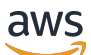

User Guide

# AWS Compute Optimizer

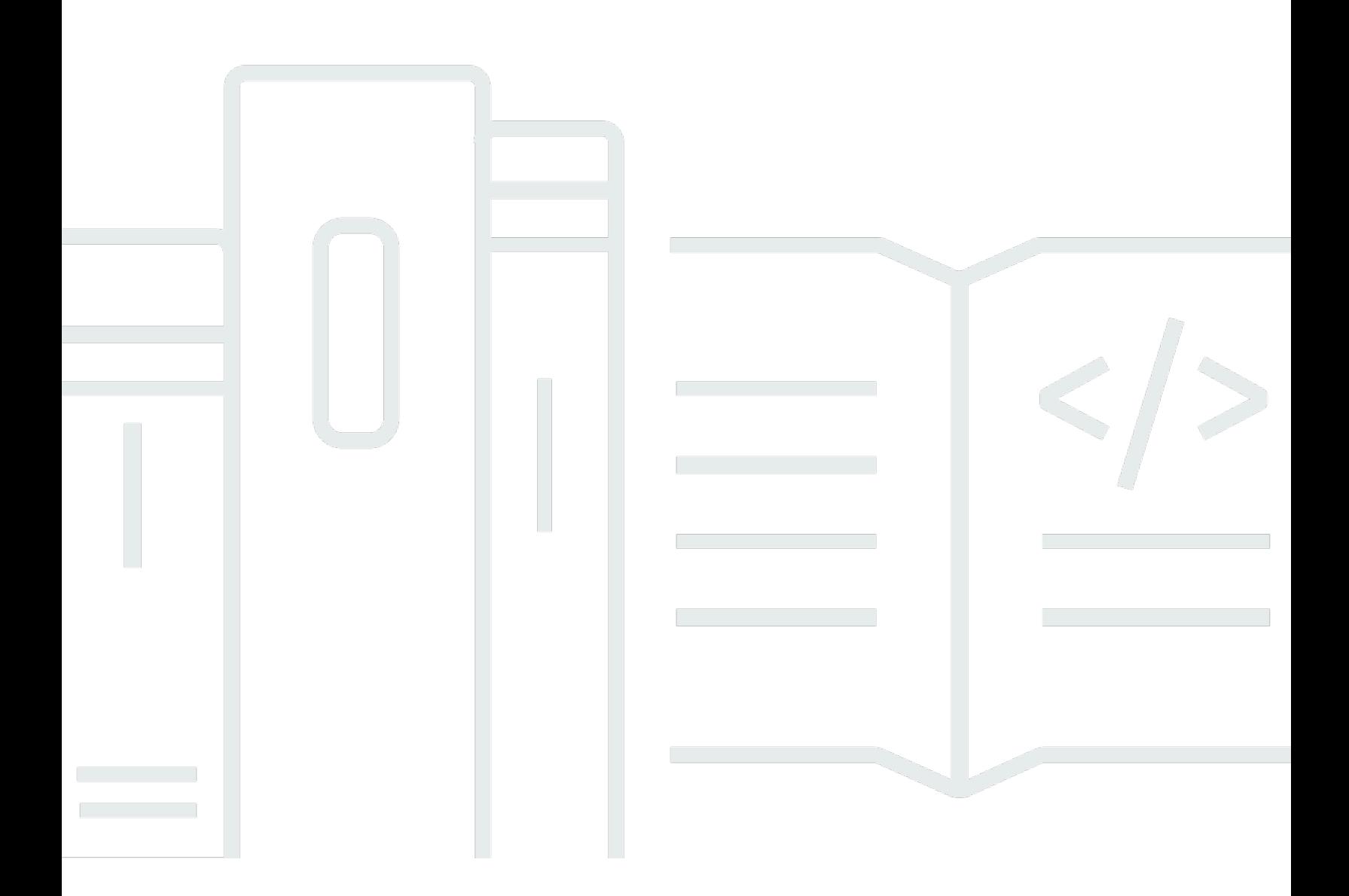

Copyright © 2024 Amazon Web Services, Inc. and/or its affiliates. All rights reserved.

### AWS Compute Optimizer: User Guide

Copyright © 2024 Amazon Web Services, Inc. and/or its affiliates. All rights reserved.

Die Handelsmarken und Handelsaufmachung von Amazon dürfen nicht in einer Weise in Verbindung mit nicht von Amazon stammenden Produkten oder Services verwendet werden, durch die Kunden irregeführt werden könnten oder Amazon in schlechtem Licht dargestellt oder diskreditiert werden könnte. Alle anderen Handelsmarken, die nicht Eigentum von Amazon sind, gehören den jeweiligen Besitzern, die möglicherweise zu Amazon gehören oder nicht, mit Amazon verbunden sind oder von Amazon gesponsert werden.

## Table of Contents

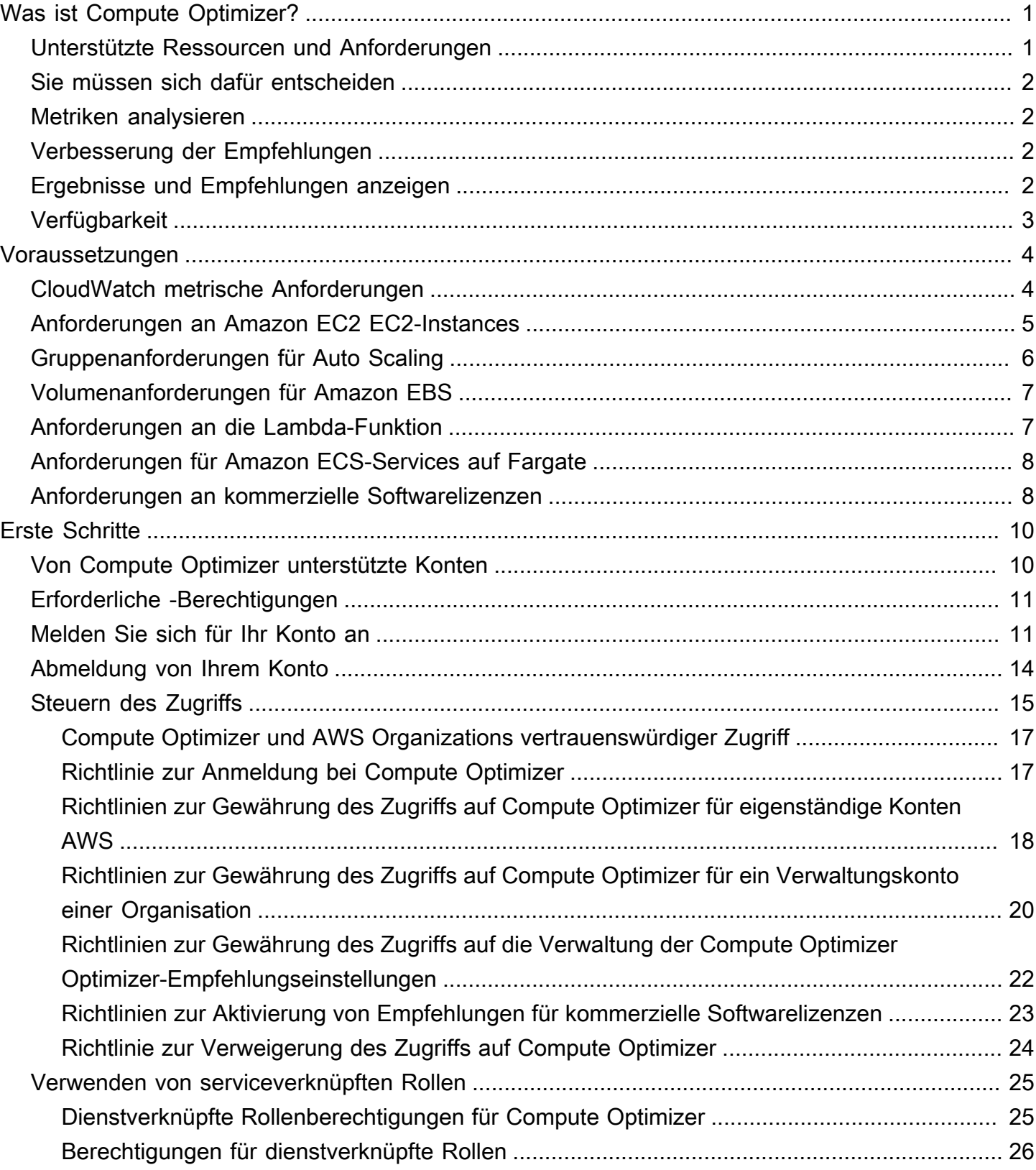

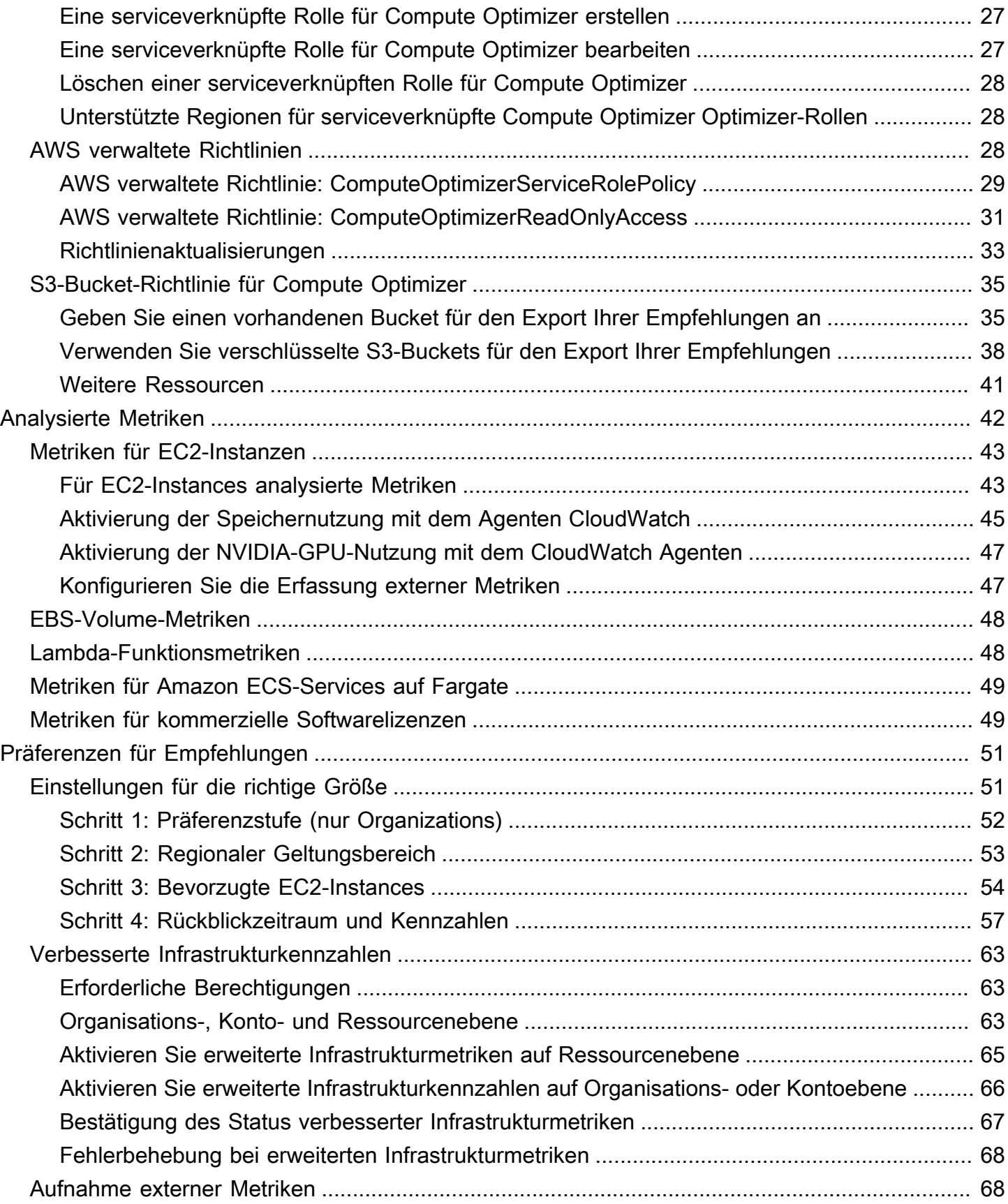

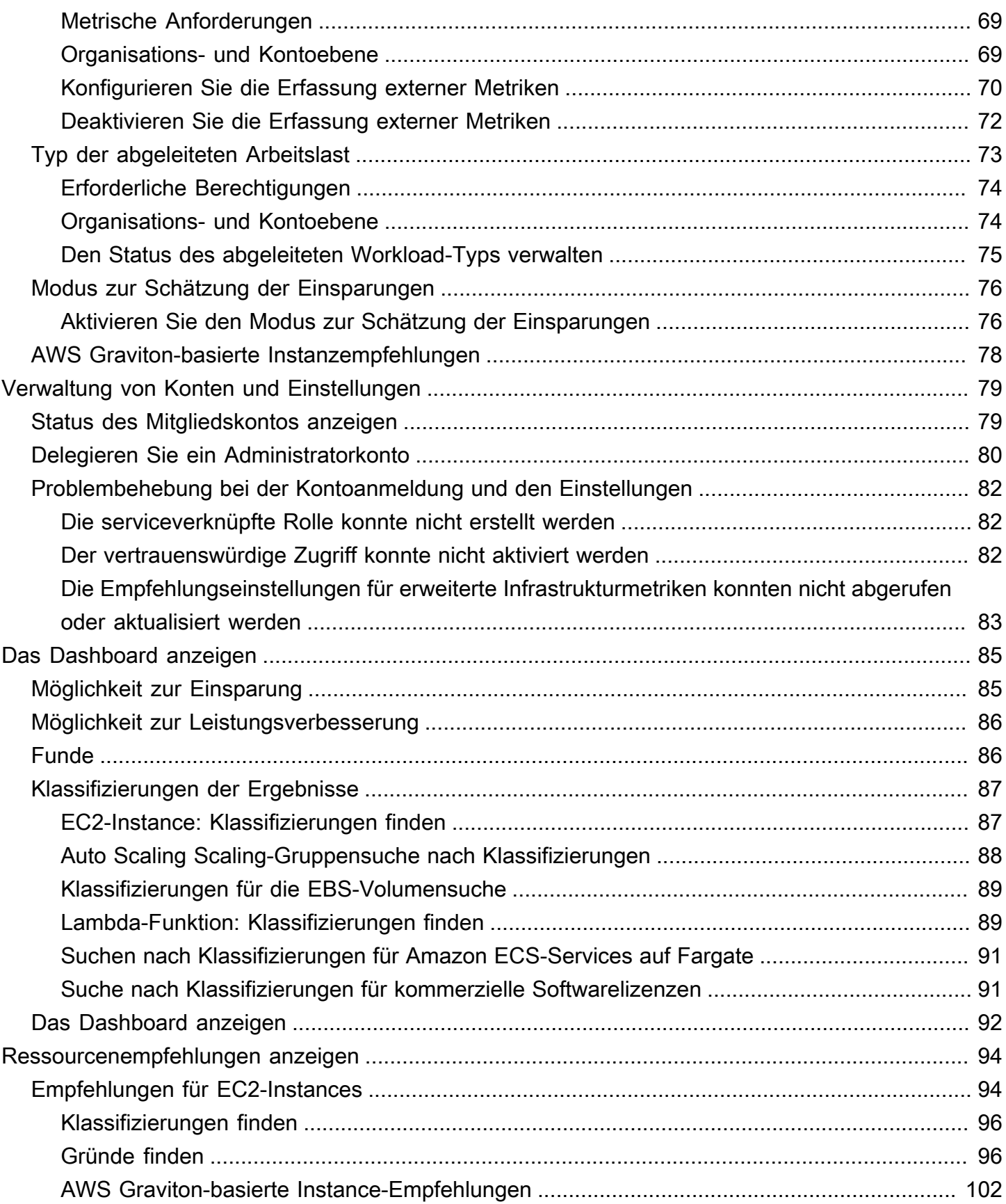

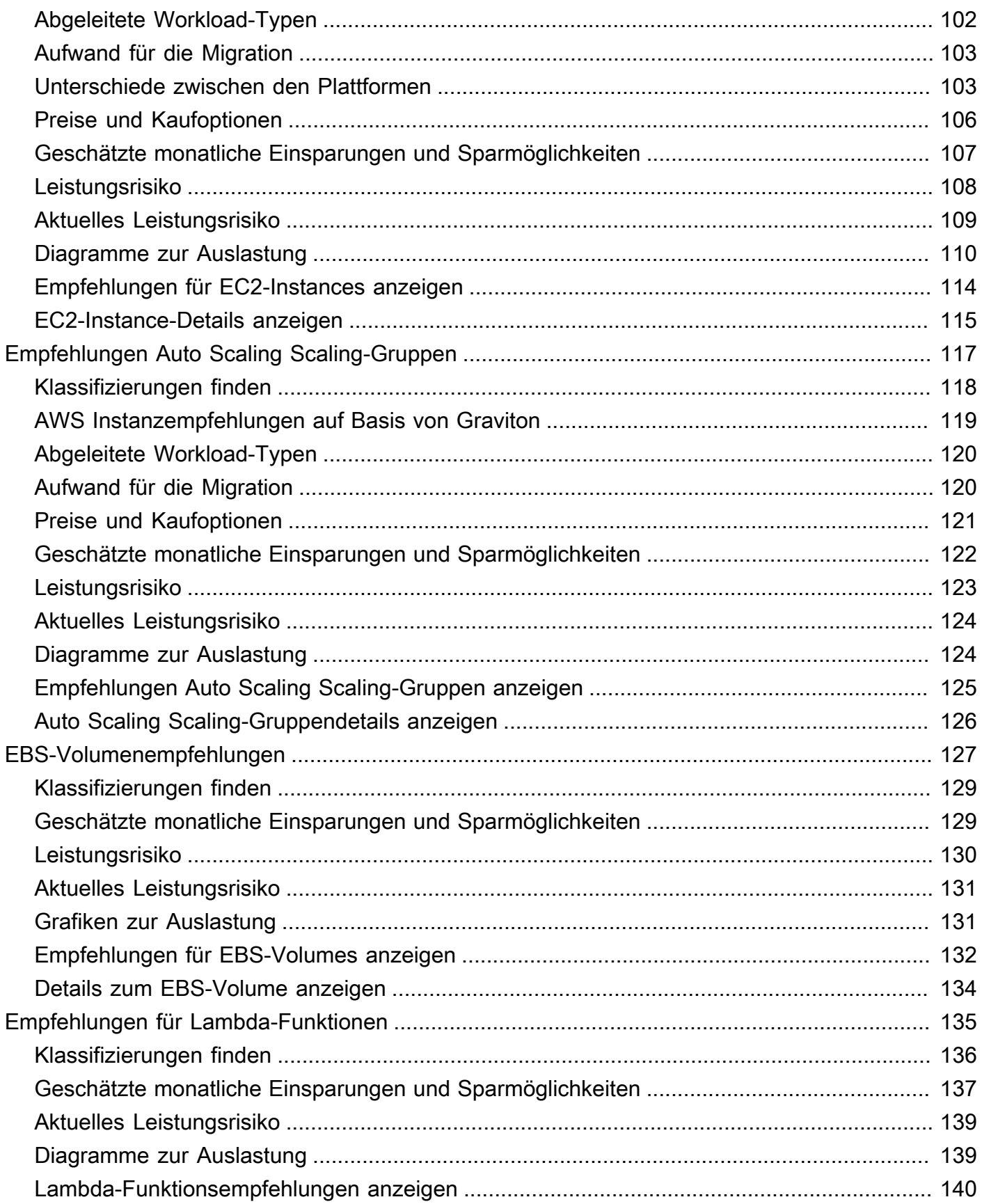

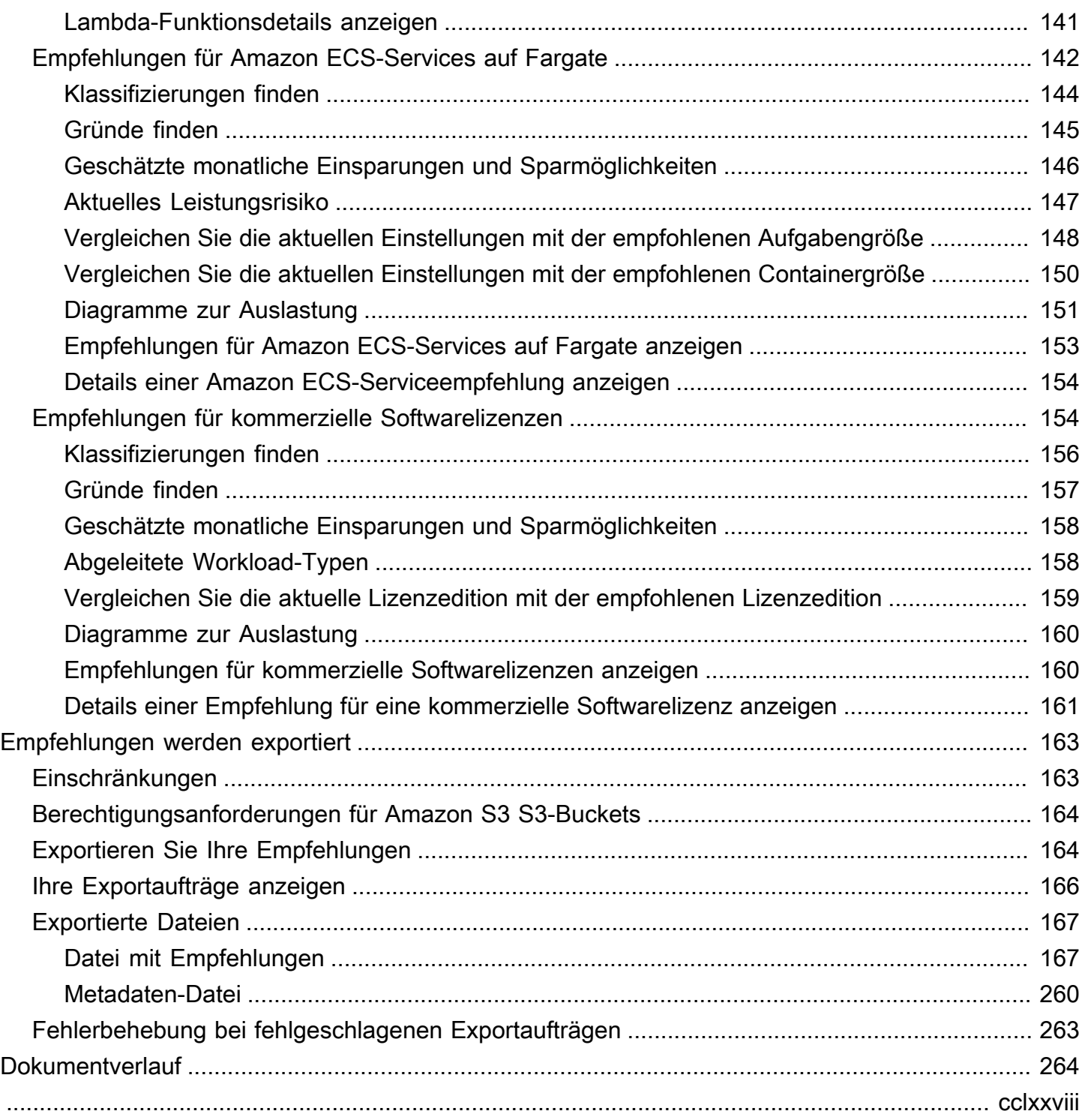

## <span id="page-7-0"></span>Was ist AWS Compute Optimizer?

AWS Compute Optimizer ist ein Service, der die Konfiguration und Nutzungskennzahlen AWS Ihrer Ressourcen analysiert, um Ihnen Empfehlungen zur richtigen Dimensionierung zu geben. Es berichtet, ob Ihre Ressourcen optimal sind und generiert Optimierungsempfehlungen, um die Kosten zu senken und die Leistung Ihrer Workloads zu verbessern. Compute Optimizer bietet auch Diagramme mit aktuellen Daten zur Nutzungskennzahlhistorie sowie zur prognostizierten Auslastung für Empfehlungen, anhand derer Sie beurteilen können, welche Empfehlung den besten Kompromiss zwischen Preis und Leistung bietet. Die Analyse und Visualisierung Ihrer Nutzungsmuster kann Ihnen dabei helfen, zu entscheiden, wann Sie Ihre laufenden Ressourcen verschieben oder deren Größe ändern sollten, um trotzdem Ihre Leistungs- und Kapazitätsanforderungen zu erfüllen.

Compute Optimizer bietet eine [Konsolenerfahrung](https://console.aws.amazon.com/compute-optimizer) und eine [Reihe von APIs,](https://docs.aws.amazon.com/compute-optimizer/latest/APIReference/Welcome.html) mit denen Sie die Ergebnisse der Analyse und Empfehlungen für Ihre Ressourcen in mehreren AWS Regionen einsehen können. Sie können die Ergebnisse und Empfehlungen auch für mehrere Konten einsehen, wenn Sie sich für das Verwaltungskonto einer Organisation entscheiden. Die Ergebnisse des Dienstes werden auch in den Konsolen der unterstützten Dienste, z. B. der Amazon EC2 EC2- Konsole, gemeldet.

### <span id="page-7-1"></span>Unterstützte Ressourcen und Anforderungen

Compute Optimizer generiert Empfehlungen für die folgenden Ressourcen:

- Instances von Amazon Elastic Compute Cloud (Amazon EC2)
- Amazon EC2 Auto-Scaling-Gruppen
- Amazon Elastic Block Store (Amazon EBS)-Volumes
- AWS Lambda Funktionen
- Dienste von Amazon Elastic Container Service (Amazon ECS) auf AWS Fargate
- Kommerzielle Softwarelizenzen

Damit Compute Optimizer Empfehlungen für diese Ressourcen generieren kann, müssen sie bestimmte Anforderungen erfüllen und ausreichend Metrikdaten gesammelt haben. Weitere Informationen finden Sie unter [Unterstützte Ressourcen und Anforderungen.](#page-10-0)

## <span id="page-8-0"></span>Sie müssen sich dafür entscheiden

Sie müssen sich anmelden, damit Compute Optimizer Ihre AWS Ressourcen analysiert. Der Service unterstützt eigenständige AWS Konten, Mitgliedskonten einer Organisation und Verwaltungskonten einer Organisation. Weitere Informationen finden Sie unter [Erste Schritte mit AWS Compute](#page-16-0) [Optimizer](#page-16-0).

### <span id="page-8-1"></span>Metriken analysieren

Nachdem Sie sich angemeldet haben, beginnt Compute Optimizer mit der Analyse der Spezifikationen und Nutzungskennzahlen Ihrer Ressourcen von Amazon in CloudWatch den letzten 14 Tagen. Für Amazon EC2 EC2-Instances analysiert Compute Optimizer beispielsweise die vCPUs, den Arbeitsspeicher, den Speicher und andere Spezifikationen. Außerdem werden die CPU-Auslastung, Netzwerkzugänge und Netzwerkausgänge, Lesen und Schreiben von Festplatten sowie andere Nutzungskennzahlen der aktuell laufenden Instances analysiert. Weitere Informationen finden Sie unter [Metriken wurden analysiert von AWS Compute Optimizer.](#page-48-0)

## <span id="page-8-2"></span>Verbesserung der Empfehlungen

Nachdem Sie sich angemeldet haben, können Sie Ihre Empfehlungen verbessern, indem Sie Empfehlungseinstellungen aktivieren, z. B. die kostenpflichtige Funktion für erweiterte Infrastrukturmetriken. Es verlängert den Rückblick auf die Metrikanalyse für EC2-Instances, einschließlich Instances in Auto Scaling Scaling-Gruppen, auf drei Monate (im Vergleich zur Standardeinstellung von 14 Tagen). Weitere Informationen finden Sie unter [Präferenzen für](#page-57-0)  [Empfehlungen](#page-57-0).

## <span id="page-8-3"></span>Ergebnisse und Empfehlungen anzeigen

Die Optimierungsergebnisse für Ihre Ressourcen werden im Compute Optimizer Optimizer-Dashboard angezeigt. Weitere Informationen finden Sie unter [Das AWS Compute Optimizer](#page-91-0)  [Dashboard anzeigen.](#page-91-0)

Die wichtigsten Optimierungsempfehlungen für jede Ihrer Ressourcen sind auf der Seite mit den Empfehlungen aufgeführt. Die drei wichtigsten Optimierungsempfehlungen und Nutzungsdiagramme für eine bestimmte Ressource sind auf der Seite mit den Ressourcendetails aufgeführt. Weitere Informationen finden Sie unter [Ressourcenempfehlungen anzeigen](#page-100-0).

Exportieren Sie Ihre Optimierungsempfehlungen, um sie im Laufe der Zeit aufzuzeichnen und die Daten mit anderen zu teilen. Weitere Informationen finden Sie unter [Empfehlungen exportieren.](#page-169-0)

## <span id="page-9-0"></span>Verfügbarkeit

Informationen zu den derzeit unterstützten AWS Regionen und Endpunkten für Compute Optimizer finden Sie unter [Compute Optimizer Optimizer-Endpunkte und Kontingente](https://docs.aws.amazon.com/general/latest/gr/compute-optimizer.html) in der allgemeinen Referenz.AWS

## <span id="page-10-0"></span>Unterstützte Ressourcen und Anforderungen

AWS Compute Optimizer generiert Empfehlungen für die folgenden Ressourcen:

- Instances von Amazon Elastic Compute Cloud (Amazon EC2)
- Amazon EC2 Auto-Scaling-Gruppen
- Amazon Elastic Block Store (Amazon EBS)-Volumes
- AWS Lambda Funktionen
- Dienste von Amazon Elastic Container Service (Amazon ECS) auf AWS Fargate
- Kommerzielle Softwarelizenzen

Um Empfehlungen zu erhalten, müssen die Ressourcen die folgenden metrischen und ressourcenspezifischen Anforderungen von Amazon CloudWatch (CloudWatch) erfüllen.

### <span id="page-10-1"></span>CloudWatch metrische Anforderungen

Um Empfehlungen zu generieren, hat Compute Optimizer für jeden Ressourcentyp unterschiedliche Anforderungen an CloudWatch metrische Daten. Die Anforderungen an CloudWatch metrische Daten für jeden Ressourcentyp lauten wie folgt:

- Amazon EC2 EC2-Instances benötigen in den letzten 14 Tagen mindestens 30 Stunden an Metrikdaten. Wenn Sie die Funktion für erweiterte Infrastrukturmetriken aktiviert haben, benötigen EC2-Instances in den letzten 93 Tagen mindestens 30 Stunden an Metrikdaten. Weitere Informationen finden Sie unter [Verbesserte Infrastrukturmetriken.](https://docs.aws.amazon.com/compute-optimizer/latest/ug/enhanced-infrastructure-metrics.html)
- Auto Scaling Scaling-Gruppen benötigen mindestens 30 aufeinanderfolgende Stunden an metrischen Daten.
- Amazon EBS-Volumes erfordern mindestens 30 aufeinanderfolgende Stunden an metrischen Daten.
- Amazon ECS-Services auf Fargate benötigen Metrikdaten für mindestens 24 Stunden.
- Lambda-Funktionen benötigen keine CloudWatch metrischen Daten.
- Kommerzielle Softwarelizenzen erfordern mindestens 30 aufeinanderfolgende Stunden an metrischen Daten.

Wenn Ihre Ressourcen nicht über genügend Metrikdaten verfügen, warten Sie etwas länger, bis die Empfehlungen in der Compute Optimizer Optimizer-Konsole angezeigt werden. Weitere Informationen zu den Metriken, die Compute Optimizer analysiert, finden Sie unter[Metriken wurden](#page-48-0) [analysiert von AWS Compute Optimizer](#page-48-0).

Angenommen, Ihre Ressourcen verfügen über genügend Metrikdaten, aber die Empfehlungen werden nicht angezeigt. Das bedeutet wahrscheinlich, dass Compute Optimizer Ihre Ressourcen immer noch analysiert. Es kann bis zu 24 Stunden dauern, bis die Analyse abgeschlossen ist. Nach Abschluss der Analyse werden Ressourcenempfehlungen in der Compute Optimizer Optimizer-Konsole angezeigt.

## <span id="page-11-0"></span>Anforderungen an Amazon EC2 EC2-Instances

Compute Optimizer generiert Empfehlungen für verschiedene Instanztypen. Sie können zusätzlich zu den unterstützten Typen auch nicht unterstützte Instanztypen ausführen. Compute Optimizer generiert jedoch nur Empfehlungen für unterstützte Instanzen. Nicht alle Instanztypen sind in allen Instanztypen verfügbar [AWS-Region , in denen Compute Optimizer verfügbar ist.](https://docs.aws.amazon.com/general/latest/gr/compute-optimizer.html) Informationen zur Bestimmung der unterstützten Regionen für jeden dieser Instance-Typen [finden Sie unter Finden](https://docs.aws.amazon.com/AWSEC2/latest/DeveloperGuide/instance-discovery.html)  [eines Amazon EC2 EC2-Instance-Typs](https://docs.aws.amazon.com/AWSEC2/latest/DeveloperGuide/instance-discovery.html) im Amazon EC2 EC2-Benutzerhandbuch für Linux-Instances.

In der folgenden Tabelle sind die EC2-Instance-Typen aufgeführt, die von Compute Optimizer unterstützt werden.

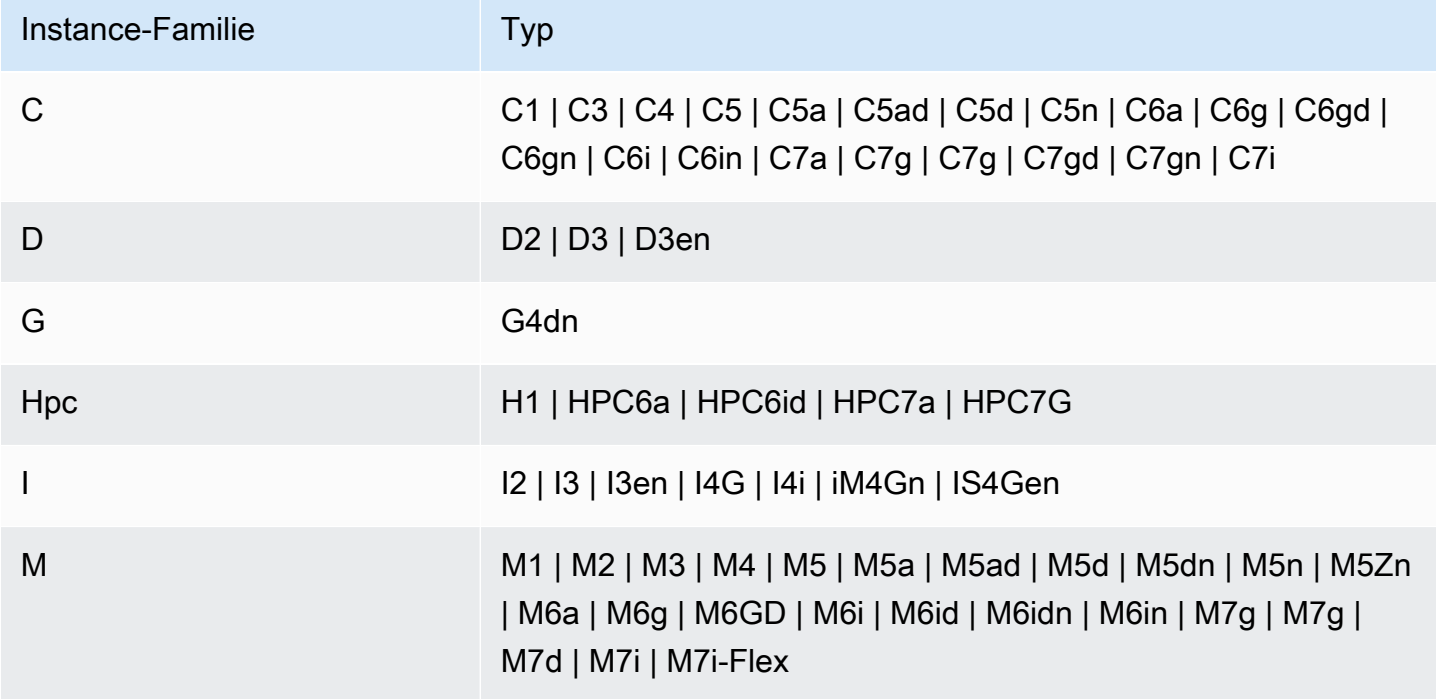

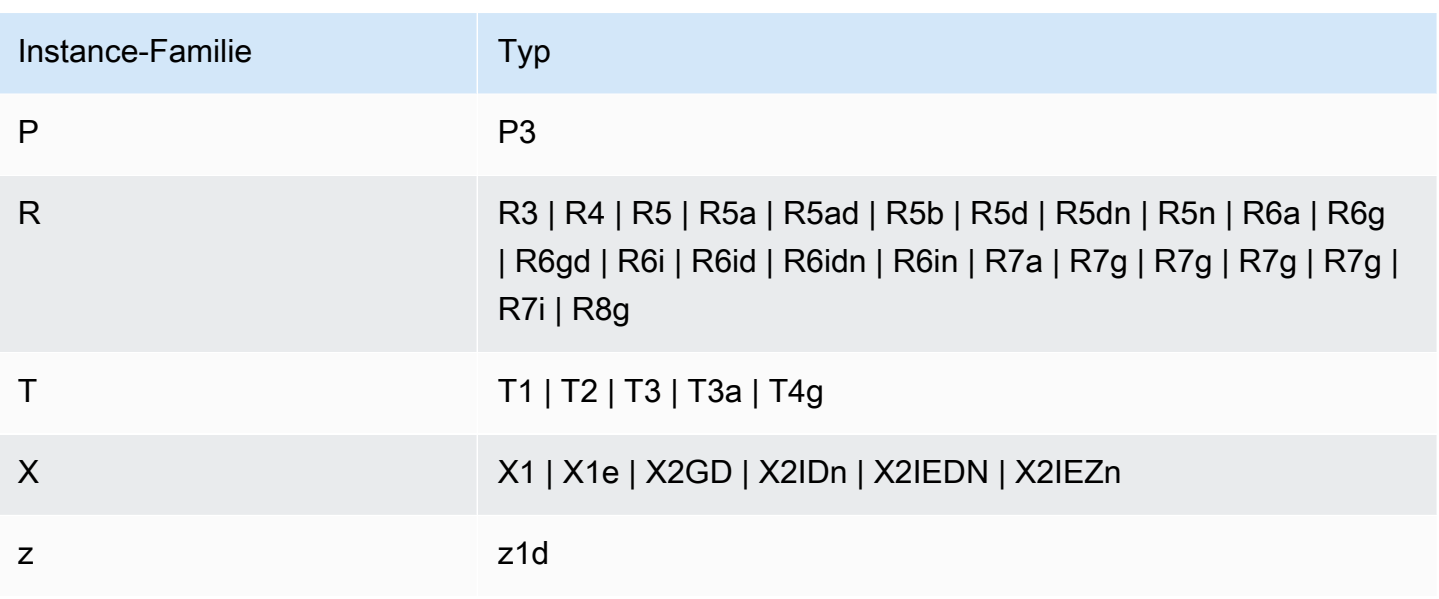

#### **a** Note

- Wenn eine EC2-Instance nicht aufgeführt ist, wird sie von Compute Optimizer nicht unterstützt.
- Compute Optimizer generiert keine Empfehlungen für Spot-Instances.

### <span id="page-12-0"></span>Gruppenanforderungen für Auto Scaling

Compute Optimizer generiert Empfehlungen für Auto Scaling Scaling-Gruppen, die unterstützte Instanztypen ausführen. Die unterstützten Instanztypen sind im vorherigen [Anforderungen an](#page-11-0)  [Amazon EC2 EC2-Instances](#page-11-0) Abschnitt aufgeführt.

Darüber hinaus müssen die Auto Scaling Scaling-Gruppen die folgenden Anforderungen erfüllen:

- Sie führen nur einen einzigen Instance-Typ aus (keine gemischten Instance-Typen).
- Die Werte für die gewünschte, minimale und maximale Kapazität sind alle identisch. Zum Beispiel eine Auto Scaling Scaling-Gruppe mit einer festen Anzahl von Instanzen.
- Sie verwenden keine Spot-Instances.
- Es sind keine Overrides konfiguriert.

Compute Optimizer generiert Empfehlungen für Instances in Auto-Scaling-Gruppen, die alle dieser Konfigurationsanforderungen erfüllen.

### <span id="page-13-0"></span>Volumenanforderungen für Amazon EBS

Compute Optimizer generiert Empfehlungen für die folgenden EBS-Volumetypen, die an eine Instance angehängt sind:

- HDD und st1 sc1
- Allzweck-SSD gp2 und gp3
- Bereitgestellte IOPS-SSDio1, und io2 io2 Block Express

Compute Optimizer generiert auch Empfehlungen zum Verschieben Ihrer Daten aus HDD-Magnetvolumes der vorherigen Generation. Weitere Informationen finden Sie unter [Amazon EBS-](https://aws.amazon.com/ebs/previous-generation/)[Volumes der vorherigen Generation](https://aws.amazon.com/ebs/previous-generation/).

Daten werden nur gemeldet, CloudWatch wenn das Volume an eine Instance angehängt ist. Das Volume muss für mindestens 30 aufeinanderfolgende Stunden an eine Instance angehängt sein.

### <span id="page-13-1"></span>Anforderungen an die Lambda-Funktion

Compute Optimizer generiert Empfehlungen zur Speichergröße nur für Lambda-Funktionen, die die folgenden Anforderungen erfüllen:

- Der konfigurierte Speicher ist kleiner oder gleich 1.792 MB.
- Die Funktionen wurden in den letzten 14 Tagen mindestens 50 Mal aufgerufen.

Funktionen, die diese Anforderungen nicht erfüllen, erhalten den Status Nicht verfügbar. Der Ursachencode Inconclusive bezieht sich auf Funktionen, deren konfigurierter Speicher größer als 1.792 MB ist. Unzureichende Daten beziehen sich auf Funktionen, die in den letzten 14 Tagen weniger als 50 Mal aufgerufen wurden.

Funktionen mit dem Ergebnis Nicht verfügbar werden in der Compute Optimizer Optimizer-Konsole nicht angezeigt und erhalten keine Empfehlungen.

## <span id="page-14-0"></span>Anforderungen für Amazon ECS-Services auf Fargate

Um Empfehlungen für Amazon ECS-Services auf Fargate zu generieren, benötigt Compute Optimizer Folgendes:

- Ihre Services verfügen über mindestens 24 Stunden CloudWatch und Amazon ECS-Nutzungskennzahlen der letzten 14 Tage.
- Es ist keine Richtlinie zur schrittweisen Skalierung beigefügt.
- Der CPU und dem Arbeitsspeicher ist keine Richtlinie für die Zielskalierung zugewiesen.

#### **a** Note

Wenn eine Zielverfolgungsrichtlinie nur an die CPU des Dienstes angehängt ist, generiert Compute Optimizer nur Empfehlungen zur Speichergröße. Oder, wenn eine Ziel-Tracking-Richtlinie nur an den Speicher des Dienstes angehängt ist, generiert Compute Optimizer nur Empfehlungen zur CPU-Größe.

• Der Ausführungsstatus des Dienstes ist SteadyStateoder MoreWork.

Weitere Informationen zu den analysierten Metriken finden Sie unter[Metriken für Amazon ECS-](#page-55-0)[Services auf Fargate.](#page-55-0)

### <span id="page-14-1"></span>Anforderungen an kommerzielle Softwarelizenzen

#### **a** Note

Compute Optimizer generiert nur Lizenzempfehlungen für Microsoft SQL Server auf Amazon EC2.

Um Empfehlungen für kommerzielle Softwarelizenzen zu generieren, benötigt Compute Optimizer Folgendes:

• Aktivieren Sie CloudWatch Application Insights mit Ihren Microsoft SQL Server-Datenbankanmeldedaten.

Weitere Informationen zur Aktivierung von CloudWatch Application Insights finden [Sie unter Erste](https://docs.aws.amazon.com/AmazonCloudWatch/latest/monitoring/appinsights-getting-started) [Schritte mit Amazon CloudWatch Application Insights](https://docs.aws.amazon.com/AmazonCloudWatch/latest/monitoring/appinsights-getting-started) im CloudWatch Amazon-Benutzerhandbuch.

• Fügen Sie die erforderliche Instance-Rolle und -Richtlinie für CloudWatch Application Insights bei. Weitere Informationen finden Sie unter [Richtlinien zur Aktivierung von Empfehlungen für](#page-29-0)  [kommerzielle Softwarelizenzen](#page-29-0).

Weitere Informationen zu den analysierten Metriken finden Sie unter[Metriken für kommerzielle](#page-55-1) [Softwarelizenzen](#page-55-1).

## <span id="page-16-0"></span>Erste Schritte mit AWS Compute Optimizer

Wenn Sie zum ersten Mal auf die AWS Compute Optimizer Konsole zugreifen, werden Sie aufgefordert, sich mit dem Konto anzumelden, mit dem Sie angemeldet sind. Bevor Sie den Dienst nutzen können, müssen Sie sich an- oder abmelden. Darüber hinaus können Sie sich auch mithilfe der Compute Optimizer Optimizer-API AWS Command Line Interface (AWS CLI) oder der SDKs anoder abmelden.

Indem Sie sich anmelden, autorisieren Sie Compute Optimizer, die Spezifikationen und Nutzungskennzahlen Ihrer Ressourcen zu analysieren. AWS Beispiele hierfür sind EC2-Instances und Auto Scaling Scaling-Gruppen.

### <span id="page-16-1"></span>Von Compute Optimizer unterstützte Konten

Die folgenden AWS-Konto Typen können sich für Compute Optimizer anmelden:

• Eigenständiges Konto AWS

Ein eigenständiges AWS-Konto Gerät, das noch nicht AWS Organizations aktiviert wurde. Angenommen, Sie entscheiden sich für Compute Optimizer, während Sie mit einem eigenständigen Konto angemeldet sind. Anschließend analysiert Compute Optimizer die Ressourcen im Konto und generiert Optimierungsempfehlungen für diese Ressourcen.

• Mitgliedskonto einer Organisation

Und AWS-Konto das ist ein Mitglied einer Organisation. Wenn Sie sich für Compute Optimizer entscheiden, während Sie mit einem Mitgliedskonto einer Organisation angemeldet sind. Anschließend analysiert Compute Optimizer nur die Ressourcen im Mitgliedskonto und generiert Optimierungsempfehlungen für diese Ressourcen.

• Verwaltungskonto einer Organisation

Und AWS-Konto das verwaltet eine Organisation. Wenn Sie sich für Compute Optimizer entscheiden, während Sie bei einem Verwaltungskonto einer Organisation angemeldet sind. Compute Optimizer bietet Ihnen dann die Möglichkeit, nur das Verwaltungskonto oder das Verwaltungskonto und alle Mitgliedskonten der Organisation zu wählen.

#### **A** Important

Um alle Mitgliedskonten für eine Organisation zu aktivieren, stellen Sie sicher, dass für die Organisation alle Funktionen aktiviert sind. Weitere Informationen finden Sie im AWS Organizations Benutzerhandbuch unter [Alle Funktionen in Ihrer Organisation aktivieren](https://docs.aws.amazon.com/organizations/latest/userguide/orgs_manage_org_support-all-features.html). Wenn Sie sich für die Verwendung des Verwaltungskontos Ihrer Organisation entscheiden und alle Mitgliedskonten innerhalb der Organisation einbeziehen, ist der vertrauenswürdige Zugriff für Compute Optimizer in Ihrem Organisationskonto aktiviert. Weitere Informationen finden Sie unter [Compute Optimizer und AWS Organizations vertrauenswürdiger Zugriff](#page-23-0).

## <span id="page-17-0"></span>Erforderliche -Berechtigungen

Sie müssen über die entsprechenden Berechtigungen verfügen, um Compute Optimizer zu abonnieren, seine Empfehlungen einzusehen und sich abzumelden. Weitere Informationen finden Sie unter [Steuerung des Zugriffs mit AWS Identity and Access Management.](#page-21-0)

Wenn Sie sich anmelden, erstellt Compute Optimizer automatisch eine serviceverknüpfte Rolle in Ihrem Konto, um auf deren Daten zuzugreifen. Weitere Informationen finden Sie unter [Verwenden](#page-31-0) [von serviceverknüpften Rollen für AWS Compute Optimizer](#page-31-0).

### <span id="page-17-1"></span>Melden Sie sich für Ihr Konto an

Gehen Sie wie folgt vor, um Ihr Konto über die Compute Optimizer Optimizer-Konsole oder die AWS CLI zu aktivieren.

#### **a** Note

Wenn Ihr Konto bereits angemeldet ist, Sie sich aber erneut anmelden möchten, um den vertrauenswürdigen Zugriff für Compute Optimizer in Ihrer Organisation wieder zu aktivieren. Sie können sich erneut anmelden, dies muss jedoch über den erfolgen. AWS CLI Wenn Sie sich mit dem anmelden AWS CLI, führen Sie den update-enrollment-status Befehl aus und geben Sie den --include-member-accounts Parameter an. Alternativ können Sie den vertrauenswürdigen Zugriff direkt in der AWS Organizations Konsole AWS CLI oder mithilfe unserer API aktivieren. Weitere Informationen finden Sie AWS-Services im

AWS Organizations Benutzerhandbuch unter Zusammen [AWS Organizations mit anderen](https://docs.aws.amazon.com/organizations/latest/userguide/orgs_integrate_services.html) [verwenden.](https://docs.aws.amazon.com/organizations/latest/userguide/orgs_integrate_services.html)

#### Console

1. Öffnen Sie die Compute-Optimizer-Konsole unter [https://console.aws.amazon.com/compute](https://console.aws.amazon.com/compute-optimizer/)[optimizer/.](https://console.aws.amazon.com/compute-optimizer/)

Wenn Sie die Compute Optimizer Optimizer-Konsole zum ersten Mal verwenden, wird die Compute Optimizer Optimizer-Landingpage angezeigt.

- 2. Wählen Sie Erste Schritte.
- 3. Lesen Sie auf der Seite zur Kontoeinrichtung die Abschnitte Erste Schritte und Einrichtung Ihres Kontos.
- 4. Die folgenden Optionen werden angezeigt, wenn es sich bei dem Konto, bei dem Sie angemeldet sind, um das Verwaltungskonto Ihrer Organisation handelt. Wählen Sie eine aus, bevor Sie mit dem nächsten Schritt fortfahren.
	- Nur dieses Konto Wählen Sie diese Option, um sich nur für das Konto anzumelden, bei dem Sie derzeit angemeldet sind. Wenn Sie diese Option wählen, analysiert Compute Optimizer Ressourcen, die sich in dem einzelnen Konto befinden, und generiert Optimierungsempfehlungen für diese Ressourcen.
	- Alle Konten innerhalb dieser Organisation Wählen Sie diese Option, um das Konto, bei dem Sie derzeit angemeldet sind, und alle zugehörigen Mitgliedskonten zu aktivieren. Wenn Sie diese Option wählen, analysiert Compute Optimizer Ressourcen, die sich in allen Konten der Organisation befinden, und generiert Optimierungsempfehlungen für diese Ressourcen.

#### **a** Note

Wenn Sie Ihrer Organisation nach der Anmeldung neue Mitgliedskonten hinzufügen, aktiviert Compute Optimizer diese Konten automatisch.

5. Wählen Sie "Anmelden". Mit Ihrer Anmeldung erklären Sie sich mit den Anforderungen für die Anmeldung bei Compute Optimizer einverstanden und erklären sich damit einverstanden.

Nachdem Sie sich angemeldet haben, werden Sie zum Dashboard in der Compute Optimizer Optimizer-Konsole weitergeleitet. Gleichzeitig beginnt der Service sofort mit der Analyse der Konfiguration und der Nutzungskennzahlen Ihrer AWS Ressourcen. Weitere Informationen finden Sie unter [Metriken wurden analysiert von AWS Compute Optimizer.](#page-48-0)

#### **a** Note

Wenn Sie den Anmeldevorgang abgeschlossen haben, kann es bis zu 24 Stunden dauern, bis die angemeldeten Konten in der Compute Optimizer Optimizer-Konsole angezeigt werden.

#### CLI

1. Öffnen Sie ein Terminal oder ein Befehlszeilenfenster.

Wenn Sie das AWS CLI noch nicht installiert haben, installieren und konfigurieren Sie es so, dass es mit Compute Optimizer funktioniert. Weitere Informationen finden Sie unter [Installation AWS CLI](https://docs.aws.amazon.com/cli/latest/userguide/cli-chap-install.html) und [Schnellkonfiguration von AWS CLI im AWS Command Line](https://docs.aws.amazon.com/cli/latest/userguide/cli-chap-configure.html#cli-quick-configuration) [Interface](https://docs.aws.amazon.com/cli/latest/userguide/cli-chap-configure.html#cli-quick-configuration) Benutzerhandbuch.

- 2. Geben Sie einen der folgenden Befehle ein. Wählen Sie aus, ob Sie sich für Ihr individuelles Konto oder für das Verwaltungskonto Ihrer Organisation und all ihrer Mitgliedskonten entscheiden möchten.
	- So meldest du dich für dein individuelles Konto an:

**aws compute-optimizer update-enrollment-status --status Active**

• Um das Verwaltungskonto einer Organisation zu aktivieren und alle Mitgliedskonten innerhalb der Organisation einzubeziehen:

**aws compute-optimizer update-enrollment-status --status Active --includemember-accounts**

Nachdem Sie sich mit dem vorherigen Befehl für Compute Optimizer entschieden haben, beginnt der Service mit der Analyse der Konfiguration und Nutzungsmetriken Ihrer AWS Ressourcen. Weitere Informationen finden Sie unter [Metriken wurden analysiert von AWS Compute Optimizer.](#page-48-0)

Beachten Sie nach der Anmeldung Folgendes:

- Nach der Anmeldung kann es bis zu 24 Stunden dauern, bis Ergebnisse und Optimierungsempfehlungen generiert werden. Darüber hinaus müssen ausreichend Metrikdaten gesammelt werden, damit Optimierungsempfehlungen generiert werden können. Weitere Informationen finden Sie unter [CloudWatch metrische Anforderungen](#page-10-1).
- Ergebnisse und Empfehlungen werden im Dashboard und auf den Empfehlungsseiten der Compute Optimizer Optimizer-Konsole angezeigt. Weitere Informationen finden Sie unter [Das AWS](#page-91-0)  [Compute Optimizer Dashboard anzeigen](#page-91-0) und [Ressourcenempfehlungen anzeigen](#page-100-0).
- Einige Einstellungen für Empfehlungen, wie z. B. die Funktion "Erweiterte Infrastrukturkennzahlen", ist kostenpflichtig. Diese Funktion verlängert den Rückblick auf die Metrikanalyse von EC2- Instances, einschließlich Instances in Auto Scaling Scaling-Gruppen, auf bis zu drei Monate. Standardmäßig beträgt der Rückblickzeitraum 14 Tage. Weitere Informationen finden Sie unter [Präferenzen für Empfehlungen](#page-57-0).
- Mithilfe des Verwaltungskontos Ihrer Organisation können Sie ein Mitgliedskonto als Administrator für Compute Optimizer delegieren. Ein delegierter Administrator kann auf Compute Optimizer Optimizer-Empfehlungen zugreifen und diese verwalten. Ein delegierter Administrator kann auch Empfehlungseinstellungen für Ihr gesamtes Unternehmen festlegen, ohne auf das Verwaltungskonto zugreifen zu müssen. Weitere Informationen finden Sie unter [Delegieren Sie ein](#page-86-0)  [Administratorkonto.](#page-86-0)

#### **a** Note

Um die Empfehlungsqualität von Compute Optimizer zu verbessern, verwendet Amazon Web Services möglicherweise Ihre CloudWatch Metriken und Konfigurationsdaten. Dies beinhaltet bis zu drei Monate (93 Tage) an der Metrikanalyse, wenn Sie die Funktion für erweiterte Infrastrukturkennzahlen aktivieren. Wenden Sie sich an uns, [AWS Support](https://console.aws.amazon.com/support)um zu beantragen, dass Ihre CloudWatch Metriken und Konfigurationsdaten AWS nicht mehr verwendet werden, um die Empfehlungsqualität von Compute Optimizer zu verbessern.

### <span id="page-20-0"></span>Abmeldung von Ihrem Konto

Gehen Sie wie folgt vor, um Ihr Konto mithilfe von Compute Optimizer abzumelden. AWS CLI Mit demselben Verfahren werden auch die Empfehlungen Ihres Kontos und die zugehörigen Metrikdaten aus Compute Optimizer gelöscht. Weitere Informationen finden Sie [update-enrollment-status](https://docs.aws.amazon.com/cli/latest/reference/compute-optimizer/update-enrollment-status.html)in der

AWS CLI Befehlsreferenz. Sie können sich nicht über die Compute Optimizer Optimizer-Konsole abmelden.

Um sich von einem Konto abzumelden

1. Öffnen Sie ein Terminal- oder Befehlszeilenfenster.

Falls Sie es noch nicht getan haben, installieren Sie das AWS CLI und konfigurieren Sie es so, dass es mit Compute Optimizer funktioniert. Weitere Informationen finden Sie unter [Installation AWS CLI](https://docs.aws.amazon.com/cli/latest/userguide/cli-chap-install.html) und [Schnellkonfiguration von AWS CLI im AWS Command Line Interface](https://docs.aws.amazon.com/cli/latest/userguide/cli-chap-configure.html#cli-quick-configuration) Benutzerhandbuch.

2. Geben Sie den folgenden Befehl ein.

**aws compute-optimizer update-enrollment-status --status Inactive**

#### **a** Note

Sie können den --include-member-accounts Parameter nicht angeben, wenn Sie sich mit dem update-enrollment-status Befehl abmelden. Wenn Sie diesen Parameter angeben, wenn Sie sich mit diesem Befehl abmelden, tritt ein Fehler auf.

Ihr Konto wurde nach der Ausführung des vorherigen Befehls von Compute Optimizer abgemeldet. Gleichzeitig werden die Empfehlungen Ihres Kontos und die zugehörigen Metrikdaten aus Compute Optimizer gelöscht. Wenn Sie auf die Compute Optimizer Optimizer-Konsole zugreifen, sollte die Option zur erneuten Anmeldung angezeigt werden.

### <span id="page-21-0"></span>Steuerung des Zugriffs mit AWS Identity and Access Management

Sie können AWS Identity and Access Management (IAM) verwenden, um Identitäten (Benutzer, Gruppen oder Rollen) zu erstellen und diesen Identitäten Berechtigungen für den Zugriff auf die AWS Compute Optimizer Konsole und die APIs zu erteilen.

Standardmäßig haben IAM-Benutzer keinen Zugriff auf die Compute Optimizer Optimizer-Konsole und die APIs. Sie gewähren Benutzern Zugriff, indem Sie IAM-Richtlinien einem einzelnen Benutzer, einer Benutzergruppe oder einer Rolle zuordnen. Weitere Informationen finden Sie unter [Identitäten](https://docs.aws.amazon.com/IAM/latest/UserGuide/id.html)  [\(Benutzer, Gruppen und Rollen\) und](https://docs.aws.amazon.com/IAM/latest/UserGuide/id.html) [Überblick über IAM-Richtlinien im IAM-Benutzerhandbuch](https://docs.aws.amazon.com/IAM/latest/UserGuide/PoliciesOverview.html).

Nachdem Sie die IAM-Benutzer erstellt haben, können Sie diesen individuelle Passwörter zuordnen. Anschließend können sie sich über eine kontospezifische Anmeldeseite bei Ihrem Konto anmelden und Compute Optimizer Optimizer-Informationen einsehen. Weitere Informationen finden Sie unter [Wie sich Benutzer bei Ihrem Konto anmelden.](https://docs.aws.amazon.com/IAM/latest/UserGuide/getting-started_how-users-sign-in.html)

#### **A** Important

- Um Empfehlungen für EC2-Instances anzeigen zu können, benötigt ein IAM-Benutzer die entsprechende Genehmigung. ec2:DescribeInstances
- Um Empfehlungen für EBS-Volumes anzeigen zu können, benötigt ein IAM-Benutzer die entsprechende Genehmigung. ec2:DescribeVolumes
- Um Empfehlungen für Auto Scaling Scaling-Gruppen anzuzeigen, benötigt ein IAM-Benutzer die autoscaling:DescribeAutoScalingInstances Berechtigungen autoscaling:DescribeAutoScalingGroups und.
- Um Empfehlungen für Lambda-Funktionen anzuzeigen, benötigt ein IAM-Benutzer die Berechtigungen lambda:ListFunctions undlambda:ListProvisionedConcurrencyConfigs.
- Um Empfehlungen für Amazon ECS-Services auf Fargate anzuzeigen, benötigt ein IAM-Benutzer die Berechtigungen ecs:ListServices undecs:ListClusters.
- Um aktuelle CloudWatch Metrikdaten in der Compute Optimizer Optimizer-Konsole anzuzeigen, benötigt ein IAM-Benutzer die cloudwatch:GetMetricData entsprechende Genehmigung.
- Um Empfehlungen anzuzeigen, sind kommerzielle Softwarelizenzen, bestimmte Amazon EC2 EC2-Instance-Rollen und IAM-Benutzerberechtigungen erforderlich. Weitere Informationen finden Sie unter [Richtlinien zur Aktivierung von Empfehlungen für](#page-29-0) [kommerzielle Softwarelizenzen](#page-29-0).

Wenn der Benutzer oder die Gruppe, dem Sie Berechtigungen erteilen möchten, bereits über eine Richtlinie verfügt, können Sie dieser Richtlinie eine der Compute Optimizer Optimizer-spezifischen Richtlinienaussagen hinzufügen, die hier abgebildet sind.

#### Inhalt

- [Compute Optimizer und AWS Organizations vertrauenswürdiger Zugriff](#page-23-0)
- [Richtlinie zur Anmeldung bei Compute Optimizer](#page-23-1)
- [Richtlinien zur Gewährung des Zugriffs auf Compute Optimizer für eigenständige Konten AWS](#page-24-0)
- [Richtlinien zur Gewährung des Zugriffs auf Compute Optimizer für ein Verwaltungskonto einer](#page-26-0)  **[Organisation](#page-26-0)**
- [Richtlinien zur Gewährung des Zugriffs auf die Verwaltung der Compute Optimizer Optimizer-](#page-28-0)[Empfehlungseinstellungen](#page-28-0)
- [Richtlinien zur Aktivierung von Empfehlungen für kommerzielle Softwarelizenzen](#page-29-0)
- [Richtlinie zur Verweigerung des Zugriffs auf Compute Optimizer](#page-30-0)

### <span id="page-23-0"></span>Compute Optimizer und AWS Organizations vertrauenswürdiger Zugriff

Wenn Sie sich für die Verwendung des Verwaltungskontos Ihrer Organisation entscheiden und alle Mitgliedskonten innerhalb der Organisation einbeziehen, wird der vertrauenswürdige Zugriff für Compute Optimizer automatisch in Ihrem Organisationskonto aktiviert. Auf diese Weise kann Compute Optimizer die Rechenressourcen in diesen Mitgliedskonten analysieren und Empfehlungen für sie generieren.

Jedes Mal, wenn Sie auf Empfehlungen für Mitgliedskonten zugreifen, überprüft Compute Optimizer, ob der vertrauenswürdige Zugriff in Ihrem Organisationskonto aktiviert ist. Wenn Sie den vertrauenswürdigen Compute Optimizer-Zugriff deaktivieren, nachdem Sie sich angemeldet haben, verweigert Compute Optimizer den Zugriff auf Empfehlungen für die Mitgliedskonten Ihrer Organisation. Darüber hinaus sind die Mitgliedskonten innerhalb der Organisation nicht für Compute Optimizer angemeldet. Um den vertrauenswürdigen Zugriff wieder zu aktivieren, melden Sie sich erneut mit dem Verwaltungskonto Ihrer Organisation für Compute Optimizer an und schließen Sie alle Mitgliedskonten innerhalb der Organisation ein. Weitere Informationen finden Sie unter [Melden](#page-17-1)  [Sie sich für Ihr Konto an.](#page-17-1) Weitere Informationen zum AWS Organizations vertrauenswürdigen Zugriff finden Sie im AWS Organizations Benutzerhandbuch [unter Verwendung AWS Organizations mit](https://docs.aws.amazon.com/organizations/latest/userguide/orgs_integrate_services.html)  [anderen AWS Diensten](https://docs.aws.amazon.com/organizations/latest/userguide/orgs_integrate_services.html).

### <span id="page-23-1"></span>Richtlinie zur Anmeldung bei Compute Optimizer

Die folgende Richtlinienerklärung gewährt Zugriff auf die Anmeldung bei Compute Optimizer. Es gewährt Zugriff zum Erstellen einer dienstbezogenen Rolle für Compute Optimizer. Diese Rolle ist erforderlich, um sich anzumelden. Weitere Informationen finden Sie unter [Verwenden](#page-31-0)  [von serviceverknüpften Rollen für AWS Compute Optimizer](#page-31-0). Es gewährt auch Zugriff auf die Aktualisierung des Registrierungsstatus für den Compute Optimizer Optimizer-Dienst.

```
 "Version": "2012-10-17", 
     "Statement": [ 
          { 
              "Effect": "Allow", 
              "Action": "iam:CreateServiceLinkedRole", 
              "Resource": "arn:aws:iam::*:role/aws-service-role/compute-
optimizer.amazonaws.com/AWSServiceRoleForComputeOptimizer*", 
              "Condition": {"StringLike": {"iam:AWSServiceName": "compute-
optimizer.amazonaws.com"}} 
          }, 
          { 
              "Effect": "Allow", 
              "Action": "iam:PutRolePolicy", 
              "Resource": "arn:aws:iam::*:role/aws-service-role/compute-
optimizer.amazonaws.com/AWSServiceRoleForComputeOptimizer" 
          }, 
          { 
              "Effect": "Allow", 
              "Action": "compute-optimizer:UpdateEnrollmentStatus", 
              "Resource": "*" 
         } 
    \mathbf{I}}
```
### <span id="page-24-0"></span>Richtlinien zur Gewährung des Zugriffs auf Compute Optimizer für eigenständige Konten AWS

Die folgende Richtlinienerklärung gewährt vollen Zugriff auf Compute Optimizer for Standalone AWS-Konten. Die Richtlinienerklärungen zur Verwaltung von Empfehlungspräferenzen finden Sie unte[rRichtlinien zur Gewährung des Zugriffs auf die Verwaltung der Compute Optimizer Optimizer-](#page-28-0)[Empfehlungseinstellungen.](#page-28-0)

```
{ 
     "Version": "2012-10-17", 
     "Statement": [ 
          { 
               "Effect": "Allow", 
               "Action": [ 
                   "compute-optimizer:*", 
                   "ec2:DescribeInstances", 
                   "ec2:DescribeVolumes", 
                   "ecs:ListServices",
```

```
 "ecs:ListClusters", 
                   "autoscaling:DescribeAutoScalingGroups", 
                   "autoscaling:DescribeAutoScalingInstances", 
                   "lambda:ListFunctions", 
                   "lambda:ListProvisionedConcurrencyConfigs", 
                   "cloudwatch:GetMetricData" 
              ], 
              "Resource": "*" 
          } 
     ]
}
```
Die folgende Richtlinienanweisung gewährt Nur-Lesezugriff auf Compute Optimizer for Standalone. AWS-Konten

```
{ 
     "Version": "2012-10-17", 
     "Statement": [ 
         { 
              "Effect": "Allow", 
              "Action": [ 
                  "compute-optimizer:GetEnrollmentStatus", 
                  "compute-optimizer:GetEffectiveRecommendationPreferences", 
                  "compute-optimizer:GetRecommendationPreferences", 
                  "compute-optimizer:GetRecommendationSummaries", 
                  "compute-optimizer:GetEC2InstanceRecommendations", 
                  "compute-optimizer:GetEC2RecommendationProjectedMetrics", 
                  "compute-optimizer:GetAutoScalingGroupRecommendations", 
                  "compute-optimizer:GetEBSVolumeRecommendations", 
                  "compute-optimizer:GetLambdaFunctionRecommendations", 
                  "compute-optimizer:DescribeRecommendationExportJobs", 
                  "compute-optimizer:GetEffectiveRecommendationPreferences", 
                  "compute-optimizer:GetRecommendationPreferences", 
                  "compute-optimizer:GetECSServiceRecommendations", 
                  "compute-optimizer:GetECSServiceRecommendationProjectedMetrics", 
                  "ec2:DescribeInstances", 
                  "ec2:DescribeVolumes", 
                  "ecs:ListServices", 
                  "ecs:ListClusters", 
                  "autoscaling:DescribeAutoScalingGroups", 
                  "autoscaling:DescribeAutoScalingInstances", 
                  "lambda:ListFunctions", 
                  "lambda:ListProvisionedConcurrencyConfigs",
```
}

```
 "cloudwatch:GetMetricData" 
            ], 
            "Resource": "*" 
      } 
\mathbf{I}
```
### <span id="page-26-0"></span>Richtlinien zur Gewährung des Zugriffs auf Compute Optimizer für ein Verwaltungskonto einer Organisation

Die folgende Datenschutzerklärung gewährt vollen Zugriff auf Compute Optimizer für ein Verwaltungskonto Ihrer Organisation. Die Richtlinienerklärungen zur Verwaltung von Empfehlungspräferenzen finden Sie unte[rRichtlinien zur Gewährung des Zugriffs auf die Verwaltung](#page-28-0)  [der Compute Optimizer Optimizer-Empfehlungseinstellungen](#page-28-0).

```
{ 
     "Version": "2012-10-17", 
     "Statement": [ 
          { 
              "Effect": "Allow", 
              "Action": [ 
                  "compute-optimizer:*", 
                  "ec2:DescribeInstances", 
                  "ec2:DescribeVolumes", 
                  "ecs:ListServices", 
                  "ecs:ListClusters", 
                  "autoscaling:DescribeAutoScalingGroups", 
                  "autoscaling:DescribeAutoScalingInstances", 
                  "lambda:ListFunctions", 
                  "lambda:ListProvisionedConcurrencyConfigs", 
                  "cloudwatch:GetMetricData", 
                  "organizations:ListAccounts", 
                  "organizations:DescribeOrganization", 
                  "organizations:DescribeAccount", 
                  "organizations:EnableAWSServiceAccess", 
                  "organizations:ListDelegatedAdministrators", 
                  "organizations:RegisterDelegatedAdministrator", 
                  "organizations:DeregisterDelegatedAdministrator" 
              ], 
              "Resource": "*" 
          } 
     ]
```
#### }

Die folgende Richtlinienerklärung gewährt einem Verwaltungskonto einer Organisation schreibgeschützten Zugriff auf Compute Optimizer.

```
{ 
     "Version": "2012-10-17", 
     "Statement": [ 
         { 
              "Effect": "Allow", 
              "Action": [ 
                  "compute-optimizer:GetEnrollmentStatus", 
                  "compute-optimizer:GetEnrollmentStatusesForOrganization", 
                  "compute-optimizer:GetRecommendationSummaries", 
                  "compute-optimizer:GetEC2InstanceRecommendations", 
                  "compute-optimizer:GetEC2RecommendationProjectedMetrics", 
                  "compute-optimizer:GetAutoScalingGroupRecommendations", 
                  "compute-optimizer:GetEBSVolumeRecommendations", 
                  "compute-optimizer:GetLambdaFunctionRecommendations", 
                  "compute-optimizer:GetEffectiveRecommendationPreferences", 
                  "compute-optimizer:GetRecommendationPreferences", 
                  "compute-optimizer:GetECSServiceRecommendations", 
                  "compute-optimizer:GetECSServiceRecommendationProjectedMetrics", 
                  "ec2:DescribeInstances", 
                  "ec2:DescribeVolumes", 
                  "ecs:ListServices", 
                  "ecs:ListClusters", 
                  "autoscaling:DescribeAutoScalingGroups", 
                  "autoscaling:DescribeAutoScalingInstances", 
                  "lambda:ListFunctions", 
                  "lambda:ListProvisionedConcurrencyConfigs", 
                  "cloudwatch:GetMetricData", 
                  "organizations:ListAccounts", 
                  "organizations:DescribeOrganization", 
                  "organizations:DescribeAccount", 
                  "organizations:ListDelegatedAdministrators" 
              ], 
              "Resource": "*" 
         } 
     ]
}
```
## <span id="page-28-0"></span>Richtlinien zur Gewährung des Zugriffs auf die Verwaltung der Compute Optimizer Optimizer-Empfehlungseinstellungen

Die folgenden Richtlinienerklärungen gewähren Zugriff auf das Anzeigen und Bearbeiten von Empfehlungseinstellungen, wie z. B. die kostenpflichtige Funktion "Erweiterte Infrastrukturmetriken". Weitere Informationen finden Sie unter [Präferenzen für Empfehlungen.](#page-57-0)

Gewähren Sie Zugriff auf die Verwaltung von Empfehlungseinstellungen nur für EC2-Instances

```
{ 
  "Version": "2012-10-17", 
     "Statement": [ 
         { 
             "Effect": "Allow", 
             "Action": [ 
                  "compute-optimizer:DeleteRecommendationPreferences", 
                 "compute-optimizer:GetEffectiveRecommendationPreferences", 
                 "compute-optimizer:GetRecommendationPreferences", 
                 "compute-optimizer:PutRecommendationPreferences" 
             ], 
             "Resource": "*", 
             "Condition" : { 
                 "StringEquals" : { 
                      "compute-optimizer:ResourceType" : "Ec2Instance" 
 } 
 } 
         } 
     ]
}
```
Gewähren Sie Zugriff auf die Verwaltung von Empfehlungseinstellungen nur für Auto Scaling Scaling-Gruppen

```
{ 
  "Version": "2012-10-17", 
     "Statement": [ 
         { 
              "Effect": "Allow", 
              "Action": [ 
                   "compute-optimizer:DeleteRecommendationPreferences", 
                   "compute-optimizer:GetEffectiveRecommendationPreferences",
```

```
 "compute-optimizer:GetRecommendationPreferences", 
                 "compute-optimizer:PutRecommendationPreferences" 
             ], 
             "Resource": "*", 
             "Condition" : { 
                 "StringEquals" : { 
                     "compute-optimizer:ResourceType" : "AutoScalingGroup" 
 } 
 } 
         } 
    \mathbf{I}}
```
## <span id="page-29-0"></span>Richtlinien zur Aktivierung von Empfehlungen für kommerzielle Softwarelizenzen

Damit Compute Optimizer Lizenzempfehlungen generieren kann, fügen Sie die folgenden Amazon EC2 EC2-Instance-Rollen und -Richtlinien hinzu.

- Die AmazonSSMManagedInstanceCore Rolle zur Aktivierung von Systems Manager. Weitere Informationen finden Sie in den [Beispielen für AWS Systems Manager identitätsbasierte Richtlinien](https://docs.aws.amazon.com/systems-manager/latest/userguide/security_iam_id-based-policy-examples) im AWS Systems Manager Benutzerhandbuch.
- Die CloudWatchAgentServerPolicy Richtlinie, für die die Veröffentlichung von Instanz-Metriken und Protokollen aktiviert werden soll. CloudWatch Weitere Informationen finden Sie im CloudWatch Amazon-Benutzerhandbuch unter [Erstellen von IAM-Rollen und -Benutzern zur](https://docs.aws.amazon.com/AmazonCloudWatch/latest/monitoring/create-iam-roles-for-cloudwatch-agent)  [Verwendung mit dem CloudWatch Agenten.](https://docs.aws.amazon.com/AmazonCloudWatch/latest/monitoring/create-iam-roles-for-cloudwatch-agent)
- Die folgende IAM-Inline-Richtlinienanweisung zum Lesen der geheimen Microsoft SQL Server-Verbindungszeichenfolge, die in AWS Systems Manager gespeichert ist. Weitere Informationen zu Inline-Richtlinien finden Sie unter [Verwaltete Richtlinien und Inline-Richtlinien](https://docs.aws.amazon.com/IAM/latest/UserGuide/access_policies_managed-vs-inline) im AWS Identity and Access Management Benutzerhandbuch.

```
{ 
     "Version": "2012-10-17", 
     "Statement": [ 
          { 
               "Effect": "Allow", 
               "Action": [ 
                    "secretsmanager:GetSecretValue*" 
               ],
```

```
 "Resource": "arn:aws:secretsmanager:*:*:secret:ApplicationInsights-*" 
          } 
     ]
}
```
Um Lizenzempfehlungen zu aktivieren und zu erhalten, fügen Sie Ihrem Benutzer, Ihrer Gruppe oder Rolle außerdem die folgende IAM-Richtlinie bei. Weitere Informationen finden Sie unter [IAM-Richtlinie](https://docs.aws.amazon.com/AmazonCloudWatch/latest/monitoring/appinsights-iam) im CloudWatch Amazon-Benutzerhandbuch.

```
{ 
     "Version": "2012-10-17", 
     "Statement": [ 
          { 
               "Action": [ 
                    "applicationinsights:*", 
                    "iam:CreateServiceLinkedRole", 
                    "iam:ListRoles", 
                    "resource-groups:ListGroups" 
               ], 
               "Effect": "Allow", 
               "Resource": "*" 
          } 
     ]
}
```
### <span id="page-30-0"></span>Richtlinie zur Verweigerung des Zugriffs auf Compute Optimizer

Die folgende Richtlinienerklärung verweigert den Zugriff auf Compute Optimizer.

```
{ 
      "Version": "2012-10-17", 
      "Statement": [ 
           { 
                "Effect": "Deny", 
                "Action": "compute-optimizer:*", 
                "Resource": "*" 
           } 
     \mathbf{I}}
```
## <span id="page-31-0"></span>Verwenden von serviceverknüpften Rollen für AWS Compute **Optimizer**

AWS Compute Optimizer verwendet AWS Identity and Access Management (IAM) [serviceverknüpfte](https://docs.aws.amazon.com/IAM/latest/UserGuide/id_roles_terms-and-concepts.html#iam-term-service-linked-role) Rollen. Eine serviceverknüpfte Rolle ist eine einzigartige Art von IAM-Rolle, die direkt mit Compute Optimizer verknüpft ist. Dienstbezogene Rollen sind von Compute Optimizer vordefiniert und beinhalten alle Berechtigungen, die der Dienst benötigt, um andere in Ihrem Namen aufzurufen.

Bei einer serviceverknüpften Rolle müssen für die Einrichtung von Compute Optimizer die erforderlichen Berechtigungen nicht manuell hinzugefügt werden. Compute Optimizer definiert die Berechtigungen seiner dienstbezogenen Rollen, und sofern nicht anders definiert, kann nur Compute Optimizer seine Rollen übernehmen. Die definierten Berechtigungen umfassen die Vertrauens- und Berechtigungsrichtlinie. Diese Berechtigungsrichtlinie kann keinen anderen IAM-Entitäten zugewiesen werden.

Informationen zu anderen Diensten, die serviceverknüpfte Rollen unterstützen, finden Sie unter [AWS Dienste, die mit IAM funktionieren.](https://docs.aws.amazon.com/IAM/latest/UserGuide/reference_aws-services-that-work-with-iam.html) Suchen Sie in der Spalte Serviceverknüpfte Rolle nach den Diensten, für die Ja steht. Wählen Sie über einen Link Ja aus, um die Dokumentation zu einer serviceverknüpften Rolle für diesen Service anzuzeigen.

### <span id="page-31-1"></span>Dienstverknüpfte Rollenberechtigungen für Compute Optimizer

Compute Optimizer verwendet die benannte serviceverknüpfte Rolle, AWSServiceRoleForComputeOptimizerum auf CloudWatch Amazon-Metriken für AWS Ressourcen im Konto zuzugreifen.

Die AWSServiceRoleForComputeOptimizer serviceverknüpfte Rolle vertraut darauf, dass die folgenden Dienste die Rolle übernehmen:

• compute-optimizer.amazonaws.com

Die Richtlinie für Rollenberechtigungen ermöglicht Compute Optimizer, die folgenden Aktionen für die angegebenen Ressourcen durchzuführen:

- Aktion: cloudwatch:GetMetricData für alle AWS Ressourcen.
- Aktion: organizations:DescribeOrganization für alle AWS Ressourcen.
- Aktion: organizations:ListAccounts für alle AWS Ressourcen.
- Aktion: organizations:ListAWSServiceAccessForOrganization auf alle AWS Ressourcen.
- Aktion: organizations:ListDelegatedAdministrators auf alle AWS -Ressourcen.

### <span id="page-32-0"></span>Berechtigungen für dienstverknüpfte Rollen

Um eine dienstverknüpfte Rolle für Compute Optimizer zu erstellen, konfigurieren Sie Berechtigungen, sodass eine IAM-Entität (z. B. ein Benutzer, eine Gruppe oder eine Rolle) die dienstverknüpfte Rolle erstellen kann. Weitere Informationen finden Sie unter [serviceverknüpfte](https://docs.aws.amazon.com/IAM/latest/UserGuide/using-service-linked-roles.html#service-linked-role-permissions)  [Rollenberechtigungen](https://docs.aws.amazon.com/IAM/latest/UserGuide/using-service-linked-roles.html#service-linked-role-permissions) im IAM-Benutzerhandbuch.

Um einer IAM-Entität zu ermöglichen, eine bestimmte serviceverknüpfte Rolle für Compute Optimizer zu erstellen

Fügen Sie die folgende Richtlinie der IAM-Entität hinzu, um die serviceverknüpfte Rolle zu erstellen.

```
{ 
     "Version": "2012-10-17", 
     "Statement": [ 
         { 
              "Effect": "Allow", 
              "Action": "iam:CreateServiceLinkedRole", 
              "Resource": "arn:aws:iam::*:role/aws-service-role/compute-
optimizer.amazonaws.com/AWSServiceRoleForComputeOptimizer*", 
              "Condition": {"StringLike": {"iam:AWSServiceName": "compute-
optimizer.amazonaws.com"}} 
         }, 
         { 
              "Effect": "Allow", 
              "Action": "iam:PutRolePolicy", 
              "Resource": "arn:aws:iam::*:role/aws-service-role/compute-
optimizer.amazonaws.com/AWSServiceRoleForComputeOptimizer" 
         }, 
         { 
              "Effect": "Allow", 
              "Action": "compute-optimizer:UpdateEnrollmentStatus", 
              "Resource": "*" 
         } 
     ]
}
```
So erlauben Sie einer IAM-Entität das Erstellen einer beliebigen serviceverknüpften Rolle

Fügen Sie die folgende Anweisung der Berechtigungsrichtlinie für die IAM-Entität hinzu, um eine serviceverknüpfte Rolle oder eine beliebige Servicerolle zu erstellen, die die benötigten Richtlinien enthält. Diese Richtlinie fügt eine Richtlinie an die Rolle an.

```
{ 
     "Effect": "Allow", 
     "Action": "iam:CreateServiceLinkedRole", 
     "Resource": "arn:aws:iam::*:role/aws-service-role/*"
}
```
### <span id="page-33-0"></span>Eine serviceverknüpfte Rolle für Compute Optimizer erstellen

Sie müssen eine serviceverknüpfte Rolle nicht manuell erstellen. Wenn Sie sich für den Compute Optimizer-Dienst in der AWS Management Console, der oder der AWS API entscheiden AWS CLI, erstellt Compute Optimizer die dienstverknüpfte Rolle für Sie.

#### **A** Important

Wenn Sie eine Aktion in einem anderen Service abgeschlossen haben, der die Funktionen verwendet, die von der serviceverknüpften Rolle unterstützt werden, kann die Rolle in Ihrem Konto erscheinen. Weitere Informationen finden Sie unter [In meinem IAM-Konto wird eine](https://docs.aws.amazon.com/IAM/latest/UserGuide/troubleshoot_roles.html#troubleshoot_roles_new-role-appeared)  [neue Rolle angezeigt.](https://docs.aws.amazon.com/IAM/latest/UserGuide/troubleshoot_roles.html#troubleshoot_roles_new-role-appeared)

Wenn Sie diese serviceverknüpfte Rolle löschen und sie dann erneut erstellen müssen, können Sie dasselbe Verfahren anwenden, um die Rolle in Ihrem Konto neu anzulegen. Wenn Sie sich für den Compute Optimizer-Dienst anmelden, erstellt Compute Optimizer die dienstverknüpfte Rolle erneut für Sie.

### <span id="page-33-1"></span>Eine serviceverknüpfte Rolle für Compute Optimizer bearbeiten

Compute Optimizer erlaubt es Ihnen nicht, die AWSServiceRoleForComputeOptimizer serviceverknüpfte Rolle zu bearbeiten. Da möglicherweise verschiedene Entitäten auf die Rolle verweisen, kann der Rollenname nach der Erstellung einer serviceverknüpften Rolle nicht bearbeitet werden. Sie können jedoch die Beschreibung der Rolle mit IAM bearbeiten. Weitere Informationen finden Sie unter [Bearbeiten einer serviceverknüpften Rolle](https://docs.aws.amazon.com/IAM/latest/UserGuide/using-service-linked-roles.html#edit-service-linked-role) im IAM-Benutzerhandbuch.

### <span id="page-34-0"></span>Löschen einer serviceverknüpften Rolle für Compute Optimizer

Wir empfehlen, die AWSServiceRoleForComputeOptimizer dienstverknüpfte Rolle zu löschen, wenn Sie Compute Optimizer nicht mehr verwenden müssen. Auf diese Weise verfügen Sie nicht über eine ungenutzte Entität, die nicht aktiv überwacht oder verwaltet wird. Bevor Sie die serviceverknüpfte Rolle jedoch manuell löschen können, müssen Sie Compute Optimizer deaktivieren.

Um Compute Optimizer zu deaktivieren

Informationen zur Deaktivierung von Compute Optimizer finden Sie unter. [Abmeldung von Ihrem](#page-20-0)  [Konto](#page-20-0)

So löschen Sie die serviceverknüpfte Rolle mit IAM

Verwenden Sie die IAM-Konsole, die oder die AWS API AWS CLI, um die serviceverknüpfte Rolle zu löschen. AWSServiceRoleForComputeOptimizer Weitere Informationen finden Sie unter [Löschen](https://docs.aws.amazon.com/IAM/latest/UserGuide/using-service-linked-roles.html#delete-service-linked-role) [einer serviceverknüpften Rolle](https://docs.aws.amazon.com/IAM/latest/UserGuide/using-service-linked-roles.html#delete-service-linked-role) im IAM-Leitfaden.

## <span id="page-34-1"></span>Unterstützte Regionen für serviceverknüpfte Compute Optimizer Optimizer-Rollen

Compute Optimizer unterstützt die Verwendung von serviceverknüpften Rollen in allen Regionen, in denen der Service verfügbar ist. Informationen zu den aktuell unterstützten Endpunkten AWS-Regionen und Endpunkten für Compute Optimizer finden Sie unter [Compute Optimizer Optimizer-](https://docs.aws.amazon.com/general/latest/gr/compute-optimizer.html)[Endpunkte und Kontingente](https://docs.aws.amazon.com/general/latest/gr/compute-optimizer.html) in der allgemeinen Referenz.AWS

## <span id="page-34-2"></span>AWS verwaltete Richtlinien für AWS Compute Optimizer

Um Benutzern, Gruppen und Rollen Berechtigungen hinzuzufügen, sollten Sie die Verwendung AWS verwalteter Richtlinien in Betracht ziehen, anstatt Ihre eigenen Richtlinien zu schreiben. Es erfordert Zeit und Fachwissen, um [von Kunden verwaltete IAM-Richtlinien zu erstellen](https://docs.aws.amazon.com/IAM/latest/UserGuide/access_policies_create-console.html), die Ihrem Team nur die benötigten Berechtigungen bieten. Um schnell loszulegen, können Sie von AWS verwaltete Richtlinien verwenden. Diese Richtlinien decken allgemeine Anwendungsfälle ab und sind in Ihrem AWS-Konto verfügbar. Weitere Informationen zu AWS verwalteten Richtlinien finden Sie im IAM-Benutzerhandbuch unter [AWS Verwaltete Richtlinien.](https://docs.aws.amazon.com/IAM/latest/UserGuide/access_policies_managed-vs-inline.html#aws-managed-policies)

AWS-Services verwalten und aktualisieren Sie AWS verwaltete Richtlinien. Sie können die Berechtigungen in AWS verwalteten Richtlinien nicht ändern. Dienste fügen einer AWS verwalteten Richtlinie gelegentlich zusätzliche Berechtigungen hinzu, um neue Funktionen zu unterstützen.

Diese Art von Update betrifft alle Identitäten (Benutzer, Gruppen und Rollen), an welche die Richtlinie angehängt ist. Es ist sehr wahrscheinlich, dass Dienste eine AWS verwaltete Richtlinie aktualisieren, wenn eine neue Funktion eingeführt wird oder wenn neue Operationen verfügbar werden. Dienste entfernen keine Berechtigungen aus einer AWS verwalteten Richtlinie, sodass durch Richtlinienaktualisierungen Ihre bestehenden Berechtigungen nicht beeinträchtigt werden.

Darüber hinaus unterstützt Amazon Web Services verwaltete Richtlinien für Jobfunktionen, die sich über mehrere Dienste erstrecken. Die ReadOnlyAccess AWS verwaltete Richtlinie bietet beispielsweise Lesezugriff auf alle Ressourcen. Wenn ein Dienst eine neue Funktion startet, werden nur Leseberechtigungen für neue Operationen und Ressourcen AWS hinzugefügt. Eine Liste und Beschreibungen der Richtlinien für Auftragsfunktionen finden Sie in [Verwaltete AWS -Richtlinien für](https://docs.aws.amazon.com/IAM/latest/UserGuide/access_policies_job-functions.html)  [Auftragsfunktionen](https://docs.aws.amazon.com/IAM/latest/UserGuide/access_policies_job-functions.html) im IAM-Leitfaden.

### <span id="page-35-0"></span>AWS verwaltete Richtlinie: ComputeOptimizerServiceRolePolicy

Die ComputeOptimizerServiceRolePolicy verwaltete Richtlinie ist einer dienstbezogenen Rolle zugeordnet, die es Compute Optimizer ermöglicht, Aktionen in Ihrem Namen durchzuführen. Weitere Informationen finden Sie unter [Verwenden von serviceverknüpften Rollen für AWS Compute](#page-31-0) [Optimizer](#page-31-0).

#### **a** Note

Sie können ComputeOptimizerServiceRolePolicy nicht an Ihre IAM-Entitäten anhängen.

#### Details zu Berechtigungen

Diese Richtlinie umfasst die folgenden Berechtigungen.

- compute-optimizer— Gewährt allen Ressourcen in Compute Optimizer volle Administratorrechte.
- organizations— Ermöglicht es dem Verwaltungskonto einer AWS Organisation, Mitgliedskonten der Organisation für Compute Optimizer zu aktivieren.
- cloudwatch— Gewährt Zugriff auf CloudWatch Ressourcenmetriken, um diese zu analysieren und Compute Optimizer Optimizer-Ressourcenempfehlungen zu generieren.
- autoscaling— Gewährt zu Validierungszwecken Zugriff auf Auto Scaling Scaling-Gruppen und die Instances in Auto Scaling Scaling-Gruppen.
• Ec2— Gewährt Zugriff auf Amazon EC2 EC2-Instances und -Volumes.

```
{ 
  "Version": "2012-10-17", 
  "Statement": [ 
  \{ "Sid": "ComputeOptimizerFullAccess", 
    "Effect": "Allow", 
    "Action": [ 
    "compute-optimizer:*" 
    ], 
    "Resource": "*" 
   }, 
   { 
    "Sid": "AwsOrgsAccess", 
    "Effect": "Allow", 
    "Action": [ 
     "organizations:DescribeOrganization", 
     "organizations:ListAccounts", 
     "organizations:ListAWSServiceAccessForOrganization", 
                                       "organizations:ListDelegatedAdministrators" 
    ], 
    "Resource": [ 
    \mathbf{u} \star \mathbf{u}\mathbf{I} }, 
   { 
    "Sid": "CloudWatchAccess", 
    "Effect": "Allow", 
    "Action": [ 
     "cloudwatch:GetMetricData" 
    ], 
    "Resource": "*" 
   }, 
   { 
    "Sid": "AutoScalingAccess", 
    "Effect": "Allow", 
    "Action": [ 
     "autoscaling:DescribeAutoScalingInstances", 
     "autoscaling:DescribeAutoScalingGroups" 
    ], 
    "Resource": "*" 
   },
```

```
 { 
                             "Sid": "Ec2Access", 
                            "Effect": "Allow", 
                            "Action": [ 
                                      "ec2:DescribeInstances", 
                                      "ec2:DescribeVolumes" 
, and the contract of \mathbf{I}, \mathbf{I} "Resource": "*" 
 } 
  ]
}
```
### AWS verwaltete Richtlinie: ComputeOptimizerReadOnlyAccess

Sie können die ComputeOptimizerReadOnlyAccess-Richtlinie an Ihre IAM-Identitäten anfügen.

Diese Richtlinie gewährt Nur-Lese-Berechtigungen, die es IAM-Benutzern ermöglichen, Compute Optimizer Optimizer-Ressourcenempfehlungen einzusehen.

Details zu Berechtigungen

Diese Richtlinie umfasst Folgendes:

- compute-optimizer— Gewährt schreibgeschützten Zugriff auf Compute Optimizer Optimizer-Ressourcenempfehlungen.
- ec2— Gewährt schreibgeschützten Zugriff auf Amazon EC2 EC2-Instances und Amazon EBS-Volumes.
- autoscaling— Gewährt Auto Scaling Scaling-Gruppen nur Lesezugriff.
- lambda— Gewährt schreibgeschützten Zugriff auf AWS Lambda Funktionen und deren Konfigurationen.
- cloudwatch— Gewährt schreibgeschützten Zugriff auf CloudWatch Amazon-Metrikdaten für Ressourcentypen, die von Compute Optimizer unterstützt werden.
- organizations— Gewährt nur Lesezugriff auf Mitgliedskonten einer Organisation. AWS
- ecs— Gewährt Zugriff auf Amazon ECS-Services auf Fargate.

```
{ 
  "Version": "2012-10-17", 
  "Statement": [ 
   {
```

```
 "Effect": "Allow", 
  "Action": [ 
   "compute-optimizer:DescribeRecommendationExportJobs", 
   "compute-optimizer:GetEnrollmentStatus", 
   "compute-optimizer:GetEnrollmentStatusesForOrganization", 
   "compute-optimizer:GetRecommendationSummaries", 
   "compute-optimizer:GetEC2InstanceRecommendations", 
   "compute-optimizer:GetEC2RecommendationProjectedMetrics", 
   "compute-optimizer:GetAutoScalingGroupRecommendations", 
   "compute-optimizer:GetEBSVolumeRecommendations", 
   "compute-optimizer:GetLambdaFunctionRecommendations", 
   "compute-optimizer:GetRecommendationPreferences", 
   "compute-optimizer:GetEffectiveRecommendationPreferences", 
   "compute-optimizer:GetECSServiceRecommendations", 
   "compute-optimizer:GetECSServiceRecommendationProjectedMetrics", 
   "compute-optimizer:GetLicenseRecommendations", 
   "ec2:DescribeInstances", 
   "ec2:DescribeVolumes", 
   "ecs:ListServices", 
   "ecs:ListClusters", 
   "autoscaling:DescribeAutoScalingGroups", 
   "autoscaling:DescribeAutoScalingInstances", 
   "lambda:ListFunctions", 
   "lambda:ListProvisionedConcurrencyConfigs", 
   "cloudwatch:GetMetricData", 
   "organizations:ListAccounts", 
   "organizations:DescribeOrganization", 
   "organizations:DescribeAccount" 
  ], 
  "Resource": "*" 
 }
```
#### **a** Note

 ] }

> Die folgende Richtlinienerklärung gewährt einem Verwaltungskonto einer Organisation nur Lesezugriff auf Compute Optimizer, um Empfehlungen auf Organisationsebene einzusehen. Wenn Sie der delegierte Administrator sind und Empfehlungen auf Organisationsebene einsehen möchten, finden Sie weitere Informationen unter [Richtlinien, um einem](https://docs.aws.amazon.com/compute-optimizer/latest/ug/security-iam.html#organization-account-access) [Verwaltungskonto einer Organisation Zugriff auf Compute Optimizer zu gewähren.](https://docs.aws.amazon.com/compute-optimizer/latest/ug/security-iam.html#organization-account-access)

## Compute Optimizer Optimizer-Updates für AWS verwaltete Richtlinien

Sehen Sie sich Details zu Aktualisierungen der AWS verwalteten Richtlinien für Compute Optimizer an, seit dieser Dienst begonnen hat, diese Änderungen zu verfolgen. Abonnieren Sie den RSS-Feed für dieses Handbuch, um automatische Benachrichtigungen über Änderungen an dieser Seite zu erhalten.

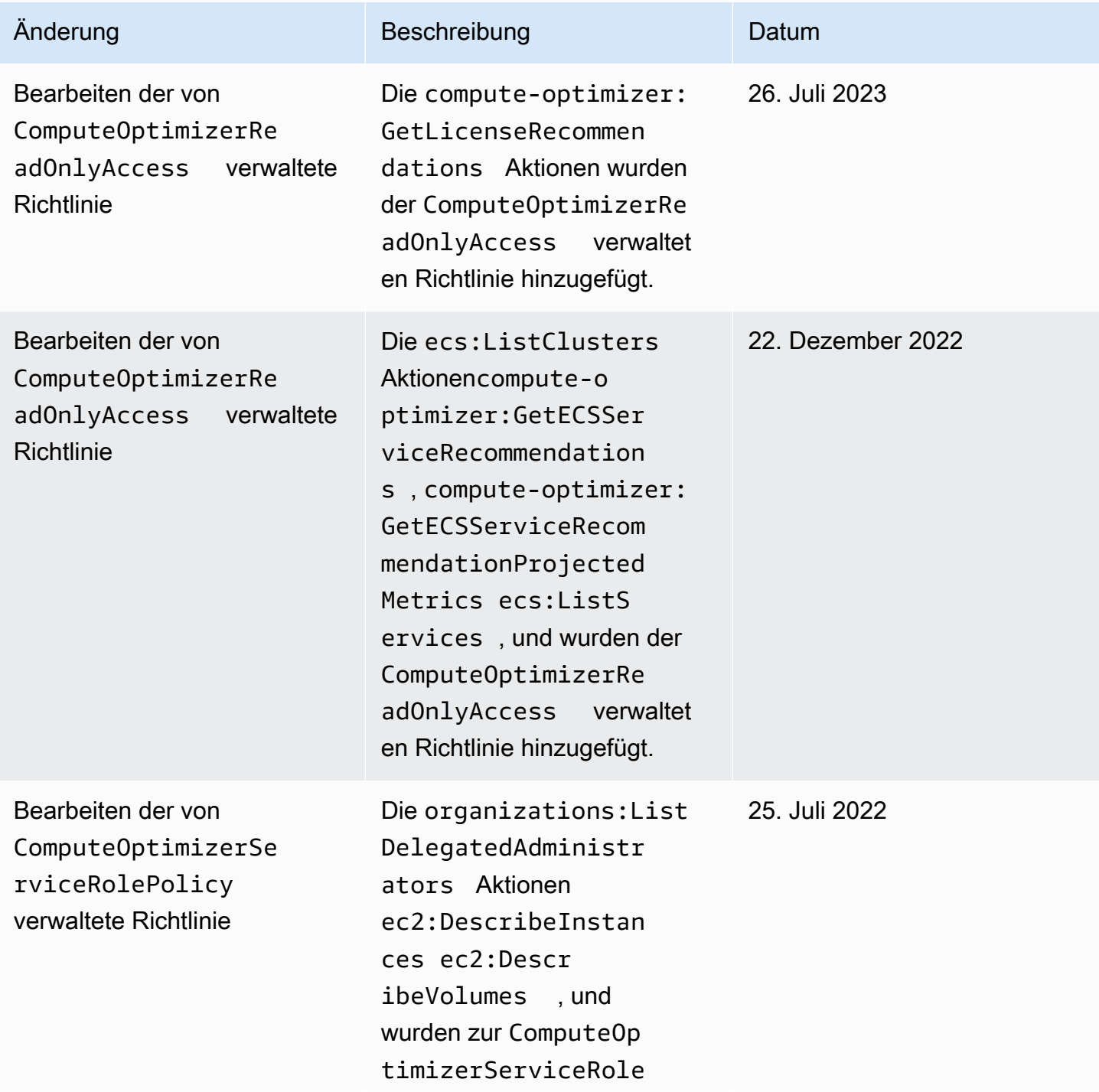

AWS Compute Optimizer User Guide

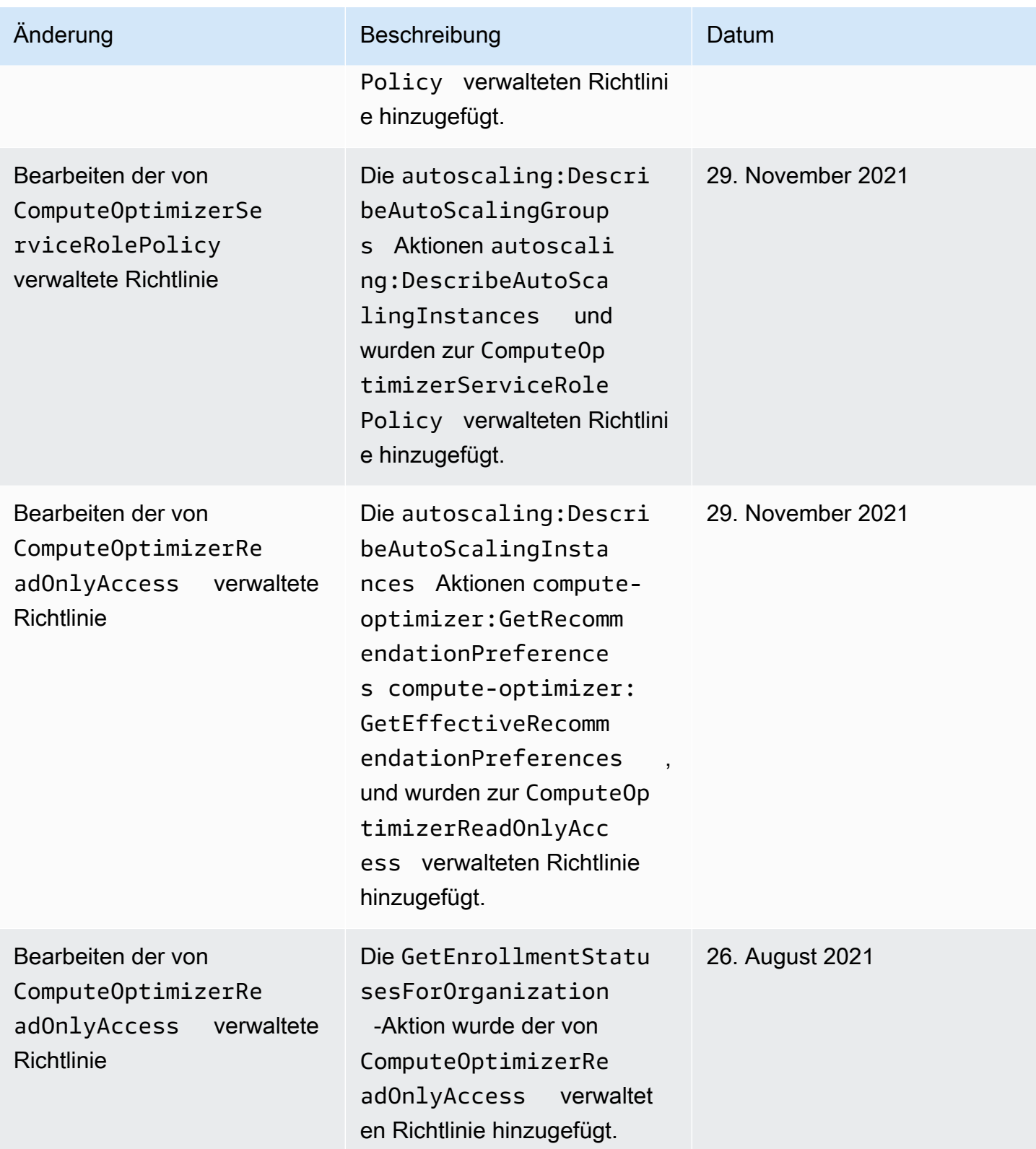

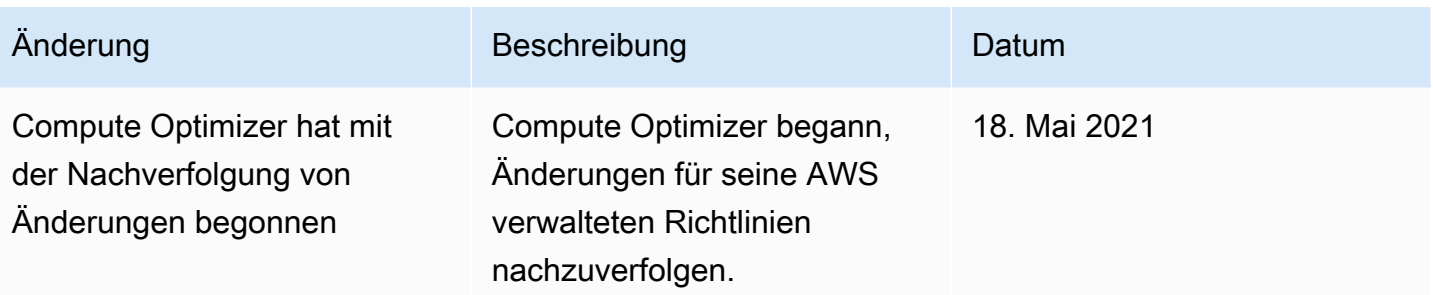

## Amazon S3 S3-Bucket-Richtlinie für AWS Compute Optimizer

Sie können Ihre Compute Optimizer Optimizer-Empfehlungen in einen Amazon Simple Storage Service (Amazon S3) -Bucket exportieren. Ihre Empfehlungen werden als CSV-Datei exportiert und die Metadaten werden als JSON-Datei exportiert. Weitere Informationen finden Sie unter [Empfehlungen exportieren.](#page-169-0)

Bevor Sie den Exportjob erstellen, müssen Sie zunächst den Ziel-S3-Bucket für den Export Ihrer Empfehlungen erstellen. Compute Optimizer erstellt den S3-Bucket nicht für Sie. Der S3-Bucket, den Sie für die Exportdateien Ihrer Empfehlungen angeben, darf nicht öffentlich zugänglich sein und kann auch nicht als Bucket für [Anforderer konfiguriert werden.](https://docs.aws.amazon.com/AmazonS3/latest/dev/RequesterPaysBuckets.html) Als bewährte Sicherheitsmethode sollten Sie einen speziellen S3-Bucket für Compute Optimizer Optimizer-Exportdateien erstellen. Weitere Informationen finden Sie unter [Wie erstelle ich einen S3-Bucket?](https://docs.aws.amazon.com/AmazonS3/latest/user-guide/create-bucket.html) im Amazon S3 S3-Konsolen-Benutzerhandbuch.

## Geben Sie einen vorhandenen Bucket für den Export Ihrer Empfehlungen

#### an

Nachdem Sie Ihren S3-Bucket erstellt haben, gehen Sie wie folgt vor, um dem S3-Bucket eine Richtlinie hinzuzufügen, die es Compute Optimizer ermöglicht, Exportdateien mit Empfehlungen in Ihren Bucket zu schreiben.

- 1. Öffnen Sie die Amazon-S3-Konsole unter [https://console.aws.amazon.com/s3/.](https://console.aws.amazon.com/s3/)
- 2. Wählen Sie den Bucket aus, in den Compute Optimizer Ihre Exportdateien liefern soll.
- 3. Wählen Sie Permissions (Berechtigungen).
- 4. Wählen Sie Bucket Policy aus.
- 5. Kopieren Sie eine der folgenden Richtlinien und fügen Sie sie in das Textfeld Bucket Policy Editor ein.
- 6. Ersetzen Sie den folgenden Platzhaltertext in der Richtlinie:
- *myBucketName*Ersetzen Sie ihn durch den Namen Ihres Buckets.
- Ersetzen Sie *optionalPrefix* durch das optionale Objektpräfix.
- Ersetzen Sie *myRegion* durch die Quelle. AWS-Region
- Ersetzen Sie *MyAccountID* durch die Kontonummer des Anforderers des Exportauftrags.
- 7. Nehmen Sie alle drei der folgenden Aussagen in die Richtlinie auf:
	- 1. Die erste Anweisung (für die GetBucketAcl Aktion) ermöglicht Compute Optimizer, die Zugriffskontrollliste (ACL) Ihres Buckets abzurufen.
	- 2. Die zweite Anweisung (für die GetBucketPolicyStatus Aktion) ermöglicht Compute Optimizer, den Richtlinienstatus Ihres Buckets abzurufen und anzugeben, ob der Bucket öffentlich ist.
	- 3. Die dritte Anweisung (für die PutObject Aktion) gibt Compute Optimizer die volle Kontrolle, um die Exportdatei in Ihren Bucket zu legen.

Ihre Exportanforderung schlägt fehl, wenn eine dieser Anweisungen fehlt oder wenn der Bucket-Name und das optionale Objektpräfix in der Richtlinie nicht mit den Angaben in Ihrer Exportanfrage übereinstimmen. Ihr Export schlägt auch fehl, wenn die Kontonummer in der Richtlinie nicht mit der Kontonummer des Anforderers des Exportauftrags übereinstimmt.

#### **G** Note

Wenn dem vorhandenen Bucket bereits eine oder mehrere Richtlinien angehängt sind, fügen Sie die Anweisungen für den Compute Optimizer Optimizer-Zugriff zu dieser Richtlinie oder diesen Richtlinien hinzu. Bewerten Sie die resultierenden Berechtigungen, um sicherzustellen, dass sie für die Benutzer geeignet sind, die auf den Bucket zugreifen.

Richtlinienoption 1: Verwendung eines optionalen Präfixes

Das Objektpräfix ist eine optionale Ergänzung zum S3-Objektschlüssel, der Ihre Exportdateien in Ihrem S3-Bucket organisiert. Wenn Sie bei der Erstellung Ihres Empfehlungsexports ein Objektpräfix angeben möchten, verwenden Sie die folgende Richtlinie.

Geben Sie einen vorhandenen Bucket für den Export Ihrer Empfehlungen an 36

```
 "Version": "2012-10-17", 
     "Statement": [ 
         { 
             "Effect": "Allow", 
             "Principal": {"Service": "compute-optimizer.amazonaws.com"}, 
             "Action": "s3:GetBucketAcl", 
             "Resource": "arn:aws:s3:::myBucketName" 
         }, 
         { 
             "Effect": "Allow", 
             "Principal": {"Service": "compute-optimizer.amazonaws.com"}, 
             "Action": "s3:GetBucketPolicyStatus", 
             "Resource": "arn:aws:s3:::myBucketName" 
         }, 
         { 
             "Effect": "Allow", 
             "Principal": {"Service": "compute-optimizer.amazonaws.com"}, 
             "Action": "s3:PutObject", 
             "Resource": "arn:aws:s3:::myBucketName/optionalPrefix/compute-
optimizer/myAccountID/*", 
             "Condition": {"StringEquals": { 
                      "s3:x-amz-acl": "bucket-owner-full-control", 
                      "aws:SourceAccount": "myAccountID", 
                      "aws:SourceArn": "arn:aws:compute-optimizer:myRegion:myAccountID:*" 
 } 
 } 
         } 
    \mathbf{I}}
```
#### **a** Note

Die Komponente *compute-optimizer/myAccountId/ist nicht Teil des optionalen Präfixes*. Compute Optimizer erstellt für Sie den *Optimizer/ MyAccountId/-Teil* des Bucket-Pfads, der dem von Ihnen angegebenen Präfix hinzugefügt wird.

Richtlinienoption 2: Kein Objektpräfix

Wenn Sie kein Objektpräfix angeben möchten, verwenden Sie die folgende Richtlinie.

```
{ 
     "Version": "2012-10-17", 
     "Statement": [ 
         { 
             "Effect": "Allow", 
             "Principal": {"Service": "compute-optimizer.amazonaws.com"}, 
             "Action": "s3:GetBucketAcl", 
             "Resource": "arn:aws:s3:::myBucketName" 
         }, 
         { 
             "Effect": "Allow", 
              "Principal": {"Service": "compute-optimizer.amazonaws.com"}, 
             "Action": "s3:GetBucketPolicyStatus", 
             "Resource": "arn:aws:s3:::myBucketName" 
         }, 
         { 
             "Effect": "Allow", 
             "Principal": {"Service": "compute-optimizer.amazonaws.com"}, 
             "Action": "s3:PutObject", 
             "Resource": "arn:aws:s3:::myBucketName/compute-optimizer/myAccountID/*", 
              "Condition": {"StringEquals": { 
                      "s3:x-amz-acl": "bucket-owner-full-control", 
                      "aws:SourceAccount": "myAccountID", 
                      "aws:SourceArn": "arn:aws:compute-optimizer:myRegion:myAccountID:*" 
 } 
 } 
         } 
    \mathbf{I}}
```
## Verwenden Sie verschlüsselte S3-Buckets für den Export Ihrer Empfehlungen

Für das Ziel Ihrer Compute Optimizer Optimizer-Empfehlungsexporte können Sie S3-Buckets angeben, die entweder mit kundenverwalteten Amazon S3 S3-Schlüsseln oder AWS Key Management Service (KMS) -Schlüsseln verschlüsselt sind.

Um einen S3-Bucket mit aktivierter AWS KMS Verschlüsselung zu verwenden, müssen Sie einen symmetrischen KMS-Schlüssel erstellen. Symmetrische KMS-Schlüssel sind die einzigen KMS-Schlüssel, die Amazon S3 unterstützt. Anweisungen finden Sie unter [Creating Keys](https://docs.aws.amazon.com/kms/latest/developerguide/create-keys.html) im AWS KMS Developer Guide. Nachdem Sie den KMS-Schlüssel erstellt haben, wenden Sie ihn auf den S3Bucket an, den Sie für den Export Ihrer Empfehlungen verwenden möchten. Weitere Informationen finden Sie unter [Aktivieren der standardmäßigen Amazon S3 S3-Bucket-Verschlüsselung](https://docs.aws.amazon.com/AmazonS3/latest/user-guide/default-bucket-encryption.html) im Amazon Simple Storage Service-Benutzerhandbuch.

Gehen Sie wie folgt vor, um Compute Optimizer die erforderliche Berechtigung zur Verwendung Ihres KMS-Schlüssels zu erteilen. Diese Berechtigung ist spezifisch für die Verschlüsselung der Exportdatei Ihrer Empfehlungen beim Speichern in Ihrem verschlüsselten S3-Bucket.

- 1. Öffnen Sie die AWS KMS Konsole unter [https://console.aws.amazon.com/kms.](https://console.aws.amazon.com/kms)
- 2. Um das zu ändern AWS-Region, verwenden Sie die Regionsauswahl in der oberen rechten Ecke der Seite.
- 3. Wählen Sie im linken Navigationsmenü die Option Vom Kunden verwaltete Schlüssel aus.

#### **a** Note

Empfehlungsexporte von Compute Optimizer sind für S3-Buckets, die mit AWS verwalteten Schlüsseln verschlüsselt sind, nicht zulässig.

- 4. Wählen Sie den Namen des KMS-Schlüssels, mit dem Sie den S3-Exportbucket verschlüsselt haben.
- 5. Wählen Sie die Registerkarte Schlüsselrichtlinie und dann Zur Richtlinienansicht wechseln aus.
- 6. Wählen Sie Bearbeiten, um die wichtige Richtlinie zu bearbeiten.
- 7. Kopieren Sie eine der folgenden Richtlinien und fügen Sie sie in den Abschnitt "Anweisungen" der wichtigsten Richtlinie ein.
- 8. Ersetzen Sie den folgenden Platzhaltertext in der Richtlinie:
	- Ersetzen Sie *MyRegion* durch die Quelle. AWS-Region
	- Ersetzen Sie *MyAccountID* durch die Kontonummer des Exportanforderers.

Die GenerateDataKey Anweisung ermöglicht Compute Optimizer, die AWS KMS API aufzurufen, um den Datenschlüssel für die Verschlüsselung der Empfehlungsdateien abzurufen. Auf diese Weise kann das hochgeladene Datenformat die Bucket-Verschlüsselungseinstellung berücksichtigen. Andernfalls lehnt Amazon S3 die Exportanfrage ab.

{

#### **a** Note

Wenn dem vorhandenen KMS-Schlüssel bereits eine oder mehrere Richtlinien angehängt sind, fügen Sie die Anweisungen für den Compute Optimizer Optimizer-Zugriff zu diesen Richtlinien hinzu. Bewerten Sie die resultierenden Berechtigungen, um sicherzustellen, dass sie für die Benutzer geeignet sind, die auf den KMS-Schlüssel zugreifen.

Verwenden Sie die folgende Richtlinie, wenn Sie Amazon S3 S3-Bucket-Keys nicht aktiviert haben.

```
{ 
             "Sid": "Allow use of the key to Compute Optimizer", 
             "Effect": "Allow", 
             "Principal": { 
                 "Service": "compute-optimizer.amazonaws.com" 
             }, 
             "Action": "kms:GenerateDataKey", 
             "Resource": "*", 
             "Condition": { 
                 "StringEquals": { 
                    "aws:SourceAccount": "myAccountID", 
                    "aws:SourceArn": "arn:aws:compute-optimizer:myRegion:myAccountID:*" 
 } 
 } 
         }
```
Verwenden Sie die folgende Richtlinie, wenn Sie Amazon S3 S3-Bucket-Keys aktiviert haben. Weitere Informationen finden Sie unter [Reduzieren der Kosten für SSE-KMS mit Amazon-S3-Bucket-](https://docs.aws.amazon.com/AmazonS3/latest/dev/bucket-key.html)[Schlüsseln](https://docs.aws.amazon.com/AmazonS3/latest/dev/bucket-key.html) im Benutzerhandbuch von Amazon Simple Storage Service.

```
 "Sid": "Allow use of the key to Compute Optimizer", 
 "Effect": "Allow", 
 "Principal": { 
     "Service": "compute-optimizer.amazonaws.com" 
 }, 
 "Action": [ 
     "kms:GenerateDataKey", 
     "kms:Decrypt"
```
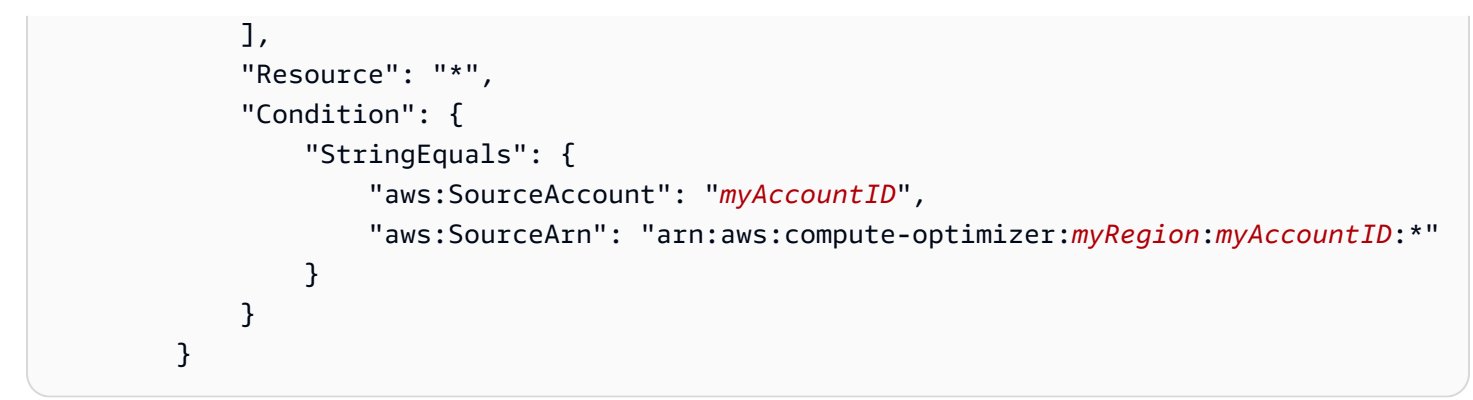

### Weitere Ressourcen

Weitere Informationen zu S3-Buckets und -Richtlinien finden Sie im [Benutzerhandbuch für Amazon](https://docs.aws.amazon.com/AmazonS3/latest/user-guide/)  [Simple Storage Service](https://docs.aws.amazon.com/AmazonS3/latest/user-guide/).

# Metriken wurden analysiert von AWS Compute Optimizer

AWS Compute Optimizer Analysiert [nach](#page-16-0) Ihrer Anmeldung die Spezifikationen wie vCPUs, Arbeitsspeicher oder Speicher sowie die CloudWatch Kennzahlen Ihrer laufenden Ressourcen aus einem Zeitraum der letzten 14 Tage. Wenn Sie die [Präferenz für die Empfehlung erweiterter](#page-69-0)  [Infrastrukturkennzahlen](#page-69-0) aktivieren, AWS Compute Optimizer werden Ihre Ressourcen bis zu 93 Tage lang analysiert.

Es kann bis zu 24 Stunden dauern, bis die Analyse abgeschlossen ist. Wenn die Analyse abgeschlossen ist, werden die Ergebnisse auf der Dashboard-Seite der Compute Optimizer Optimizer-Konsole angezeigt. Weitere Informationen finden Sie unter [Das AWS Compute Optimizer](#page-91-0)  [Dashboard anzeigen.](#page-91-0)

#### **a** Note

- Um Empfehlungen für Amazon EC2 EC2-Instances, Auto Scaling Scaling-Gruppen, Amazon EBS-Volumes, Lambda-Funktionen und kommerzielle Softwarelizenzen zu generieren, verwendet Compute Optimizer den maximalen Nutzungspunkt innerhalb jedes Fünf-Minuten-Zeitintervalls während des Lookback-Zeitraums. Für ECS-Services auf Fargate-Empfehlungen verwendet Compute Optimizer den maximalen Nutzungspunkt innerhalb jedes einminütigen Zeitintervalls.
- AWS könnte Ihre Nutzungsdaten verwenden, um die Gesamtqualität der Empfehlungen von Compute Optimizer zu verbessern. Wenn Sie Ihre Nutzungsdaten nicht mehr AWS verwenden möchten, wenden Sie sich an [AWS Support.](https://console.aws.amazon.com/support)

#### Inhalt

- [Metriken für EC2-Instanzen](#page-49-0)
- [EBS-Volume-Metriken](#page-54-0)
- [Lambda-Funktionsmetriken](#page-54-1)
- [Metriken für Amazon ECS-Services auf Fargate](#page-55-0)
- [Metriken für kommerzielle Softwarelizenzen](#page-55-1)

## <span id="page-49-0"></span>Metriken für EC2-Instanzen

#### Themen

- [Für EC2-Instances analysierte Metriken](#page-49-1)
- [Aktivierung der Speichernutzung mit dem Agenten CloudWatch](#page-51-0)
- [Aktivierung der NVIDIA-GPU-Nutzung mit dem CloudWatch Agenten](#page-53-0)
- [Konfigurieren Sie die Erfassung externer Metriken](#page-53-1)

### <span id="page-49-1"></span>Für EC2-Instances analysierte Metriken

Compute Optimizer analysiert die folgenden CloudWatch Metriken Ihrer EC2-Instances, einschließlich Instances, die Teil von Auto Scaling Scaling-Gruppen sind.

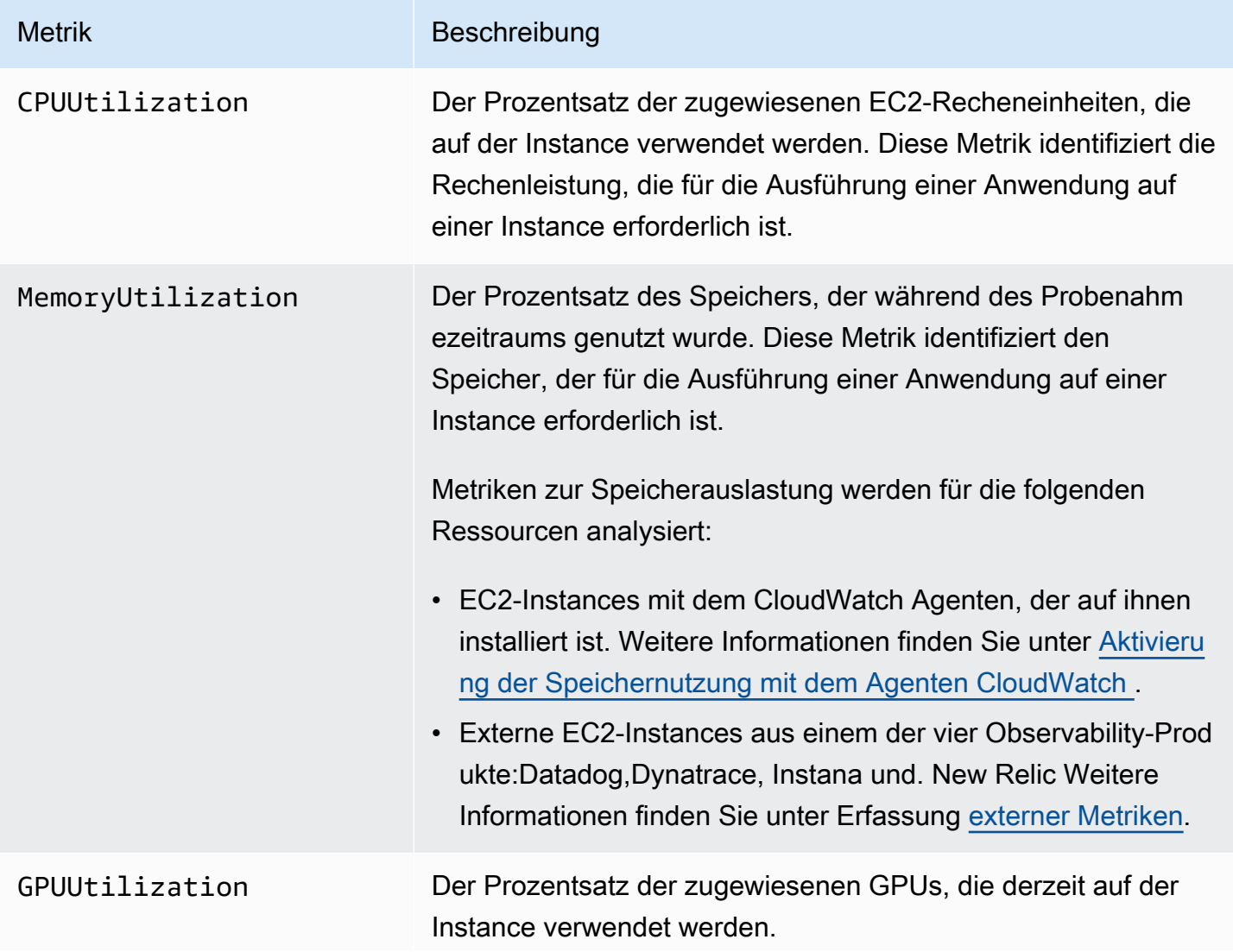

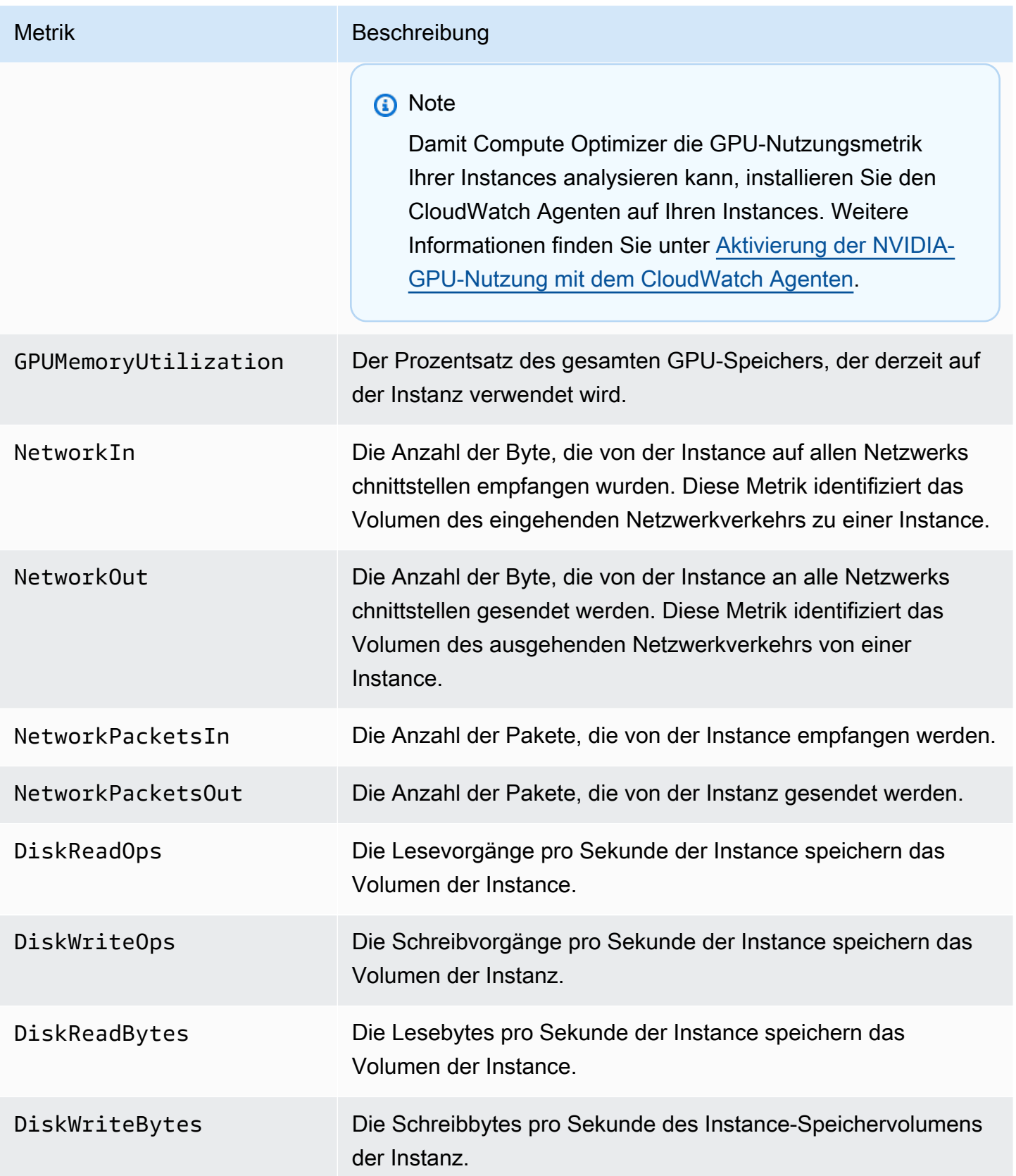

AWS Compute Optimizer **User Guide Computer Computer Computer** User Guide Computer Computer Computer Computer Computer Computer Computer Computer Computer Computer Computer Computer Computer Computer Computer Computer Compu

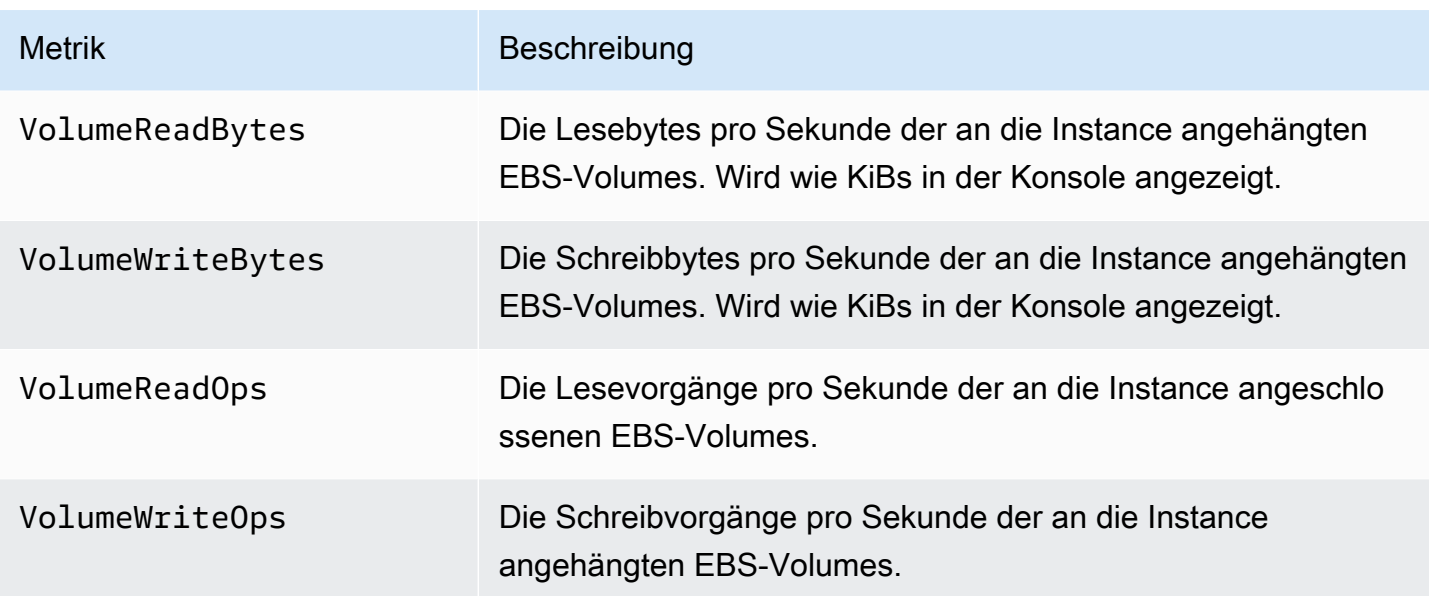

Weitere Informationen zu Instance-Metriken finden Sie unter [Auflisten der verfügbaren CloudWatch](https://docs.aws.amazon.com/AWSEC2/latest/UserGuide/viewing_metrics_with_cloudwatch.html)  [Metriken für Ihre Instances](https://docs.aws.amazon.com/AWSEC2/latest/UserGuide/viewing_metrics_with_cloudwatch.html) im Amazon Elastic Compute Cloud-Benutzerhandbuch. Weitere Informationen zu EBS-Volumenmetriken finden Sie unter [CloudWatch Amazon-Metriken für Amazon](https://docs.aws.amazon.com/AWSEC2/latest/UserGuide/using_cloudwatch_ebs.html) [EBS](https://docs.aws.amazon.com/AWSEC2/latest/UserGuide/using_cloudwatch_ebs.html) im Amazon Elastic Compute Cloud-Benutzerhandbuch.

### <span id="page-51-0"></span>Aktivierung der Speichernutzung mit dem Agenten CloudWatch

Damit Compute Optimizer die Metrik zur Speichernutzung Ihrer Instances analysiert, installieren Sie den CloudWatch Agenten auf Ihren Instances. Wenn Sie Compute Optimizer zur Analyse der Speichernutzungsdaten für Ihre Instances aktivieren, erhalten Sie zusätzliche Datenmessungen, die die Empfehlungen von Compute Optimizer weiter verbessern. Weitere Informationen zur Installation des CloudWatch Agenten finden Sie unter [Erfassung von Metriken und Protokollen von Amazon](https://docs.aws.amazon.com/AmazonCloudWatch/latest/monitoring/Install-CloudWatch-Agent.html) [EC2 EC2-Instances und lokalen Servern mit dem CloudWatch Agenten im CloudWatchAmazon-](https://docs.aws.amazon.com/AmazonCloudWatch/latest/monitoring/Install-CloudWatch-Agent.html)[Benutzerhandbuch.](https://docs.aws.amazon.com/AmazonCloudWatch/latest/monitoring/Install-CloudWatch-Agent.html)

Auf Linux-Instances analysiert Compute Optimizer die mem\_used\_percent Metrik im CWAgent Namespace oder die MemoryUtilization Legacy-Metrik im System/Linux Namespace. Auf Windows-Instances analysiert Compute Optimizer die Available MBytes Metrik im CWAgent Namespace. Wenn Available MBytes sowohl die als auch die Memory % Committed Bytes In Use Metriken im CWAgent Namespace konfiguriert sind, wählt Compute Optimizer sie Available MBytes als primäre Speichermetrik für die Generierung von Empfehlungen aus.

#### **a** Note

- Wir empfehlen, den CWAgent Namespace so zu konfigurieren, dass er Available MBytes als Speichermetrik für Windows-Instances verwendet wird.
- Compute Optimizer unterstützt auch die Available Bytes Metriken Available KBytes und priorisiert beide vor der Memory % Committed Bytes In Use Metrik, wenn Empfehlungen für Windows-Instances generiert werden.

Darüber hinaus muss der Namespace die Dimension enthalten. InstanceId Wenn die InstanceId Dimension fehlt oder Sie sie mit einem benutzerdefinierten Dimensionsnamen überschreiben, kann Compute Optimizer keine Daten zur Speichernutzung für Ihre Instance sammeln. Namespaces und Dimensionen sind in der Agenten-Konfigurationsdatei definiert. CloudWatch Weitere Informationen finden Sie unter [Create the CloudWatch Agent Configuration File](https://docs.aws.amazon.com/AmazonCloudWatch/latest/monitoring/create-cloudwatch-agent-configuration-file.html) im CloudWatch Amazon-Benutzerhandbuch.

Beispiel: CloudWatch Agentenkonfiguration für die Speichererfassung

```
{ 
     "agent": { 
          "metrics_collection_interval": 60, 
          "run_as_user": "root" 
     }, 
     "metrics": { 
          "namespace": "CWAgent", 
          "append_dimensions": { 
              "InstanceId": "${aws:InstanceId}" 
          }, 
          "metrics_collected": { 
              "mem": { 
                   "measurement": [ 
                       "mem_used_percent" 
                   ], 
                   "metrics_collection_interval": 60 
 } 
          } 
     }
}
```
## <span id="page-53-0"></span>Aktivierung der NVIDIA-GPU-Nutzung mit dem CloudWatch Agenten

Gehen Sie wie folgt vor, damit Compute Optimizer die NVIDIA-GPU-Nutzungsmetrik Ihrer Instances analysieren kann:

- 1. Installieren Sie den CloudWatch Agenten auf Ihren Instanzen. Weitere Informationen finden Sie unter [Installation des CloudWatch Agenten](https://docs.aws.amazon.com/AmazonCloudWatch/latest/monitoring/install-CloudWatch-Agent-on-EC2-Instance.html) im CloudWatch Amazon-Benutzerhandbuch.
- 2. Erlauben Sie dem CloudWatch Agenten, NVIDIA-GPU-Metriken zu sammeln. Weitere Informationen finden Sie unter [Erfassung von NVIDIA-GPU-Metriken](https://docs.aws.amazon.com/AmazonCloudWatch/latest/monitoring/CloudWatch-Agent-NVIDIA-GPU.html) im CloudWatch Amazon-Benutzerhandbuch.

Compute Optimizer analysiert die folgenden NVIDIA-GPU-Metriken:

- nvidia\_smi\_utilization\_gpu
- nvidia\_smi\_memory\_used
- nvidia\_smi\_encoder\_stats\_session\_count
- nvidia\_smi\_encoder\_stats\_average\_fps
- nvidia\_smi\_encoder\_stats\_average\_latency
- nvidia\_smi\_temperature\_gpu

Der Namespace muss die InstanceId Dimension und index die Dimensionen enthalten. Wenn die Dimensionen fehlen oder Sie sie mit einem benutzerdefinierten Dimensionsnamen überschreiben, kann Compute Optimizer keine GPU-Nutzungsdaten für Ihre Instanz sammeln. Namespaces und Dimensionen sind in der Agenten-Konfigurationsdatei definiert. CloudWatch Weitere Informationen finden Sie unter [Create the CloudWatch Agent Configuration File](https://docs.aws.amazon.com/AmazonCloudWatch/latest/monitoring/create-cloudwatch-agent-configuration-file.html) im CloudWatch Amazon-Benutzerhandbuch.

## <span id="page-53-1"></span>Konfigurieren Sie die Erfassung externer Metriken

Sie können die Funktion zur Erfassung externer Metriken verwenden, um die Aufnahme von EC2- Speicherauslastungsmetriken aus einem der vier Observability-Produkte AWS Compute Optimizer zu konfigurieren:,, und. Datadog Dynatrace Instana New Relic Wenn Sie die Erfassung externer Metriken aktivieren, analysiert Compute Optimizer Ihre externen EC2-Speicherauslastungsmetriken zusätzlich zu Ihren CPU-, Festplatten-, Netzwerk-, I/O- und Durchsatzdaten, um EC2-Empfehlungen zur richtigen Dimensionierung zu generieren. Mit diesen Empfehlungen können Sie zusätzliche

Einsparungen erzielen und die Leistung verbessern. Weitere Informationen finden Sie unter [Aufnahme externer Metriken](#page-74-0).

## <span id="page-54-0"></span>EBS-Volume-Metriken

Compute Optimizer analysiert die folgenden CloudWatch Metriken Ihrer EBS-Volumes.

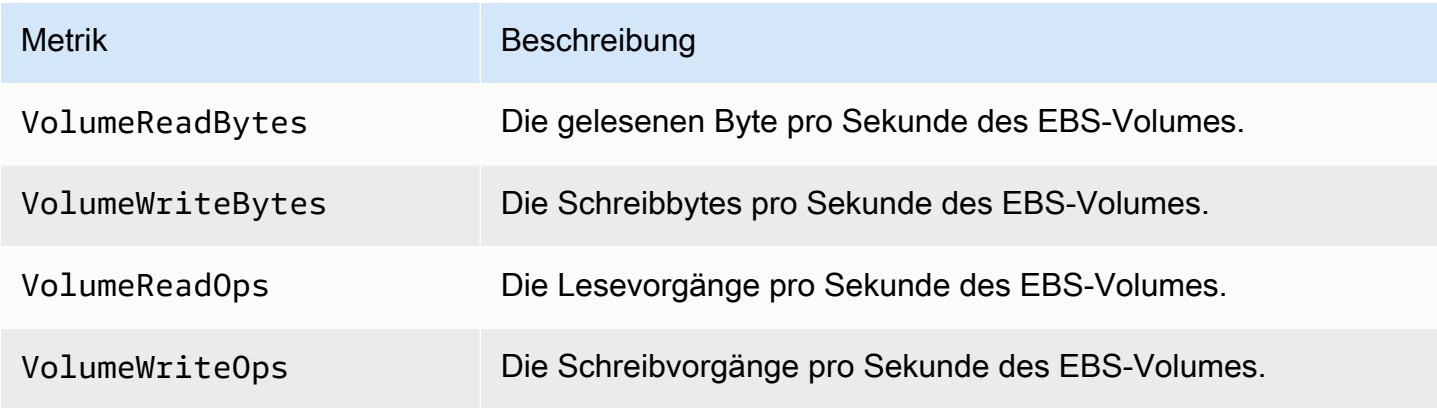

Weitere Informationen zu diesen Metriken finden Sie unter [CloudWatch Amazon-Metriken für](https://docs.aws.amazon.com/AWSEC2/latest/UserGuide/using_cloudwatch_ebs.html)  [Amazon EBS](https://docs.aws.amazon.com/AWSEC2/latest/UserGuide/using_cloudwatch_ebs.html) im Amazon Elastic Compute Cloud-Benutzerhandbuch.

## <span id="page-54-1"></span>Lambda-Funktionsmetriken

Compute Optimizer analysiert die folgenden CloudWatch Metriken Ihrer Lambda-Funktionen.

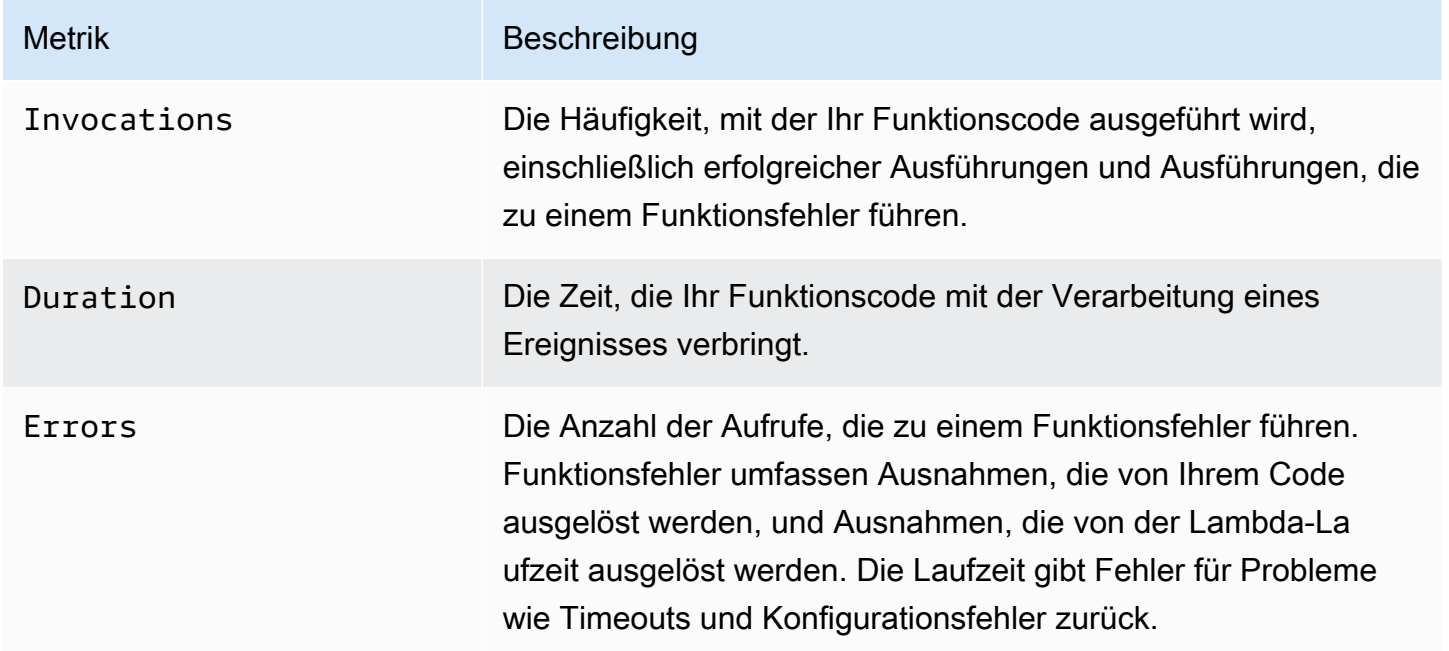

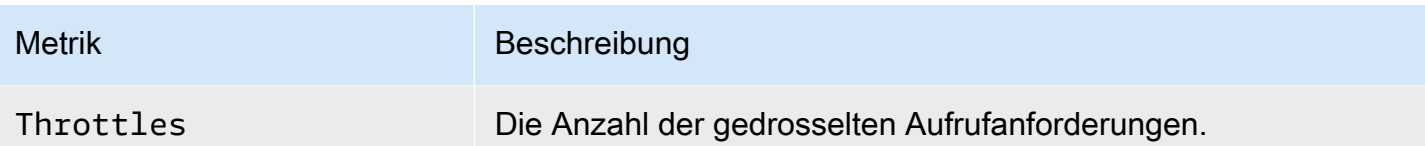

Weitere Informationen zu diesen Metriken finden Sie unter [Arbeiten mit AWS Lambda](https://docs.aws.amazon.com/lambda/latest/dg/monitoring-metrics.html)  [Funktionsmetriken im AWS Lambda Entwicklerhandbuch.](https://docs.aws.amazon.com/lambda/latest/dg/monitoring-metrics.html)

Zusätzlich zu diesen Metriken analysiert Compute Optimizer die Speicherauslastung Ihrer Funktion während der Rückblickphase. Weitere Informationen zur Speicherauslastung für Lambda-Funktionen finden Sie unter [Understanding AWS Lambda behavior using Amazon CloudWatch Logs Insights](https://aws.amazon.com/blogs/mt/understanding-aws-lambda-behavior-using-amazon-cloudwatch-logs-insights/) im AWS Management & Governance-Blog und [Using Lambda Insights CloudWatch im AWS Lambda](https://docs.aws.amazon.com/lambda/latest/dg/monitoring-insights.html) Developer Guide.

## <span id="page-55-0"></span>Metriken für Amazon ECS-Services auf Fargate

Compute Optimizer analysiert die folgenden Daten CloudWatch und die Amazon ECS-Nutzungskennzahlen Ihrer Amazon ECS-Services auf Fargate.

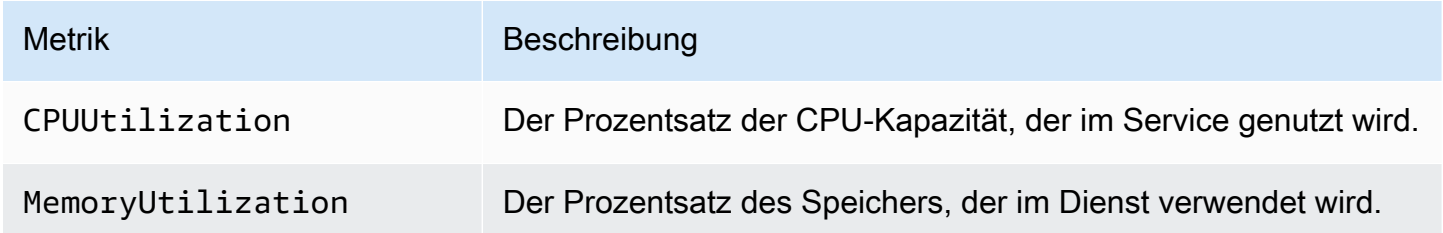

Weitere Informationen zu diesen Metriken finden Sie unter [Amazon CloudWatch ECS-Metriken](https://docs.aws.amazon.com/AmazonECS/latest/userguide/cloudwatch-metrics.html) im Amazon ECS-Benutzerhandbuch für AWS Fargate.

## <span id="page-55-1"></span>Metriken für kommerzielle Softwarelizenzen

Compute Optimizer analysiert die folgende Metrik, um Empfehlungen für kommerzielle Softwarelizenzen zu generieren.

**mssql\_enterprise\_features\_used**— die Anzahl der verwendeten Funktionen der Microsoft SQL Server Enterprise Edition. Die Funktionen lauten wie folgt:

• Mehr als 128 GB Arbeitsspeicher für die Pufferpool-Erweiterung

- Mehr als 48 vCPUs
- AlwaysOn-Verfügbarkeitsgruppen mit mehr als einer Datenbank
- Asynchrone Commit-Replikate
- Schreibgeschützte Replikate
- Asynchrone Datenbankspiegelung
- tempdbspeicheroptimierte Metadaten sind aktiviert
- R- oder Python-Erweiterungen
- eer-to-peer P-Replikation
- Ressourcenkontrolle

# Präferenzen für Empfehlungen

Empfehlungseinstellungen sind Funktionen, die Sie aktivieren können, sodass Compute Optimizer Ressourcenempfehlungen generiert, die Ihren Workload-Anforderungen besser entsprechen. Im Folgenden sind die Funktionen aufgeführt, die derzeit als Empfehlungseinstellungen in Compute Optimizer verfügbar sind.

- [Einstellungen für Empfehlungen zur richtigen Größe](#page-57-0)
- [Verbesserte Infrastrukturkennzahlen](#page-69-0)
- [Aufnahme externer Metriken](#page-74-0)
- [Abgeleiteter Workload-Typ](#page-79-0)
- [Modus zur Schätzung der Einsparungen](#page-82-0)
- [AWS Graviton-basierte Instanzempfehlungen](#page-84-0)

# <span id="page-57-0"></span>Einstellungen für Empfehlungen zur richtigen Größe

Mit der Funktion "Rightsizing Recommendation Preferences" können Sie die Einstellungen anpassen, die Compute Optimizer bei der Generierung Ihrer Amazon EC2- und Auto Scaling Scaling-Gruppeninstance-Empfehlungen berücksichtigen soll. Mit dieser Funktion können Sie Folgendes tun:

- Passen Sie sowohl den Headroom als auch den Schwellenwert Ihrer CPU-Auslastung an
- Passen Sie den Headroom Ihrer Speicherauslastung an
- Konfigurieren Sie eine bestimmte Option für den Lookback-Zeitraum
- Legen Sie die Einstellungen für die Instanzfamilie auf Organisations-, Konto- oder Regionalebene fest.

Auf diese Weise erhalten Sie mehr Transparenz darüber, wie Ihre Empfehlungen generiert werden, und Sie haben die Möglichkeit, EC2-Rightsizing-Empfehlungen zu konfigurieren, um höhere Einsparungen zu erzielen und die Leistung zu erhöhen.

Wenn Sie der Kundenbetreuer oder der delegierte Administrator einer AWS Organisation sind, können Sie das Konto oder die Organisation auswählen, auf die die Einstellungen für Rightsizing-Empfehlungen angewendet werden sollen. Wenn Sie ein AWS Einzelkontoinhaber sind (nicht innerhalb einer Organisation), gelten die von Ihnen festgelegten Einstellungen für Rightsizing-Empfehlungen nur für Ihre Empfehlungen.

#### **a** Note

- Die bevorzugten EC2-Instances und Lookback-Periodenfunktionen der Rightsizing-Empfehlungspräferenzen sind nur für Amazon EC2- und Auto Scaling Scaling-Gruppeninstanzen verfügbar.
- Die Einstellungen zur richtigen Größe für die CPU- und Speicherauslastung sind nur für Amazon EC2 EC2-Instances verfügbar.

In den folgenden Abschnitten werden die Einzelheiten der einzelnen Funktionen beschrieben und es wird beschrieben, wie Sie Ihre Einstellungen für Empfehlungen zur richtigen Größe festlegen können. AWS Compute Optimizer

#### Themen

- [Schritt 1: Präferenzstufe \(nur Organizations\)](#page-58-0)
- [Schritt 2: Regionaler Geltungsbereich](#page-59-0)
- [Schritt 3: Bevorzugte EC2-Instances](#page-60-0)
- [Schritt 4: Rückblickzeitraum und Kennzahlen](#page-63-0)

### <span id="page-58-0"></span>Schritt 1: Präferenzstufe (nur Organizations)

Wenn Sie der Kundenbetreuer oder der delegierte Administrator Ihrer Organisation sind, können Sie alle Konten in einer Organisation oder bestimmte Konten auswählen, auf die Sie die Einstellungen für Rightsizing-Empfehlungen anwenden möchten.

#### **a** Note

Wenn Sie ein AWS-Konto Einzelinhaber sind, fahren Sie mit [Schritt 2:](https://docs.aws.amazon.com/compute-optimizer/latest/ug/rightsizing-preferences.html#rightsizing-preferences-regions) Regionaler Geltungsbereich fort.

So legen Sie die Präferenzstufe für Ihre bevorzugten Rightsizing-Empfehlungen fest

- 1. Öffnen Sie die Compute-Optimizer-Konsole unter [https://console.aws.amazon.com/compute](https://console.aws.amazon.com/compute-optimizer/)[optimizer/.](https://console.aws.amazon.com/compute-optimizer/)
- 2. Wählen Sie im Navigationsbereich die Option Rightsizing aus.
- 3. Wählen Sie im Bereich EC2- und Auto Scaling Scaling-Gruppen das Drop-down-Menü Alle angemeldeten Konten aus.
	- Um alle Mitgliedskonten zu aktivieren, wählen Sie im Drop-down-Menü Präferenzstufe die Option Alle angemeldeten Konten aus.
	- Um ein einzelnes Mitgliedskonto zu aktivieren, wählen Sie im Drop-down-Menü Präferenzstufe die Option Konto auswählen aus. Wählen Sie in der daraufhin angezeigten Eingabeaufforderung das Konto aus, für das Sie sich entscheiden möchten, um die Einstellungen anzupassen. Wählen Sie dann Kontoebene festlegen aus.

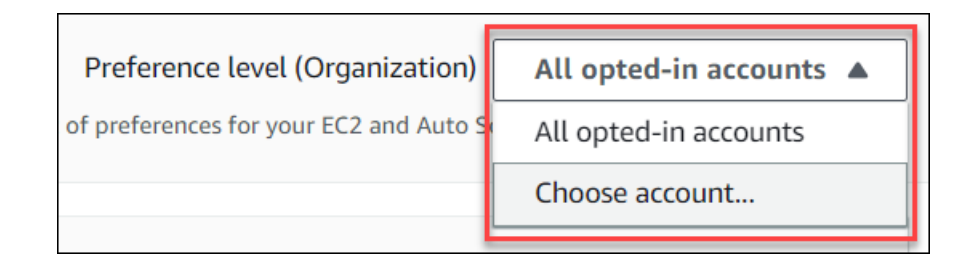

### <span id="page-59-0"></span>Schritt 2: Regionaler Geltungsbereich

In diesem Schritt können Sie angeben, AWS-Regionen wo Compute Optimizer Ihre Einstellungen für Rightsizing-Empfehlungen anwenden soll. Wenn Sie beispielsweise die Regionen USA Ost (Nord-Virginia) und USA Ost (Ohio) auswählen, wenden wir die Einstellungen nur auf diese Regionen an.

Um den regionalen Geltungsbereich Ihrer Rightsizing-Empfehlungspräferenzen festzulegen

- 1. Öffnen Sie die Compute-Optimizer-Konsole unter [https://console.aws.amazon.com/compute](https://console.aws.amazon.com/compute-optimizer/)[optimizer/.](https://console.aws.amazon.com/compute-optimizer/)
- 2. Wählen Sie im Navigationsbereich die Option Rightsizing aus.
- 3. Wählen Sie auf der Seite mit den Einstellungen für Rightsizing die Option Bearbeiten aus.
- 4. Wählen Sie je nach Ihren Anforderungen entweder "Beliebige Region" oder "Benutzerdefinierte Regionen".
- 5. Wenn Sie "Benutzerdefinierte Regionen" wählen, wählen Sie die Region aus, AWS-Regionen in der Compute Optimizer Ihre Einstellungen anwenden soll. Wählen Sie anschließend Weiter.

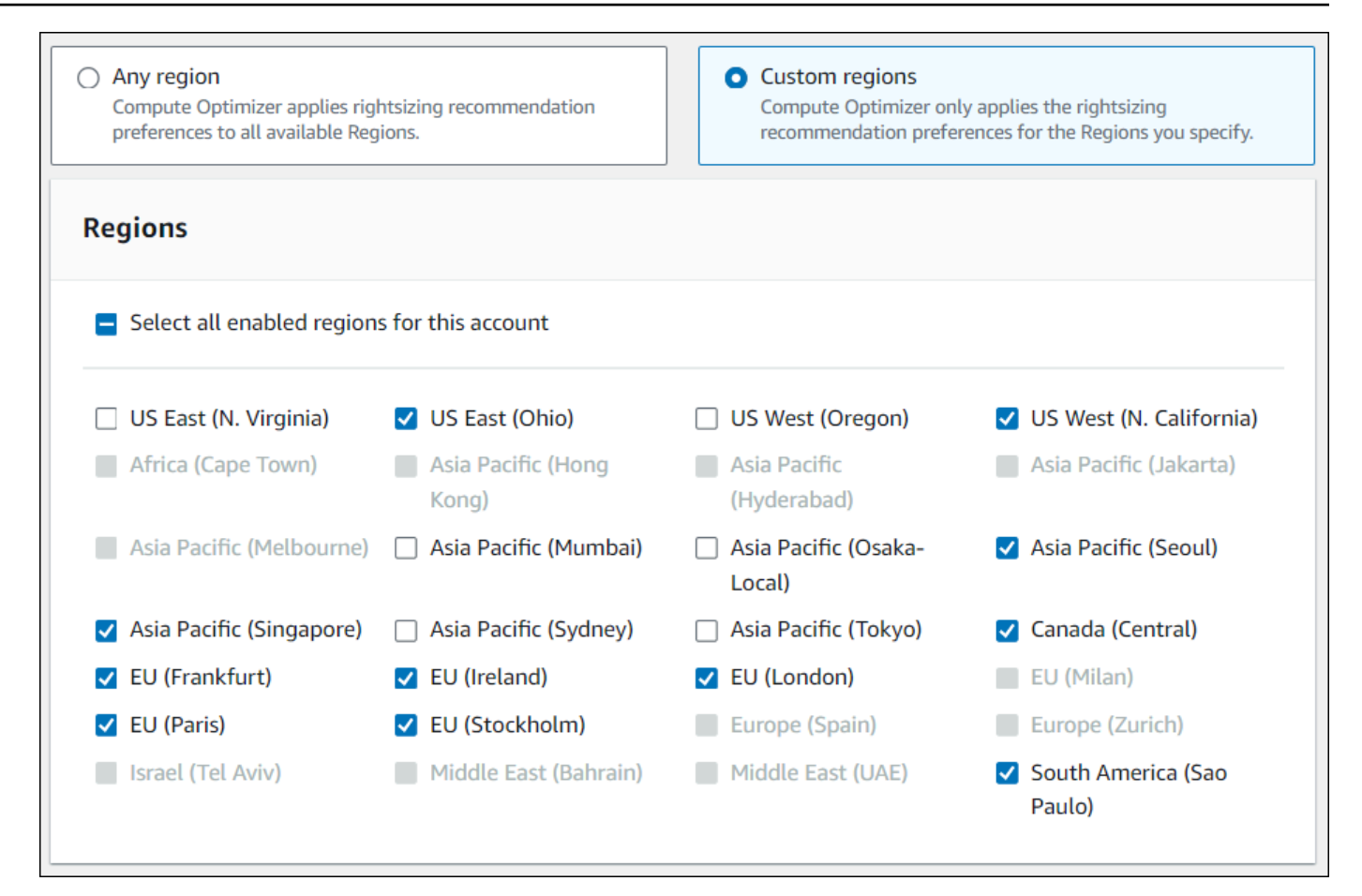

## <span id="page-60-0"></span>Schritt 3: Bevorzugte EC2-Instances

Mit den Einstellungen für Empfehlungen zur richtigen Größe können Sie die EC2-Instances angeben, die Sie in Ihrer Empfehlungsausgabe haben möchten. Sie können ein benutzerdefiniertes Betrachtungssatz für Instanzen definieren, das die von Compute Optimizer für die Migration empfohlenen Instanztypen und -familien steuert. Diese Einstellung stellt sicher, dass Compute Optimizer nur Instanzen empfiehlt, die Ihren spezifischen Anforderungen entsprechen. Dies hindert Compute Optimizer nicht daran, Empfehlungen für Ihre Workloads zu generieren.

Sie können die Auswahl Ihres Instanztyps an die Richtlinien oder Anforderungen Ihrer Organisation anpassen. Wenn Sie beispielsweise Savings Plans und Reserved Instances erworben haben, können Sie Instances angeben, die nur von diesen Preismodellen abgedeckt sind. Oder, wenn Sie aufgrund Ihres Anwendungsdesigns nur Instances verwenden möchten, die mit bestimmten Prozessoren ausgestattet sind, oder Instances, die aufgrund Ihres Anwendungsdesigns nicht burstfähig sind, können Sie diese Instances für Ihre Empfehlungsausgabe angeben.

Diese Funktion bietet Ihnen auch die Möglichkeit, future Variationen Ihrer ausgewählten Instance-Familien automatisch zu berücksichtigen. Dadurch wird sichergestellt, dass in Ihren Einstellungen die neueste Version Ihrer bevorzugten Instance-Familien verwendet wird, die das beste price-toperformance Verhältnis bieten kann.

#### **a** Note

Wir empfehlen Ihnen, die Instance-Kandidaten nicht zu stark einzuschränken. Dadurch können Sie Ihr Einsparpotenzial verringern und Ihre Chancen besser einschätzen.

#### Geben Sie bevorzugte Instanzen an

Gehen Sie wie folgt vor, um Ihre bevorzugten Instance-Typen und -Größen für Mitgliedskonten einer Organisation oder eines einzelnen AWS-Konto Inhabers anzugeben.

So legen Sie die Instanzen fest, die Sie in Ihrer Empfehlungsausgabe haben möchten

- 1. Folgen Sie den unter [Schritt 2: Regionaler Geltungsbereich](https://docs.aws.amazon.com/compute-optimizer/latest/ug/rightsizing-preferences.html#rightsizing-preferences-regions) beschriebenen Schritten.
- 2. Wählen Sie auf der Seite Bevorzugte EC2-Instances je nach Ihren Anforderungen entweder Beliebiger Instance-Typ (Standard) oder Auf bestimmte Instance-Typen und Größen beschränken aus.
- 3. Wenn Sie "Auf bestimmte Instance-Typen und Größen beschränken" wählen, wählen Sie die Instance-Typen aus, die Sie in Ihrer Empfehlungsausgabe haben möchten.
	- Verwenden Sie das Dropdownmenü Nach Instanzfamilien suchen. Wenn Sie eine der Instanzfamilien auswählen, werden in der Liste nur die verfügbaren Instanztypen innerhalb der ausgewählten Familien angezeigt.
	- Verwenden Sie die Suchleiste "Instanztypen suchen", um die gewünschten Instanztypen einzugeben.

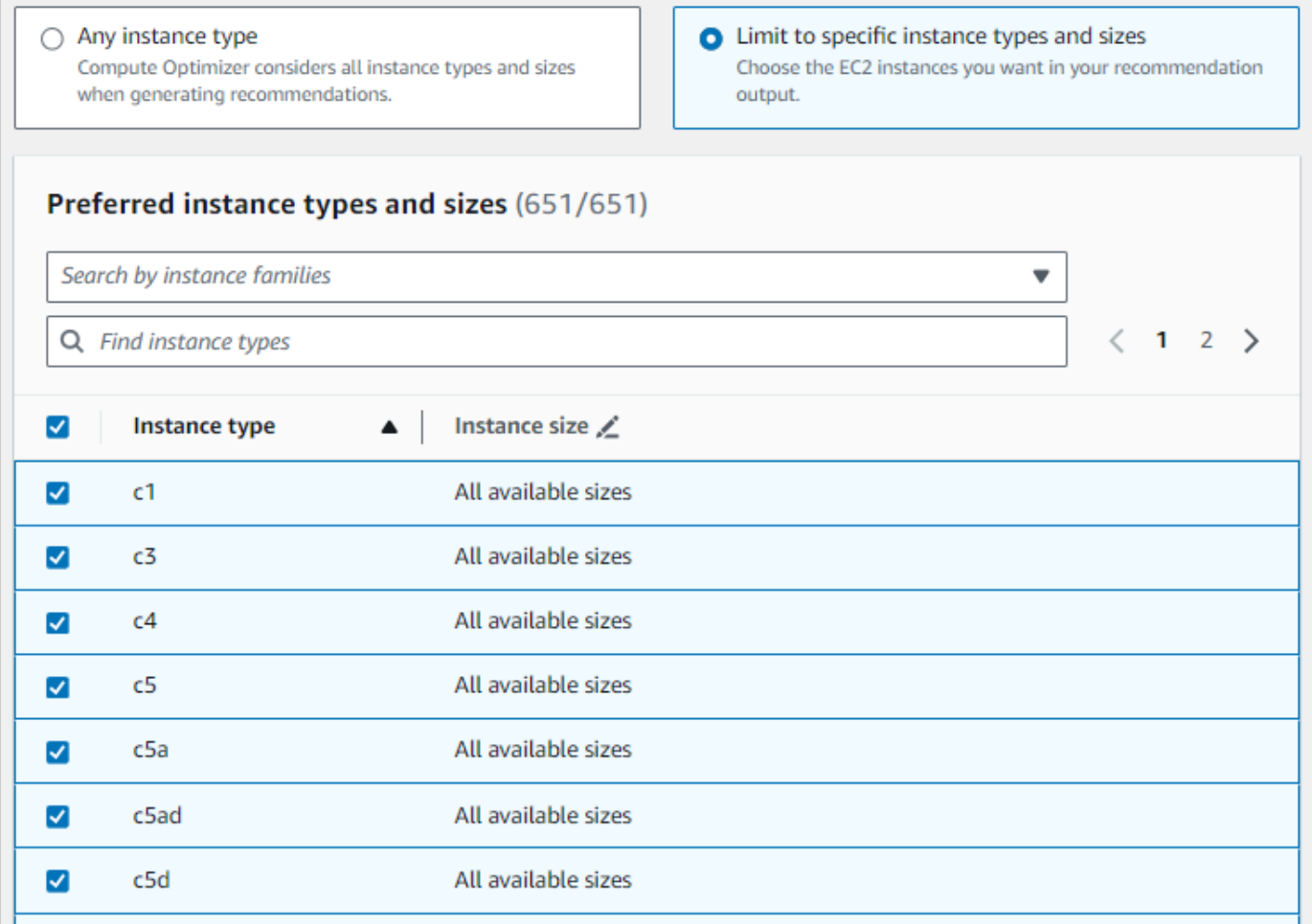

- 4. (Optional) Gehen Sie wie folgt vor, um die Größen der einzelnen Instance-Typen anzugeben:
	- 1. Wählen Sie das Bearbeitungssymbol für den gewünschten Instanztyp.
	- 2. Wählen Sie X für die Instance-Größen aus, die Sie nicht möchten.
	- 3. Wählen Sie ✔, um Ihre Auswahl zu bestätigen.
- 5. (Optional) Wenn Sie nicht möchten, dass Compute Optimizer future Varianten der ausgewählten Instanzfamilien automatisch berücksichtigt, deaktivieren Sie die Option Automatisch future Variationen der ausgewählten Instanzfamilien berücksichtigen.

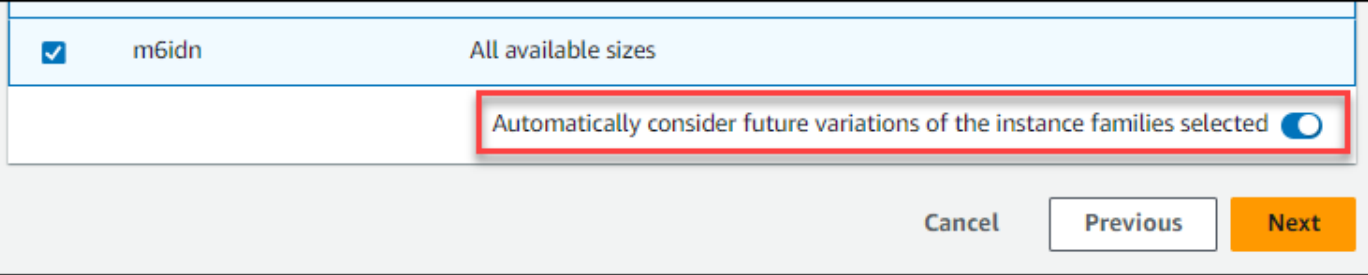

6. Wählen Sie Weiter aus.

## <span id="page-63-0"></span>Schritt 4: Rückblickzeitraum und Kennzahlen

Mit den Einstellungen für Rightsizing-Empfehlungen können Sie den Lookback-Zeitraum und die Einstellungen für die CPU- und Speicherauslastung angeben, die Compute Optimizer bei der Generierung Ihrer benutzerdefinierten Empfehlungen verwenden soll.

Themen

- [Rückblickzeitraum](#page-63-1)
- [CPU- und Speicherauslastung](#page-64-0)
- [Geben Sie den Rückblickzeitraum und die Kennzahlen an](#page-67-0)

#### <span id="page-63-1"></span>Rückblickzeitraum

Wählen Sie einen Lookback-Zeitraum für die Metrikanalyse aus, der Ihren Präferenzen für Empfehlungen entspricht. Compute Optimizer analysiert Ihre Nutzungseinstellungen für die von Ihnen angegebene Anzahl von Tagen. Wir empfehlen Ihnen, einen Rückblickzeitraum festzulegen, in dem wichtige Signale aus Ihrem Workload-Nutzungsverlauf erfasst werden, sodass Compute Optimizer in der Lage ist, Möglichkeiten zur Neudimensionierung mit höheren Einsparungen und geringerem Leistungsrisiko zu identifizieren.

In Compute Optimizer können Sie aus den folgenden Optionen für den Lookback-Zeitraum wählen: 14 Tage (Standard), 32 Tage oder 93 Tage. Für die Lookback-Zeiträume von 14 Tagen und 32 Tagen sind keine zusätzlichen Zahlungen erforderlich. Wenn Sie monatliche Zyklen haben, kann der 32 tägige Lookback-Zeitraum monatliche Workload-Muster erfassen. Für den Zeitraum von 93 Tagen ist eine zusätzliche Zahlung erforderlich. Um die 93-Tage-Option nutzen zu können, müssen Sie die Einstellung "Erweiterte Infrastrukturmetriken" aktivieren. Weitere Informationen finden Sie unter [Verbesserte Infrastrukturkennzahlen](#page-69-0).

### <span id="page-64-0"></span>CPU- und Speicherauslastung

Mit der Funktion "Empfehlungen für die richtige Größe" können Sie Ihre Nutzungseinstellungen anpassen: CPU-Schwellenwert, CPU-Headroom und Memory-Headroom, sodass Ihre Instance-Empfehlungen Ihren spezifischen Workload-Anforderungen entsprechen. Je nach den von Ihnen ausgewählten Nutzungseinstellungen können Ihre Empfehlungen auf größere Einsparmöglichkeiten, mehr Spielraum bei der Leistung oder auf eine höhere Toleranz gegenüber Leistungsrisiken zugeschnitten werden.

#### Schwellenwert für die CPU-Auslastung

Der Schwellenwert ist der Perzentilwert, den Compute Optimizer verwendet, um Nutzungsdaten zu verarbeiten, bevor Empfehlungen generiert werden. Wenn Sie eine CPU-Schwellenwertpräferenz festlegen, entfernt Compute Optimizer die Spitzenauslastungsdatenpunkte, die über diesem Schwellenwert liegen. Ein niedrigerer Perzentilwert entfernt mehr Spitzennutzung aus den Daten.

Compute Optimizer bietet drei Optionen für den Schwellenwert für die CPU-Auslastung: P90, P95 und P99,5. Standardmäßig verwendet Compute Optimizer einen P99.5-Schwellenwert für seine Empfehlungen zur richtigen Dimensionierung. Das bedeutet, dass Compute Optimizer nur die obersten 0,5% der Datenpunkte mit der höchsten Auslastung aus Ihrem Nutzungsverlauf ignoriert. Der Schwellenwert P99.5 eignet sich möglicherweise besser für hochsensible Produktionsworkloads, bei denen die Spitzenauslastung die Anwendungsleistung erheblich beeinträchtigt. Wenn Sie den Nutzungsschwellenwert auf P90 setzen, ignoriert Compute Optimizer die obersten 10% Ihrer höchsten Datenpunkte aus Ihrem Nutzungsverlauf. P90 könnte ein geeigneter Schwellenwert für Workloads sein, die weniger empfindlich auf Spitzenauslastungen reagieren, wie z. B. Umgebungen außerhalb der Produktion.

#### Spielraum bei der CPU-Auslastung

Der Auslastungsspielraum entspricht der Empfehlung von Compute Optimizer, um future steigenden Anforderungen an die CPU-Auslastung Rechnung zu tragen. Sie stellt die Lücke zwischen der aktuellen Nutzung der Instanz und ihren maximalen Kapazitäten dar.

Compute Optimizer bietet drei Optionen für die CPU-Auslastung: 30%, 20% und 0%. Standardmäßig verwendet Compute Optimizer einen Headroom von 20% für seine Empfehlungen zur richtigen Dimensionierung. Wenn Sie zusätzliche Kapazität benötigen, um unerwarteten future Steigerungen der CPU-Auslastung Rechnung zu tragen, können Sie den Headroom auf 30% festlegen. Oder nehmen wir an, dass Ihre Auslastung voraussichtlich konstant bleibt und die Wahrscheinlichkeit zukünftiger Steigerungen gering ist, dann können Sie den Spielraum reduzieren. Dadurch werden Empfehlungen mit weniger zusätzlicher CPU-Kapazität und höheren Kosteneinsparungen generiert.

#### Spielraum bei der Speicherauslastung

Bei der Speicherauslastung handelt es sich um zusätzliche Speicherkapazität gemäß der Empfehlung von Compute Optimizer, um future Steigerungen der Speichernutzung Rechnung zu tragen. Sie stellt die Lücke zwischen der aktuellen Nutzung der Instanz und ihren maximalen Kapazitäten dar. Compute Optimizer bietet drei Optionen für die Speicherauslastung: 30%, 20% und 10%. Standardmäßig verwendet Compute Optimizer einen Headroom von 20% für seine Empfehlungen zur richtigen Dimensionierung. Wenn Sie zusätzliche Kapazität benötigen, um unerwartete future Erhöhungen der Speicherauslastung zu berücksichtigen, können Sie den Headroom auf 30% festlegen. Oder nehmen wir an, dass Ihre Nutzung voraussichtlich konstant bleibt und die Wahrscheinlichkeit eines future Anstiegs gering ist, dann können Sie den Spielraum reduzieren. Dadurch werden Empfehlungen mit weniger zusätzlicher Speicherkapazität und höheren Kosteneinsparungen generiert.

#### **a** Note

Um EC2-Instance-Empfehlungen zu erhalten, die die Metrik zur Speicherauslastung berücksichtigen, müssen Sie die Speicherauslastung mit dem CloudWatch Agenten aktivieren. Sie können Compute Optimizer auch so konfigurieren, dass EC2- Speichernutzungsmetriken aus Ihrem bevorzugten Observability-Produkt aufgenommen werden. Weitere Informationen finden Sie unter [Aktivieren der Speichernutzung mit dem](https://docs.aws.amazon.com/compute-optimizer/latest/ug/metrics.html#cw-agent) [CloudWatch Agenten und K](https://docs.aws.amazon.com/compute-optimizer/latest/ug/metrics.html#cw-agent)[onfiguriere](https://docs.aws.amazon.com/compute-optimizer/latest/ug/external-metrics-ingestion.html#configure-external-metrics-ingestion)[n der Erfassung externer Metriken.](https://docs.aws.amazon.com/compute-optimizer/latest/ug/metrics.html#cw-agent)

#### Voreinstellungen für die Nutzung

Compute Optimizer bietet vier voreingestellte Optionen für die CPU- und Speicherauslastung:

- Maximale Einsparungen Der CPU-Schwellenwert ist auf P90, der CPU-Headroom auf 0% und der Speicher-Headroom auf 10% festgelegt. Dies bietet Empfehlungen ohne zusätzliche CPU-Kapazität und reserviert die niedrigste zusätzliche Speicherkapazität für future Nutzungswachstum. Außerdem werden die obersten 10% der höchsten Datenpunkte aus Ihrem CPU-Nutzungsverlauf entfernt. Aus diesem Grund kann diese Voreinstellung Empfehlungen mit einer höheren Latenz oder einem höheren Ausfallrisiko generieren.
- Ausgewogen Der CPU-Schwellenwert ist auf P95, der CPU-Headroom auf 30% und der Speicher-Headroom auf 30% festgelegt. Die Empfehlungen zielen darauf ab, die CPU-Auslastung für mehr als 95% der Zeit unter 70% und die Speicherauslastung unter 70% zu halten. Dies ist für die meisten Workloads geeignet und kann mehr Einsparmöglichkeiten als

mit den Standardeinstellungen identifizieren. Wenn Ihre Workloads nicht besonders empfindlich auf CPU- oder Speicherauslastungsspitzen reagieren, ist dies eine gute Alternative zu den Standardeinstellungen.

- Standard Compute Optimizer verwendet einen P99,5 CPU-Schwellenwert, einen CPU-Headroom von 20% und einen Memory-Headroom von 20%, um Empfehlungen für alle EC2- Instances zu generieren. Mit diesen Einstellungen soll sichergestellt werden, dass die CPU-Auslastung für mehr als 99,5% der Zeit unter 80% und die Zielspeicherauslastung unter 80% bleibt. Dies bietet ein sehr geringes Risiko von Leistungsproblemen, schränkt jedoch potenziell die Einsparmöglichkeiten ein.
- Maximale Leistung Der CPU-Schwellenwert ist auf P99,5, der CPU-Headroom auf 30% und der Speicher-Headroom auf 30% festgelegt. Dies bietet Empfehlungen mit hoher Leistungsempfindlichkeit und zusätzlicher Kapazität für future Steigerungen der CPU- und Speicherauslastung.

#### **a** Note

Compute Optimizer aktualisiert diese Schwellenwerte und Headroom-Werte möglicherweise, um die neuesten technologischen Updates widerzuspiegeln und die Empfehlungsqualität aufrechtzuerhalten. Compute Optimizer passt Ihre ausgewählten Parameter möglicherweise an Ihre Workload-Merkmale an, um sicherzustellen, dass geeignete Instanzempfehlungen für Sie geeignet sind.

Sie können die simulierten Diagramme in der Konsole verwenden, um eine Darstellung zu erhalten, wie Ihre CPU- und Speicherauslastung mit den Schwellenwert- und Headroom-Einstellungen während des Lookback-Zeitraums interagiert. Das Diagramm zeigt, wie die von Ihnen festgelegten Schwellenwerte und Headroom-Werte auf die Nutzungsdaten des Beispiel-Workloads angewendet werden, bevor Compute Optimizer die Daten verwendet, um Empfehlungen zu generieren. Wenn Sie den Headroom und den Schwellenwert anpassen, wird das Diagramm aktualisiert und zeigt, wie Compute Optimizer Empfehlungen auf der Grundlage Ihrer benutzerdefinierten Einstellungen generiert.

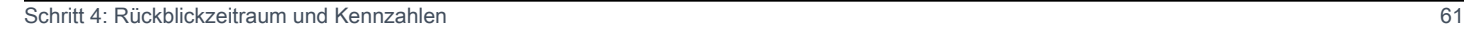

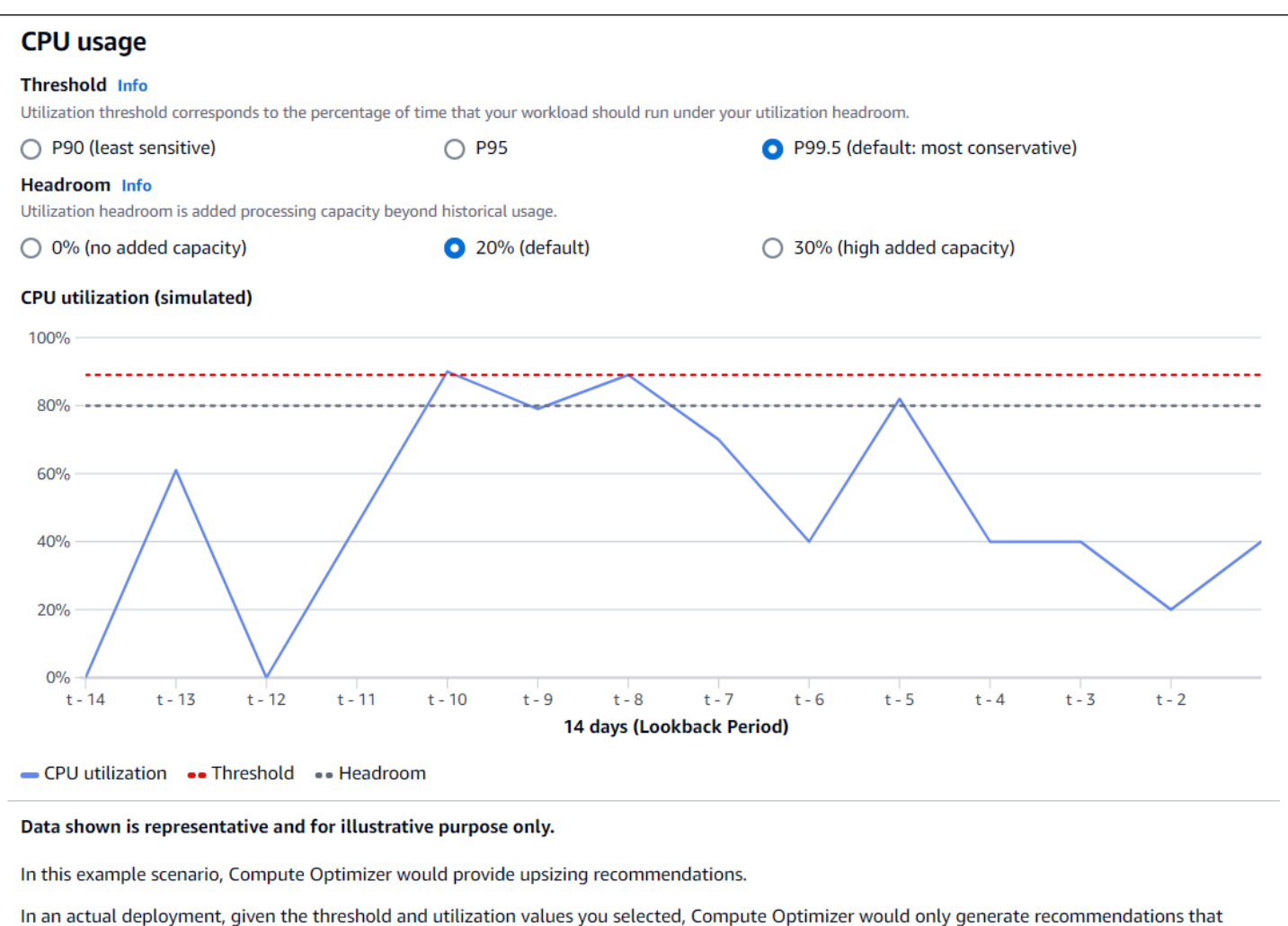

allow CPU usage to remain 80% for up to 0.5% of the time.

#### **A** Important

Die in der simulierten Grafik gezeigten Daten sind repräsentativ und dienen nur zur Veranschaulichung. Das Diagramm basiert nicht auf Ihren Nutzungsdaten.

#### <span id="page-67-0"></span>Geben Sie den Rückblickzeitraum und die Kennzahlen an

Gehen Sie wie folgt vor, um den Lookback-Zeitraum und die Einstellungen für die CPUund Speicherauslastung anzugeben, die Compute Optimizer bei der Generierung Ihrer benutzerdefinierten Empfehlungen verwenden soll.

So legen Sie den Lookback-Zeitraum sowie die CPU- und Speichereinstellungen fest

- 1. Folgen Sie den in [Schritt 4: Bevorzugte EC2-Instances](https://docs.aws.amazon.com/compute-optimizer/latest/ug/rightsizing-preferences.html#preferred-resources-steps) beschriebenen Schritte.
- 2. Wählen Sie auf der Seite Lookback-Zeitraum und Metriken eine Option für den Lookback-Zeitraum, die Ihren Anforderungen entspricht.
	- Wenn Sie den 93-tägigen Lookback-Zeitraum (kostenpflichtige Funktion) nutzen möchten, müssen Sie die Einstellung "Erweiterte Infrastrukturkennzahlen" aktivieren. Wählen Sie dazu die Option Verbesserte Infrastrukturmetriken aktivieren aus. Wählen Sie dann in der angezeigten Eingabeaufforderung die Option Verbesserte Infrastrukturmetriken aktivieren aus.
	- Wenn die Einstellung für erweiterte Infrastrukturmetriken bereits aktiviert ist und Sie einen Rückmeldezeitraum von 14 oder 32 Tagen wählen möchten, müssen Sie die Einstellung für erweiterte Infrastrukturmetriken deaktivieren. Wählen Sie dazu "Verbesserte Infrastrukturmetriken deaktivieren" aus. Wählen Sie dann in der angezeigten Aufforderung die Option Verbesserte Infrastrukturmetriken deaktivieren aus.
- 3. Wählen Sie eine Voreinstellung für die Nutzung aus: Maximale Einsparungen, Ausgewogen, Standard oder Maximale Leistung.

Alternativ können Sie Ihre eigenen spezifischen Einstellungen für die CPU- und Speicherauslastung anpassen.

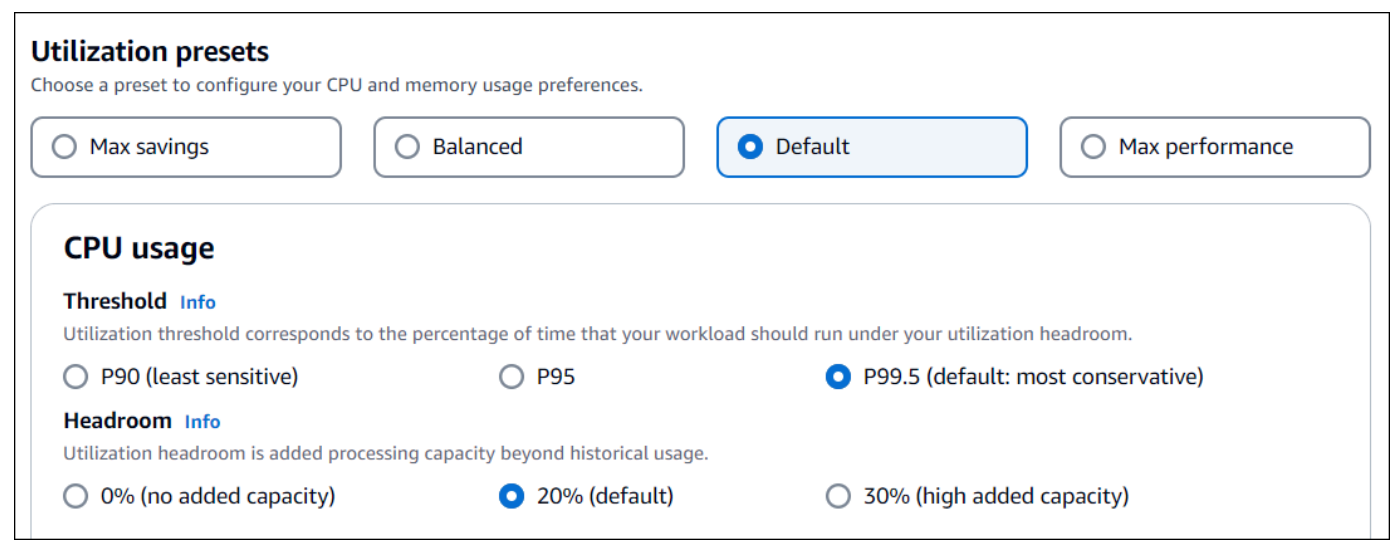

- 4. Wählen Sie Weiter aus.
- 5. Überprüfen Sie auf der Seite Überprüfen und speichern alle von Ihnen festgelegten Einstellungen. Wählen Sie dann Einstellungen speichern.

Innerhalb von 24 Stunden werden Ihre neuen Empfehlungen mit den von Ihnen festgelegten Einstellungen für die richtige Größe angezeigt.

## <span id="page-69-0"></span>Verbesserte Infrastrukturkennzahlen

Enhanced Infrastructure Metrics ist eine kostenpflichtige Funktion von Compute Optimizer, die für Amazon EC2 EC2-Instances und Instances gilt, die Teil von Auto Scaling Scaling-Gruppen sind. Mit dieser Empfehlungspräferenz wird der Rückblick auf die Analyse der Nutzungskennzahlen auf bis zu 93 Tage verlängert, verglichen mit dem standardmäßigen Zeitraum von 14 Tagen und 2 Wochen. Dadurch verfügt Compute Optimizer über einen längeren Verlauf der zu analysierenden Nutzungsmetrikdaten. Sie müssen die Einstellung "Erweiterte Infrastrukturmetriken" aktivieren. Weitere Informationen finden Sie unter [Organisations-, Konto- und Ressourcenebene.](#page-69-1)

#### Inhalt

- [Erforderliche Berechtigungen](#page-69-2)
- [Organisations-, Konto- und Ressourcenebene](#page-69-1)
- [Aktivieren Sie erweiterte Infrastrukturmetriken auf Ressourcenebene](#page-71-0)
- [Aktivieren Sie erweiterte Infrastrukturkennzahlen auf Organisations- oder Kontoebene](#page-72-0)
- [Bestätigung des Status verbesserter Infrastrukturmetriken](#page-73-0)
- [Fehlerbehebung bei erweiterten Infrastrukturmetriken](#page-74-1)

## <span id="page-69-2"></span>Erforderliche Berechtigungen

Sie müssen über die entsprechenden Berechtigungen verfügen, um erweiterte Infrastrukturmetriken zu aktivieren und zu deaktivieren. Weitere Informationen finden Sie unter [Richtlinien zur Gewährung](#page-28-0)  [des Zugriffs auf die Verwaltung der Compute Optimizer Optimizer-Empfehlungseinstellungen.](#page-28-0)

### <span id="page-69-1"></span>Organisations-, Konto- und Ressourcenebene

Sie können erweiterte Infrastrukturmetriken mithilfe der Compute Optimizer Optimizer-Konsole AWS Command Line Interface (AWS CLI) und der AWS SDKs aktivieren. In der Konsole können Sie die Funktion in den folgenden drei Bereichen aktivieren, wobei jeder Bereich eine andere Aktivierungsstufe bietet.

• Auf Ressourcenebene können Sie erweiterte Infrastrukturmetriken für die einzelne Ressource aktivieren, die Sie gerade ansehen. Beispielsweise bietet die Seite mit den Instance-Details für eine einzelne EC2-Instance die Option, die Funktion für erweiterte Infrastruktur-Metriken nur für diese EC2-Instance zu aktivieren. Weitere Informationen finden Sie [Aktivieren Sie erweiterte](#page-71-0) [Infrastrukturmetriken auf Ressourcenebene](#page-71-0) weiter unten in diesem Handbuch.

#### **a** Note

Einstellungen auf Ressourcenebene haben Vorrang vor Einstellungen auf Kontoebene, und Einstellungen auf Kontoebene haben Vorrang vor Einstellungen auf Organisationsebene. Für eine EC2-Instance, die Teil einer Auto Scaling Scaling-Gruppe ist, hat die Empfehlung für die Auto Scaling Scaling-Gruppe Vorrang vor der Präferenz der einzelnen Instance.

- Für einen einzelnen AWS-Konto Inhaber können Sie die Funktion für erweiterte Infrastrukturmetriken für alle EC2-Instances im Konto aktivieren, die Ihrem Ressourcentyp und Ihren Kriterien entsprechen. AWS-Region EC2-Instance-Einstellungen auf Kontoebene gelten für eigenständige Instances und Instances, die Teil von Auto Scaling Scaling-Gruppen sind. Weitere Informationen finden Sie [Aktivieren Sie erweiterte Infrastrukturkennzahlen auf Organisations- oder](#page-72-0)  [Kontoebene](#page-72-0) weiter unten in diesem Handbuch.
- Der Kundenbetreuer oder der delegierte Administrator einer AWS Organisation kann die Funktion für erweiterte Infrastrukturkennzahlen für alle Ressourcen in allen Mitgliedskonten der Organisation aktivieren, die Ihren Ressourcentyp und AWS-Region Ihre Kriterien erfüllen. EC2-Instance-Einstellungen auf Organisationsebene gelten für eigenständige Instances und Instances, die Teil von Auto Scaling Scaling-Gruppen in allen Mitgliedskonten sind. Weitere Informationen finden Sie [Aktivieren Sie erweiterte Infrastrukturkennzahlen auf Organisations- oder Kontoebene](#page-72-0) weiter unten in diesem Handbuch.

Nachdem Sie die Funktion für erweiterte Infrastrukturmetriken aktiviert haben, wendet Compute Optimizer die Einstellung an, wenn die Empfehlungen das nächste Mal aktualisiert werden. Dies kann bis zu 24 Stunden dauern. Um zu überprüfen, ob in Ihren Ressourcenempfehlungen erweiterte Infrastrukturmetriken aktiviert sind, finden Sie unter[Bestätigung des Status verbesserter](#page-73-0)  [Infrastrukturmetriken.](#page-73-0)

Compute Optimizer berücksichtigt aktualisierte Einstellungen, wenn es das nächste Mal Empfehlungen generiert. Bis dahin wird Ihrer Update-Einstellung der Status "Ausstehend" zugewiesen (z. B. "Aktiv — ausstehend" oder "Inaktiv — ausstehend"). Um zu überprüfen, ob Ihre Ressourcenempfehlungen verbesserte Infrastrukturkennzahlen berücksichtigen, finden Sie unter. [Bestätigung des Status verbesserter Infrastrukturmetriken](#page-73-0)

Organisations-, Konto- und Ressourcenebene 64

## <span id="page-71-0"></span>Aktivieren Sie erweiterte Infrastrukturmetriken auf Ressourcenebene

Gehen Sie wie folgt vor, um erweiterte Infrastrukturmetriken auf Ressourcenebene zu aktivieren oder zu deaktivieren. Auf Ressourcenebene aktivierte Empfehlungseinstellungen gelten nur für die einzelne Ressource.

- 1. Öffnen Sie die Compute-Optimizer-Konsole unter [https://console.aws.amazon.com/compute](https://console.aws.amazon.com/compute-optimizer/)[optimizer/.](https://console.aws.amazon.com/compute-optimizer/)
- 2. Führen Sie auf der Dashboard-Seite der Compute Optimizer Optimizer-Konsole je nach Ressourcentyp, für den Sie erweiterte Infrastrukturmetriken aktivieren oder deaktivieren möchten, einen der folgenden Schritte aus.
	- Wenn Sie die Funktion für eine einzelne Amazon EC2 EC2-Instance aktivieren möchten, wählen Sie Empfehlungen für EC2-Instances anzeigen.
	- Wenn Sie die Funktion für eine einzelne Auto Scaling Scaling-Gruppe aktivieren möchten, wählen Sie Empfehlungen für Auto Scaling Scaling-Gruppen anzeigen.

#### **G** Note

Für eine EC2-Instance, die Teil einer Auto Scaling Scaling-Gruppe ist, hat die Präferenz für die Auto Scaling Scaling-Gruppenempfehlung Vorrang vor der Präferenz der einzelnen Instance.

- 3. Wählen Sie auf der Seite mit den Ressourcenempfehlungen die Ressource aus, für die Sie erweiterte Infrastrukturmetriken aktivieren oder deaktivieren möchten. Wählen Sie dann Details anzeigen aus.
- 4. Wählen Sie auf der Seite mit den Ressourcendetails im Abschnitt Empfehlungseinstellungen die Option Verbesserte Infrastrukturmetriken aus.
- 5. Wählen Sie in der daraufhin angezeigten Aufforderung das Kontrollkästchen Erweiterte Infrastrukturmetriken — kostenpflichtige Funktion aus. Wählen Sie dann Speichern, um erweiterte Infrastrukturmetriken für die Ressource zu aktivieren.
- 6. (Optional) Wenn Sie die erweiterten Infrastrukturmetriken deaktivieren möchten, deaktivieren Sie das Kontrollkästchen Erweiterte Infrastrukturmetriken — kostenpflichtige Funktion. Wählen Sie dann Save (Speichern) aus.
### **a** Note

Durch das Speichern der Einstellung wird die Messung erweiterter Infrastrukturmetriken für die einzelne Ressource initiiert. Weitere Informationen zu den Preisen für diese Funktion finden Sie unter [Compute Optimizer Optimizer-Preise.](https://aws.amazon.com/compute-optimizer/pricing/)

Compute Optimizer berücksichtigt aktualisierte Einstellungen, wenn es das nächste Mal Empfehlungen generiert. Bis dahin wird Ihrer aktualisierten Einstellung der Status "Ausstehend" zugewiesen (z. B. "Aktiv — ausstehend" oder "Inaktiv — ausstehend"). Um zu überprüfen, ob Ihre Ressourcenempfehlungen erweiterte Infrastrukturkennzahlen berücksichtigen, finden Sie unter. [Bestätigung des Status verbesserter Infrastrukturmetriken](#page-73-0)

# Aktivieren Sie erweiterte Infrastrukturkennzahlen auf Organisations- oder Kontoebene

Gehen Sie wie folgt vor, um erweiterte Infrastrukturkennzahlen für Mitgliedskonten einer AWS Organisation oder eines AWS-Konto Einzelinhabers zu aktivieren oder zu deaktivieren.

- 1. Öffnen Sie die Compute-Optimizer-Konsole unter [https://console.aws.amazon.com/compute](https://console.aws.amazon.com/compute-optimizer/)[optimizer/.](https://console.aws.amazon.com/compute-optimizer/)
- 2. Wählen Sie im Navigationsbereich Allgemein aus. Wählen Sie dann die Registerkarte Verbesserte Infrastrukturmetriken aus.
- 3. Wenn Sie ein AWS-Konto Einzelinhaber sind, fahren Sie mit Schritt 4 fort.

Wenn Sie der Kundenbetreuer oder delegierter Administrator Ihrer Organisation sind, können Sie alle Mitgliedskonten oder ein einzelnes Mitgliedskonto verwalten, um verbesserte Infrastrukturkennzahlen zu erhalten.

- Um alle Mitgliedskonten zu aktivieren, wählen Sie im Drop-down-Menü Präferenzstufe die Option Alle angemeldeten Konten aus.
- Um ein einzelnes Mitgliedskonto zu aktivieren, wählen Sie im Drop-down-Menü Präferenzstufe die Option Konto auswählen aus. Wählen Sie in der daraufhin angezeigten Eingabeaufforderung das Konto aus, für das Sie sich entscheiden möchten, um die Einstellungen anzupassen. Wählen Sie dann Kontoebene festlegen aus.

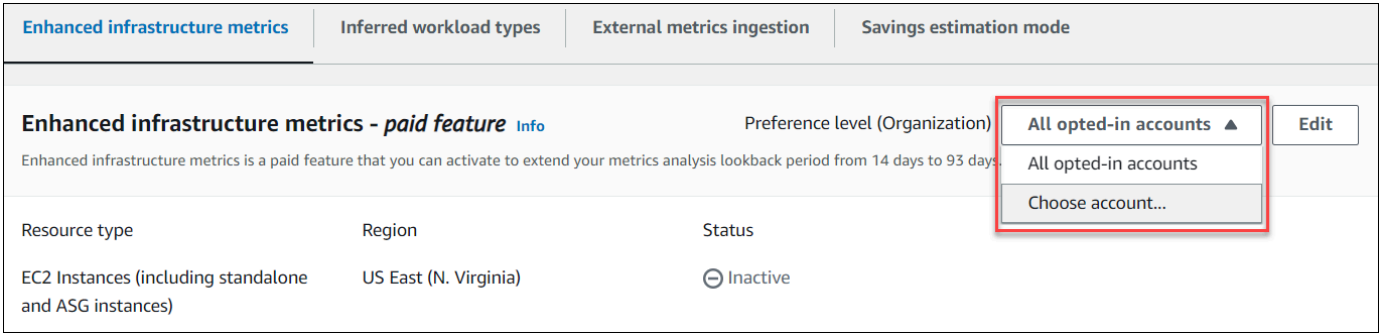

- 4. Wählen Sie Bearbeiten aus.
- 5. Wählen Sie in der daraufhin angezeigten Eingabeaufforderung die Option Präferenz hinzufügen aus.
- 6. Wählen Sie einen Ressourcentyp, eine Region und das Kontrollkästchen Aktivieren aus. Wählen Sie dann Save (Speichern) aus.
- 7. (Optional) Wenn Sie erweiterte Infrastrukturmetriken deaktivieren möchten, deaktivieren Sie das Kontrollkästchen Aktivieren. Wählen Sie dann Save (Speichern) aus.

Compute Optimizer berücksichtigt aktualisierte Einstellungen, wenn es das nächste Mal Empfehlungen generiert. Bis dahin wird Ihrer Update-Einstellung der Status "Ausstehend" zugewiesen (z. B. "Aktiv — ausstehend" oder "Inaktiv — ausstehend"). Informationen darüber, ob Ihre Ressourcenempfehlungen verbesserte Infrastrukturkennzahlen berücksichtigen, finden Sie unter. [Bestätigung des Status verbesserter Infrastrukturmetriken](#page-73-0)

### <span id="page-73-0"></span>Bestätigung des Status verbesserter Infrastrukturmetriken

Nachdem Sie die Einstellung für die Empfehlung erweiterter Infrastrukturmetriken aktiviert haben, wendet Compute Optimizer die Einstellung an, wenn die Empfehlungen das nächste Mal aktualisiert werden. Dies kann bis zu 24 Stunden dauern. In der Spalte Effektive Kennzahlen zur verbesserten Infrastruktur auf der Seite "Ressourcenempfehlungen" wird bestätigt, dass die aufgeführten Empfehlungen den dreimonatigen Rückblick berücksichtigen. Der Status Aktiv bestätigt, dass die aufgeführte Empfehlung den längeren Rückblickzeitraum berücksichtigt. Der Status Inaktiv bestätigt, dass die Empfehlung den längeren Rückblickzeitraum noch nicht berücksichtigt.

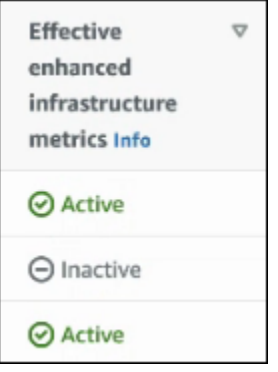

### Fehlerbehebung bei erweiterten Infrastrukturmetriken

In den folgenden Abschnitten werden die Probleme behandelt, die bei den Empfehlungseinstellungen für erweiterte Infrastrukturmetriken auftreten können. In diesen Abschnitten wird auch beschrieben, wie Sie diese Probleme beheben können.

Die Empfehlungseinstellungen für erweiterte Infrastrukturmetriken konnten nicht abgerufen oder aktualisiert werden

### Beschreibung

Es wird ein Banner angezeigt, das darauf hinweist, dass die Compute Optimizer Optimizer-Konsole die Empfehlungseinstellungen für erweiterte Infrastrukturmetriken nicht abrufen oder aktualisieren konnte.

### Ursache

Möglicherweise verfügen Sie nicht über die erforderlichen Berechtigungen, um die Empfehlungseinstellungen anzuzeigen oder zu aktualisieren.

### Lösung

Fügen Sie dem Benutzer, der die Empfehlungseinstellungen anzeigen oder bearbeiten soll, die erforderlichen Berechtigungen hinzu. Weitere Informationen finden Sie unter [Richtlinien zur Gewährung des Zugriffs auf die Verwaltung der Compute Optimizer Optimizer-](#page-28-0)[Empfehlungseinstellungen.](#page-28-0)

## Aufnahme externer Metriken

Sie können die Funktion zur Erfassung externer Metriken verwenden, um die Erfassung von EC2- Speichernutzungsmetriken aus einem der vier Observability-Produkte AWS Compute Optimizer

zu konfigurieren: Datadog, Dynatrace, Instana und New Relic. Wenn Sie die Erfassung externer Metriken aktivieren, analysiert Compute Optimizer Ihre externen EC2-Speicherauslastungsmetriken zusätzlich zu Ihren CPU-, Festplatten-, Netzwerk-, I/O- und Durchsatzdaten, um EC2-Empfehlungen zur richtigen Dimensionierung zu generieren. Diese Empfehlungen können Ihnen zusätzliche Einsparungen und eine verbesserte Leistung bieten. Weitere Informationen finden Sie unter [Konfigurieren Sie die Erfassung externer Metriken](#page-76-0).

#### **a** Note

Die Erfassung externer Metriken unterstützt keine EC2-Instances, die Teil von Auto Scaling Scaling-Gruppen sind.

### Metrische Anforderungen

Um EC2-Empfehlungen zur richtigen Dimensionierung mit externen Speichernutzungsmetriken zu generieren, benötigt Compute Optimizer mindestens 30 aufeinanderfolgende Stunden an Speicherauslastungsmetriken von Ihrem Observability-Produkt. Wenn Ihnen nicht genügend Messwerte für die externe Speicherauslastung zur Verfügung stehen, analysiert Compute Optimizer Ihre Messwerte und generiert daraus Empfehlungen, bis Sie die Anforderungen für externe CloudWatch Speichermetriken erreicht haben.

#### **a** Note

Wenn die Erfassung externer Metriken aktiviert ist, priorisiert Compute Optimizer Ihre Messwerte zur externen Speichernutzung vor Ihren Speicherdaten. CloudWatch Wenn Sie die Erfassung externer Metriken deaktivieren, analysiert Compute Optimizer standardmäßig wieder anhand Ihrer Messwerte und generiert Empfehlungen. CloudWatch

### Organisations- und Kontoebene

Sie können die Erfassung externer Kennzahlen sowohl auf Organisations- als auch auf Kontoebene konfigurieren. Wenn Sie ein Mitgliedskonto einer AWS Organisation sind, die die Erfassung externer Metriken konfiguriert hat, können Sie diese Funktion deaktivieren. Weitere Informationen finden Sie unter [Deaktivieren Sie die Erfassung externer Metriken](#page-78-0).

Angenommen, Sie sind ein neues Mitglied einer AWS Organisation, die bereits die Erfassung externer Metriken konfiguriert hat. Anschließend müssen Sie die Erfassung externer Metriken für Sie manuell konfigurieren. AWS-Konto Weitere Informationen finden Sie unter [Konfigurieren Sie die](#page-76-0)  [Erfassung externer Metriken.](#page-76-0)

### <span id="page-76-0"></span>Konfigurieren Sie die Erfassung externer Metriken

### Console

- 1. Öffnen Sie die Compute-Optimizer-Konsole unter [https://console.aws.amazon.com/compute](https://console.aws.amazon.com/compute-optimizer/)[optimizer/.](https://console.aws.amazon.com/compute-optimizer/)
- 2. Wählen Sie im Navigationsbereich Allgemein aus. Wählen Sie dann die Registerkarte Erfassung externer Metriken aus.
- 3. Wenn Sie ein einzelner AWS-Kontoinhaber sind, fahren Sie mit Schritt 4 fort.

Wenn Sie der Kundenbetreuer oder delegierter Administrator Ihrer Organisation sind, können Sie alle Mitgliedskonten oder ein einzelnes Mitgliedskonto für die Erfassung externer Kennzahlen aktivieren.

- Um alle Mitgliedskonten zu aktivieren, wählen Sie im Drop-down-Menü Präferenzstufe die Option Alle angemeldeten Konten aus.
- Um sich für ein einzelnes Mitgliedskonto anzumelden, wählen Sie im Drop-down-Menü "Präferenzstufe" die Option Konto auswählen aus. Wählen Sie in der daraufhin angezeigten Aufforderung das Konto aus, für das Sie sich anmelden möchten. Wählen Sie dann Kontoebene festlegen aus.

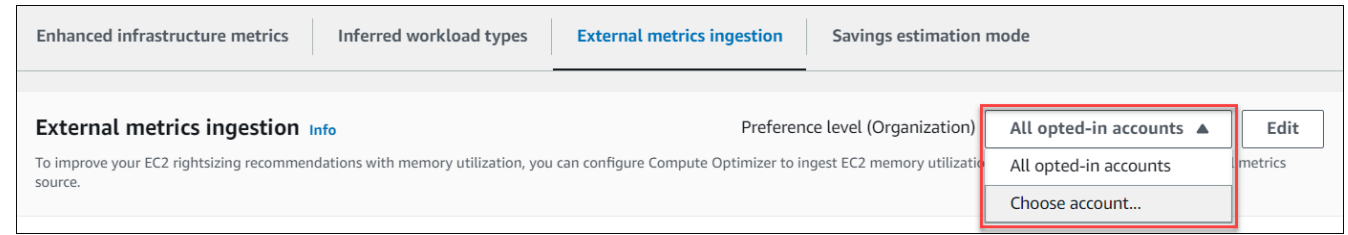

- 4. Wählen Sie Bearbeiten aus.
- 5. Wählen Sie in der angezeigten Eingabeaufforderung Ihren externen Metrikanbieter für EC2- Instances aus. Wählen Sie dann Enable aus.
- 6. Rufen Sie die Website Ihres externen Metrikanbieters auf. Wählen Sie dazu "Mit Anbieter konfigurieren" oder den Quelllink "Externe Metriken".

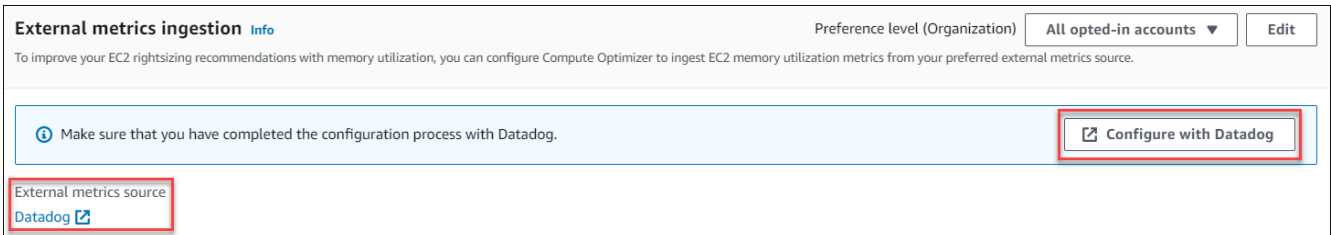

7. Schließen Sie den Konfigurationsprozess auf der Website Ihres externen Metrikanbieters ab.

#### **A** Important

Wenn Sie den Konfigurationsprozess nicht mit Ihrem externen Metrikanbieter abschließen, kann Compute Optimizer Ihre externen Metriken nicht empfangen.

### $CLI$

- 1. Öffnen Sie ein Terminal oder ein Befehlszeilenfenster.
- 2. Rufen Sie die folgende API-Operation auf.
	- Ersetzen Sie *myRegion* durch die Quelle AWS-Region.
	- Ersetzen Sie *123456789012* durch Ihre Konto-ID.
	- Ersetzen Sie *ExternalMetricsProvider*durch Ihren externen Metrikanbieter.

```
aws compute-optimizer put-recommendation-preferences --region myRegion --
resource-type=Ec2Instance --scope='{"name":"AccountId", "value":"123456789012"}' 
  --external-metrics-preference='{"source":"ExternalMetricsProvider"}'
```
- 3. Öffnen Sie die Compute-Optimizer-Konsole unter [https://console.aws.amazon.com/compute](https://console.aws.amazon.com/compute-optimizer/)[optimizer/.](https://console.aws.amazon.com/compute-optimizer/)
- 4. Wählen Sie im Navigationsbereich Konten aus.
- 5. Navigieren Sie im Abschnitt Einstellungen auf Organisationsebene für die Erfassung externer Metriken oder Einstellungen auf Kontoebene für die Erfassung externer Metriken zur Website Ihres Anbieters für externe Metriken. Wählen Sie dazu "Mit Anbieter konfigurieren" oder den Quelllink "Externe Metriken".

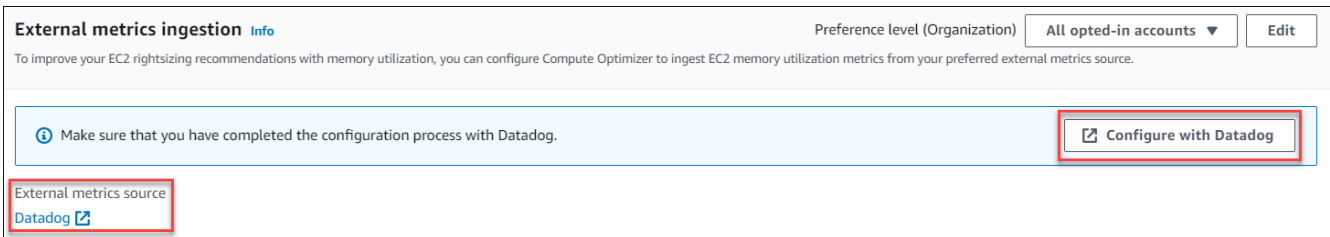

6. Schließen Sie den Konfigurationsprozess auf der Website Ihres externen Metrikanbieters ab.

### **A** Important

Wenn Sie den Konfigurationsprozess nicht mit Ihrem externen Metrikanbieter abschließen, kann Compute Optimizer Ihre externen Metriken nicht empfangen.

### <span id="page-78-0"></span>Deaktivieren Sie die Erfassung externer Metriken

#### Console

- 1. Öffnen Sie die Compute-Optimizer-Konsole unter [https://console.aws.amazon.com/compute](https://console.aws.amazon.com/compute-optimizer/)[optimizer/.](https://console.aws.amazon.com/compute-optimizer/)
- 2. Wählen Sie im Navigationsbereich Allgemein aus. Wählen Sie dann die Registerkarte Erfassung externer Metriken aus.
- 3. Wenn Sie ein einzelner AWS-Kontoinhaber sind, fahren Sie mit Schritt 4 fort.

Wenn Sie der Kundenbetreuer oder delegierte Administrator Ihrer Organisation sind, können Sie alle Mitgliedskonten oder ein einzelnes Mitgliedskonto für die Erfassung externer Metriken deaktivieren.

- Um sich von allen Mitgliedskonten abzumelden, wählen Sie im Drop-down-Menü Präferenzstufe die Option Alle angemeldeten Konten aus.
- Um sich von einem einzelnen Mitgliedskonto abzumelden, wählen Sie im Drop-down-Menü "Präferenzstufe" die Option Konto auswählen aus. Wählen Sie in der daraufhin angezeigten Aufforderung das Konto aus, für das Sie sich abmelden möchten. Wählen Sie dann Kontoebene festlegen.
- 4. Wählen Sie Bearbeiten aus.
- 5. Wählen Sie in der daraufhin angezeigten Eingabeaufforderung Kein externer Metrikanbieter aus. Wählen Sie dann Bestätigen.

#### CLI

- 1. Öffnen Sie ein Terminal- oder Befehlszeilenfenster.
- 2. Rufen Sie die folgende API-Operation auf.
	- Ersetzen Sie *myRegion* durch die Quelle AWS-Region.
	- Ersetzen Sie *123456789012* durch Ihre Konto-ID.

```
aws compute-optimizer delete-recommendation-preferences --
region myRegion --resource-type=Ec2Instance --recommendation-preference-
names='["ExternalMetricsPreference"]' --scope='{"name":"AccountId", 
  "value":"123456789012"}'
```
### Abgeleiteter Workload-Typ

Der abgeleitete Workload-Typ ist eine im Lieferumfang enthaltene Funktion, die AWS Compute Optimizer die Anwendungen ableitet, die möglicherweise auf Ihren AWS Ressourcen ausgeführt werden, z. B. EC2-Instances und Auto Scaling Scaling-Gruppen. Der abgeleitete Workload-Typ analysiert zu diesem Zweck die Attribute Ihrer Ressourcen. Zu diesen Ressourcen gehören Ressourcennamen, Tags und Konfigurationen. Compute Optimizer kann derzeit ableiten, ob auf Ihren Instances Amazon EMR, Apache Cassandra, Apache Hadoop, Memcached, NGINX, PostgreSQL, Redis, Kafka oder SQLServer ausgeführt werden. Compute Optimizer leitet die Anwendungen ab, die auf Ihren Instances ausgeführt werden, und kann so den Aufwand für die Migration Ihrer Workloads von x86-basierten Instance-Typen zu ARM-basierten Graviton-Instance-Typen ermitteln. AWS Standardmäßig ist die Funktion für abgeleitete Workload-Typen aktiviert. Sie können jedoch eine Empfehlungseinstellung erstellen, um die Funktion zu deaktivieren.

#### **a** Note

Sie können die SQLServer-Anwendung nicht in den Regionen Naher Osten (Bahrain), Afrika (Kapstadt), Asien-Pazifik (Hongkong), Europa (Mailand) und Asien-Pazifik (Jakarta) ableiten.

Die abgeleiteten Workload-Typen und der Migrationsaufwand sind in den Spalten Abgeleitete Workload-Typen und Migrationsaufwand der Empfehlungsseiten für EC2-Instances und Auto Scaling Scaling-Gruppen aufgeführt. Weitere Informationen finden Sie unter [Empfehlungen für EC2-Instances](#page-100-0) [anzeigen](#page-100-0) und [Auto Scaling Scaling-Gruppenempfehlungen anzeigen](#page-123-0).

#### Inhalt

- [Erforderliche Berechtigungen](#page-80-0)
- [Organisations- und Kontoebene](#page-80-1)
- [Den Status des abgeleiteten Workload-Typs verwalten](#page-81-0)

### <span id="page-80-0"></span>Erforderliche Berechtigungen

Sie müssen über die entsprechenden Berechtigungen verfügen, um den Status der Funktion für abgeleitete Workload-Typen verwalten zu können. Weitere Informationen finden Sie unter [Richtlinien zur Gewährung des Zugriffs auf die Verwaltung der Compute Optimizer Optimizer-](#page-28-0)[Empfehlungseinstellungen.](#page-28-0)

### <span id="page-80-1"></span>Organisations- und Kontoebene

Standardmäßig ist der abgeleitete Workload-Typ aktiviert. Sie können jedoch eine Empfehlungseinstellung erstellen, um die Funktion zu deaktivieren. Sie können den abgeleiteten Workload-Typ mithilfe der Compute Optimizer Optimizer-Konsole AWS Command Line Interface (AWS CLI) oder AWS der SDKs deaktivieren. In der Konsole können Sie die Funktion in den folgenden Bereichen deaktivieren. Die Deaktivierung in jedem Bereich bietet eine unterschiedliche Deaktivierungsstufe.

- Für einen einzelnen AWS-Konto Inhaber können Sie die Funktion für den abgeleiteten Workload-Typ für alle AWS Ressourcen im Konto deaktivieren, die Ihren Kriterien entsprechen. AWS-Region Weitere Informationen finden Sie unter [Den Status des abgeleiteten Workload-Typs verwalten.](#page-81-0)
- Der Kundenbetreuer oder der delegierte Administrator einer AWS Organisation kann die Funktion für den abgeleiteten Workload-Typ für alle Ressourcen in allen Mitgliedskonten der Organisation deaktivieren, die Ihren Kriterien entsprechen. AWS-Region Weitere Informationen finden Sie unter [Den Status des abgeleiteten Workload-Typs verwalten](#page-81-0).

Nachdem Sie die Funktion für abgeleitete Workload-Typen deaktiviert haben, beendet Compute Optimizer das Ableiten von Workload-Typen, wenn die Empfehlungen das nächste Mal aktualisiert werden. Es kann bis zu 24 Stunden dauern, bis dies wirksam wird.

### <span id="page-81-0"></span>Den Status des abgeleiteten Workload-Typs verwalten

Gehen Sie wie folgt vor, um den Status der Funktion "Abgeleiteter Workload-Typ" für Mitgliedskonten einer AWS Organisation oder eines einzelnen AWS-Konto Inhabers zu verwalten.

- 1. Öffnen Sie die Compute-Optimizer-Konsole unter [https://console.aws.amazon.com/compute](https://console.aws.amazon.com/compute-optimizer/)[optimizer/.](https://console.aws.amazon.com/compute-optimizer/)
- 2. Wählen Sie im Navigationsbereich Allgemein aus. Wählen Sie dann die Registerkarte Abgeleiteter Workload-Typ aus.
- 3. Wenn Sie ein AWS-Konto Einzelinhaber sind, fahren Sie mit Schritt 4 fort.

Wenn Sie der Kundenbetreuer oder delegierte Administrator Ihrer Organisation sind, können Sie alle Mitgliedskonten oder ein einzelnes Mitgliedskonto für den Typ abgeleiteter Arbeitslast verwalten.

- Um alle Mitgliedskonten zu aktivieren, wählen Sie im Drop-down-Menü Präferenzstufe die Option Alle angemeldeten Konten aus.
- Um ein einzelnes Mitgliedskonto zu aktivieren, wählen Sie im Drop-down-Menü Präferenzstufe die Option Konto auswählen aus. Wählen Sie in der daraufhin angezeigten Eingabeaufforderung das Konto aus, für das Sie sich entscheiden möchten, um die Einstellungen anzupassen. Wählen Sie dann Kontoebene festlegen aus.

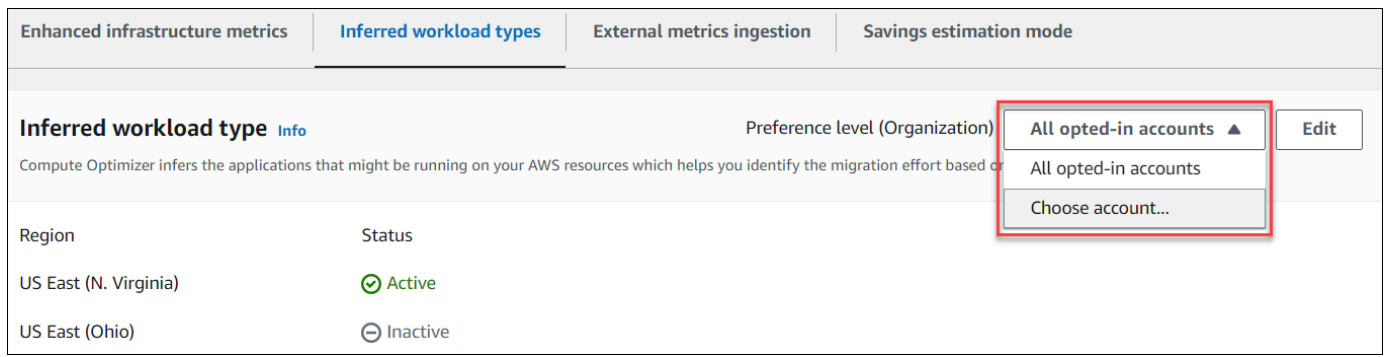

- 4. Wählen Sie Bearbeiten aus.
- 5. Um die Einstellung für den abgeleiteten Workload-Typ in einem zu deaktivieren AWS-Region, deaktivieren Sie das Kontrollkästchen Aktivieren. Wählen Sie dann Save (Speichern) aus.
- 6. (Optional) Wenn Sie die Einstellung für den abgeleiteten Workload-Typ aktivieren möchten, aktivieren AWS-Region Sie das Kontrollkästchen Aktivieren. Wählen Sie dann Speichern.

7. (Optional) Um eine neue Präferenz für den abgeleiteten Workload-Typ in einem hinzuzufügen AWS-Region, wählen Sie Präferenz hinzufügen aus. Wählen Sie dann eine Region und das Kontrollkästchen Aktivieren aus. Wählen Sie abschließend Speichern.

### Modus zur Schätzung der Einsparungen

Die Einstellung "Sparschätzungsmodus" ermöglicht es Compute Optimizer, spezifische Preisnachlässe zu analysieren, wenn die geschätzten Kosteneinsparungen aufgrund von Empfehlungen zur richtigen Dimensionierung generiert werden. Compute Optimizer bietet den Modus zur Schätzung der Einsparungen für die folgenden Preisnachlässe pro AWS Ressource:

- Gruppeninstanzen für Amazon EC2 und Auto Scaling Preisnachlässe für Savings Plans und Reserved Instances.
- AWS Lambda Funktionen und Amazon ECS-Services Preisnachlässe für Sparpläne.
- Amazon EBS-Volumen andere spezifische Preisnachlässe.

#### **a** Note

Die Einstellung "Sparschätzungsmodus" ist nur für Konten verfügbar, für AWS Organizations die der Cost Optimization Hub aktiviert ist. AWS Cost Explorer Weitere Informationen finden Sie im AWS Cost Management Benutzerhandbuch unter [Cost Optimization Hub](https://docs.aws.amazon.com/cost-management/latest/userguide/cost-optimization-hub.html).

Nur der Kundenbetreuer oder der delegierte Administrator Ihrer Organisation kann Mitgliedskonten speziell aktivieren, AWS-Regionen um Empfehlungen mit Preisnachlässen zu erhalten. Für den Kundenbetreuer und den delegierten Administrator ist die Einstellung "Sparschätzungsmodus" standardmäßig aktiviert.

Wenn die Einstellung Sparschätzungsmodus nicht aktiviert ist, verwendet Compute Optimizer nur die standardmäßigen On-Demand-Preisinformationen.

### Aktivieren Sie den Modus zur Schätzung der Einsparungen

Gehen Sie wie folgt vor, um die Einstellung für den Sparschätzmodus für bestimmte Mitgliedskonten zu aktivieren oder zu deaktivieren. AWS-Regionen

- 1. Öffnen Sie die Compute-Optimizer-Konsole unter [https://console.aws.amazon.com/compute](https://console.aws.amazon.com/compute-optimizer/)[optimizer/.](https://console.aws.amazon.com/compute-optimizer/)
- 2. Wählen Sie im Navigationsbereich die Option Allgemein aus.
- 3. Wählen Sie die Registerkarte "Sparschätzungsmodus". Wählen Sie dann Edit (Bearbeiten) aus.

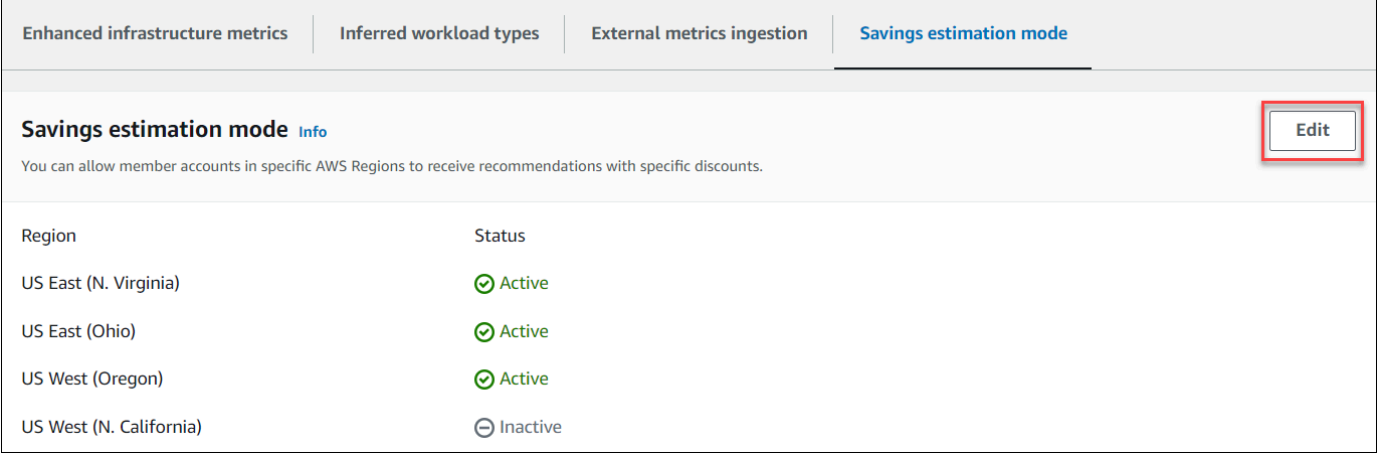

4. Wählen Sie im daraufhin angezeigten Popup-Fenster die Option aus, für AWS-Regionen die Sie die Einstellung für den Sparschätzungsmodus aktivieren möchten. Wählen Sie dann Save (Speichern) aus.

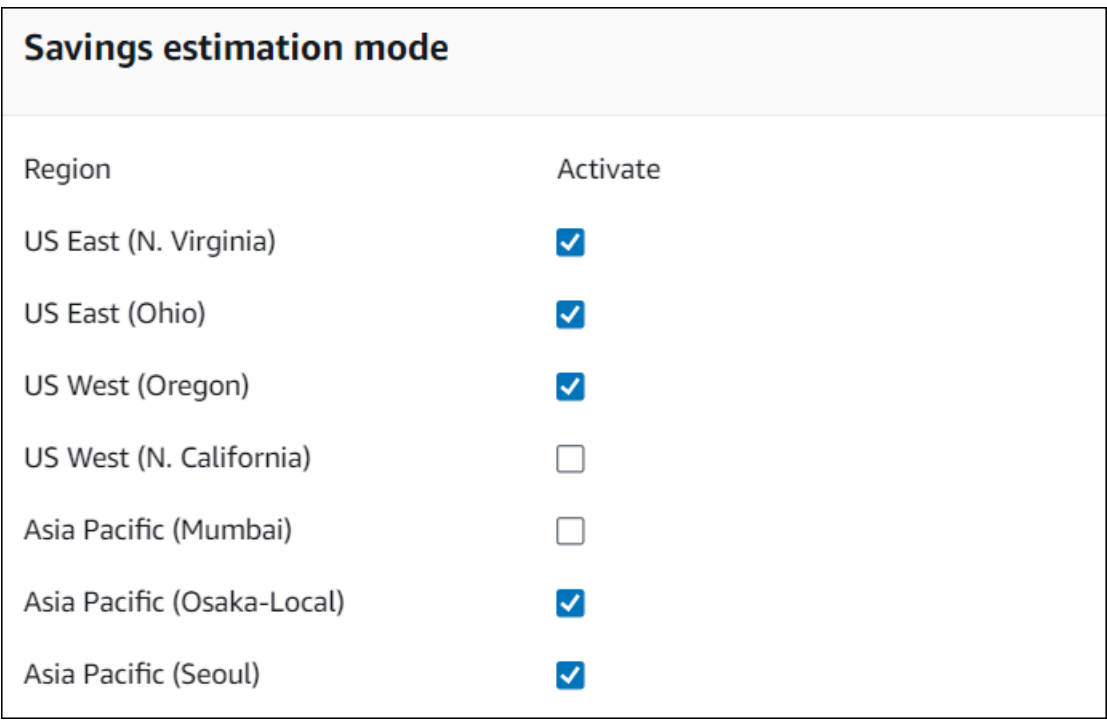

5. (Optional) Wählen Sie den Bereich ab AWS-Regionen , an dem Sie die Einstellung für den Modus zur Schätzung der Einsparungen deaktivieren möchten.

Wenn Sie die Einstellung für den Sparschätzmodus aktivieren, kann es bis zu 24 Stunden dauern, bis Ihre neuen Empfehlungen mit bestimmten Rabatten angezeigt werden. Sie können Ihre spezifischen Rabattempfehlungen in der Spalte Geschätzte monatliche Einsparungen (nach Rabatten) einer bestimmten AWS Ressource einsehen. Weitere Informationen finden Sie unter [Geschätzte](https://docs.aws.amazon.com/compute-optimizer/latest/ug/view-ec2-recommendations.html#ec2-savings-calculation) [monatliche Einsparungen und Sparmöglichkeiten.](https://docs.aws.amazon.com/compute-optimizer/latest/ug/view-ec2-recommendations.html#ec2-savings-calculation)

# AWS Graviton-basierte Instanzempfehlungen

Wenn Sie sich die Empfehlungen für Amazon EC2 EC2-Instances und Auto Scaling Scaling-Gruppen ansehen, können Sie sehen, welche Auswirkungen die Ausführung Ihres Workloads auf AWS Graviton-basierten Instances auf Preis und Leistung hat. Wählen Sie dazu Graviton (aws-arm64) in der Dropdownliste mit den CPU-Architektureinstellungen aus. Andernfalls wählen Sie Aktuell aus, um Empfehlungen anzuzeigen, die auf demselben CPU-Anbieter und derselben Architektur wie die aktuelle Instanz basieren. Weitere Informationen zum Anzeigen von Amazon EC2 EC2-Instanceund Auto Scaling Scaling-Gruppenempfehlungen finden Sie unter [Empfehlungen für EC2-Instances](#page-100-0) [anzeigen](#page-100-0) un[dAuto Scaling Scaling-Gruppenempfehlungen anzeigen.](#page-123-0)

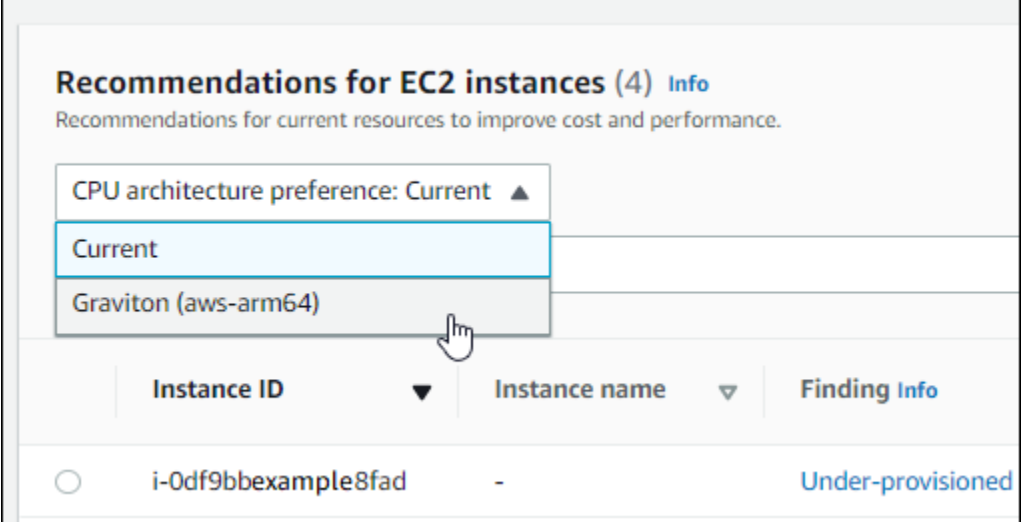

#### **a** Note

Die Spalten Aktueller Preis, empfohlener Preis, Preisunterschied, Preisunterschied (%) und Geschätzte monatliche Einsparungen wurden aktualisiert, um einen Preisvergleich zwischen dem aktuellen Instance-Typ und dem Instance-Typ der ausgewählten CPU-Architekturpräferenz zu ermöglichen. Wenn Sie beispielsweise Graviton (aws-arm64) wählen, werden die Preise zwischen dem aktuellen Instance-Typ und dem empfohlenen Gravitonbasierten Instance-Typ verglichen.

# Konten und Einstellungen verwalten

Auf der Seite Konten der Compute Optimizer Optimizer-Konsole sind die Empfehlungseinstellungen aufgeführt, die für das Konto oder die Organisation aktiviert sind, z. B. erweiterte Infrastrukturmetriken.

Für das Verwaltungskonto einer Organisation werden auf der Seite Konten auch die Mitgliedskonten Ihrer Organisation und deren Opt-In-Status für Compute Optimizer aufgeführt. Verwaltungskonten können [sich für Mitgliedskonten der Organisation entscheiden](#page-16-0), dies zu tun. AWS Compute Optimizer Wenn ein Mitgliedskonto aktiviert ist, analysiert Compute Optimizer die unterstützten Ressourcen des Mitgliedskontos im Hinblick auf mögliche Optimierungen.

Auf der Seite Konten der Compute Optimizer Optimizer-Konsole können Sie Folgendes tun:

- [Kontoanmeldung und Einstellungen anzeigen](#page-85-0).
- [Delegieren Sie ein Administratorkonto](#page-86-0).
- [Beheben Sie Probleme mit der Kontoanmeldung und den Einstellungen](#page-88-0).

# <span id="page-85-0"></span>Den Opt-In-Status von Mitgliedskonten einer Organisation anzeigen

Gehen Sie wie folgt vor, um Mitgliedskonten einer Organisation anzuzeigen, die sich für Compute Optimizer angemeldet haben.

Diese Option ist nur für das Verwaltungskonto oder den delegierten Administrator einer Organisation verfügbar, die sich für Mitgliedskonten für Compute Optimizer entschieden haben.

- 1. Öffnen Sie die Compute-Optimizer-Konsole unter [https://console.aws.amazon.com/compute](https://console.aws.amazon.com/compute-optimizer/)[optimizer/.](https://console.aws.amazon.com/compute-optimizer/)
- 2. Wählen Sie im Navigationsbereich Kontoverwaltung aus.

Auf der Kontoverwaltungsseite sind die Mitgliedskonten der Organisation und ihr aktueller Compute Optimizer Optimizer-Opt-in-Status aufgeführt. In den Spalten Opt-in-Status und Statusbeschreibung wird der Status jeder aufgelisteten Konto-ID beschrieben. Informationen zum

**a** Note

### Delegieren eines Administratorkontos finden Sie unter. [the section called "Delegieren Sie ein](#page-86-0) [Administratorkonto"](#page-86-0)

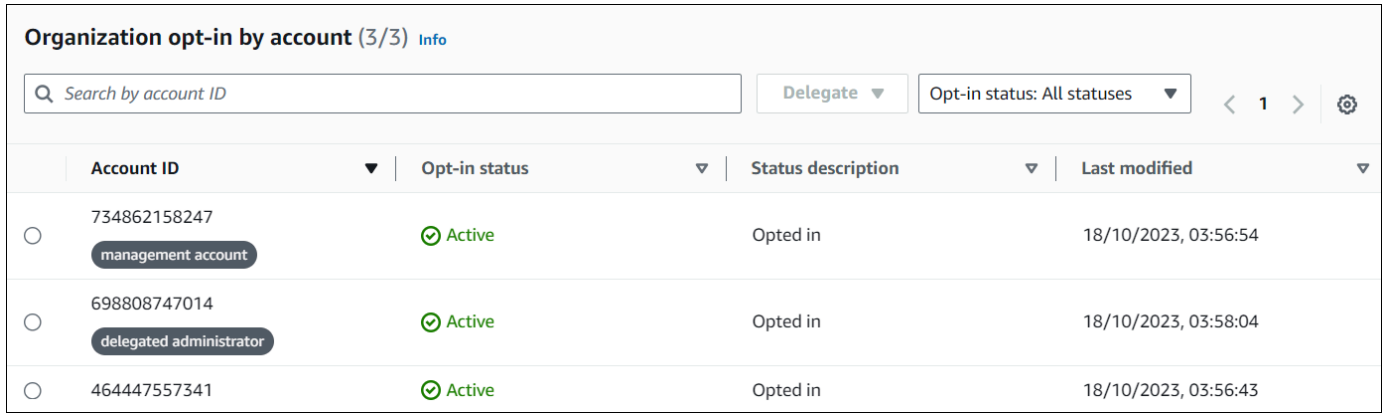

# <span id="page-86-0"></span>Delegieren Sie ein Administratorkonto

Sie können ein Mitgliedskonto in Ihrer Organisation als Administrator für Compute Optimizer delegieren. Ein delegierter Administrator kann auf Compute Optimizer Optimizer-Empfehlungen zugreifen und diese verwalten. Ein delegierter Administrator kann auch Empfehlungseinstellungen für Ihr gesamtes Unternehmen festlegen, ohne auf das Verwaltungskonto zugreifen zu müssen. Das Verwaltungskonto steuert die Option des delegierten Administrators für seine Organisation. Jede Organisation kann jeweils nur einen delegierten Administrator für Compute Optimizer haben.

Der delegierte Administrator kann Empfehlungen abrufen und exportieren, Empfehlungseinstellungen festlegen, den Opt-in-Status für Mitgliedskonten festlegen und prognostizierte Nutzungsmetriken abrufen.

#### **a** Note

- Sie können den Zugriff Ihres delegierten Administrators auf Compute Optimizer Optimizer-Aktionen einschränken, indem Sie die entsprechenden IAM-Berechtigungen in Ihrer IAM-Richtlinie einrichten. Weitere Informationen finden Sie unter [Richtlinien und Berechtigungen](https://docs.aws.amazon.com/IAM/latest/UserGuide/PoliciesOverview.html) [in IAM.](https://docs.aws.amazon.com/IAM/latest/UserGuide/PoliciesOverview.html)
- Wenn Sie der delegierte Administrator sind und Empfehlungen auf Organisationsebene einsehen möchten, finden Sie weitere Informationen unter [Richtlinien, um einem](https://docs.aws.amazon.com/compute-optimizer/latest/ug/security-iam.html#organization-account-access) [Verwaltungskonto einer Organisation Zugriff auf Compute Optimizer zu gewähren.](https://docs.aws.amazon.com/compute-optimizer/latest/ug/security-iam.html#organization-account-access)

So registrieren oder aktualisieren Sie ein Konto als delegierter Administrator:

#### **Console**

- 1. Öffnen Sie die Compute-Optimizer-Konsole unter [https://console.aws.amazon.com/compute](https://console.aws.amazon.com/compute-optimizer/)[optimizer/.](https://console.aws.amazon.com/compute-optimizer/)
- 2. Wählen Sie im Navigationsbereich Kontoverwaltung aus.
- 3. Wählen Sie im Abschnitt Organisations-Opt-In nach Konto die Konto-ID aus, die Sie als delegierter Administrator hinzufügen möchten.
- 4. Wählen Sie für Delegieren die Option Als delegierten Administrator registrieren aus.
- 5. Wählen Sie in der daraufhin angezeigten Aufforderung die Option Bestätigen aus, wenn Sie mit der Änderung einverstanden sind und den delegierten Administrator hinzufügen möchten.

### CLI

- 1. Melden Sie sich als Verwaltungskonto Ihrer Organisation an.
- 2. Öffnen Sie ein Terminal- oder Befehlszeilenfenster.
- 3. Rufen Sie die folgende API-Operation auf. Ersetzen Sie *123456789012* durch Ihre Konto-ID.

**aws organizations register-delegated-administrator \ --account-id** *123456789012* **\ --service-principal compute-optimizer.amazonaws.com**

Um ein Mitgliedskonto als delegierter Administrator zu entfernen:

#### **Console**

- 1. Öffnen Sie die Compute-Optimizer-Konsole unter [https://console.aws.amazon.com/compute](https://console.aws.amazon.com/compute-optimizer/)[optimizer/.](https://console.aws.amazon.com/compute-optimizer/)
- 2. Wählen Sie im Navigationsbereich Kontoverwaltung aus.
- 3. Wählen Sie im Abschnitt Organisations-Opt-In nach Konto die Konto-ID des aktuellen delegierten Administrators aus.
- 4. Wählen Sie für Delegieren die Option Als delegierten Administrator abmelden aus.
- 5. Wählen Sie in der daraufhin angezeigten Aufforderung die Option Bestätigen aus, wenn Sie mit der Änderung einverstanden sind und den delegierten Administrator entfernen möchten.

#### CLI

- 1. Melden Sie sich als Verwaltungskonto Ihrer Organisation an.
- 2. Öffnen Sie ein Terminal- oder Befehlszeilenfenster.
- 3. Rufen Sie die folgende API-Operation auf. Ersetzen Sie *123456789012* durch Ihre Konto-ID.

```
aws organizations deregister-delegated-administrator \ 
                              --account-id 123456789012 \ 
                              --service-principal compute-optimizer.amazonaws.com
```
# <span id="page-88-0"></span>Fehlerbehebung bei der Kontoanmeldung und den Einstellungen für Empfehlungen

In diesem Abschnitt wird beschrieben, warum Konten sich möglicherweise nicht für Compute Optimizer anmelden können und warum Empfehlungseinstellungen möglicherweise nicht angezeigt oder gespeichert werden können. Die Lösungen in diesem Abschnitt zeigen, wie Sie diese Probleme beheben können.

### Die serviceverknüpfte Rolle konnte nicht erstellt werden

Beschreibung

Konten zeigen den Status "Anmeldung fehlgeschlagen" und die Beschreibung "Serviceverknüpfte Rolle konnte nicht erstellt werden" an.

#### Ursache

Compute Optimizer verwendet AWS Identity and Access Management (IAM) serviceverknüpfte Rollen. Diese Rollen beinhalten alle Berechtigungen, die der Dienst benötigt, um andere AWS-Services in Ihrem Namen anzurufen. Sie müssen Berechtigungen konfigurieren, damit eine IAM-Entität (ein Benutzer, eine Gruppe oder eine Rolle) eine serviceverknüpfte Rolle für Compute Optimizer erstellen kann. Der Benutzer, der versucht hat, sich für Compute Optimizer anzumelden, verfügt möglicherweise nicht über die erforderlichen Berechtigungen, um die serviceverknüpfte Rolle zu erstellen.

#### Lösung

Fügen Sie dem Benutzer, der das Compute Optimizer Optimizer-Opt-In durchführt, die erforderlichen Berechtigungen hinzu. Weitere Informationen finden Sie unter [the section called "Berechtigungen für](#page-32-0)  [dienstverknüpfte Rollen"](#page-32-0).

### Der vertrauenswürdige Zugriff konnte nicht aktiviert werden

### Beschreibung

Konten zeigen den Status "Anmeldung fehlgeschlagen" und die Beschreibung "Vertrauenswürdiger Zugriff konnte nicht aktiviert werden" an.

### Ursache

Sie können Trusted Access verwenden, um Compute Optimizer zu ermöglichen, Aufgaben in Ihrer Organisation und deren Konten in Ihrem Namen auszuführen. Weitere Informationen zum AWS Organizations vertrauenswürdigen Zugriff finden Sie im AWS Organizations Benutzerhandbuch [unter](https://docs.aws.amazon.com/organizations/latest/userguide/orgs_integrate_services.html) [Verwendung AWS Organizations mit anderen AWS Diensten](https://docs.aws.amazon.com/organizations/latest/userguide/orgs_integrate_services.html). Wenn Sie sich für die Verwendung des Verwaltungskontos Ihrer Organisation entscheiden und alle Mitgliedskonten innerhalb der Organisation einbeziehen, wird der vertrauenswürdige Zugriff für Compute Optimizer automatisch in Ihrem Organisationskonto aktiviert. Der Benutzer, der versucht hat, sich für Compute Optimizer anzumelden, verfügt möglicherweise nicht über die erforderlichen Berechtigungen, um den vertrauenswürdigen Zugriff zu aktivieren.

#### Lösung

Fügen Sie dem Benutzer, der das Compute Optimizer Optimizer-Opt-In durchführt, die erforderlichen Berechtigungen hinzu. Weitere Informationen finden Sie im AWS Organizations Benutzerhandbuch unter [Erforderliche Berechtigungen zur Aktivierung des vertrauenswürdigen](https://docs.aws.amazon.com/organizations/latest/userguide/orgs_integrate_services.html#orgs_trusted_access_perms) [Zugriffs.](https://docs.aws.amazon.com/organizations/latest/userguide/orgs_integrate_services.html#orgs_trusted_access_perms) Nachdem Sie die erforderlichen Berechtigungen hinzugefügt haben, melden Sie sich erneut mit dem Verwaltungskonto Ihrer Organisation für Compute Optimizer an und schließen Sie alle Mitgliedskonten innerhalb der Organisation ein. Weitere Informationen finden Sie unter [the section](#page-17-0)  [called "Melden Sie sich für Ihr Konto an"](#page-17-0).

## Die Empfehlungseinstellungen für erweiterte Infrastrukturmetriken konnten nicht abgerufen oder aktualisiert werden

### Beschreibung

Es wird ein Banner angezeigt, das darauf hinweist, dass die Compute Optimizer Optimizer-Konsole die Empfehlungseinstellungen für erweiterte Infrastrukturmetriken nicht abrufen oder aktualisieren konnte.

#### Ursache

Möglicherweise verfügen Sie nicht über die erforderlichen Berechtigungen, um die Empfehlungseinstellungen anzuzeigen oder zu aktualisieren.

#### Lösung

Fügen Sie dem Benutzer, der die Empfehlungseinstellungen anzeigen oder bearbeiten soll, die erforderlichen Berechtigungen hinzu. Weitere Informationen finden Sie unter [Richtlinien zur Gewährung des Zugriffs auf die Verwaltung der Compute Optimizer Optimizer-](#page-28-0)[Empfehlungseinstellungen.](#page-28-0)

# Das AWS Compute Optimizer Dashboard anzeigen

Verwenden Sie das Dashboard in der Compute Optimizer Optimizer-Konsole, um die Optimierungsmöglichkeiten für die unterstützten Ressourcentypen in Ihrem Konto zu bewerten und zu priorisieren. Das Dashboard zeigt die folgenden Informationen an, die täglich aktualisiert und durch die Analyse der Spezifikationen und Nutzungskennzahlen Ihrer Ressourcen generiert werden.

# Möglichkeit zur Einsparung

Im Bereich Sparmöglichkeiten werden der geschätzte monatliche Gesamtbetrag in USD und der Prozentsatz angezeigt, den Sie sparen könnten (basierend auf den Preisen für On-Demand-Instances), wenn Sie die Compute Optimizer Optimizer-Empfehlungen für Ressourcen in Ihrem Konto implementieren. Außerdem werden die geschätzten monatlichen Einsparungen für jeden Ressourcentyp angezeigt. Wenn Sie es vorziehen, Ihre Ressourcen im Hinblick auf Kosteneinsparungen zu bewerten, sollten Sie dem Ressourcentyp Priorität einräumen, der die größte Einsparungsmöglichkeit bietet.

### **A** Important

Wenn Sie Cost Optimization Hub in aktivieren AWS Cost Explorer, verwendet Compute Optimizer Cost Optimization Hub-Daten, zu denen auch Ihre spezifischen Preisrabatte gehören, um Ihre Empfehlungen zu generieren. Wenn Cost Optimization Hub nicht aktiviert ist, verwendet Compute Optimizer Cost Explorer Explorer-Daten und On-Demand-Preisinformationen, um Ihre Empfehlungen zu generieren. Weitere Informationen finden Sie unter [Cost Explorer und C](https://docs.aws.amazon.com/cost-management/latest/userguide/ce-enable.html)[ost Optimization Hub](https://docs.aws.amazon.com/cost-management/latest/userguide/cost-optimization-hub.html) [aktivieren](https://docs.aws.amazon.com/cost-management/latest/userguide/ce-enable.html) im AWS Cost Management Benutzerhandbuch.

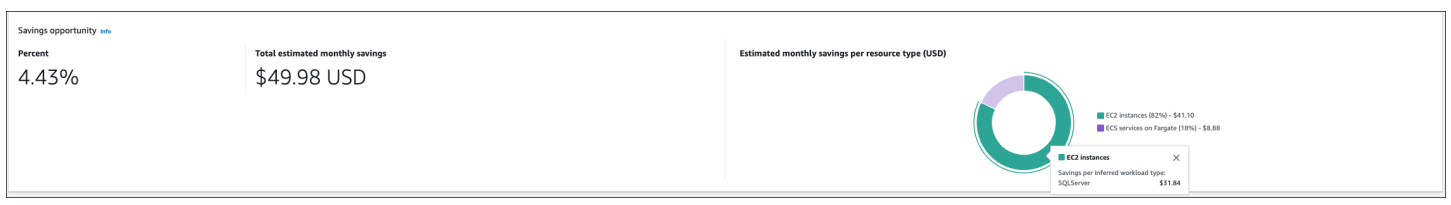

Die geschätzten monatlichen Einsparungen und Sparmöglichkeiten für einzelne EC2-Instances sind auf der Seite mit den Empfehlungen für EC2-Instances in den Spalten Geschätzte monatliche Einsparungen (nach Rabatten), Geschätzte monatliche Einsparungen (auf Abruf) und Sparmöglichkeit (%) aufgeführt. Weitere Informationen, einschließlich der Berechnung der

geschätzten monatlichen Einsparungen, finden Sie unter. [Geschätzte monatliche Einsparungen und](#page-113-0) **[Sparmöglichkeiten](#page-113-0)** 

## Möglichkeit zur Leistungsverbesserung

Im Bereich "Möglichkeiten zur Leistungsverbesserung" werden die Anzahl und der Prozentsatz der Ressourcen in Ihrem Konto angezeigt, bei denen Compute Optimizer festgestellt hat, dass sie Ihre Workload-Leistungsanforderungen nicht erfüllen könnten. Außerdem werden die Leistungsrisikoklassifizierungen pro Ressourcentyp angezeigt. Ressourcen können ein hohes, mittleres und sehr niedriges Leistungsrisiko aufweisen. Wenn Sie es vorziehen, Ihre Ressourcen im Hinblick auf Leistungsverbesserungen zu bewerten, priorisieren Sie die Ressourcentypen, bei denen ein hohes Leistungsrisiko besteht.

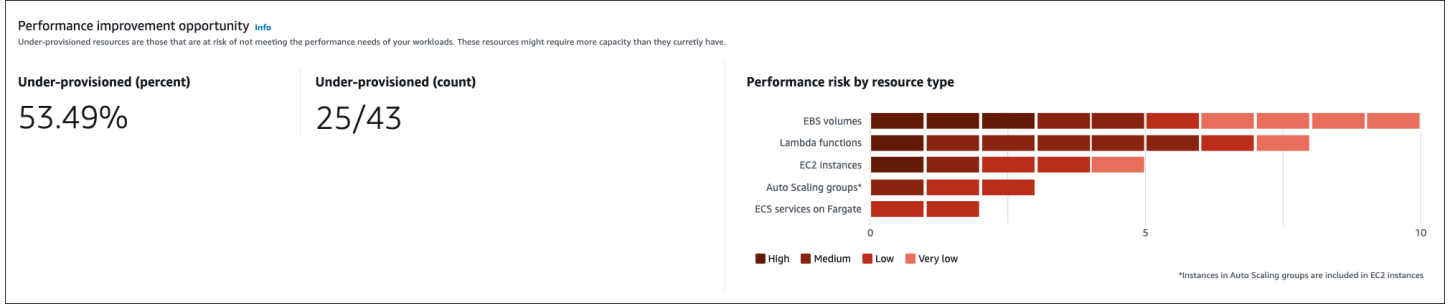

Das aktuelle Leistungsrisiko für einzelne EC2-Instances und Auto Scaling Scaling-Gruppen ist auf der Seite mit den EC2-Instance-Details in der Spalte Aktuelles Leistungsrisiko aufgeführt. Weitere Informationen finden Sie unter [Aktuelles Leistungsrisiko für EC2-Instances.](#page-115-0)

# Funde

Im Bereich "Ergebnisse" werden die Anzahl und der Prozentsatz der Ergebnisse, Klassifizierungen und Prozentsätze für verschiedene Ressourcentypen in Ihrem Konto angezeigt. Compute Optimizer klassifiziert Ressourcenergebnisse auf folgende Weise:

- Amazon EC2 EC2-Instances, Auto Scaling Scaling-Gruppen, Lambda-Funktionen und Amazon ECS-Services auf Fargate werden als unterprovisioniert, überprovisioniert oder optimiert eingestuft.
- Amazon EBS-Volumes werden als nicht optimiert oder optimiert eingestuft.
- Kommerzielle Softwarelizenzen werden als optimiert, nicht optimiert und als unzureichend eingestuft.

Weitere Informationen finden Sie unter [Klassifizierungen der Ergebnisse](#page-93-0).

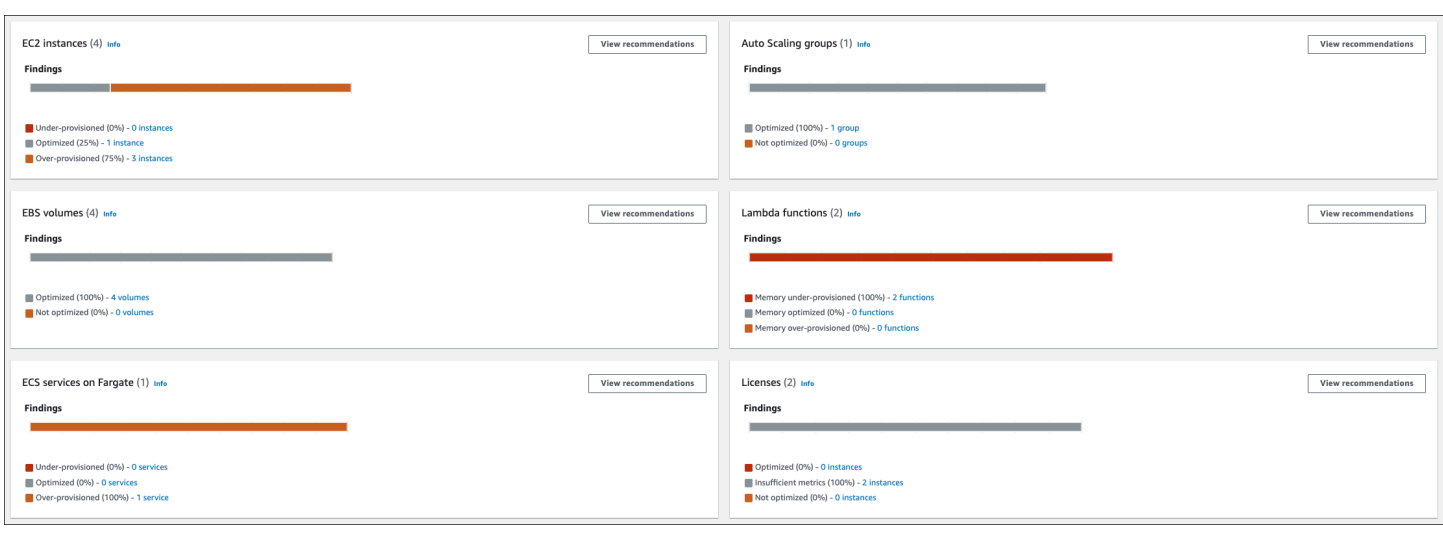

## <span id="page-93-0"></span>Klassifizierungen der Ergebnisse

Die Klassifizierungen der Ergebnisse in der Compute Optimizer Optimizer-Konsole bieten einen at-aglance Überblick über die Leistung Ihrer Ressourcen im analysierten Zeitraum. Die Klassifizierungen der Ergebnisse unterscheiden sich je nach Ressourcentyp. Die folgenden Klassifizierungen gelten für Dienste und Ressourcen, die von Compute Optimizer unterstützt werden.

### EC2-Instance: Klassifizierungen finden

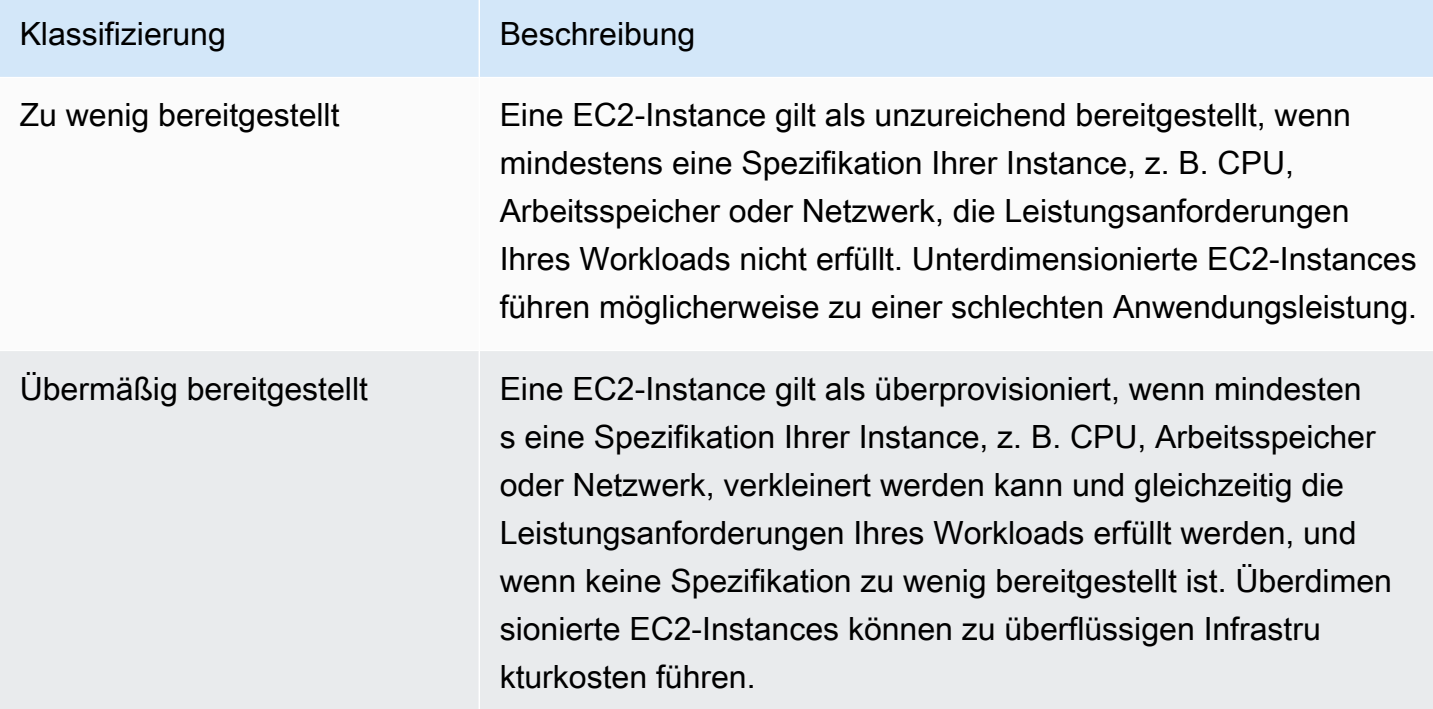

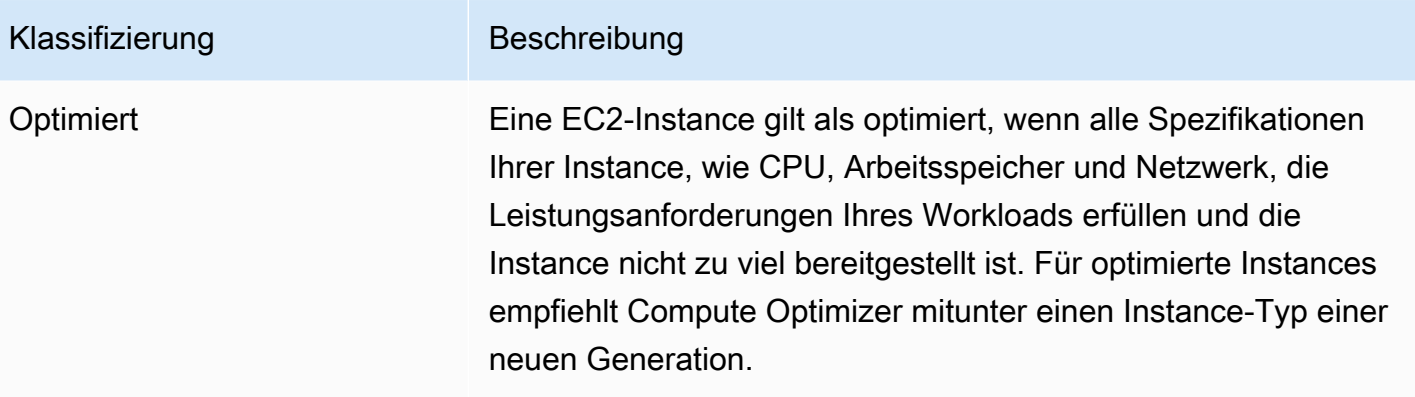

### **a** Note

Für Instanzen generiert Compute Optimizer Suchgründe, die detaillierter erklären, warum festgestellt wurde, dass eine Instanz zu wenig oder zu viel bereitgestellt wurde. Weitere Informationen finden Sie unter [Gründe finden](#page-102-0) im Thema [Empfehlungen für EC2-Instances](#page-100-0)  [anzeigen.](#page-100-0)

### Auto Scaling Scaling-Gruppensuche nach Klassifizierungen

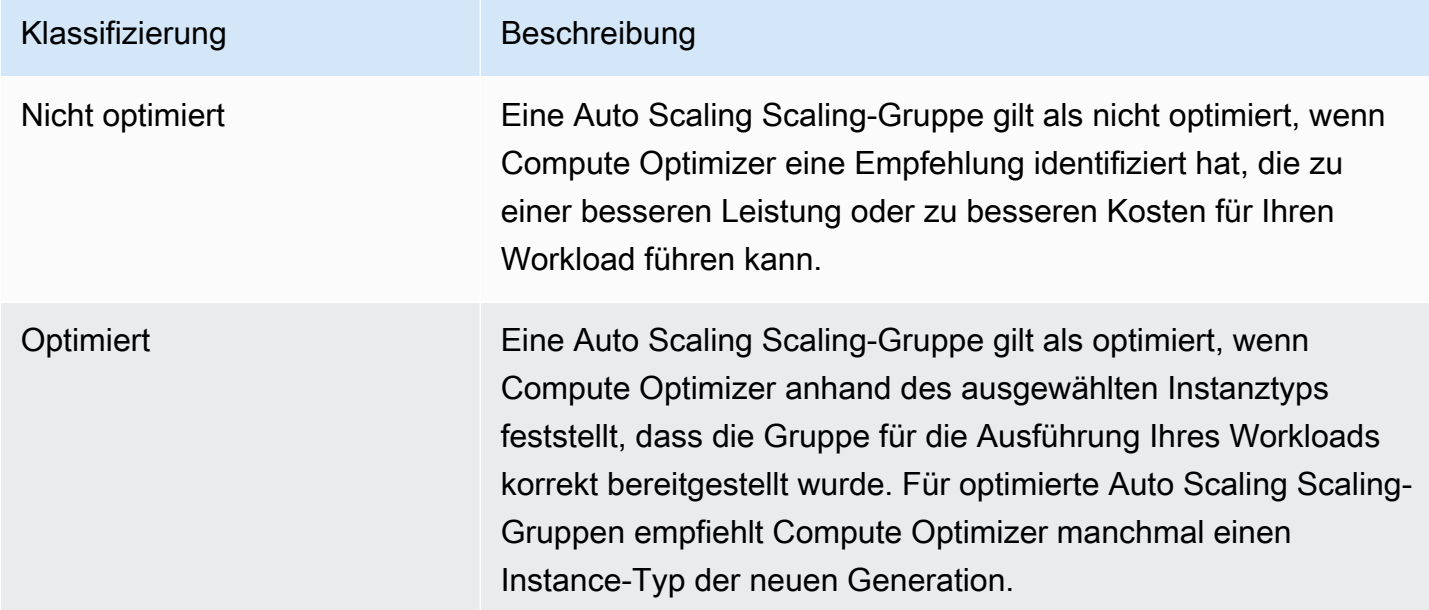

### **a** Note

Für Instanzen in Auto Scaling Scaling-Gruppen generiert Compute Optimizer Suchgründe, die detaillierter erklären, warum eine Auto Scaling Scaling-Gruppe als nicht optimiert eingestuft wurde. Weitere Informationen finden Sie unter [Gründe finden](#page-102-0) im Thema [Empfehlungen für](#page-100-0)  [EC2-Instances anzeigen.](#page-100-0)

### Klassifizierungen für die EBS-Volumensuche

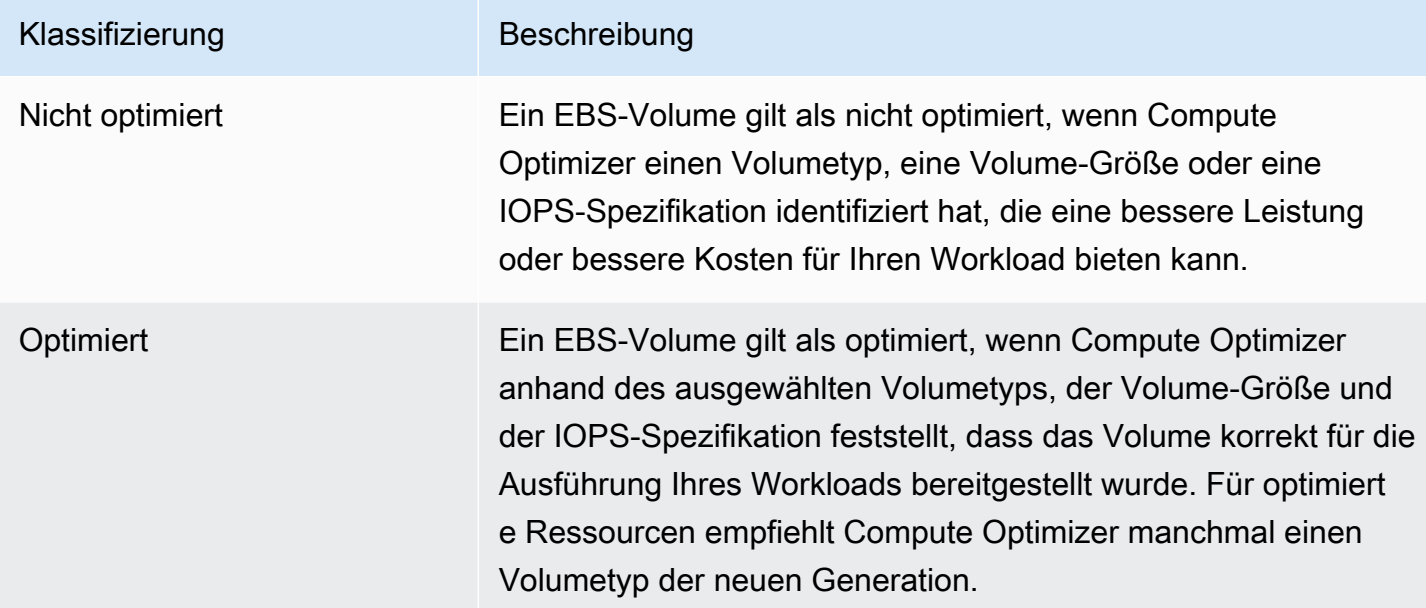

### Lambda-Funktion: Klassifizierungen finden

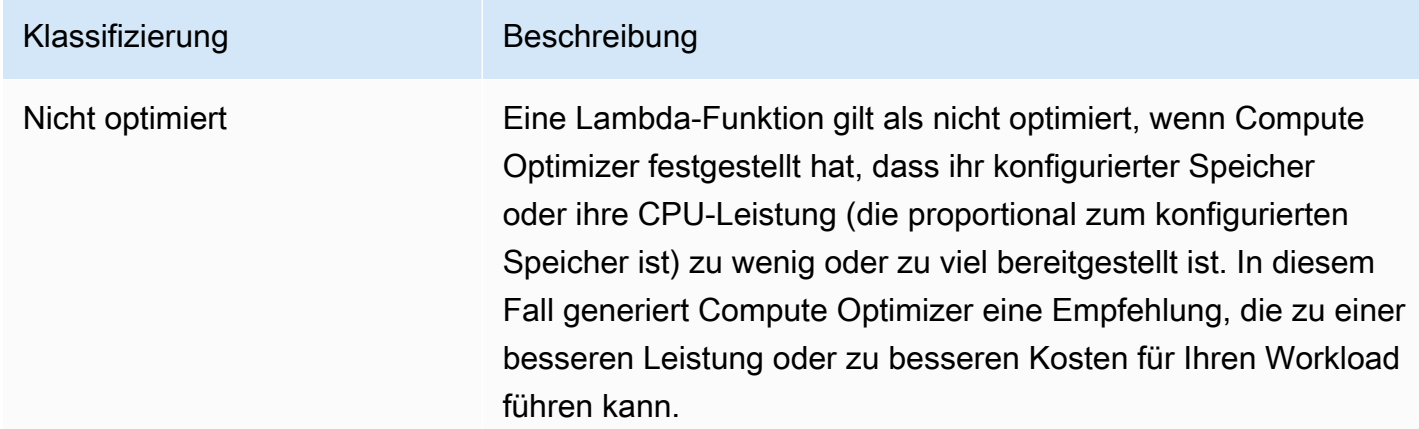

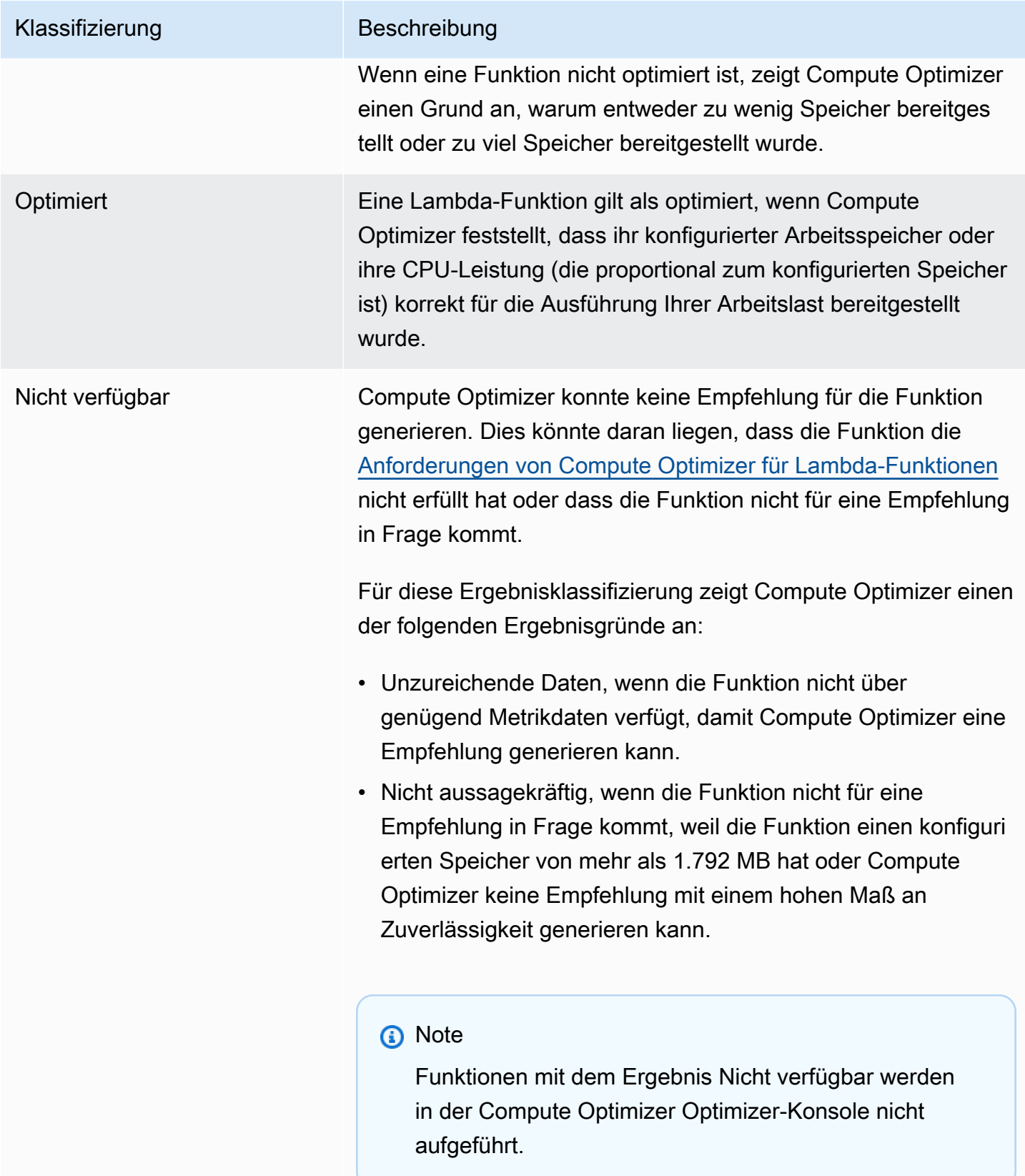

### Suchen nach Klassifizierungen für Amazon ECS-Services auf Fargate

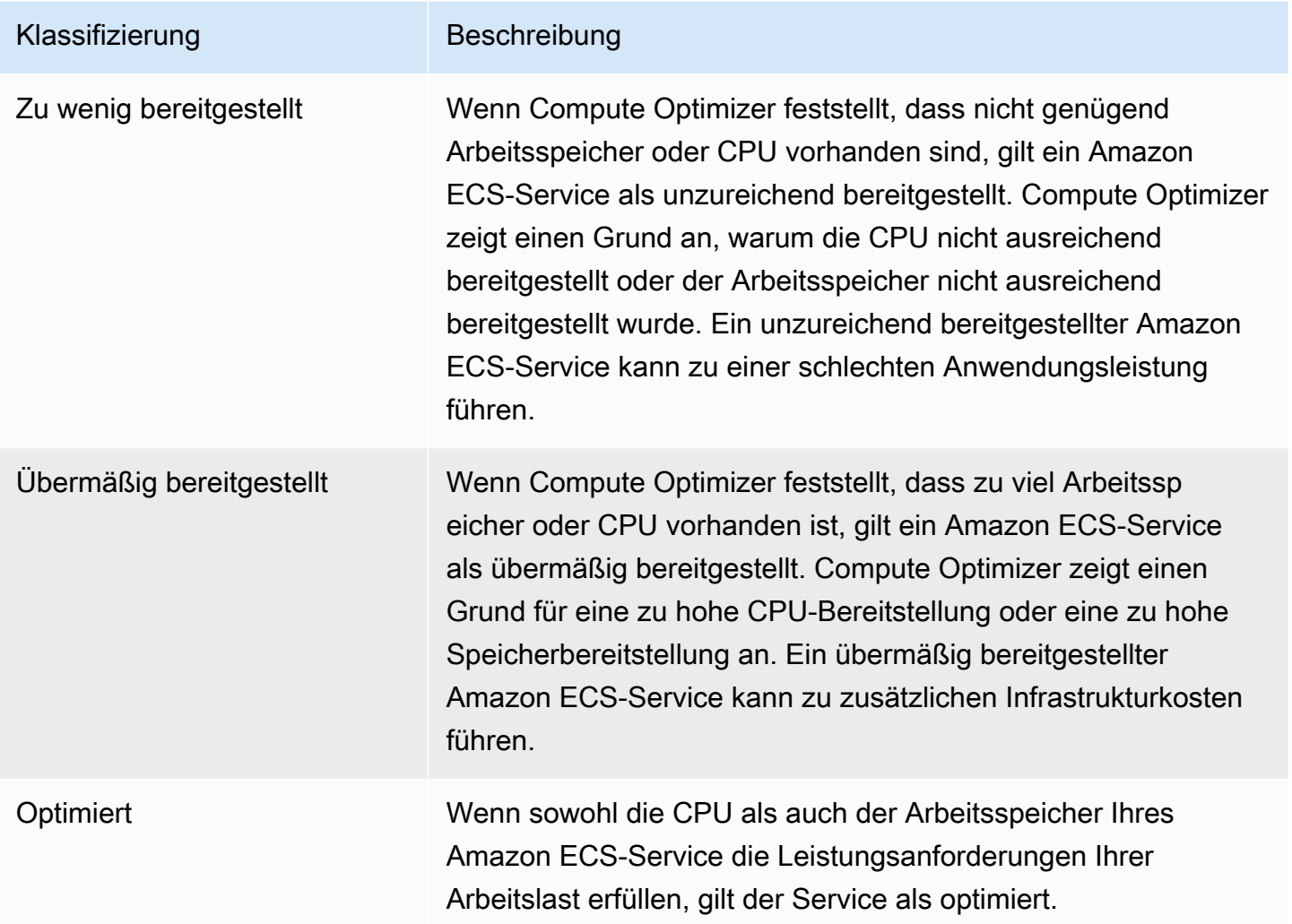

Weitere Informationen zu zu wenig und zu viel bereitgestellten Amazon ECS-Services auf Fargate finden Sie [Gründe finden](#page-151-0) im [Empfehlungen für Amazon ECS-Services auf Fargate anzeigen](#page-148-0) Thema.

### Suche nach Klassifizierungen für kommerzielle Softwarelizenzen

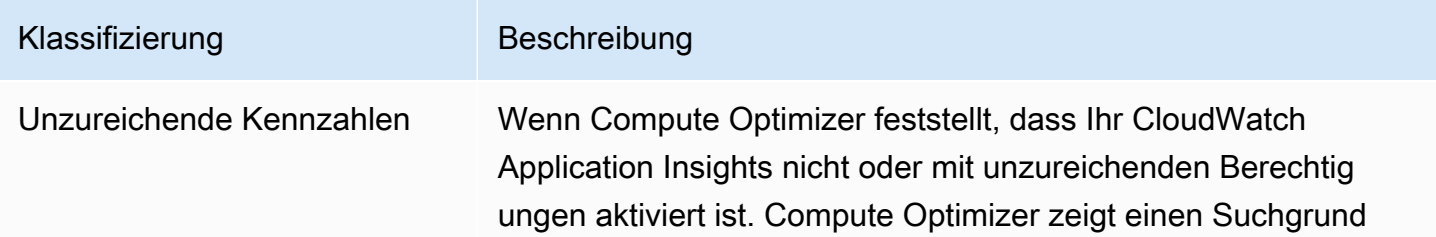

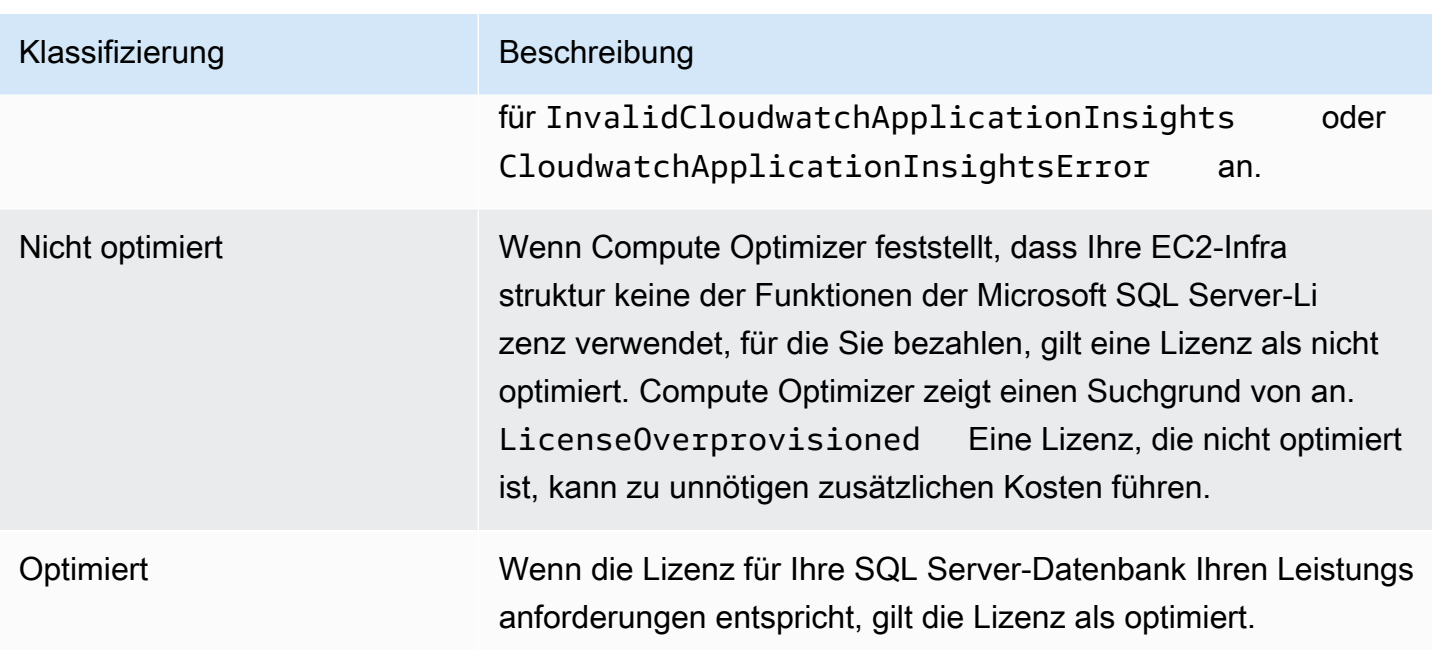

Weitere Informationen zu diesen Suchklassifizierungen finden Sie [Gründe finden](#page-163-0) im [Empfehlungen](#page-160-0)  [für kommerzielle Softwarelizenzen anzeigen](#page-160-0) Thema.

## Das Dashboard anzeigen

Gehen Sie wie folgt vor, um das Dashboard und die Optimierungsergebnisse für Ihre Ressourcen einzusehen.

- 1. Öffnen Sie die Compute-Optimizer-Konsole unter [https://console.aws.amazon.com/compute](https://console.aws.amazon.com/compute-optimizer/)[optimizer/.](https://console.aws.amazon.com/compute-optimizer/)
- 2. Wählen Sie im Navigationsbereich Dashboard aus.

Standardmäßig zeigt das Dashboard eine Übersicht der Optimierungsergebnisse für alle AWS Ressourcen AWS-Regionen in dem Konto an, bei dem Sie derzeit angemeldet sind.

- 3. Sie können die folgenden Aktionen auf dem Dashboard ausführen:
	- Um die Optimierungsergebnisse für Ressourcen in einem anderen Konto anzuzeigen, wählen Sie Konto und dann eine andere Konto-ID aus.

### **a** Note

Die Möglichkeit, Optimierungsergebnisse für Ressourcen in anderen Konten einzusehen, ist nur verfügbar, wenn Sie bei einem Verwaltungskonto einer

Organisation angemeldet sind, Sie sich für alle Mitgliedskonten der Organisation entschieden haben und der vertrauenswürdige Zugriff mit Compute Optimizer aktiviert ist. Weitere Informationen finden Sie unter [Von Compute Optimizer unterstützte](#page-16-1) [Konten](#page-16-1) und [Compute Optimizer und AWS Organizations vertrauenswürdiger Zugriff.](#page-23-0)

- Um die Bereiche Sparmöglichkeiten und Möglichkeiten zur Leistungsverbesserung im Dashboard ein- oder auszublenden, klicken Sie auf das Zahnradsymbol, wählen Sie die Bereiche aus, die Sie ein- oder ausblenden möchten, und wählen Sie Anwenden.
- Um die Ergebnisse auf dem Dashboard nach einer oder mehreren zu filtern AWS-Regionen, geben Sie den Namen der Region in das Textfeld Nach einer oder mehreren Regionen filtern ein oder wählen Sie eine oder mehrere Regionen in der angezeigten Dropdownliste aus.
- Um die ausgewählten Filter zu löschen, wählen Sie neben dem Filter Filter löschen aus.
- Um Optimierungsempfehlungen anzuzeigen, klicken Sie auf den Link Empfehlungen anzeigen für einen der angezeigten Ressourcentypen, oder wählen Sie die Anzahl der Ressourcen aus, die neben einer Ergebnisklassifizierung aufgeführt sind, um die Ressourcen für diese Klassifizierung anzuzeigen. Weitere Informationen finden Sie unter [Ressourcenempfehlungen](#page-100-1) [anzeigen.](#page-100-1)

# <span id="page-100-1"></span>Ressourcenempfehlungen anzeigen

Empfehlungen für Ihre AWS Ressourcen werden auf den folgenden Seiten der AWS Compute Optimizer Konsole angezeigt.

- Auf der Seite mit den Ressourcenempfehlungen werden alle Ihre laufenden Ressourcen zusammen mit ihren wichtigsten Empfehlungen aufgeführt, die von Compute Optimizer generiert wurden.
- Auf der Seite mit den Ressourcendetails werden die wichtigsten Empfehlungsoptionen für eine bestimmte Ressource zusammen mit Grafiken zur Nutzungsmetrik für die Ressource aufgeführt. Sie können über die Seite mit den Empfehlungen auf diese Seite zugreifen.

Die Seiten mit Empfehlungen und Ressourcendetails sind für jede der folgenden AWS Ressourcen verfügbar, die von Compute Optimizer unterstützt werden:

- [Amazon EC2 EC2-Instances](https://docs.aws.amazon.com/compute-optimizer/latest/ug/view-ec2-recommendations.html)
- [Auto Scaling Scaling-Gruppen](https://docs.aws.amazon.com/compute-optimizer/latest/ug/view-asg-recommendations.html)
- [Amazon EBS-Volumen](https://docs.aws.amazon.com/compute-optimizer/latest/ug/view-ebs-recommendations.html)
- [AWS Lambda Funktionen](https://docs.aws.amazon.com/compute-optimizer/latest/ug/view-lambda-recommendations.html)
- [Amazon ECS-Services auf Fargate](https://docs.aws.amazon.com/compute-optimizer/latest/ug/view-ecs-recommendations.html)
- [Kommerzielle Softwarelizenzen](https://docs.aws.amazon.com/compute-optimizer/latest/ug/view-license-recommendations.html)

# <span id="page-100-0"></span>Empfehlungen für EC2-Instances anzeigen

AWS Compute Optimizer generiert Instance-Typ-Empfehlungen für Amazon Elastic Compute Cloud (Amazon EC2) -Instances. Empfehlungen für Ihre Amazon EC2 EC2-Instances werden auf den folgenden Seiten der Compute Optimizer Optimizer-Konsole angezeigt:

• Auf der Seite mit den Empfehlungen für EC2-Instances [werden alle Ihre aktuellen Instances](#page-112-0)  [mit ihren](#page-112-0) [Klassifizierungen](#page-102-1)[, den S](#page-112-0)[uchgründen,](#page-102-0) [den](#page-112-0) [Plattformunterschieden](#page-109-0)[, dem aktuellen](#page-112-0)  [Instance-Typ und dem aktuellen Stundenpreis für die gewählte Kaufoption aufgeführt.](#page-112-0) Die Top-Empfehlung von Compute Optimizer ist neben jeder Ihrer Instanzen aufgeführt. Diese Empfehlung beinhaltet den empfohlenen Instanztyp, den Stundenpreis für die gewählte Kaufoption und den Preisunterschied zwischen Ihrer aktuellen Instanz. Verwenden Sie die Seite mit den Empfehlungen, um Ihre aktuellen Instances mit deren Top-Empfehlung zu vergleichen. Auf diese Weise können Sie entscheiden, ob Sie Ihre Instances vergrößern oder verkleinern möchten.

• Auf der Seite mit den EC2-Instance-Details sind bis zu drei Optimierungsempfehlungen für eine bestimmte Instance aufgeführt. Sie können auf diese Seite von der Seite mit den Empfehlungen für EC2-Instances aus zugreifen. Auf der Seite werden speziell die Spezifikationen für jede Empfehlung, ihr [Leistungsrisiko](#page-114-0) und ihre Stundenpreise für die ausgewählte Kaufoption aufgeführt. Auf der Detailseite werden auch Diagramme der Nutzungsmetriken für die aktuelle Instance angezeigt, überlagert mit den prognostizierten Nutzungsmetriken für die Empfehlungsoptionen.

Die Empfehlungen werden täglich aktualisiert. Diese Empfehlungen werden generiert, indem die Spezifikationen und Nutzungskennzahlen der aktuellen Instanz über einen Zeitraum der letzten 14 Tage analysiert werden. Oder, wenn Sie die [kostenpflichtige Funktion für erweiterte](#page-69-0) [Infrastrukturkennzahlen](#page-69-0) aktivieren, werden die Empfehlungen durch die Analyse eines längeren Zeitraums generiert. Weitere Informationen finden Sie unter [Metriken wurden analysiert von AWS](#page-48-0)  [Compute Optimizer](#page-48-0).

Beachten Sie, dass Compute Optimizer Empfehlungen für EC2-Instances generiert, die bestimmte Anforderungen erfüllen. Es kann bis zu 24 Stunden dauern, bis Empfehlungen generiert werden. Darüber hinaus müssen ausreichend Metrikdaten gesammelt werden, damit Empfehlungen generiert werden können. Weitere Informationen finden Sie unter [Unterstützte Ressourcen und Anforderungen](#page-10-0).

#### Inhalt

- [Klassifizierungen finden](#page-102-1)
- [Gründe finden](#page-102-0)
- [AWS Graviton-basierte Instance-Empfehlungen](#page-108-0)
- [Abgeleitete Workload-Typen](#page-108-1)
- [Aufwand für die Migration](#page-109-1)
- [Unterschiede zwischen den Plattformen](#page-109-0)
- [Preise und Kaufoptionen](#page-112-0)
- [Geschätzte monatliche Einsparungen und Sparmöglichkeiten](#page-113-0)
- [Leistungsrisiko](#page-114-0)
- [Aktuelles Leistungsrisiko](#page-115-0)
- [Diagramme zur Auslastung](#page-116-0)
- [Empfehlungen für EC2-Instances anzeigen](#page-120-0)

#### • [EC2-Instance-Details anzeigen](#page-121-0)

### <span id="page-102-1"></span>Klassifizierungen finden

Die Spalte "Finding" auf der Seite mit den Empfehlungen für EC2-Instances enthält eine Zusammenfassung der Leistung der einzelnen Instances im analysierten Zeitraum.

Die folgenden Klassifizierungen der Ergebnisse gelten für EC2-Instances.

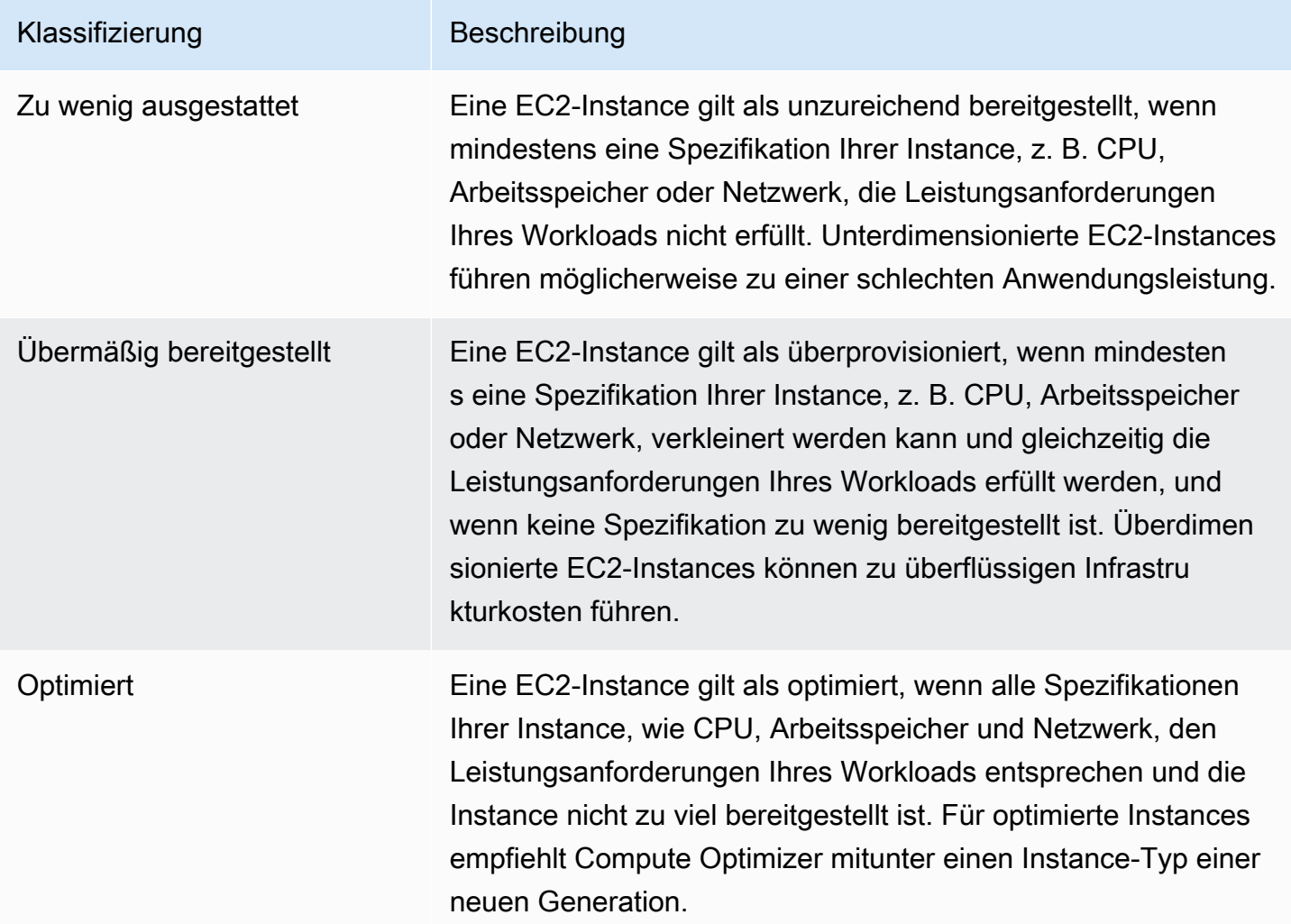

### <span id="page-102-0"></span>Gründe finden

In der Spalte "Gründe für die Suche nach Gründen" auf den Seiten mit den Empfehlungen für EC2-Instances und den Seiten mit den EC2-Instance-Details wird angezeigt, welche Spezifikation einer Instance zu wenig oder zu viel bereitgestellt ist.

Für Instances gelten die folgenden Gründe für die Feststellung:

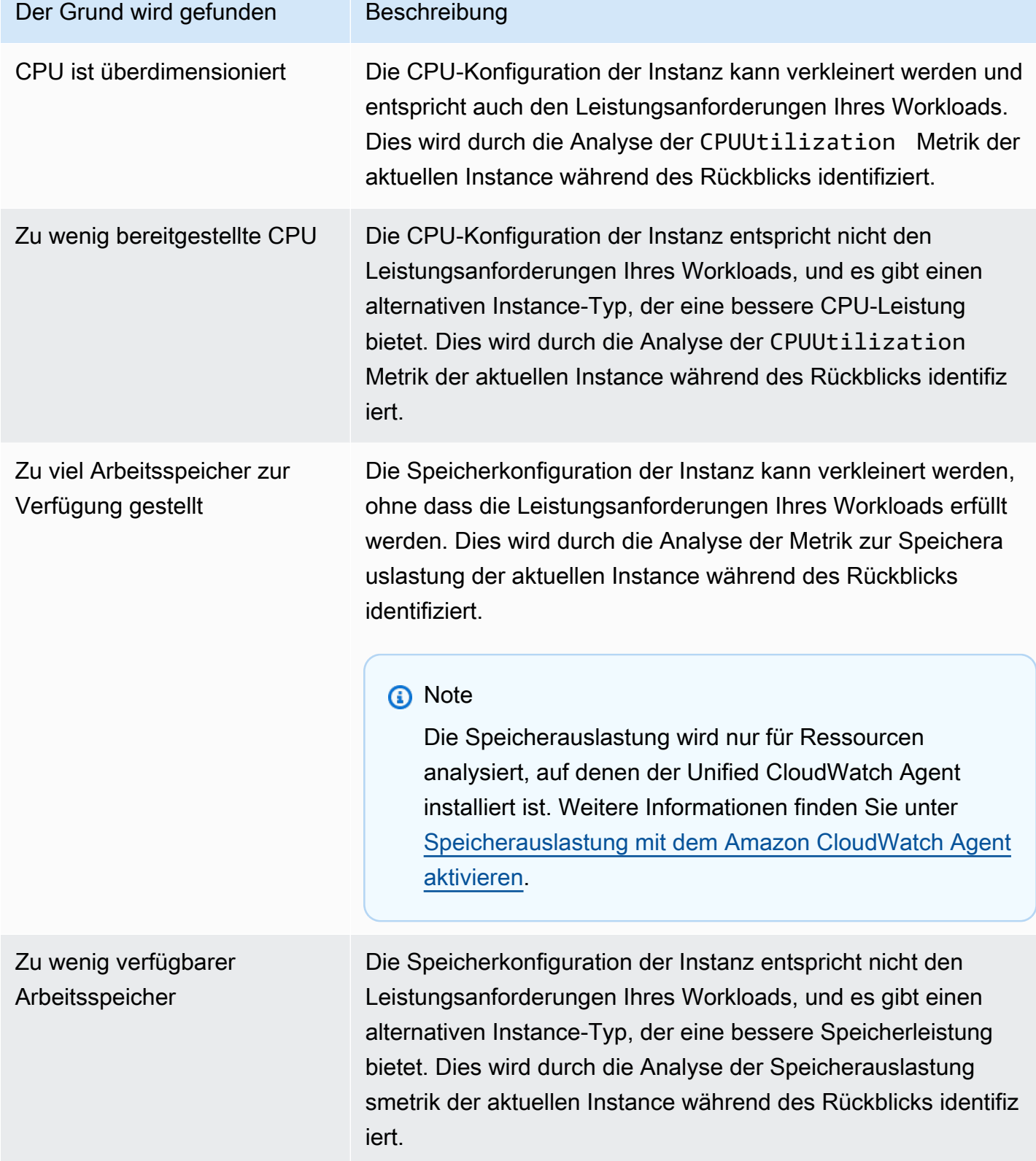

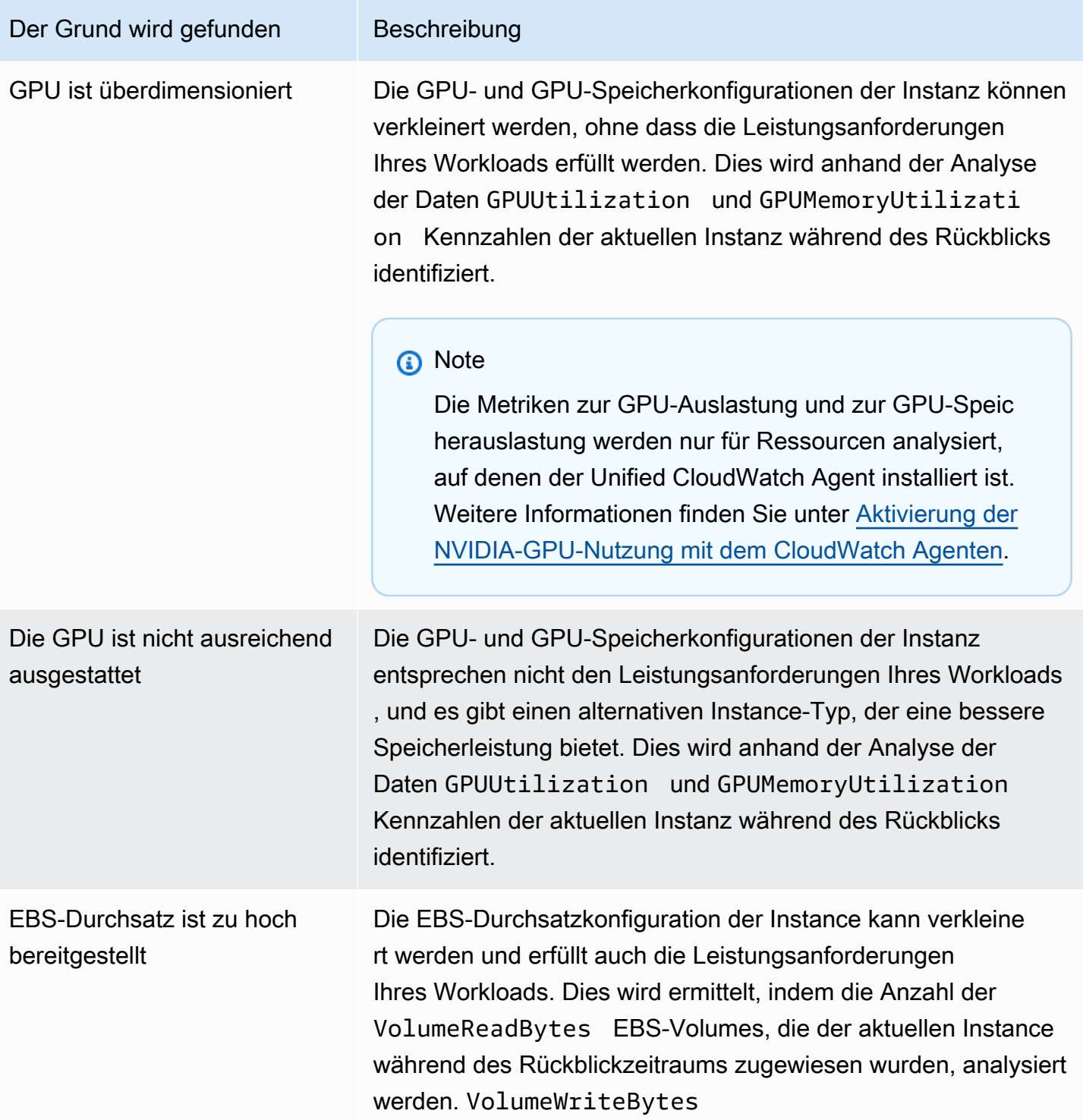

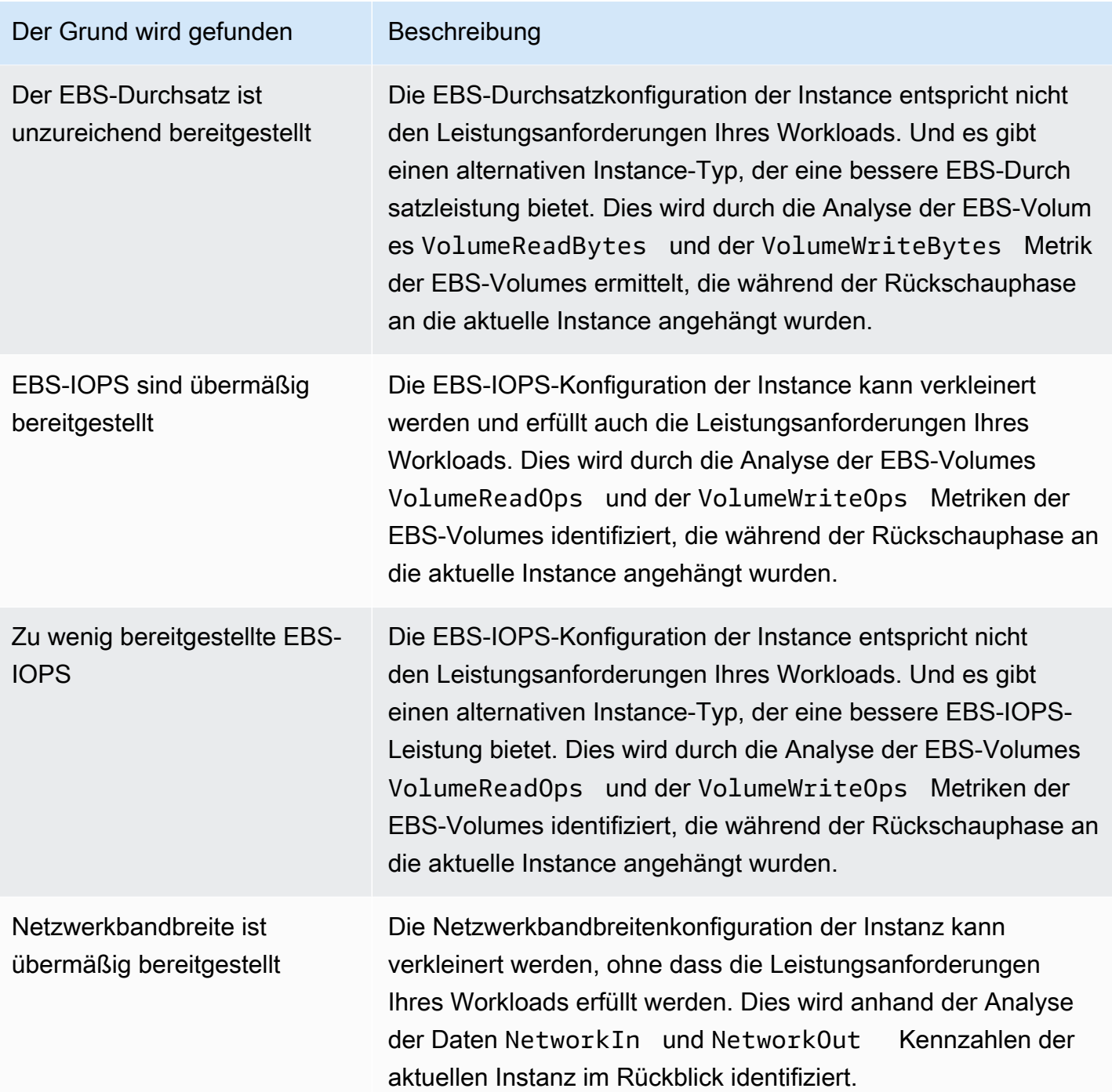

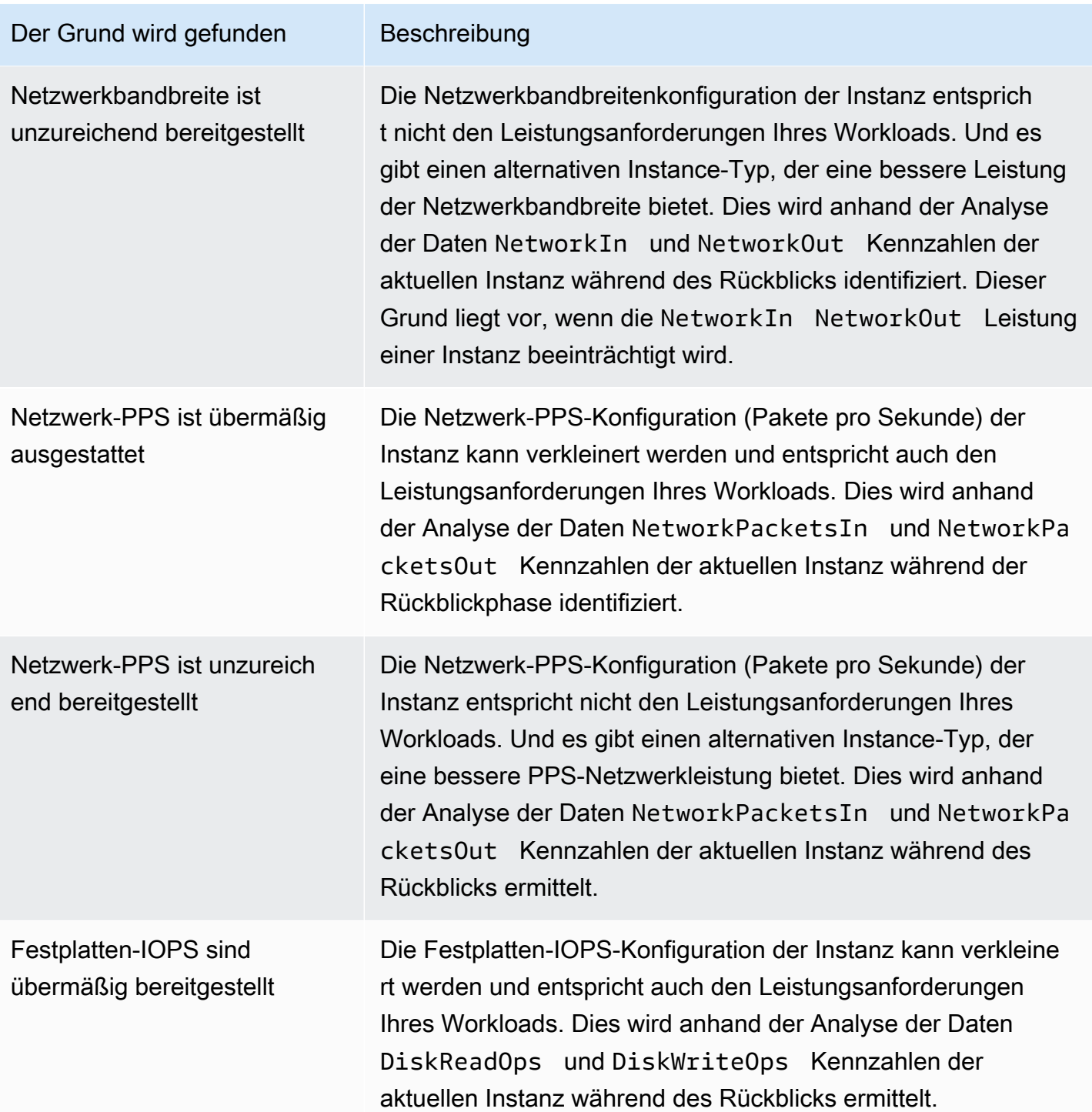

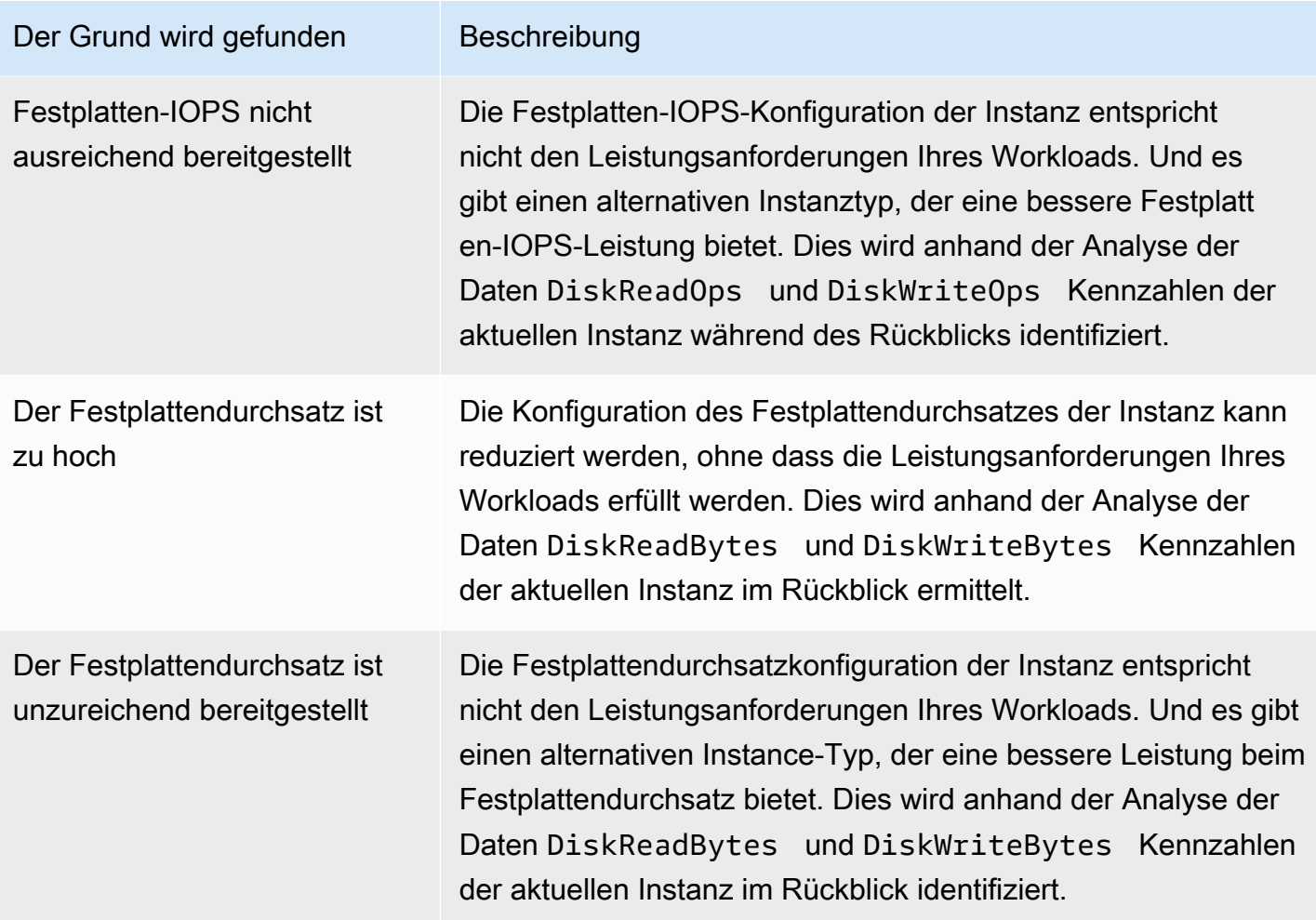

#### **a** Note

Weitere Informationen zu Instance-Metriken finden Sie unter [Auflisten der verfügbaren](https://docs.aws.amazon.com/AWSEC2/latest/UserGuide/viewing_metrics_with_cloudwatch.html) [CloudWatch Metriken für Ihre Instances](https://docs.aws.amazon.com/AWSEC2/latest/UserGuide/viewing_metrics_with_cloudwatch.html) im Amazon Elastic Compute Cloud-Benutzerhandbuch. Weitere Informationen zu EBS-Volumenmetriken finden Sie unter [CloudWatch Amazon-Metriken für Amazon EBS](https://docs.aws.amazon.com/AWSEC2/latest/UserGuide/using_cloudwatch_ebs.html) im Amazon Elastic Compute Cloud-Benutzerhandbuch.

Sie können die CPU-, lokalen Festplatten-, Speicher- oder Netzwerkspezifikationen einer Instance ändern, indem Sie den Typ der Instance ändern. Sie können beispielsweise den Instance-Typ von C5 auf C5n ändern, um die Netzwerkleistung zu verbessern. Weitere Informationen finden Sie in [den](https://docs.aws.amazon.com/AWSEC2/latest/UserGuide/ec2-instance-resize.html) [EC2-Benutzerhandbüchern unter Change the instance type guide for Linux](https://docs.aws.amazon.com/AWSEC2/latest/UserGuide/ec2-instance-resize.html) und [Change the instance](https://docs.aws.amazon.com/AWSEC2/latest/WindowsGuide/ec2-instance-resize.html) [type guide for Windows.](https://docs.aws.amazon.com/AWSEC2/latest/WindowsGuide/ec2-instance-resize.html)
Sie können die IOPS- oder Durchsatzspezifikationen eines EBS-Volumes ändern, indem Sie Amazon EBS Elastic Volumes verwenden. Weitere Informationen finden Sie unter [Amazon EBS Elastic](https://docs.aws.amazon.com/AWSEC2/latest/UserGuide/ebs-modify-volume.html)  [Volumes](https://docs.aws.amazon.com/AWSEC2/latest/UserGuide/ebs-modify-volume.html) im Amazon Elastic Compute Cloud-Benutzerhandbuch.

## AWS Graviton-basierte Instance-Empfehlungen

Wenn Sie sich die Amazon EC2 EC2-Instance-Empfehlungen ansehen, können Sie sehen, welche Auswirkungen die Ausführung Ihres Workloads auf AWS Graviton-basierten Instances auf Preis und Leistung hat. Wählen Sie dazu Graviton (aws-arm64) in der Dropdownliste mit den CPU-Architektureinstellungen aus. Andernfalls wählen Sie Aktuell, um Empfehlungen anzuzeigen, die auf demselben CPU-Anbieter und derselben Architektur wie die aktuelle Instanz basieren.

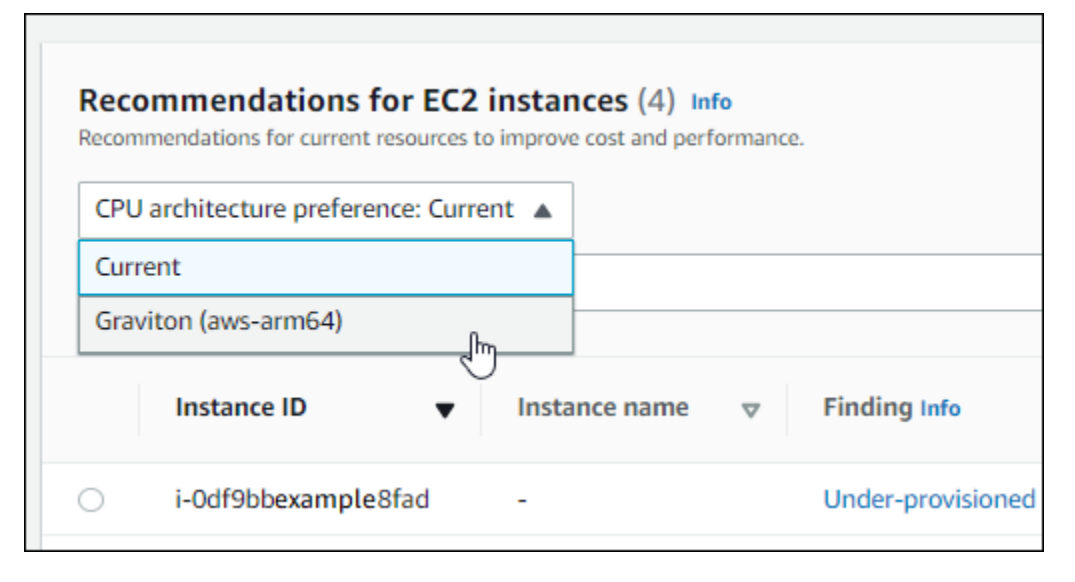

#### **a** Note

Die Spalten Aktueller Preis, empfohlener Preis, Preisunterschied, Preisunterschied (%) und Geschätzte monatliche Einsparungen wurden aktualisiert, um einen Preisvergleich zwischen dem aktuellen Instance-Typ und dem Instance-Typ der ausgewählten CPU-Architekturpräferenz zu ermöglichen. Wenn Sie beispielsweise Graviton (aws-arm64) wählen, werden die Preise zwischen dem aktuellen Instance-Typ und dem empfohlenen Gravitonbasierten Instance-Typ verglichen.

### Abgeleitete Workload-Typen

In der Spalte Abgeleitete Workload-Typen auf der Seite mit den Empfehlungen für EC2-Instances sind die Anwendungen aufgeführt, die möglicherweise auf der von Compute Optimizer abgeleiteten Instance ausgeführt werden. In dieser Spalte werden dazu die Attribute Ihrer Instances analysiert. Zu diesen Attributen gehören der Instanzname, die Tags und die Konfiguration. Compute Optimizer kann derzeit ableiten, ob auf Ihren Instances Amazon EMR,,,Apache Cassandra,Apache Hadoop, Memcached NGINX PostgreSQLRedis, Kafka oder ausgeführt wird. SQLServer Compute Optimizer leitet die Anwendungen ab, die auf Ihren Instances ausgeführt werden, und kann so den Aufwand für die Migration Ihrer Workloads von x86-basierten Instance-Typen zu basierten Instance-Typen ermitteln. Arm AWS Graviton Weitere Informationen finden Sie [Aufwand für die Migration](#page-109-0) im nächsten Abschnitt dieses Handbuchs.

#### **a** Note

Sie können die SQLServer-Anwendung nicht in den Regionen Naher Osten (Bahrain), Afrika (Kapstadt), Asien-Pazifik (Hongkong), Europa (Mailand) und Asien-Pazifik (Jakarta) ableiten.

# <span id="page-109-0"></span>Aufwand für die Migration

In der Spalte "Migrationsaufwand" auf den Seiten mit den Empfehlungen für EC2-Instances und den Detailseiten zu EC2-Instances ist der Aufwand aufgeführt, der möglicherweise erforderlich ist, um vom aktuellen Instance-Typ zum empfohlenen Instance-Typ zu migrieren. Der Migrationsaufwand lautet beispielsweise Mittel, wenn ein Workload-Typ nicht abgeleitet werden kann, ein AWS Graviton Instance-Typ jedoch empfohlen wird. Der Migrationsaufwand ist gering, wenn Amazon EMR der abgeleitete Workload-Typ ist und ein AWS Graviton Instance-Typ empfohlen wird. Der Migrationsaufwand ist sehr gering, wenn sowohl der aktuelle als auch der empfohlene Instance-Typ dieselbe CPU-Architektur haben. Weitere Informationen zur Migration von x86-basierten Instance-Typen zu Arm basierten Instance-Typen finden Sie unter [Überlegungen bei der Umstellung von](https://github.com/aws/aws-graviton-getting-started/blob/main/transition-guide.md) [Workloads AWSGraviton2 auf Amazon EC2 AWSGraviton EC2-basierte](https://github.com/aws/aws-graviton-getting-started/blob/main/transition-guide.md) Instances im Abschnitt Erste Schritte.AWS Graviton GitHub

## Unterschiede zwischen den Plattformen

In der Spalte Plattformunterschiede auf der EC2-Instance-Detailseite werden die Unterschiede zwischen der aktuellen Instance und dem empfohlenen Instance-Typ beschrieben. Berücksichtigen Sie die Konfigurationsunterschiede, bevor Sie Ihre Workloads von der aktuellen Instance auf den empfohlenen Instance-Typ migrieren.

Die folgenden Plattformunterschiede gelten für EC2-Instances:

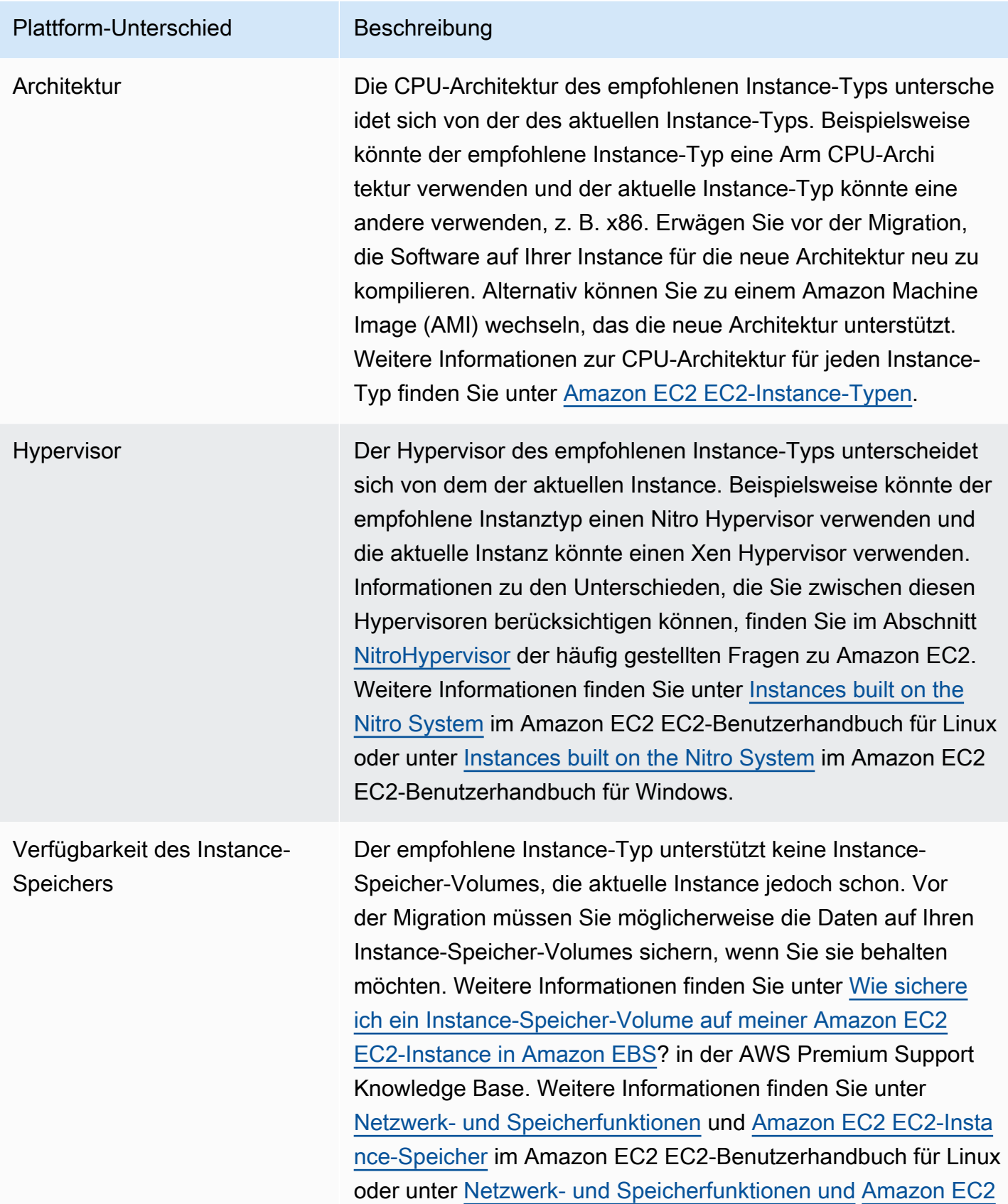

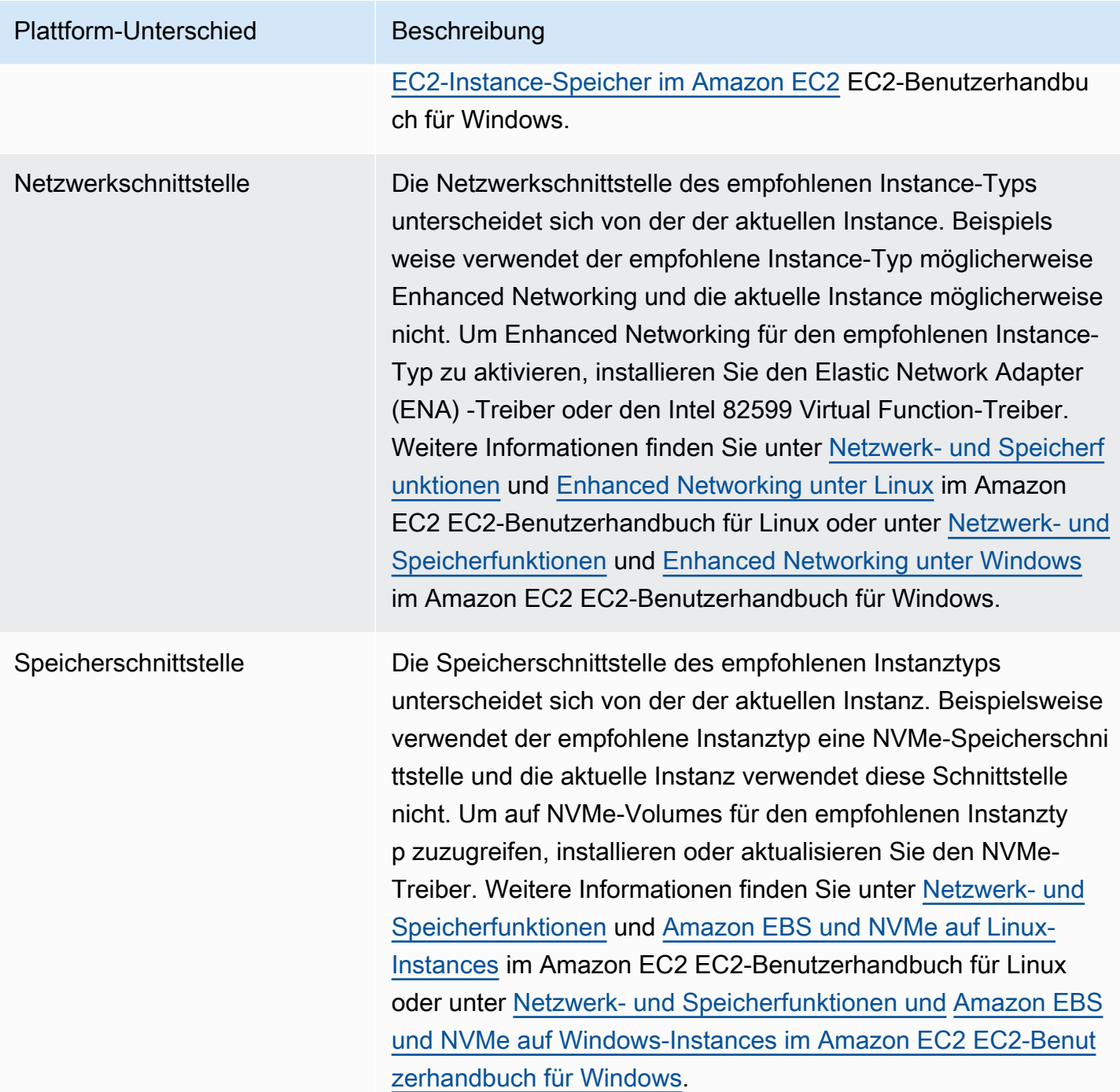

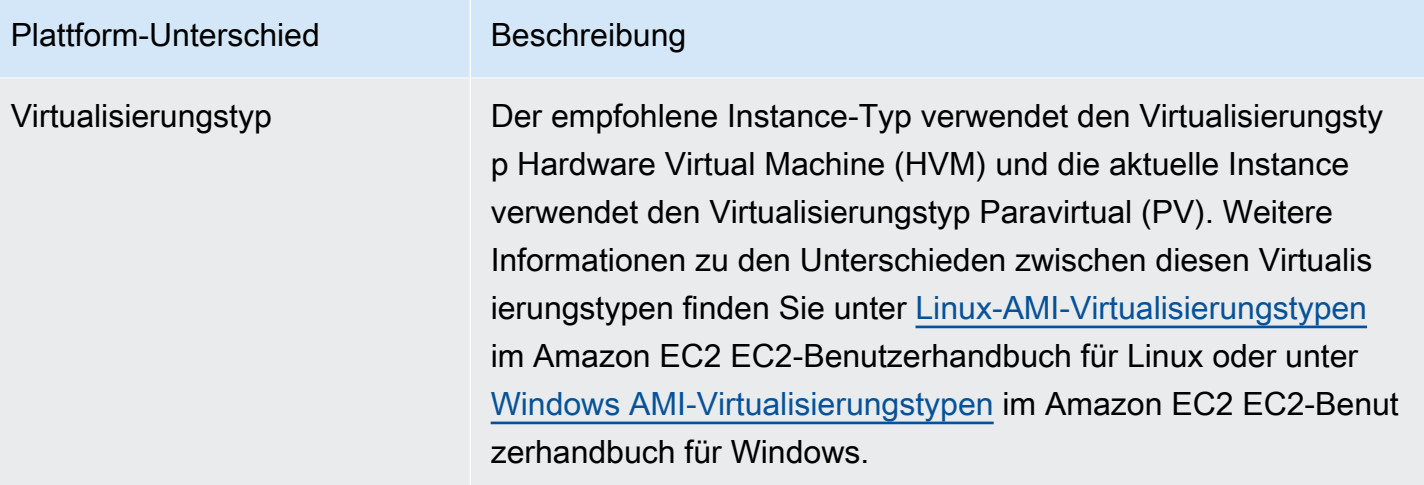

## Preise und Kaufoptionen

Auf den Seiten EC2-Instance-Empfehlungen und EC2-Instance-Details können Sie wählen, ob Sie die Stundenpreise für Ihre aktuellen Instances und die empfohlenen Instances unter verschiedenen Amazon EC2 EC2-Kaufoptionen einsehen möchten. Sie können sich beispielsweise den Preis Ihrer aktuellen Instance und der empfohlenen Instance unter Reserve-Instances anzeigen lassen. Die Standardoption ist ein Jahr ohne Vorauskauf. Anhand der Preisinformationen können Sie sich ein Bild vom Preisunterschied zwischen Ihrer aktuellen Instance und der empfohlenen Instance machen.

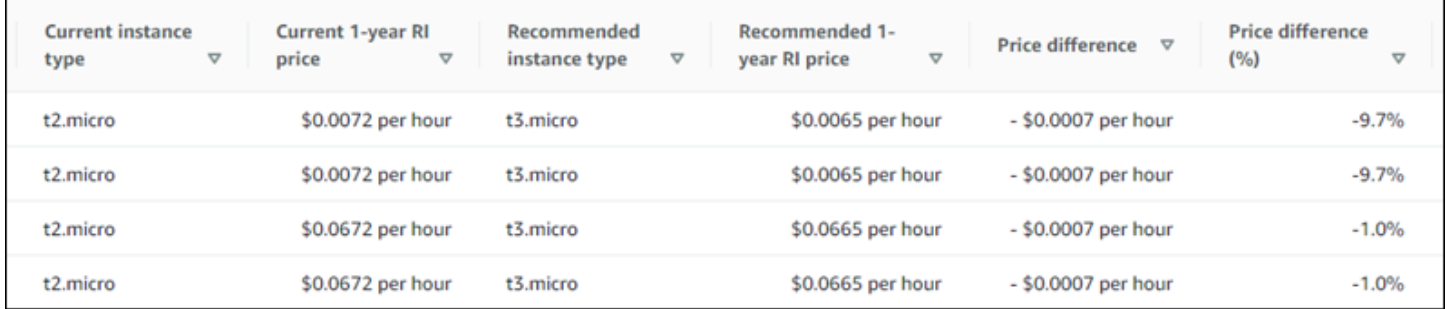

#### **A** Important

Die auf der Seite mit den Empfehlungen aufgeführten Preise entsprechen möglicherweise nicht den tatsächlichen Preisen, die Sie für Ihre Instances zahlen. Weitere Informationen dazu, wie Sie den tatsächlichen Preis Ihrer aktuellen Instances ermitteln können, finden Sie in den [Amazon EC2 EC2-Nutzungsberichten](https://docs.aws.amazon.com/AWSEC2/latest/UserGuide/usage-reports.html) im Amazon Elastic Compute Cloud-Benutzerhandbuch.

Die folgenden Kaufoptionen können auf der Seite mit den Empfehlungen ausgewählt werden:

- On-Demand-Instances Eine On-Demand-Instance ist eine Instance, die Sie bei Bedarf verwenden. Sie haben die volle Kontrolle über ihren Lebenszyklus. Das heißt, Sie entscheiden, wann es gestartet, gestoppt, in den Ruhezustand versetzt, gestartet, neu gestartet und beendet werden soll. Es sind keine längerfristigen Verpflichtungen oder Vorauszahlungen erforderlich. Weitere Informationen zu On-Demand-Instances finden Sie unter [On-Demand-Instances](https://docs.aws.amazon.com/AWSEC2/latest/UserGuide/ec2-on-demand-instances.html) im Amazon Elastic Compute Cloud-Benutzerhandbuch. Weitere Informationen zur Preisgestaltung finden Sie unter Preise für [Amazon EC2 EC2-On-Demand-Instances.](https://aws.amazon.com/ec2/pricing/on-demand/)
- Reserved Instances (Standardvertrag für ein Jahr oder drei Jahre, keine Vorauszahlung) Reserved Instances bieten Ihnen erhebliche Einsparungen bei Ihren Amazon EC2-Kosten im Vergleich zu On-Demand-Instance-Preisen. Reserved Instances sind keine physischen Instances, sondern ein Abrechnungsrabatt, der für die Nutzung von On-Demand-Instances in Ihrem Konto gewährt wird. Weitere Informationen zu Reserved Instances finden Sie unter [Reserved Instances](https://docs.aws.amazon.com/AWSEC2/latest/UserGuide/ec2-reserved-instances.html) im Amazon Elastic Compute Cloud-Benutzerhandbuch. Weitere Informationen zu den Preisen finden Sie unter [Amazon EC2 Reserved Instance Pricing](https://aws.amazon.com/ec2/pricing/reserved-instances/pricing/).

Weitere Informationen zu Kaufoptionen finden Sie unter [Kaufoptionen für Instances](https://docs.aws.amazon.com/AWSEC2/latest/UserGuide/instance-purchasing-options.html) im Amazon Elastic Compute Cloud-Benutzerhandbuch.

### Geschätzte monatliche Einsparungen und Sparmöglichkeiten

Geschätzte monatliche Einsparungen (nach Rabatten)

In dieser Spalte sind die ungefähren monatlichen Kosteneinsparungen aufgeführt, die Sie durch die Migration Ihrer Workloads vom aktuellen Instance-Typ zum empfohlenen Instance-Typ im Rahmen der Preismodelle Savings Plans und Reserved Instances erzielen. Um Empfehlungen mit Rabatten für Savings Plans und Reserved Instances zu erhalten, muss die Einstellung "Sparschätzungsmodus" aktiviert sein. Weitere Informationen finden Sie unter Modus zur [Schätzung der Einsparungen.](https://docs.aws.amazon.com/compute-optimizer/latest/ug/savings-estimation-mode)

**a** Note

Wenn Sie die Einstellung für den Sparschätzungsmodus nicht aktivieren, werden in dieser Spalte die standardmäßigen Preisnachlassinformationen auf Abruf angezeigt.

Geschätzte monatliche Einsparungen (auf Anfrage)

In dieser Spalte sind die ungefähren monatlichen Kosteneinsparungen aufgeführt, die Sie durch die Migration Ihrer Workloads vom aktuellen Instance-Typ zum empfohlenen Instance-Typ im Rahmen des On-Demand-Preismodells erzielen.

#### Einsparungsmöglichkeit (%)

In dieser Spalte wird der prozentuale Unterschied zwischen dem Preis der aktuellen Instance und dem Preis des empfohlenen Instance-Typs aufgeführt. Wenn der Sparschätzungsmodus aktiviert ist, analysiert Compute Optimizer die Preisrabatte für Savings Plans und Reserved Instances, um den Prozentsatz der Sparmöglichkeiten zu ermitteln. Wenn der Sparschätzungsmodus nicht aktiviert ist, verwendet Compute Optimizer nur On-Demand-Preisinformationen. Weitere Informationen finden Sie unter Modus zur [Schätzung der Einsparungen.](https://docs.aws.amazon.com/compute-optimizer/latest/ug/savings-estimation-mode)

#### **A** Important

Wenn Sie Cost Optimization Hub in aktivieren AWS Cost Explorer, verwendet Compute Optimizer Cost Optimization Hub-Daten, zu denen auch Ihre spezifischen Preisrabatte gehören, um Ihre Empfehlungen zu generieren. Wenn Cost Optimization Hub nicht aktiviert ist, verwendet Compute Optimizer Cost Explorer Explorer-Daten und On-Demand-Preisinformationen, um Ihre Empfehlungen zu generieren. Weitere Informationen finden Sie unter [Cost Explorer und C](https://docs.aws.amazon.com/cost-management/latest/userguide/ce-enable.html)[ost Optimization Hub](https://docs.aws.amazon.com/cost-management/latest/userguide/cost-optimization-hub.html) [aktivieren](https://docs.aws.amazon.com/cost-management/latest/userguide/ce-enable.html) im AWS Cost Management Benutzerhandbuch.

#### Berechnung der geschätzten monatlichen Einsparungen

Für jede Empfehlung werden die Kosten für den Betrieb einer neuen Instance unter Verwendung des empfohlenen Instance-Typs berechnet. Die geschätzten monatlichen Einsparungen werden auf der Grundlage der Anzahl der Betriebsstunden für die aktuelle Instance und der Preisdifferenz zwischen dem aktuellen Instance-Typ und dem empfohlenen Instance-Typ berechnet. Die geschätzten monatlichen Einsparungen für Instances, die im Compute Optimizer Optimizer-Dashboard angezeigt werden, sind eine Summe der geschätzten monatlichen Einsparungen für alle überprovisionierten Instanzen im Konto.

#### Leistungsrisiko

In der Spalte Leistungsrisiko auf der Seite mit den EC2-Instance-Details wird die Wahrscheinlichkeit definiert, mit der jeder empfohlene Instance-Typ den Ressourcenbedarf Ihres Workloads nicht erfüllt. Compute Optimizer berechnet für jede Spezifikation der empfohlenen Instanz eine individuelle

Bewertung des Leistungsrisikos. Dazu gehören Spezifikationen wie CPU, Arbeitsspeicher, EBS-Durchsatz, EBS-IOPS, Festplattendurchsatz, Festplatten-IOPS, Netzwerkdurchsatz und Netzwerk-PPS. Das Leistungsrisiko der empfohlenen Instanz wird anhand der maximalen Leistungsrisikobewertung für alle analysierten Ressourcenspezifikationen berechnet.

Die Werte reichen von sehr niedrig, niedrig, mittel, hoch und sehr hoch. Ein sehr geringes Leistungsrisiko bedeutet, dass die Empfehlung für den Instance-Typ voraussichtlich immer genügend Funktionen bietet. Je höher das Leistungsrisiko ist, desto mehr empfehlen wir Ihnen, vor der Migration Ihrer Ressource zu überprüfen, ob die Empfehlung den Leistungsanforderungen Ihres Workloads entspricht. Entscheiden Sie, ob Sie die Leistungssteigerung, Kostensenkung oder beides optimieren möchten. Weitere Informationen finden Sie unter [Ändern des Instance-Typs](https://docs.aws.amazon.com/AWSEC2/latest/UserGuide/ec2-instance-resize.html) im Amazon Elastic Compute Cloud-Benutzerhandbuch.

#### **a** Note

In der Compute Optimizer Optimizer-API, den AWS Command Line Interface (AWS CLI) und den AWS SDKs wird das Leistungsrisiko auf einer Skala von 0 (sehr niedrig) bis 4 (sehr hoch) gemessen.

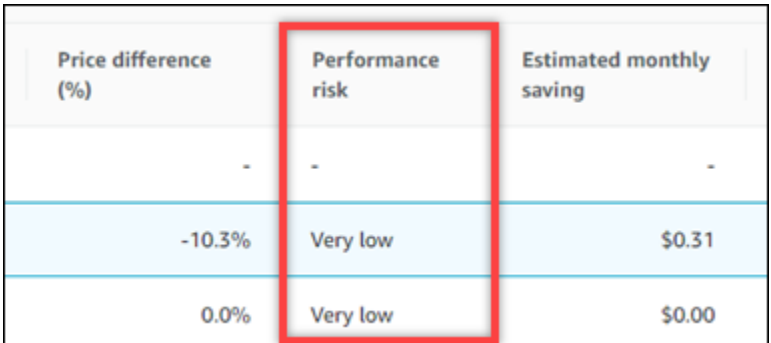

# Aktuelles Leistungsrisiko

In der Spalte Aktuelles Leistungsrisiko auf der Seite mit den Empfehlungen für EC2-Instances wird die Wahrscheinlichkeit angegeben, mit der jede aktuelle Instance den Ressourcenbedarf ihrer Workload nicht deckt. Die aktuellen Werte für das Leistungsrisiko reichen von sehr niedrig, niedrig, mittel und hoch. Ein sehr niedriges Leistungsrisiko bedeutet, dass die aktuelle Instance voraussichtlich immer genügend Funktionen bietet. Je höher das Leistungsrisiko ist, desto wahrscheinlicher ist es, dass Sie die von Compute Optimizer generierte Empfehlung berücksichtigen sollten.

## Diagramme zur Auslastung

Auf der Seite mit den EC2-Instance-Details werden Diagramme zur Nutzungsmetrik für Ihre aktuelle Instance angezeigt. In den Diagrammen werden Daten für den analysierten Zeitraum angezeigt. Compute Optimizer verwendet den maximalen Nutzungspunkt innerhalb jedes 5-Minuten-Zeitintervalls, um EC2-Instance-Empfehlungen zu generieren.

Sie können die Diagramme so ändern, dass Daten der letzten 24 Stunden, 3 Tage, 1 Woche oder 2 Wochen angezeigt werden. Wenn Sie die [kostenpflichtige Funktion für erweiterte](#page-69-0)  [Infrastrukturmetriken](#page-69-0) aktivieren, können Sie 3 Monate anzeigen. Sie können die Statistik der Diagramme auch zwischen Durchschnitt und Maximum ändern.

#### **a** Note

Für Zeiträume, in denen sich Ihre Instances im gestoppten Zustand befinden, zeigen die Auslastungsdiagramme den Wert 0 an.

Die folgenden Nutzungsdiagramme werden auf der Detailseite angezeigt:

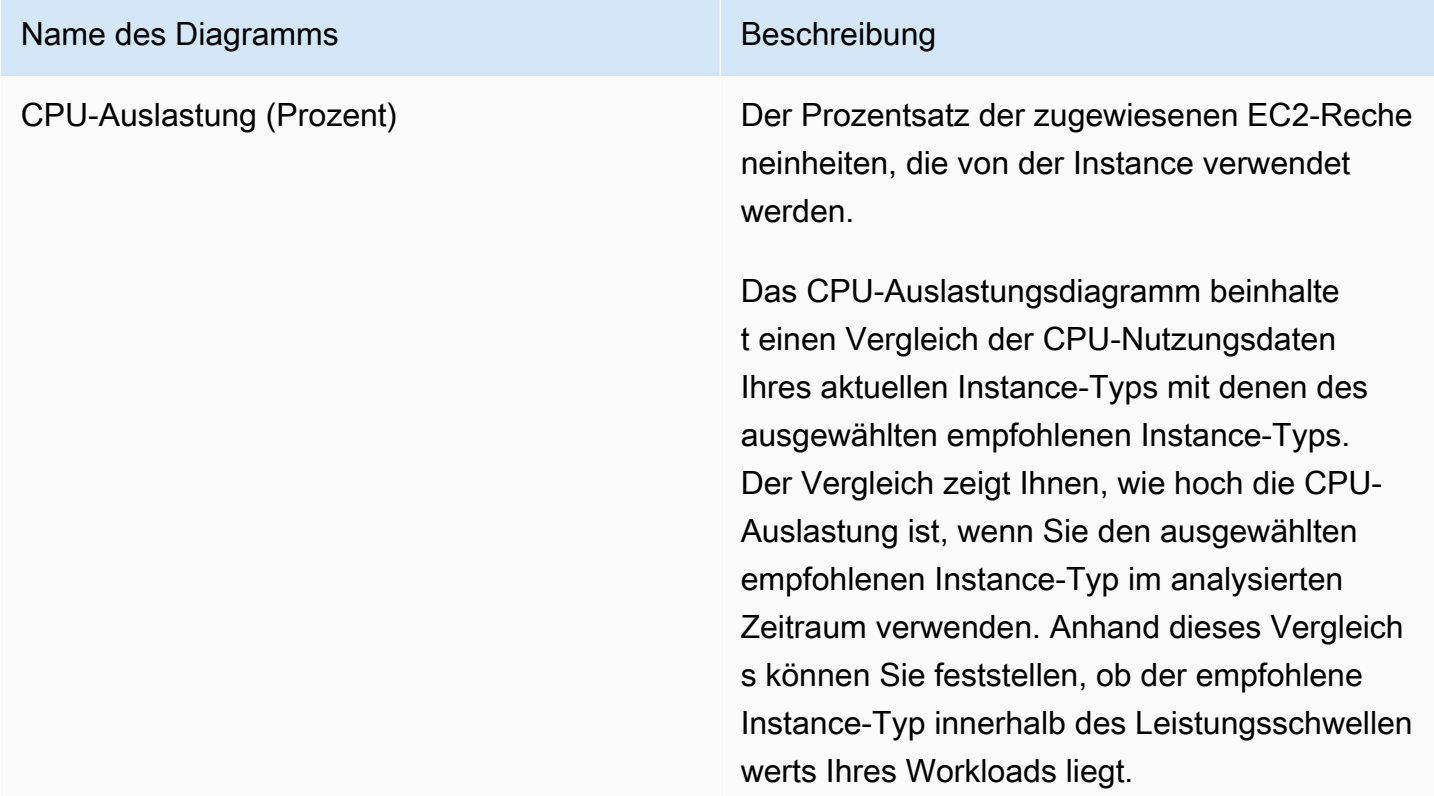

#### **a** Note

Die Burstable-Baseline wird nur für T-Instances angezeigt. Anhand dieser Basisleistung können Sie herausfin den, wie Ihre CPU-Auslastung mit der Basisauslastung der jeweiligen T-Instance zusammenhängt. Weitere Informationen finden Sie unter [Wichtige](https://docs.aws.amazon.com/AWSEC2/latest/UserGuide/burstable-credits-baseline-concepts.html)  [Konzepte und Definitionen für Burstable](https://docs.aws.amazon.com/AWSEC2/latest/UserGuide/burstable-credits-baseline-concepts.html)  [-Performance-Instances](https://docs.aws.amazon.com/AWSEC2/latest/UserGuide/burstable-credits-baseline-concepts.html) im Amazon EC2 EC2-Benutzerhandbuch für Linux-Instances.

Speicherauslastung (Prozent) Der Prozentsatz des Speichers, der von Anwendungen und dem verwendeten Betriebss ystem zugewiesen wurde.

> Das Diagramm zur Speicherauslastung beinhaltet einen Vergleich der Speichern utzungsdaten Ihres aktuellen Instance-Typs mit denen des ausgewählten empfohlenen Instance-Typs. Der Vergleich zeigt Ihnen, wie hoch die Speicherauslastung ist, wenn Sie den ausgewählten empfohlenen Instance-Typ im analysierten Zeitraum verwenden. Anhand dieses Vergleichs können Sie feststellen, ob der empfohlene Instance-Typ innerhalb des Leistungsschwellenwerts Ihres Workloads liegt.

#### **a** Note

Das Diagramm zur Speicherauslastung wird nur für Instances aufgefüllt, auf denen der Unified CloudWatch Agent installiert ist. Weitere Informati onen finden Sie unter [Erfassung von](https://docs.aws.amazon.com/AmazonCloudWatch/latest/monitoring/Install-CloudWatch-Agent.html)  [Metriken und Protokollen von Amazon](https://docs.aws.amazon.com/AmazonCloudWatch/latest/monitoring/Install-CloudWatch-Agent.html) [EC2 EC2-Instances und lokalen](https://docs.aws.amazon.com/AmazonCloudWatch/latest/monitoring/Install-CloudWatch-Agent.html)  [Servern mit dem CloudWatch Agenten](https://docs.aws.amazon.com/AmazonCloudWatch/latest/monitoring/Install-CloudWatch-Agent.html) im CloudWatchAmazon-Benutzerha ndbuch.

Netzwerkeingang (MIB/Sekunde) Die Anzahl der Mebibytes (MiB) pro Sekunde, die von der Instanz auf allen Netzwerkschnittste llen empfangen wurden.

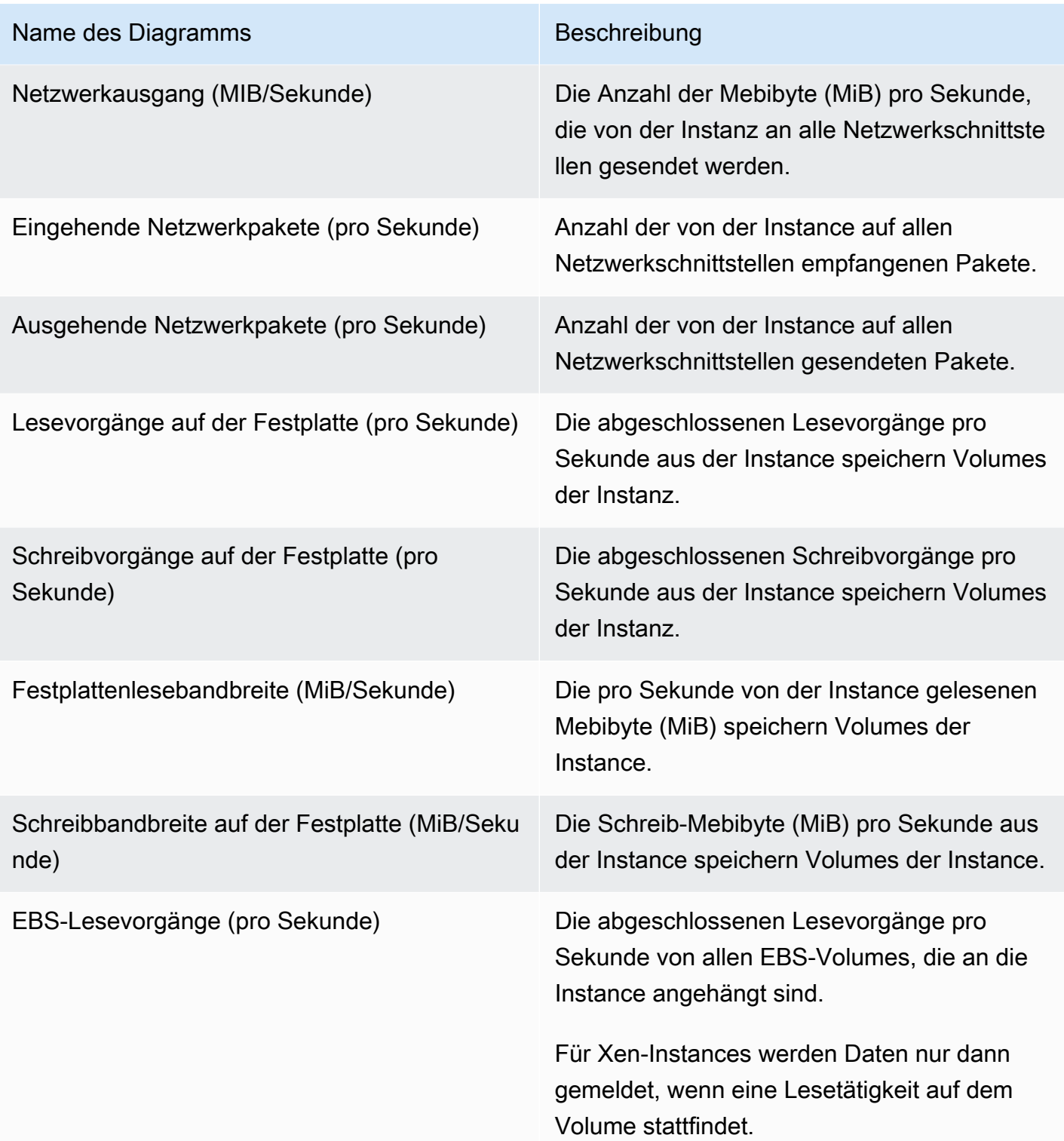

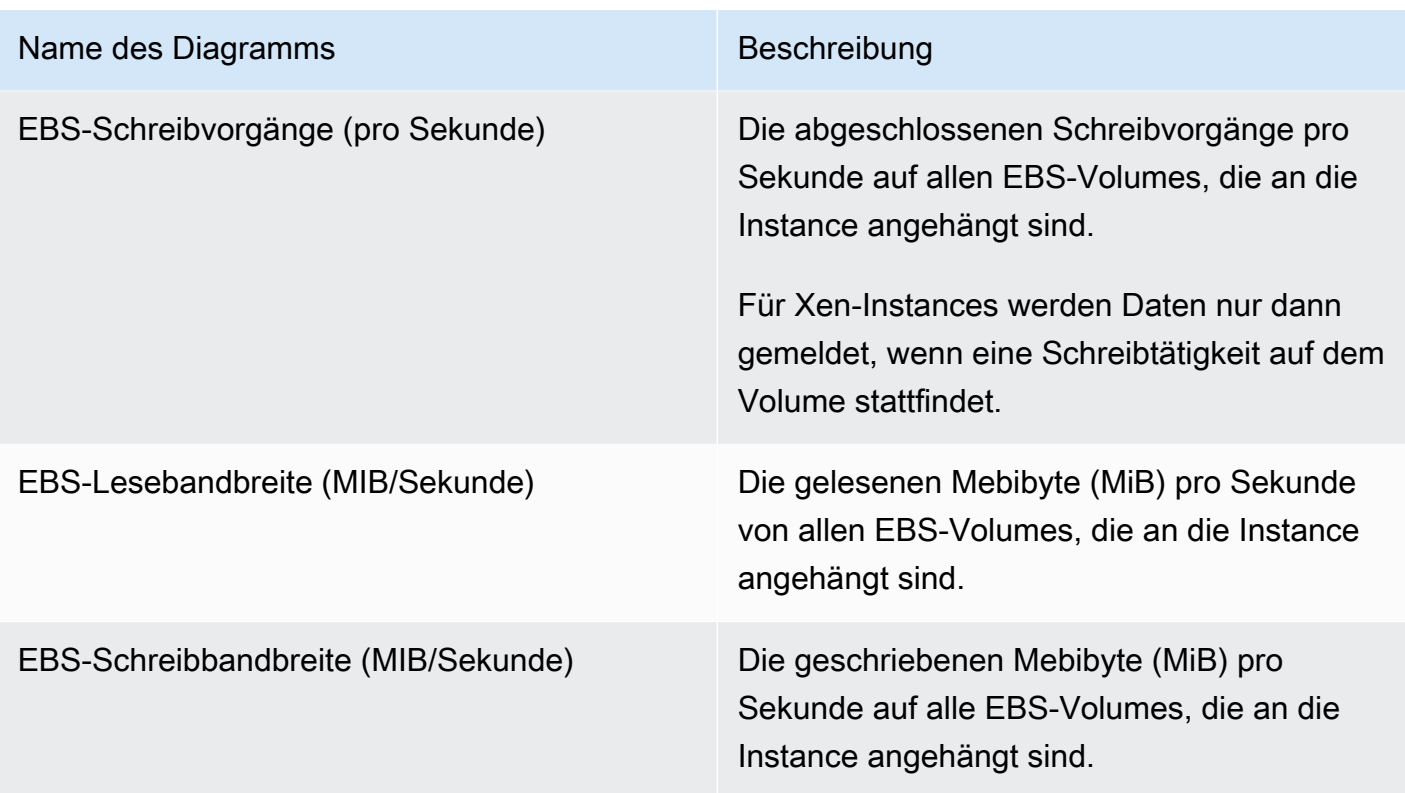

## Empfehlungen für EC2-Instances anzeigen

Gehen Sie wie folgt vor, um auf die Seite mit den Empfehlungen für EC2-Instances zuzugreifen und Empfehlungen für Ihre aktuellen Instances einzusehen.

- 1. Öffnen Sie die Compute-Optimizer-Konsole unter [https://console.aws.amazon.com/compute](https://console.aws.amazon.com/compute-optimizer/)[optimizer/.](https://console.aws.amazon.com/compute-optimizer/)
- 2. Wählen Sie im Navigationsbereich EC2-Instances aus.

Auf der Seite mit den Empfehlungen werden die Spezifikationen und Suchklassifizierungen Ihrer aktuellen Instances sowie die Spezifikationen der empfohlenen Instances aufgeführt. Die aktuell aufgelisteten Instances stammen aus der AWS Region, die derzeit ausgewählt ist, und zwar im ausgewählten Konto.

- 3. Auf der Empfehlungsseite können Sie die folgenden Aktionen ausführen:
	- Sehen Sie sich an, welche Auswirkungen die Ausführung Ihres Workloads auf AWS Gravitonbasierten Instances auf Preis und Leistung hat. Wählen Sie dazu in der Dropdownliste mit den Einstellungen für die CPU-Architektur die Option Graviton (aws-arm64) aus. Andernfalls

zeigt die Option Aktuell (Standard) Empfehlungen an, die auf demselben CPU-Anbieter und derselben Architektur wie die aktuelle Instanz basieren.

- Filtern Sie Empfehlungen nach Ergebnissen AWS-Regionen, Suchgründen oder abgeleitetem Workload-Typ. Wählen Sie dazu zunächst das Textfeld Nach einer oder mehreren Eigenschaften filtern aus. Wählen Sie dann die Eigenschaft und einen Wert in der angezeigten Dropdownliste aus.
- Filtern Sie Ihre Empfehlungen nach Stichwörtern. Wählen Sie dazu zunächst das Textfeld Tag-Schlüssel oder Tag-Wert aus. Geben Sie dann den Schlüssel oder Wert ein, nach dem Sie Ihre EC2-Instance-Empfehlungen filtern möchten.

Um beispielsweise alle Empfehlungen zu finden, die ein Tag mit dem Schlüssel Owner und dem Wert von habenTeamA, geben Sie tag:Owner den Filternamen und TeamA den Filterwert an.

• Empfehlungen für Instanzen in einem anderen Konto anzeigen. Wählen Sie dazu Konto und anschließend eine andere Konto-ID aus.

#### **G** Note

Wenn Sie bei einem Verwaltungskonto einer Organisation angemeldet sind und der vertrauenswürdige Zugriff mit Compute Optimizer aktiviert ist, können Sie Empfehlungen für Ressourcen in anderen Konten anzeigen. Weitere Informationen finden Sie unter [Von Compute Optimizer unterstützte Konten](#page-16-0) und [Compute Optimizer](#page-23-0)  [und AWS Organizations vertrauenswürdiger Zugriff](#page-23-0).

- Löscht die ausgewählten Filter. Wählen Sie dazu neben dem Filter Filter löschen aus.
- Ändern Sie die Kaufoption, die angezeigt wird. Wählen Sie dazu Einstellungen (das Zahnradsymbol) und anschließend On-Demand-Instances, Reserved Instances, Standard 1 Jahr ohne Vorauszahlung oder Reserved Instances, Standard 3 Jahre ohne Vorauszahlung.
- Rufen Sie die EC2-Instance-Detailseite für eine bestimmte Instance auf. Wählen Sie dazu die Suchklassifizierung aus, die neben der Instance aufgeführt ist, auf die Sie zugreifen möchten.

## EC2-Instance-Details anzeigen

Gehen Sie wie folgt vor, um auf die Seite mit den EC2-Instance-Details zuzugreifen und Details zu einer bestimmten Instance und deren Empfehlungen anzuzeigen.

- 1. Öffnen Sie die Compute-Optimizer-Konsole unter [https://console.aws.amazon.com/compute](https://console.aws.amazon.com/compute-optimizer/)[optimizer/.](https://console.aws.amazon.com/compute-optimizer/)
- 2. Wählen Sie im Navigationsbereich EC2-Instances aus.
- 3. Wählen Sie die Suchklassifizierung aus, die neben der Instance aufgeführt ist, für die Sie detaillierte Informationen anzeigen möchten.

Auf der Detailseite werden bis zu drei Optimierungsempfehlungen für die von Ihnen gewählte Instance aufgeführt. Auf der Seite werden die Spezifikationen Ihrer aktuellen Instance, die Spezifikationen und Leistungsrisiken der empfohlenen Instances sowie Diagramme zur Nutzungsmetrik aufgeführt.

- 4. Auf der Detailseite können Sie die folgenden Aktionen ausführen:
	- Um zu sehen, wie sich die Ausführung Ihres Workloads auf AWS Graviton-basierten Instances auf Preis und Leistung auswirkt, wählen Sie Graviton (aws-arm64) in der Dropdownliste mit den CPU-Architektureinstellungen aus. Andernfalls zeigt die Option Aktuell (Standard) Empfehlungen an, die auf demselben CPU-Anbieter und derselben Architektur wie die aktuelle Instance basieren.
	- Aktivieren Sie die kostenpflichtige Funktion für erweiterte Infrastrukturmetriken, um den Rückblick auf die Metrikanalyse für die EC2-Instance, die Sie gerade ansehen, auf bis zu drei Monate zu verlängern (im Vergleich zur Standardeinstellung von 14 Tagen). Weitere Informationen finden Sie unter [Verbesserte Infrastrukturkennzahlen](#page-69-0).
	- Wählen Sie eine Empfehlungsoption, um den Nutzungsvergleich zwischen Ihrer aktuellen Instance und einer empfohlenen Instance anzuzeigen.

Die Diagramme der Nutzungsmetriken für Ihre aktuelle Instance werden unten auf der Seite angezeigt. Die durchgezogene blaue Linie steht für die Auslastung Ihrer aktuellen Instance. Die gepunktete orange Linie steht für die voraussichtliche Auslastung der ausgewählten empfohlenen Instanz, wenn Sie diese Instanz im analysierten Zeitraum verwenden. Die gepunktete orange Linie wird in den Diagrammen zur CPU-Auslastung und Speicherauslastung angezeigt.

• Um den Zeitraum der Diagramme zu ändern, wählen Sie Zeitraum und dann Letzte 24 Stunden, Letzte 3 Tage, Letzte Woche oder Letzte 2 Wochen. Wenn Sie die [Präferenz für die](#page-69-0) [Empfehlung erweiterter Infrastrukturkennzahlen](#page-69-0) aktivieren, können Sie auch Letzte 3 Monate auswählen.

Wenn Sie einen kürzeren Zeitraum wählen, werden die Datenpunkte mit einer höheren Granularität angezeigt, wodurch ein höherer Detaillierungsgrad erreicht wird.

Sie können diese Option verwenden, um die typische Instanzauslastung Ihres Workloads im Laufe der Zeit zu ermitteln. Um den höchsten im angegebenen Zeitraum beobachteten Wert anzuzeigen, ändern Sie die Auswahl auf Maximum. Auf diese Weise können Sie die maximale Instance-Nutzung Ihres Workloads im Zeitverlauf ermitteln.

• Um die angezeigte Kaufoption zu ändern, wählen Sie Einstellungen (das Zahnradsymbol) und dann On-Demand-Instances, Reserved Instances, Standard 1 Jahr ohne Vorauszahlung oder Reserved Instances, Standard 3 Jahre ohne Vorauszahlung.

# Auto Scaling Scaling-Gruppenempfehlungen anzeigen

AWS Compute Optimizer generiert Instance-Typ-Empfehlungen für Amazon EC2 Auto Scaling (Auto Scaling) -Gruppen. Empfehlungen für Ihre Auto Scaling Scaling-Gruppen werden auf den folgenden Seiten der AWS Compute Optimizer Konsole angezeigt:

- Auf der Seite mit den Empfehlungen für Auto Scaling Scaling-Gruppen werden alle Ihre aktuellen Auto Scaling Scaling-Gruppen, ihre [Suchklassifizierungen,](#page-124-0) der aktuelle Instance-Typ, der aktuelle Stundenpreis für die ausgewählte [Kaufoption](#page-127-0) und die aktuelle Konfiguration aufgeführt. Die Top-Empfehlung von Compute Optimizer ist neben jeder Ihrer Auto Scaling Scaling-Gruppen aufgeführt und beinhaltet den empfohlenen Instance-Typ, den Stundenpreis für die ausgewählte Kaufoption und den Preisunterschied zwischen Ihrer aktuellen Instance und der Empfehlung. Verwenden Sie die Seite mit den Empfehlungen, um die aktuellen Instances Ihrer Auto Scaling Scaling-Gruppen mit ihren wichtigsten Empfehlungen zu vergleichen. Dies kann Ihnen bei der Entscheidung helfen, ob Sie Ihre Instances vergrößern oder verkleinern sollten.
- Auf der Seite mit den Auto Scaling Scaling-Gruppendetails, auf die Sie über die Seite mit den Empfehlungen für Auto Scaling Scaling-Gruppen zugreifen können, werden bis zu drei Optimierungsempfehlungen für eine bestimmte Auto Scaling Scaling-Gruppe aufgeführt. Sie listet die Spezifikationen für jede Empfehlung, ihr [Leistungsrisiko](#page-129-0) und ihre Stundenpreise für die gewählte Kaufoption auf. Auf der Detailseite werden auch Diagramme zur Nutzungsmetrik für die aktuelle Auto Scaling Scaling-Gruppe angezeigt.

Die Empfehlungen werden täglich aktualisiert. Sie werden generiert, indem die Spezifikationen und Nutzungskennzahlen der aktuellen Auto Scaling Scaling-Gruppe über einen Zeitraum der letzten 14 Tage oder länger analysiert werden, wenn Sie die [kostenpflichtige Funktion für erweiterte](#page-69-0) 

[Infrastrukturmetriken](#page-69-0) aktivieren. Weitere Informationen finden Sie unter [Metriken wurden analysiert](#page-48-0) [von AWS Compute Optimizer.](#page-48-0)

Beachten Sie, dass Compute Optimizer Empfehlungen für Auto Scaling Scaling-Gruppen generiert, die bestimmte Anforderungen erfüllen. Die Generierung von Empfehlungen kann bis zu 24 Stunden dauern und es müssen ausreichend Metrikdaten gesammelt werden. Weitere Informationen finden Sie unter [Unterstützte Ressourcen und Anforderungen](#page-10-0).

Inhalt

- [Klassifizierungen finden](#page-124-0)
- [AWS Instanzempfehlungen auf Basis von Graviton](#page-125-0)
- [Abgeleitete Workload-Typen](#page-126-0)
- [Aufwand für die Migration](#page-126-1)
- [Preise und Kaufoptionen](#page-127-0)
- [Geschätzte monatliche Einsparungen und Sparmöglichkeiten](#page-128-0)
- [Leistungsrisiko](#page-129-0)
- [Aktuelles Leistungsrisiko](#page-130-0)
- [Diagramme zur Auslastung](#page-130-1)
- [Empfehlungen Auto Scaling Scaling-Gruppen anzeigen](#page-131-0)
- [Auto Scaling Scaling-Gruppendetails anzeigen](#page-132-0)

# <span id="page-124-0"></span>Klassifizierungen finden

Die Spalte "Ergebnisse" auf der Seite mit den Empfehlungen für Auto Scaling Scaling-Gruppen enthält eine Zusammenfassung der Leistung der einzelnen Auto Scaling Scaling-Gruppen im analysierten Zeitraum.

Die folgenden Klassifizierungen der Ergebnisse gelten für Auto Scaling Scaling-Gruppen.

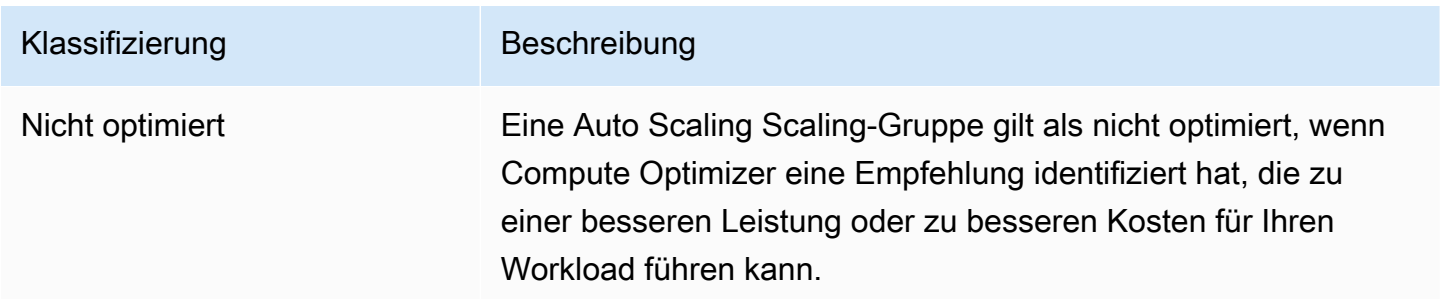

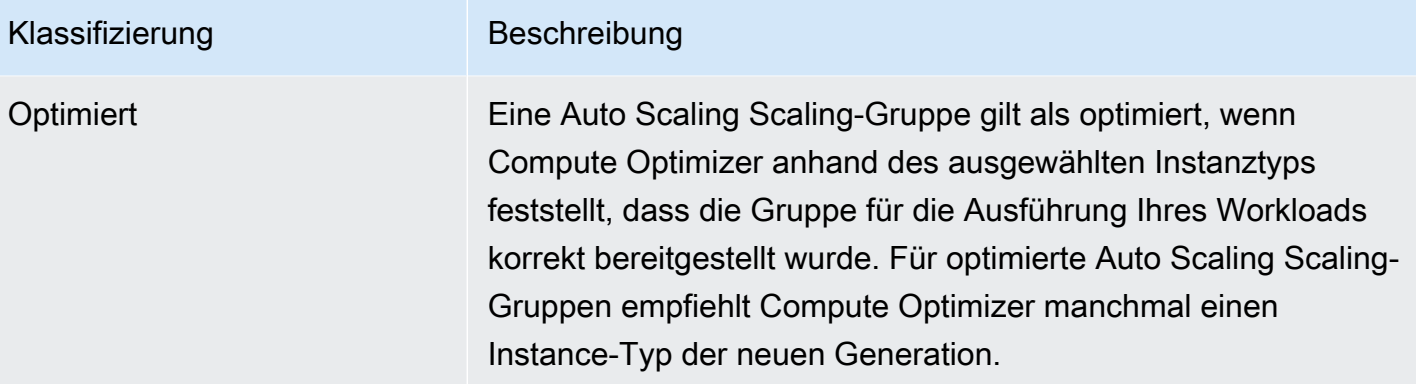

## <span id="page-125-0"></span>AWS Instanzempfehlungen auf Basis von Graviton

Wenn Sie sich die Auto Scaling Scaling-Gruppenempfehlungen ansehen, können Sie sehen, welche Auswirkungen die Ausführung Ihres Workloads auf AWS Graviton-basierten Instances auf Preis und Leistung hat. Wählen Sie dazu in der Dropdownliste mit den CPU-Architektureinstellungen Graviton (aws-arm64) aus. Andernfalls wählen Sie Aktuell aus, um Empfehlungen anzuzeigen, die auf demselben CPU-Anbieter und derselben Architektur wie die aktuelle Instanz basieren.

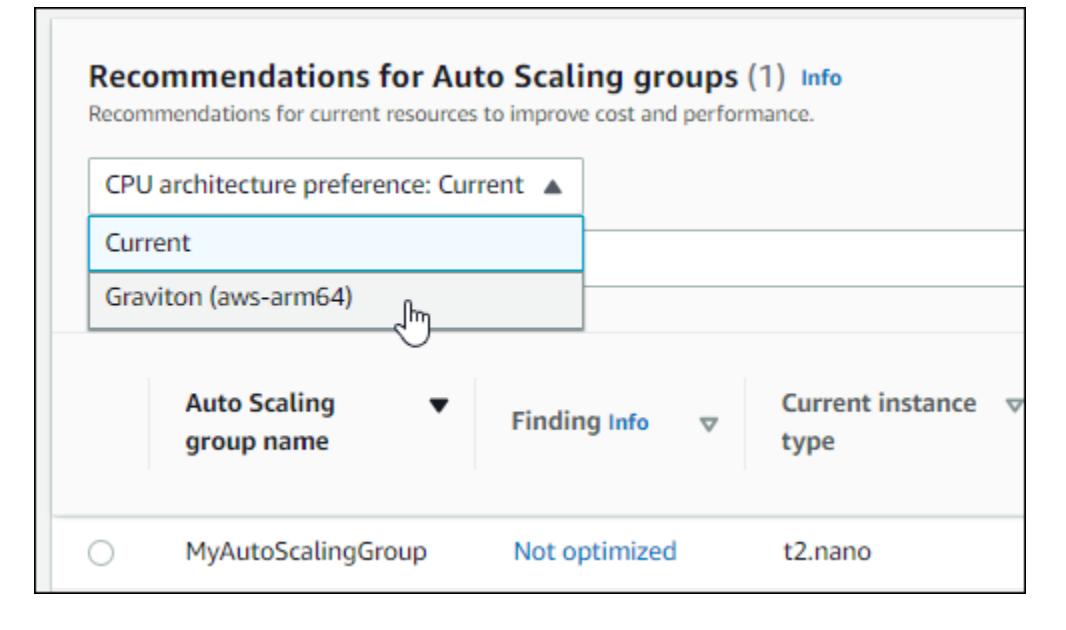

#### **a** Note

Die Spalten Aktueller Preis, empfohlener Preis, Preisunterschied, Preisunterschied (%) und Geschätzte monatliche Einsparungen wurden aktualisiert, um einen Preisvergleich zwischen dem aktuellen Instance-Typ und dem Instance-Typ der ausgewählten CPU-Architekturpräferenz zu ermöglichen. Wenn Sie beispielsweise Graviton (aws-arm64) wählen, werden die Preise zwischen dem aktuellen Instance-Typ und dem empfohlenen Gravitonbasierten Instance-Typ verglichen.

## <span id="page-126-0"></span>Abgeleitete Workload-Typen

In der Spalte Abgeleitete Workload-Typen auf der Seite mit den Empfehlungen für Auto Scaling Scaling-Gruppen sind die Anwendungen aufgeführt, die möglicherweise auf Instances in der Auto Scaling Scaling-Gruppe ausgeführt werden, wie von Compute Optimizer abgeleitet. Dazu werden die Attribute der Instances in der Auto Scaling Scaling-Gruppe analysiert, z. B. der Instanzname, die Tags und die Konfiguration. Compute Optimizer kann derzeit ableiten, ob auf Ihren Instances Amazon EMR, Apache Cassandra, Apache Hadoop, Memcached, NGINX, PostgreSQL, Redis, Kafka oder SQLServer ausgeführt werden. Compute Optimizer leitet die Anwendungen ab, die auf Ihren Instances ausgeführt werden, und ist so in der Lage, den Aufwand für die Migration Ihrer Workloads von x86-basierten Instance-Typen zu ARM-basierten Graviton-Instance-Typen zu ermitteln. AWS Weitere Informationen finden Sie unter [Aufwand für die Migration.](#page-126-1)

#### **a** Note

Sie können die SQLServer-Anwendung nicht in den Regionen Naher Osten (Bahrain), Afrika (Kapstadt), Asien-Pazifik (Hongkong), Europa (Mailand) und Asien-Pazifik (Jakarta) ableiten.

# <span id="page-126-1"></span>Aufwand für die Migration

In der Spalte Migrationsaufwand auf den Seiten mit den Empfehlungen für Auto Scaling Scaling-Gruppen und den Detailseiten für Auto Scaling-Gruppen ist der Aufwand aufgeführt, der möglicherweise erforderlich ist, um vom aktuellen Instance-Typ zum empfohlenen Instance-Typ zu migrieren. Der Migrationsaufwand ist beispielsweise Mittel, wenn kein Workload-Typ abgeleitet werden kann, ein AWS Graviton-Instanztyp jedoch empfohlen wird. Der Migrationsaufwand ist gering, wenn Amazon EMR der abgeleitete Workload-Typ ist und ein AWS Graviton-Instance-Typ empfohlen wird. Der Migrationsaufwand ist sehr gering, wenn sowohl der aktuelle als auch der empfohlene Instance-Typ dieselbe CPU-Architektur haben. Weitere Informationen zur Migration von x86-basierten Instance-Typen zu ARM-basierten Graviton-Instance-Typen finden Sie unter [Überlegungen bei](https://github.com/aws/aws-graviton-getting-started/blob/main/transition-guide.md)  [der Umstellung von Workloads AWS auf AWS Graviton2-basierte Amazon EC2 EC2-Instances in](https://github.com/aws/aws-graviton-getting-started/blob/main/transition-guide.md) [Graviton Getting](https://github.com/aws/aws-graviton-getting-started/blob/main/transition-guide.md) Starged.AWS GitHub

## <span id="page-127-0"></span>Preise und Kaufoptionen

Auf den Seiten mit den Auto Scaling Scaling-Gruppenempfehlungen und den Auto Scaling-Gruppendetails können Sie wählen, ob Sie die Stundenpreise für aktuelle EC2-Instances in Ihren Auto Scaling Scaling-Gruppen und die empfohlenen Instances unter verschiedenen Amazon EC2 EC2-Kaufoptionen anzeigen möchten. Sie können beispielsweise den Preis Ihrer aktuellen Instance und der empfohlenen Instance unter den Reserve-Instances einsehen. Die Standardoption ist ein Jahr ohne Vorauskauf. Anhand der Preisinformationen können Sie sich ein Bild vom Preisunterschied zwischen Ihrer aktuellen Instance und der empfohlenen Instance machen.

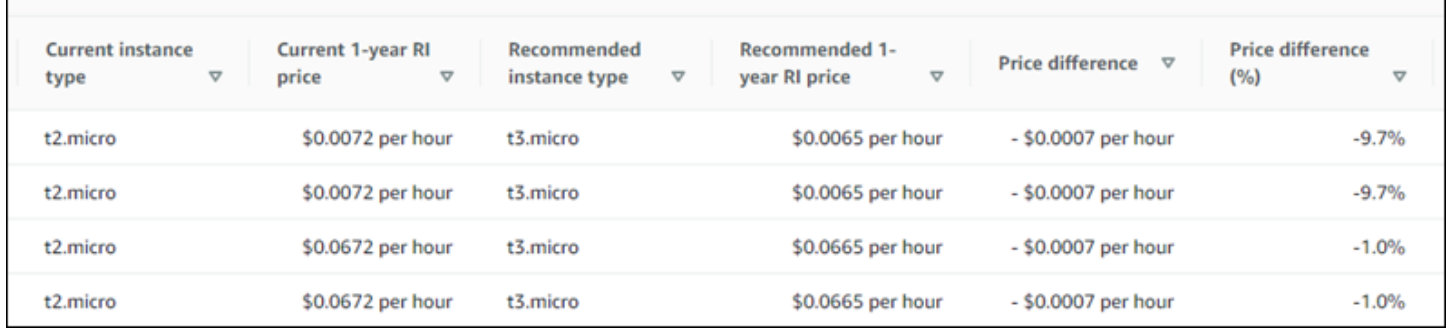

#### **A** Important

Die auf der Seite mit den Empfehlungen aufgeführten Preise entsprechen möglicherweise nicht den tatsächlichen Preisen, die Sie für Ihre Instances zahlen. Weitere Informationen dazu, wie Sie den tatsächlichen Preis Ihrer aktuellen Instances ermitteln können, finden Sie in den [Amazon EC2 EC2-Nutzungsberichten](https://docs.aws.amazon.com/AWSEC2/latest/UserGuide/usage-reports.html) im Amazon Elastic Compute Cloud-Benutzerhandbuch.

Die folgenden Kaufoptionen können auf der Seite mit den Empfehlungen ausgewählt werden:

- On-Demand-Instances Eine On-Demand-Instance ist eine Instance, die Sie bei Bedarf verwenden. Sie haben die volle Kontrolle über ihren Lebenszyklus — Sie entscheiden, wann sie gestartet, gestoppt, in den Ruhezustand versetzt, gestartet, neu gestartet und beendet werden soll. Es sind keine längerfristigen Verpflichtungen oder Vorauszahlungen erforderlich. Weitere Informationen zu On-Demand-Instances finden Sie unter [On-Demand-Instances](https://docs.aws.amazon.com/AWSEC2/latest/UserGuide/ec2-on-demand-instances.html) im Amazon Elastic Compute Cloud-Benutzerhandbuch. Weitere Informationen zur Preisgestaltung finden Sie unter Preise für [Amazon EC2 EC2-On-Demand-Instances.](https://aws.amazon.com/ec2/pricing/on-demand/)
- Reserved Instances (Standardvertrag für ein Jahr oder drei Jahre, keine Vorauszahlung) Reserved Instances bieten Ihnen erhebliche Einsparungen bei Ihren Amazon EC2-Kosten im

Vergleich zu On-Demand-Instance-Preisen. Bei Reserved-Instances handelt es sich nicht um physische Instances, sondern um einen Fakturierungsrabatt für die Nutzung gewisser On-Demand-Instances in Ihrem Konto. Weitere Informationen zu Reserved Instances finden Sie unter [Reserved](https://docs.aws.amazon.com/AWSEC2/latest/UserGuide/ec2-reserved-instances.html)  [Instances](https://docs.aws.amazon.com/AWSEC2/latest/UserGuide/ec2-reserved-instances.html) im Amazon Elastic Compute Cloud-Benutzerhandbuch. Weitere Informationen zu den Preisen finden Sie unter [Amazon EC2 Reserved Instance Pricing](https://aws.amazon.com/ec2/pricing/reserved-instances/pricing/).

Weitere Informationen zu Kaufoptionen finden Sie unter [Kaufoptionen für Instances](https://docs.aws.amazon.com/AWSEC2/latest/UserGuide/instance-purchasing-options.html) im Amazon Elastic Compute Cloud-Benutzerhandbuch.

## <span id="page-128-0"></span>Geschätzte monatliche Einsparungen und Sparmöglichkeiten

Geschätzte monatliche Einsparungen (nach Rabatten)

In dieser Spalte sind die ungefähren monatlichen Kosteneinsparungen aufgeführt, die Sie durch die Migration Ihrer Workloads vom aktuellen Instance-Typ zum empfohlenen Instance-Typ im Rahmen der Preismodelle Savings Plans und Reserved Instances erzielen. Um Empfehlungen mit Rabatten für Savings Plans und Reserved Instances zu erhalten, muss die Einstellung "Sparschätzungsmodus" aktiviert sein. Weitere Informationen finden Sie unter Modus zur [Schätzung der Einsparungen.](https://docs.aws.amazon.com/compute-optimizer/latest/ug/savings-estimation-mode)

**a** Note

Wenn Sie die Einstellung für den Sparschätzungsmodus nicht aktivieren, werden in dieser Spalte die standardmäßigen Preisnachlassinformationen auf Abruf angezeigt.

Geschätzte monatliche Einsparungen (auf Anfrage)

In dieser Spalte sind die ungefähren monatlichen Kosteneinsparungen aufgeführt, die Sie durch die Migration Ihrer Workloads vom aktuellen Instance-Typ zum empfohlenen Instance-Typ im Rahmen des On-Demand-Preismodells erzielen.

#### Einsparungsmöglichkeit (%)

In dieser Spalte wird der prozentuale Unterschied zwischen dem Preis der aktuellen Instance und dem Preis des empfohlenen Instance-Typs aufgeführt. Wenn der Sparschätzungsmodus aktiviert ist, analysiert Compute Optimizer die Preisrabatte für Savings Plans und Reserved Instances, um den Prozentsatz der Sparmöglichkeiten zu ermitteln. Wenn der Sparschätzungsmodus nicht aktiviert ist, verwendet Compute Optimizer nur On-Demand-Preisinformationen. Weitere Informationen finden Sie unter Modus zur [Schätzung der Einsparungen.](https://docs.aws.amazon.com/compute-optimizer/latest/ug/savings-estimation-mode)

#### **A** Important

Wenn Sie Cost Optimization Hub in aktivieren AWS Cost Explorer, verwendet Compute Optimizer Cost Optimization Hub-Daten, zu denen auch Ihre spezifischen Preisrabatte gehören, um Ihre Empfehlungen zu generieren. Wenn Cost Optimization Hub nicht aktiviert ist, verwendet Compute Optimizer Cost Explorer Explorer-Daten und On-Demand-Preisinformationen, um Ihre Empfehlungen zu generieren. Weitere Informationen finden Sie unter [Cost Explorer und C](https://docs.aws.amazon.com/cost-management/latest/userguide/ce-enable.html)[ost Optimization Hub](https://docs.aws.amazon.com/cost-management/latest/userguide/cost-optimization-hub.html) [aktivieren](https://docs.aws.amazon.com/cost-management/latest/userguide/ce-enable.html) im AWS Cost Management Benutzerhandbuch.

#### Berechnung der geschätzten monatlichen Einsparungen

Für jede Empfehlung berechnen wir die Kosten für den Betrieb einer neuen Instance unter Verwendung des empfohlenen Instance-Typs. Die geschätzten monatlichen Einsparungen werden auf der Grundlage der Anzahl der Betriebsstunden für aktuelle Instances in der Auto Scaling Scaling-Gruppe und der Preisdifferenz zwischen dem aktuellen Instance-Typ und dem empfohlenen Instance-Typ berechnet. Die geschätzten monatlichen Einsparungen für Auto Scaling Scaling-Gruppen, die im Compute Optimizer Optimizer-Dashboard angezeigt werden, sind eine Summe der geschätzten monatlichen Einsparungen für alle überprovisionierten Instances in Auto Scaling Scaling-Gruppen im Konto.

### <span id="page-129-0"></span>Leistungsrisiko

Die Spalte Leistungsrisiko auf der Seite mit den Auto Scaling Scaling-Gruppendetails definiert die Wahrscheinlichkeit, dass jeder empfohlene Instance-Typ den Ressourcenbedarf Ihres Workloads nicht erfüllt. Compute Optimizer berechnet für jede Spezifikation der empfohlenen Instanz eine individuelle Bewertung des Leistungsrisikos, einschließlich CPU, Arbeitsspeicher, EBS-Durchsatz, EBS-IOPS, Festplattendurchsatz, Festplatten-IOPS, Netzwerkdurchsatz und Netzwerk-PPS. Das Leistungsrisiko der empfohlenen Instanz wird anhand der maximalen Leistungsrisikobewertung für alle analysierten Ressourcenspezifikationen berechnet.

Die Werte reichen von sehr niedrig, niedrig, mittel, hoch und sehr hoch. Ein sehr geringes Leistungsrisiko bedeutet, dass die Empfehlung für den Instance-Typ voraussichtlich immer genügend Funktionen bietet. Je höher das Leistungsrisiko ist, desto wahrscheinlicher ist es, dass Sie überprüfen sollten, ob die Empfehlung den Leistungsanforderungen Ihres Workloads entspricht, bevor Sie Ihre Ressource migrieren. Entscheiden Sie, ob Sie die Leistungssteigerung, Kostensenkung oder beides

optimieren möchten. Weitere Informationen finden Sie unter [Ändern des Instance-Typs](https://docs.aws.amazon.com/AWSEC2/latest/UserGuide/ec2-instance-resize.html) im Amazon Elastic Compute Cloud-Benutzerhandbuch.

#### **a** Note

In der Compute Optimizer Optimizer-API, den AWS Command Line Interface (AWS CLI) und den AWS SDKs wird das Leistungsrisiko auf einer Skala von 0 (sehr niedrig) bis 4 (sehr hoch) gemessen.

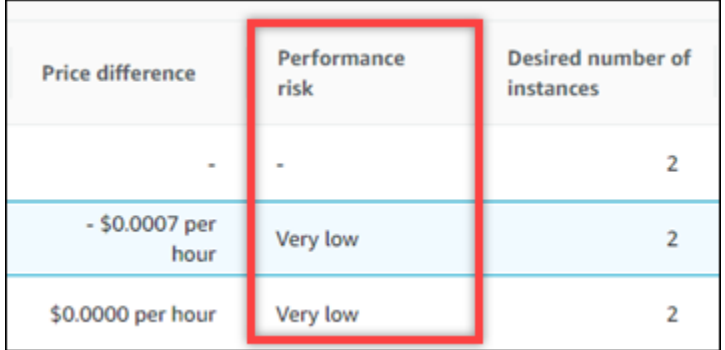

# <span id="page-130-0"></span>Aktuelles Leistungsrisiko

Die Spalte Aktuelles Leistungsrisiko auf der Seite mit den Empfehlungen für Auto Scaling Scaling-Gruppen definiert die Wahrscheinlichkeit, dass jede aktuelle Auto Scaling Scaling-Gruppe den Ressourcenbedarf ihrer Arbeitslast nicht erfüllt. Die aktuellen Werte für das Leistungsrisiko reichen von sehr niedrig, niedrig, mittel und hoch. Ein sehr geringes Leistungsrisiko bedeutet, dass die aktuelle Auto Scaling Scaling-Gruppe voraussichtlich immer genügend Funktionen bietet. Je höher das Leistungsrisiko ist, desto wahrscheinlicher ist es, dass Sie die von Compute Optimizer generierte Empfehlung berücksichtigen sollten.

### <span id="page-130-1"></span>Diagramme zur Auslastung

Auf der Seite mit den Auto Scaling Scaling-Gruppendetails werden Diagramme zur Nutzungsmetrik für aktuelle Instances in der Gruppe angezeigt. In den Diagrammen werden Daten für den Analysezeitraum angezeigt. Compute Optimizer verwendet den maximalen Nutzungspunkt innerhalb jedes Fünf-Minuten-Zeitintervalls, um Auto Scaling Scaling-Gruppenempfehlungen zu generieren.

Sie können die Diagramme so ändern, dass Daten für die letzten 24 Stunden, drei Tage, eine Woche oder zwei Wochen angezeigt werden. Wenn Sie die [kostenpflichtige Funktion für erweiterte](#page-69-0)  [Infrastrukturkennzahlen](#page-69-0) aktivieren, können Sie Daten der letzten drei Monate einsehen.

Die folgenden Nutzungsdiagramme werden auf der Detailseite angezeigt:

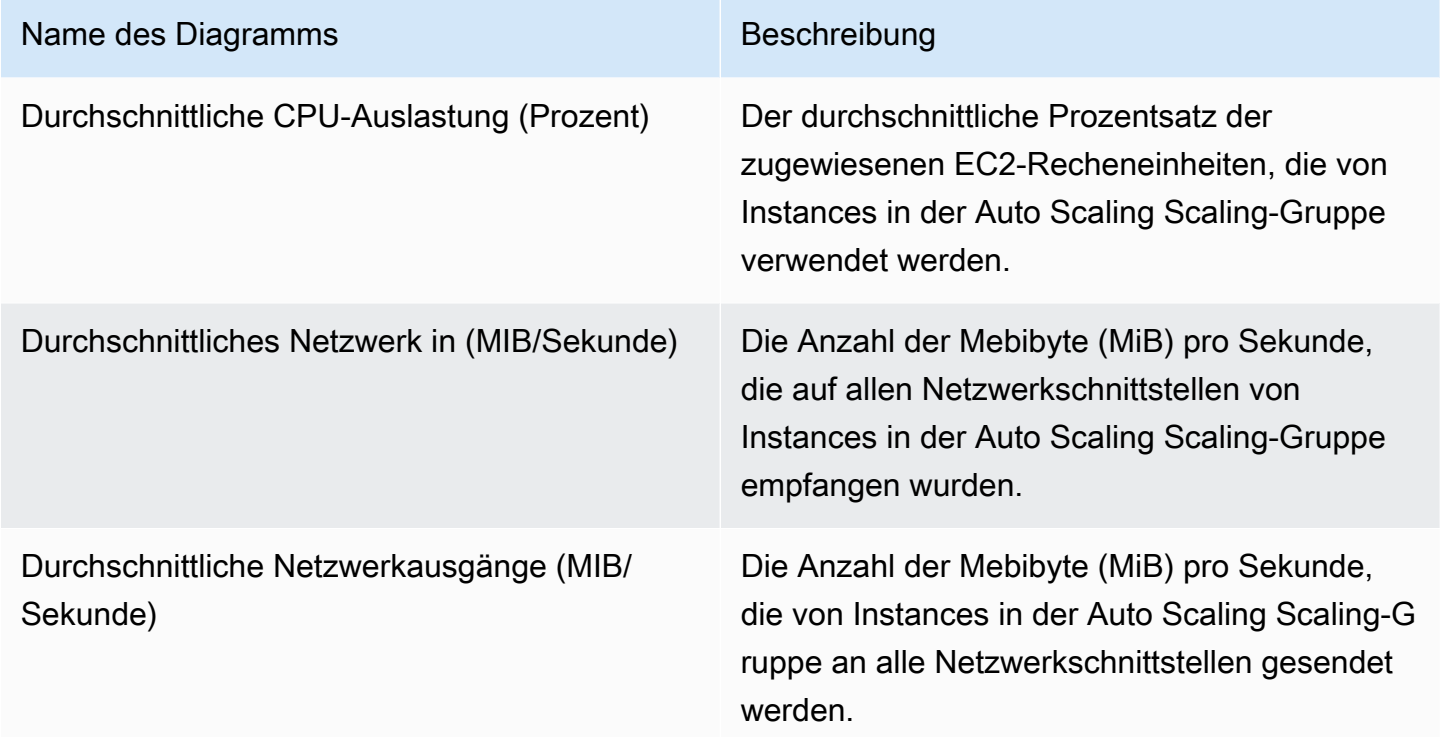

# <span id="page-131-0"></span>Empfehlungen Auto Scaling Scaling-Gruppen anzeigen

Gehen Sie wie folgt vor, um auf die Seite mit den Empfehlungen für Auto Scaling Scaling-Gruppen zuzugreifen und Empfehlungen für Ihre aktuellen Auto Scaling Scaling-Gruppen anzuzeigen.

- 1. Öffnen Sie die Compute-Optimizer-Konsole unter [https://console.aws.amazon.com/compute](https://console.aws.amazon.com/compute-optimizer/)[optimizer/.](https://console.aws.amazon.com/compute-optimizer/)
- 2. Wählen Sie im Navigationsbereich Auto Scaling Scaling-Gruppen aus.

Auf der Seite mit den Empfehlungen werden die Spezifikationen und Suchklassifizierungen Ihrer Auto Scaling Scaling-Gruppen zusammen mit den Spezifikationen der empfohlenen Gruppen aufgeführt. Die aktuell aufgelisteten Auto Scaling Scaling-Gruppen stammen aus der AWS Region, die derzeit ausgewählt ist, im ausgewählten Konto.

- 3. Auf der Empfehlungsseite können Sie die folgenden Aktionen ausführen:
	- Sehen Sie sich die Auswirkungen auf Preis und Leistung an, die sich aus der Ausführung Ihres Workloads auf AWS Graviton-basierten Instances ergeben. Wählen Sie dazu in der Dropdownliste mit den Einstellungen für die CPU-Architektur die Option Graviton (aws-arm64)

aus. Andernfalls zeigt die Option Aktuell (Standard) Empfehlungen an, die auf demselben CPU-Anbieter und derselben Architektur wie die aktuelle Instanz basieren.

- Filtern Sie Empfehlungen nach AWS-Regionen Ergebnissen oder Gründen für die Suche nach Gründen. Wählen Sie dazu zunächst das Textfeld Nach einer oder mehreren Eigenschaften filtern aus. Wählen Sie dann die Eigenschaft und einen Wert in der angezeigten Dropdownliste aus.
- Sehen Sie sich Empfehlungen für Instanzen in einem anderen Konto an. Wählen Sie dazu Konto und anschließend eine andere Konto-ID aus.

#### **a** Note

Wenn Sie bei einem Verwaltungskonto einer Organisation angemeldet sind und der vertrauenswürdige Zugriff mit Compute Optimizer aktiviert ist, können Sie Empfehlungen für Ressourcen in anderen Konten anzeigen. Weitere Informationen finden Sie unter [Von Compute Optimizer unterstützte Konten](#page-16-0) und [Compute Optimizer](#page-23-0)  [und AWS Organizations vertrauenswürdiger Zugriff](#page-23-0).

- Löscht die ausgewählten Filter. Wählen Sie dazu neben dem Filter Filter löschen aus.
- Ändern Sie die angezeigte Kaufoption. Wählen Sie dazu zunächst Einstellungen (das Zahnradsymbol) und dann On-Demand-Instances, Reserved Instances, Standard 1 Jahr ohne Vorauszahlung oder Reserved Instances, Standard 3 Jahre ohne Vorauszahlung.
- Rufen Sie die Seite mit den Auto Scaling Scaling-Gruppendetails für eine bestimmte Auto Scaling Scaling-Gruppe auf. Wählen Sie dazu die Suchklassifizierung aus, die neben der gewünschten Gruppe aufgeführt ist.

## <span id="page-132-0"></span>Auto Scaling Scaling-Gruppendetails anzeigen

Gehen Sie wie folgt vor, um auf die Seite mit den Auto Scaling Scaling-Gruppendetails zuzugreifen und Details zu einer bestimmten Gruppe und deren Empfehlungen anzuzeigen.

- 1. Öffnen Sie die Compute-Optimizer-Konsole unter [https://console.aws.amazon.com/compute](https://console.aws.amazon.com/compute-optimizer/)[optimizer/.](https://console.aws.amazon.com/compute-optimizer/)
- 2. Wählen Sie im Navigationsbereich Auto Scaling Scaling-Gruppen aus.
- 3. Wählen Sie die Ergebnisklassifizierung aus, die neben der Auto Scaling Scaling-Gruppe aufgeführt ist, für die Sie detaillierte Informationen anzeigen möchten.

Auf der Detailseite werden bis zu drei Optimierungsempfehlungen für die von Ihnen gewählte Auto Scaling Scaling-Gruppe aufgeführt. Es listet die Spezifikationen der aktuellen Instances in der Auto Scaling Scaling-Gruppe, die Spezifikationen und Leistungsrisiken der empfohlenen Instances sowie Diagramme zur Nutzungsmetrik auf.

- 4. Auf der Detailseite können Sie die folgenden Aktionen ausführen:
	- Um zu sehen, wie sich die Ausführung Ihres Workloads auf AWS Graviton-basierten Instances auf Preis und Leistung auswirkt, wählen Sie Graviton (aws-arm64) in der Dropdownliste mit den CPU-Architektureinstellungen aus. Andernfalls zeigt die Option Aktuell (Standard) Empfehlungen an, die auf demselben CPU-Anbieter und derselben Architektur wie die aktuelle Instance basieren.
	- Aktivieren Sie die kostenpflichtige Funktion für erweiterte Infrastrukturmetriken, um den Rückblick auf die Metrikanalyse für die Auto Scaling Scaling-Gruppe, die Sie gerade ansehen, auf bis zu drei Monate zu verlängern (im Vergleich zur Standardeinstellung von 14 Tagen). Weitere Informationen finden Sie unter [Verbesserte Infrastrukturkennzahlen.](#page-69-0)
	- Die Diagramme der Nutzungsmetriken für Ihre aktuelle Instance werden unten auf der Seite angezeigt. Die durchgezogene blaue Linie steht für die Auslastung der aktuellen Instances in der Auto Scaling Scaling-Gruppe.
	- Um den Zeitraum der Diagramme zu ändern, wählen Sie Zeitraum und dann Letzte 24 Stunden, Letzte 3 Tage, Letzte Woche oder Letzte 2 Wochen. Wenn Sie die [Präferenz für die](#page-69-0) [Empfehlung erweiterter Infrastrukturkennzahlen](#page-69-0) aktivieren, können Sie auch Letzte 3 Monate auswählen.

Wenn Sie einen kürzeren Zeitraum wählen, werden die Datenpunkte mit einer höheren Granularität angezeigt, wodurch ein höherer Detaillierungsgrad erreicht wird.

• Um die angezeigte Kaufoption zu ändern, wählen Sie Einstellungen (das Zahnradsymbol) und dann On-Demand-Instances, Reserved Instances, Standard 1 Jahr ohne Vorauszahlung oder Reserved Instances, Standard 3 Jahre ohne Vorauszahlung.

# Volumenempfehlungen von Amazon EBS anzeigen

AWS Compute Optimizer generiert Empfehlungen für Volumetyp, Volumegröße, IOPS und Durchsatz für Amazon Elastic Block Store (Amazon EBS) -Volumes. Empfehlungen für Ihre EBS-Volumes werden auf den folgenden Seiten der Konsole angezeigt: AWS Compute Optimizer

- Auf der Seite mit den Empfehlungen für EBS-Volumen sind alle Ihre aktuellen Bände mit [ihren](#page-135-0)  [Klassifizierungen,](#page-135-0) ihrem aktuellen Volumentyp und ihrem aktuellen Stundenpreis aufgeführt. Die Top-Empfehlung von Compute Optimizer ist neben jedem Ihrer Volumes aufgeführt und beinhaltet den empfohlenen Volume-Typ, die empfohlene Volume-Größe, die empfohlenen IOPS, den monatlichen Preis der Empfehlung und die Preisdifferenz zwischen Ihrem aktuellen Volumen und der Empfehlung. Verwenden Sie die Seite mit den Empfehlungen, um Ihre aktuellen Volumes mit den wichtigsten Empfehlungen zu vergleichen. Dies kann Ihnen bei der Entscheidung helfen, ob Sie Ihr Volume vergrößern oder verkleinern sollten.
- Auf der Seite mit den EBS-Volumendetails, auf die Sie von der Seite mit den EBS-Volumenempfehlungen aus zugreifen können, werden bis zu drei Optimierungsempfehlungen für ein bestimmtes Volume aufgeführt. Sie enthält die Spezifikationen für jede Empfehlung, ihr [Performancerisiko](#page-136-0) und ihre monatlichen Preise. Auf der Detailseite werden auch Diagramme zur Nutzungsmetrik für das aktuelle Volumen angezeigt.

Die Empfehlungen werden täglich aktualisiert. Sie werden generiert, indem die Spezifikationen und Nutzungskennzahlen des aktuellen Volumens über einen Zeitraum der letzten 14 Tage analysiert werden. Weitere Informationen finden Sie unter [Metriken wurden analysiert von AWS Compute](#page-48-0) [Optimizer](#page-48-0).

Beachten Sie, dass Compute Optimizer Empfehlungen für EBS-Volumes generiert, die bestimmte Anforderungen erfüllen, dass die Generierung von Empfehlungen bis zu 24 Stunden dauern kann und dass ausreichend Metrikdaten gesammelt werden müssen. Weitere Informationen finden Sie unter [Unterstützte Ressourcen und Anforderungen](#page-10-0).

#### Inhalt

- [Klassifizierungen finden](#page-135-0)
- [Geschätzte monatliche Einsparungen und Sparmöglichkeiten](#page-135-1)
- [Leistungsrisiko](#page-136-0)
- [Aktuelles Leistungsrisiko](#page-137-0)
- [Grafiken zur Auslastung](#page-137-1)
- [Empfehlungen für EBS-Volumes anzeigen](#page-138-0)
- [Details zum EBS-Volume anzeigen](#page-140-0)

## <span id="page-135-0"></span>Klassifizierungen finden

Die Spalte "Ergebnisse" auf der Seite mit den Empfehlungen für EBS-Volumen enthält eine Zusammenfassung der Leistung der einzelnen Volumes im analysierten Zeitraum.

Die folgenden Klassifizierungen der Ergebnisse gelten für EBS-Volumen.

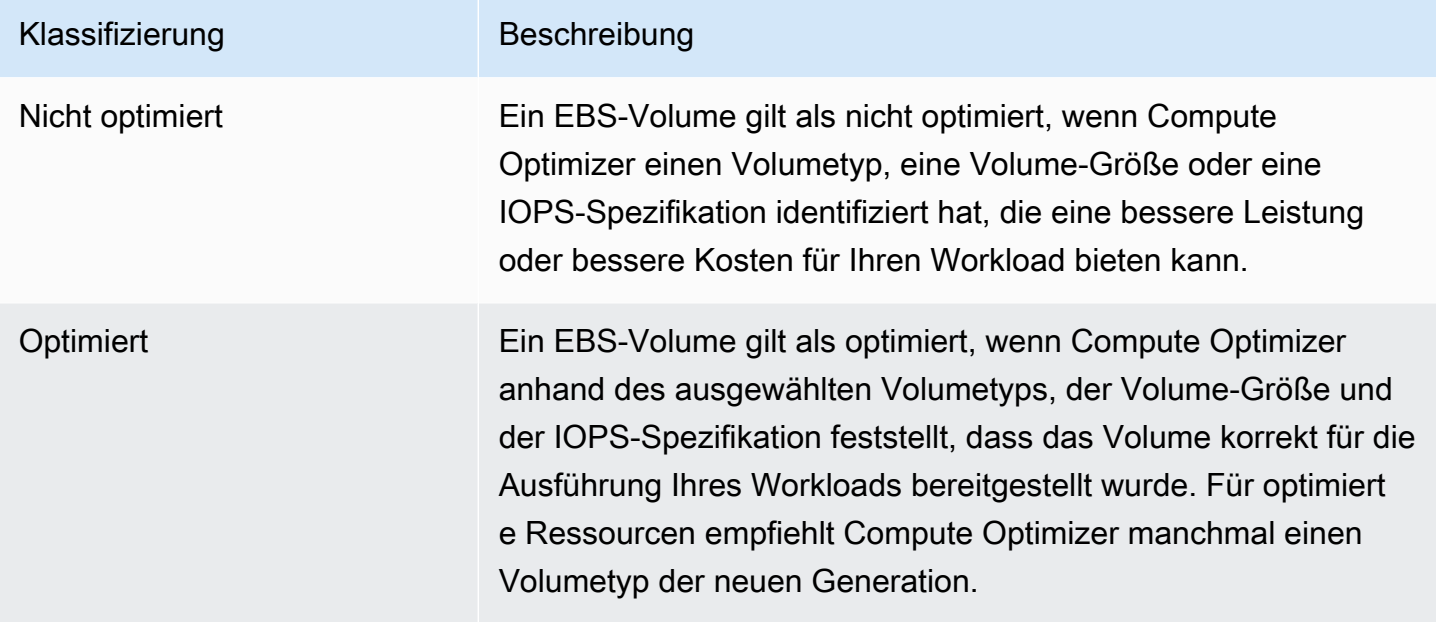

# <span id="page-135-1"></span>Geschätzte monatliche Einsparungen und Sparmöglichkeiten

Geschätzte monatliche Einsparungen (nach Rabatten)

In dieser Spalte sind die ungefähren monatlichen Kosteneinsparungen aufgeführt, die Sie durch die Migration Ihrer EBS-Volumes von den aktuellen Spezifikationen auf die empfohlenen Spezifikationen mit bestimmten Rabatten erzielen. Um Empfehlungen mit bestimmten Rabatten zu erhalten, muss die Einstellung für den Modus zur Schätzung der Einsparungen aktiviert sein. Weitere Informationen finden Sie unter [Sparschätzungsmodus.](https://docs.aws.amazon.com/compute-optimizer/latest/ug/savings-estimation-mode)

#### **a** Note

Wenn Sie die Einstellung für den Sparschätzungsmodus nicht aktivieren, werden in dieser Spalte die standardmäßigen Preisnachlassinformationen auf Abruf angezeigt.

Geschätzte monatliche Einsparungen (auf Anfrage)

In dieser Spalte sind die ungefähren monatlichen Kosteneinsparungen aufgeführt, die Sie durch die Migration Ihrer EBS-Volumes von den aktuellen Spezifikationen auf die empfohlenen Spezifikationen erzielen werden.

#### Einsparungsmöglichkeit (%)

In dieser Spalte wird die prozentuale Differenz zwischen dem Preis der aktuellen EBS-Volumenspezifikation und dem Preis der empfohlenen Volumenspezifikation aufgeführt. Wenn der Sparschätzungsmodus aktiviert ist, analysiert Compute Optimizer bestimmte Rabatte, um den Prozentsatz der Einsparmöglichkeiten zu ermitteln. Wenn der Sparschätzungsmodus nicht aktiviert ist, verwendet Compute Optimizer nur On-Demand-Preisinformationen. Weitere Informationen finden Sie unter Modus zur [Schätzung der Einsparungen](https://docs.aws.amazon.com/compute-optimizer/latest/ug/savings-estimation-mode).

#### **A** Important

Wenn Sie Cost Optimization Hub in aktivieren AWS Cost Explorer, verwendet Compute Optimizer Cost Optimization Hub-Daten, zu denen auch Ihre spezifischen Preisrabatte gehören, um Ihre Empfehlungen zu generieren. Wenn Cost Optimization Hub nicht aktiviert ist, verwendet Compute Optimizer Cost Explorer Explorer-Daten und On-Demand-Preisinformationen, um Ihre Empfehlungen zu generieren. Weitere Informationen finden Sie unter [Cost Explorer und C](https://docs.aws.amazon.com/cost-management/latest/userguide/ce-enable.html)[ost Optimization Hub](https://docs.aws.amazon.com/cost-management/latest/userguide/cost-optimization-hub.html) [aktivieren](https://docs.aws.amazon.com/cost-management/latest/userguide/ce-enable.html) im AWS Cost Management Benutzerhandbuch.

#### Berechnung der geschätzten monatlichen Einsparungen

Für jede Empfehlung berechnen wir die Kosten für den Betrieb eines neuen EBS-Volumes anhand der empfohlenen Volumenspezifikationen. Die geschätzten monatlichen Einsparungen werden auf der Grundlage der Anzahl der Betriebsstunden für das aktuelle Volumen und der Preisdifferenz zwischen den aktuellen Volumenspezifikationen und den empfohlenen Volumenspezifikationen berechnet. Die geschätzten monatlichen Einsparungen für EBS-Volumes, die im Compute Optimizer Optimizer-Dashboard angezeigt werden, sind eine Summe der geschätzten monatlichen Einsparungen für alle EBS-Volumes im Konto mit der Ergebnisklassifizierung Nicht optimiert.

#### <span id="page-136-0"></span>Leistungsrisiko

In der Spalte Leistungsrisiko auf der Seite mit den EBS-Volume-Details wird die Wahrscheinlichkeit angegeben, mit der jede EBS-Volumenempfehlung nicht den Ressourcenanforderungen

Ihres Workloads entspricht. Compute Optimizer berechnet für jede Spezifikation der EBS-Volumenempfehlung eine individuelle Bewertung des Leistungsrisikos, einschließlich Volumetyp, Volume-Größe, Baseline-IOPS, Burst-IOPS, Baseline-Durchsatz und Burst-Durchsatz. Das mit der EBS-Volumenempfehlung verbundene Leistungsrisiko wird anhand der maximalen Leistungsrisikobewertung für alle analysierten Ressourcenspezifikationen berechnet.

Die Werte reichen von sehr niedrig, niedrig, mittel, hoch und sehr hoch. Ein sehr niedriges Leistungsrisiko bedeutet, dass die EBS-Volumenempfehlung voraussichtlich immer ausreichend Kapazität bietet. Je höher das Leistungsrisiko ist, desto wahrscheinlicher ist es, dass Sie überprüfen sollten, ob die Empfehlung den Leistungsanforderungen Ihres Workloads entspricht, bevor Sie Ihre Ressource migrieren. Entscheiden Sie, ob Sie die Leistungssteigerung, Kostensenkung oder beides optimieren möchten. Weitere Informationen finden Sie unter [Beantragen von Änderungen an Ihren](https://docs.aws.amazon.com/AWSEC2/latest/UserGuide/requesting-ebs-volume-modifications.html) [EBS-Volumes](https://docs.aws.amazon.com/AWSEC2/latest/UserGuide/requesting-ebs-volume-modifications.html) im Amazon Elastic Compute Cloud-Benutzerhandbuch.

## <span id="page-137-0"></span>Aktuelles Leistungsrisiko

In der Spalte "Aktuelles Leistungsrisiko" auf der Seite mit den Empfehlungen für EBS-Volumen wird die Wahrscheinlichkeit angegeben, mit der jedes aktuelle EBS-Volume den Ressourcenbedarf seiner Workloads nicht deckt. Die aktuellen Werte für das Leistungsrisiko reichen von sehr niedrig, niedrig, mittel und hoch. Ein sehr niedriges Leistungsrisiko bedeutet, dass das aktuelle Volumen voraussichtlich immer ausreichend Kapazität bietet. Je höher das Leistungsrisiko ist, desto wahrscheinlicher ist es, dass Sie die von Compute Optimizer generierte Empfehlung berücksichtigen sollten.

#### **a** Note

Wenn Compute Optimizer keinen Risikowert für Ihr aktuelles Amazon EBS-Volume anzeigt, bedeutet dies, dass das Volume voraussichtlich ausreichend Leistung bietet und dass es ein sehr geringes Leistungsrisiko darstellt.

## <span id="page-137-1"></span>Grafiken zur Auslastung

Auf der Seite mit den EBS-Volumendetails werden Diagramme zur Nutzungskennzahl für Ihr aktuelles Volumen angezeigt. In den Diagrammen werden Daten für den Analysezeitraum angezeigt. Compute Optimizer verwendet den maximalen Nutzungspunkt innerhalb jedes Fünf-Minuten-Zeitintervalls, um EBS-Volumenempfehlungen zu generieren.

Sie können die Diagramme so ändern, dass Daten für die letzten 24 Stunden, drei Tage, eine Woche oder zwei Wochen angezeigt werden. Sie können die Statistik der Grafiken auch zwischen Durchschnitt und Maximum ändern.

Die folgenden Auslastungsdiagramme werden auf der Detailseite angezeigt:

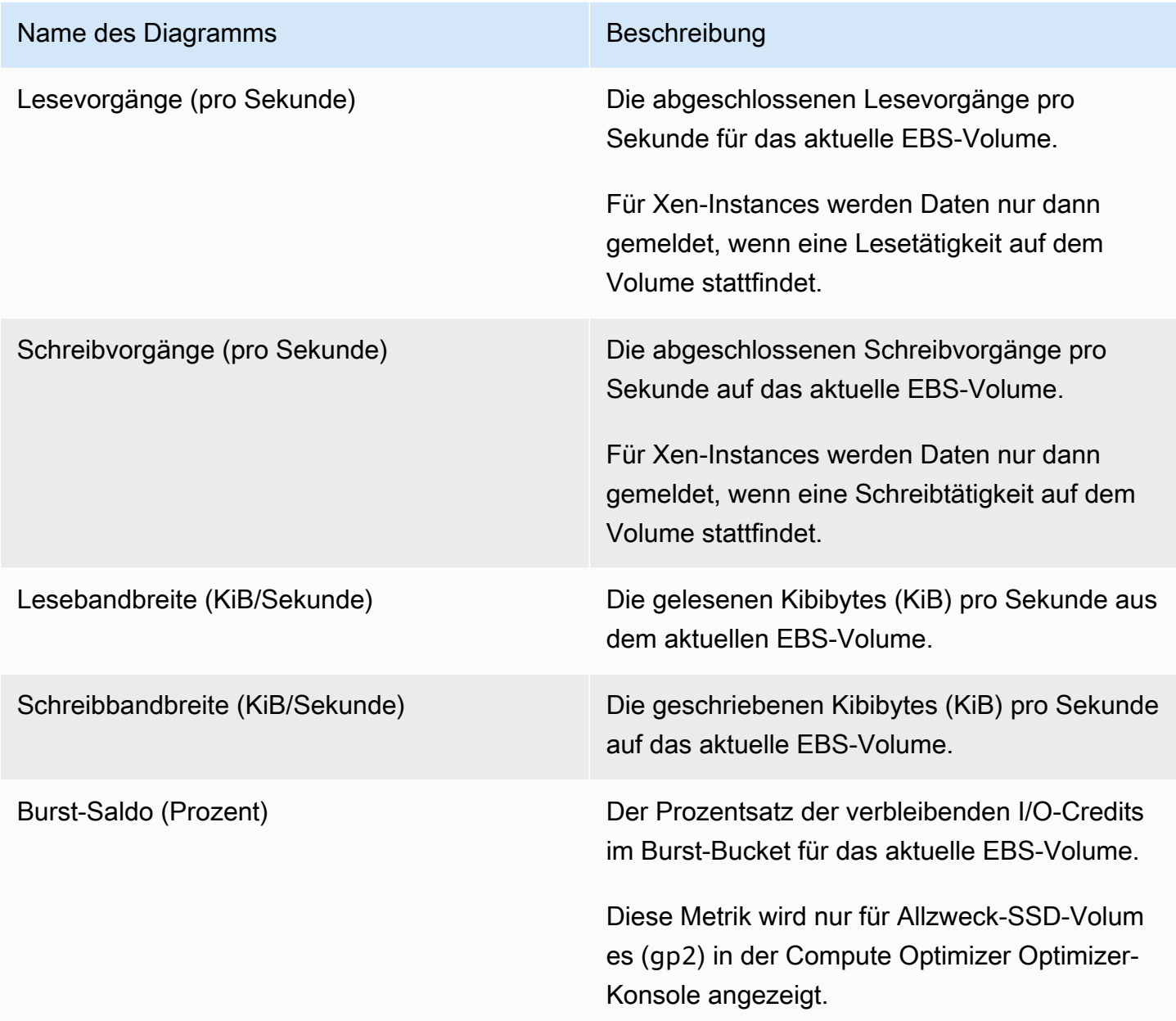

## <span id="page-138-0"></span>Empfehlungen für EBS-Volumes anzeigen

Gehen Sie wie folgt vor, um auf die Seite mit Empfehlungen für EBS-Volumes zuzugreifen und Empfehlungen für Ihre aktuellen Volumes einzusehen.

- 1. Öffnen Sie die Compute-Optimizer-Konsole unter [https://console.aws.amazon.com/compute](https://console.aws.amazon.com/compute-optimizer/)[optimizer/.](https://console.aws.amazon.com/compute-optimizer/)
- 2. Wählen Sie im Navigationsbereich EBS-Volumes aus.

Auf der Seite mit den Empfehlungen werden die Spezifikationen und Suchklassifizierungen Ihrer Volumes sowie die Spezifikationen der empfohlenen Volumes aufgeführt. Die aktuell aufgelisteten Bände stammen aus der AWS Region, die im ausgewählten Konto aktuell ausgewählt ist.

- 3. Auf der Empfehlungsseite können Sie die folgenden Aktionen ausführen:
	- Filtern Sie Empfehlungen nach AWS-Regionen Ergebnissen oder Begründungen. Wählen Sie dazu zunächst das Textfeld Nach einer oder mehreren Eigenschaften filtern aus. Wählen Sie dann die Eigenschaft und einen Wert in der angezeigten Dropdownliste aus.
	- Filtern Sie Ihre Empfehlungen nach Stichwörtern. Wählen Sie dazu das Textfeld Tag-Schlüssel oder Tag-Wert aus. Geben Sie dann den Schlüssel oder Wert ein, nach dem Sie Ihre EBS-Volumenempfehlungen filtern möchten.

Um beispielsweise nach allen Empfehlungen zu suchen, die ein Tag mit dem Schlüssel Owner und dem Wert von habenTeamA, geben Sie tag:Owner den Filternamen und TeamA den Filterwert an.

• Empfehlungen für Volumen in einem anderen Konto anzeigen. Wählen Sie dazu Konto und anschließend eine andere Konto-ID aus.

#### **a** Note

Wenn Sie bei einem Verwaltungskonto einer Organisation angemeldet sind und der vertrauenswürdige Zugriff mit Compute Optimizer aktiviert ist, können Sie Empfehlungen für Ressourcen in anderen Konten anzeigen. Weitere Informationen finden Sie unter [Von Compute Optimizer unterstützte Konten](#page-16-0) und [Compute Optimizer](#page-23-0)  [und AWS Organizations vertrauenswürdiger Zugriff](#page-23-0).

- Löscht die ausgewählten Filter. Wählen Sie dazu neben dem Filter Filter löschen aus.
- Rufen Sie die Seite mit den EBS-Volume-Details für ein bestimmtes Volume auf. Wählen Sie dazu die Suchklassifizierung aus, die neben dem gewünschten Volumen aufgeführt ist.

Wenn Sie bereit sind, verwenden Sie Amazon EBS Elastic Volumes, um die Konfiguration Ihrer Volumes zu ändern. Weitere Informationen finden Sie unter [Amazon EBS Elastic Volumes](https://docs.aws.amazon.com/AWSEC2/latest/UserGuide/ebs-modify-volume.html) im Amazon Elastic Compute Cloud-Benutzerhandbuch.

#### <span id="page-140-0"></span>Details zum EBS-Volume anzeigen

Gehen Sie wie folgt vor, um auf die Detailseite des EBS-Volumes zuzugreifen und Details zu einem bestimmten Volume und dessen Empfehlungen einzusehen.

- 1. Öffnen Sie die Compute-Optimizer-Konsole unter [https://console.aws.amazon.com/compute](https://console.aws.amazon.com/compute-optimizer/)[optimizer/.](https://console.aws.amazon.com/compute-optimizer/)
- 2. Wählen Sie im Navigationsbereich EBS-Volumes aus.
- 3. Wählen Sie die Suchklassifizierung aus, die neben dem Volumen aufgeführt ist, für das Sie detaillierte Informationen anzeigen möchten.

Auf der Detailseite werden bis zu drei Optimierungsempfehlungen für das von Ihnen gewählte Volumen aufgeführt. Sie enthält die Spezifikationen für Ihr aktuelles Volumen, die Spezifikationen und Leistungsrisiken der empfohlenen Volumen sowie Grafiken zur Nutzungskennzahl.

- 4. Auf der Detailseite können Sie die folgenden Aktionen ausführen:
	- Wählen Sie eine Empfehlungsoption, um den Nutzungsvergleich zwischen Ihrem aktuellen Volume und einem empfohlenen Volume anzuzeigen.

Die Diagramme der Nutzungskennzahlen für Ihr aktuelles Volumen werden unten auf der Seite angezeigt.

• Um den Zeitraum der Diagramme zu ändern, wählen Sie Zeitraum und dann Letzte 24 Stunden, Letzte 3 Tage, Letzte Woche oder Letzte 2 Wochen aus.

Wenn Sie einen kürzeren Zeitraum wählen, werden die Datenpunkte mit einer höheren Granularität angezeigt, wodurch ein höherer Detaillierungsgrad erreicht wird.

• Um den Statistikwert der Grafiken zu ändern, wählen Sie Statistik und dann Durchschnitt oder Maximum aus.

Sie können diese Option verwenden, um die typische Volumenauslastung Ihres Workloads im Zeitverlauf zu ermitteln. Um den höchsten im angegebenen Zeitraum beobachteten Wert anzuzeigen, ändern Sie die Auswahl auf Maximum. Auf diese Weise können Sie die maximale Volumenauslastung Ihres Workloads im Zeitverlauf ermitteln.

Wenn Sie bereit sind, verwenden Sie Amazon EBS Elastic Volumes, um die Konfiguration Ihrer Volumes zu ändern. Weitere Informationen finden Sie unter [Amazon EBS Elastic Volumes](https://docs.aws.amazon.com/AWSEC2/latest/UserGuide/ebs-modify-volume.html) im Amazon Elastic Compute Cloud-Benutzerhandbuch.

# Lambda-Funktionsempfehlungen anzeigen

AWS Compute Optimizer generiert Empfehlungen zur Speichergröße für AWS Lambda Funktionen. Empfehlungen für Ihre Funktionen werden auf den folgenden Seiten der Compute Optimizer Optimizer-Konsole angezeigt:

- Auf der Seite mit den Empfehlungen für Lambda-Funktionen werden alle Ihre aktuellen Funktionen, ihre [Suchklassifizierungen](#page-142-0), die Suchgründe, der aktuell konfigurierte Speicher, die aktuelle Nutzung und die aktuellen Kosten aufgeführt. Die Top-Empfehlung von Compute Optimizer ist neben jeder Ihrer Funktionen aufgeführt und beinhaltet den empfohlenen konfigurierten Speicher, die empfohlenen Kosten und den Preisunterschied zwischen Ihrer aktuellen Funktion und der Empfehlung. Beachten Sie, dass es sich bei den empfohlenen Kosten um einen Bereich handelt, der in der Konsole in den Spalten Empfohlene Kosten (hoch) und Empfohlene Kosten (niedrig) angezeigt wird. Verwenden Sie die Seite mit den Empfehlungen, um Ihre aktuellen Funktionen mit den wichtigsten Empfehlungen zu vergleichen. Dies kann Ihnen bei der Entscheidung helfen, ob Sie den konfigurierten Speicher Ihrer Funktion vergrößern oder verkleinern sollten.
- Auf der Seite mit den Lambda-Funktionsdetails, auf die Sie von der Seite mit den Lambda-Funktionsempfehlungen aus zugreifen können, sind die wichtigsten Optimierungsempfehlungen für eine Funktion aufgeführt. Sie listet die Konfiguration für Ihre aktuelle Funktion und die Empfehlungsoption auf. Auf der Detailseite werden auch Diagramme zur Nutzungsmetrik für die aktuelle Funktion angezeigt.

Die Empfehlungen werden täglich aktualisiert. Sie werden generiert, indem die Spezifikationen und Nutzungskennzahlen der aktuellen Funktion über einen Zeitraum der letzten 14 Tage analysiert werden. Weitere Informationen finden Sie unter [Metriken wurden analysiert von AWS Compute](#page-48-0) [Optimizer](#page-48-0).

Beachten Sie, dass Compute Optimizer Empfehlungen für Lambda-Funktionen generiert, die bestimmte Anforderungen erfüllen, dass die Generierung von Empfehlungen bis zu 24 Stunden

dauern kann und dass ausreichend Metrikdaten gesammelt werden müssen. Weitere Informationen finden Sie unter [Unterstützte Ressourcen und Anforderungen](#page-10-0).

Inhalt

- [Klassifizierungen finden](#page-142-0)
- [Geschätzte monatliche Einsparungen und Sparmöglichkeiten](#page-143-0)
- [Aktuelles Leistungsrisiko](#page-145-0)
- [Diagramme zur Auslastung](#page-145-1)
- [Lambda-Funktionsempfehlungen anzeigen](#page-146-0)
- [Lambda-Funktionsdetails anzeigen](#page-147-0)

## <span id="page-142-0"></span>Klassifizierungen finden

Die Spalte "Ergebnisse" auf der Seite mit den Empfehlungen für Lambda-Funktionen enthält eine Zusammenfassung der Leistung der einzelnen Funktionen im analysierten Zeitraum.

Die folgenden Klassifizierungen der Ergebnisse gelten für Lambda-Funktionen.

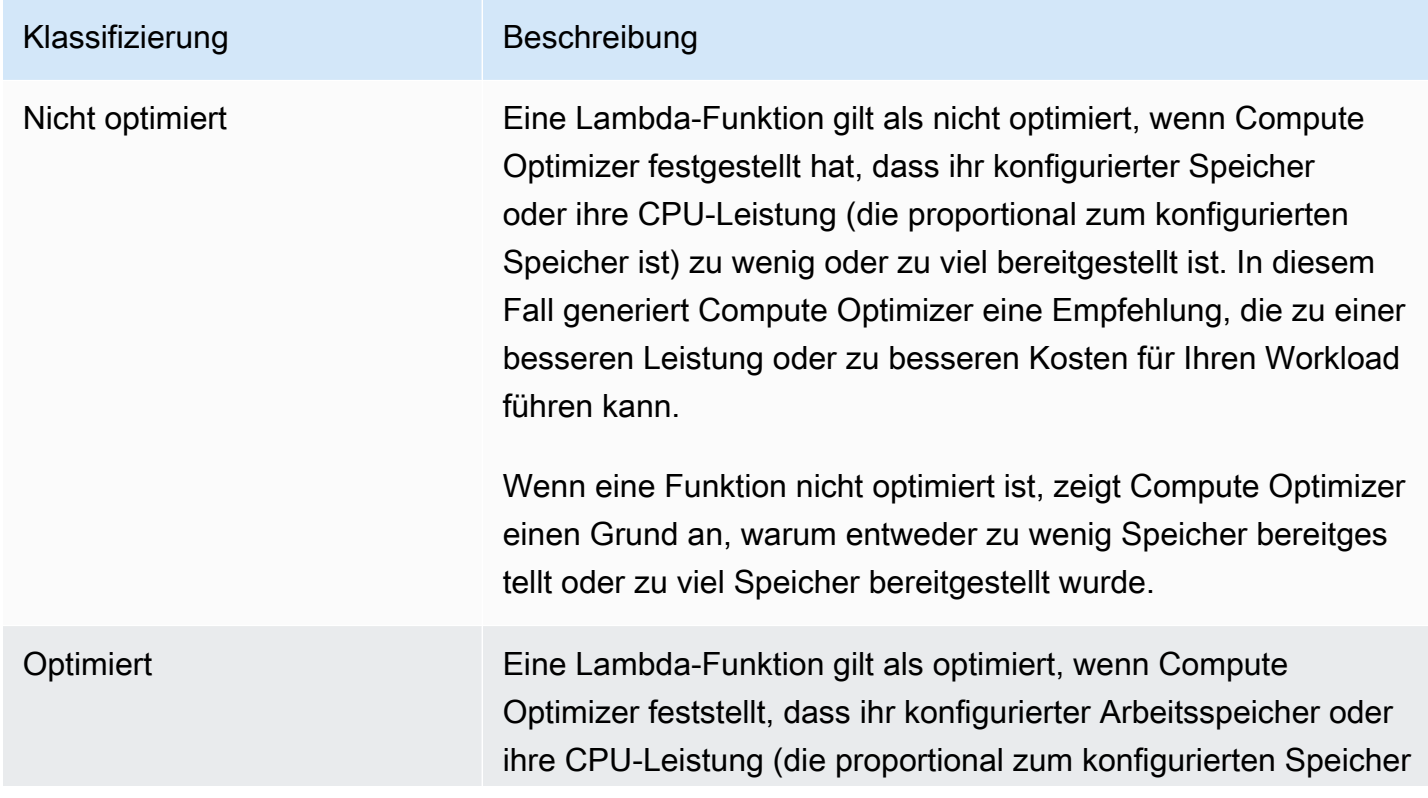

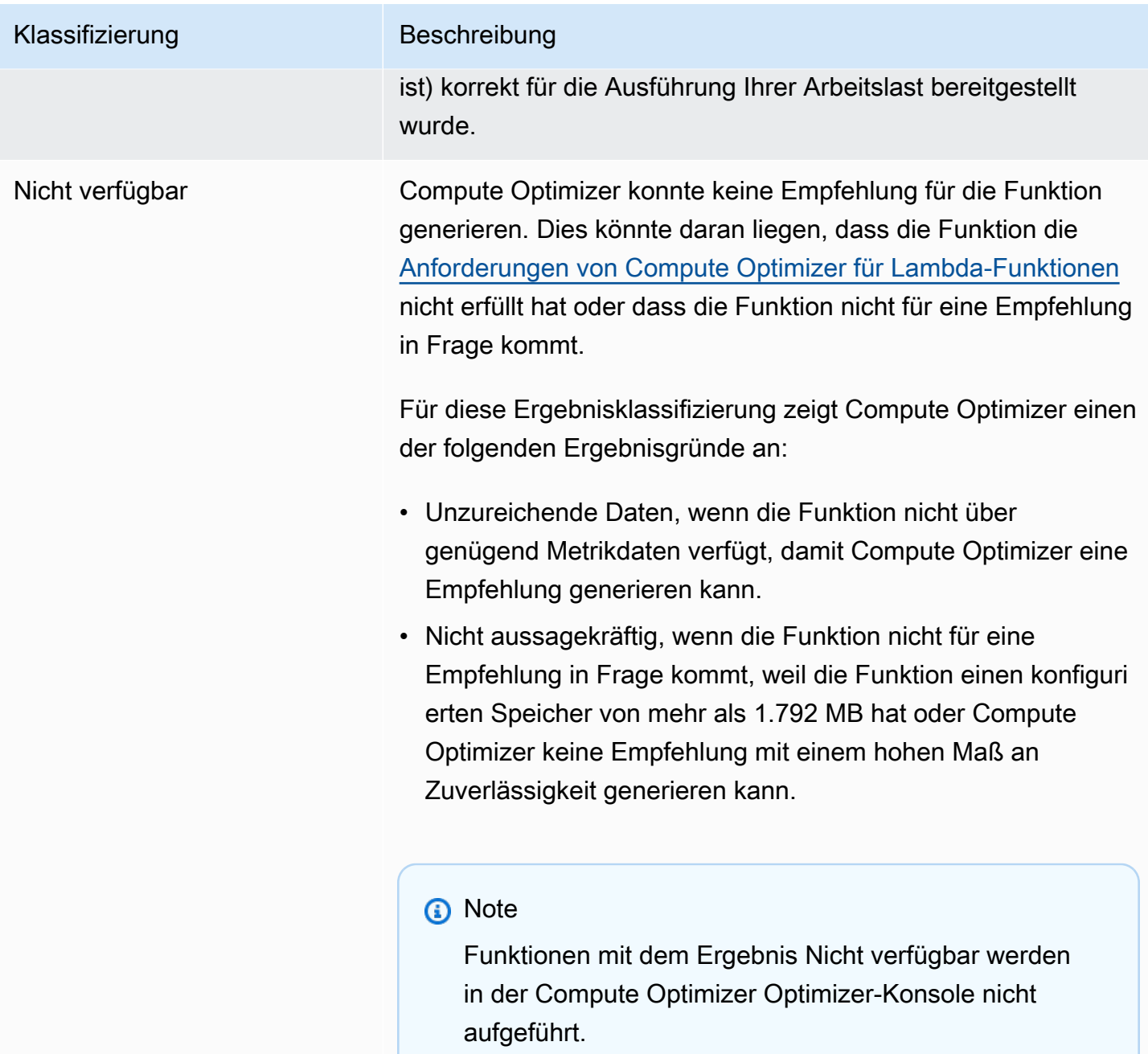

## <span id="page-143-0"></span>Geschätzte monatliche Einsparungen und Sparmöglichkeiten

Geschätzte monatliche Einsparungen (nach Rabatten)

In dieser Spalte sind die ungefähren monatlichen Kosteneinsparungen aufgeführt, die Sie durch die Migration Ihrer Workloads von der aktuellen Lambda-Funktionsspeicherspezifikation zur empfohlenen Speicherspezifikation im Rahmen des Preismodells Savings Plans erzielen. Um Empfehlungen mit
Sparplan-Rabatten zu erhalten, muss die Einstellung Sparschätzungsmodus aktiviert sein. Weitere Informationen finden Sie unter [Sparschätzmodus.](https://docs.aws.amazon.com/compute-optimizer/latest/ug/savings-estimation-mode)

### **a** Note

Wenn Sie die Einstellung für den Sparschätzungsmodus nicht aktivieren, werden in dieser Spalte die standardmäßigen Preisnachlassinformationen auf Abruf angezeigt.

Geschätzte monatliche Einsparungen (auf Anfrage)

In dieser Spalte sind die ungefähren monatlichen Kosteneinsparungen aufgeführt, die Sie durch die Migration Ihrer Workloads von der aktuellen Lambda-Funktionsspeicherspezifikation zur empfohlenen Speicherspezifikation im Rahmen des On-Demand-Preismodells erzielen.

### Einsparungsmöglichkeit (%)

In dieser Spalte wird der prozentuale Unterschied zwischen dem Preis der aktuellen Lambda-Funktionsspeicherspezifikation und dem Preis der empfohlenen Spezifikation aufgeführt. Wenn der Sparschätzungsmodus aktiviert ist, analysiert Compute Optimizer die Preisrabatte der Savings Plans, um den Prozentsatz der Sparmöglichkeiten zu ermitteln. Wenn der Sparschätzungsmodus nicht aktiviert ist, verwendet Compute Optimizer nur On-Demand-Preisinformationen. Weitere Informationen finden Sie unter Modus zur [Schätzung der Einsparungen.](https://docs.aws.amazon.com/compute-optimizer/latest/ug/savings-estimation-mode)

### **A** Important

Wenn Sie Cost Optimization Hub in aktivieren AWS Cost Explorer, verwendet Compute Optimizer Cost Optimization Hub-Daten, zu denen auch Ihre spezifischen Preisrabatte gehören, um Ihre Empfehlungen zu generieren. Wenn Cost Optimization Hub nicht aktiviert ist, verwendet Compute Optimizer Cost Explorer Explorer-Daten und On-Demand-Preisinformationen, um Ihre Empfehlungen zu generieren. Weitere Informationen finden Sie unter [Cost Explorer und C](https://docs.aws.amazon.com/cost-management/latest/userguide/ce-enable.html)[ost Optimization Hub](https://docs.aws.amazon.com/cost-management/latest/userguide/cost-optimization-hub.html) [aktivieren](https://docs.aws.amazon.com/cost-management/latest/userguide/ce-enable.html) im AWS Cost Management Benutzerhandbuch.

### Berechnung der geschätzten monatlichen Einsparungen

Für jede Empfehlung berechnen wir die Kosten für den Betrieb einer neuen Lambda-Funktion anhand der empfohlenen Speicherspezifikation. Die geschätzten monatlichen Einsparungen werden auf

der Grundlage der Anzahl der Betriebsstunden für die aktuelle Lambda-Funktion und der Differenz der Raten zwischen der aktuellen Speicherspezifikation und der empfohlenen Speicherspezifikation berechnet. Die geschätzten monatlichen Einsparungen für Lambda-Funktionen, die im Compute Optimizer Optimizer-Dashboard angezeigt werden, sind eine Summe der geschätzten monatlichen Einsparungen für alle Lambda-Funktionen im Konto mit der Ergebnisklassifizierung Nicht optimiert.

### Aktuelles Leistungsrisiko

Die Spalte Aktuelles Leistungsrisiko auf der Seite mit den Empfehlungen für Lambda-Funktionen definiert die Wahrscheinlichkeit, dass jede aktuelle Lambda-Funktion den Ressourcenbedarf ihrer Workload nicht erfüllt. Die aktuellen Werte für das Leistungsrisiko reichen von sehr niedrig, niedrig, mittel und hoch. Ein sehr geringes Leistungsrisiko bedeutet, dass die aktuelle Lambda-Funktion voraussichtlich immer ausreichend Kapazität bietet. Je höher das Leistungsrisiko ist, desto wahrscheinlicher ist es, dass Sie die von Compute Optimizer generierte Empfehlung berücksichtigen sollten.

### Diagramme zur Auslastung

Auf der Seite mit den Lambda-Funktionsdetails werden Diagramme zur Nutzungsmetrik für Ihre aktuelle Funktion angezeigt. In den Diagrammen werden Daten für den Analysezeitraum angezeigt. Compute Optimizer verwendet den maximalen Nutzungspunkt innerhalb jedes Fünf-Minuten-Zeitintervalls, um Lambda-Funktionsempfehlungen zu generieren.

Sie können die Diagramme so ändern, dass Daten für die letzten 24 Stunden, drei Tage, eine Woche oder zwei Wochen angezeigt werden.

Die folgenden Nutzungsdiagramme werden auf der Detailseite angezeigt:

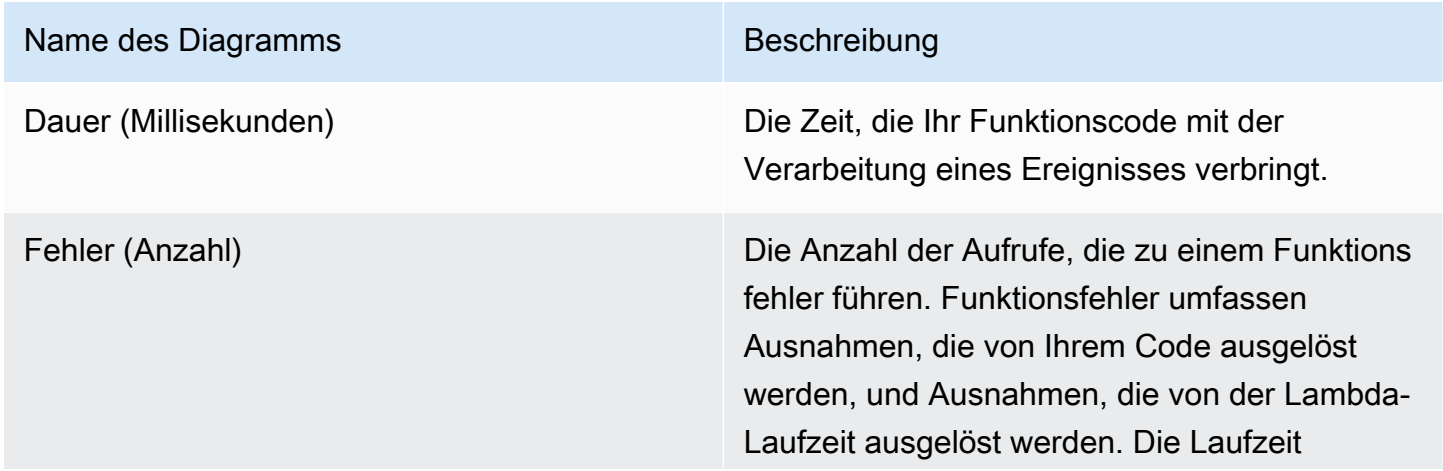

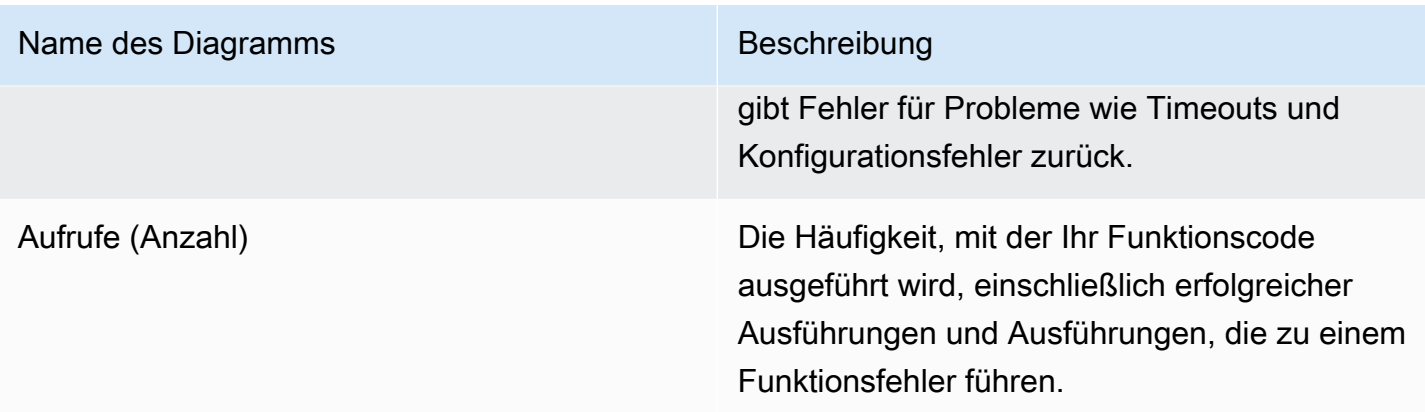

### Lambda-Funktionsempfehlungen anzeigen

Gehen Sie wie folgt vor, um auf die Seite mit den Empfehlungen für Lambda-Funktionen zuzugreifen und Empfehlungen für Ihre aktuellen Funktionen anzuzeigen.

- 1. Öffnen Sie die Compute-Optimizer-Konsole unter [https://console.aws.amazon.com/compute](https://console.aws.amazon.com/compute-optimizer/)[optimizer/.](https://console.aws.amazon.com/compute-optimizer/)
- 2. Wählen Sie im Navigationsbereich Lambda-Funktionen aus.

Auf der Seite mit den Empfehlungen werden die Spezifikationen und Suchklassifizierungen Ihrer Funktionen sowie die Spezifikationen der empfohlenen Funktionen aufgeführt. Die aktuell aufgelisteten Funktionen stammen aus der AWS Region, die aktuell im ausgewählten Konto ausgewählt ist.

- 3. Auf der Empfehlungsseite können Sie die folgenden Aktionen ausführen:
	- Filtern Sie Empfehlungen nach AWS-Regionen Ergebnissen oder Gründen für die Suche nach Gründen. Wählen Sie dazu zunächst das Textfeld Nach einer oder mehreren Eigenschaften filtern aus. Wählen Sie dann die Eigenschaft und einen Wert in der angezeigten Dropdownliste aus.
	- Filtern Sie Ihre Empfehlungen nach Stichwörtern. Wählen Sie dazu das Textfeld Tag-Schlüssel oder Tag-Wert aus. Geben Sie dann den Schlüssel oder Wert ein, nach dem Sie Ihre Lambda-Funktionsempfehlungen filtern möchten.

Um beispielsweise nach allen Empfehlungen zu suchen, die ein Tag mit dem Schlüssel Owner und dem Wert von habenTeamA, geben Sie tag:Owner den Filternamen und TeamA den Filterwert an.

• Empfehlungen für Funktionen in einem anderen Konto anzeigen. Wählen Sie dazu Konto und anschließend eine andere Konto-ID aus.

### **a** Note

Wenn Sie bei einem Verwaltungskonto einer Organisation angemeldet sind und der vertrauenswürdige Zugriff mit Compute Optimizer aktiviert ist, können Sie Empfehlungen für Ressourcen in anderen Konten anzeigen. Weitere Informationen finden Sie unter [Von Compute Optimizer unterstützte Konten](#page-16-0) und [Compute Optimizer](#page-23-0)  [und AWS Organizations vertrauenswürdiger Zugriff](#page-23-0).

- Löscht die ausgewählten Filter. Wählen Sie dazu neben dem Filter Filter löschen aus.
- Rufen Sie die Seite mit den Lambda-Funktionsdetails für eine bestimmte Funktion auf. Wählen Sie dazu die Suchklassifizierung aus, die neben der Funktion aufgeführt ist, auf die Sie zugreifen möchten.

Ändern Sie den konfigurierten Speicher Ihrer Lambda-Funktion, wenn Sie bereit sind. Weitere Informationen finden Sie unter [Konfiguration des Lambda-Funktionsspeichers](https://docs.aws.amazon.com/lambda/latest/dg/configuration-memory.html) im AWS Lambda Entwicklerhandbuch.

### Lambda-Funktionsdetails anzeigen

Gehen Sie wie folgt vor, um auf die Seite mit den Lambda-Funktionsdetails zuzugreifen und Details zu einer bestimmten Funktion und ihren Empfehlungen anzuzeigen.

- 1. Öffnen Sie die Compute-Optimizer-Konsole unter [https://console.aws.amazon.com/compute](https://console.aws.amazon.com/compute-optimizer/)[optimizer/.](https://console.aws.amazon.com/compute-optimizer/)
- 2. Wählen Sie im Navigationsbereich Lambda-Funktionen aus.
- 3. Wählen Sie die Suchklassifizierung aus, die neben der Funktion aufgeführt ist, für die Sie detaillierte Informationen anzeigen möchten.

Auf der Detailseite werden die wichtigsten Optimierungsempfehlungen für die von Ihnen gewählte Funktion aufgeführt. Sie listet die Spezifikationen Ihrer aktuellen Funktion, die empfohlene Funktionskonfiguration und Diagramme zur Nutzungsmetrik auf.

4. Auf der Detailseite können Sie die folgenden Aktionen ausführen:

• Wählen Sie eine Empfehlungsoption, um den Nutzungsvergleich zwischen Ihrer aktuellen Funktion und einer empfohlenen Funktion anzuzeigen.

Die Diagramme der Nutzungsmetriken für Ihre aktuelle Funktion werden unten auf der Seite angezeigt.

• Um den Zeitraum der Diagramme zu ändern, wählen Sie Zeitraum und dann Letzte 24 Stunden, Letzte 3 Tage, Letzte Woche oder Letzte 2 Wochen.

Wenn Sie einen kürzeren Zeitraum wählen, werden die Datenpunkte mit einer höheren Granularität angezeigt, wodurch ein höherer Detaillierungsgrad erreicht wird.

Ändern Sie den konfigurierten Speicher Ihrer Lambda-Funktion, wenn Sie bereit sind. Weitere Informationen finden Sie unter [Konfiguration des Lambda-Funktionsspeichers](https://docs.aws.amazon.com/lambda/latest/dg/configuration-memory.html) im AWS Lambda Entwicklerhandbuch.

# <span id="page-148-0"></span>Empfehlungen für Amazon ECS-Services auf Fargate anzeigen

AWS Compute Optimizer generiert Empfehlungen für Amazon ECS-Services auf Fargate. Diese Empfehlungen werden auf den folgenden Seiten der Compute-Optimizer-Konsole angezeigt.

Auf der Seite Empfehlungen für Amazon ECS-Services auf Fargate sind die folgenden Informationen für jeden Ihrer ECS-Services aufgeführt:

- Klassifizierungen finden
- Gründe finden
- Geschätzte monatliche Einsparungen
- Einsparungsmöglichkeit
- Derzeitiges Leistungsrisiko

Die Empfehlungen von Compute Optimizer sind neben jedem Ihrer Amazon ECS-Services aufgeführt. Zu den bereitgestellten Informationen gehören die empfohlene CPU- und Speichergröße innerhalb eines Amazon ECS-Service, der Stundenpreis für die gewählte Kaufoption und die Preisdifferenz zwischen Ihrem aktuellen Amazon ECS-Service und dem Service mit den empfohlenen Konfigurationen von Compute Optimizer. Diese Informationen können Ihnen bei der Entscheidung helfen, ob Sie Ihre Amazon ECS-Services auf Fargate vergrößern oder verkleinern möchten. Weitere

Informationen darüber, wie Sie Ihre Empfehlungen für Amazon ECS-Services auf Fargate einsehen können, finden Sie unter[Empfehlungen für Amazon ECS-Services auf Fargate anzeigen.](#page-159-0)

#### **a** Note

Die Empfehlungen werden täglich aktualisiert und es kann bis zu 24 Stunden dauern, bis sie generiert sind. Beachten Sie, dass Compute Optimizer in den letzten 14 Tagen 24 Stunden an Metriken benötigt, um Empfehlungen für den Amazon ECS-Service auf Fargate zu generieren. Weitere Informationen finden Sie unter [Anforderungen für Amazon ECS-Services](#page-14-0)  [auf Fargate](#page-14-0).

Die Seite mit den Amazon ECS-Servicedetails enthält die folgenden Informationen für Ihren Amazon ECS-Service:

- Ihre aktuellen Einstellungen für die Aufgabengröße des Amazon ECS-Service und die von Compute Optimizer empfohlenen Einstellungen für die Aufgabengröße. Verwenden Sie die Tabelle, um Ihre aktuellen Aufgabeneinstellungen wie CPU-Größe, Speichergröße und Preisdetails mit den Empfehlungen von Compute Optimizer zu vergleichen.
- Ihre aktuellen Einstellungen für die Containergröße und die von Compute Optimizer empfohlenen Containergrößeneinstellungen. Verwenden Sie die Tabelle, um Ihre aktuellen Container-Einstellungen wie CPU-Größe, Speichergröße und reservierten Speicher mit den Empfehlungen von Compute Optimizer zu vergleichen.
- Verwenden Sie die Nutzungsdiagramme, um Ihre aktuellen CPU- und Speicherauslastungskennzahlen Ihres Amazon ECS-Service mit der Empfehlung von Compute Optimizer zu vergleichen. Die Grafiken zeigen visuell die Auswirkungen dieser Empfehlungen.

Weitere Informationen darüber, wie Sie die Details für Ihren Amazon ECS-Service auf Fargate anzeigen können, finden Sie unte[rDetails einer Amazon ECS-Serviceempfehlung anzeigen.](#page-160-0)

#### Inhalt

- [Klassifizierungen finden](#page-150-0)
- [Gründe finden](#page-151-0)
- [Geschätzte monatliche Einsparungen und Sparmöglichkeiten](#page-152-0)
- [Aktuelles Leistungsrisiko](#page-153-0)
- [Vergleichen Sie die aktuellen Einstellungen mit der empfohlenen Aufgabengröße](#page-154-0)
- [Vergleichen Sie die aktuellen Einstellungen mit der empfohlenen Containergröße](#page-156-0)
- [Diagramme zur Auslastung](#page-157-0)
- [Empfehlungen für Amazon ECS-Services auf Fargate anzeigen](#page-159-0)
- [Details einer Amazon ECS-Serviceempfehlung anzeigen](#page-160-0)

### <span id="page-150-0"></span>Klassifizierungen finden

Die Spalte Ergebnisse auf der Seite Empfehlungen für Amazon ECS-Services auf Fargate bietet eine Zusammenfassung der Leistung Ihrer einzelnen Services im Analysezeitraum.

Die folgenden Klassifizierungen der Ergebnisse gelten für Amazon ECS-Services auf Fargate.

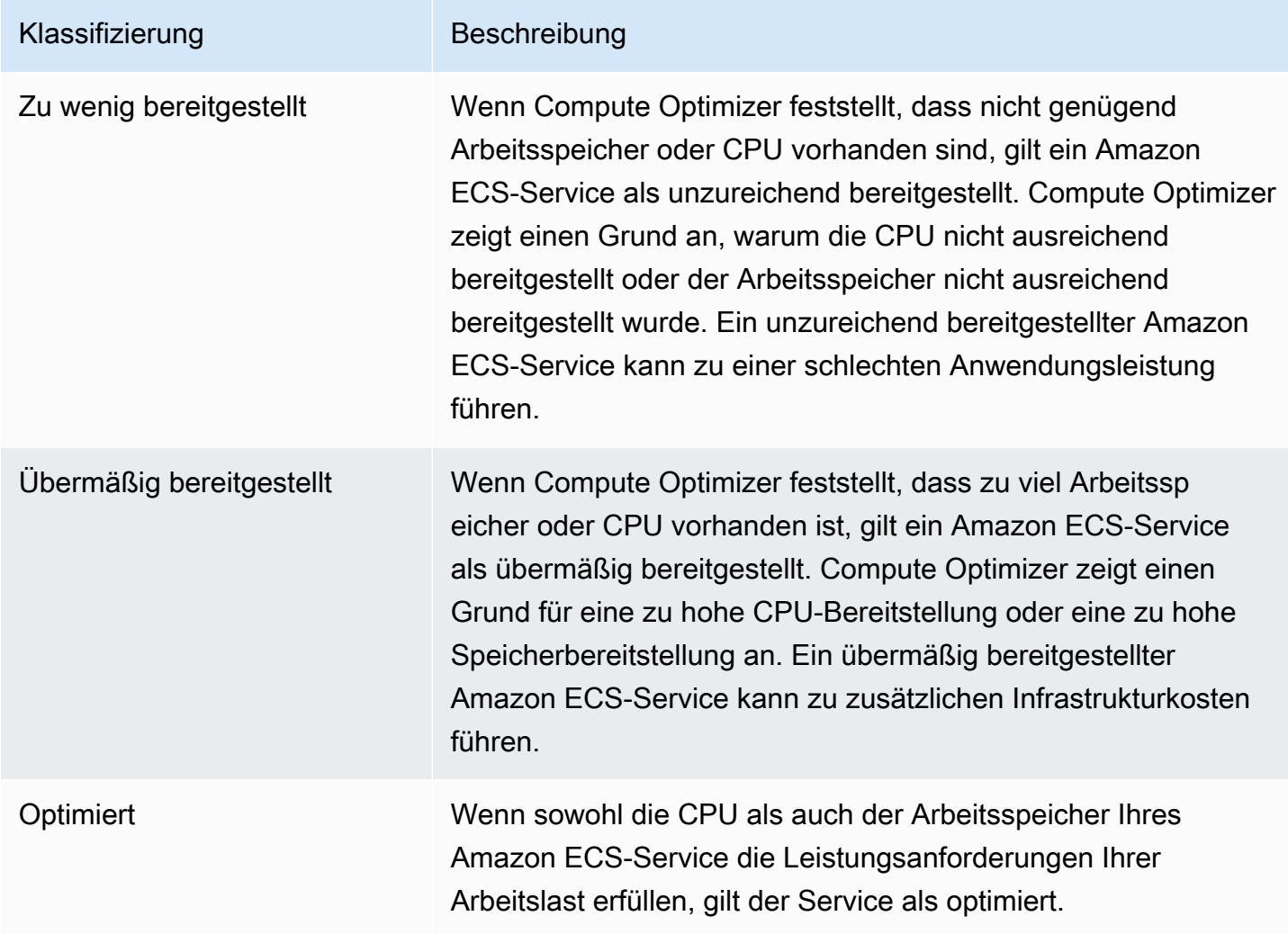

Weitere Informationen zu Amazon ECS-Services mit unzureichender und zu hoher Bereitstellung auf Fargate finden Sie im Thema. [Gründe finden](#page-151-0) [Empfehlungen für Amazon ECS-Services auf Fargate](#page-148-0) [anzeigen](#page-148-0)

### <span id="page-151-0"></span>Gründe finden

Die Spalte Gründe für die Suche nach Gründen auf der Seite Empfehlungen für Amazon ECS-Services auf Fargate zeigt, welche Spezifikation eines Amazon ECS-Service auf Fargate zu wenig oder zu viel bereitgestellt ist.

Die folgenden Feststellungsgründe gelten für Amazon ECS-Services auf Fargate.

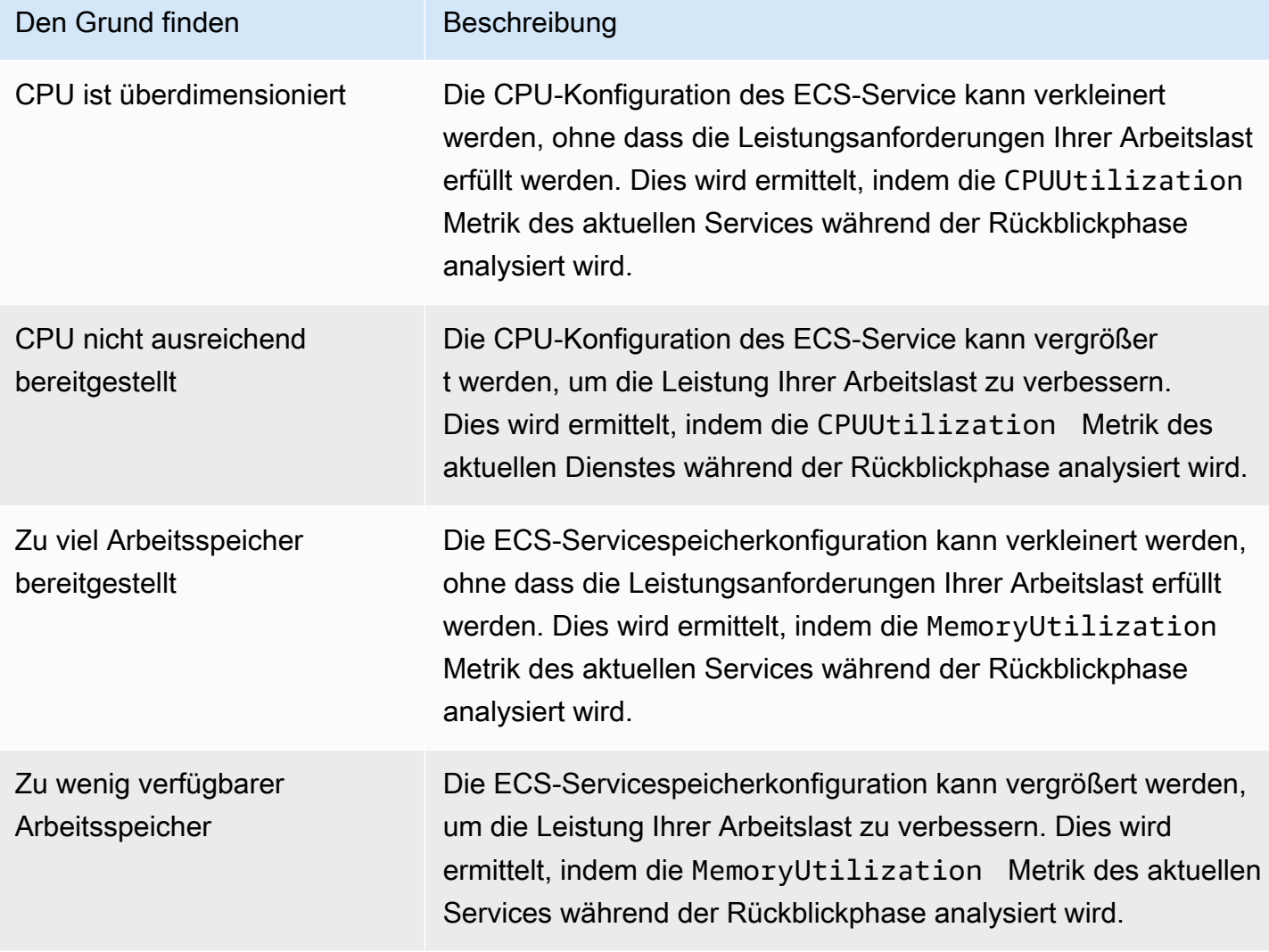

Weitere Informationen zu diesen Metriken finden Sie unter [Amazon CloudWatch ECS-Metriken](https://docs.aws.amazon.com/AmazonECS/latest/userguide/cloudwatch-metrics.html) im Amazon ECS-Benutzerhandbuch für AWS Fargate.

## <span id="page-152-0"></span>Geschätzte monatliche Einsparungen und Sparmöglichkeiten

### Geschätzte monatliche Einsparungen (nach Rabatten)

In dieser Spalte sind die ungefähren monatlichen Kosteneinsparungen aufgeführt, die Sie erzielen, nachdem Sie die Konfigurationen Ihres Amazon ECS-Service auf Fargate an die empfohlenen Konfigurationen im Rahmen des Preismodells Savings Plans angepasst haben. Um Empfehlungen mit Sparplan-Rabatten zu erhalten, muss die Einstellung Sparschätzungsmodus aktiviert sein. Weitere Informationen finden Sie unter [Sparschätzmodus.](https://docs.aws.amazon.com/compute-optimizer/latest/ug/savings-estimation-mode)

#### **a** Note

Wenn Sie die Einstellung für den Sparschätzungsmodus nicht aktivieren, werden in dieser Spalte die standardmäßigen Preisnachlassinformationen auf Abruf angezeigt.

Geschätzte monatliche Einsparungen (auf Anfrage)

In dieser Spalte sind die ungefähren monatlichen Kosteneinsparungen aufgeführt, die Sie erzielen, nachdem Sie die Konfigurationen Ihres Amazon ECS-Service auf Fargate an die empfohlenen Konfigurationen im Rahmen des On-Demand-Preismodells angepasst haben.

Einsparungsmöglichkeit (%)

In dieser Spalte ist der prozentuale Unterschied zwischen dem Preis des aktuellen ECS-Service auf Fargate und dem Preis des Dienstes mit den empfohlenen Konfigurationen aufgeführt. Wenn der Sparschätzungsmodus aktiviert ist, analysiert Compute Optimizer die Preisrabatte der Savings Plans, um den Prozentsatz der Sparmöglichkeiten zu ermitteln. Wenn der Sparschätzungsmodus nicht aktiviert ist, verwendet Compute Optimizer nur On-Demand-Preisinformationen. Weitere Informationen finden Sie unter [Sparschätzungsmodus.](https://docs.aws.amazon.com/compute-optimizer/latest/ug/savings-estimation-mode)

#### **A** Important

Wenn Sie Cost Optimization Hub in aktivieren AWS Cost Explorer, verwendet Compute Optimizer Cost Optimization Hub-Daten, zu denen auch Ihre spezifischen Preisrabatte gehören, um Ihre Empfehlungen zu generieren. Wenn Cost Optimization Hub nicht aktiviert ist, verwendet Compute Optimizer Cost Explorer Explorer-Daten und On-Demand-Preisinformationen, um Ihre Empfehlungen zu generieren. Weitere Informationen finden

Sie unter [Cost Explorer und C](https://docs.aws.amazon.com/cost-management/latest/userguide/ce-enable.html)[ost Optimization Hub](https://docs.aws.amazon.com/cost-management/latest/userguide/cost-optimization-hub.html) [aktivieren](https://docs.aws.amazon.com/cost-management/latest/userguide/ce-enable.html) im AWS Cost Management Benutzerhandbuch.

### Berechnung der geschätzten monatlichen Einsparungen

Für jede Empfehlung berechnet Compute Optimizer die Kosten für den Betrieb eines neuen Amazon ECS-Service auf Fargate anhand der empfohlenen Servicespezifikationen. Die geschätzten monatlichen Einsparungen werden auf der Grundlage der geschätzten monatlichen Laufzeit des aktuellen Amazon ECS-Service berechnet. Die Einsparungen basieren auch auf der Preisdifferenz zwischen dem aktuellen Amazon ECS-Service und dem Service mit den empfohlenen Konfigurationen.

#### **a** Note

Um die geschätzte monatliche Laufzeit Ihrer Amazon ECS-Services auf Fargate zu berechnen, analysiert Compute Optimizer Ihre Nutzungsdaten der letzten 14 Tage. Compute Optimizer verwendet dann die Analyseergebnisse, um Ihre monatliche Nutzung zu schätzen.

Die geschätzten monatlichen Einsparungen für Amazon ECS-Services, die im Compute Optimizer Optimizer-Dashboard angezeigt werden, sind eine Summe der geschätzten monatlichen Einsparungen für alle übermäßig bereitgestellten Services im Konto.

### <span id="page-153-0"></span>Aktuelles Leistungsrisiko

Die Spalte Aktuelles Leistungsrisiko auf der Seite Empfehlungen für Amazon ECS-Services auf Fargate definiert, wie wahrscheinlich es ist, dass jeder aktuelle Amazon ECS-Service die Workload-Ressourcenanforderungen nicht erfüllt. Die Werte für das aktuelle Leistungsrisiko sind Sehr niedrig, Niedrig, Mittel und Hoch.

Ein sehr geringes Leistungsrisiko bedeutet, dass der aktuelle Amazon ECS-Service voraussichtlich durchweg genügend Funktionen bietet. Ein hohes Leistungsrisiko ist wahrscheinlich auf eine hohe CPU- oder Speicherauslastung zurückzuführen. Wenn Ihr Amazon ECS-Service immer voll ausgelastet ist, erhöht dies die Wahrscheinlichkeit, dass Ihr Service unter einer höheren Latenz oder einer geringeren Leistung leidet. Die Empfehlungen von Compute Optimizer bieten Ihnen genügend Kapazität, um Ihre Workloads effizient auszuführen.

# <span id="page-154-0"></span>Vergleichen Sie die aktuellen Einstellungen mit der empfohlenen Aufgabengröße

Vergleichen Sie auf der Seite mit den Amazon ECS-Servicedetails die aktuelle Aufgabengröße des Amazon ECS-Service mit der von Compute Optimizer für Ihre Ressourcen empfohlenen Aufgabengröße. Informationen zu Spar- und Leistungsrisiken für Ihren Amazon ECS-Service finden Sie ebenfalls in der Tabelle. Die folgende Tabelle enthält eine Beschreibung für jeden Spaltenabschnitt in der Konsole.

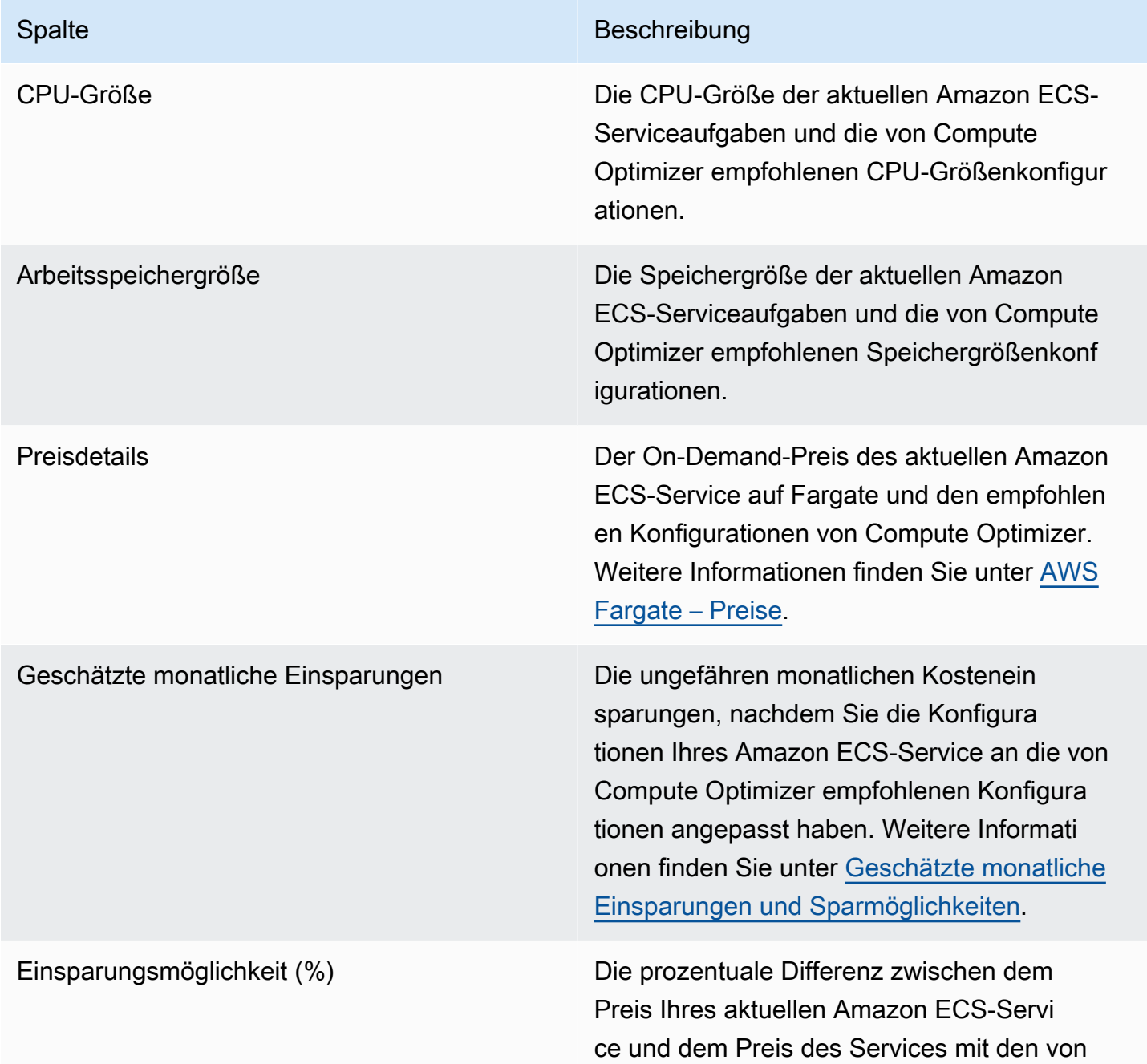

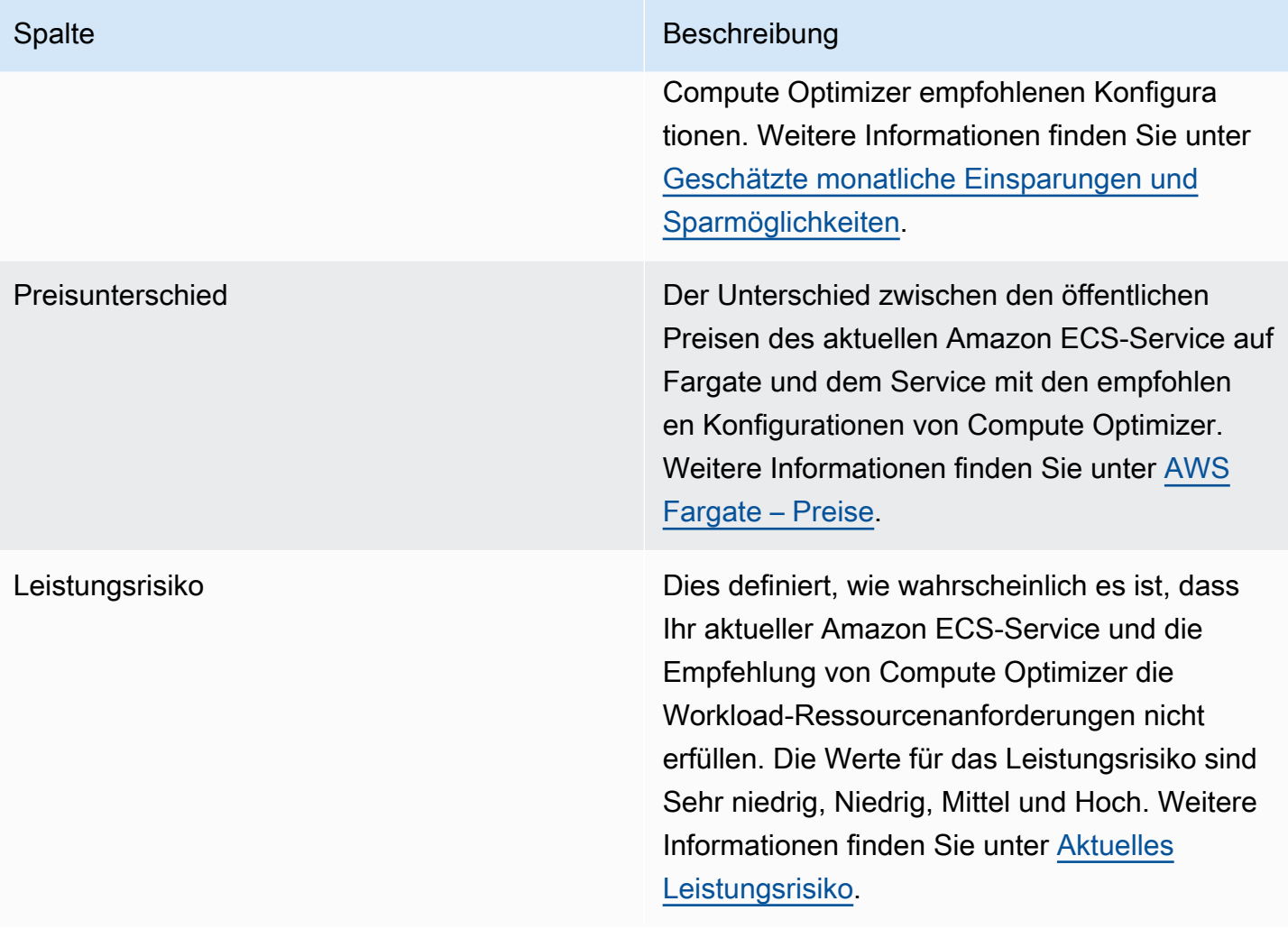

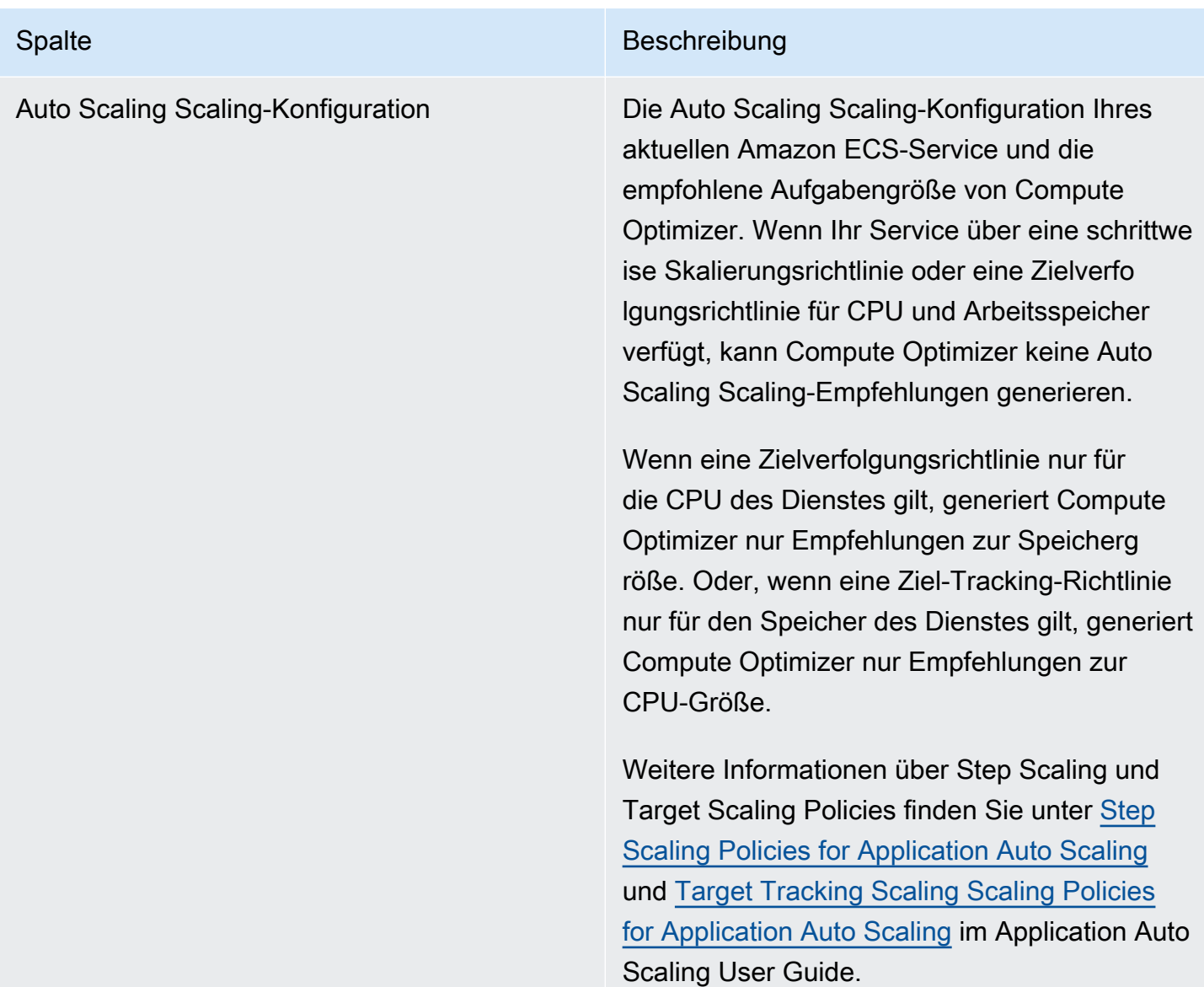

# <span id="page-156-0"></span>Vergleichen Sie die aktuellen Einstellungen mit der empfohlenen Containergröße

Vergleichen Sie auf der Seite mit den Amazon ECS-Servicedetails die aktuelle Größe des Amazon ECS-Service mit den empfohlenen Containergrößenoptionen. Die Tabelle enthält Ihre aktuelle und von Compute Optimizer empfohlene CPU-Größe, Speichergröße und reservierte Speicherkonfigurationen. Compute Optimizer generiert Empfehlungen auf Containerebene, die mit der empfohlenen Aufgabengröße kompatibel sind.

### **a** Note

Compute Optimizer bietet nur Empfehlungen zur Einstellung der Containergröße, wenn die Containergrößeneinstellungen an eine Amazon ECS-Serviceaufgabe angepasst werden müssen. Nehmen wir zum Beispiel an, Compute Optimizer empfiehlt, die Größe einer Aufgabe zu reduzieren. Anschließend bietet Compute Optimizer Einstellungsempfehlungen auf Containerebene, um sicherzustellen, dass die Einstellungen für Aufgabengröße und Containergröße miteinander kompatibel sind.

### <span id="page-157-0"></span>Diagramme zur Auslastung

Auf der Seite mit den Amazon ECS-Servicedetails werden Nutzungsmetriken für Ihre Amazon ECS-Services auf Fargate- und Compute Optimizer Optimizer-Empfehlungen angezeigt. In den Diagrammen werden die aktuellen und empfohlenen CPU- und Speicherdaten für den Analysezeitraum angezeigt. Compute Optimizer verwendet den maximalen Nutzungspunkt innerhalb jedes einminütigen Zeitintervalls, um Empfehlungen für ECS-Services auf Fargate zu generieren.

Die durchgezogene blaue Linie steht für die Auslastung Ihres aktuellen Dienstes. Wenn Sie die Empfehlungen während des Analysezeitraums verwendet haben, ist die grüne Linie der projizierte obere Grenzwert und die graue Linie der projizierte untere Grenzwert.

**a** Note

Die Nutzungswerte eines Amazon ECS-Service können je nach der Infrastruktur, die Fargate verwendet, variieren. Compute Optimizer bietet einen Nutzungsbereich, mit dem Sie alle möglichen Betriebsbedingungen berücksichtigen können.

Sie können die Diagramme so ändern, dass Daten der letzten 24 Stunden, 3 Tage, 1 Woche oder 2 Wochen angezeigt werden. Sie können die Statistik der Grafiken auch zwischen Durchschnitt und Maximum ändern.

Die folgenden Nutzungsdiagramme werden auf der Detailseite angezeigt.

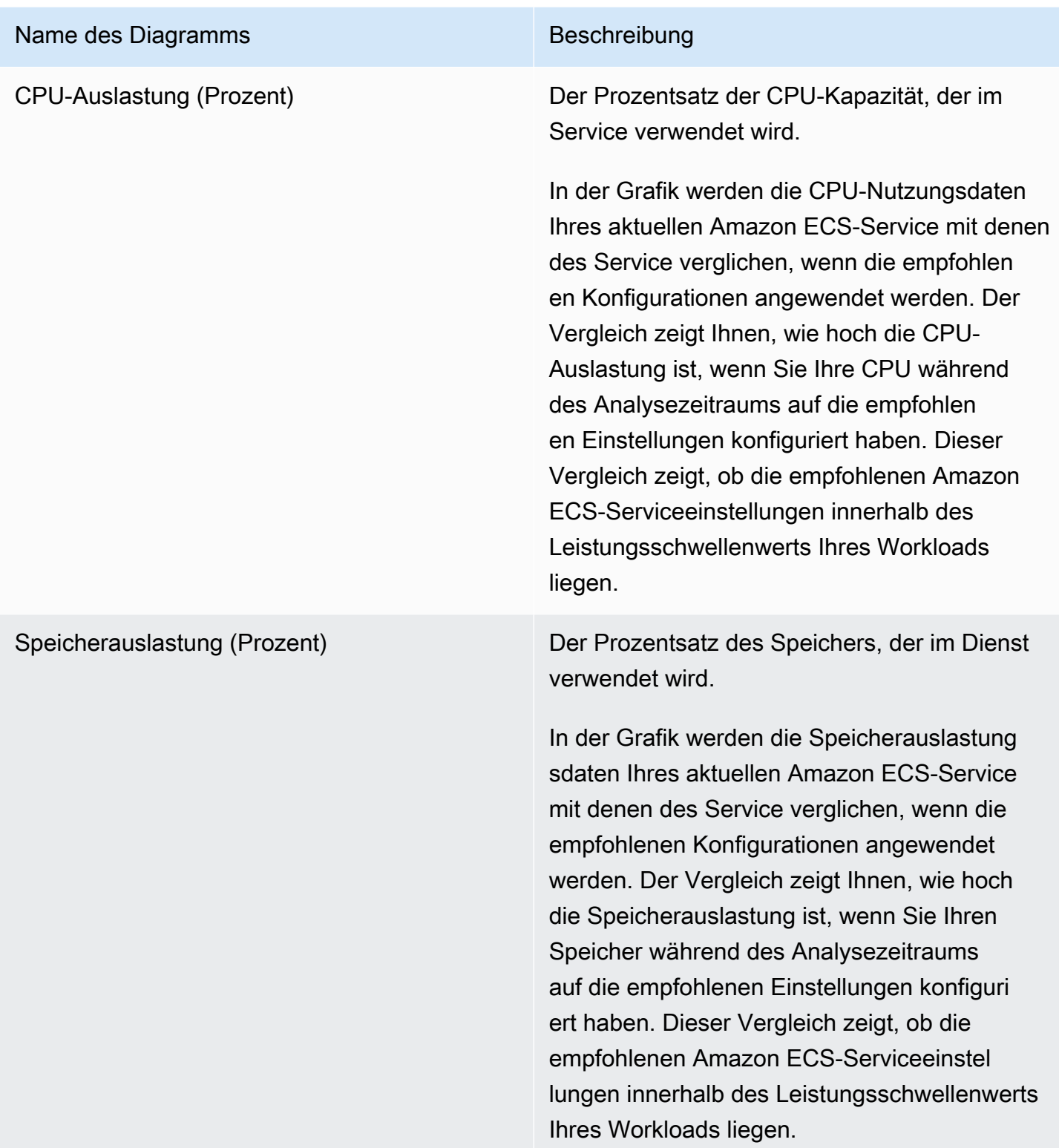

# <span id="page-159-0"></span>Empfehlungen für Amazon ECS-Services auf Fargate anzeigen

Gehen Sie wie folgt vor, um auf die Seite Empfehlungen für Amazon ECS-Services auf Fargate zuzugreifen und Empfehlungen für Ihre aktuellen Services einzusehen.

- 1. Öffnen Sie die Compute-Optimizer-Konsole unter [https://console.aws.amazon.com/compute](https://console.aws.amazon.com/compute-optimizer/)[optimizer/.](https://console.aws.amazon.com/compute-optimizer/)
- 2. Wählen Sie im Navigationsbereich ECS services on Fargate aus.

### **a** Note

Die aktuell aufgelisteten Dienste stammen von den Diensten AWS-Region , die derzeit im ausgewählten Konto ausgewählt sind.

- 3. Auf der Empfehlungsseite können Sie die folgenden Aktionen ausführen:
	- Filtern Sie Empfehlungen nach AWS-Regionen Ergebnissen oder Gründen für die Suche. Wählen Sie dazu zunächst das Textfeld Nach einer oder mehreren Eigenschaften filtern aus. Wählen Sie dann die Eigenschaft und einen Wert in der angezeigten Dropdownliste aus.
	- Filtern Sie Ihre Empfehlungen nach Stichwörtern. Wählen Sie dazu das Textfeld Tag-Schlüssel oder Tag-Wert aus. Geben Sie dann den Schlüssel oder Wert ein, nach dem Sie Ihre ECS-Serviceempfehlungen filtern möchten.

Um beispielsweise nach allen Empfehlungen zu suchen, die ein Tag mit dem Schlüssel Owner und dem Wert von habenTeamA, geben Sie tag:Owner den Filternamen und TeamA den Filterwert an.

• Empfehlungen für Dienste in einem anderen Konto anzeigen. Wählen Sie dazu Konto und anschließend eine andere Konto-ID aus.

### **G** Note

Wenn Sie bei einem Verwaltungskonto einer Organisation angemeldet sind und der vertrauenswürdige Zugriff mit Compute Optimizer aktiviert ist, können Sie Empfehlungen für Ressourcen in anderen Konten anzeigen. Weitere Informationen finden Sie unter [Von Compute Optimizer unterstützte Konten](#page-16-0) und [Compute Optimizer](#page-23-0)  [und AWS Organizations vertrauenswürdiger Zugriff](#page-23-0).

• Löscht die ausgewählten Filter. Wählen Sie dazu neben dem Filter Filter löschen aus.

# <span id="page-160-0"></span>Details einer Amazon ECS-Serviceempfehlung anzeigen

Gehen Sie wie folgt vor, um auf die Seite mit den Amazon ECS-Servicedetails zuzugreifen und Details zu einem bestimmten Service und seinen Empfehlungen einzusehen.

- 1. Öffnen Sie die Compute-Optimizer-Konsole unter [https://console.aws.amazon.com/compute](https://console.aws.amazon.com/compute-optimizer/)[optimizer/.](https://console.aws.amazon.com/compute-optimizer/)
- 2. Wählen Sie im Navigationsbereich ECS services on Fargate aus.
- 3. Wählen Sie den Dienstnamen aus, für den Sie detaillierte Informationen anzeigen möchten. Wählen Sie dann Details anzeigen.
- 4. Auf der Detailseite können Sie die folgenden Aktionen ausführen:
	- In den Auslastungsdiagrammen können Sie den Mauszeiger über das Diagramm bewegen, um genaue Werte zu bestimmten Terminen im Analysezeitraum zu sehen.
	- Um den Zeitraum der Grafiken zu ändern, wählen Sie Zeitraum und dann Letzte 24 Stunden, Letzte 3 Tage, Letzte Woche oder Letzte 2 Wochen aus.

Wenn Sie einen kürzeren Zeitraum wählen, werden die Datenpunkte mit einer höheren Granularität angezeigt, wodurch ein höherer Detaillierungsgrad erreicht wird.

• Um den Statistikwert der Grafiken zu ändern, wählen Sie Statistik und dann Durchschnitt oder Maximum aus.

Sie können diese Option verwenden, um die typische Amazon ECS-Servicenutzung Ihres Workloads im Laufe der Zeit zu ermitteln. Um den höchsten Wert anzuzeigen, der im angegebenen Zeitraum beobachtet wurde, ändern Sie die Auswahl auf Maximum. Auf diese Weise können Sie die Spitzendienstnutzung Ihres Workloads im Zeitverlauf ermitteln.

# Empfehlungen für kommerzielle Softwarelizenzen anzeigen

AWS Compute Optimizer generiert Lizenzempfehlungen für kommerzielle Software, die auf Amazon EC2 läuft. Diese Empfehlungen werden auf den folgenden Seiten der Compute-Optimizer-Konsole angezeigt.

Auf der Seite Empfehlungen für kommerzielle Softwarelizenzen sind die folgenden Informationen für jede Ihrer EC2-Instances mit Lizenzen aufgeführt.

• Klassifizierungen finden

- Gründe finden
- Geschätzte monatliche Einsparungen
- Einsparungsmöglichkeit
- Preise auf Abruf
- Stundenpreise für BYOL-Lizenzen

Die Empfehlungen von Compute Optimizer sind neben jeder Ihrer EC2-Instances mit kommerziellen Softwarelizenzen aufgeführt. Zu den bereitgestellten Informationen gehören empfohlene Sparmöglichkeiten, On-Demand-Preise für EC2-Instances und stündliche Bring Your Own License (BYOL) -Preise. Diese Informationen können Ihnen bei der Entscheidung helfen, ob Sie Ihre Lizenzedition verkleinern sollten. Weitere Informationen darüber, wie Sie Ihre Lizenzempfehlungen für kommerzielle Software einsehen können, finden Sie unter[Empfehlungen für kommerzielle](#page-166-0)  [Softwarelizenzen anzeigen](#page-166-0).

**a** Note

Die Empfehlungen werden täglich aktualisiert und es kann bis zu 24 Stunden dauern, bis sie generiert sind. Beachten Sie, dass Compute Optimizer in den letzten 14 Tagen 24 Stunden an Metriken benötigt, um Lizenzempfehlungen zu generieren. Weitere Informationen finden Sie unter [Anforderungen an kommerzielle Softwarelizenzen.](#page-14-1)

Auf der Seite mit den Lizenzdetails finden Sie die folgenden Informationen für Ihre Lizenzempfehlung:

- Ihre aktuellen Lizenzeinstellungen und die von Compute Optimizer empfohlenen Lizenzkonfigurationen. Verwenden Sie die Tabelle, um Ihre aktuellen Lizenzkonfigurationen, wie Edition, Modell und Anzahl der Instanzkerne, mit den Empfehlungen von Compute Optimizer zu vergleichen.
- Verwenden Sie die Nutzungsdiagramme, um auf die Auslastung der aktuellen Lizenz im Analysezeitraum zuzugreifen.

Weitere Informationen darüber, wie Sie die Details zu Ihrer Lizenzempfehlung einsehen können, finden Sie unter[Details einer Empfehlung für eine kommerzielle Softwarelizenz anzeigen.](#page-167-0)

Inhalt

• [Klassifizierungen finden](#page-162-0)

Empfehlungen für kommerzielle Softwarelizenzen 155

- [Gründe finden](#page-163-0)
- [Geschätzte monatliche Einsparungen und Sparmöglichkeiten](#page-164-0)
- [Abgeleitete Workload-Typen](#page-164-1)
- [Vergleichen Sie die aktuelle Lizenzedition mit der empfohlenen Lizenzedition](#page-165-0)
- [Diagramme zur Auslastung](#page-166-1)
- [Empfehlungen für kommerzielle Softwarelizenzen anzeigen](#page-166-0)
- [Details einer Empfehlung für eine kommerzielle Softwarelizenz anzeigen](#page-167-0)

### <span id="page-162-0"></span>Klassifizierungen finden

Die Spalte Ergebnisse auf der Seite mit den Empfehlungen für kommerzielle Softwarelizenzen enthält eine Zusammenfassung der Leistung Ihrer einzelnen Lizenzen im analysierten Zeitraum.

Die folgenden Klassifizierungen der Ergebnisse gelten für Microsoft SQL Server-Lizenzen.

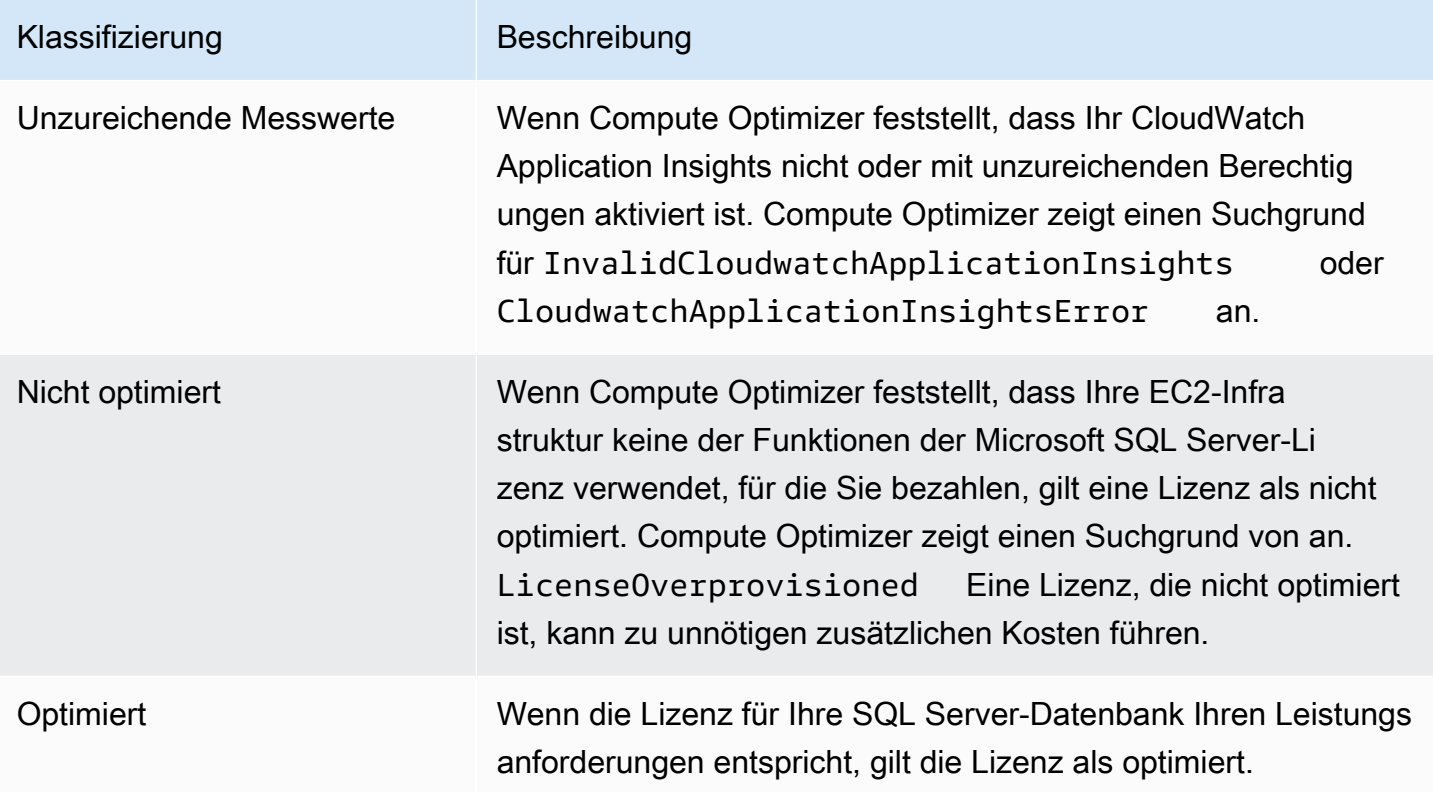

Weitere Informationen zu diesen Suchklassifizierungen finden Sie unte[rGründe finden](#page-163-0).

## <span id="page-163-0"></span>Gründe finden

In der Spalte "Gründe für die Suche nach Gründen" auf den Seiten mit den Empfehlungen für EC2-Instances und den Seiten mit den EC2-Instance-Details wird angezeigt, welche Spezifikation einer Instance zu wenig oder zu viel bereitgestellt ist.

Die folgenden Gründe gelten für Microsoft SQL Server-Lizenzempfehlungen.

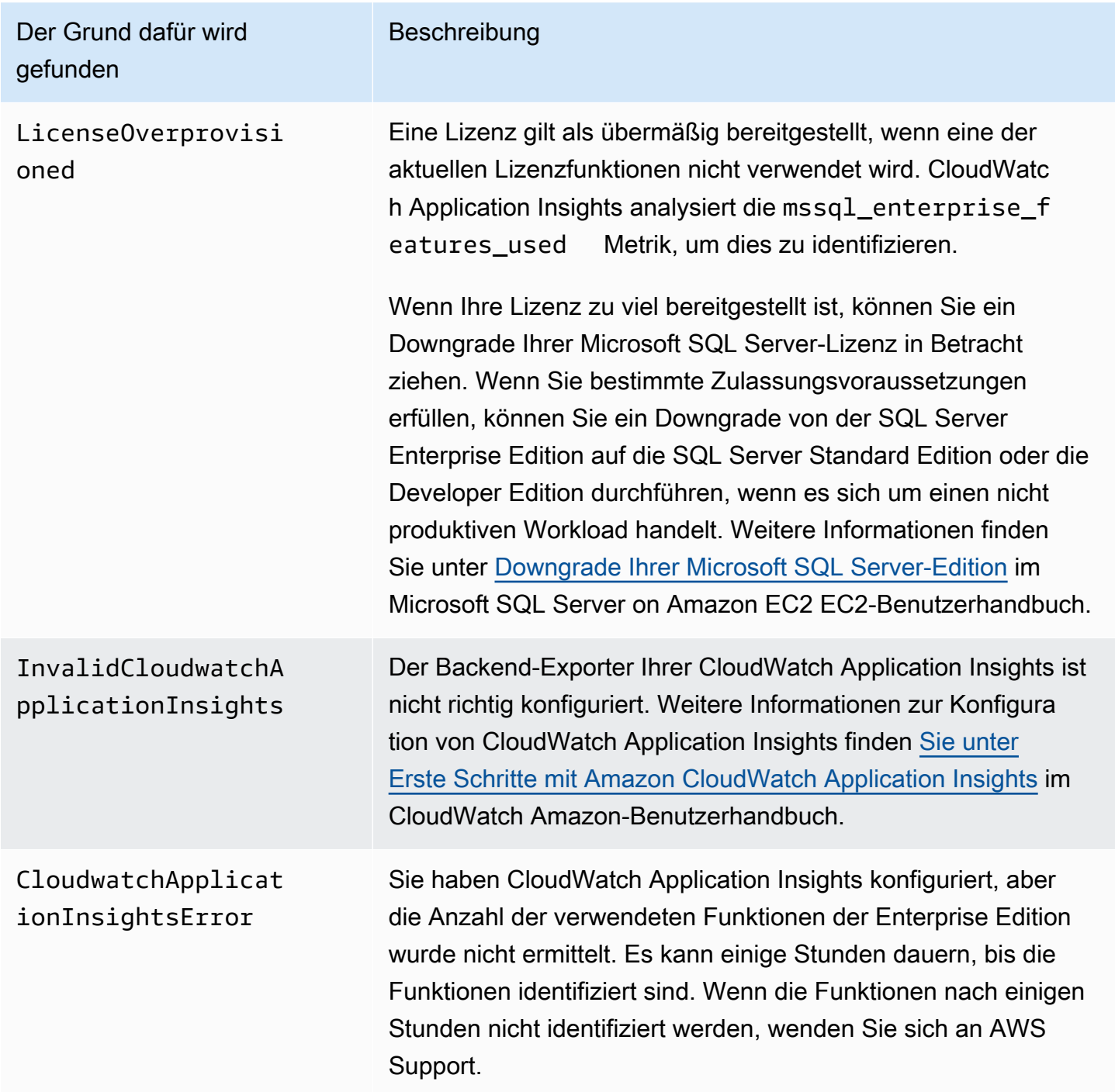

# <span id="page-164-0"></span>Geschätzte monatliche Einsparungen und Sparmöglichkeiten

In der Spalte Geschätzte monatliche Einsparungen (auf Abruf) sind die ungefähren monatlichen Kosteneinsparungen aufgeführt, wenn Sie Ihre Lizenzversion auf der Grundlage der Empfehlungen von Compute Optimizer herabgestuft haben. Um dies zu berechnen, multipliziert Compute Optimizer die Einsparungen pro Stunde mit den geschätzten monatlichen Betriebsstunden.

In der Spalte Einsparungsmöglichkeit (%) wird der prozentuale Unterschied zwischen Ihrer aktuellen Microsoft SQL Server-Lizenz und der von Compute Optimizer empfohlenen Lizenz aufgeführt. Die Berechnung der Einsparungen durch Bring Your Own License (BYOL) basiert auf dem Lizenzpreis. Die Berechnung der Einsparungen inklusive Lizenz basiert auf den On-Demand-Preisen.

### **A** Important

Für Daten zu Sparmöglichkeiten müssen Sie sich für Cost Explorer anmelden und die Option Amazon EC2 EC2-Ressourcenempfehlungen empfangen auf der Cost Explorer Explorer-Einstellungsseite aktivieren. Dadurch wird eine Verbindung zwischen Cost Explorer und Compute Optimizer hergestellt. Mit dieser Verbindung generiert Cost Explorer Schätzungen zu Einsparungen, die den Preis vorhandener Ressourcen, den Preis empfohlener Ressourcen und historische Nutzungsdaten berücksichtigen. Die geschätzten monatlichen Einsparungen spiegeln die prognostizierten Einsparungen in Dollar wider, die mit den einzelnen generierten Empfehlungen verbunden sind. Weitere Informationen finden Sie unter [Enabling Cost Explorer](https://docs.aws.amazon.com/cost-management/latest/userguide/ce-enable.html) und [Optimizing Your Cost with Rightsizing Recommendations](https://docs.aws.amazon.com/cost-management/latest/userguide/ce-rightsizing.html) im Cost Management-Benutzerhandbuch.

# <span id="page-164-1"></span>Abgeleitete Workload-Typen

In der Spalte Abgeleitete Workload-Typen auf der Seite mit den Empfehlungen für EC2-Instances sind die Anwendungen aufgeführt, die möglicherweise auf der von Compute Optimizer abgeleiteten Instance ausgeführt werden. In dieser Spalte werden dazu die Attribute Ihrer Instances analysiert. Zu diesen Attributen gehören der Instanzname, die Tags und die Konfiguration. Compute Optimizer kann derzeit ableiten, ob auf Ihren Instances Amazon EMR,,,Apache Cassandra,Apache Hadoop, Memcached NGINX PostgreSQLRedis, Kafka oder ausgeführt wird. SQLServer Compute Optimizer leitet die Anwendungen ab, die auf Ihren Instances ausgeführt werden, und kann so den Aufwand für die Migration Ihrer Workloads von x86-basierten Instance-Typen zu basierten Instance-Typen ermitteln. Arm AWS Graviton Weitere Informationen finden Sie [Aufwand für die Migration](#page-109-0) im nächsten Abschnitt dieses Handbuchs.

### **a** Note

Sie können die SQLServer-Anwendung nicht in den Regionen Naher Osten (Bahrain), Afrika (Kapstadt), Asien-Pazifik (Hongkong), Europa (Mailand) und Asien-Pazifik (Jakarta) ableiten.

# <span id="page-165-0"></span>Vergleichen Sie die aktuelle Lizenzedition mit der empfohlenen **Lizenzedition**

Vergleichen Sie auf der Seite mit den Lizenzdetails die Konfigurationen Ihrer aktuellen Lizenzedition mit der von Compute Optimizer empfohlenen Lizenzedition. Die folgende Tabelle enthält eine Beschreibung für jeden Spaltenabschnitt in der Konsole.

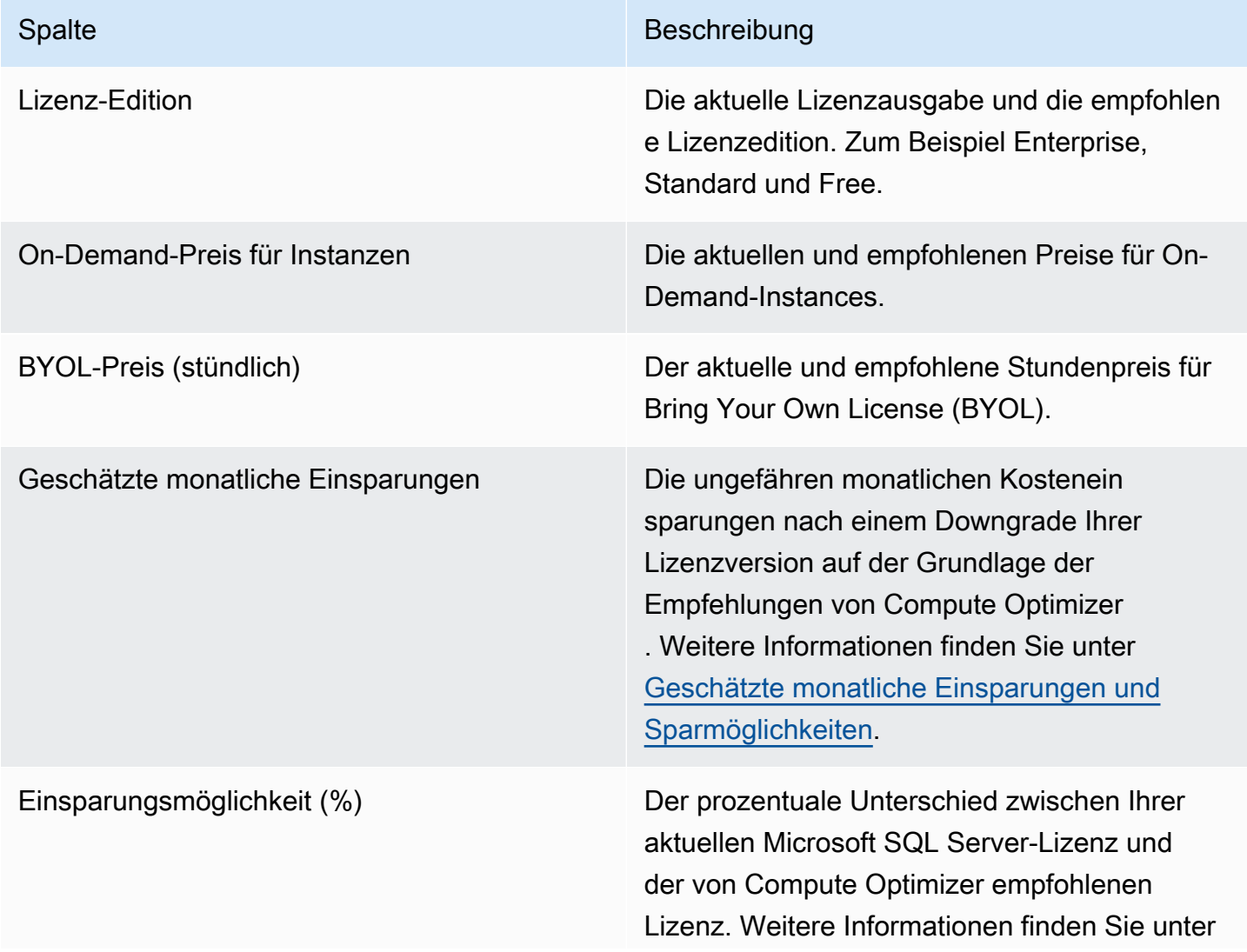

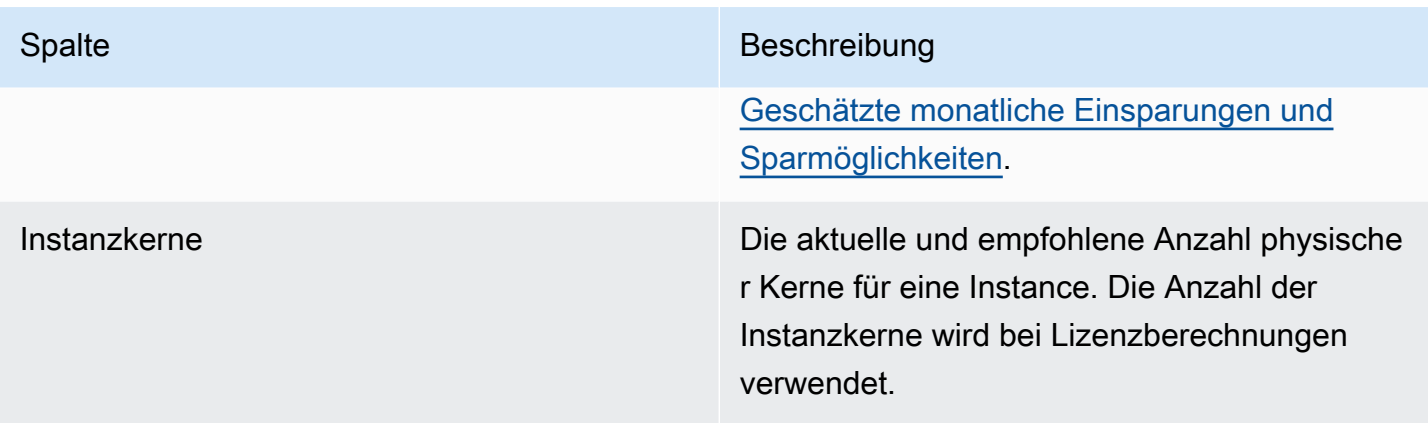

### <span id="page-166-1"></span>Diagramme zur Auslastung

Auf der Seite mit den Lizenzdetails wird die aktuelle Ressourcennutzung der aktuellen kommerziellen Softwarelizenz angezeigt. In der Grafik wird nur die Anzahl der Funktionen der Enterprise Edition angezeigt, die im Analysezeitraum verwendet wurden.

Sie können die Diagramme so ändern, dass Daten der letzten 24 Stunden, drei Tage, eine Woche oder zwei Wochen angezeigt werden.

### <span id="page-166-0"></span>Empfehlungen für kommerzielle Softwarelizenzen anzeigen

Gehen Sie wie folgt vor, um auf die Seite Empfehlungen für kommerzielle Softwarelizenzen zuzugreifen.

- 1. Öffnen Sie die Compute-Optimizer-Konsole unter [https://console.aws.amazon.com/compute](https://console.aws.amazon.com/compute-optimizer/)[optimizer/.](https://console.aws.amazon.com/compute-optimizer/)
- 2. Wählen Sie im Navigationsbereich Lizenzen aus.
- 3. (Optional) Sie können auf die Lizenzempfehlungen auch von der Seite EC2-Instances aus zugreifen. Wählen Sie dazu zunächst den Filter nach einer oder mehreren Eigenschaften aus. Wählen Sie in der angezeigten Dropdownliste die Eigenschaft Abgeleiteter Workload-Typ und dann den Wert Abgeleiteter Workload-Typ = SQL Server aus.

#### **a** Note

Die aktuell aufgelisteten Lizenzen stammen von AWS-Region dem aktuell ausgewählten Konto.

- 4. Auf der Seite mit den Empfehlungen für kommerzielle Softwarelizenzen können Sie die folgenden Aktionen ausführen:
	- Filtern Sie Empfehlungen nach Ergebnissen oder Gründen. AWS-Regionen Wählen Sie dazu zunächst das Textfeld Nach einer oder mehreren Eigenschaften filtern aus. Wählen Sie dann die Eigenschaft und einen Wert in der angezeigten Dropdownliste aus.
	- Filtern Sie Ihre Empfehlungen nach Stichwörtern. Wählen Sie dazu das Textfeld Tag-Schlüssel oder Tag-Wert aus. Geben Sie dann den Schlüssel oder Wert ein, nach dem Sie Ihre Lizenzempfehlungen filtern möchten.

Um beispielsweise nach allen Empfehlungen zu suchen, die ein Tag mit dem Schlüssel Owner und dem Wert von habenTeamA, geben Sie tag:Owner den Filternamen und TeamA den Filterwert an.

• Empfehlungen für Funktionen in einem anderen Konto anzeigen. Wählen Sie dazu Konto und anschließend eine andere Konto-ID aus.

#### **G** Note

Wenn Sie bei einem Verwaltungskonto einer Organisation angemeldet sind und der vertrauenswürdige Zugriff mit Compute Optimizer aktiviert ist, können Sie Empfehlungen für Ressourcen in anderen Konten anzeigen. Weitere Informationen finden Sie unter [Von Compute Optimizer unterstützte Konten](#page-16-0) und [Compute Optimizer](#page-23-0)  [und AWS Organizations vertrauenswürdiger Zugriff](#page-23-0).

• Löscht die ausgewählten Filter. Wählen Sie dazu neben dem Filter Filter löschen.

### <span id="page-167-0"></span>Details einer Empfehlung für eine kommerzielle Softwarelizenz anzeigen

Gehen Sie wie folgt vor, um auf die Seite mit den Lizenzdetails zuzugreifen und Details zu einer bestimmten Lizenzempfehlung einzusehen.

- 1. Öffnen Sie die Compute-Optimizer-Konsole unter [https://console.aws.amazon.com/compute](https://console.aws.amazon.com/compute-optimizer/)[optimizer/.](https://console.aws.amazon.com/compute-optimizer/)
- 2. Wählen Sie im Navigationsbereich Lizenzen aus.
- 3. Wählen Sie die Instanz-ID aus, für die Sie detaillierte Informationen anzeigen möchten.
- 4. Auf der Detailseite können Sie die folgenden Aktionen ausführen:
- In den Auslastungsdiagrammen können Sie den Mauszeiger über das Diagramm bewegen, um genaue Werte zu bestimmten Terminen im Analysezeitraum zu sehen.
- Um den Zeitraum der Grafiken zu ändern, wählen Sie Zeitraum und dann Letzte 24 Stunden, Letzte 3 Tage, Letzte Woche oder Letzte 2 Wochen aus.

Wenn Sie einen kürzeren Zeitraum wählen, werden die Datenpunkte mit einer höheren Granularität angezeigt, wodurch ein höherer Detaillierungsgrad erreicht wird.

• Um den Statistikwert der Grafiken zu ändern, wählen Sie Statistik und dann Durchschnitt oder Maximum aus.

# Empfehlungen exportieren

Sie können Ihre Empfehlungen exportieren, um sie im Laufe der Zeit aufzuzeichnen und die Daten mit anderen zu teilen. Empfehlungen werden in einer CSV-Datei und ihre Metadaten in einer JSON-Datei in einen vorhandenen Amazon Simple Storage Service (Amazon S3) -Bucket exportiert, den Sie angeben.

Inhalt

- **[Einschränkungen](#page-169-0)**
- [Berechtigungsanforderungen für Amazon S3 S3-Buckets](#page-170-0)
- [Exportieren Sie Ihre Empfehlungen](#page-170-1)
- [Ihre Exportaufträge anzeigen](#page-172-0)
- **[Exportierte Dateien](#page-173-0)**
- [Fehlerbehebung bei fehlgeschlagenen Exportaufträgen](#page-269-0)

# <span id="page-169-0"></span>Einschränkungen

Beim Exportieren von Empfehlungen gelten die folgenden Einschränkungen:

- Sie können für jeden Ressourcentyp und für jeden nur einen Exportauftrag für Empfehlungen in Bearbeitung haben AWS-Region. Vergewissern Sie sich vor dem Erstellen eines neuen Exportauftrags, dass alle vorherigen Exportaufträge abgeschlossen sind. Weitere Informationen zum Anzeigen Ihrer Exportaufträge, einschließlich der laufenden, finden Sie unter[Ihre](#page-172-0)  [Exportaufträge anzeigen.](#page-172-0)
- Empfehlungen für jeden Ressourcentyp und für jeden Ressourcentyp werden in separate CSV-Dateien exportiert. Sie können Empfehlungen aus mehreren Ressourcentypen und Regionen nicht in eine einzige Datei exportieren.
- Bei großen Exportaufträgen kann es bis zu einigen Stunden dauern. Um Ihre Wartezeit zu verkürzen, sollten Sie erwägen, die Empfehlungsspalten, die Sie in Ihren Exportauftrag aufnehmen, einzuschränken. Wenn es sich bei Ihrem Konto um das Verwaltungskonto einer Organisation handelt, sollten Sie außerdem erwägen, die Anzahl der Mitgliedskonten zu begrenzen, die in Ihren Exportauftrag aufgenommen werden sollen.

# <span id="page-170-0"></span>Berechtigungsanforderungen für Amazon S3 S3-Buckets

Bevor Sie einen Exportauftrag erstellen, müssen Sie den Ziel-S3-Bucket erstellen, in den Ihre Empfehlungen exportiert werden sollen. Compute Optimizer erstellt den S3-Bucket nicht für Sie. Der S3-Bucket, den Sie für den Export Ihrer Empfehlungen angeben, kann nicht öffentlich zugänglich sein und kann auch nicht als Bucket für [Anforderer konfiguriert werden.](https://docs.aws.amazon.com/AmazonS3/latest/dev/RequesterPaysBuckets.html) Nachdem Sie den S3-Bucket erstellt haben, vergewissern Sie sich, dass der Bucket über die erforderlichen Berechtigungsrichtlinien verfügt, damit Compute Optimizer die Exportdateien in ihn schreiben kann. Wenn Sie bei der Erstellung Ihres Recommendations-Exportjobs ein Objektpräfix angeben möchten, nehmen Sie das Objektpräfix in die Richtlinie auf, die Sie dem S3-Bucket hinzufügen. Weitere Informationen finden Sie unter [Amazon S3 S3-Bucket-Richtlinie für AWS Compute Optimizer.](#page-41-0)

# <span id="page-170-1"></span>Exportieren Sie Ihre Empfehlungen

Gehen Sie wie folgt vor, um Ihre Empfehlungen zu exportieren.

Um Ihre Empfehlungen zu exportieren

- 1. Öffnen Sie die Compute-Optimizer-Konsole unter [https://console.aws.amazon.com/compute](https://console.aws.amazon.com/compute-optimizer/)[optimizer/.](https://console.aws.amazon.com/compute-optimizer/)
- 2. Wählen Sie im Navigationsbereich einen Ressourcentyp aus. Wählen Sie beispielsweise EC2- Instances, Auto Scaling Scaling-Gruppen, EBS-Volume, Lambda-Funktion oder ECS-Services auf Fargate.
- 3. Wählen Sie auf der Seite "Empfehlungen" das Dropdownmenü "Aktion" und dann "Empfehlungen exportieren" aus.
- 4. Geben Sie auf der Seite Exportempfehlungen unter Exportzieleinstellungen Folgendes an:
	- a. Geben Sie unter Region eine AWS-Region für Ihren Export an.
	- b. Geben Sie unter Ziel-S3-Bucket-Name den Namen eines vorhandenen S3-Buckets in der jeweiligen Region an.
	- c. (Optional) Wählen Sie "Region hinzufügen", um die Empfehlungen für eine andere Region zu exportieren AWS-Region.
	- d. (Optional) Wählen Sie neben einer bestimmten Region und einem S3-Bucket-Namen die Option Entfernen aus, um das Ziel aus dem Exportauftrag zu entfernen.
	- e. (Optional) Geben Sie unter Objektpräfix ein Präfix an, das im Ziel-S3-Bucket für alle Exportdateien verwendet werden soll. Das Präfix ist eine optionale Ergänzung zum S3-

Objektschlüssel, der Ihre Exportdateien in Ihrem S3-Bucket organisiert. Sie können ein Datumspräfix (z. B.2020/april), ein Ressourcentyppräfix (z. B.ec2-instances) oder eine Kombination aus beiden (z. B.2020/april/ec2-instances) angeben.

- 5. Geben Sie unter Exportfilter Folgendes an:
	- a. Wählen Sie unter Ressourcentyp den Ressourcentyp aus, der in Ihren Empfehlungsexport aufgenommen werden soll.
	- b. Wählen Sie unter Konten aus, ob Sie Empfehlungen für alle Mitgliedskonten der Organisation einbeziehen möchten. Diese Option ist nur verfügbar, wenn es sich bei Ihrem Konto um das Verwaltungskonto einer Organisation handelt.
	- c. Wählen Sie als CPU-Architekturpräferenz Graviton (**aws-arm64**), um Empfehlungen zu exportieren, die auf der 64-Bit-ARM-Architektur (AWS Graviton) basieren. Wählen Sie andernfalls Aktuell aus, um Empfehlungen zu exportieren, die auf der CPU-Architektur Ihrer aktuellen Instances basieren.
- 6. Wählen Sie unter Zu berücksichtigende Spalten die Empfehlungsdaten aus, die in Ihren Empfehlungsexport aufgenommen werden sollen. Weitere Informationen zu den Spalten, die aufgenommen werden sollen, finden Sie unter[Exportierte Dateien](#page-173-0).
- 7. Nachdem Sie sich vergewissert haben, dass der Exportauftrag korrekt konfiguriert ist, wählen Sie Exportieren. Oder wählen Sie Abbrechen, um zur Seite mit den Empfehlungen zurückzukehren, ohne den Exportauftrag zu erstellen. Wenn Sie die Konfiguration des Exportauftrags abbrechen, wird die Konfiguration gelöscht.

### **a** Note

Wenn Sie Empfehlungen für mehrere AWS-Regionen gleichzeitig exportieren, werden sie als separate Exportaufträge behandelt. Compute Optimizer versucht, alle auf einmal zu starten. Wenn ein Exportauftrag nicht gestartet werden kann, wird auf der Seite mit den Exportempfehlungen ein Fehler angezeigt. Exportaufträge, die erfolgreich gestartet wurden, werden weiter verarbeitet. Bevor Sie jedoch versuchen, sie erneut zu starten, müssen Sie die Fehler für die fehlgeschlagenen Jobs beheben.

Es kann bis zu einigen Stunden dauern, bis der Exportauftrag Ihrer Empfehlungen abgeschlossen ist. Überprüfen Sie den Status Ihrer Exportaufträge auf der Seite Exporte. Weitere Informationen finden Sie unter [Ihre Exportaufträge anzeigen.](#page-172-0) Die Exportdatei Ihrer Empfehlungen und die zugehörige Metadatendatei werden im angegebenen S3-Bucket gespeichert, wenn der Exportauftrag abgeschlossen ist. Im Folgenden finden Sie Beispiele für den vollständigen Amazon S3 S3- Objektschlüssel für die Exportdatei und die zugehörige Metadatendatei. Die Konto-ID in den Objektschlüsseln ist das Konto des Anforderers des Exportauftrags. Weitere Informationen finden Sie unter [Exportierte Dateien](#page-173-0).

```
s3://<BucketName>/<OptionalPrefix>/compute-optimizer/<AccountId>/<AWS 
 Region>-<CreatedTimestamp>-<UniqueJobID>.csv
```

```
s3://<BucketName>/<OptionalPrefix>/compute-optimizer/<AccountId>/<AWS 
  Region>-<CreatedTimestamp>-<UniqueJobID>-metadata.json
```
Beispiel:

```
s3://compute-optimizer-exports/ec2-instance-recommendations/compute-
optimizer/111122223333/us-west-2-2020-03-03T133027-3e496c549301c8a4dfcsdX.csv
```

```
s3://compute-optimizer-exports/ec2-instance-recommendations/compute-
optimizer/111122223333/us-west-2-2020-03-03T133027-3e496c549301c8a4dfcsdX-metadata.json
```
# <span id="page-172-0"></span>Ihre Exportaufträge anzeigen

Gehen Sie wie folgt vor, um sich die Exportaufträge anzusehen, die in den letzten sieben Tagen erstellt wurden.

Um Ihre Exportaufträge anzusehen

- 1. Öffnen Sie die Compute-Optimizer-Konsole unter [https://console.aws.amazon.com/compute](https://console.aws.amazon.com/compute-optimizer/)[optimizer/.](https://console.aws.amazon.com/compute-optimizer/)
- 2. Wählen Sie im Navigationsbereich Exporte aus.

Auf der Seite Exporte werden die empfohlenen Exportaufträge angezeigt, die in den letzten sieben Tagen erstellt wurden.

Exportaufträge können einen der folgenden Status haben.

• In der Warteschlange — Der Exportauftrag wurde noch nicht gestartet. Sie können für jeden Ressourcentyp und für jeden nur einen Exportauftrag für Empfehlungen in Bearbeitung haben. AWS-Region

- In Bearbeitung Der Exportauftrag wurde gestartet, ist aber noch nicht abgeschlossen. Die Fertigstellung von Exportaufträgen kann zwischen einigen Minuten und einigen Stunden dauern. Dies hängt von der Anzahl der Empfehlungen und Felder ab, die der Exportauftrag enthält.
- Abgeschlossen Der Exportauftrag ist abgeschlossen. Ein Link zur Export-CSV-Datei im Amazon S3 S3-Ziel-Bucket wird für jeden abgeschlossenen Exportauftrag in der Spalte Exportziel angezeigt.
- Fehlgeschlagen Der Exportauftrag konnte nicht gestartet oder abgeschlossen werden. Die Meldung, die in der Spalte mit der Fehlerursache für den Exportauftrag angezeigt wird, enthält zusätzliche Informationen darüber, warum der Exportauftrag fehlgeschlagen ist. Beispielsweise könnte der Export fehlgeschlagen sein, weil der Amazon S3-Ziel-Bucket nicht über die erforderlichen Berechtigungen verfügte. Versuchen Sie nach der Behebung des Problems erneut, Ihre Empfehlungen zu exportieren. Weitere Informationen finden Sie unter [Fehlerbehebung bei fehlgeschlagenen Exportaufträgen.](#page-269-0)
- 3. Sie können die folgenden Aktionen auf der Seite ausführen:
	- Wählen Sie den Exportziel-Link für einen abgeschlossenen Job, um auf den S3-Ziel-Bucket zuzugreifen. Das Exportziel wird nur für erfolgreiche Exportaufträge angezeigt. Für Exportaufträge, die gerade ausgeführt werden oder die fehlgeschlagen sind, wird ein Bindestrich (-) angezeigt.
	- Scrollen Sie nach rechts, um die Fehlerursache für fehlgeschlagene Exportaufträge anzuzeigen. Ermitteln Sie anhand der Fehlerursache, warum Ihr Exportauftrag nicht abgeschlossen ist.

# <span id="page-173-0"></span>Exportierte Dateien

Empfehlungen werden in einer CSV-Datei und die Metadaten in einer JSON-Datei in den Amazon S3 S3-Bucket exportiert, den Sie bei der Erstellung des Exportauftrags angegeben haben.

# Datei mit Empfehlungen

Die Empfehlungsdatei enthält die Empfehlungsdaten für die Empfehlungsspalten, die Sie bei der Erstellung des Exportjobs berücksichtigen möchten. In den folgenden Tabellen sind alle Empfehlungsspalten aufgeführt, die in die Exportdatei für jeden Ressourcentyp aufgenommen werden können.

In den folgenden Tabellen stellt die Spalte API-Feldname die Felder dar, die Sie angeben können, wenn Sie einen Empfehlungsexport über die API anfordern. Die Spalte Beschreibung beschreibt die Daten der einzelnen Felder, den Namen der Spalte, wie er in der Compute Optimizer Optimizer-Konsole angezeigt wird, und den Namen der Spalte, wie er in der CSV-Exportdatei aufgeführt ist. Die Spalten mit den Empfehlungsdaten in der CSV-Datei werden nummeriert, wenn mehrere Empfehlungen für jede Ressource generiert werden. Die Spalten <rank>mit der Rangfolge der Empfehlungen, die durch eine Rangfolge ersetzt werden, entsprechen einander. *Beispielsweise entsprechen RecommendationOptions\_ 1 \_memory, RecommendationOptions\_ 1 \_network und RecommenationOptions\_ 1 \_vcpus einander und beziehen sich auf dieselbe Empfehlung.*

#### **a** Note

Standardmäßig enthalten alle Exportdateien die folgenden Spalten:

- recommendations\_count Die Anzahl der Empfehlungen, die in der Exportdatei enthalten sind.
- errorCode Der Fehlercode für den Fall, dass keine Empfehlung für eine Ressource generiert wurde.
- errorMessage Die Fehlermeldung, die dem Fehler in der Spalte errorCode entspricht.

#### Empfehlungsfelder für EC2-Instances

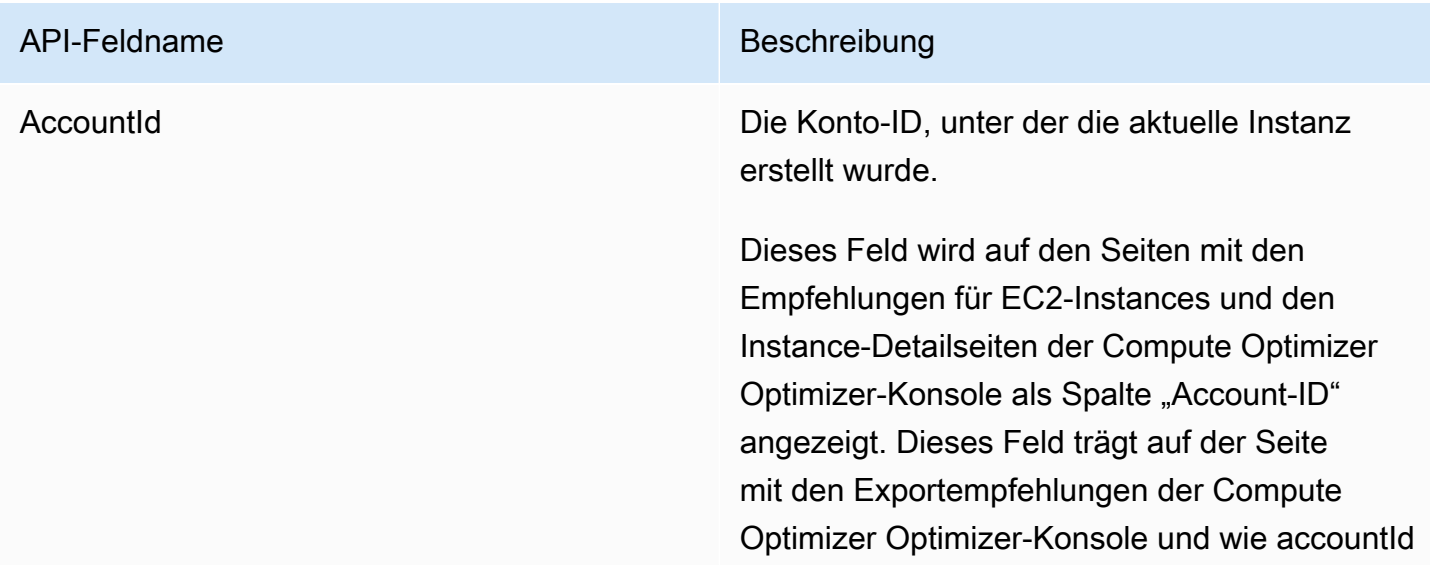

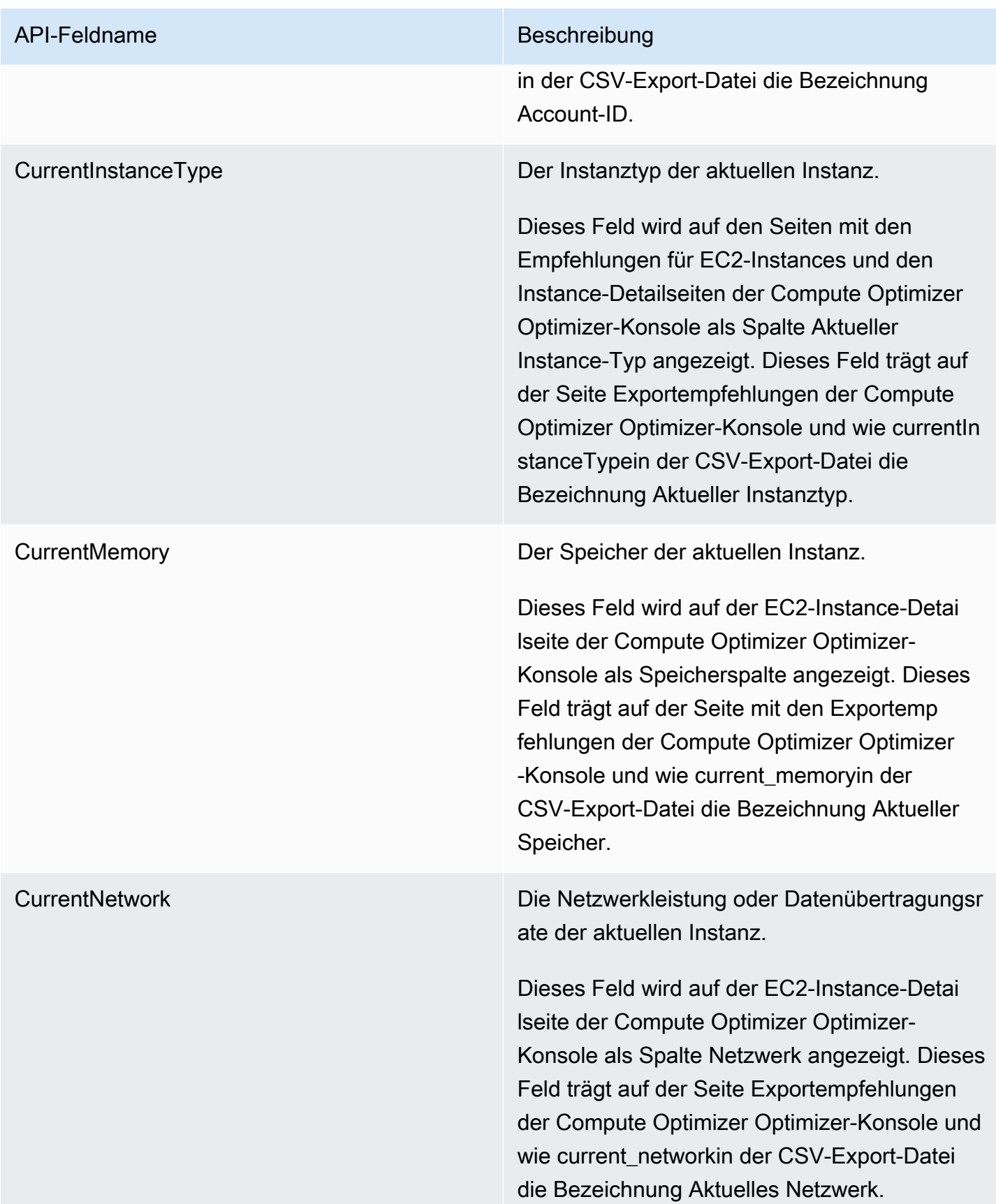

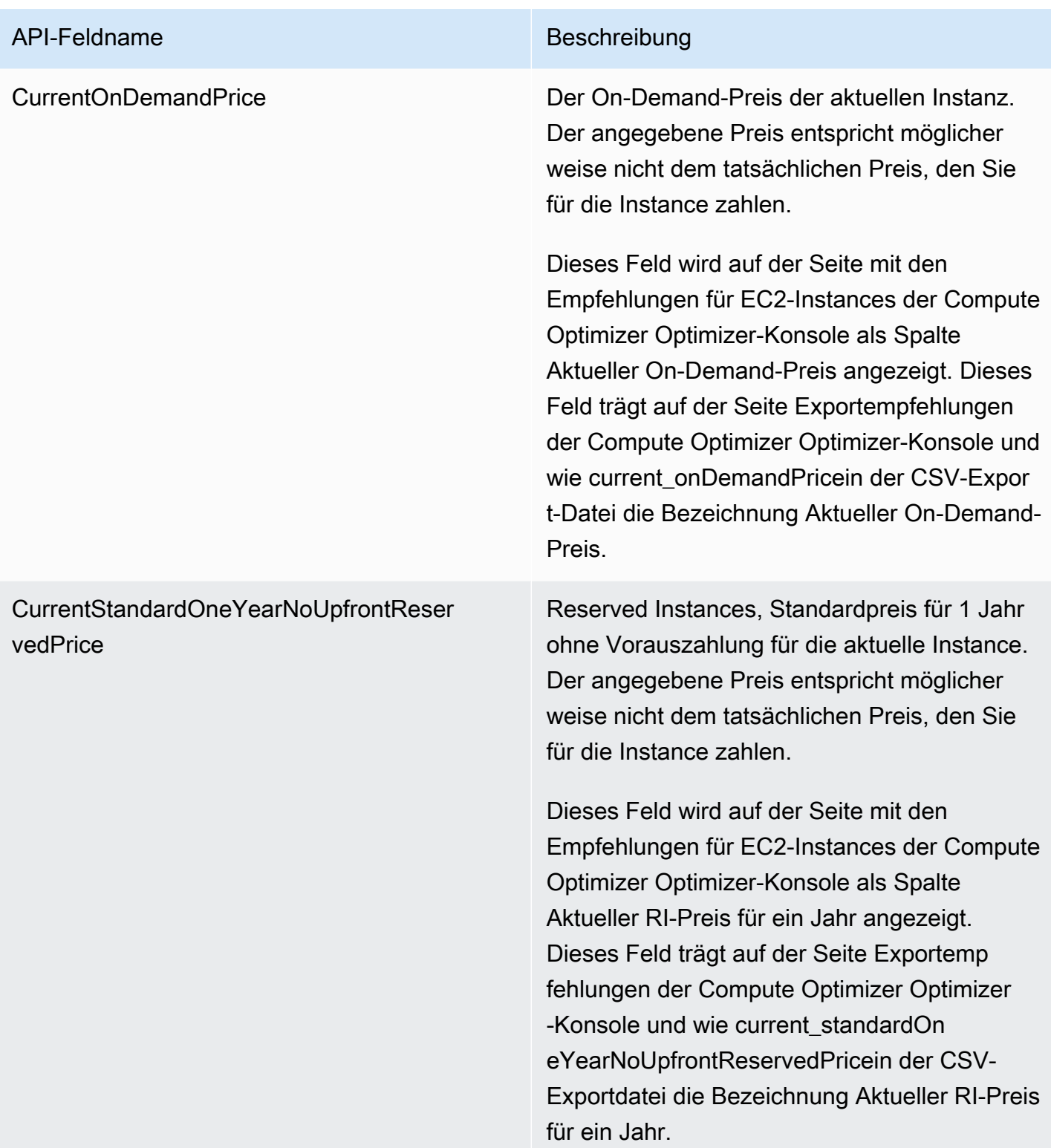

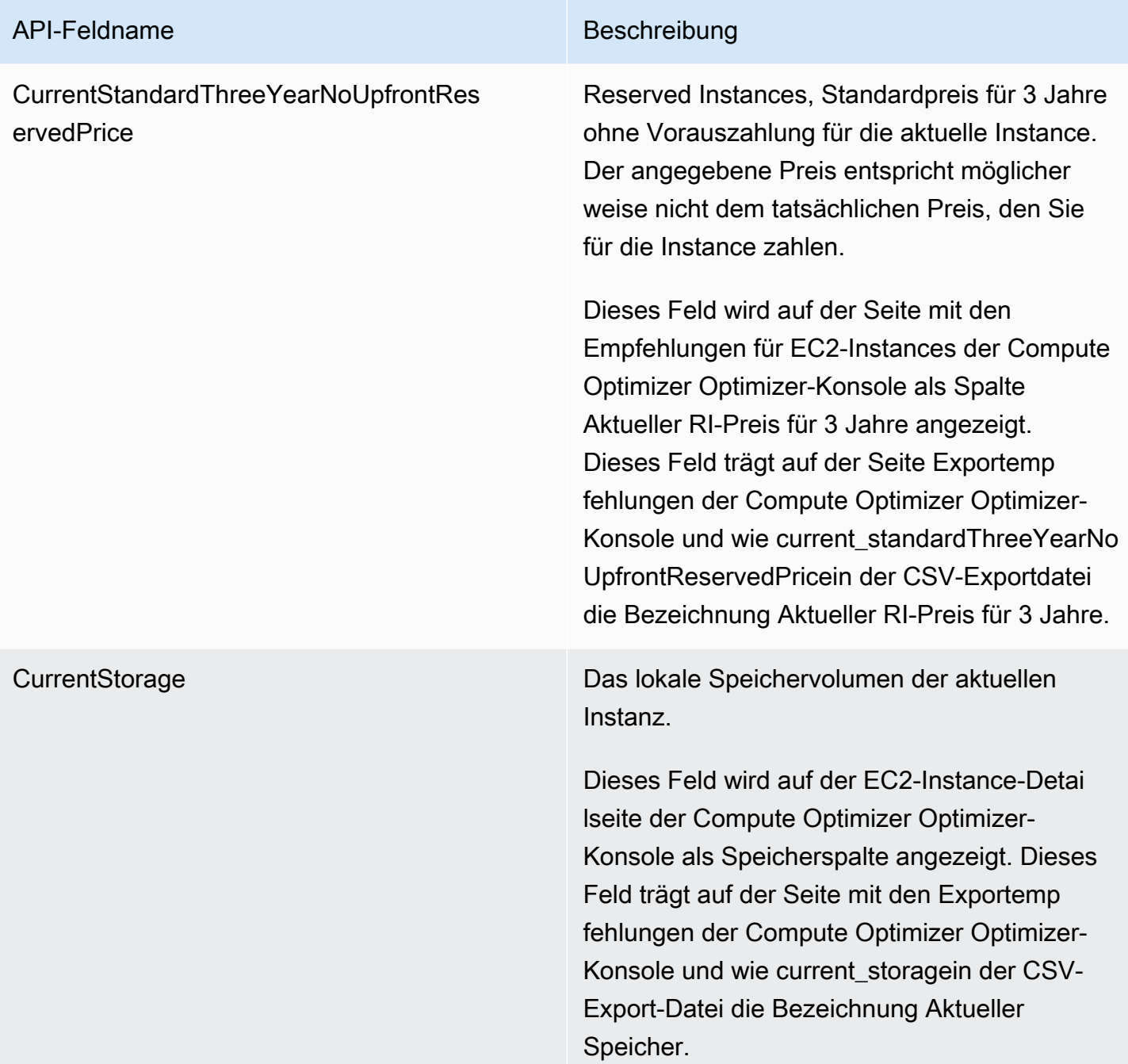

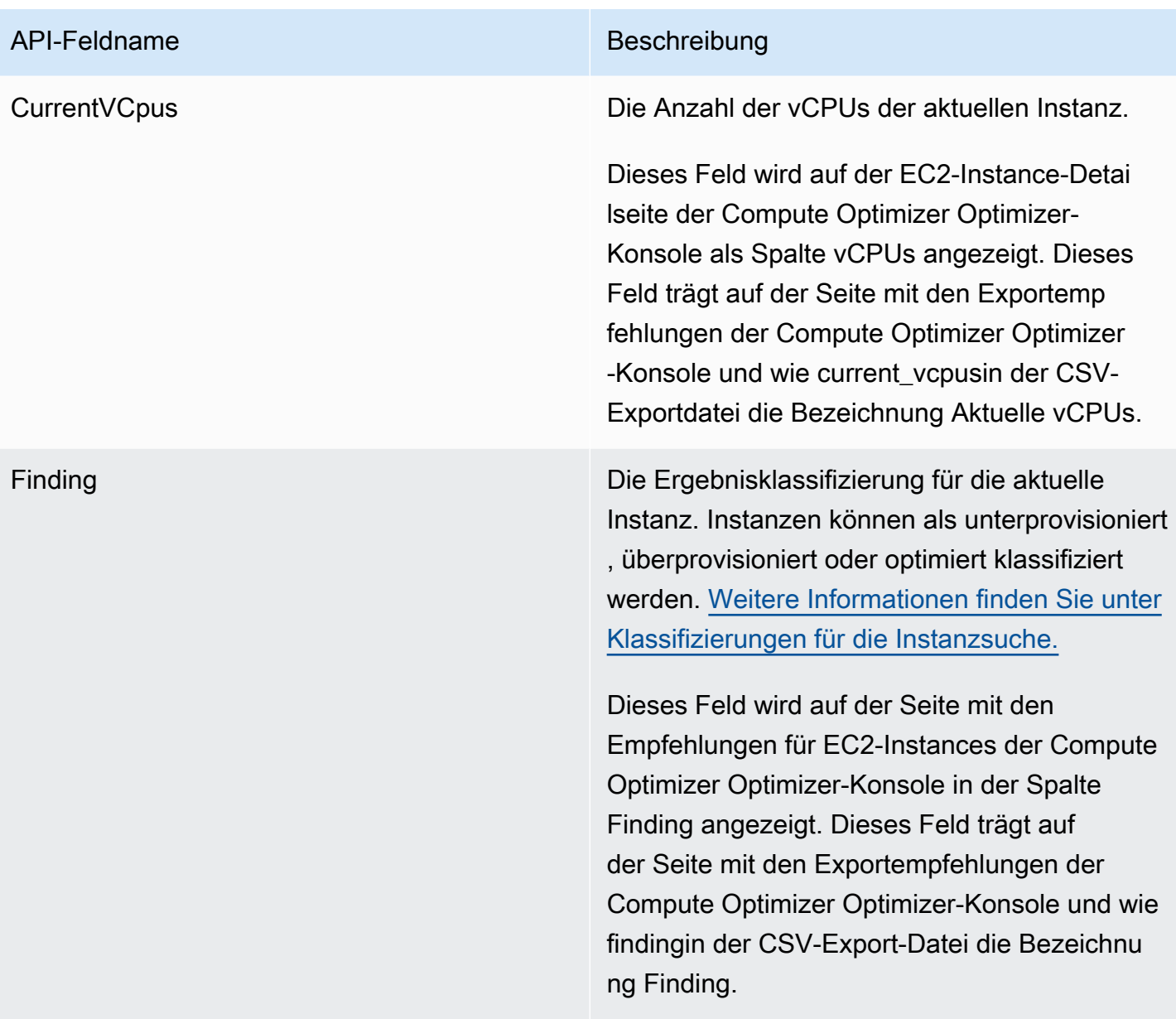

#### API-Feldname Beschreibung

FindingReasonCodes Die Gründe für das Ergebnis beschreiben, welche Spezifikationen der aktuellen Instanz zu wenig oder zu viel bereitgestellt wurden. Zu den Spezifikationen gehören CPU, Arbeitsspeicher, lokaler Festplattendurchsatz, lokale Festplatt en-IOPS, EBS-Volumendurchsatz, EBS-Volum e-IOPS, Netzwerkbandbreite oder Netzwerk. packets-per-second

> Dieses Feld wird auf der Seite mit den Empfehlungen für EC2-Instances der Compute Optimizer Optimizer-Konsole in der Spalte Gründe für die Suche nach Gründen angezeigt . Dieses Feld trägt auf der Seite Exportemp fehlungen der Compute Optimizer Optimizer -Konsole und wie findingReasonCodes \_<code>in der CSV-Export-Datei die Bezeichnu ng Ursachencodes finden. Der <code>Teil des Labels identifiziert die Instanzspezifikationen (CPU, Arbeitsspeicher, Netzwerk usw.), die über- oder unterprovisioniert sind.

InstanceArn Der Amazon-Ressourcenname (ARN) der aktuellen Instance.

> Dieses Feld wird in der Compute Optimizer Optimizer-Konsole nicht angezeigt. Dieses Feld trägt auf der Seite mit den Exportempfehlungen der Compute Optimizer Optimizer-Konsole und wie instanceArnin der CSV-Export-Datei die Bezeichnung Instanz-ARN.
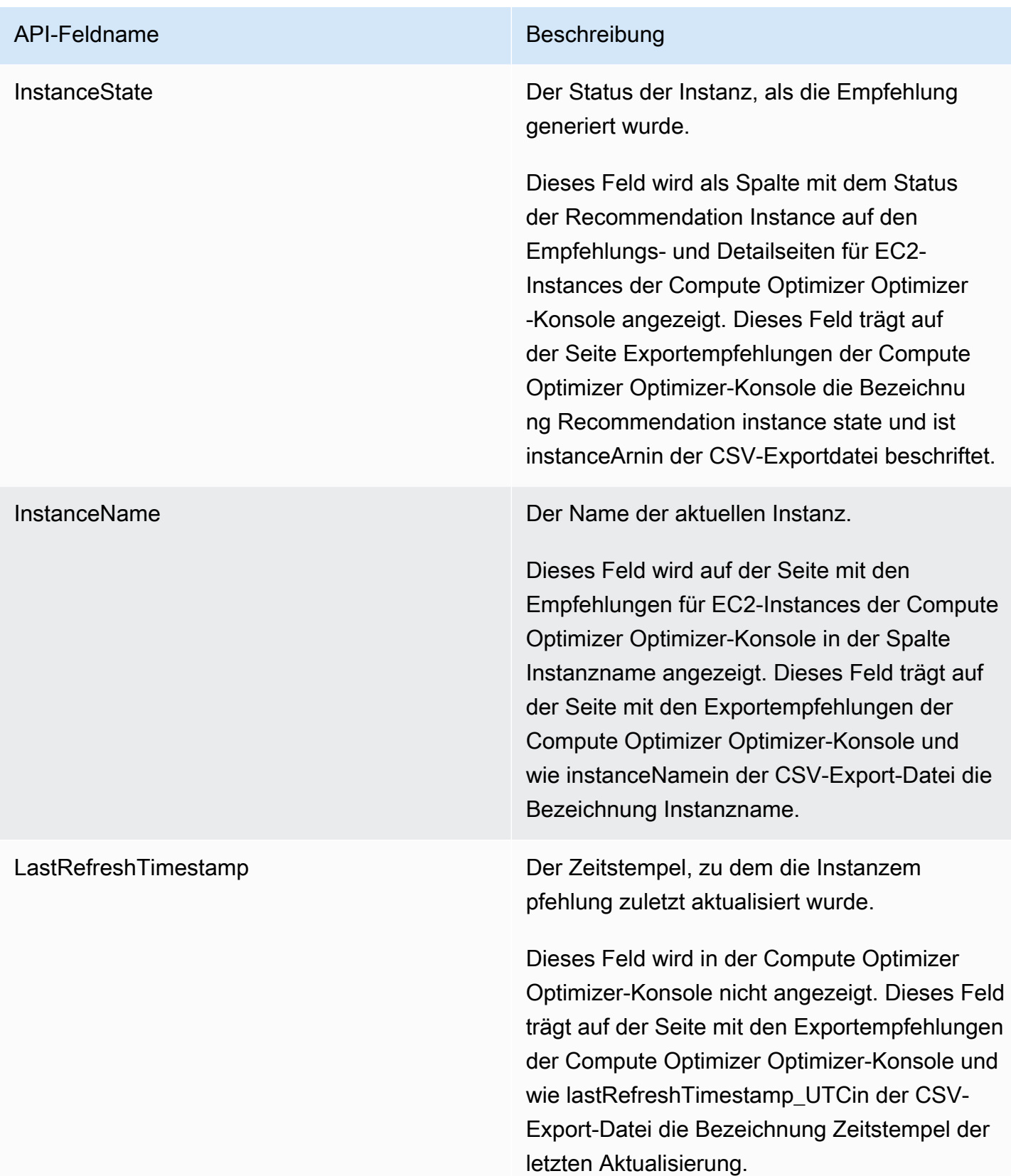

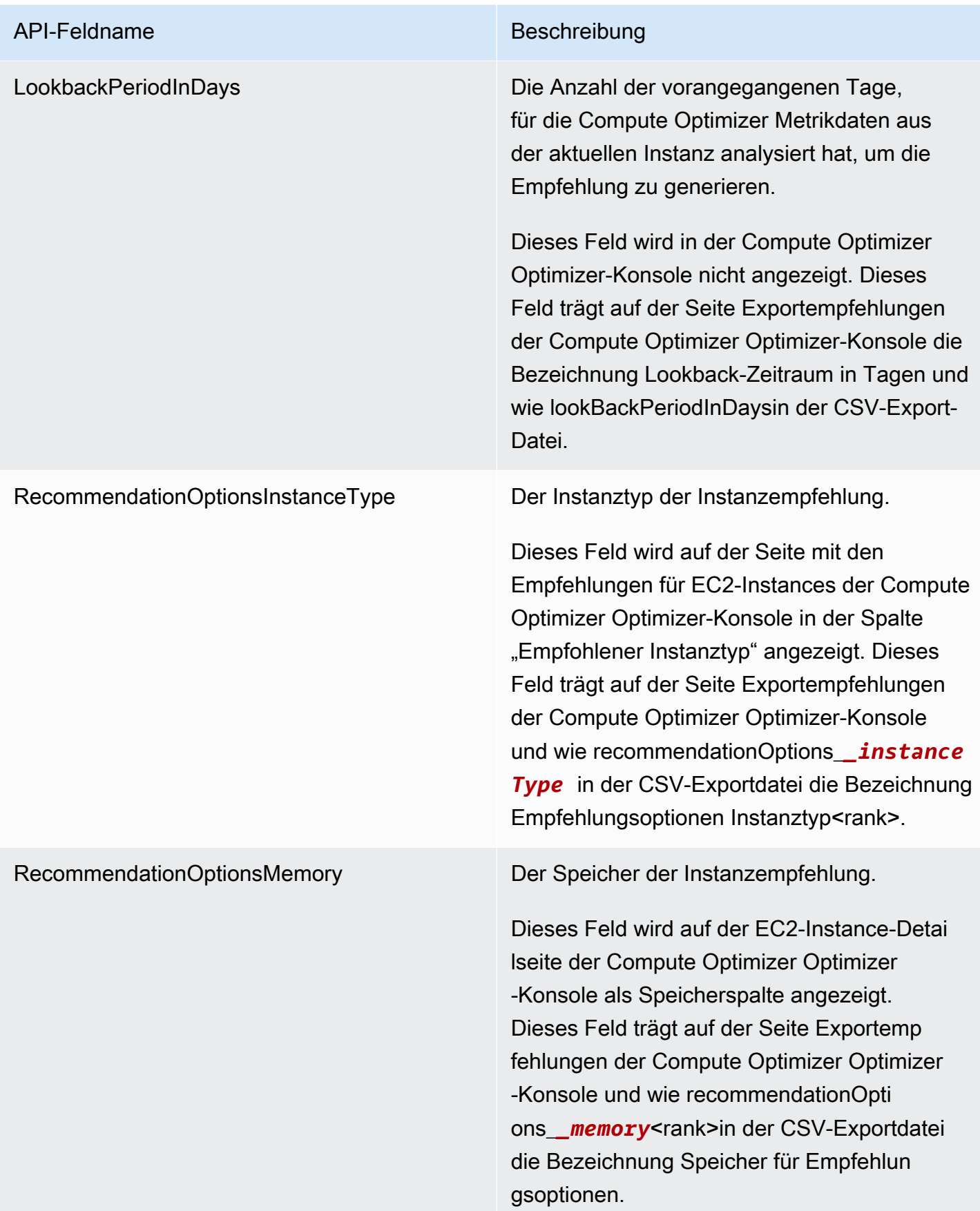

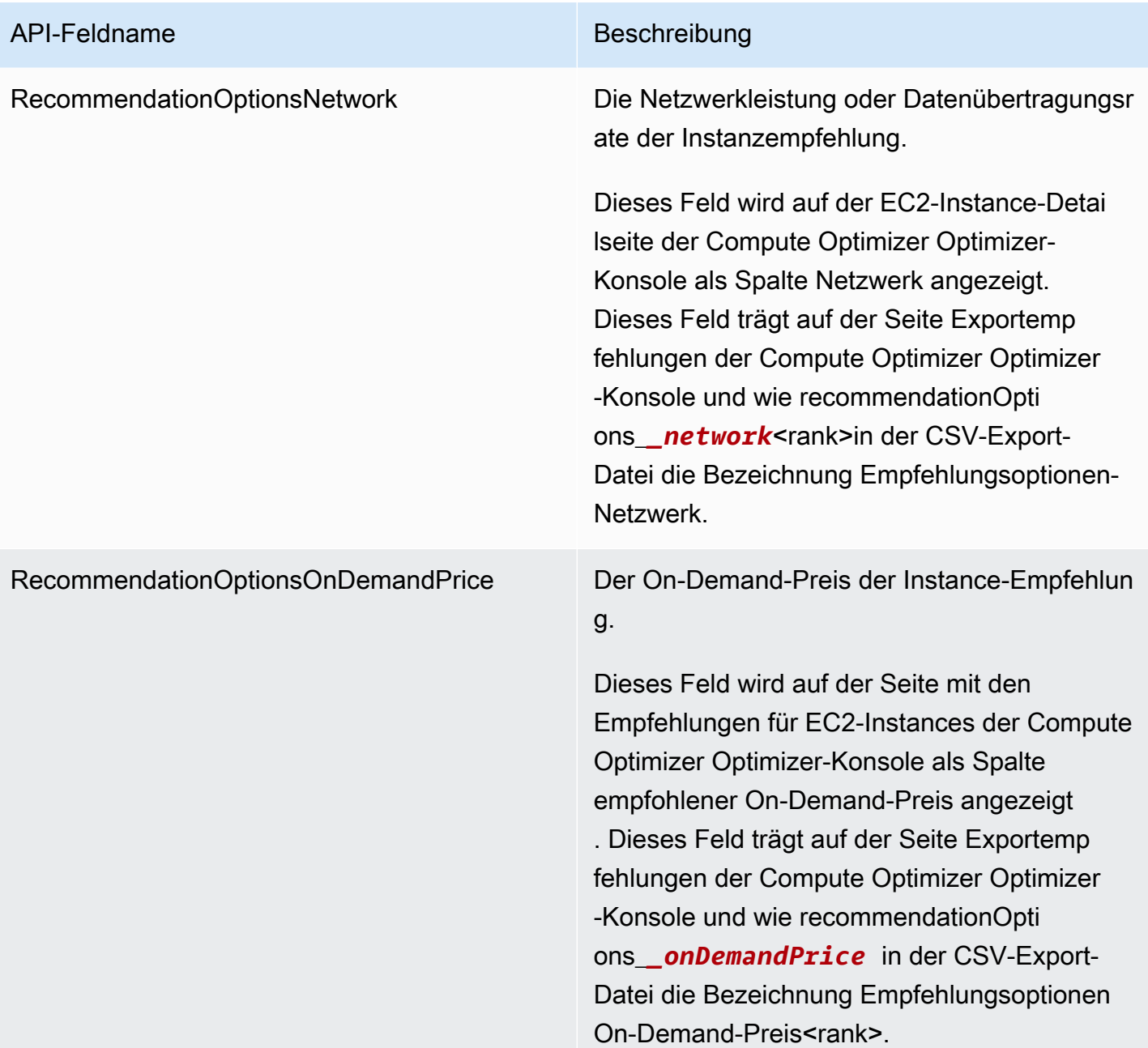

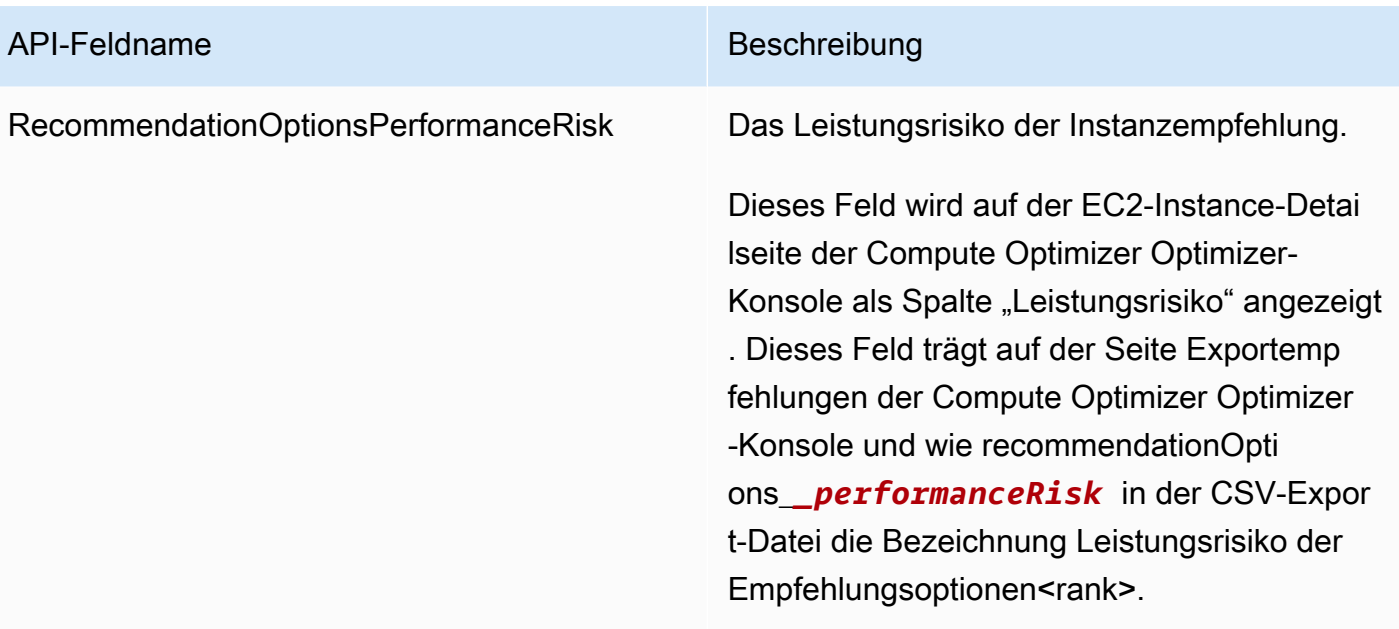

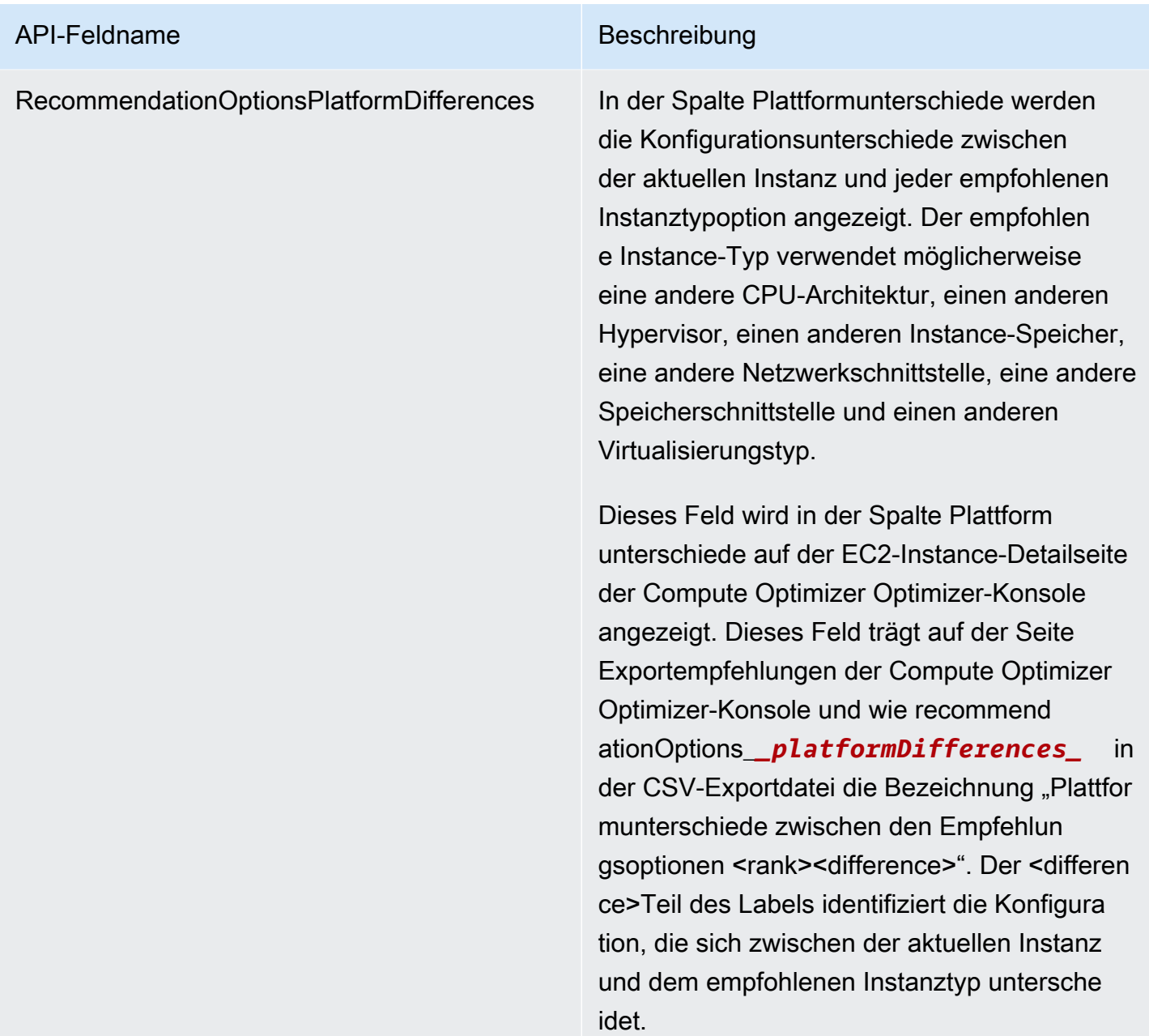

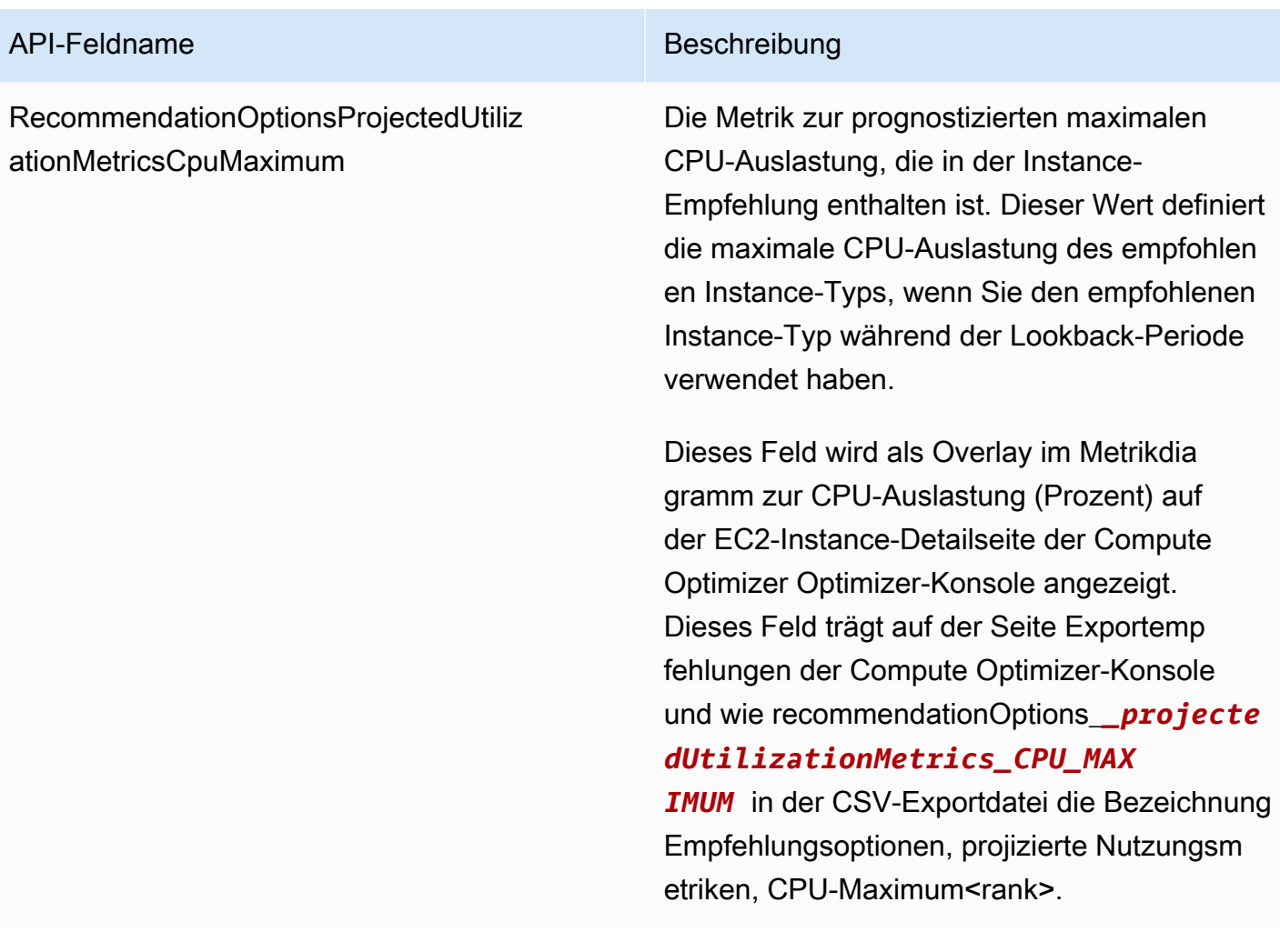

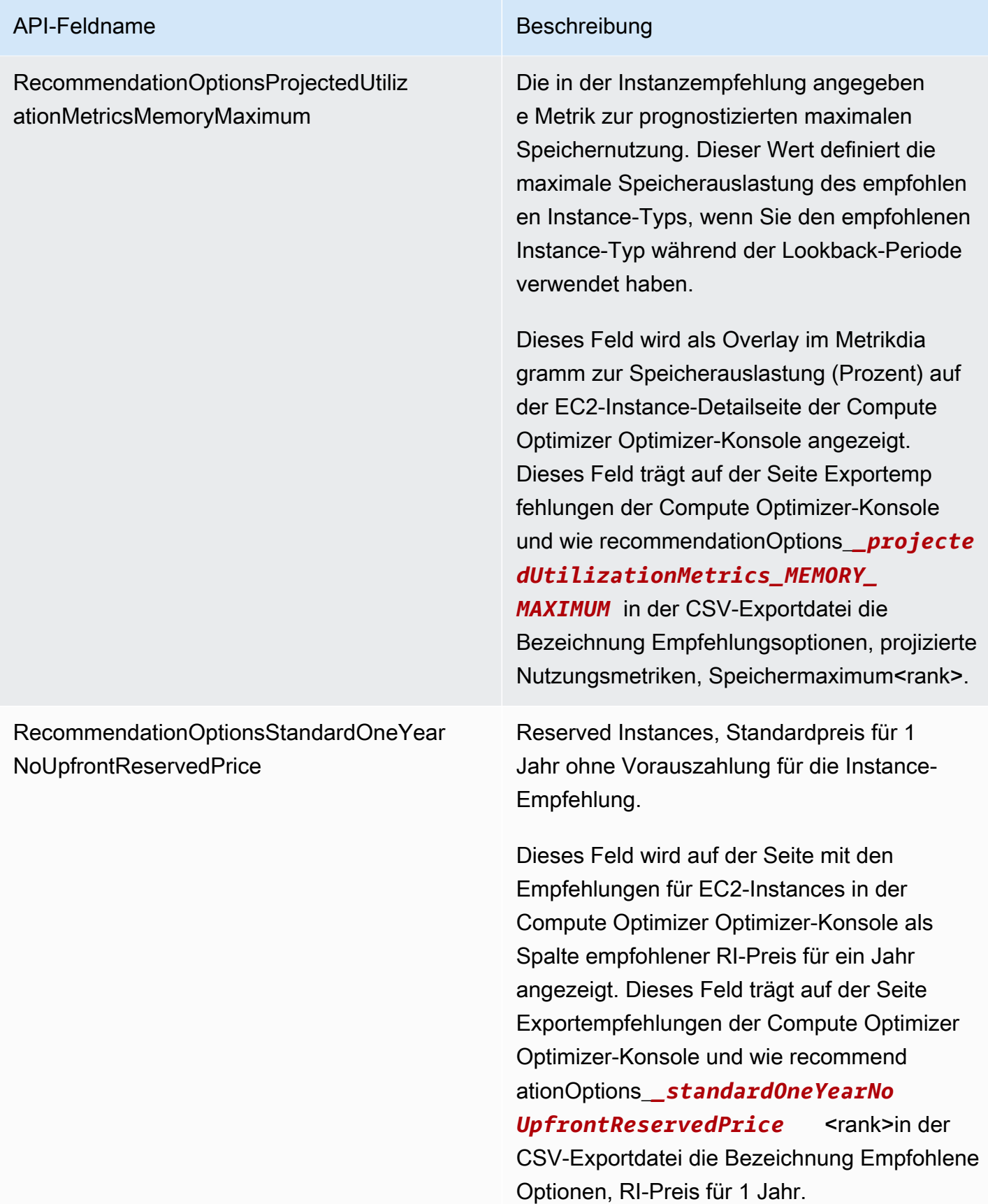

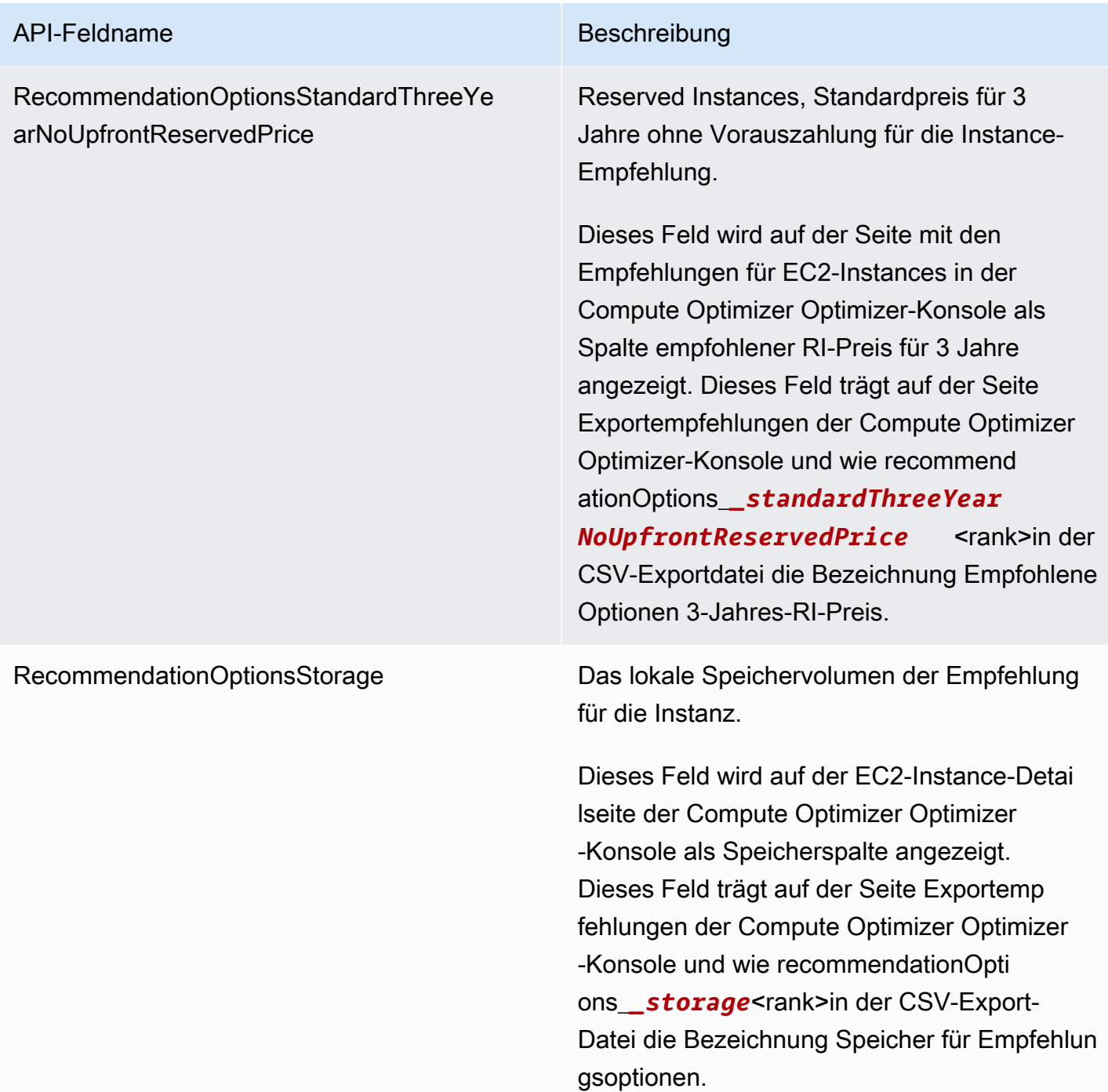

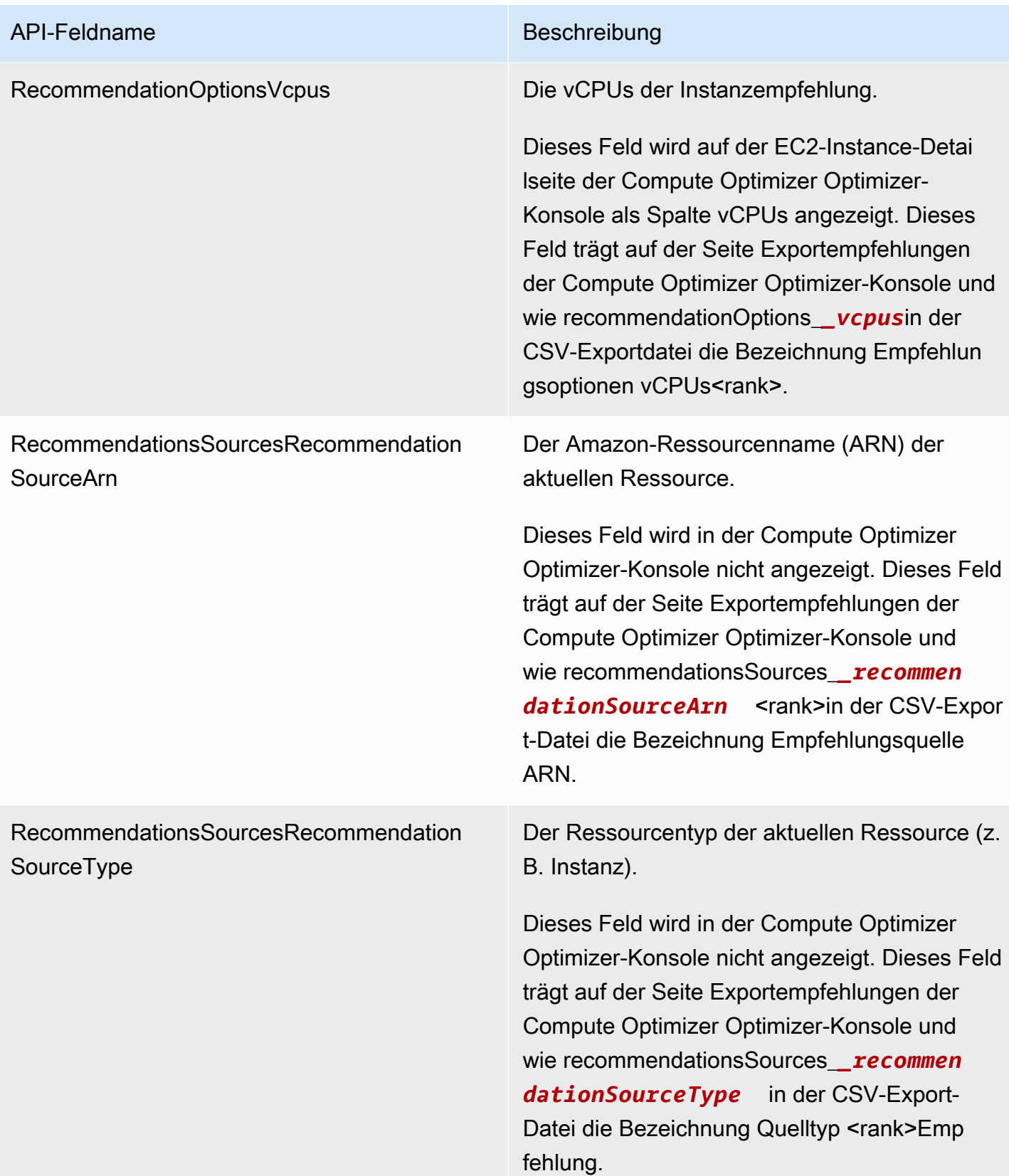

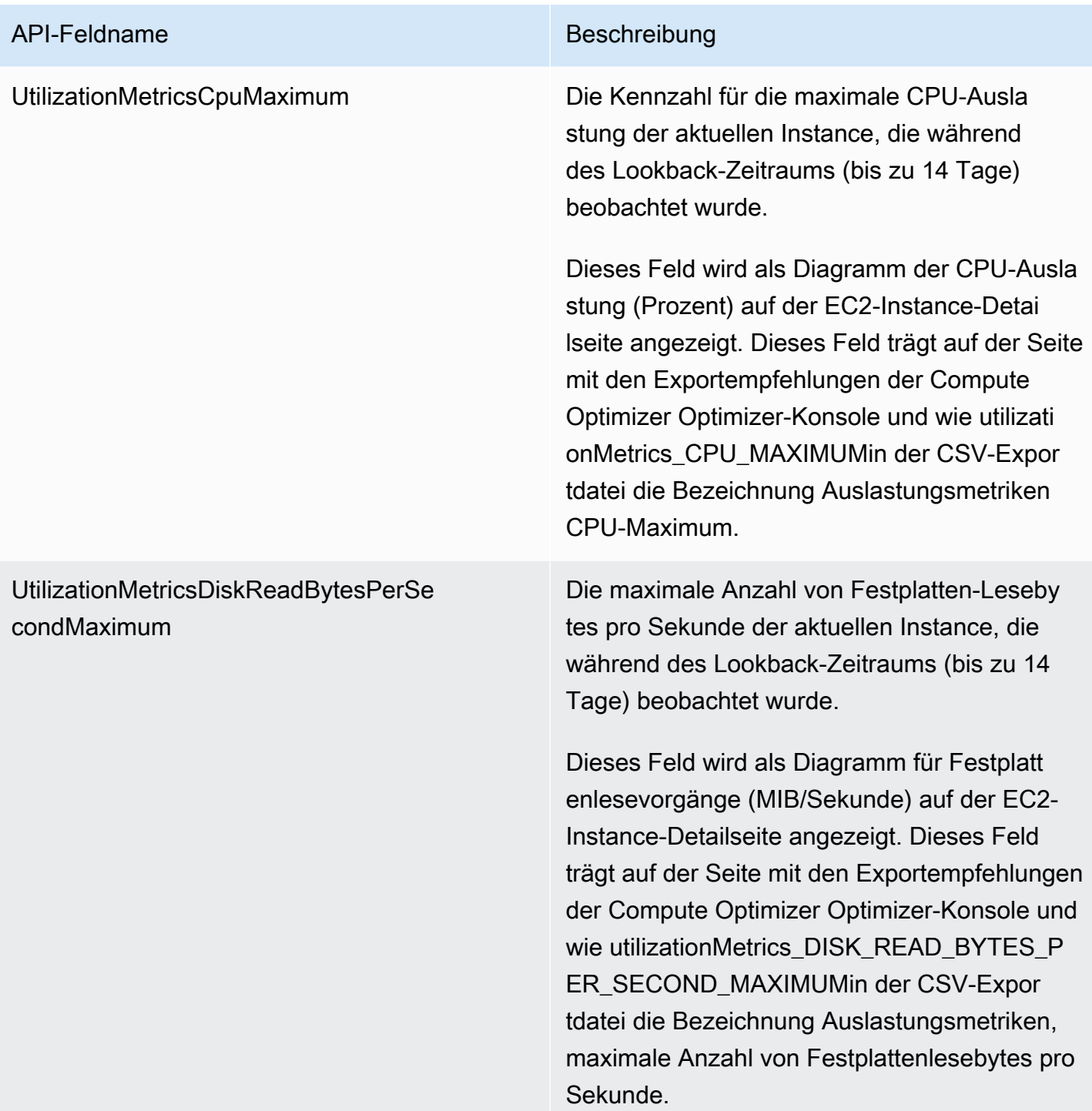

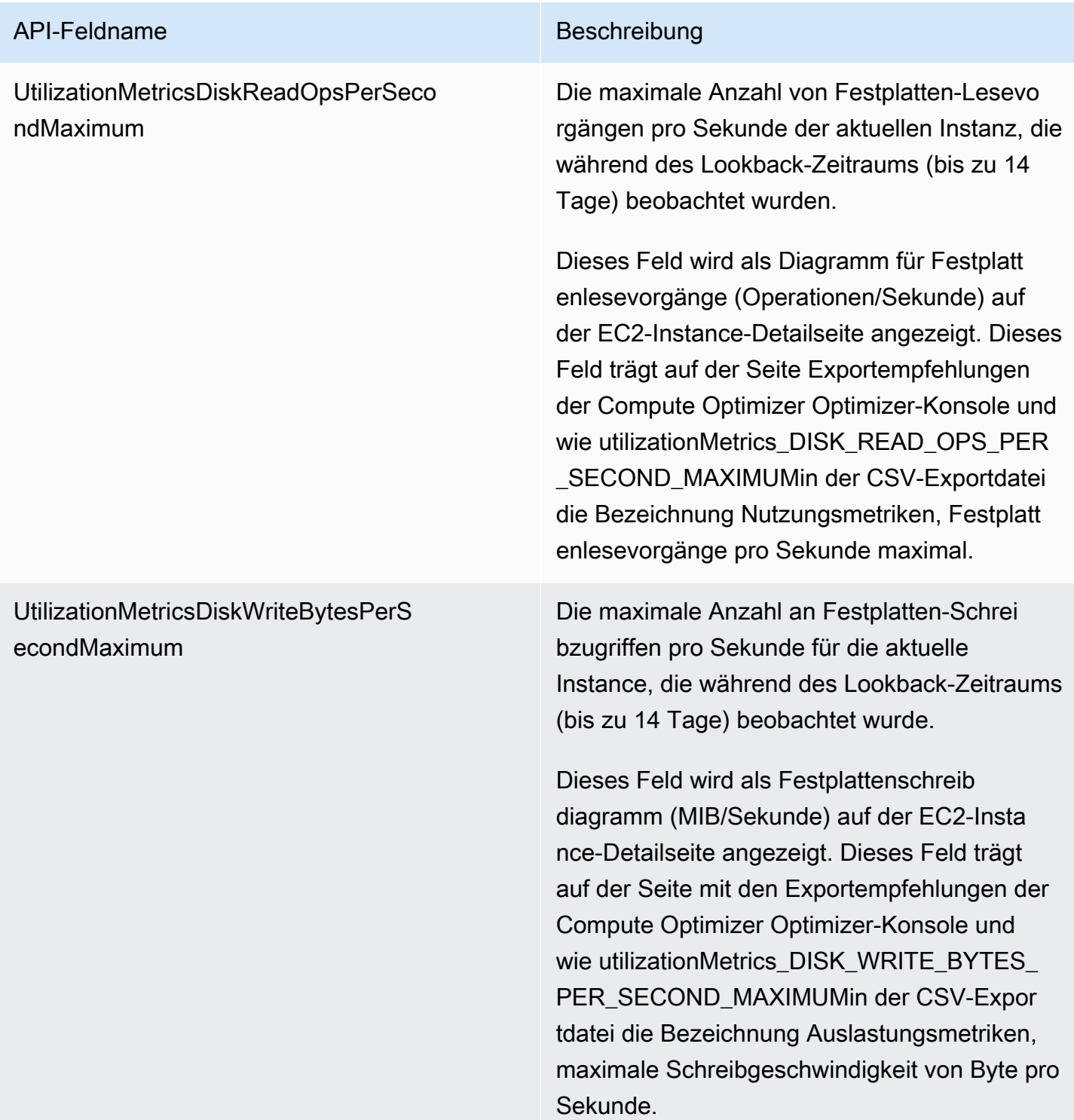

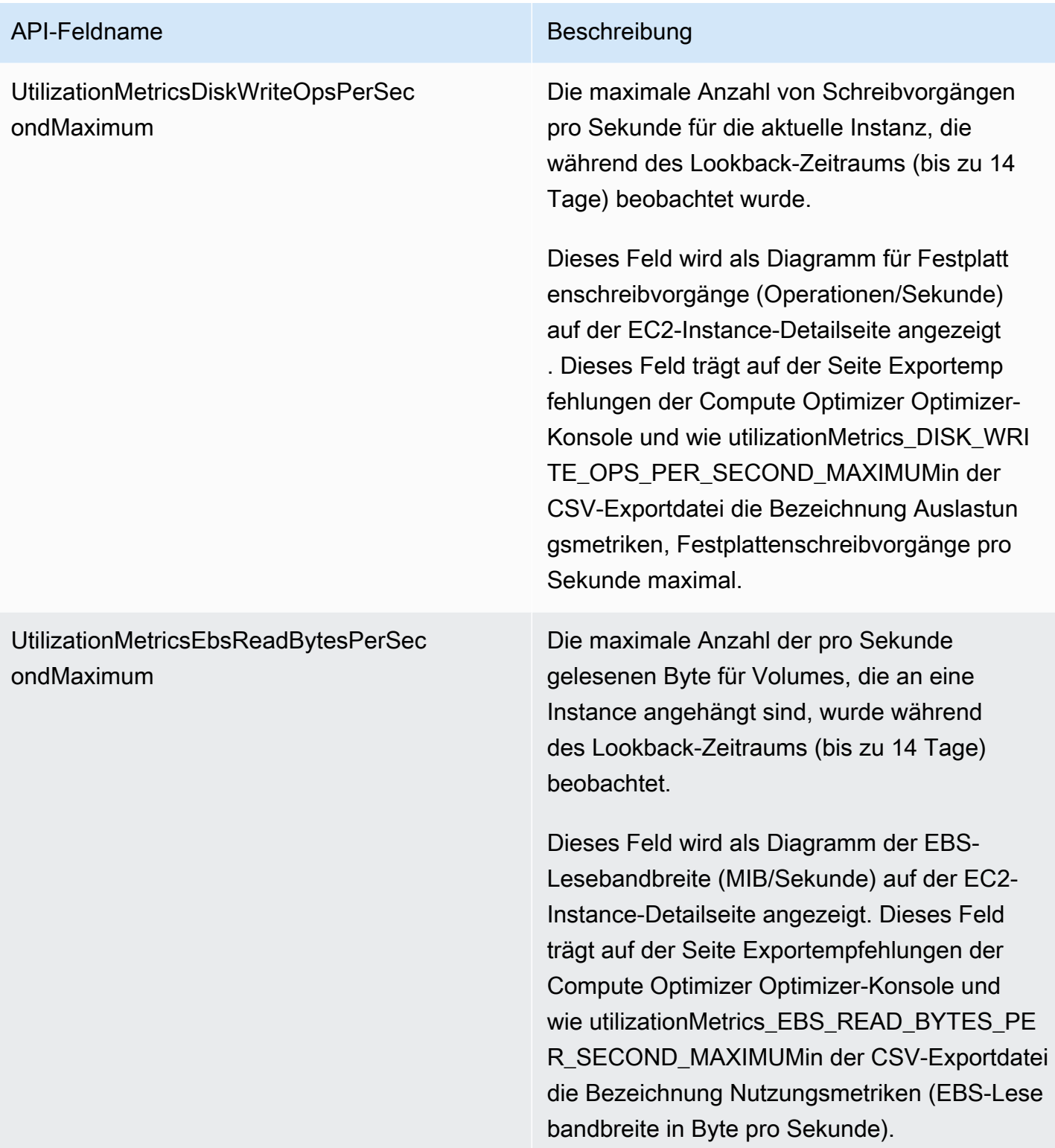

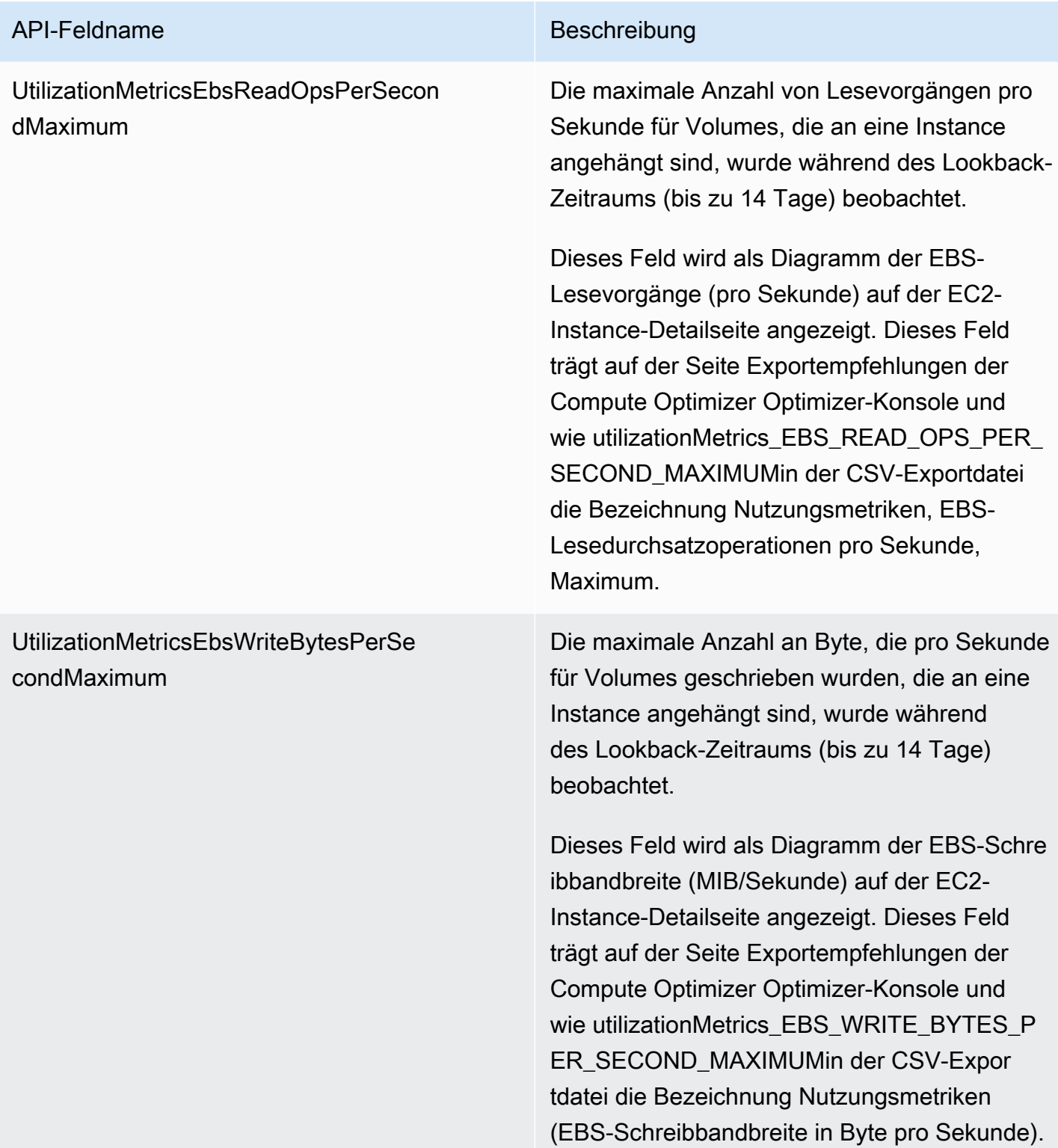

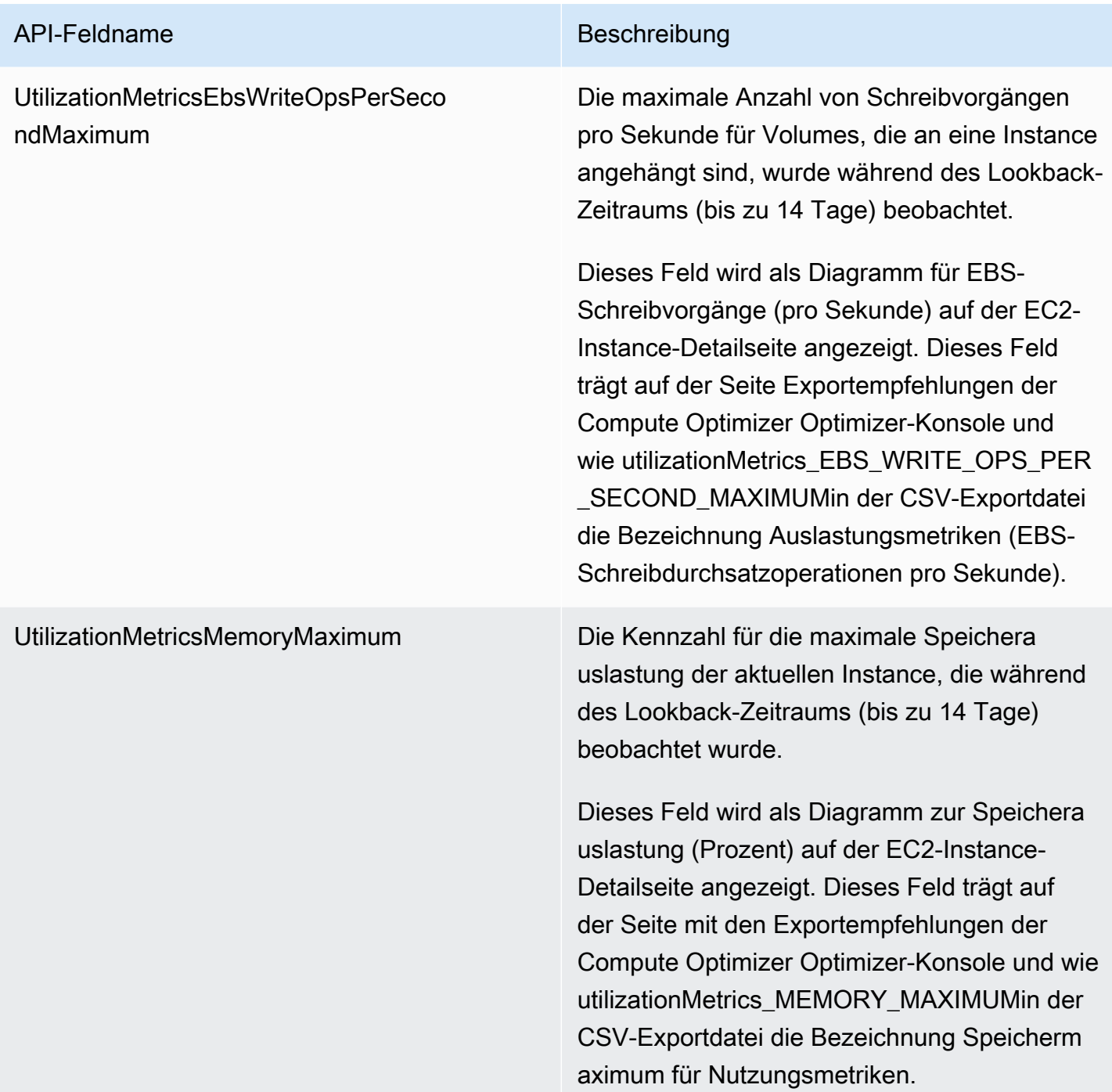

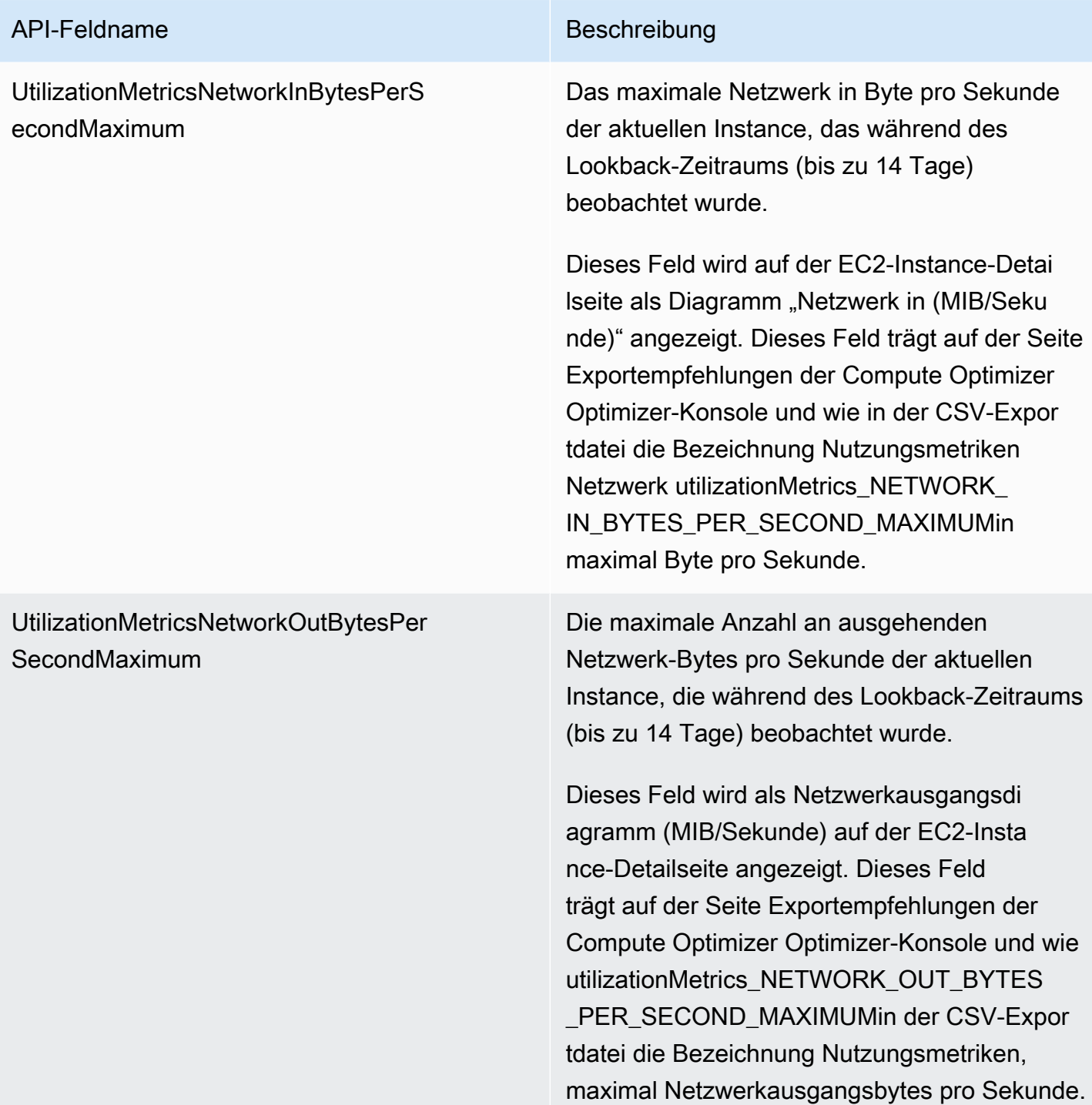

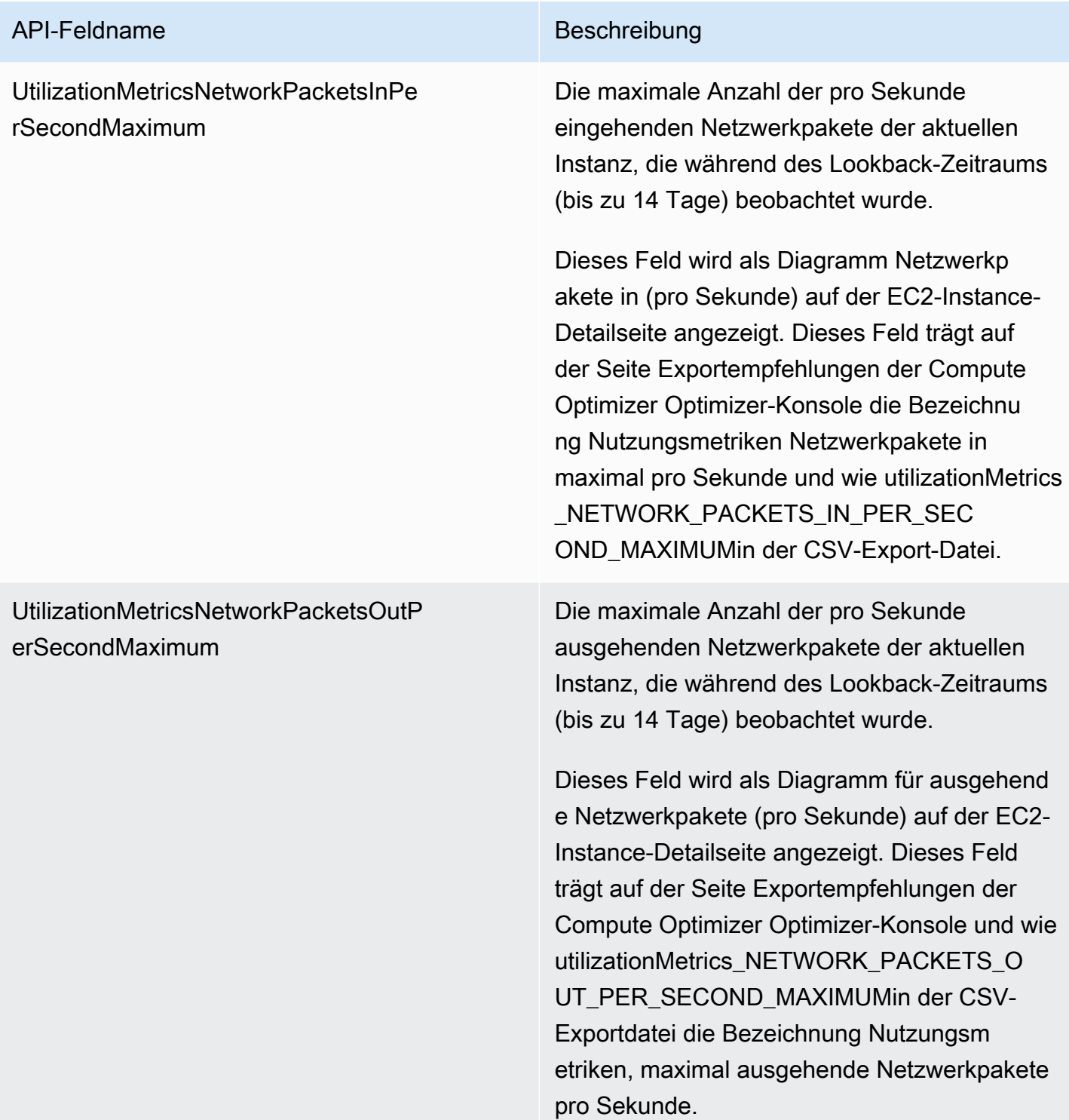

EffectiveRecommendationPreferencesEn hancedInfrastructureMetrics

**ternalMetricsSource** 

EffectiveRecommendationPreferencesEx

### API-Feldname Beschreibung

Der Status der Empfehlungspräferenz für erweiterte Infrastrukturmetriken für die aufgelist ete Empfehlung. Der Status Aktiv bestätigt, dass die aufgeführte Empfehlung den längeren Zeitraum von drei Monaten berücksichtigt. Der Status Inaktiv bestätigt, dass die Empfehlun g den längeren Rückblickzeitraum noch nicht berücksichtigt. Weitere Informationen finden Sie unter [Verbesserte Infrastrukturkennzahlen](#page-69-0).

Dieses Feld wird auf der Seite mit den Empfehlungen für EC2-Instances der Compute Optimizer Optimizer-Konsole in der Spalte Effektive verbesserte Infrastrukturmetriken angezeigt. Auf der Seite Exportempfehlungen der Compute Optimizer Optimizer-Konsole ist es als Effektive Empfehlungspräferenzen und erweiterte Infrastrukturmetriken gekennzei chnet, und in der CSV-Export-Datei ist es als EffectiveRecommendationPreferencesEn hancedInfrastructureMetricsgekennzeichnet.

Der Status der Präferenz für Empfehlungen für externe Metriken für die aufgelistete Empfehlun g. Weitere Informationen finden Sie unter Erfassung [externer Metriken.](https://docs.aws.amazon.com/compute-optimizer/latest/ug/external-metrics-ingestion)

Auf der Seite "Empfehlungen exportieren" der Compute Optimizer Optimizer-Konsole ist dieses Feld als Quelle für effektive Empfehlun gspräferenzen und im CSV-Exportdateiformat als EffectiveRecommendationPreferencesEx ternalMetricsSourcegekennzeichnet.

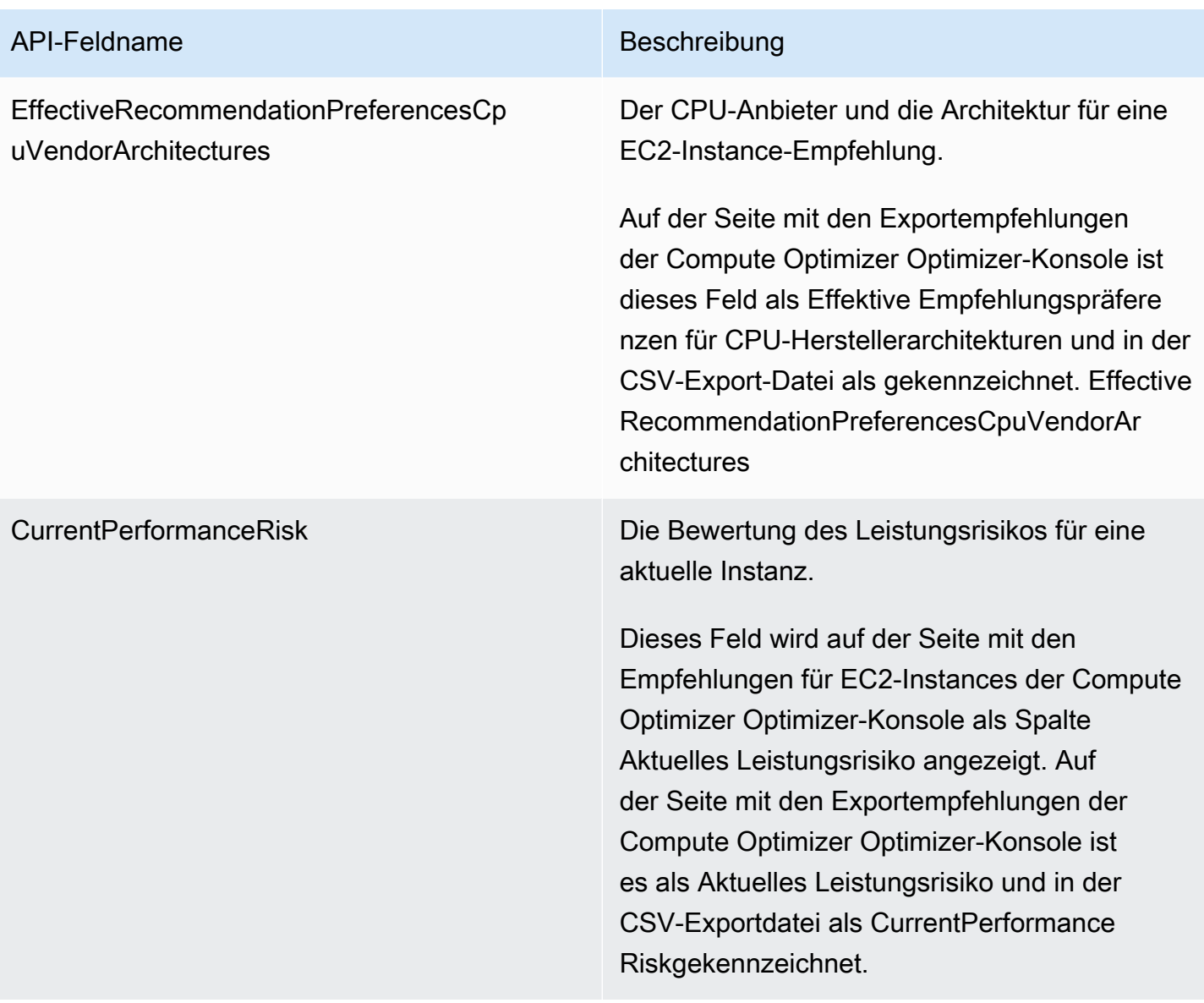

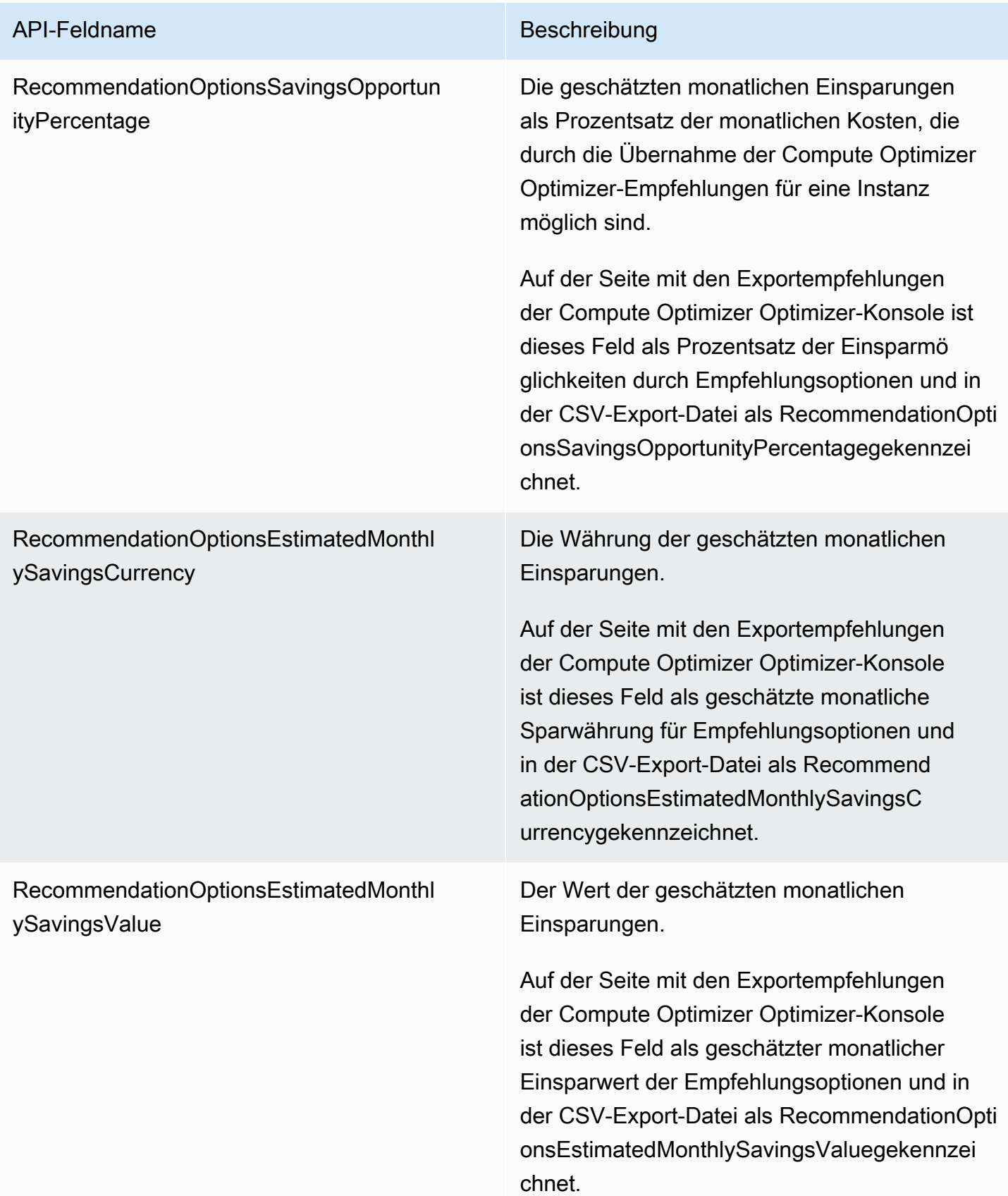

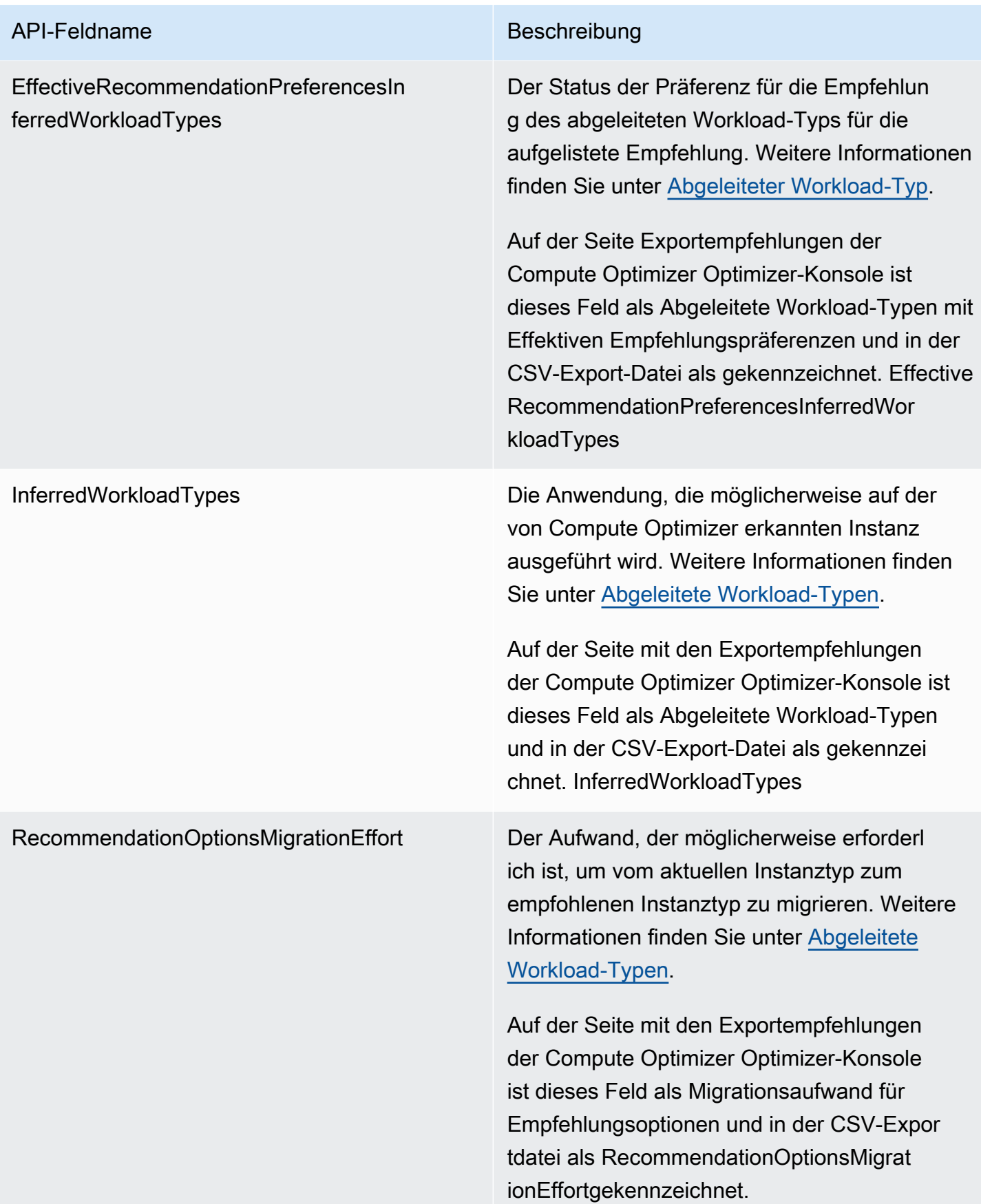

# Empfehlungsfelder für Auto Scaling Scaling-Gruppen

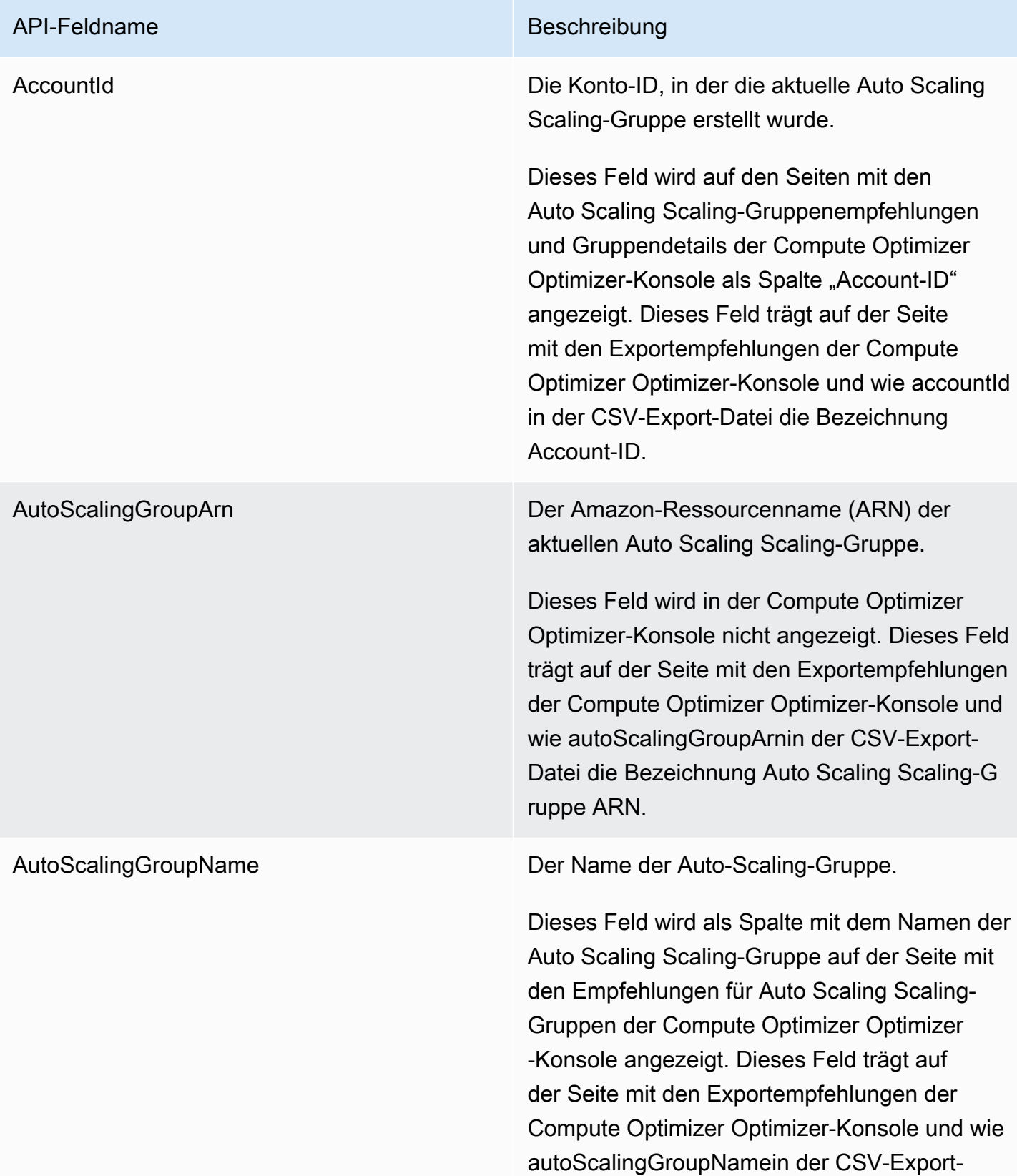

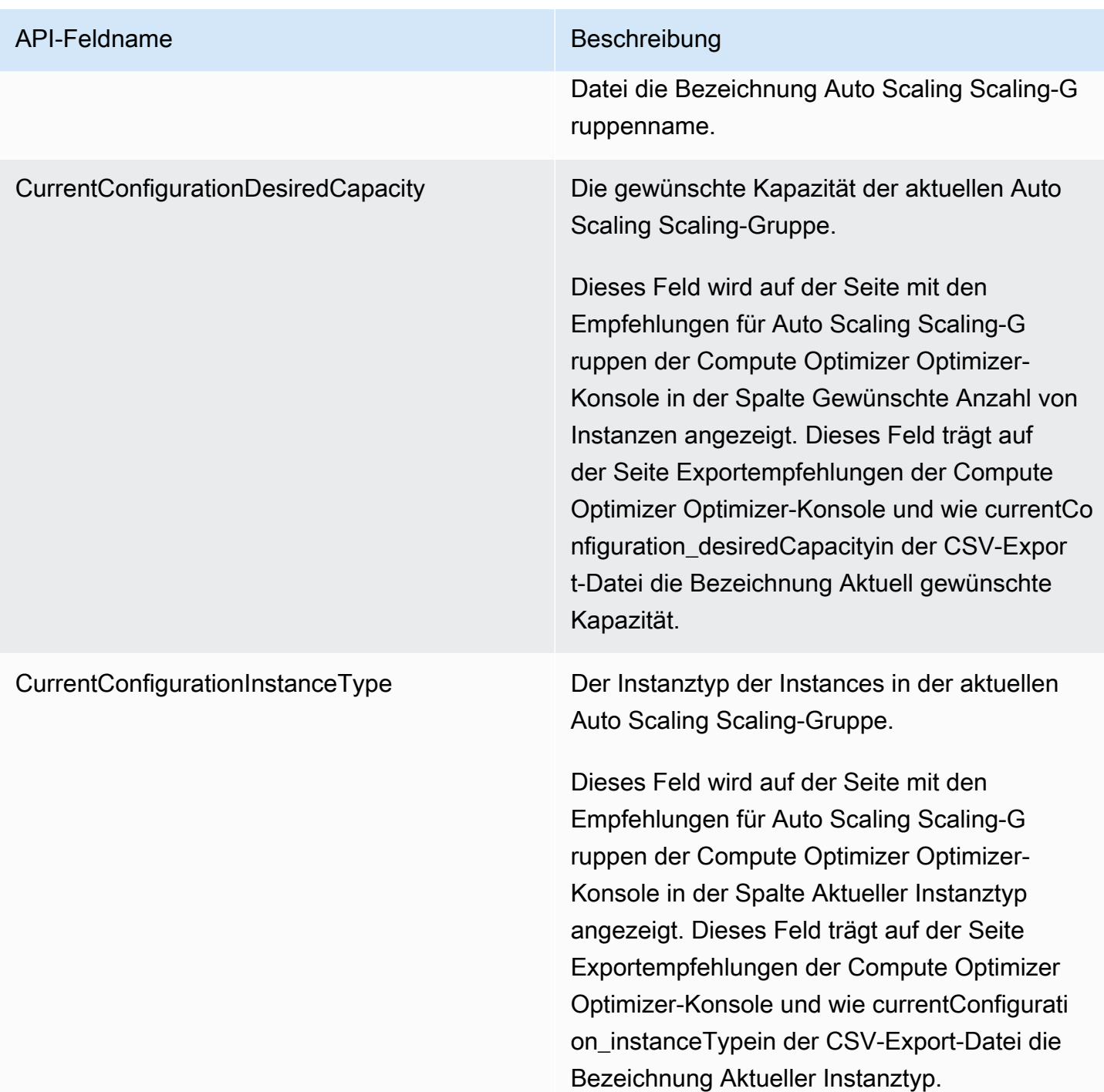

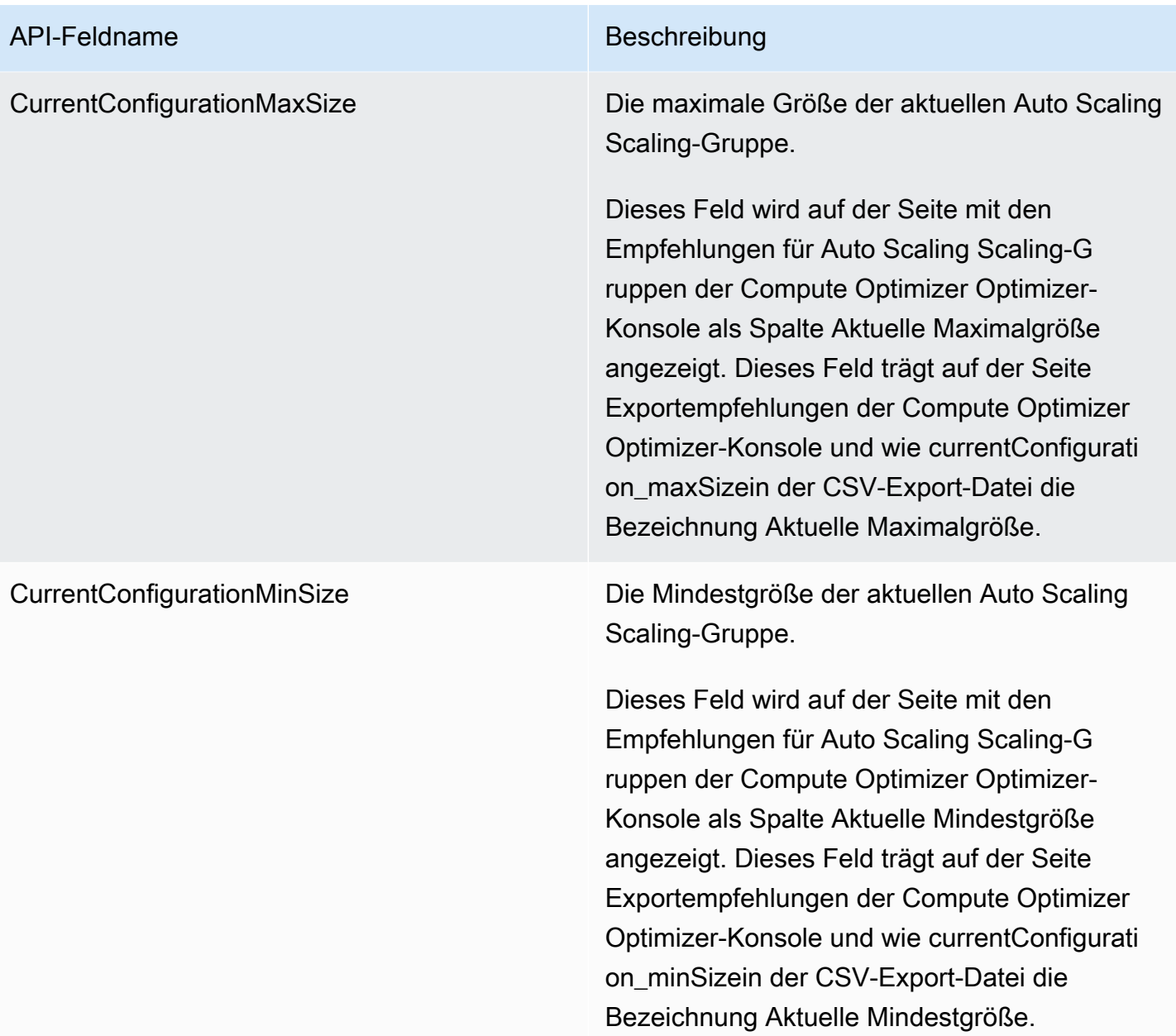

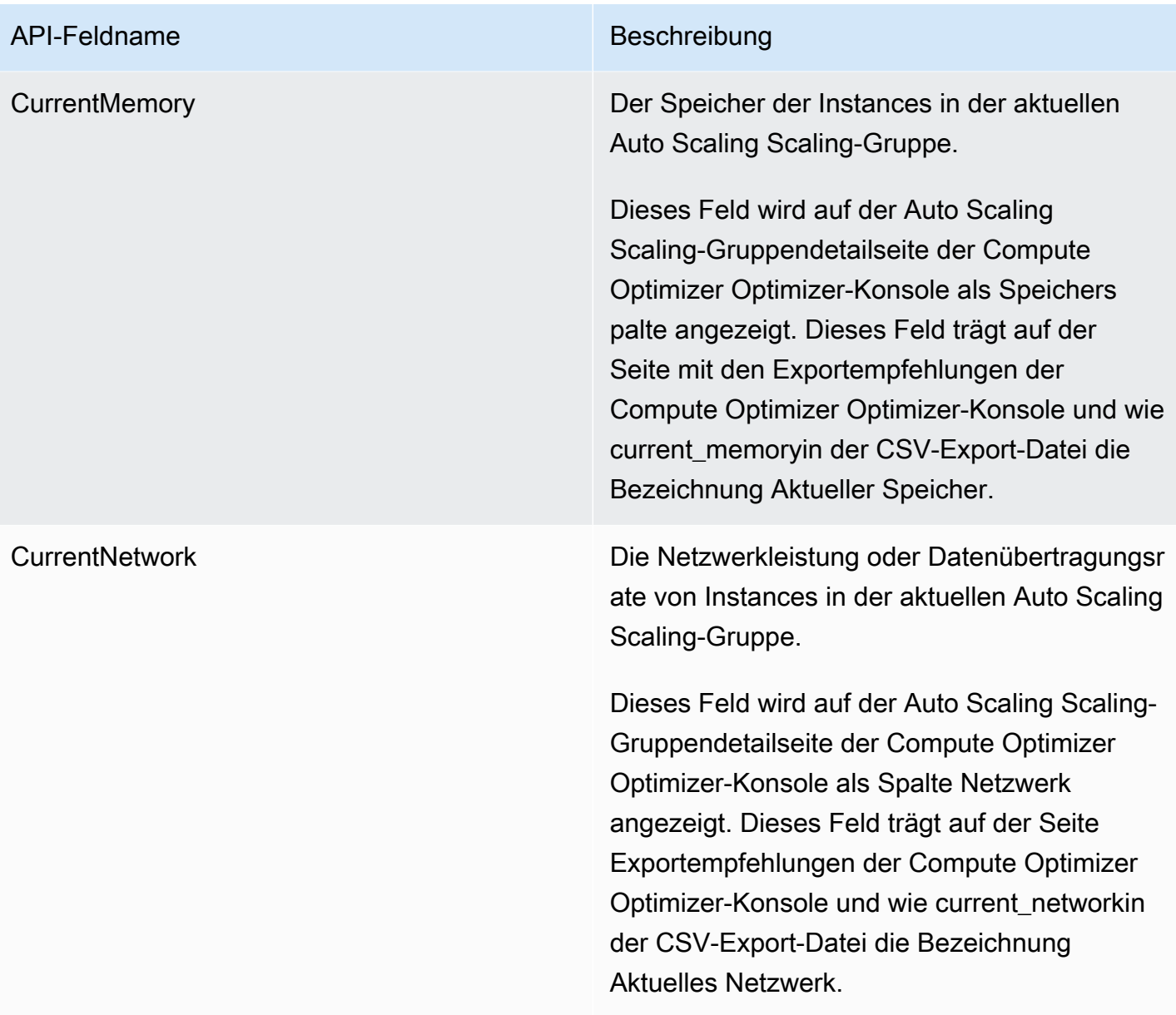

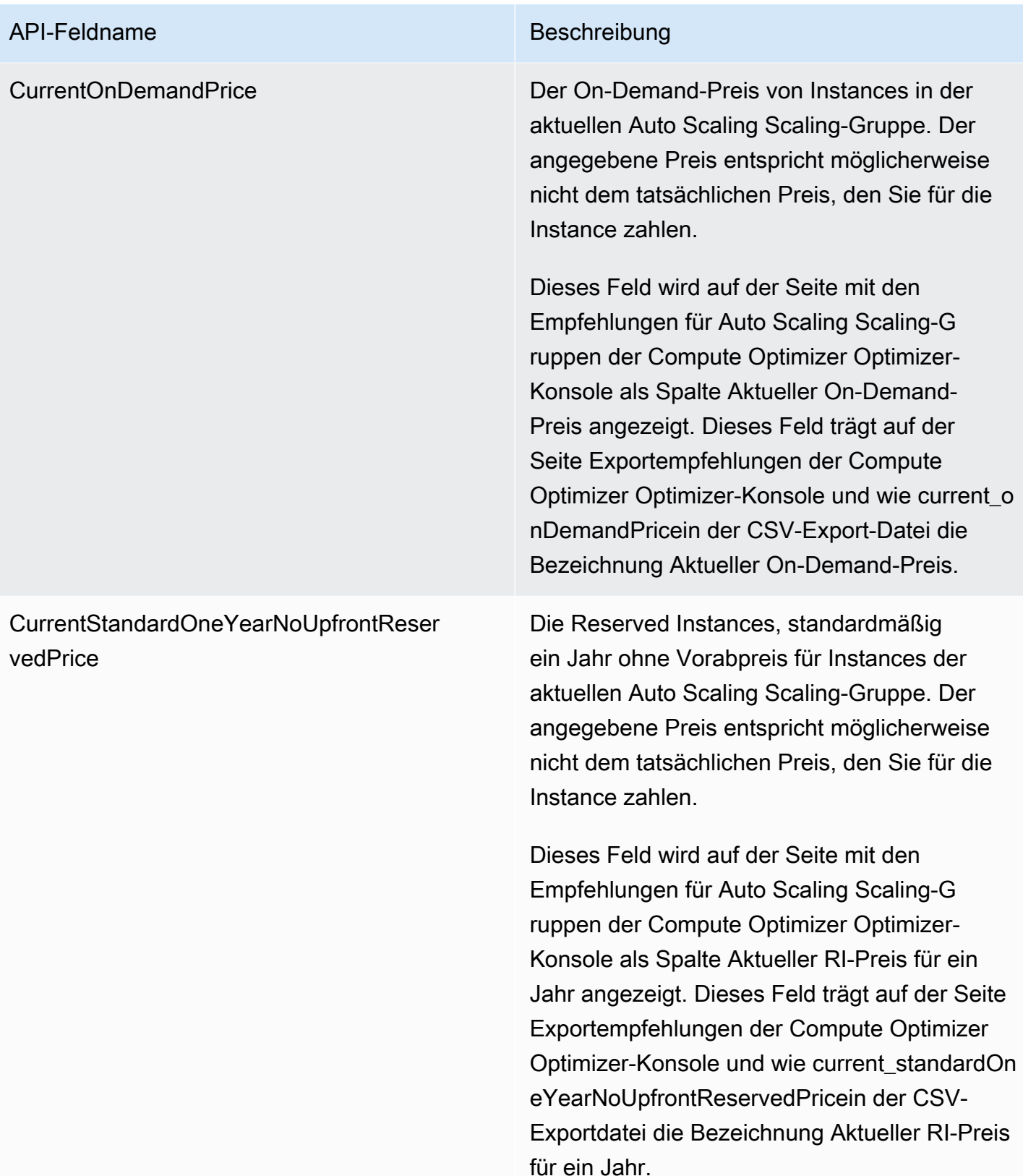

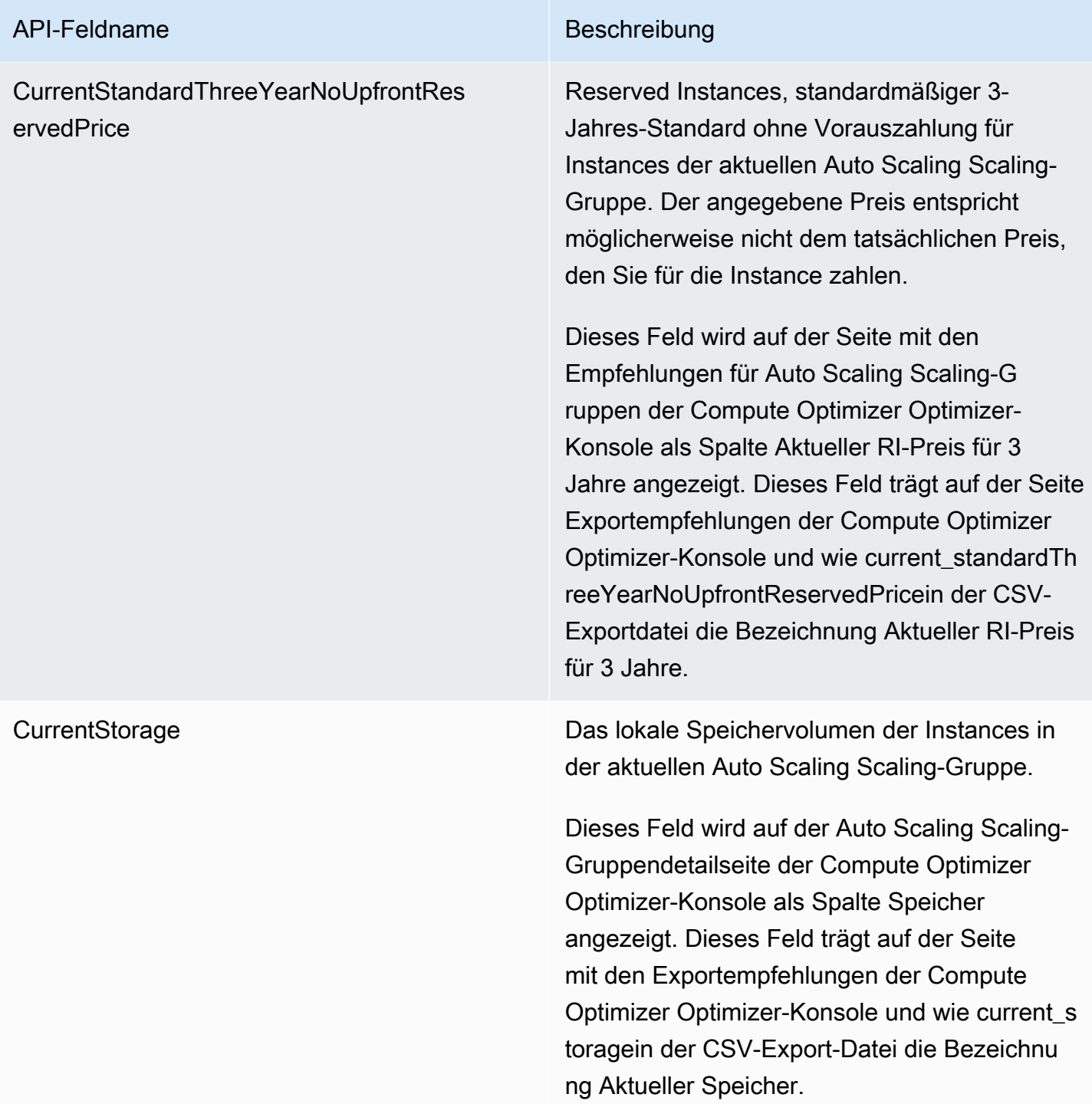

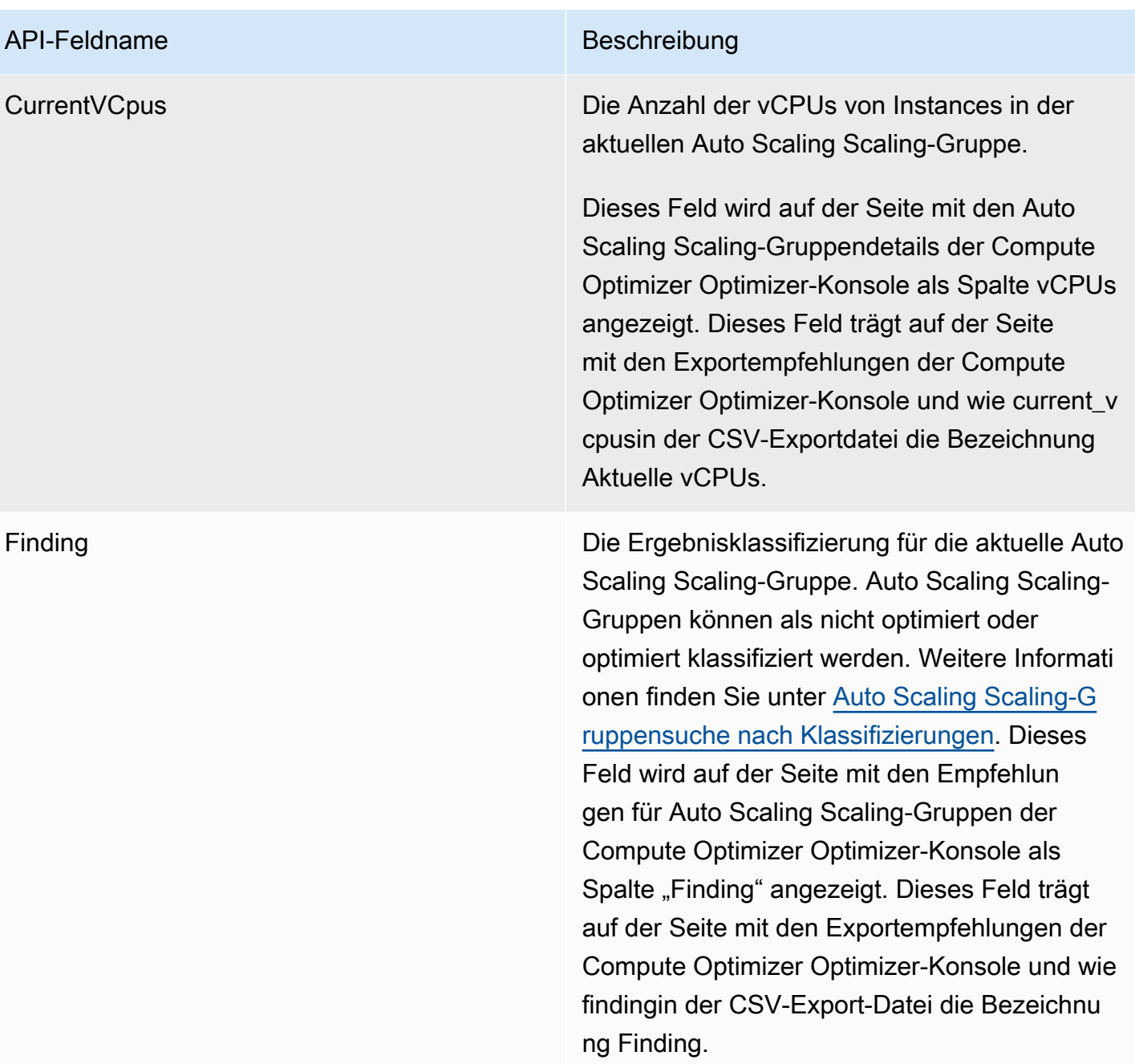

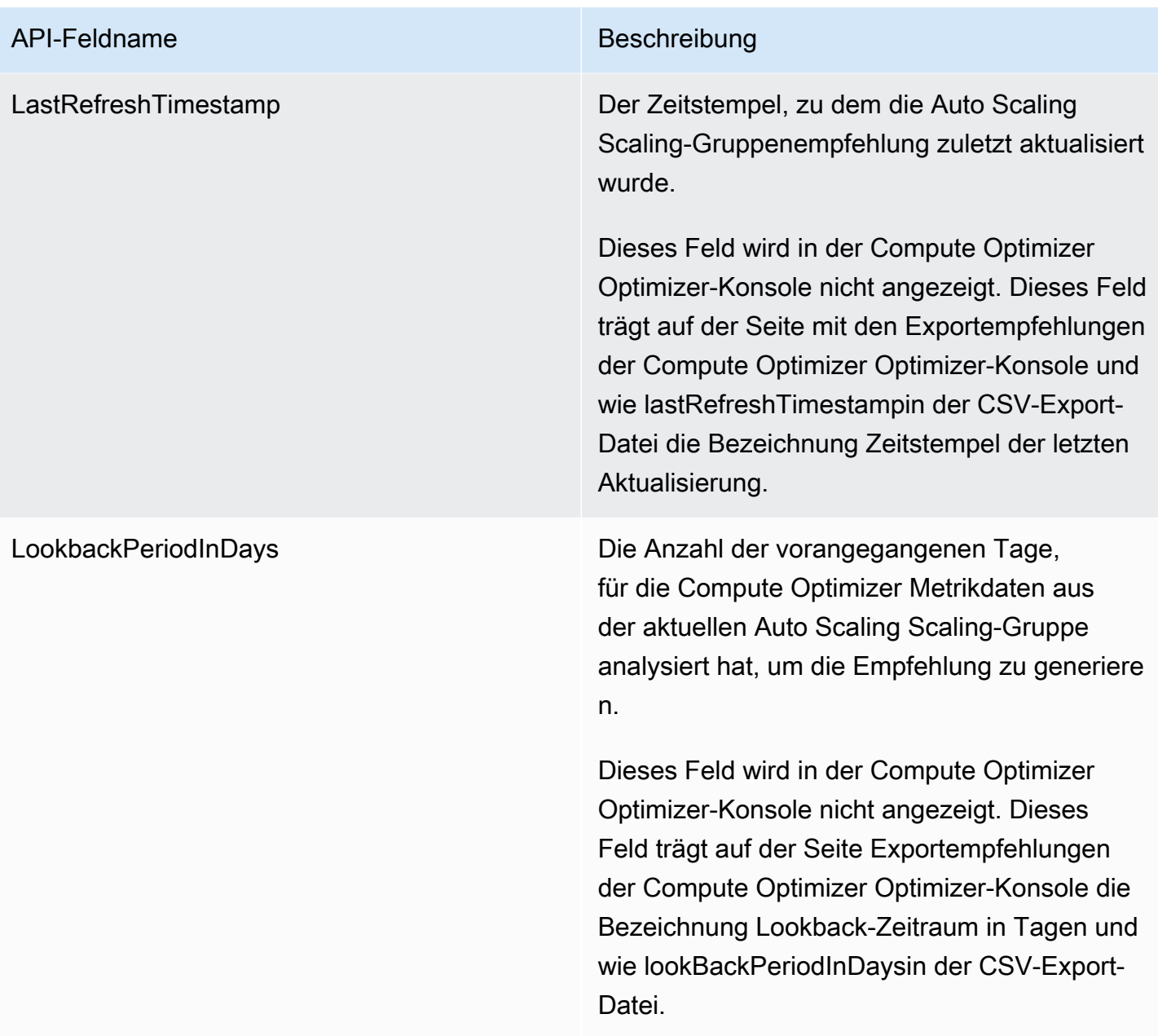

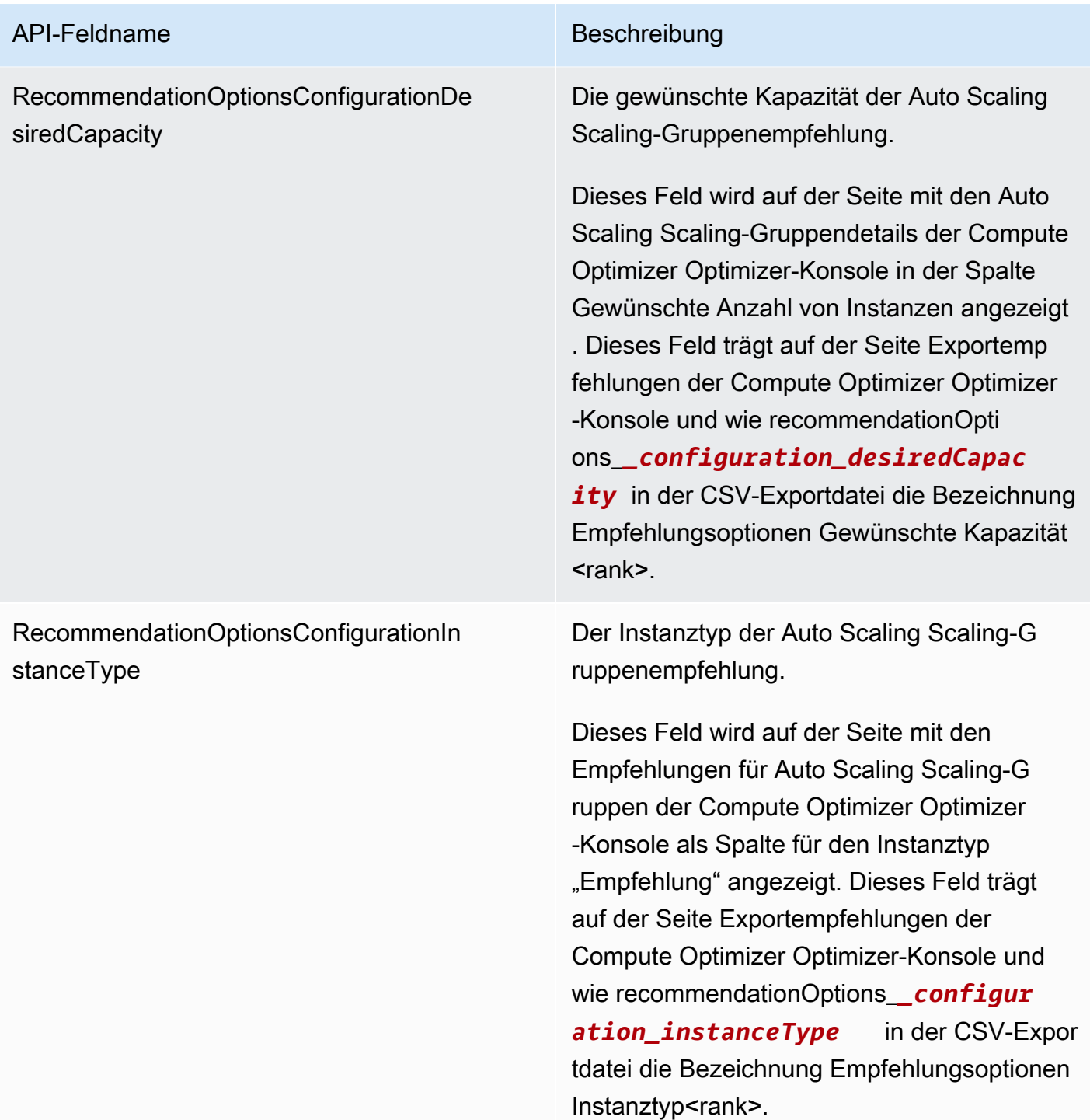

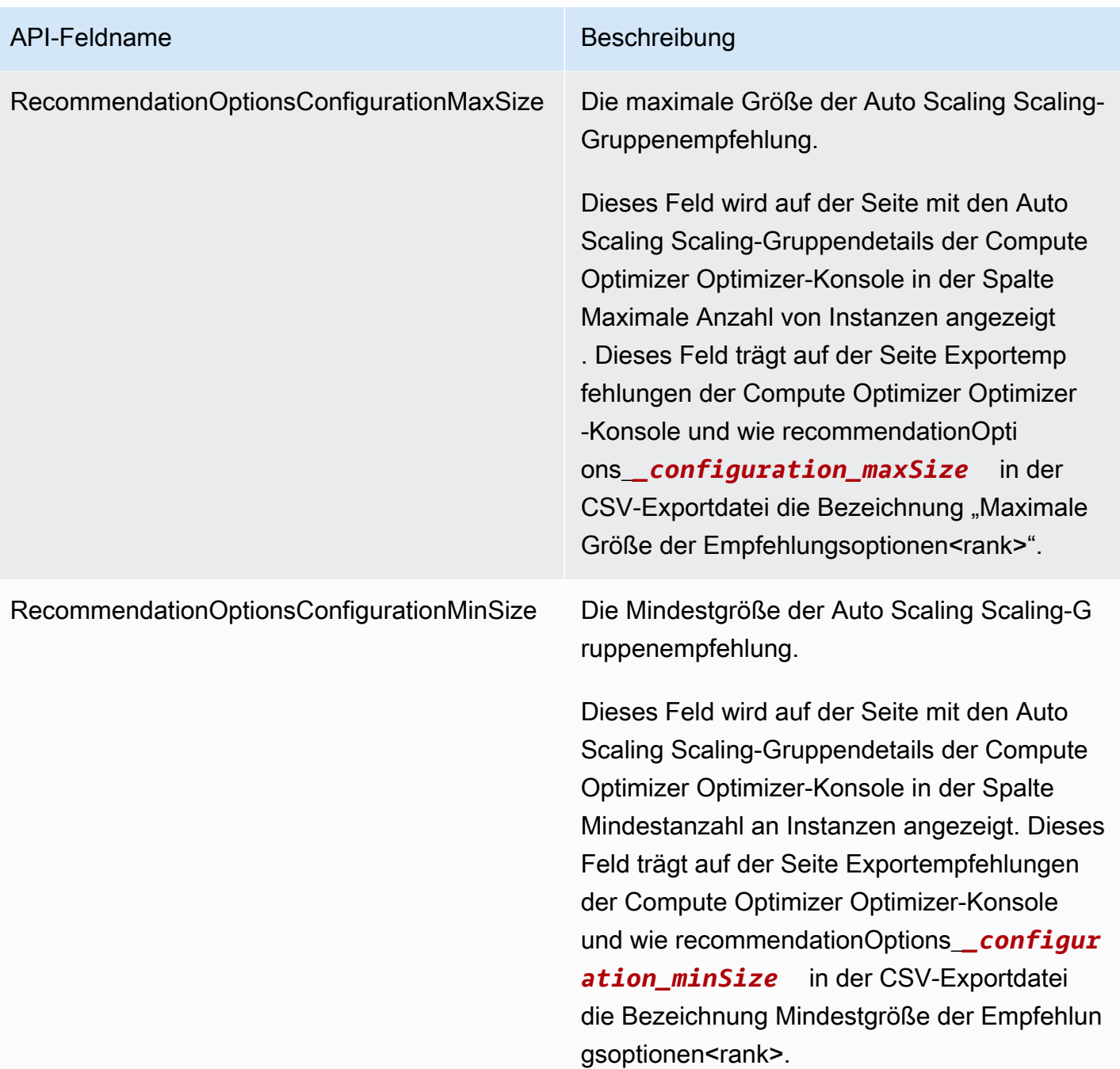

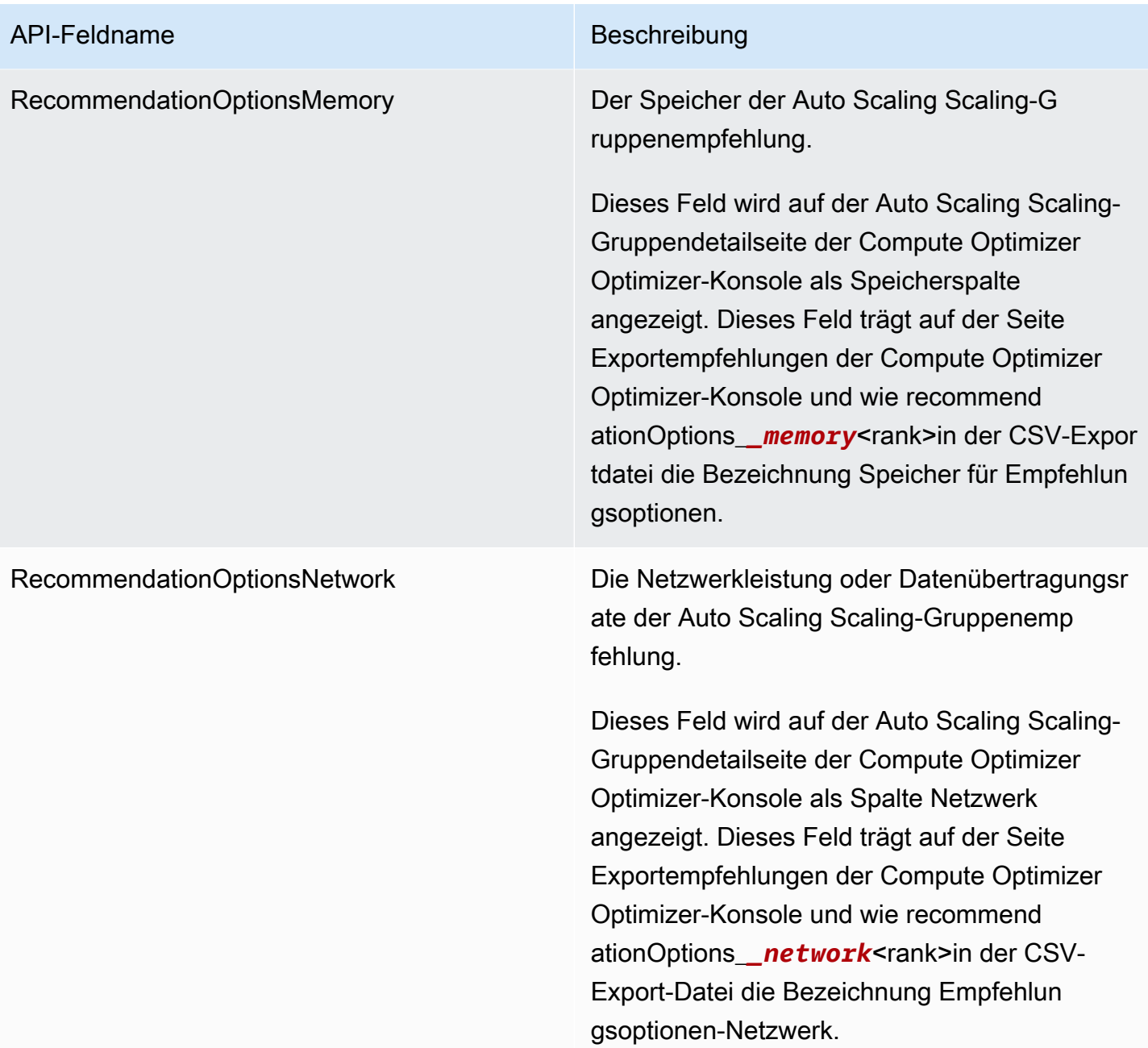

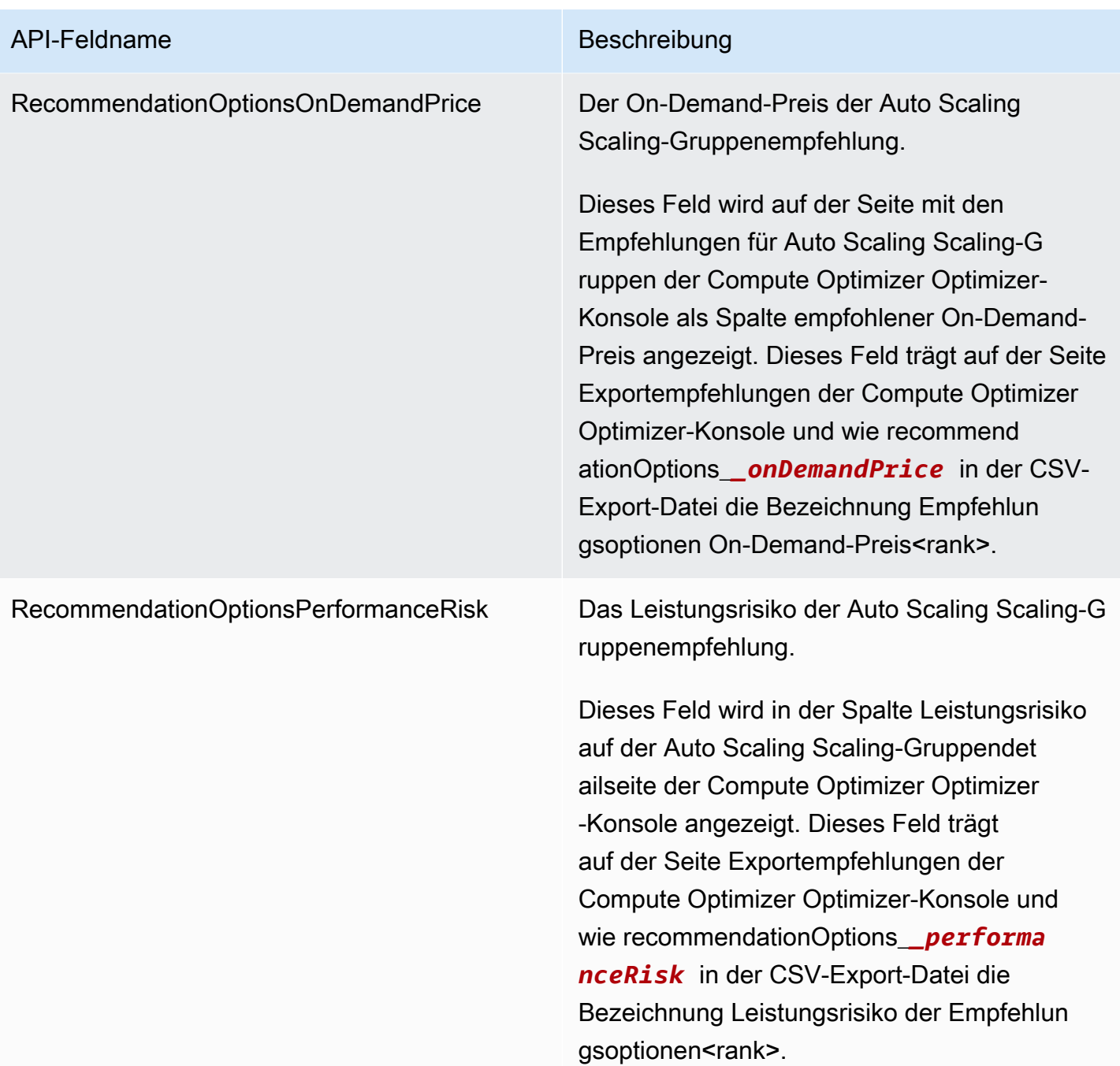

### API-Feldname Beschreibung

RecommendationOptionsProjectedUtiliz ationMetricsCpuMaximum

Die Metrik für die prognostizierte maximale CPU-Auslastung gemäß der Auto Scaling Scaling-Gruppenempfehlung. Dieser Wert definiert die maximale CPU-Auslastung des empfohlenen Instance-Typs, wenn Sie den empfohlenen Instance-Typ während der Lookback-Periode verwendet haben.

Dieses Feld wird als Overlay im Metrikdia gramm zur CPU-Auslastung (Prozent) auf der Auto Scaling Scaling-Gruppendetailseite der Compute Optimizer Optimizer-Konsole angezeigt. Dieses Feld trägt auf der Seite Exportempfehlungen der Compute Optimizer -Konsole und wie recommendationOpti ons\_*\_projectedUtilizationMetric s\_CPU\_MAXIMUM* in der CSV-Exportdatei die Bezeichnung Empfehlungsoptionen, projizierte Nutzungsmetriken, CPU-Maximum<rank>.

## API-Feldname Beschreibung

RecommendationOptionsProjectedUtiliz ationMetricsMemoryMaximum

Die Metrik zur prognostizierten maximalen Speicherauslastung gemäß der Auto Scaling Scaling-Gruppenempfehlung. Dieser Wert definiert die maximale Speicherauslastung des empfohlenen Instance-Typs, wenn Sie den empfohlenen Instance-Typ während der Lookback-Periode verwendet haben.

Dieses Feld wird als Overlay im Metrikdia gramm zur Speicherauslastung (Prozent) auf der Auto Scaling Scaling-Gruppendetailseite der Compute Optimizer Optimizer-Konsole angezeigt. Dieses Feld trägt auf der Seite Exportempfehlungen der Compute Optimizer -Konsole und wie recommendationOpti ons\_*\_projectedUtilizationMetric s\_MEMORY\_MAXIMUM* in der CSV-Expor tdatei die Bezeichnung Empfehlungsoptione n, projizierte Nutzungsmetriken, Speicherm aximum<rank>.

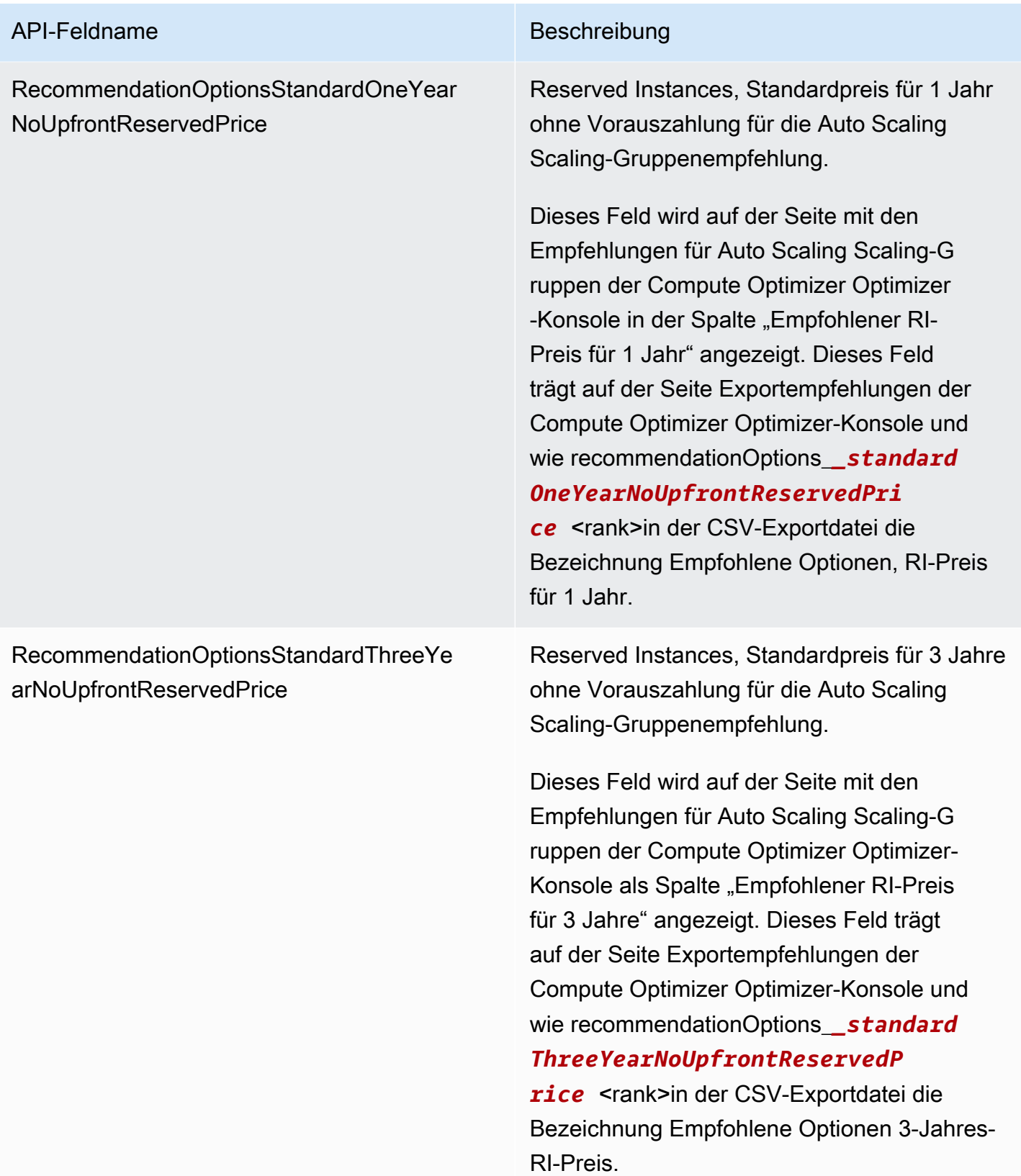

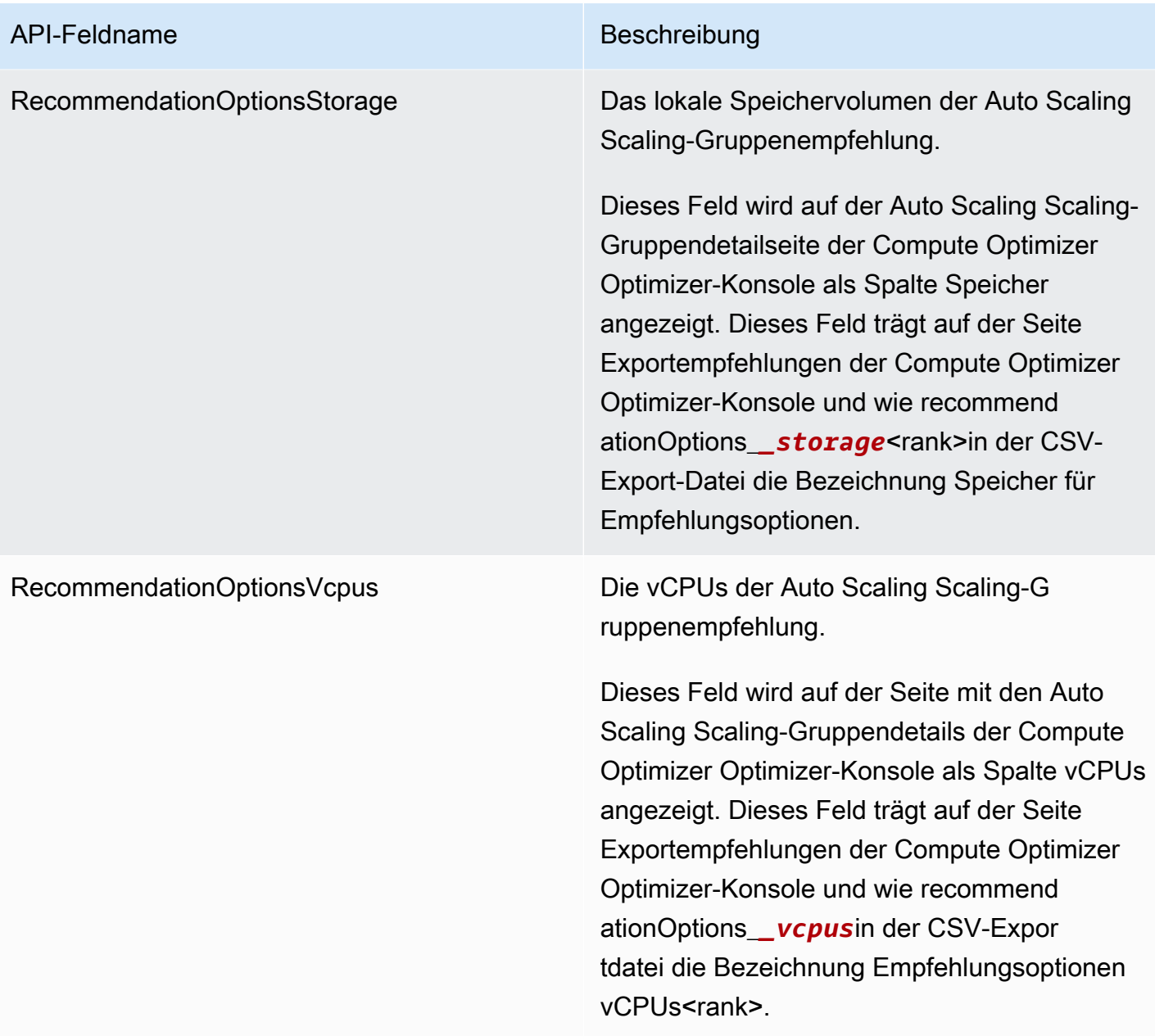
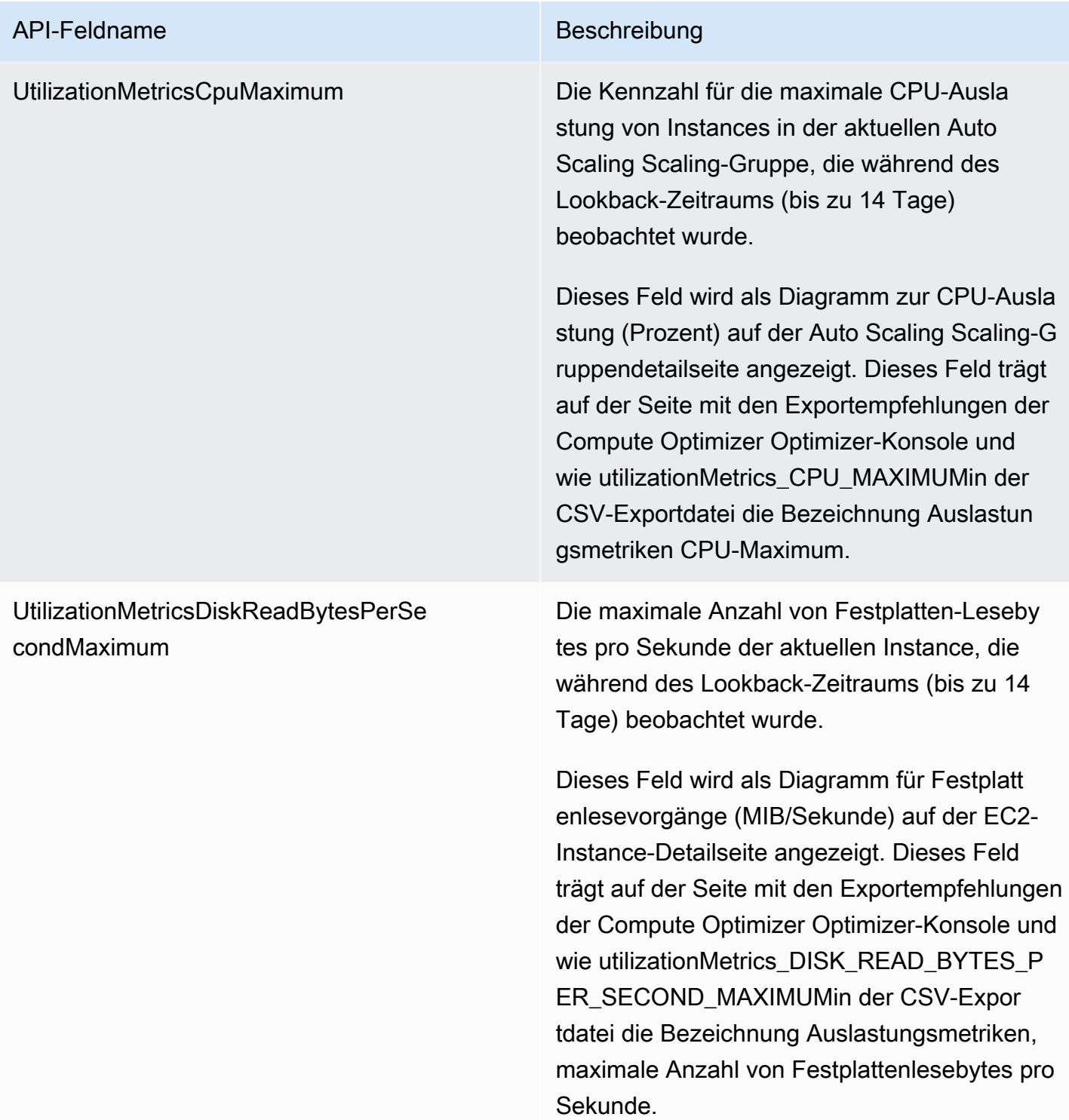

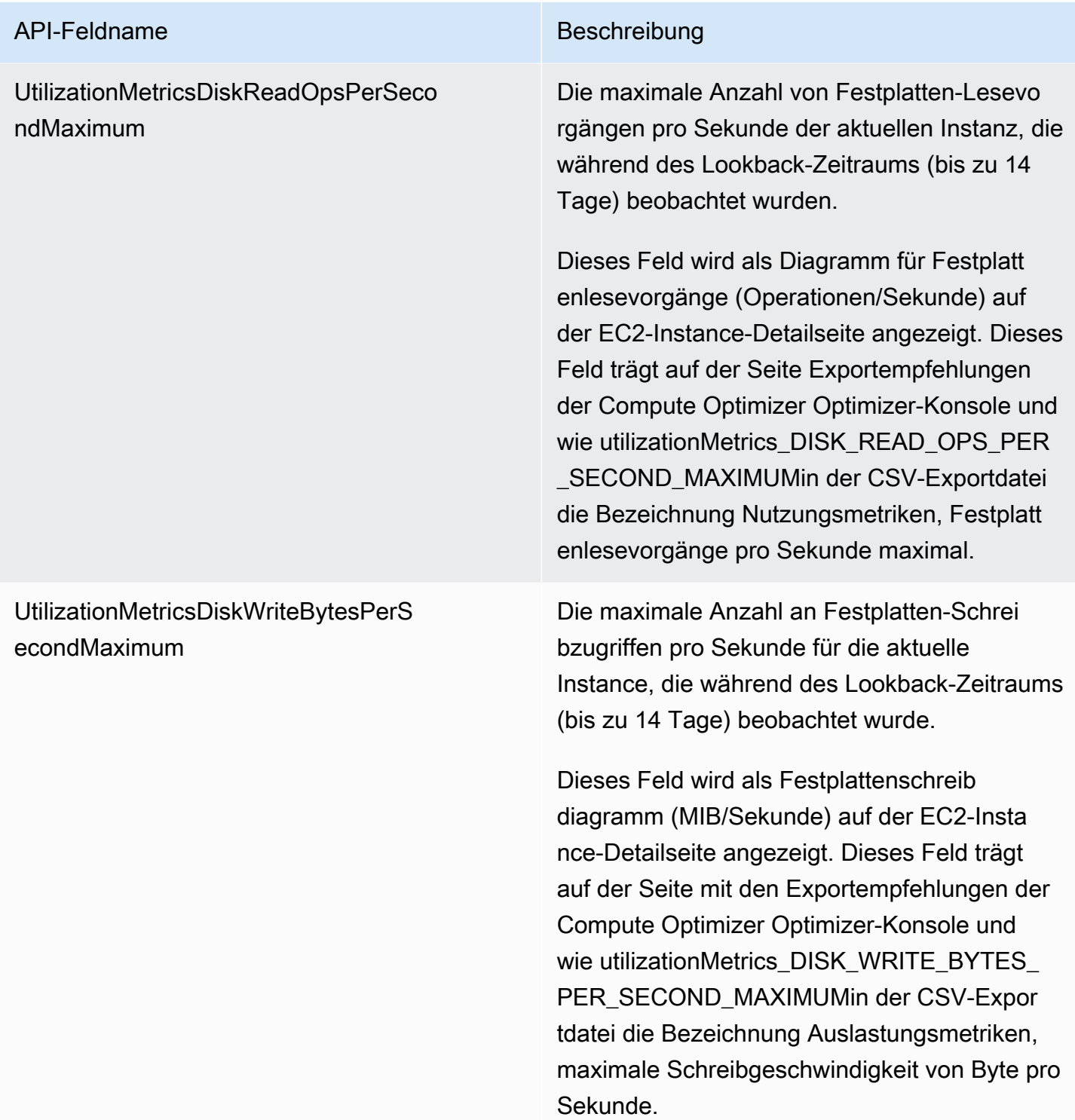

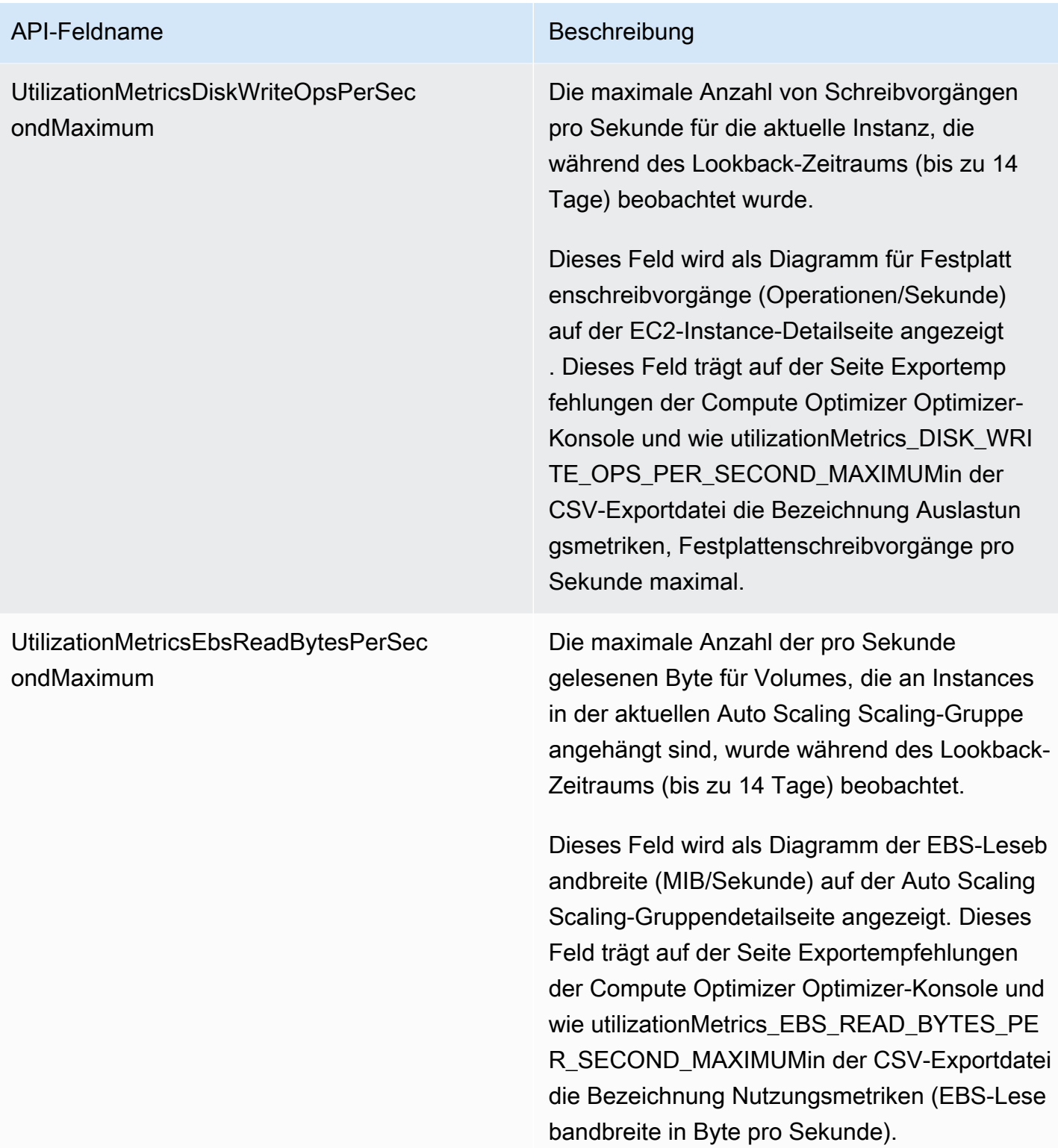

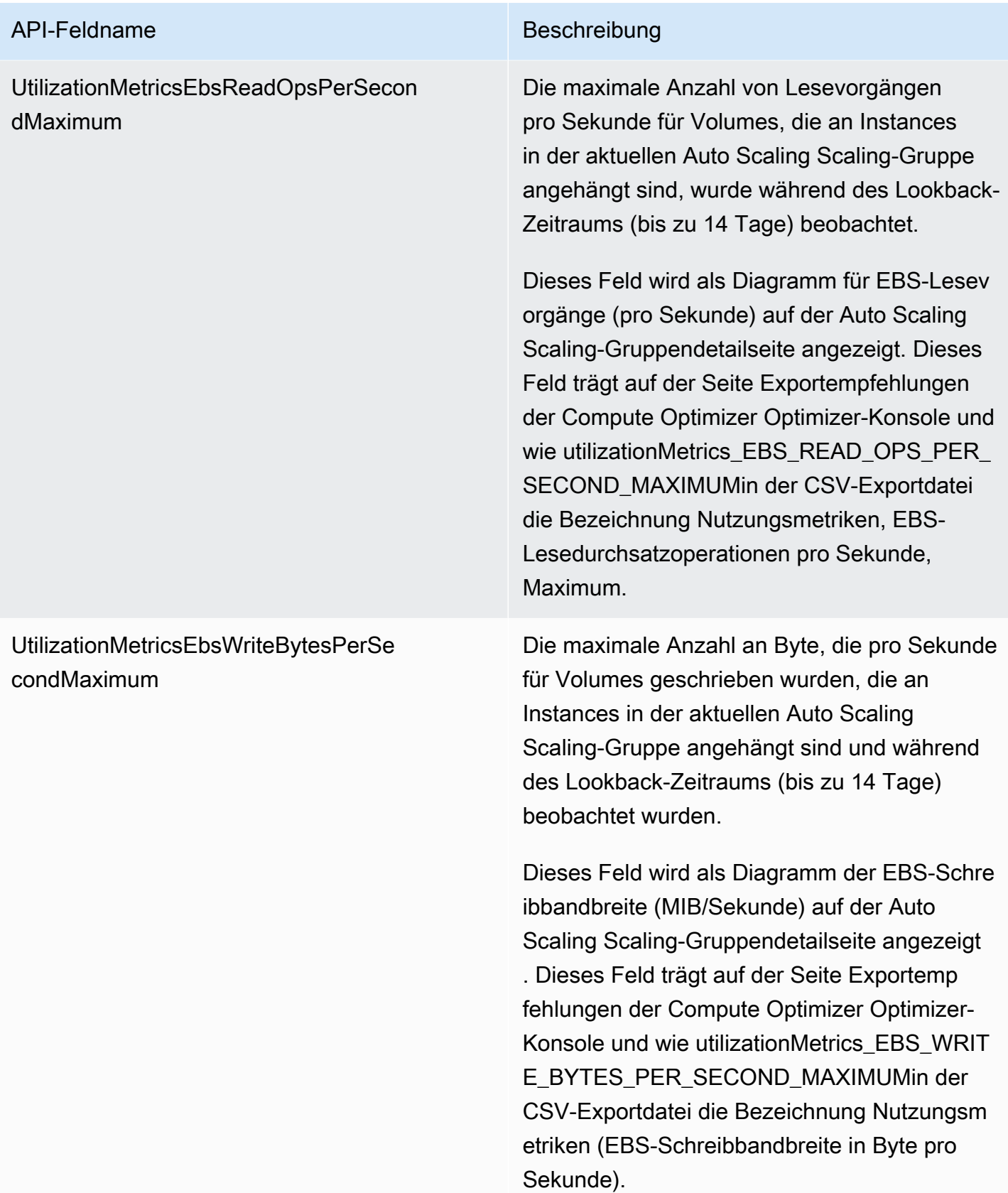

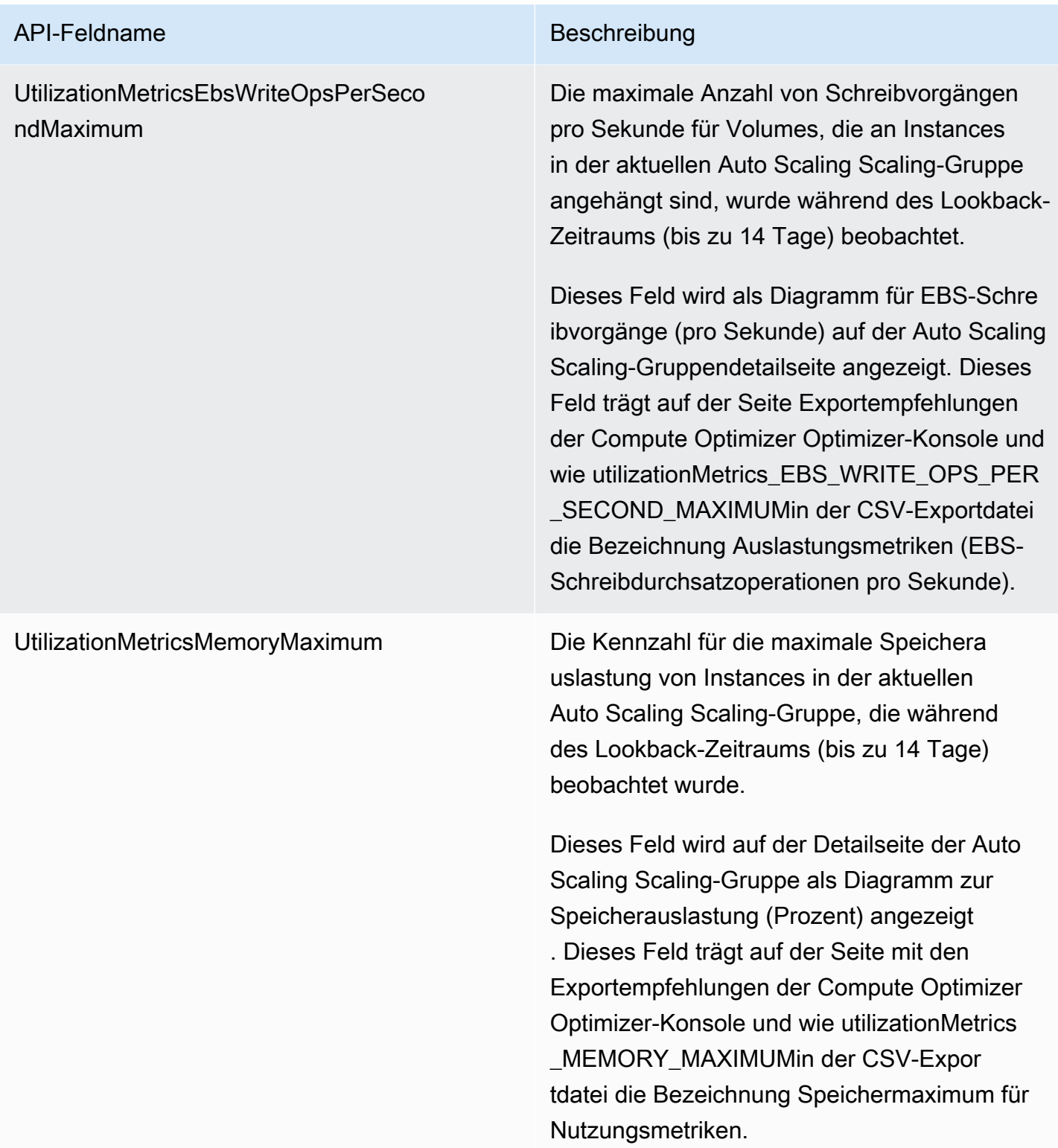

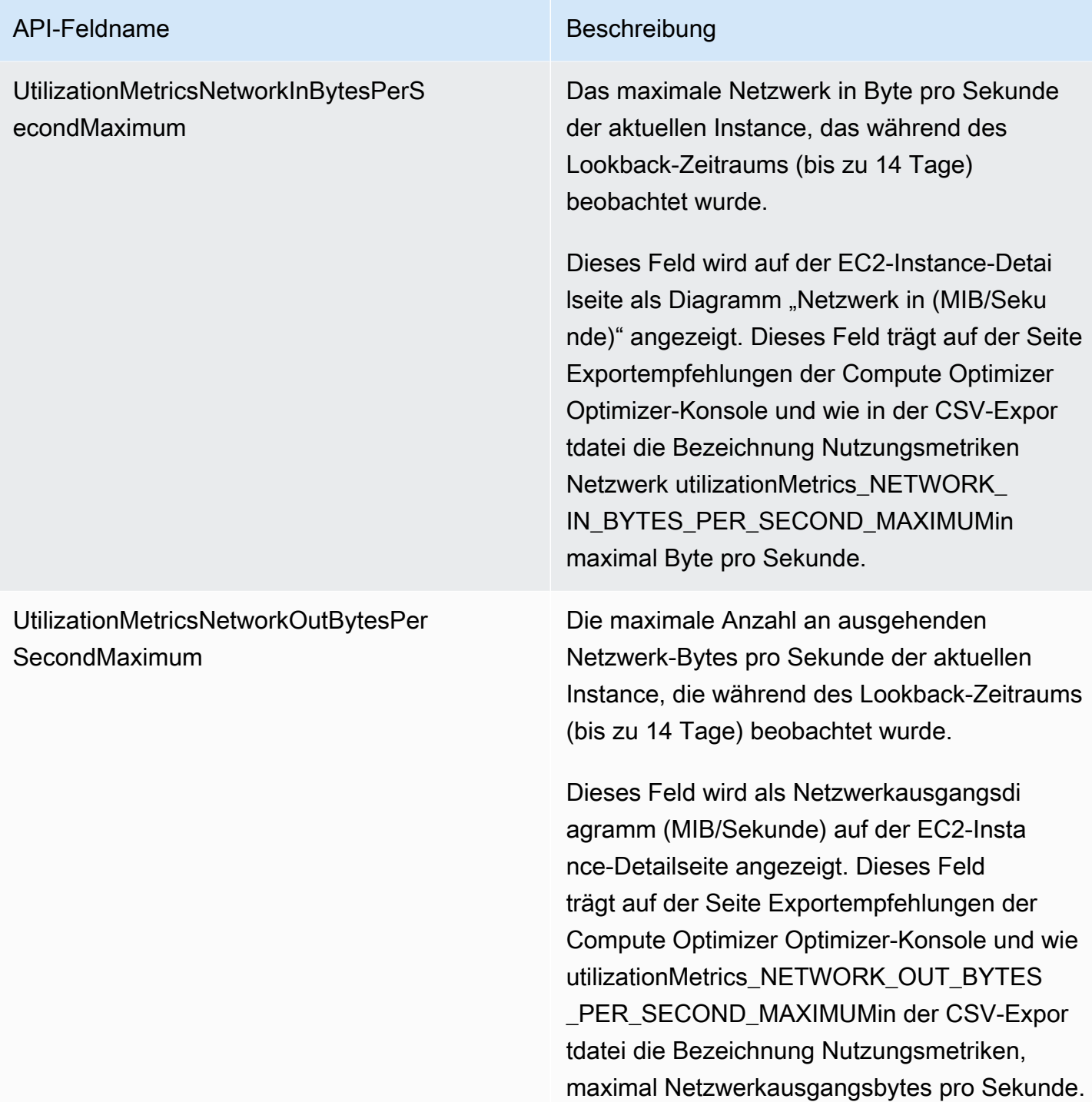

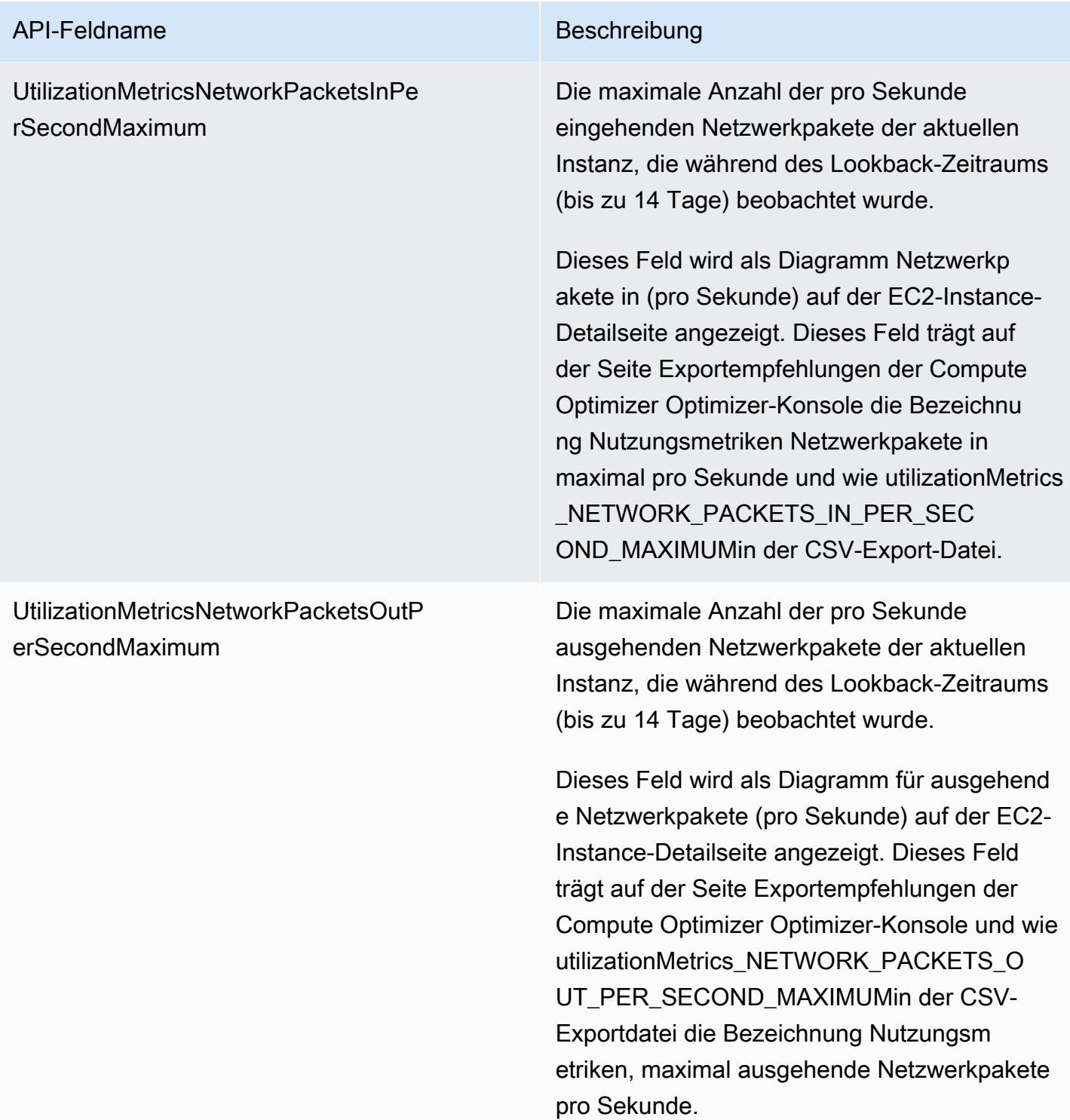

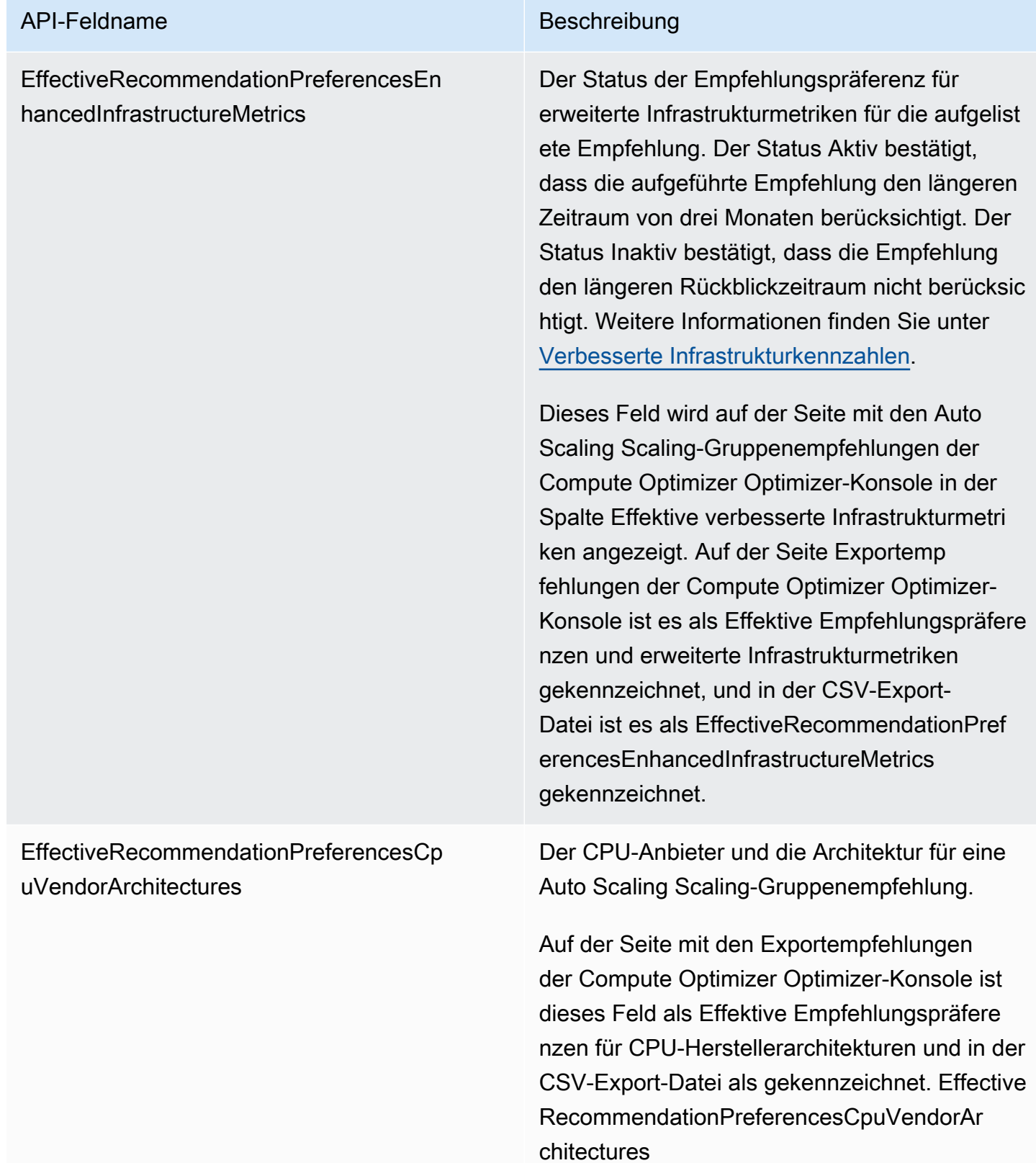

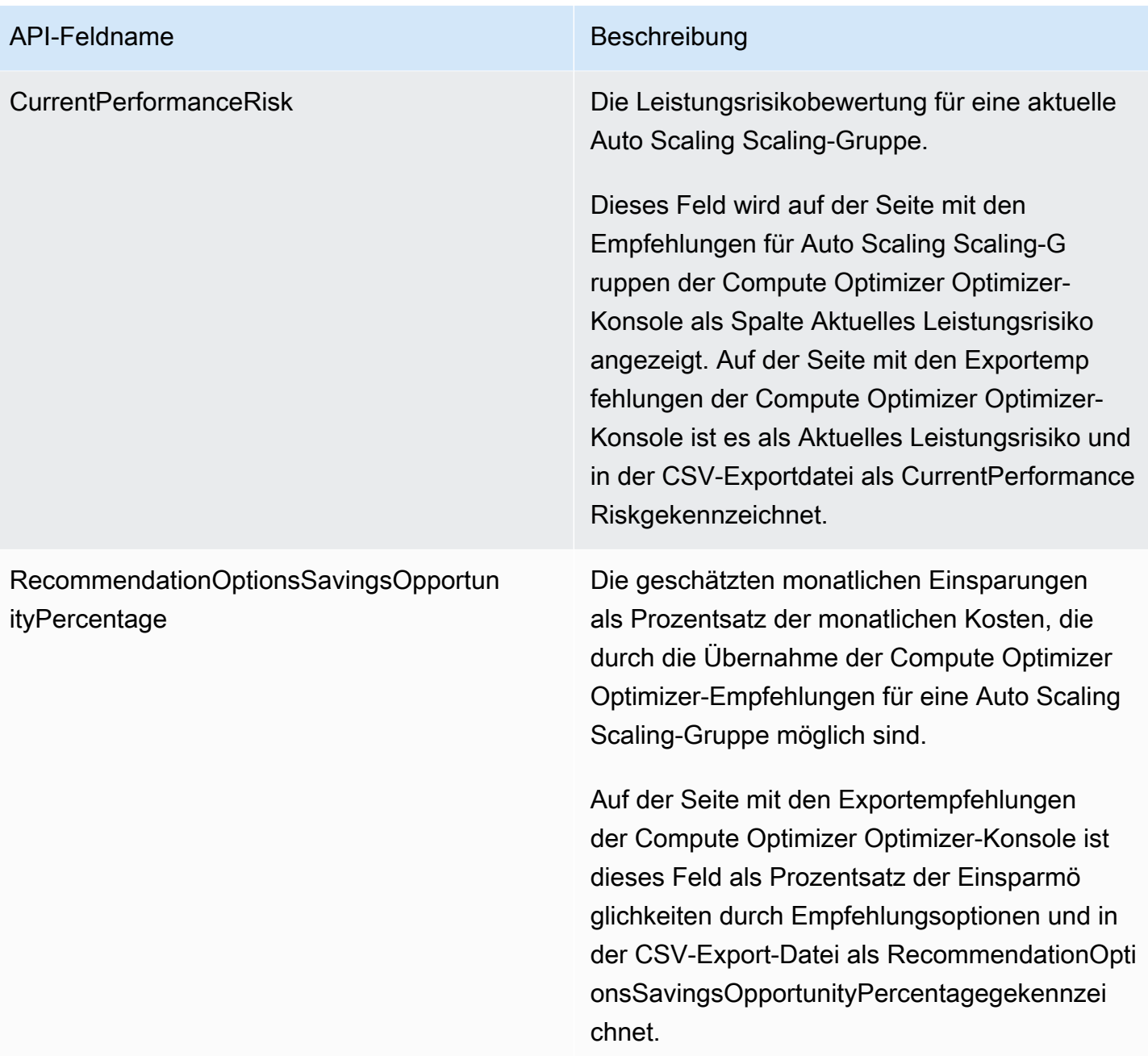

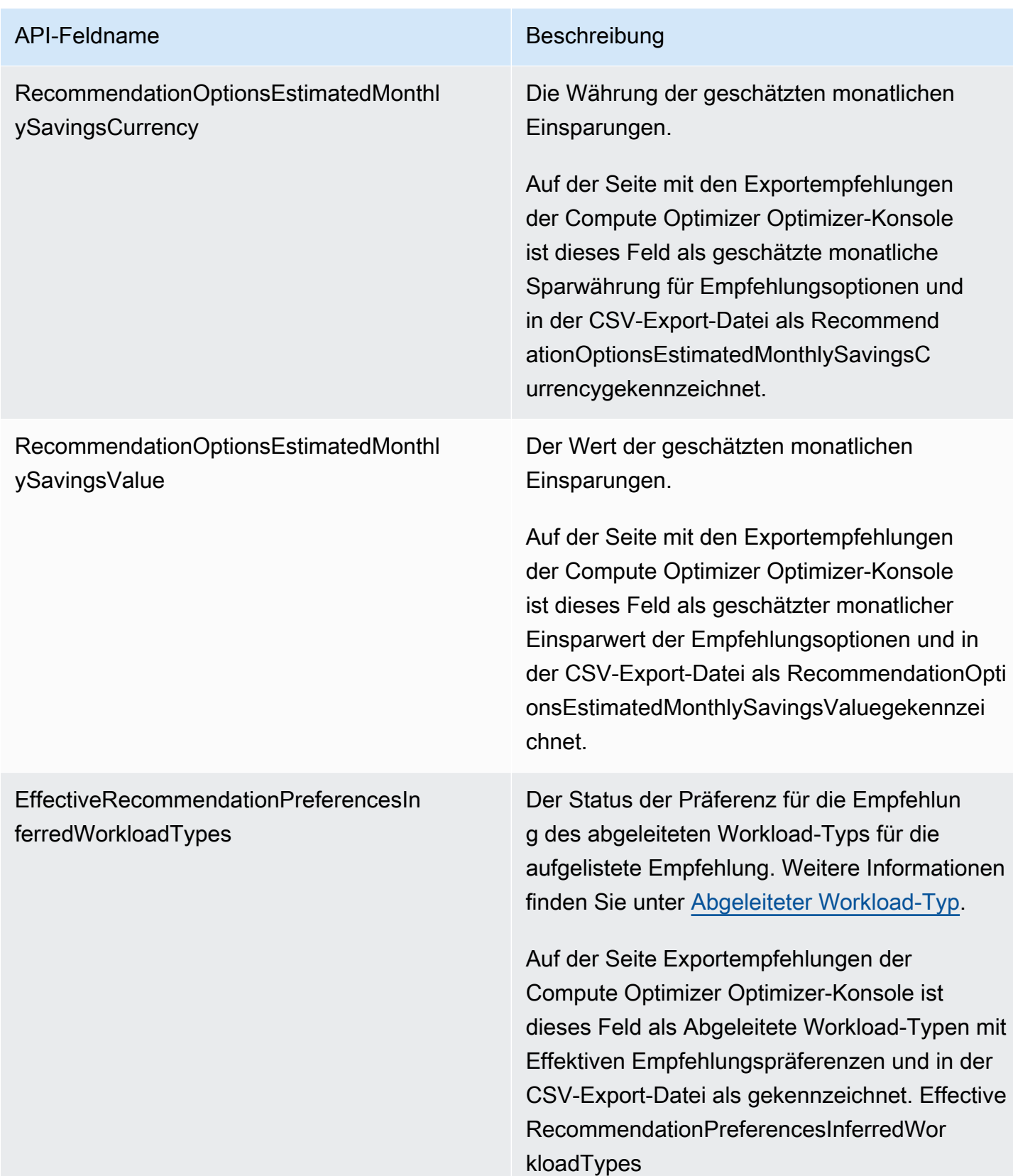

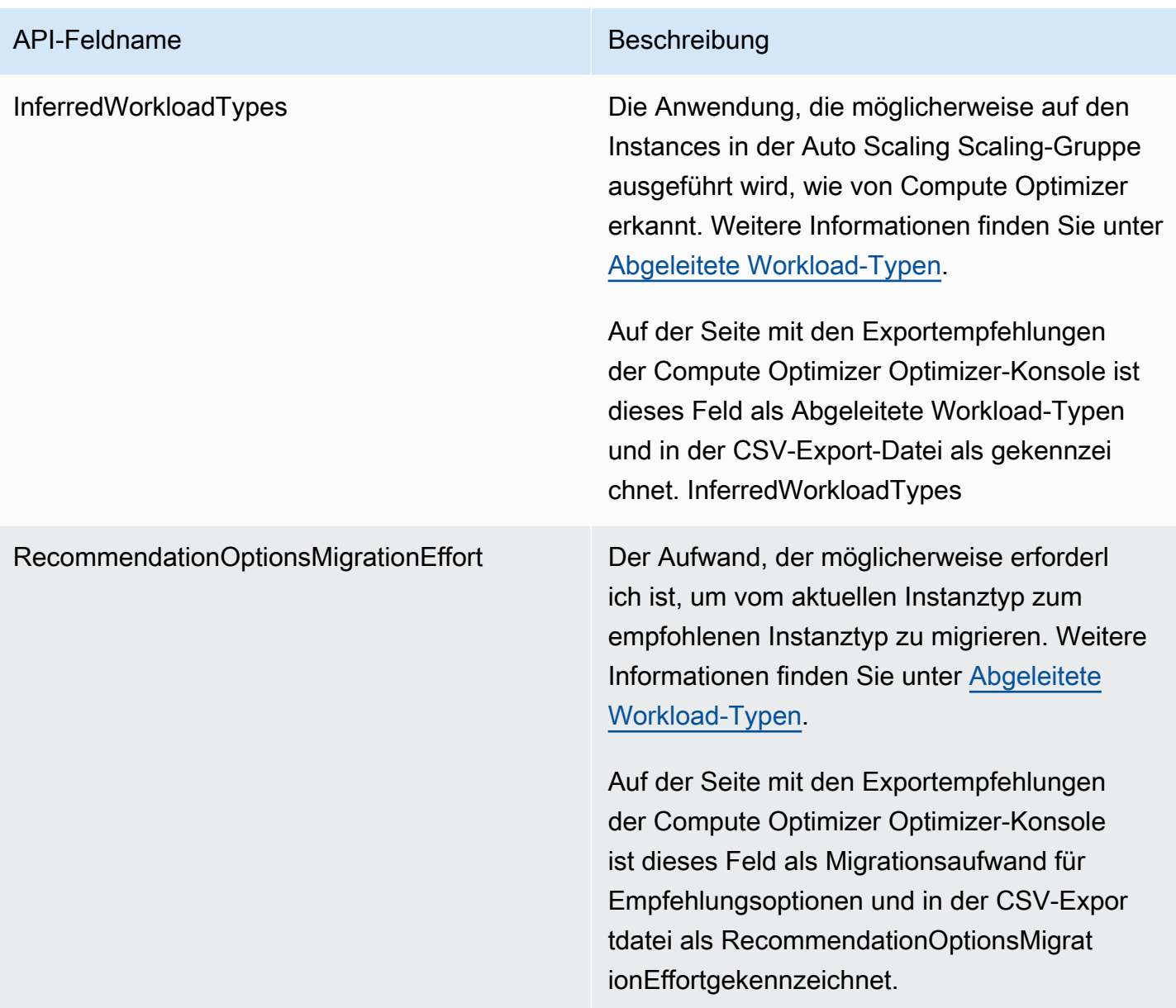

# Felder für EBS-Volumenempfehlungen

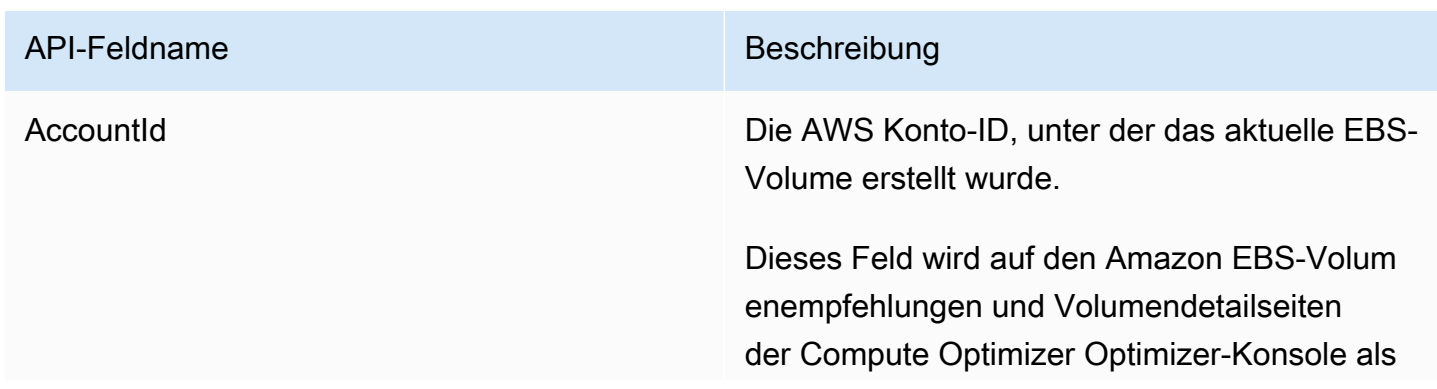

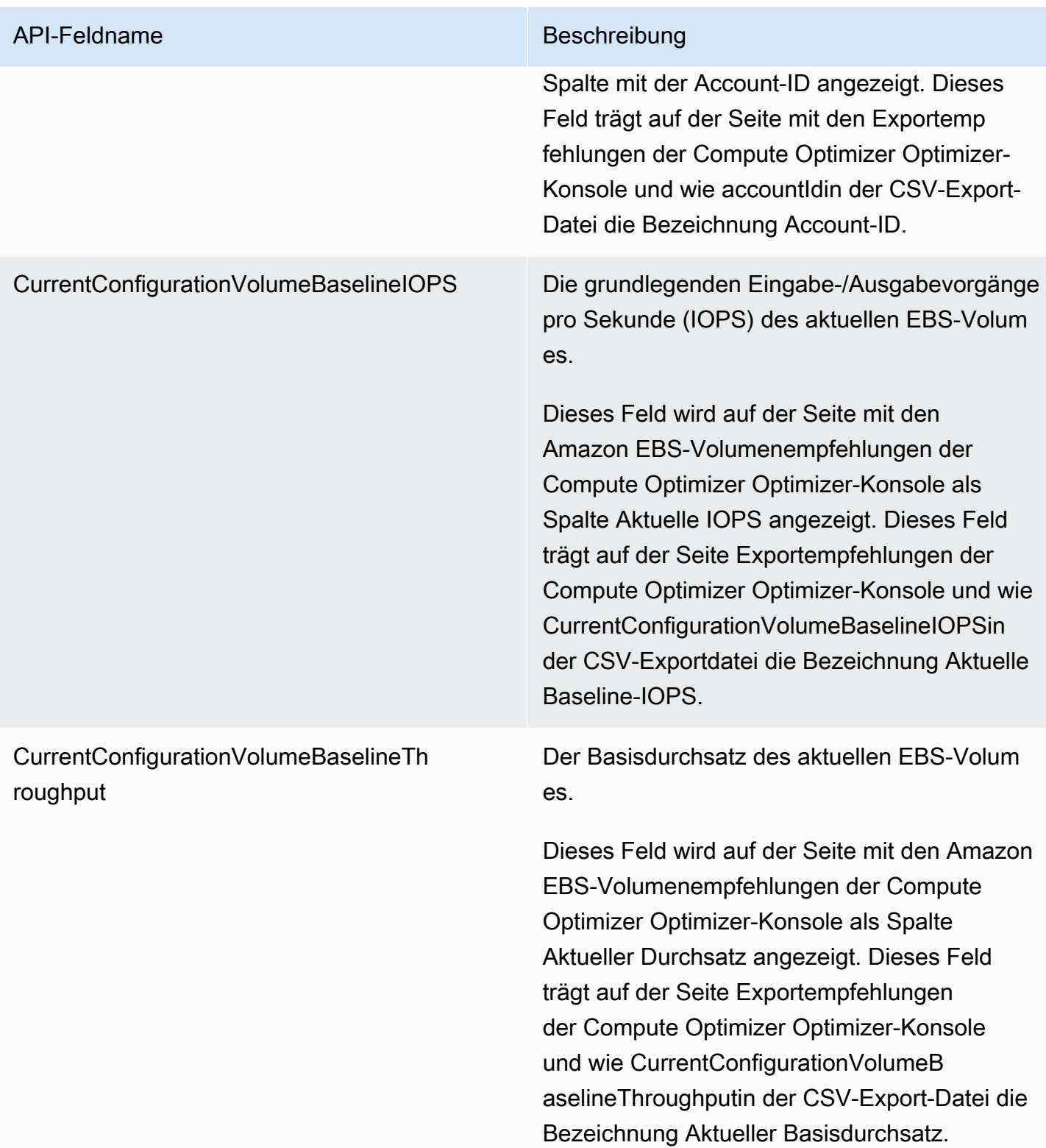

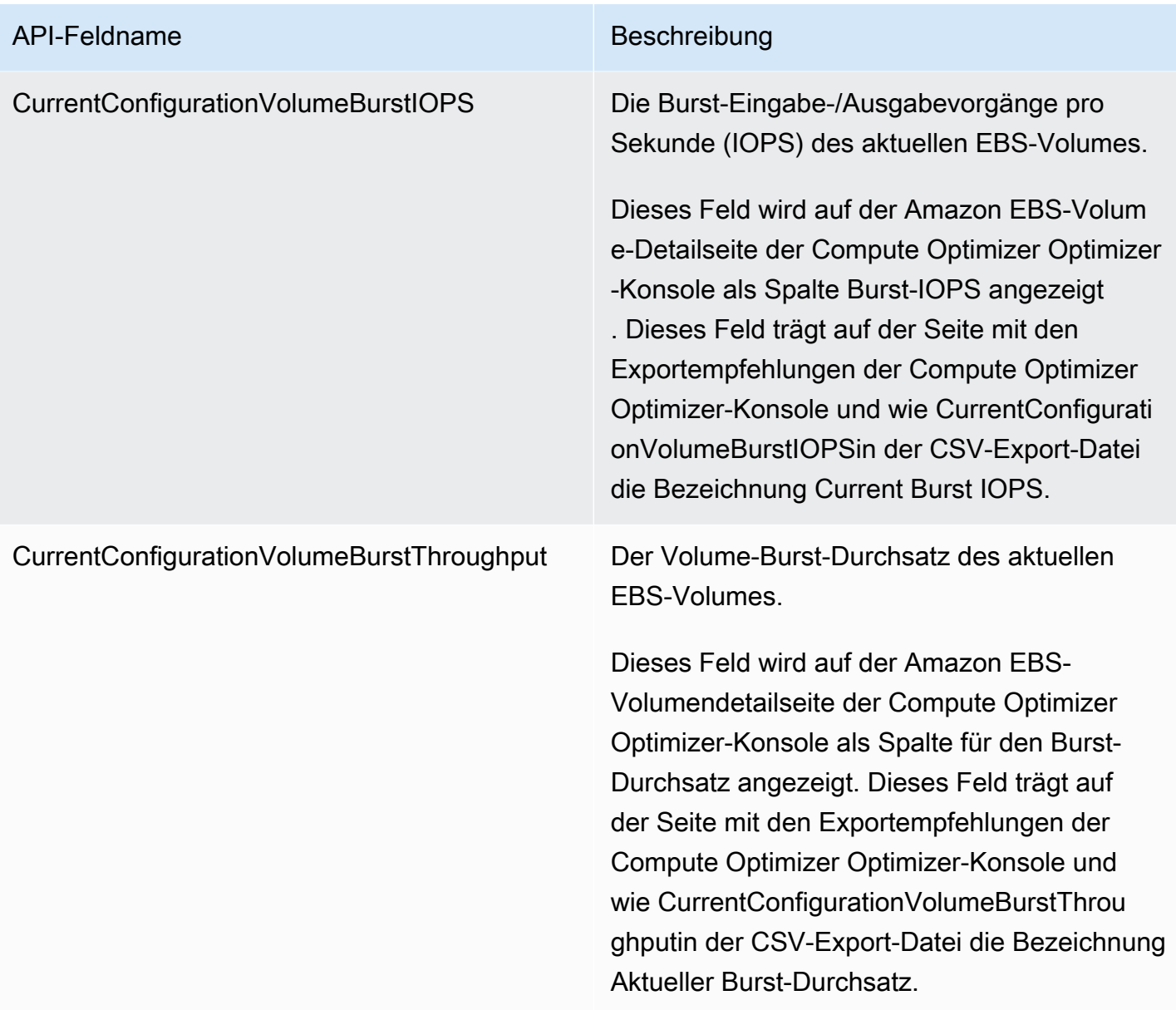

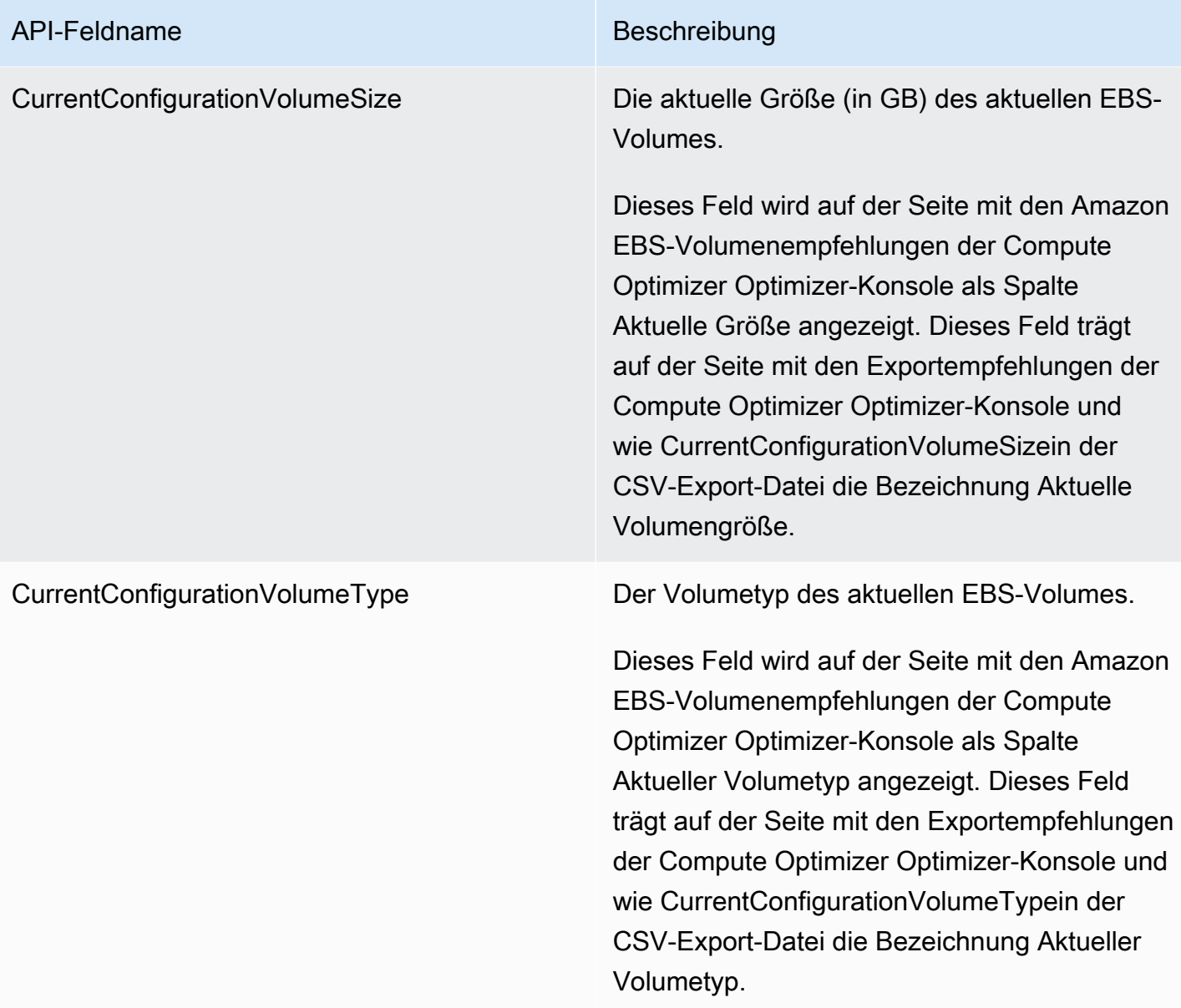

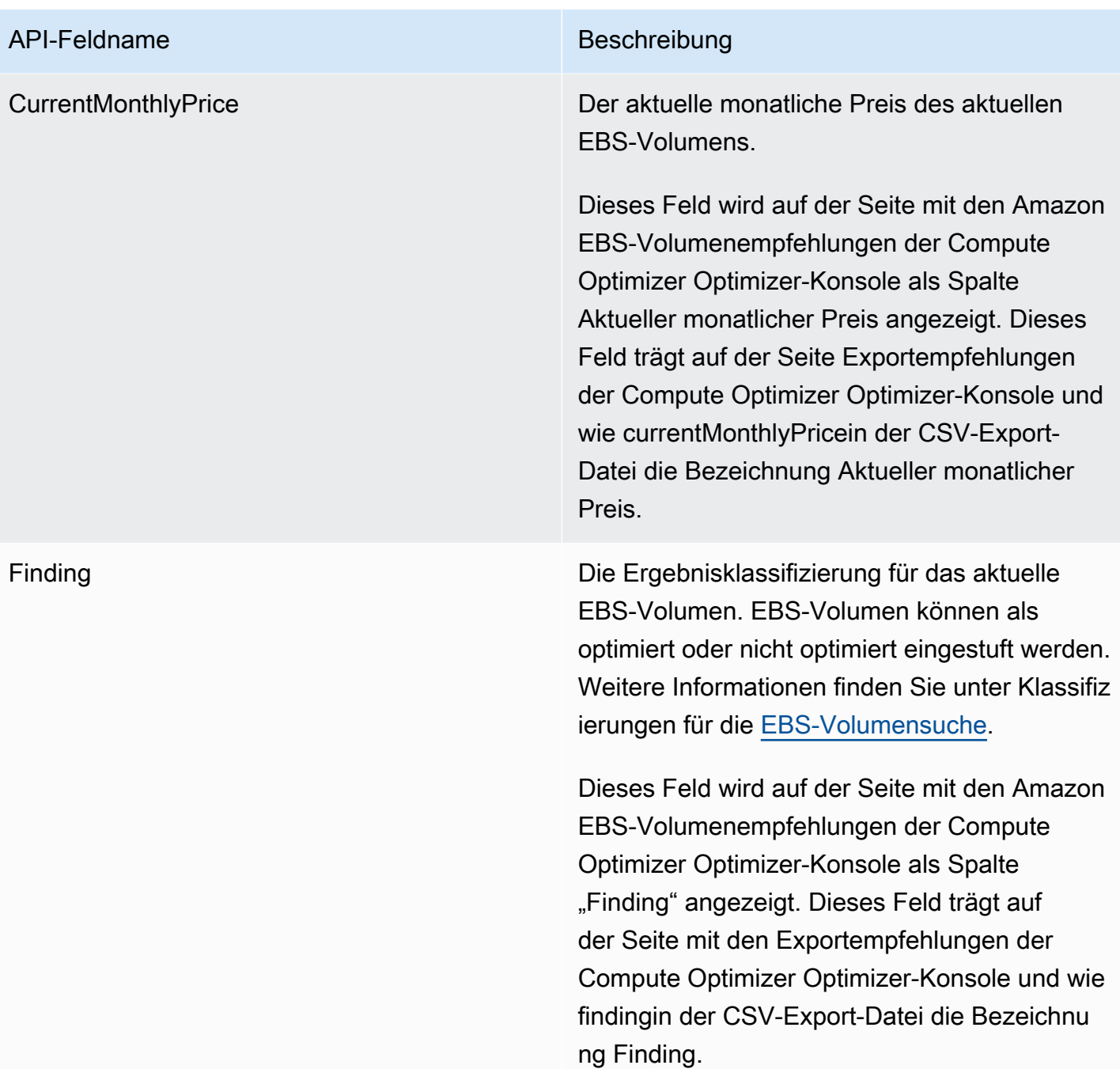

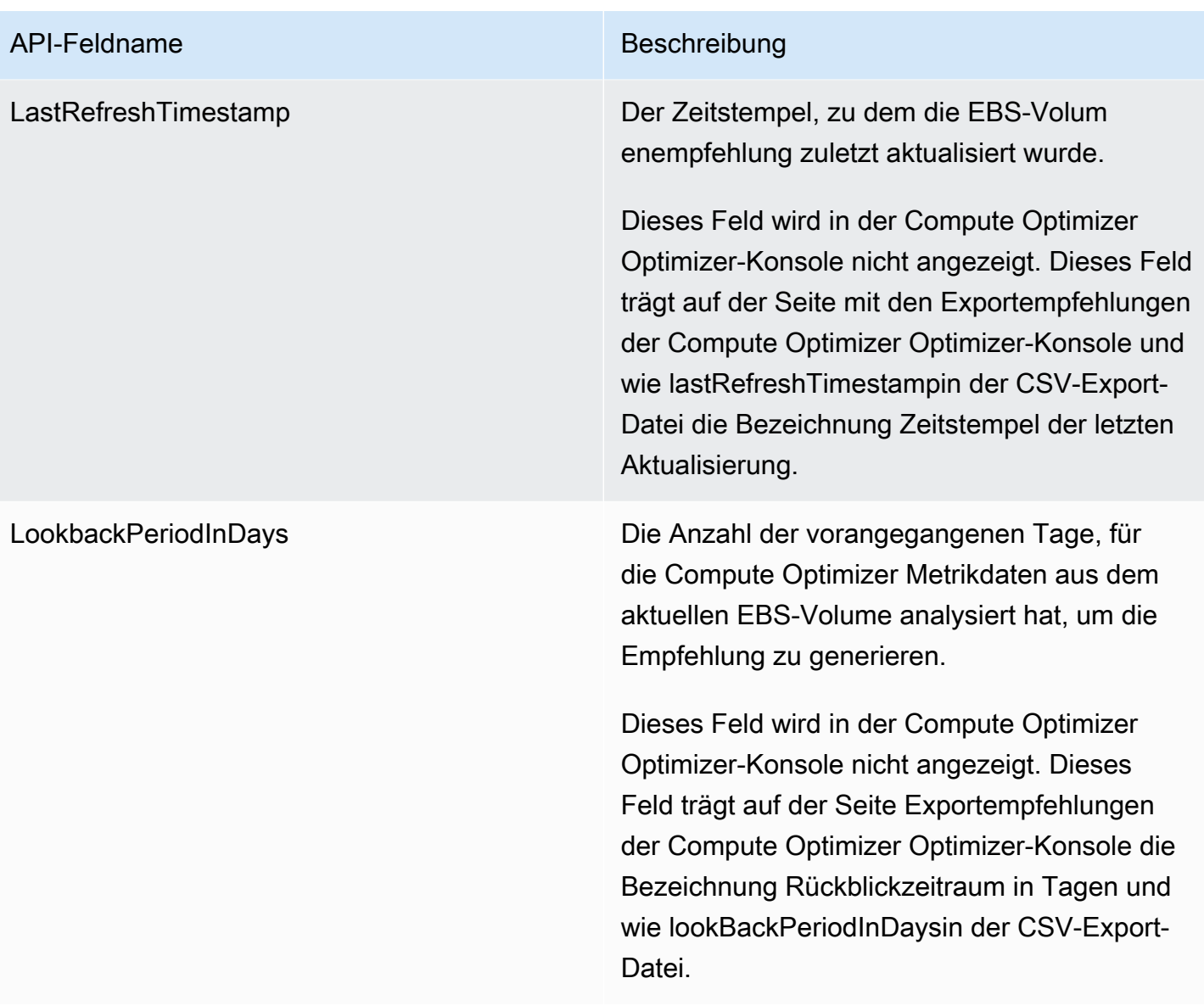

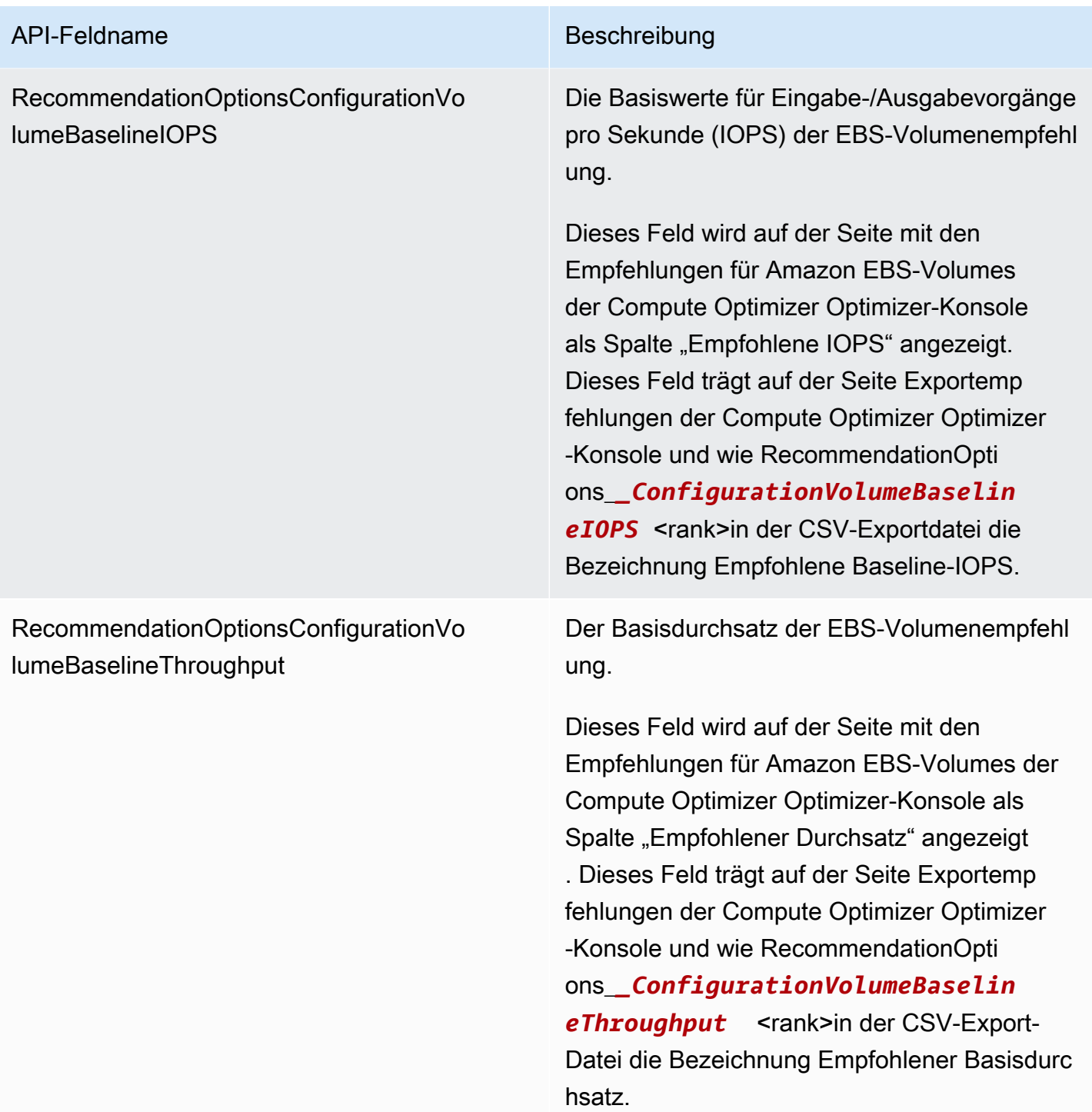

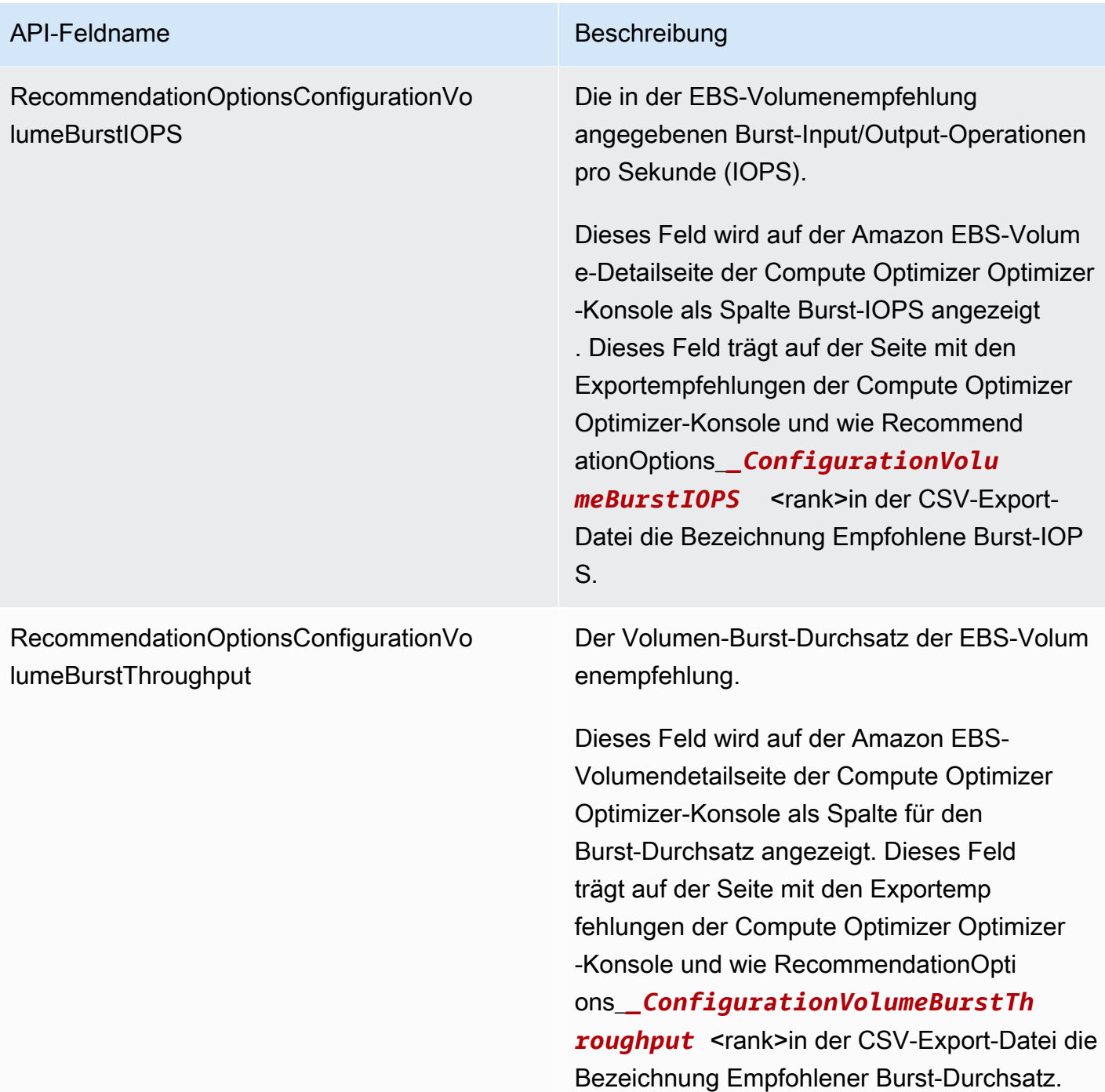

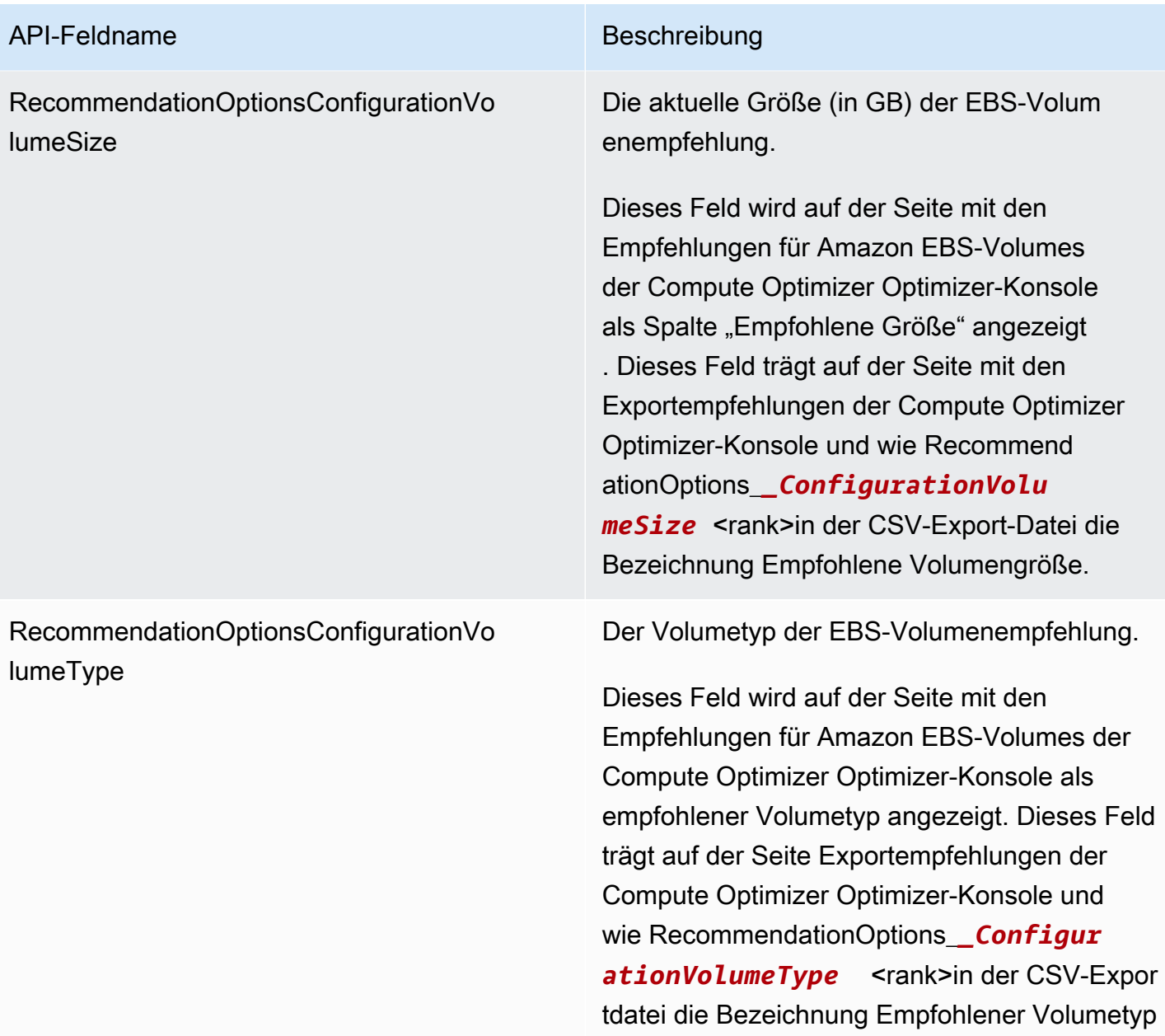

.

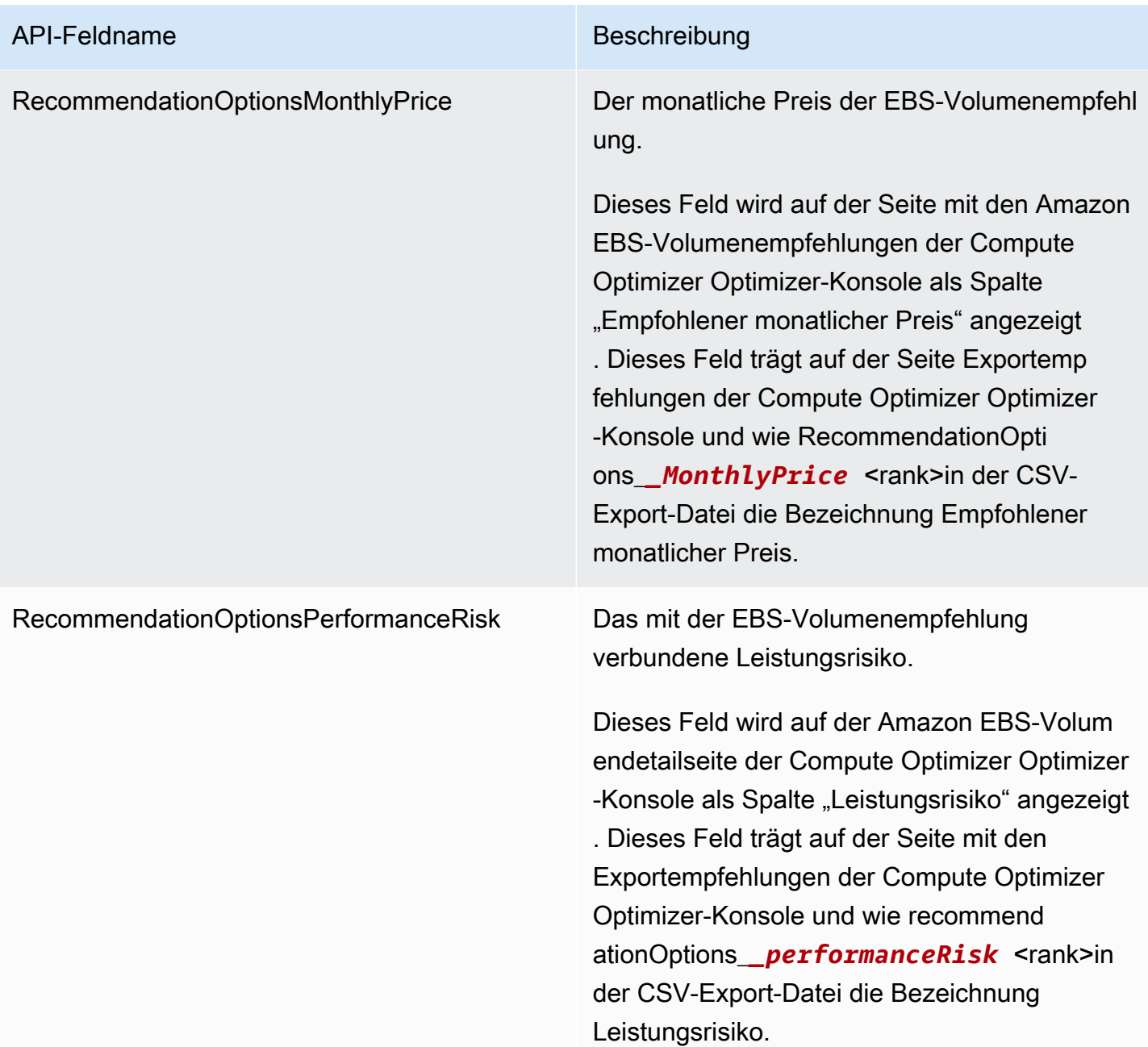

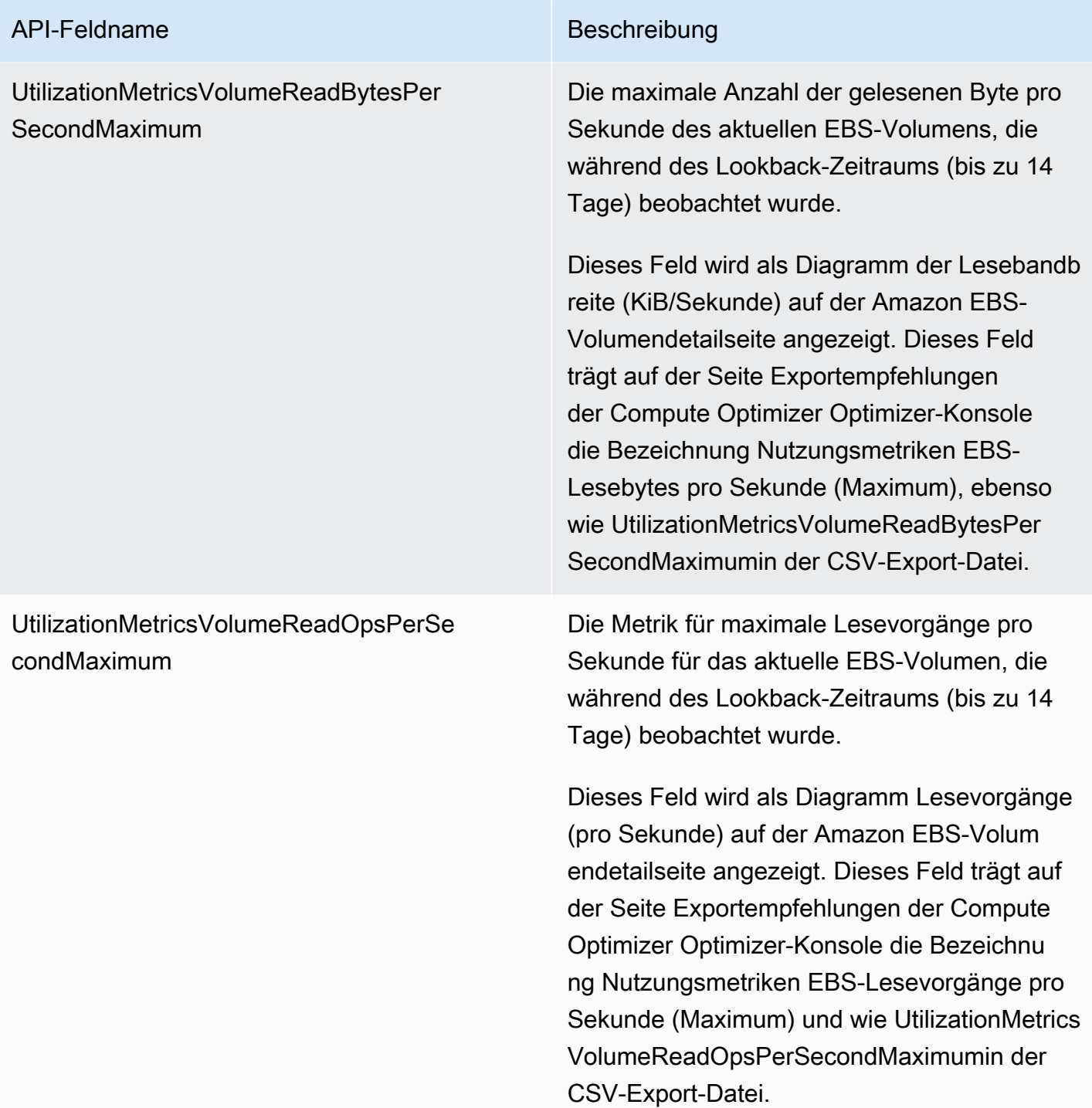

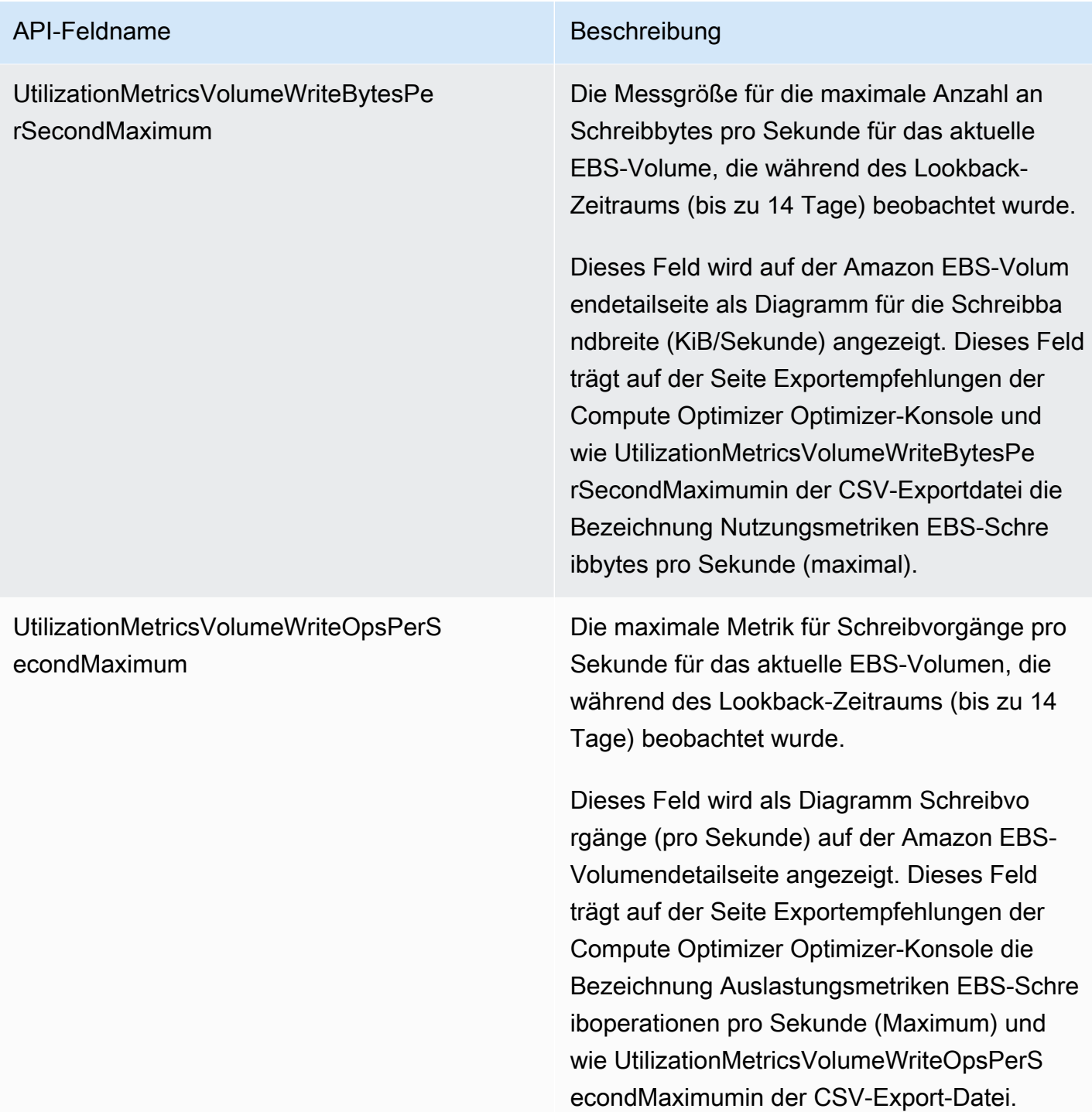

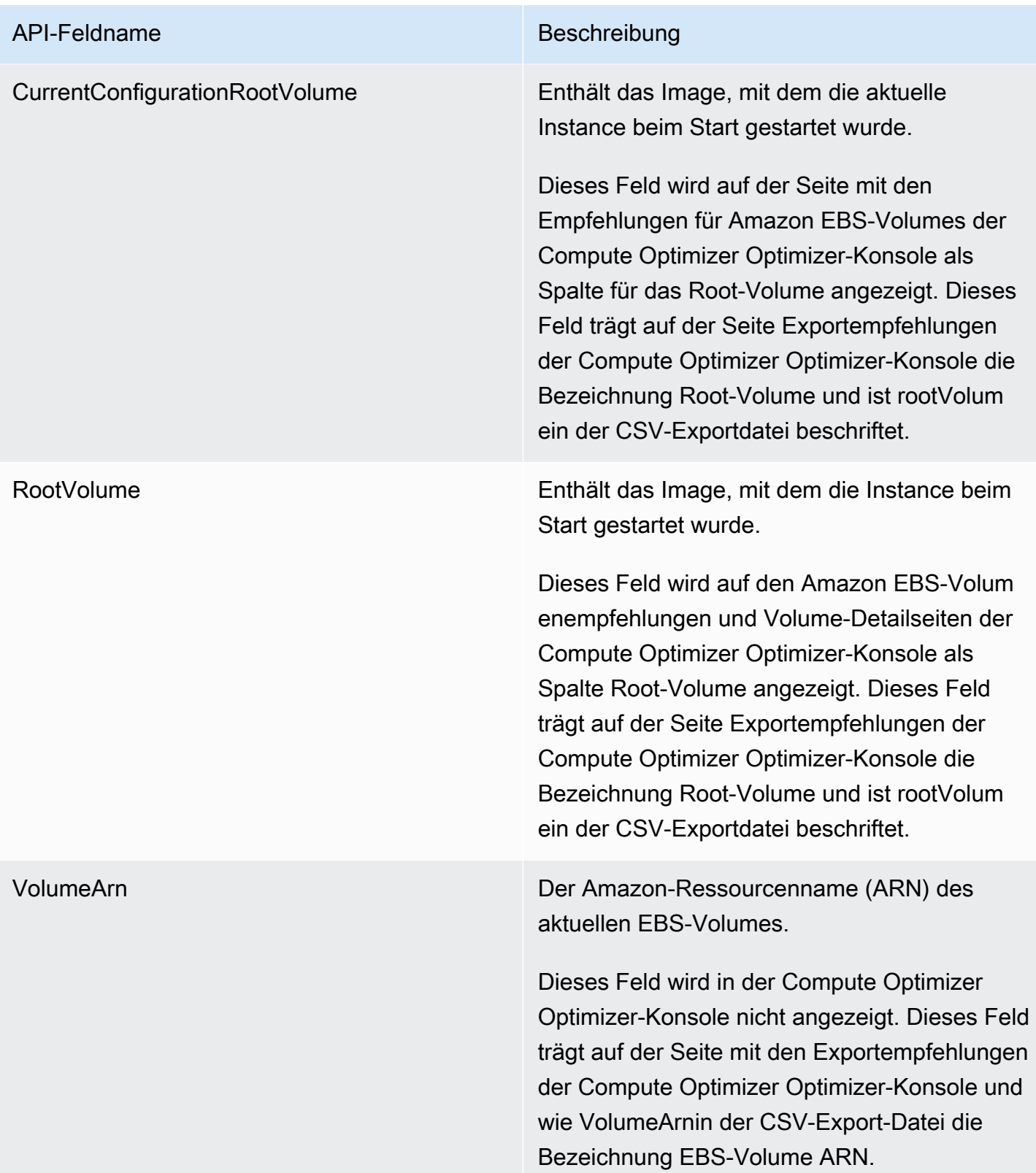

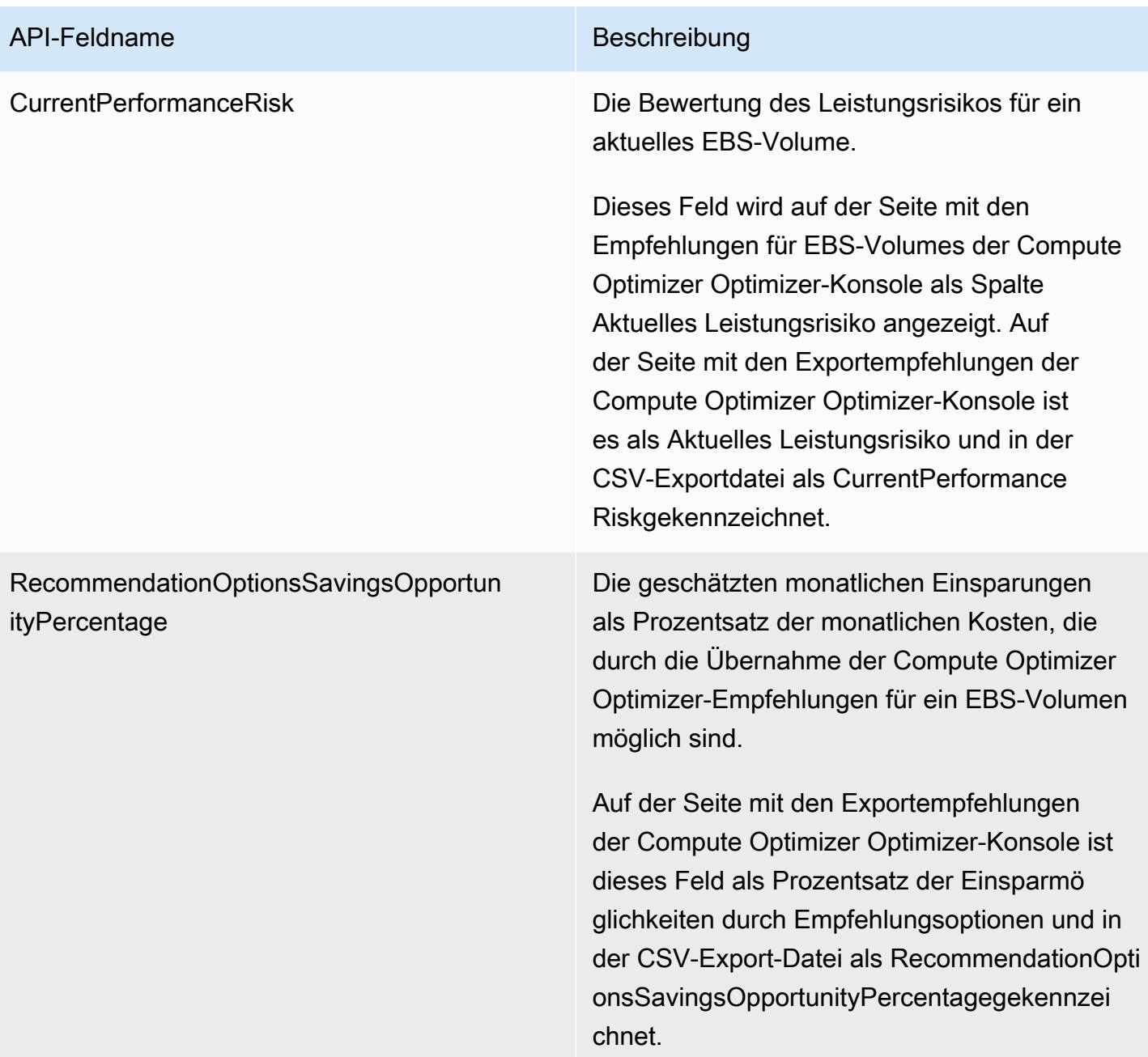

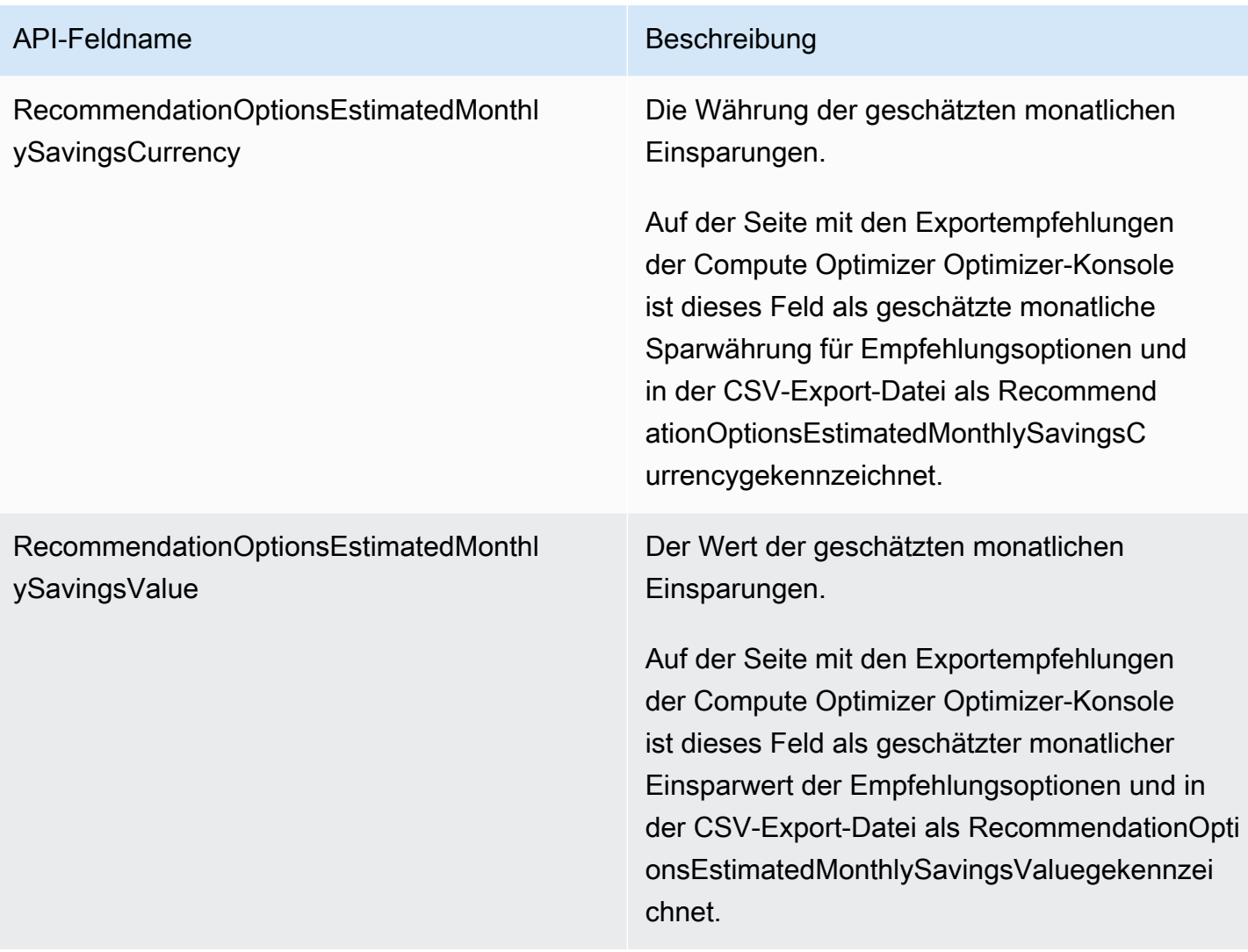

## Empfehlungsfelder für Lambda-Funktionen

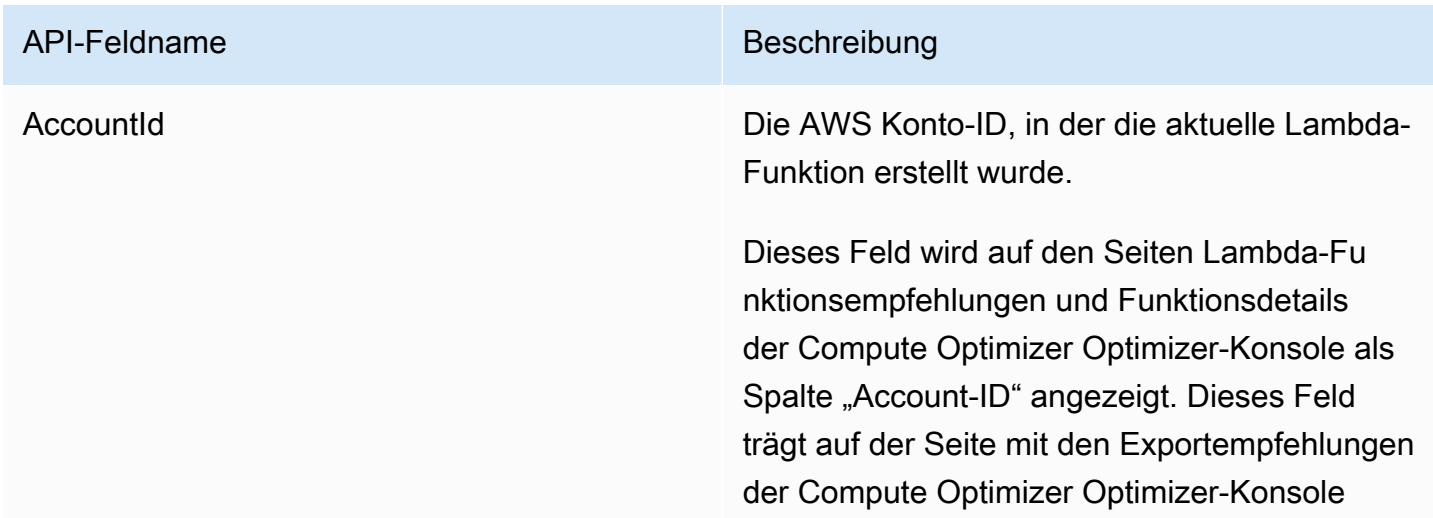

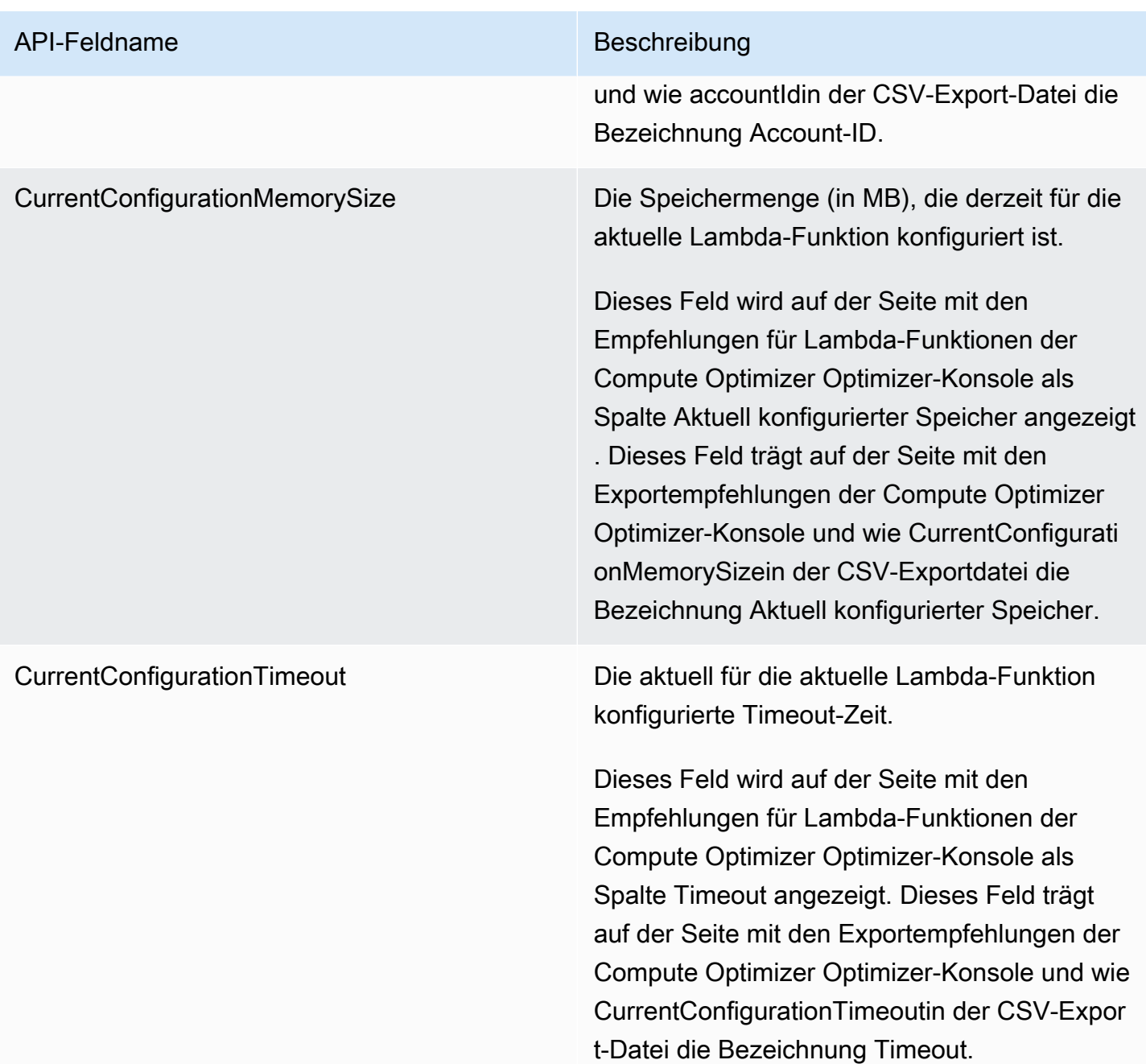

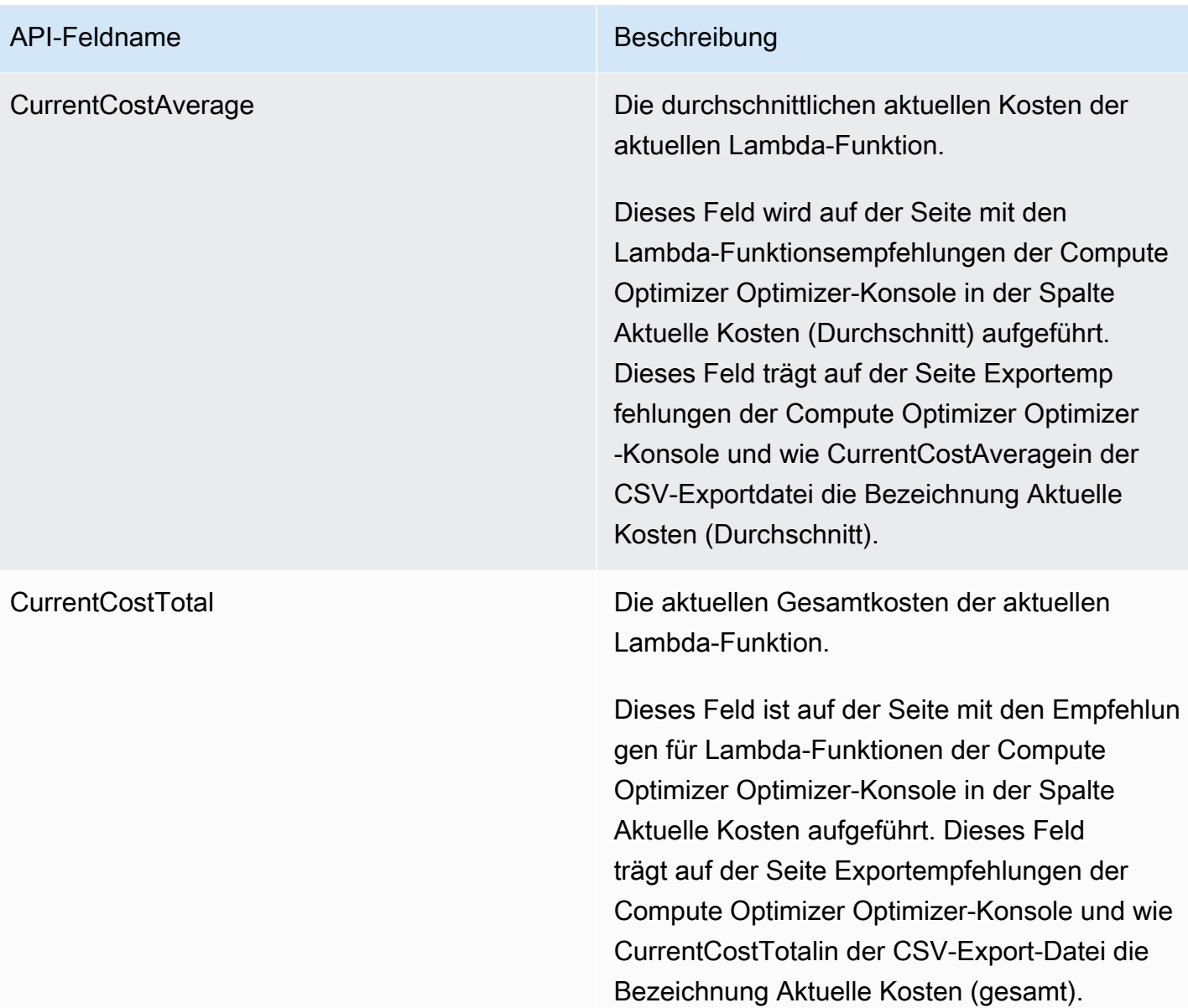

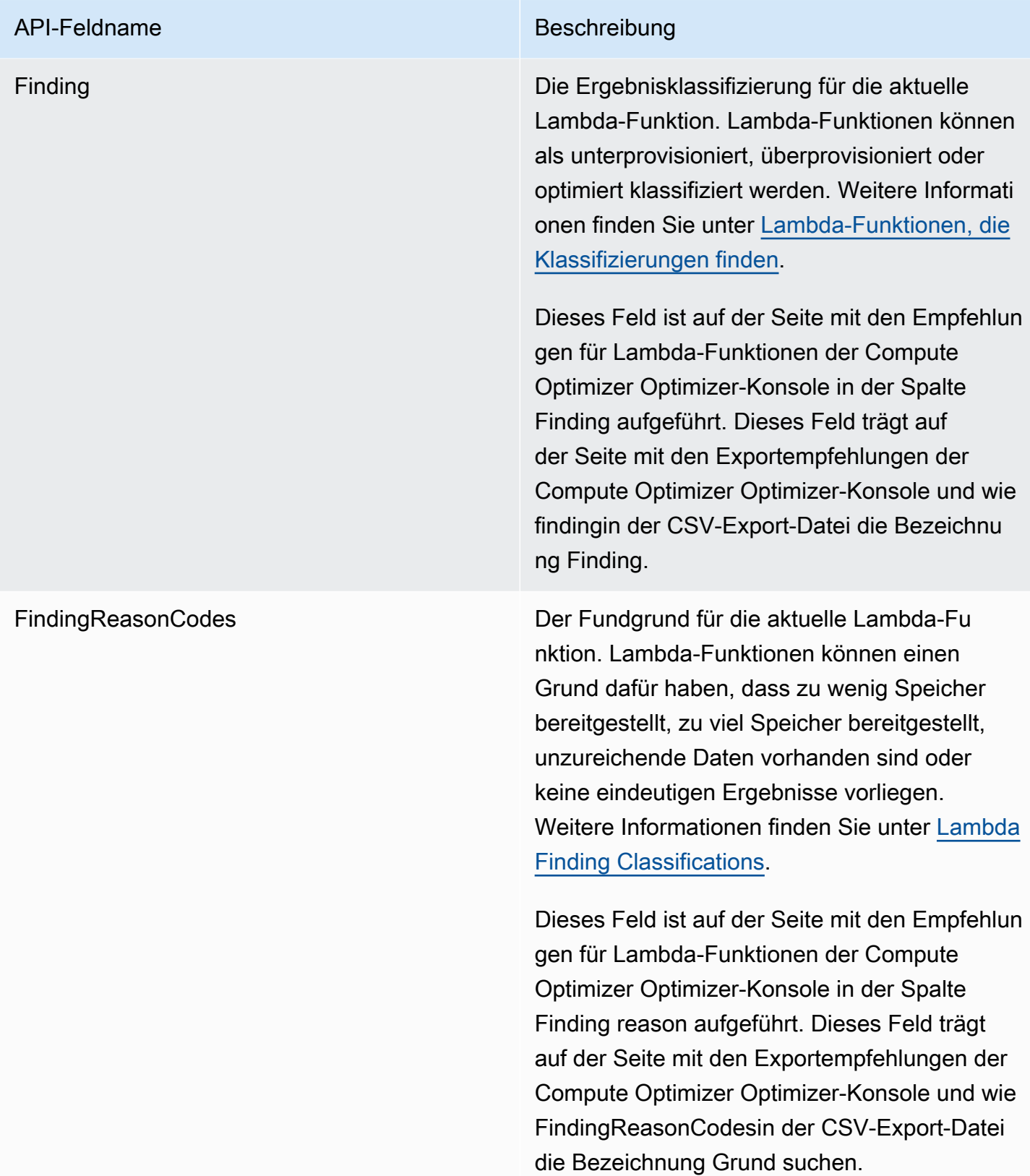

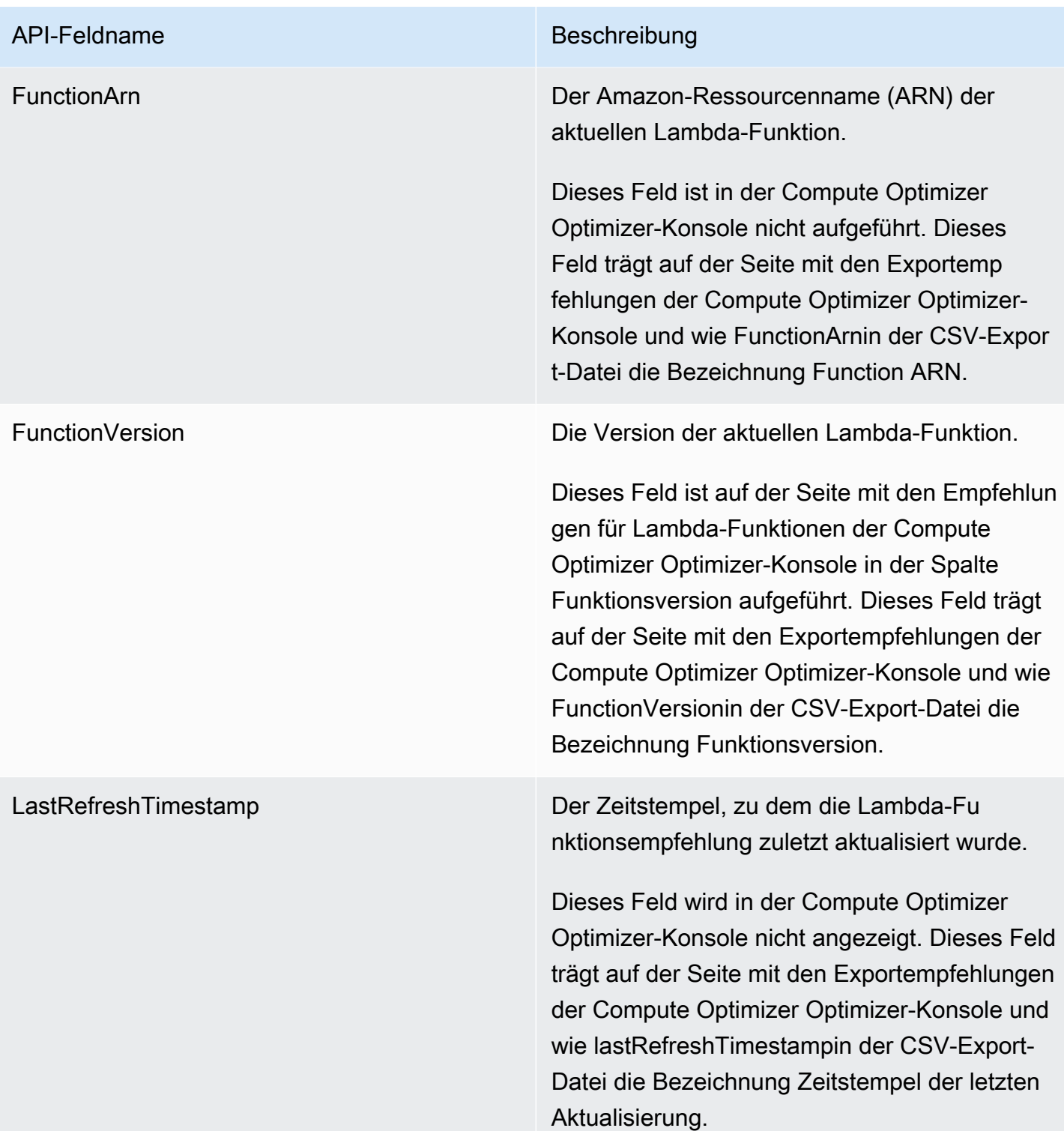

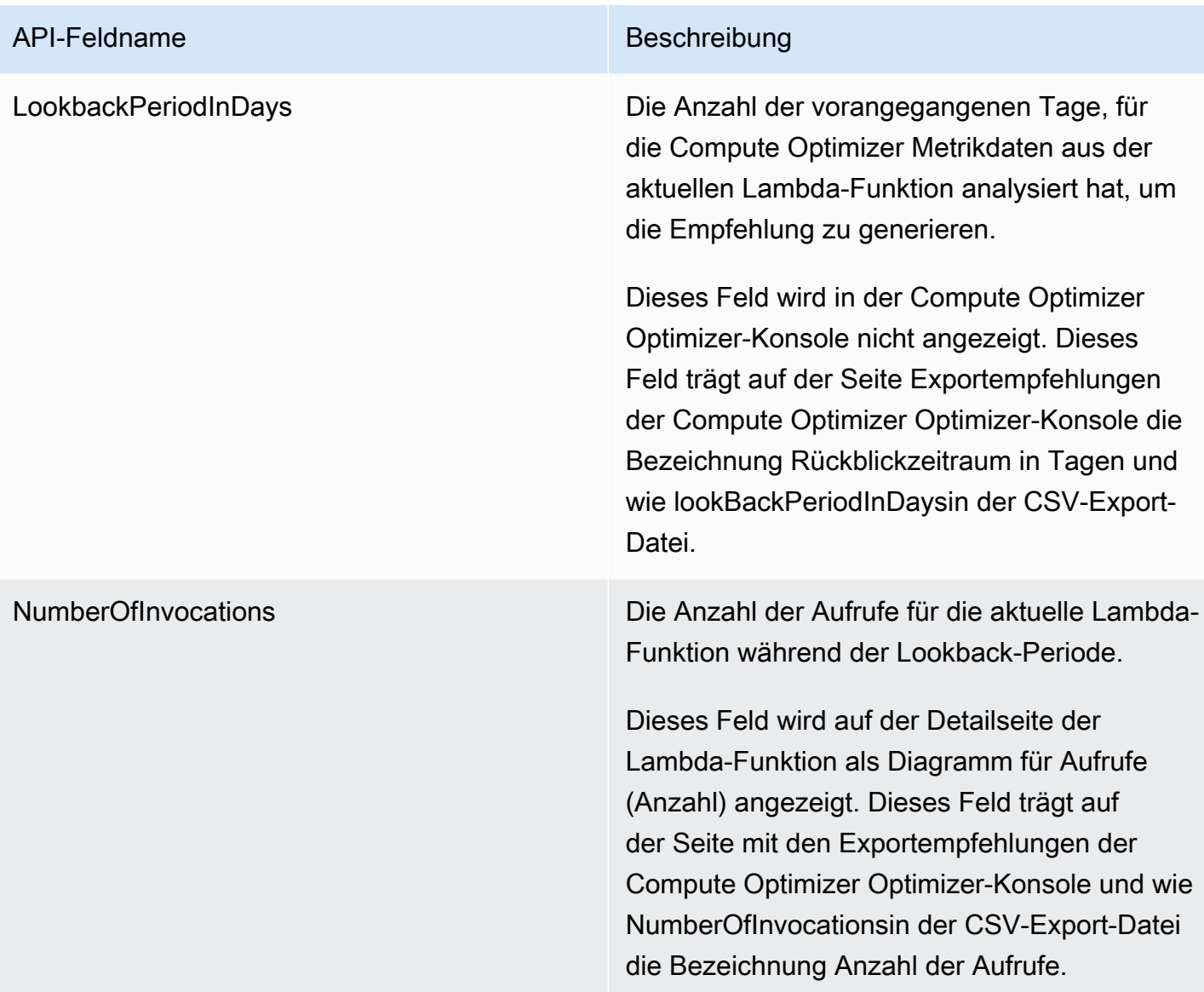

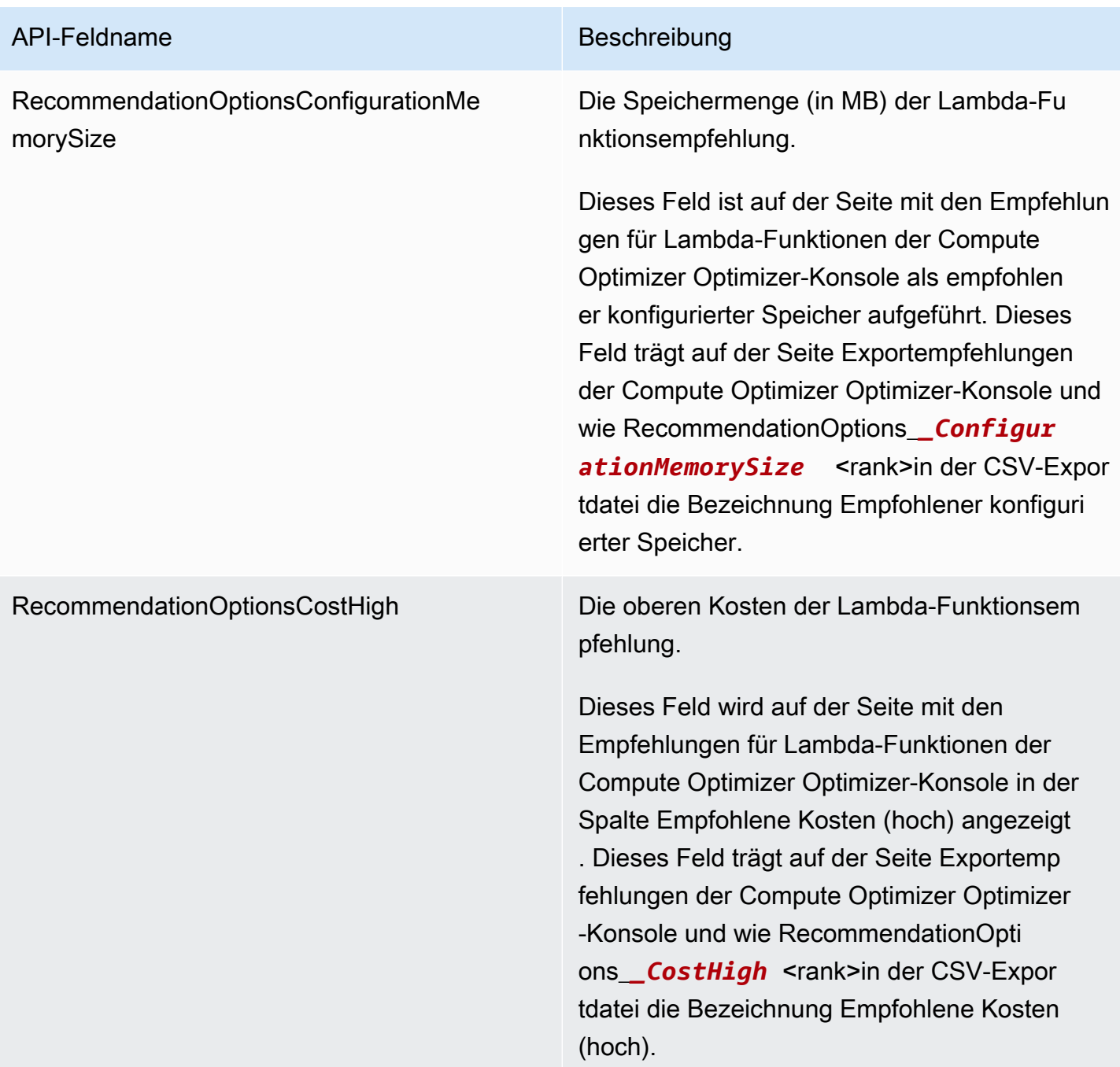

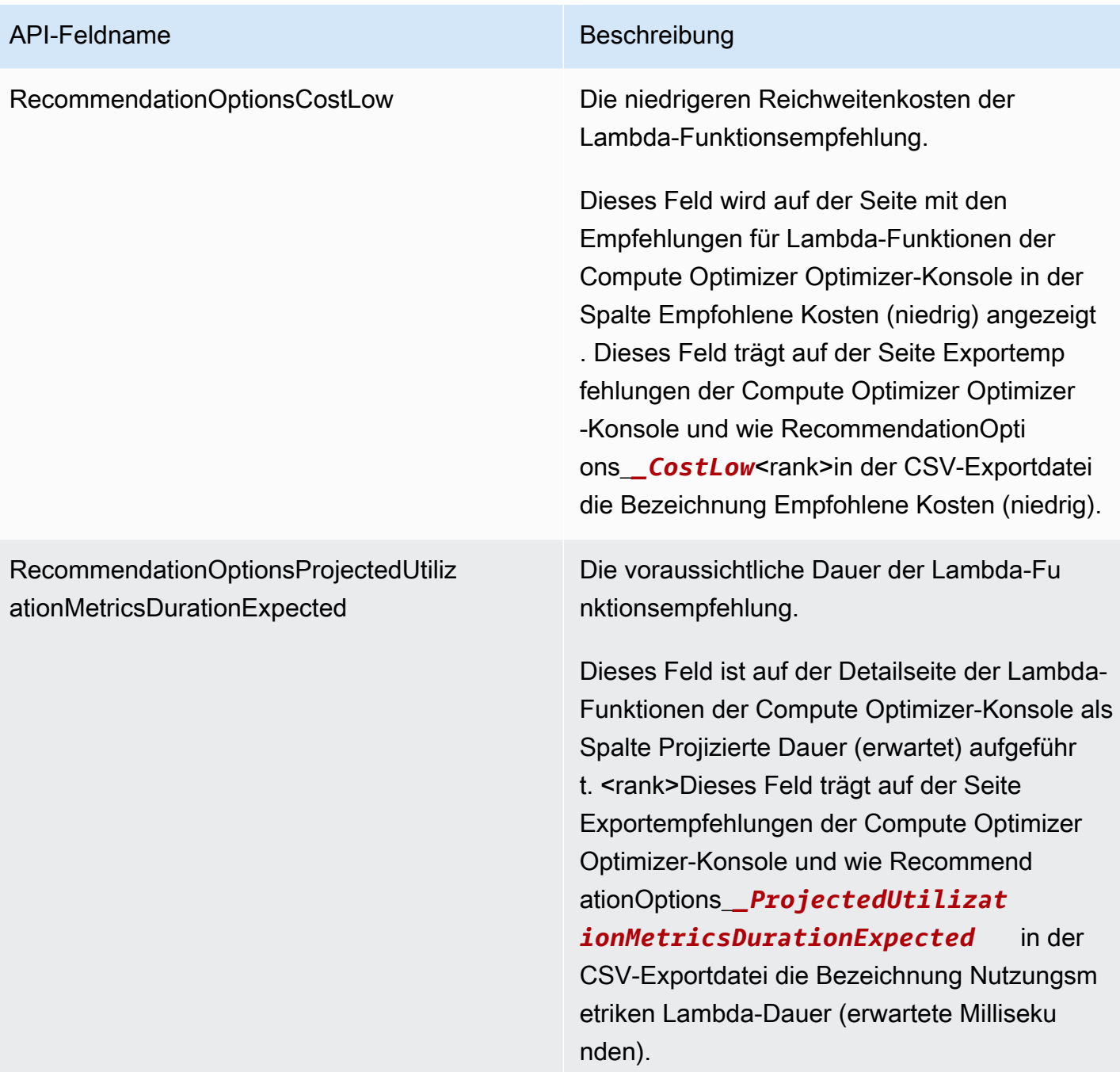

## API-Feldname Beschreibung

RecommendationOptionsProjectedUtiliz ationMetricsDurationLowerBound

Die voraussichtliche Mindestzeit, die die empfohlene Lambda-Funktion mit der Verarbeit ung von Ereignissen verbringt, wenn die empfohlene Lambda-Funktion während der Lookback-Zeit verwendet wird. Die Untergren ze bildet zusammen mit der Obergrenze einen Zeitraum, den die Lambda-Funktionsem pfehlungsoption voraussichtlich für die Verarbeitung eines Ereignisses aufwenden wird.

Dieses Feld ist auf der Detailseite der Lambda-Funktionen der Compute Optimizer-Konsole als Spalte Projizierte Dauer (niedrig) aufgeführ t. Dieses Feld trägt auf der Seite Exportemp fehlungen der Compute Optimizer Optimizer-Konsole die Bezeichnung Nutzungsmetriken Lambda-Dauer Millisekunden (Untergrenze) und wie RecommendationOptions\_*\_Projecte dUtilizationMetricsDuration*  LowerBound <rank>in der CSV-Export-Datei.

## API-Feldname Beschreibung

RecommendationOptionsProjectedUtiliz ationMetricsDurationUpperBound

Die prognostizierte maximale Zeit, die die empfohlene Lambda-Funktion mit der Verarbeit ung von Ereignissen verbringt, wenn die empfohlene Lambda-Funktion während der Lookback-Zeit verwendet wird. Die Untergren ze bildet zusammen mit der Obergrenze einen Zeitraum, den die Lambda-Funktionsem pfehlungsoption voraussichtlich für die Verarbeitung eines Ereignisses aufwenden wird.

Dieses Feld ist auf der Detailseite der Lambda-Funktionen der Compute Optimizer-Konsole in der Spalte Projizierte Dauer (hoch) aufgeführ t. Dieses Feld trägt auf der Seite Exportemp fehlungen der Compute Optimizer Optimizer-Konsole die Bezeichnung Nutzungsmetriken Lambda-Dauer Millisekunden (Obergrenze) und wie RecommendationOptions\_*\_Projecte dUtilizationMetricsDuration UpperBound* <rank>in der CSV-Export-Datei.

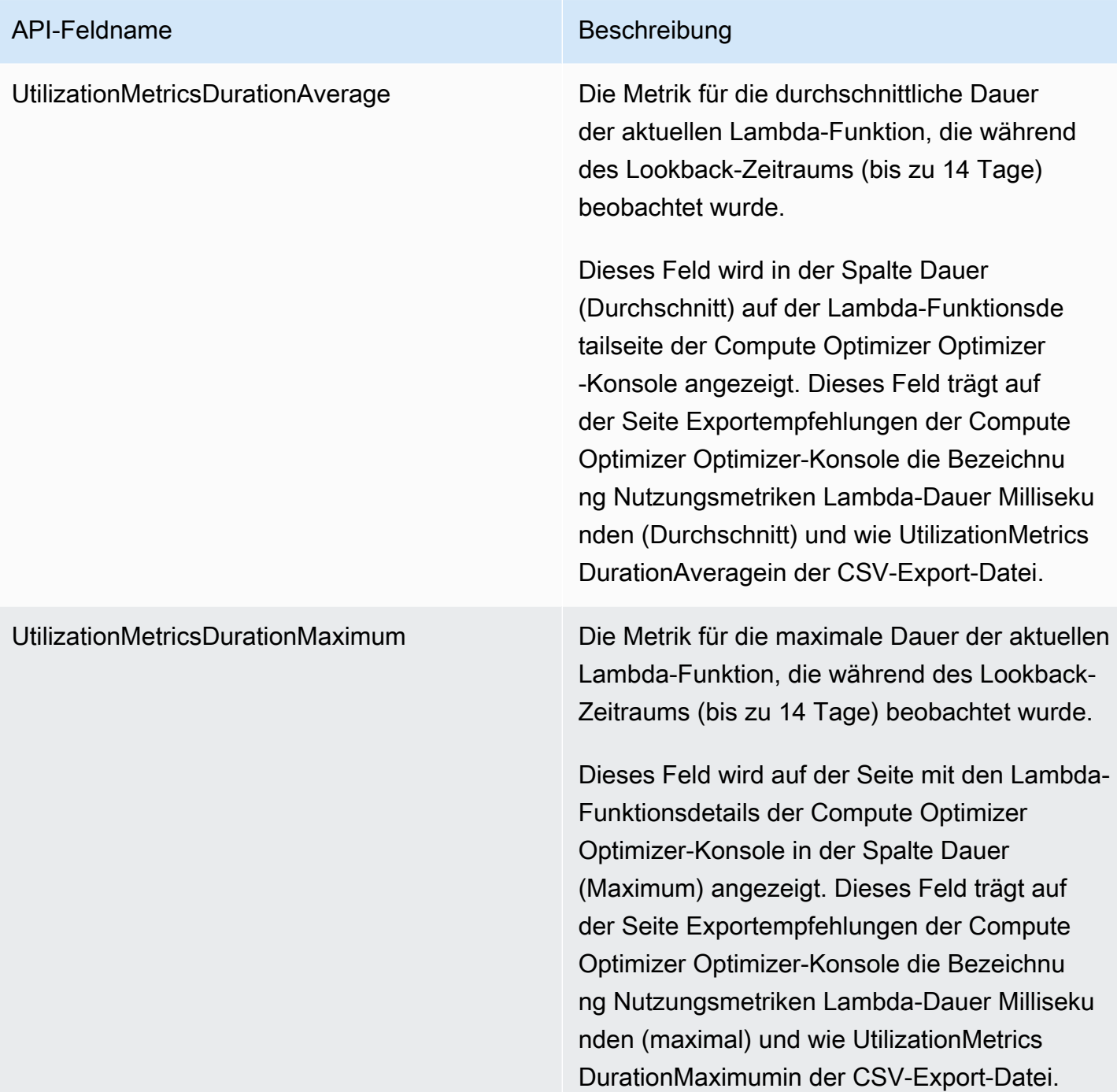

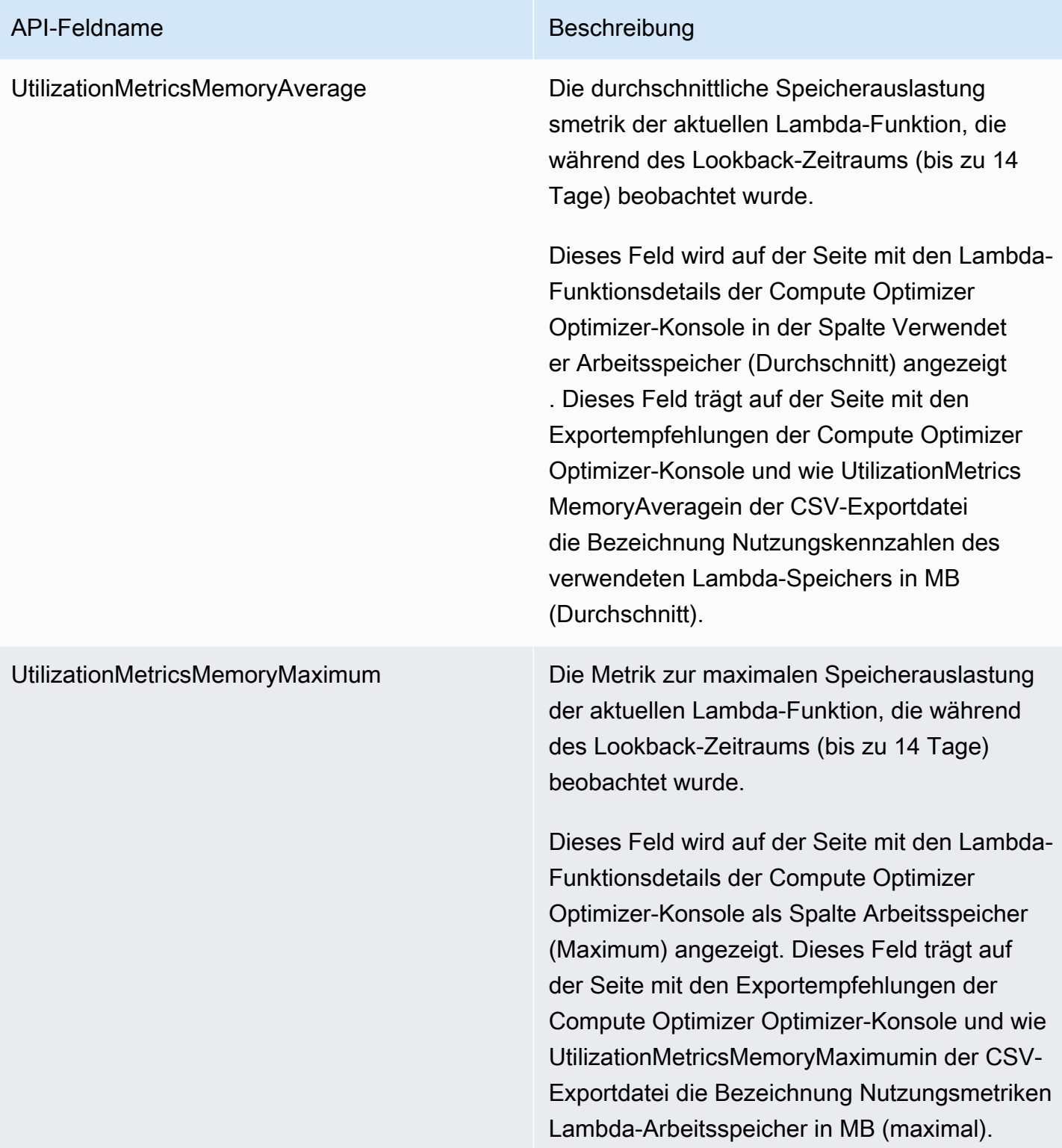
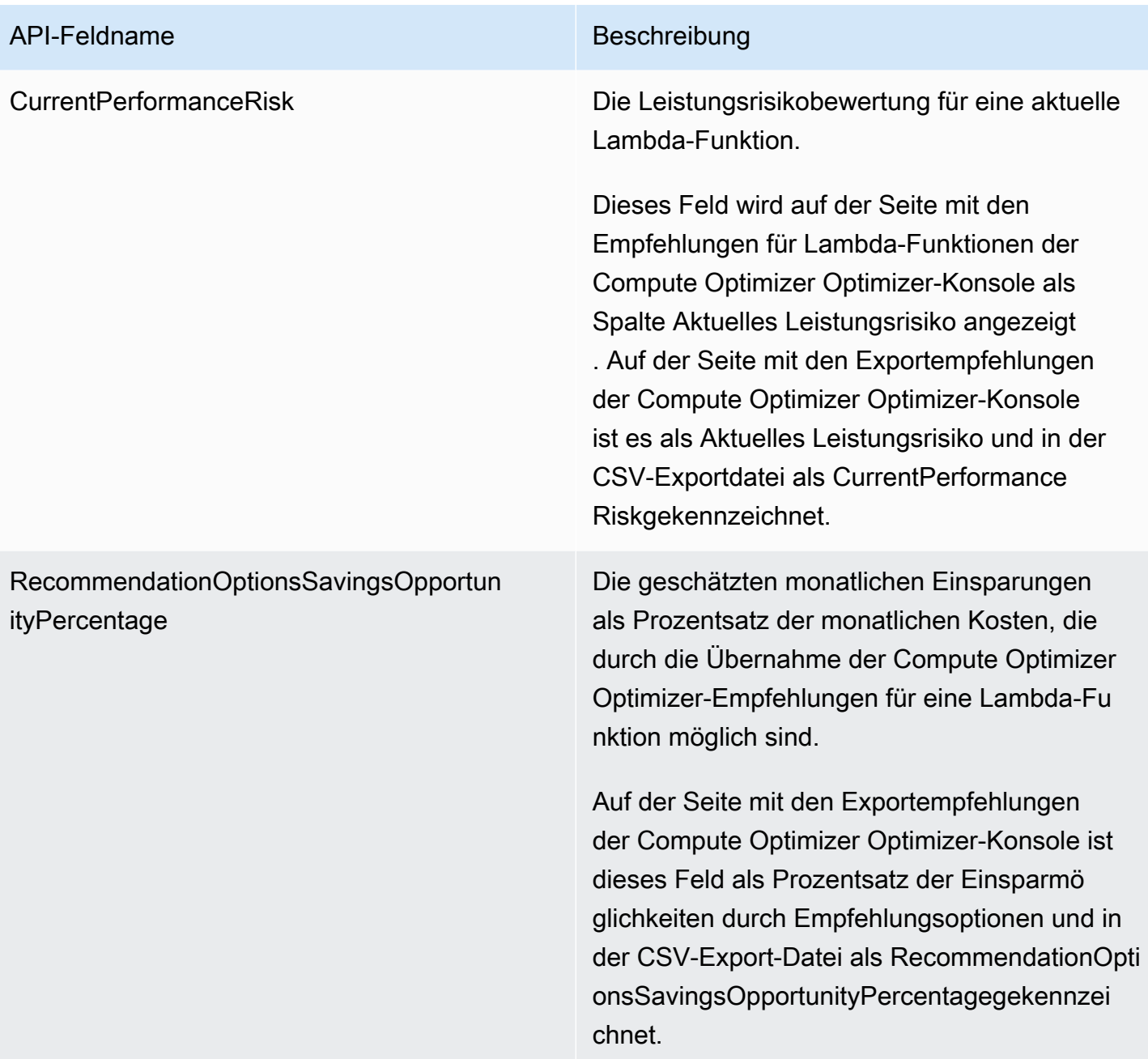

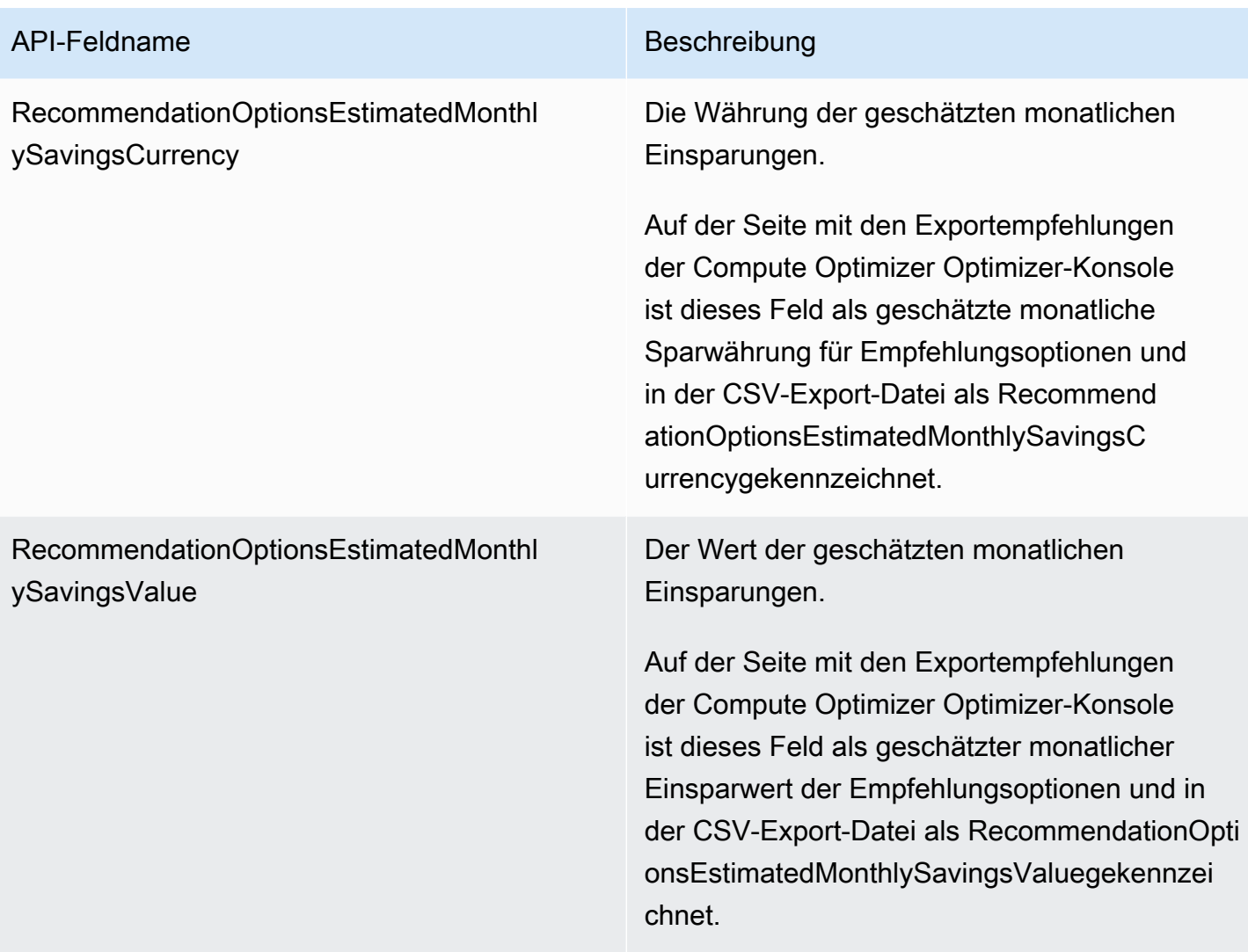

## Empfehlungsfelder für Amazon ECS-Services auf Fargate

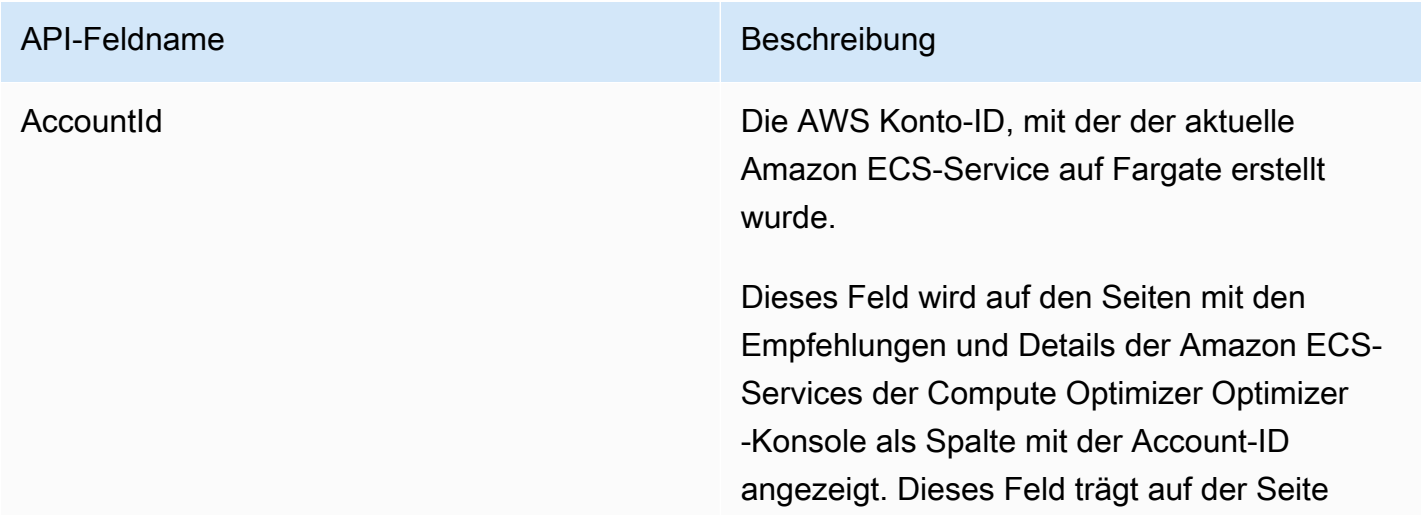

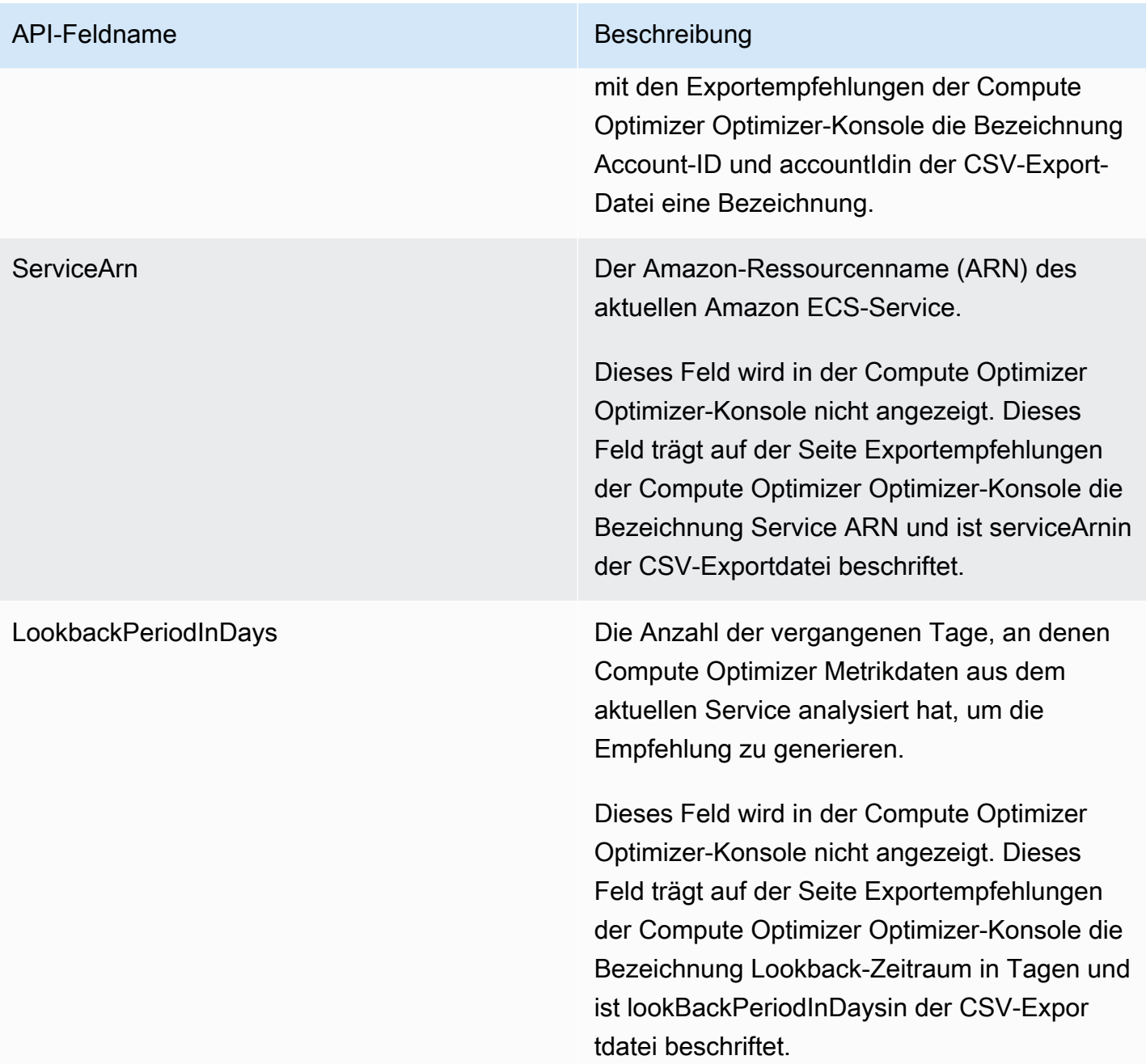

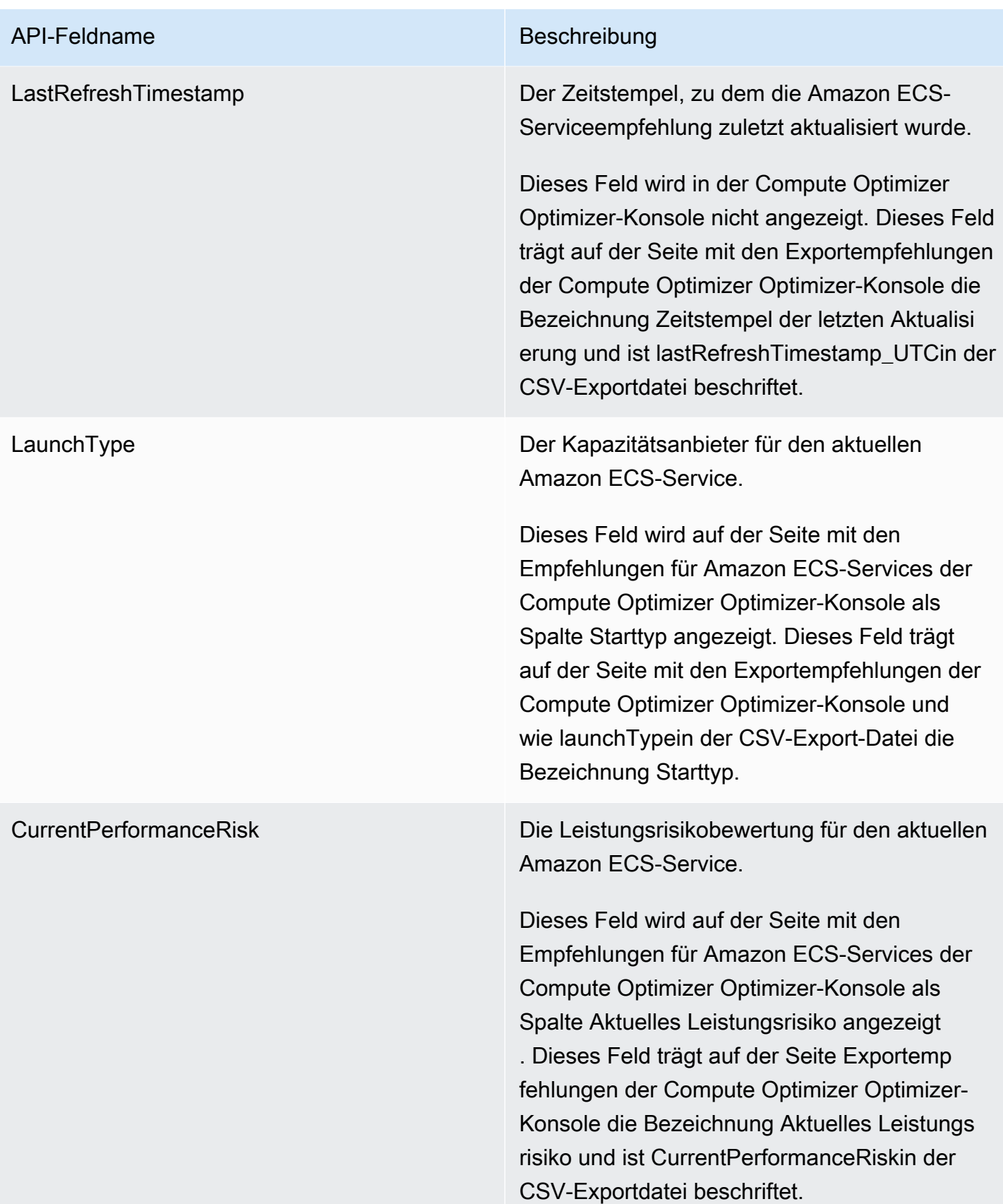

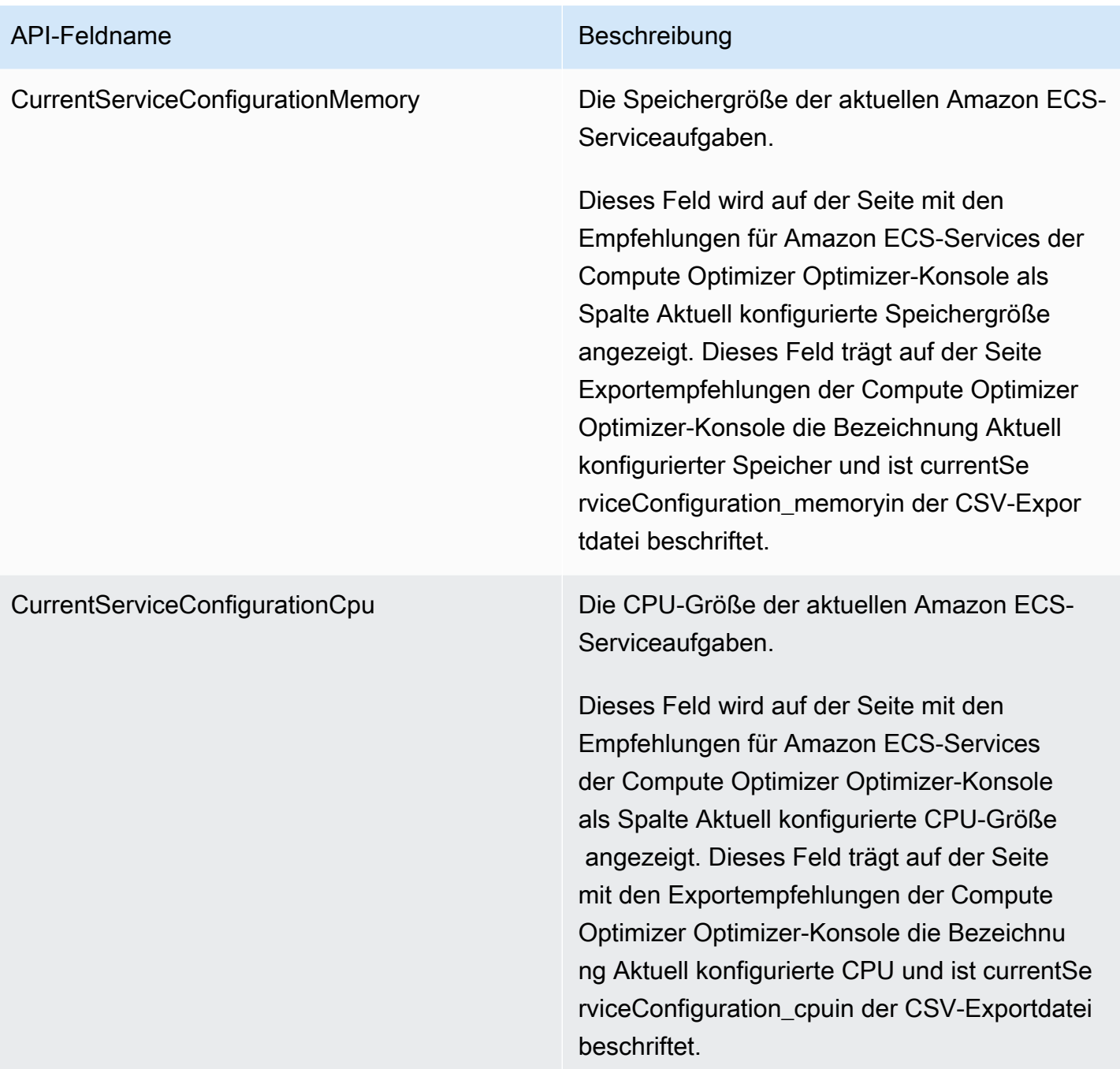

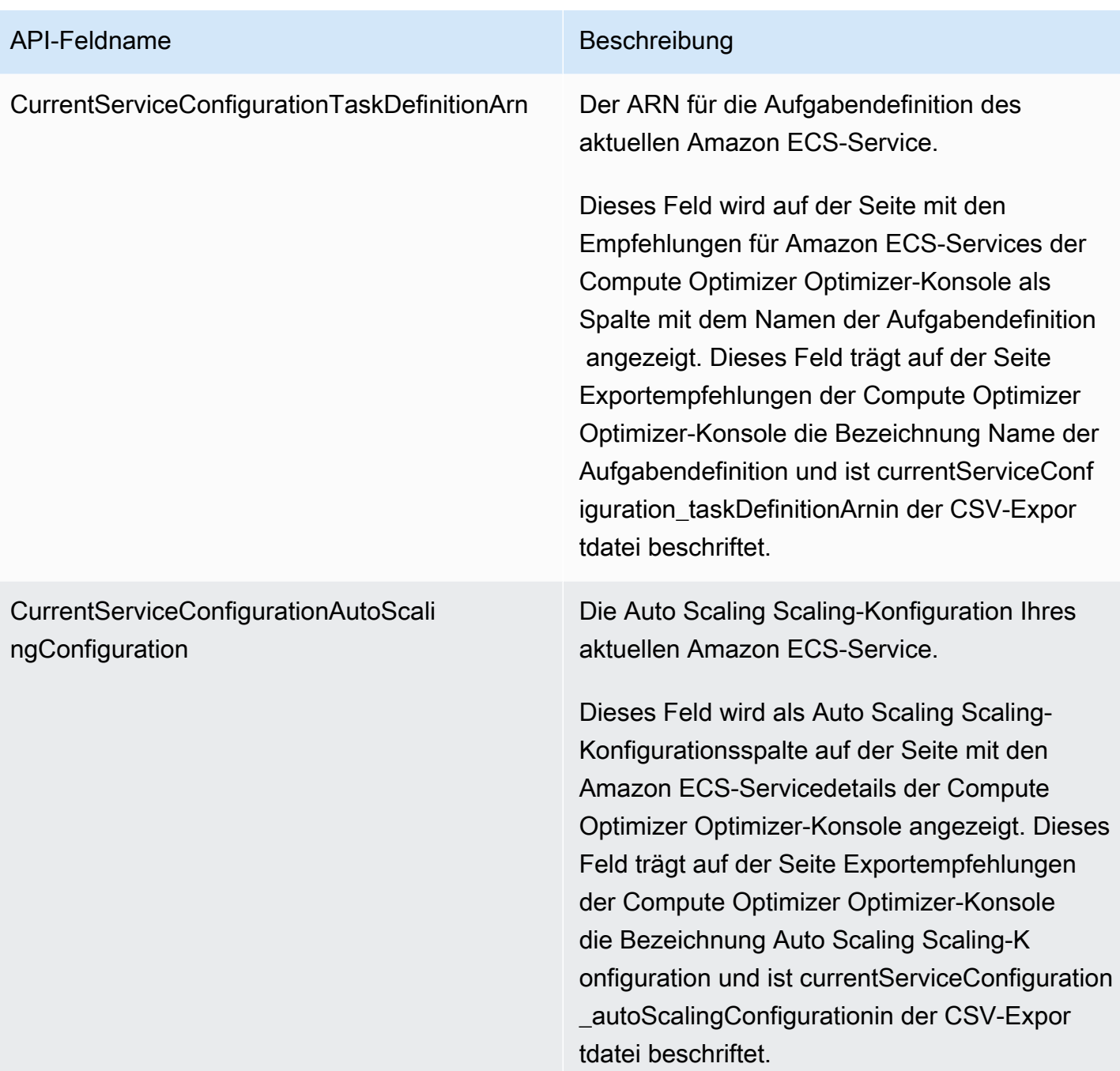

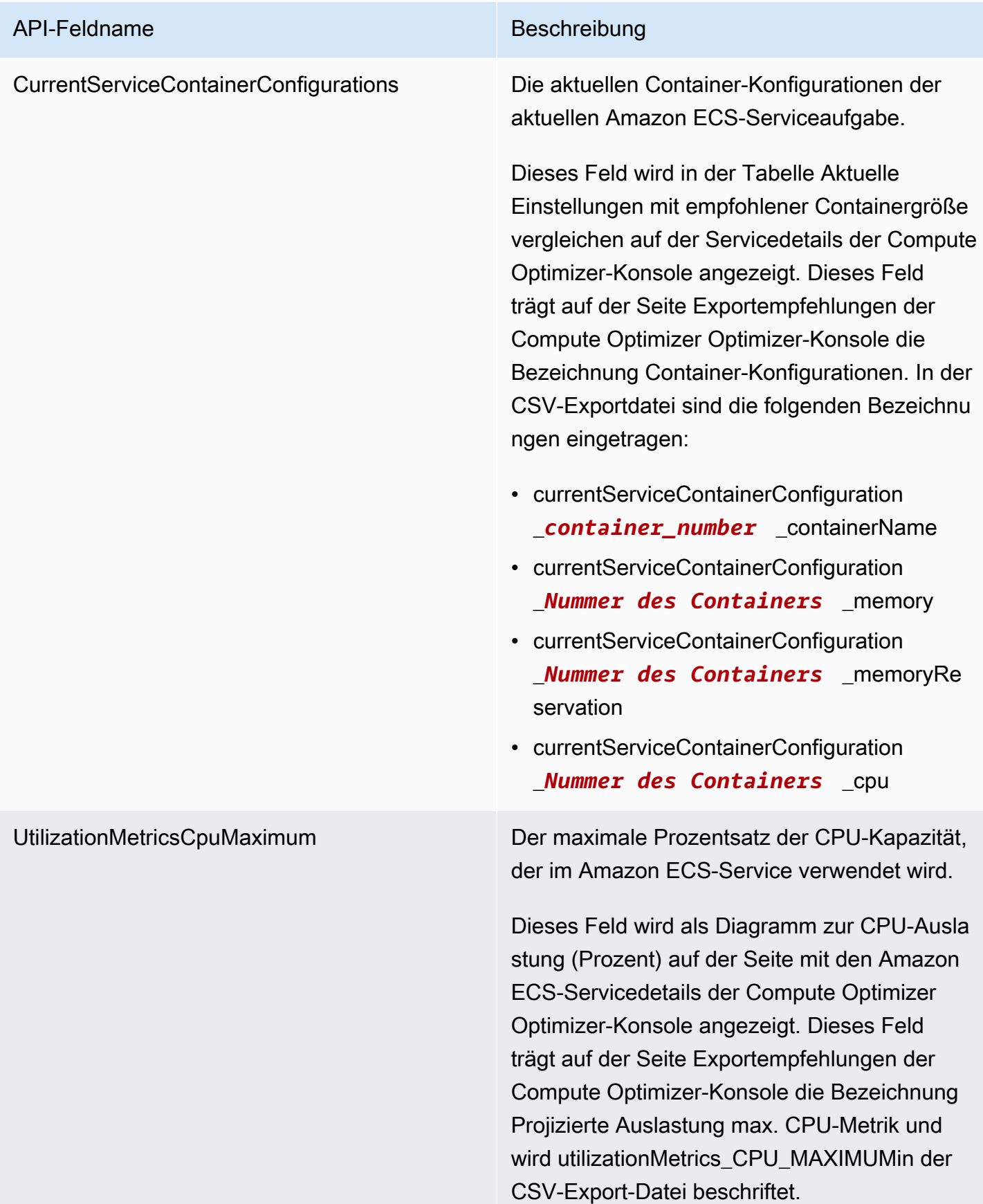

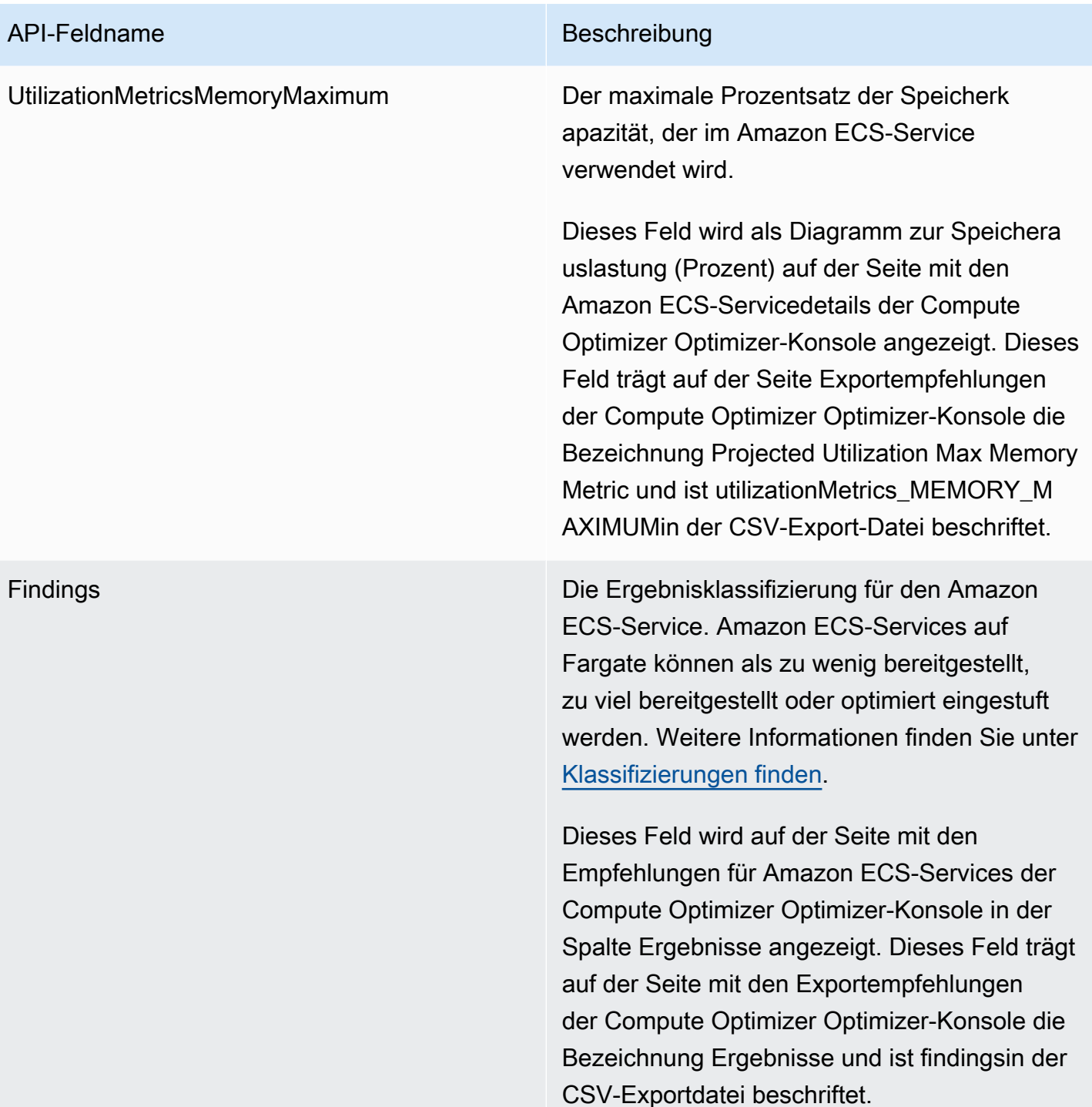

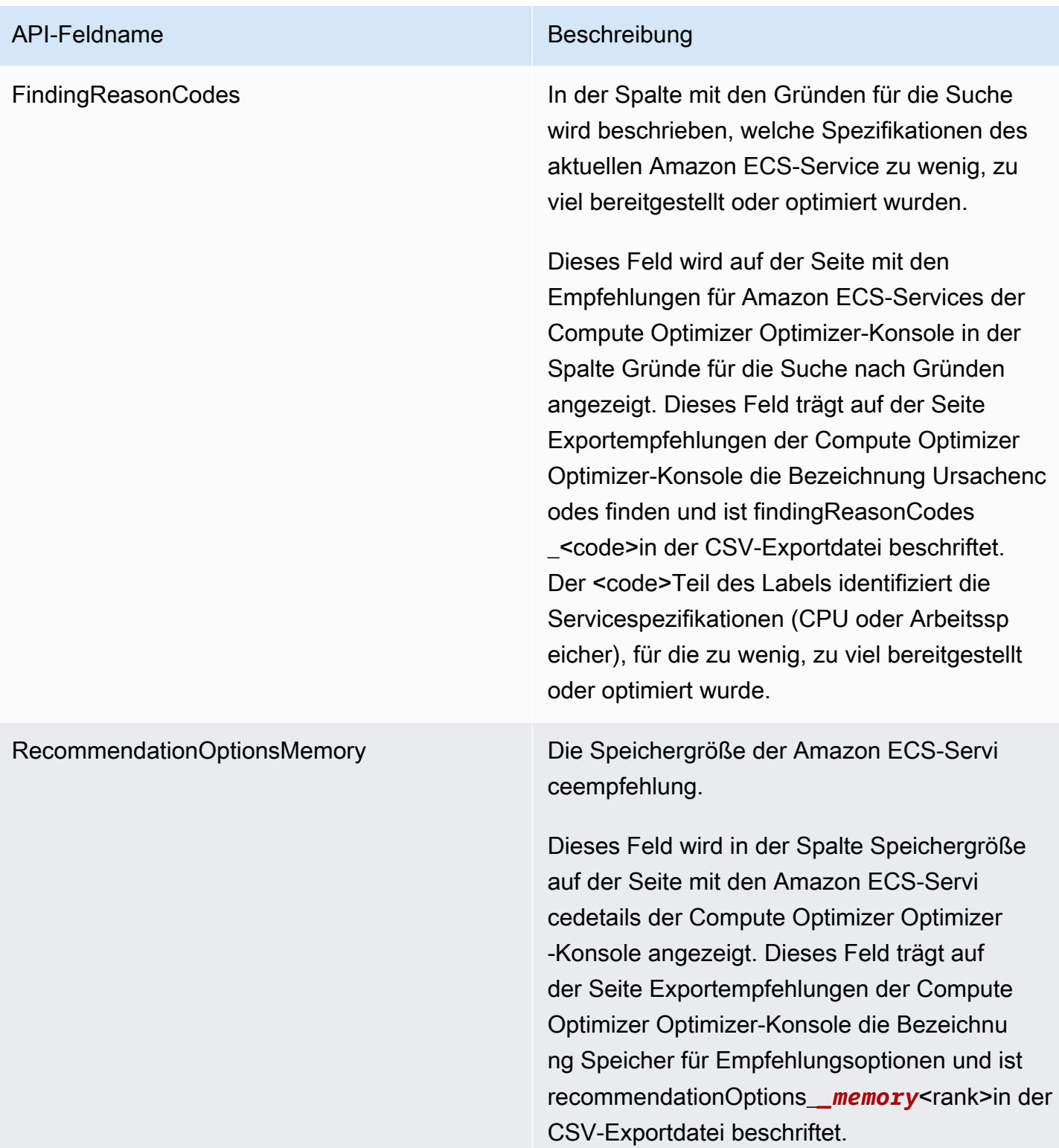

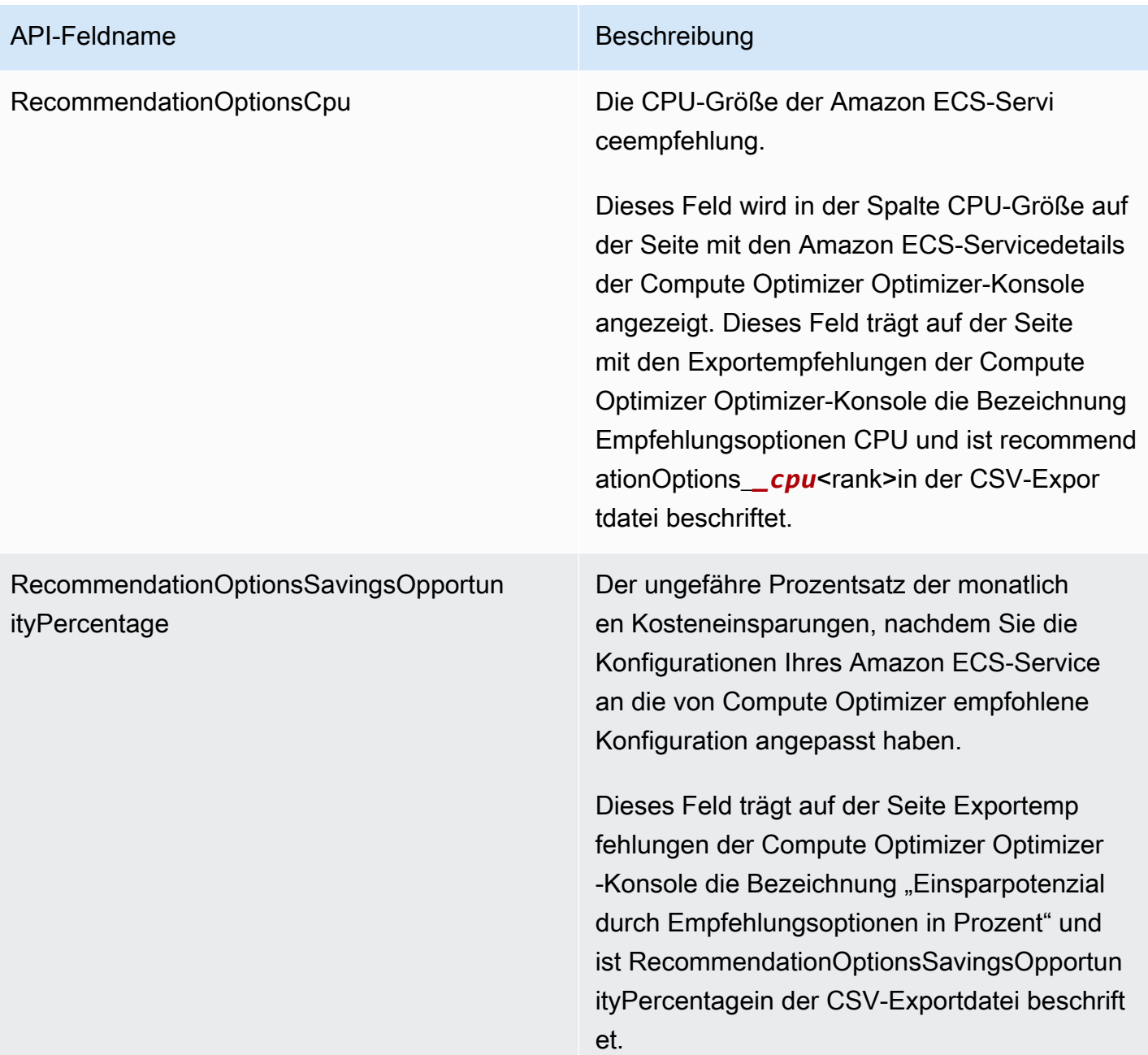

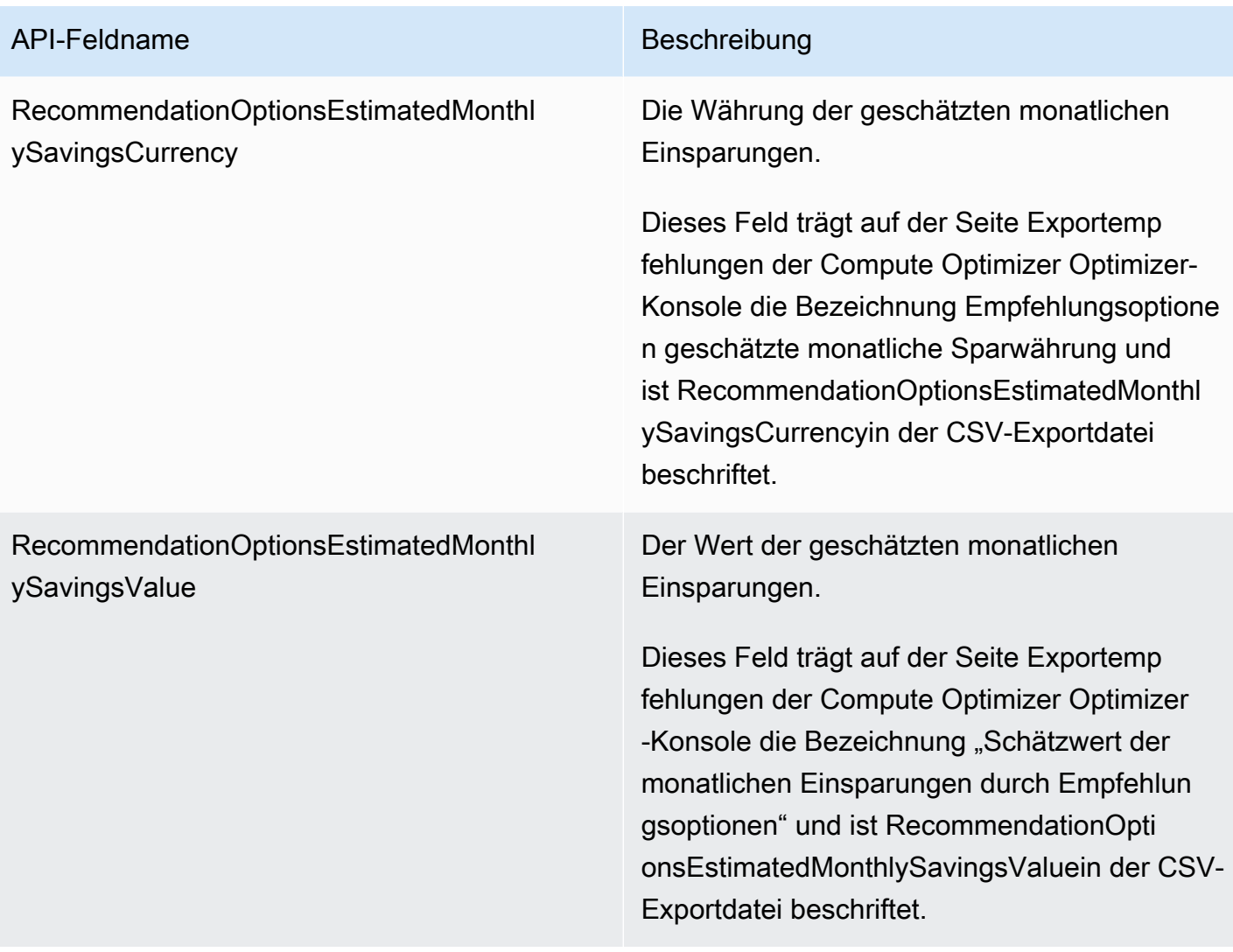

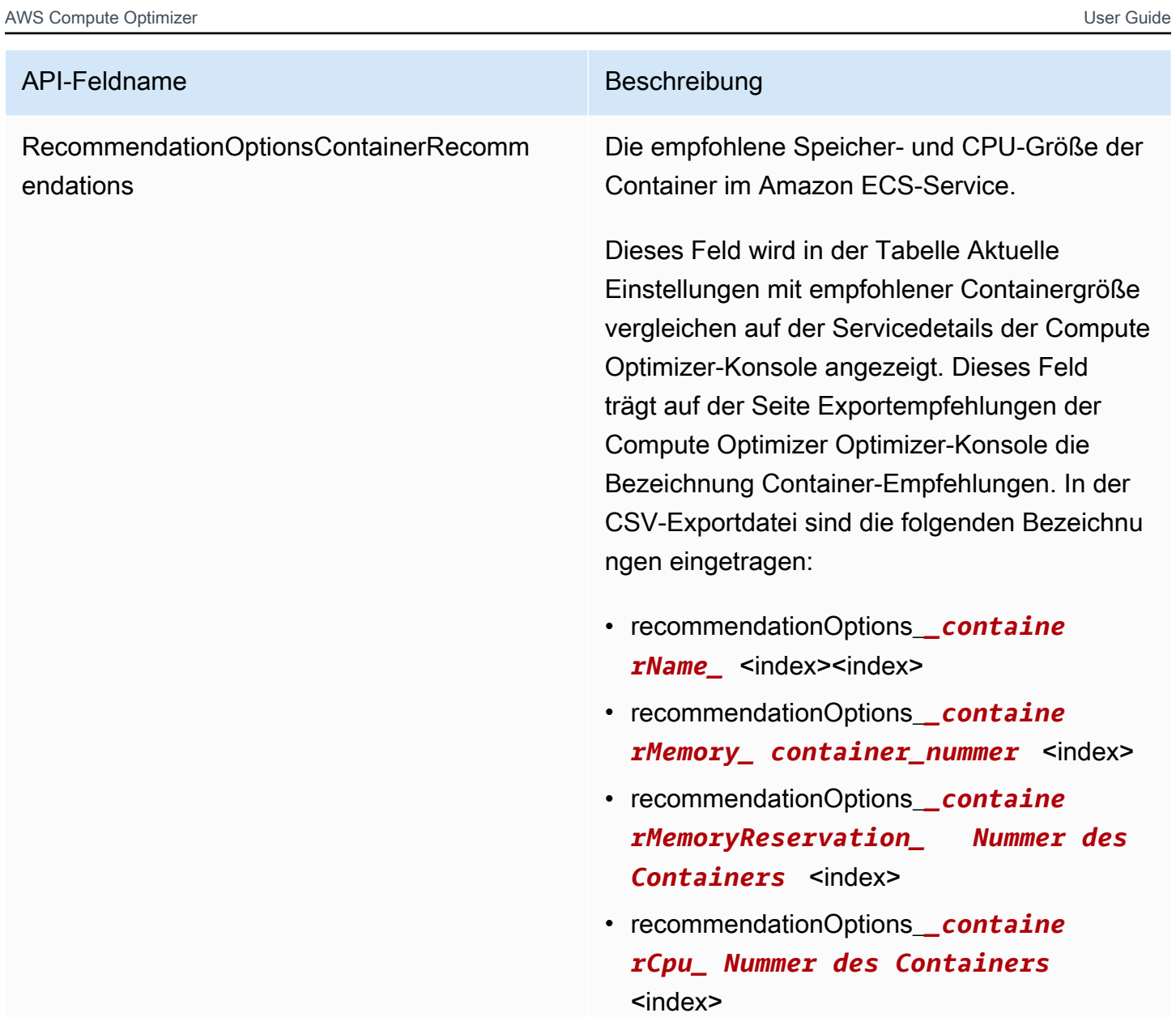

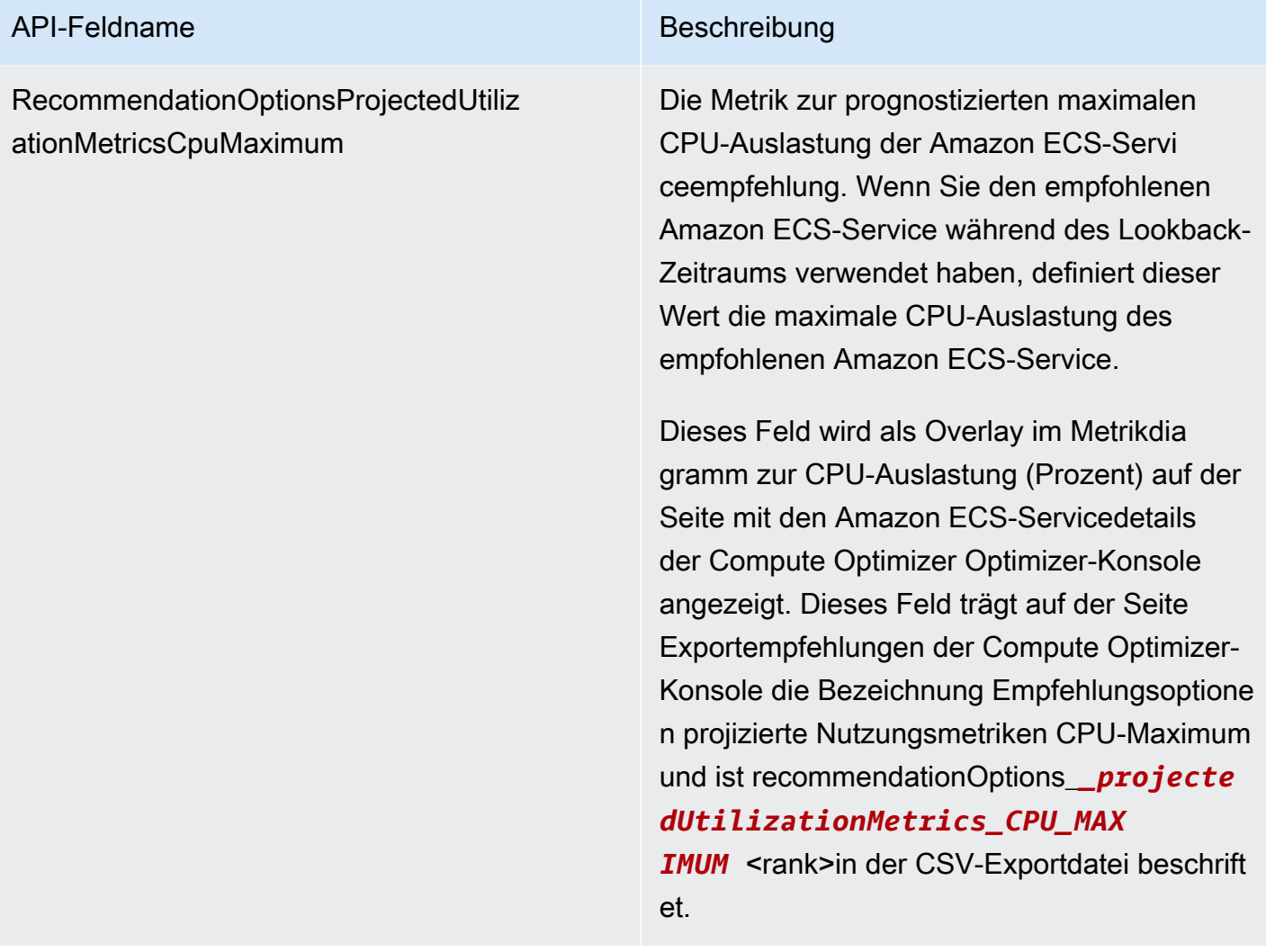

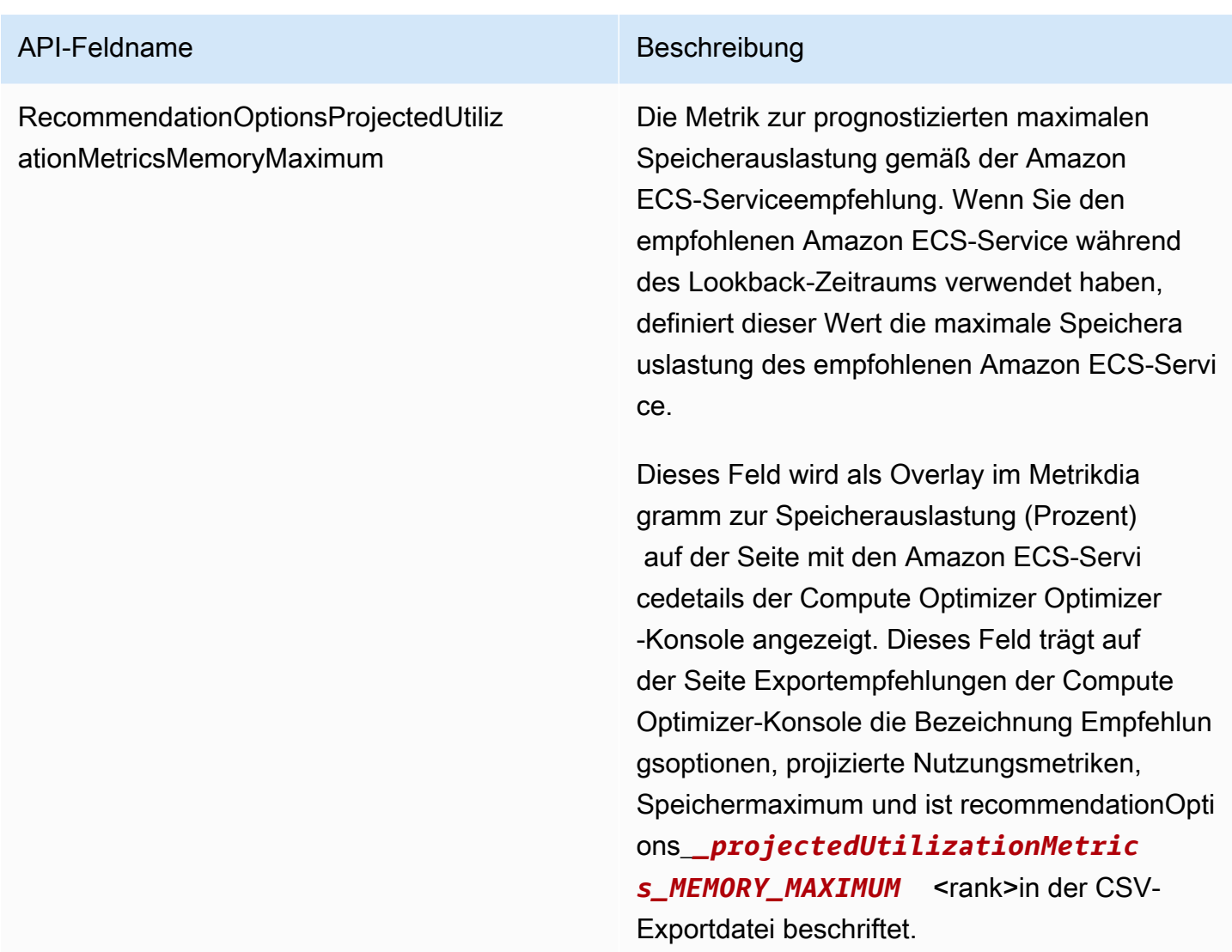

Empfehlungsfelder für kommerzielle Softwarelizenzen

- **AccountId**
- **ResourceArn**
- **LookbackPeriodInDays**
- **LastRefreshTimestamp**
- **Findings**
- **FindingReasonCodes**
- **NumberOfCores**
- **CurrentLicenseConfigurationInstanceType**
- **CurrentLicenseConfigurationOperatingSystem**
- **CurrentLicenseConfigurationLicenseName**
- **CurrentLicenseConfigurationLicenseEdition**
- **CurrentLicenseConfigurationLicenseModel**
- **CurrentLicenseConfigurationLicenseVersion**
- **MetricsSource**
- **RecommendationOptionsOperatingSystem**
- **RecommendationOptionsLicenseEdition**
- **RecommendationOptionsLicenseModel**
- **RecommendationOptionsSavingsOpportunityPercentage**
- **RecommendationOptionsEstimatedMonthlySavingsCurrency**
- **RecommendationOptionsEstimatedMonthlySavingsValue**
- **Tags**

### Metadaten-Datei

Bei jedem Exportjob wird eine Metadaten-JSON-Datei ausgegeben. Die Datei enthält die Schemainformationen für die zugehörige Empfehlungsdatei, z. B. den Dialekt der Daten, Spaltendefinitionen und Spaltenbeschreibungen. Die Datei soll dabei helfen, die Exportdatei zu analysieren und ihren Inhalt zu beschreiben. Die Metadatendatei wird in demselben S3-Bucket und Präfix gespeichert, das Sie für die Exportdatei angegeben haben.

Die Metadatendatei enthält die folgenden Eigenschaften für jede exportierte Spalte oder jedes exportierte Feld:

- Name Der Name der Spalte mit den Empfehlungen für das Exportfeld.
- Titel Der Name der benutzerfreundlichen Empfehlungsspalte.
- Datentyp Der Datentyp für die Spalte.
- Null Die zu erwartende Zeichenfolge, wenn die Spalte Null ist.
- Erforderlich Gibt an, ob die Spaltendaten erforderlich sind.

Im Folgenden finden Sie ein Beispiel für die Informationen, die in der Metadatendatei enthalten sind.

"@context": [

{

```
 "http://www.w3.org/ns/csvw" 
], 
"url": "us-east-1-2020-05-18T001229Z-f264881a-bfb3-4676-9b14-8d1243599ebb.csv", 
"dc:title": "EC2 Instance Recommendations", 
"dialect": { 
  "encoding": "utf-8", 
  "lineTerminators": [ 
    "\n" 
  ], 
  "doubleQuote": true, 
  "skipRows": 0, 
  "header": true, 
  "headerRowCount": 1, 
  "delimiter": ",", 
  "skipColumns": 0, 
  "skipBlankRows": false, 
  "trim": false 
}, 
"dc:modified": { 
  "@value": "2020-05-20", 
  "@type": "xsd:date" 
}, 
"tableSchema": { 
  "columns": [ 
   \{ "name": "accountId", 
       "titles": "Account ID", 
       "datatype": "string", 
       "null": "", 
       "required": false 
    }, 
    { 
       "name": "instanceArn", 
       "titles": "Instance Arn", 
       "datatype": "string", 
       "null": "", 
       "required": false 
    }, 
    { 
       "name": "utilizationMetrics_CPU_MAXIMUM", 
       "titles": "Cpu Maximum Utilization Metrics", 
       "datatype": "double", 
       "null": "", 
       "required": false
```

```
 }, 
    { 
      "name": "recommendations_count", 
       "titles": "Number of recommendations", 
       "datatype": "integer", 
      "required": true 
    }, 
    { 
       "name": "recommendationOptions_1_instanceType", 
       "titles": "Recommendation 1 Instance Type", 
       "datatype": "integer", 
       "null": "", 
      "required": false 
    }, 
    { 
       "name": "lastRefreshTimestamp_UTC", 
       "titles": "Last Resfreshed Timestamp UTC", 
       "datatype": "datetime", 
       "format": "yyyy-MM-dd HH:mm:ss", 
      "null": "", 
      "required": false 
    }, 
    { 
      "name": "errorCode", 
       "titles": "Error Code", 
       "datatype": "string", 
      "required": true 
    }, 
    { 
       "name": "errorMessage", 
       "titles": "Error Message", 
      "datatype": "string", 
      "required": true 
    } 
  ] 
}
```
}

## Fehlerbehebung bei fehlgeschlagenen Exportaufträgen

Wenn Sie versuchen, Ihre Ressourcenempfehlungen zu exportieren, kann eine der folgenden Fehlermeldungen oder Probleme auftreten. Versuchen Sie anhand der bereitgestellten Informationen, den Fehler zu beheben, bevor Sie erneut versuchen, Ihre Empfehlungen zu exportieren.

Sie haben keine Berechtigungen für den angegebenen Amazon S3 S3-Bucket. Bestätigen Sie die Berechtigungen Ihres S3-Buckets und versuchen Sie es erneut.

Vergewissern Sie sich, dass Sie die erforderlichen Berechtigungen für Ihren Amazon S3 S3-Bucket konfiguriert haben. Weitere Informationen finden Sie unter [Amazon S3 S3-Bucket-Richtlinie für AWS](#page-41-0) [Compute Optimizer](#page-41-0).

Der angegebene Amazon S3 S3-Bucket ist öffentlich. Nur private S3-Buckets werden unterstützt.

Ihr Amazon S3 S3-Bucket muss so eingerichtet sein, dass er den öffentlichen Zugriff blockiert. Weitere Informationen finden Sie unter [Sperren des öffentlichen Zugriffs auf Ihren Amazon S3 S3-](https://docs.aws.amazon.com/AmazonS3/latest/dev/access-control-block-public-access.html) [Speicher](https://docs.aws.amazon.com/AmazonS3/latest/dev/access-control-block-public-access.html) im Amazon Simple Storage Service-Benutzerhandbuch.

Sie haben einen skriptbasierten oder automatischen Exportauftrag erstellt, aber es fehlen Empfehlungsdaten in Ihrem Amazon S3 S3-Bucket.

Rufen Sie die DescribeRecommendationExportJobs API auf, um den endgültigen Status des Exportauftrags zu überprüfen. Wenn der Exportauftrag fehlgeschlagen ist, versuchen Sie erneut, die Export*Resource*Recommendations API aufzurufen. Weitere Informationen finden Sie [DescribeRecommendationExportJobs](https://docs.aws.amazon.com/compute-optimizer/latest/APIReference/API_DescribeRecommendationExportJobs.html)in der AWS Compute Optimizer API-Referenz.

# <span id="page-270-0"></span>Dokumentenverlauf für AWS Compute Optimizer

In der folgenden Tabelle wird die Dokumentation für diese Version von AWS Compute Optimizer beschrieben.

- API-Version: 2019-11-30
- Letzte Aktualisierung der Dokumentation: 15. August 2022

In der folgenden Tabelle wird die Dokumentation für diese Version von Compute Optimizer beschrieben.

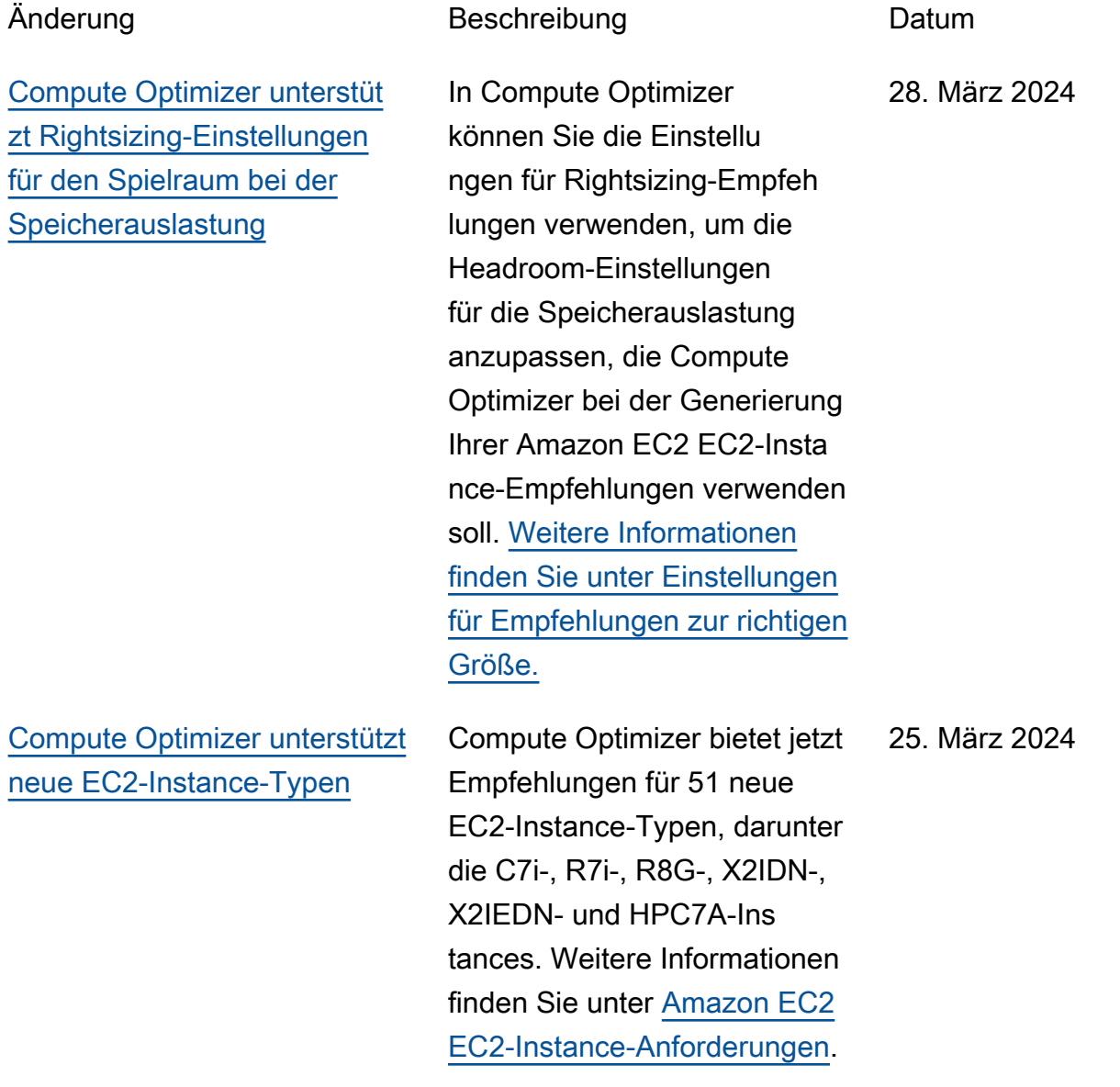

[Compute Optimizer unterstützt](#page-270-0) [die Anpassung von Empfehlun](#page-270-0) [gseinstellungen](#page-270-0)

[Compute Optimizer unterstüt](#page-270-0) [zt neue spezifische Rabatte für](#page-270-0) [Empfehlungen zur Anpassung](#page-270-0) [der Größe](#page-270-0)

In Compute Optimizer können Sie die Einstellungen für Rightsizing-Empfehlungen verwenden, um die Einstellu ngen anzupassen, die Compute Optimizer bei der Generierung Ihrer Amazon EC2- und Auto Scaling Scaling-Gruppeninstance-Emp fehlungen berücksichtigen soll. [Weitere Informationen finden](https://docs.aws.amazon.com/compute-optimizer/latest/ug/rightsizing-preferences) [Sie unter Einstellungen für](https://docs.aws.amazon.com/compute-optimizer/latest/ug/rightsizing-preferences) [Rightsizing-Empfehlungen.](https://docs.aws.amazon.com/compute-optimizer/latest/ug/rightsizing-preferences)

Sie können Compute Optimizer jetzt ermöglichen, bestimmte Preisnachlässe wie Sparpläne und Reserved Instances zu analysier en, wenn die geschätzt en Kosteneinsparungen aufgrund von Empfehlungen zur Anpassung der Größe berechnet werden. Weitere Informationen finden Sie unter Modus zur [Schätzung der](https://docs.aws.amazon.com/compute-optimizer/latest/ug/savings-estimation-mode) [Einsparungen.](https://docs.aws.amazon.com/compute-optimizer/latest/ug/savings-estimation-mode)

26. November 2023

26. November 2023

[Compute Optimizer unterstützt](#page-270-0) [neue EC2-Instance-Typen und](#page-270-0) [EBS-Volumes](#page-270-0)

[Compute Optimizer unterstützt](#page-270-0) [GPU-basierte EC2-Instances](#page-270-0)

[Compute Optimizer generiert](#page-270-0)  [Empfehlungen für kommerzie](#page-270-0) [lle Softwarelizenzen](#page-270-0)

Compute Optimizer bietet jetzt Empfehlungen für 153 neue Amazon EC2 EC2-Instance-Typen, darunter die M7a-, M7i-, M7i-Flex-, M6a-, C7gn-, R6a-, R7g-, X2IEZN-, i4G-, I4i-, HPC7G- und HPC6ID-Instances. Darüber hinaus unterstützt Compute Optimizer jetzt bereitgestellte IOPS Amazon EBS-Volumes, die an mehrere EC2-Instances angehängt sind. Weitere Informationen finden Sie unter [Amazon EC2 EC2-Instance-](https://docs.aws.amazon.com/compute-optimizer/latest/ug/requirements.html#requirements-ec2-instances)[Anforderungen.](https://docs.aws.amazon.com/compute-optimizer/latest/ug/requirements.html#requirements-ec2-instances)

Compute Optimizer bietet jetzt Empfehlungen zur richtigen Dimensionierung für G4dnund P3-Instances. Weitere Informationen finden Sie unter [Amazon EC2 EC2-Instance-](https://docs.aws.amazon.com/compute-optimizer/latest/ug/requirements.html#requirements-ec2-instances)[Anforderungen.](https://docs.aws.amazon.com/compute-optimizer/latest/ug/requirements.html#requirements-ec2-instances)

Compute Optimizer generiert jetzt Lizenzempfehlungen für kommerzielle Software, die auf Amazon EC2 läuft. Compute Optimizer bietet nur Microsoft SQL Server-Li zenzempfehlungen. Weitere Informationen finden Sie unter [Empfehlungen für kommerzie](https://docs.aws.amazon.com/compute-optimizer/latest/ug/view-license-recommendations) [lle Softwarelizenzen anzeigen](https://docs.aws.amazon.com/compute-optimizer/latest/ug/view-license-recommendations). 28. August 2023

28. September 2023

5. September 2023

266

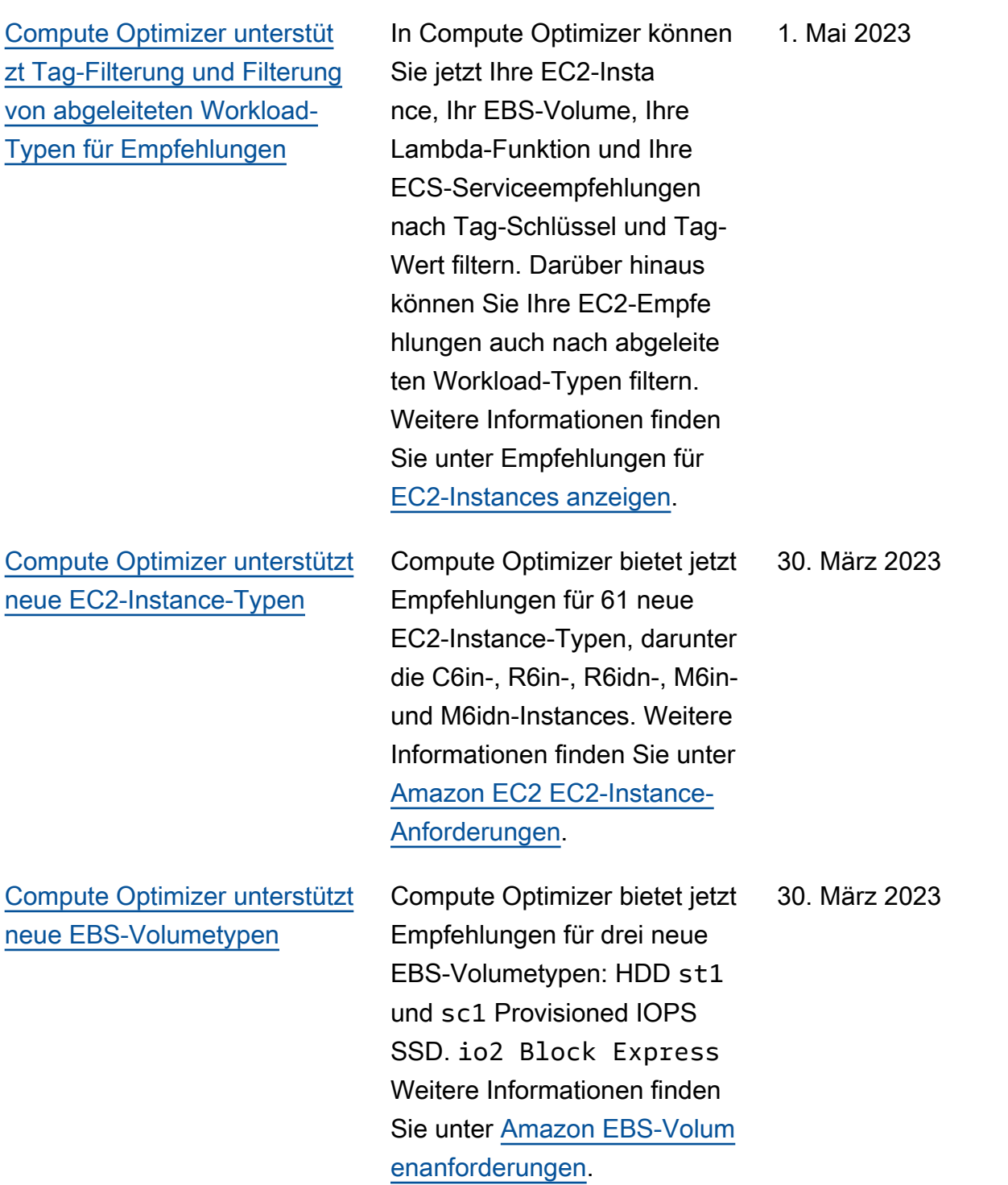

AWS Compute Optimizer **User Guide Computer Computer Computer** User Guide Computer Computer Computer Computer Computer Computer Computer Computer Computer Computer Computer Computer Computer Computer Computer Computer Compu [Compute Optimizer unterstüt](#page-270-0) [zt EC2-Suspendierungs-](#page-270-0)**[Workloads](#page-270-0)** Compute Optimizer kann jetzt Nutzungsdaten von intermitt ierenden Workloads kombinier en, um EC2-Empfehlungen zu generieren. Weitere Informati onen finden Sie unter [Amazon](https://docs.aws.amazon.com/compute-optimizer/latest/ug/requirements.html#requirements-ec2-instances)  [EC2 EC2-Instance-Anfor](https://docs.aws.amazon.com/compute-optimizer/latest/ug/requirements.html#requirements-ec2-instances) [derungen](https://docs.aws.amazon.com/compute-optimizer/latest/ug/requirements.html#requirements-ec2-instances). 30. März 2023 [Compute Optimizer generiert](#page-270-0)  [Empfehlungen für Amazon](#page-270-0)  [ECS-Services auf Fargate](#page-270-0) Compute Optimizer generiert jetzt Empfehlungen für Amazon ECS-Services auf Fargate. Weitere Informati onen finden Sie unter [Empfehlungen für Amazon](https://docs.aws.amazon.com/compute-optimizer/latest/ug/view-ecs-recommendations) [ECS-Services auf Fargate.](https://docs.aws.amazon.com/compute-optimizer/latest/ug/view-ecs-recommendations) 22. Dezember 2022 [Compute Optimizer startet](#page-270-0)  [die Funktion zur Erfassung](#page-270-0) [externer Metriken](#page-270-0) Compute Optimizer kann jetzt externe EC2-Speicherauslas tungsmetriken von einem der vier Observability-Produkte aufnehmen und analysieren, um EC2-Empfehlungen zur richtigen Dimensionierung zu generieren, die Ihnen zusätzlic he Einsparungen und eine verbesserte Leistung bieten. [Weitere Informationen finden](https://docs.aws.amazon.com/compute-optimizer/latest/ug/external-metrics-ingestion) [Sie unter Erfassung externer](https://docs.aws.amazon.com/compute-optimizer/latest/ug/external-metrics-ingestion) [Metriken.](https://docs.aws.amazon.com/compute-optimizer/latest/ug/external-metrics-ingestion) 28. November 2022

[Compute Optimizer unterstützt](#page-270-0) [neue EC2-Instance-Typen und](#page-270-0) [Windows-Speichermetriken](#page-270-0)

[Compute Optimizer startet](#page-270-0)  [die Funktion für delegierte](#page-270-0) [Administratoren](#page-270-0)

Compute Optimizer bietet jetzt Empfehlungen für 37 neue EC2-Instance-Typen, einschlie ßlich der M6i.metal Instances , C6i.metalC7g, undHpc6a. Darüber hinaus priorisiert Compute Optimizer jetzt die Available MBytes Speichermetrik bei der Generierung von Empfehlun gen für EC2-Windows-Instan ces. Weitere Informationen finden Sie unter [Amazon EC2](https://docs.aws.amazon.com/compute-optimizer/latest/ug/requirements.html#requirements-ec2-instances) [EC2-Instance-Anforderungen](https://docs.aws.amazon.com/compute-optimizer/latest/ug/requirements.html#requirements-ec2-instances)  [und E](https://docs.aws.amazon.com/compute-optimizer/latest/ug/requirements.html#requirements-ec2-instances)[C2-Instance-Metriken](https://docs.aws.amazon.com/compute-optimizer/latest/ug/metrics.html#ec2-metrics-analyzed).

In Compute Optimizer können die Verwaltungskonten einer Organisation jetzt ein Mitglieds konto als Administrator für ihre Organisation delegieren. Der delegierte Administrator kann auf Compute Optimizer Optimizer-Empfehlungen zugreifen und diese verwalten . Der delegierte Administrator kann auch Empfehlungseinstel lungen für Ihr gesamtes Unternehmen festlegen, ohne auf das Verwaltungskonto zugreifen zu müssen. Weitere Informationen finden Sie unter [Delegieren eines Administr](https://docs.aws.amazon.com/compute-optimizer/latest/ug/delegate-administrator-account.html)  [atorkontos.](https://docs.aws.amazon.com/compute-optimizer/latest/ug/delegate-administrator-account.html)

7. Oktober 2022

15. August 2022

[Eine AWS verwaltete Richtlini](#page-270-0)  [e wurde aktualisiert für AWS](#page-270-0) [Compute Optimizer](#page-270-0)

[Compute Optimizer bietet](#page-270-0)  [Unterstützung für zusätzliche](#page-270-0) [Amazon EC2 EC2-Instance-](#page-270-0)[Typen](#page-270-0)

Die ComputeOptimizerSe rviceRolePolicy AWS verwaltete Richtlinie für AWS Compute Optimizer wurde aktualisiert. Weitere Informati onen finden Sie unter [AWS](https://docs.aws.amazon.com/compute-optimizer/latest/ug/managed-policies.html)  [verwaltete Richtlinien für AWS](https://docs.aws.amazon.com/compute-optimizer/latest/ug/managed-policies.html)  [Compute Optimizer.](https://docs.aws.amazon.com/compute-optimizer/latest/ug/managed-policies.html)

Compute Optimizer unterstüt zt jetztC5d,C6a,,C6i,I2,Im4gn, Is4gen M5ad M6aM6i, und R6i Amazon EC2 EC2-Insta nce-Typen. Diese Instanzty pen werden überall unterstüt zt, AWS-Regionen wo sowohl diese Instanztypen als auch Compute Optimizer verfügbar sind. Dieses Update gilt nicht für die Regionen China (Peking) und China (Ningxia) . Weitere Informationen finden Sie unter [Amazon EC2 EC2-](https://docs.aws.amazon.com/compute-optimizer/latest/ug/requirements.html#requirements-ec2-instances) [Instance-Anforderungen](https://docs.aws.amazon.com/compute-optimizer/latest/ug/requirements.html#requirements-ec2-instances).

25. Juli 2022

7. April 2022

[Workload-orientierte](#page-270-0)  [Empfehlungen und Migration](#page-270-0) [smaßnahmen sind jetzt](#page-270-0)  [verfügbar](#page-270-0)

Mit der neuen Funktion für abgeleitete Workload-Typen kann Compute Optimizer die Anwendungen ableiten, die möglicherweise auf Ihren Ressourcen ausgeführt werden. Beispiele hierfür sind EC2-Instances und Auto Scaling Scaling-Gruppen. Compute Optimizer analysier t dazu die Attribute Ihrer Ressourcen, wie Ressource nnamen, Tags und Konfigura tion. Durch das Ableiten von Anwendungen kann Compute Optimizer Empfehlun gen generieren, die Ihre Anwendungen berücksic htigen. Es kann auch den Aufwand ermitteln, der für die Migration vom aktuellen Instanztyp zum empfohlen en Instanztyp erforderlich ist. Weitere Informationen finden Sie unter [Abgeleiteter](https://docs.aws.amazon.com/compute-optimizer/latest/ug/inferred-workload-type.html)  [Workload-Typ](https://docs.aws.amazon.com/compute-optimizer/latest/ug/inferred-workload-type.html).

10. Januar 2022

[Informieren Sie sich über](#page-270-0) [Einsparmöglichkeiten und](#page-270-0) [Möglichkeiten zur Leistungs](#page-270-0)  [steigerung Ihrer Ressourcen](#page-270-0) [und aktivieren Sie erweiterte](#page-270-0) [Infrastrukturkennzahlen](#page-270-0)

Identifizieren Sie Ihre größten Möglichkeiten zur Kosten- und Leistungsverbesserung in den neuen Abschnitten Sparmögli chkeiten und Möglichkeiten zur Leistungssteigerung des Dashboards. Weitere Informationen finden Sie unter [AWS Compute Optimizer](https://docs.aws.amazon.com/compute-optimizer/latest/ug/viewing-dashboard.html) [Dashboard anzeigen](https://docs.aws.amazon.com/compute-optimizer/latest/ug/viewing-dashboard.html). Sie können jetzt auch den Lookback-Zeitraum für die Metrikanalyse für EC2- Instances und Auto Scaling Scaling-Gruppen auf bis zu drei Monate verlänger n. Standardmäßig beträgt der Lookback-Zeitraum 14 Tage. Aktivieren Sie dazu erweiterte Infrastrukturmetri ken. Die Funktion für erweitert e Infrastrukturmetriken ist eine kostenpflichtige Funktion von Compute Optimizer. Weitere Informationen finden Sie unter [Aktivierung erweiterter](https://docs.aws.amazon.com/compute-optimizer/latest/ug/enhanced-infrastructure-metrics.html) [Infrastrukturmetriken](https://docs.aws.amazon.com/compute-optimizer/latest/ug/enhanced-infrastructure-metrics.html).

29. November 2021

[Aktualisierte AWS verwaltete](#page-270-0)  [Richtlinien für AWS Compute](#page-270-0) **[Optimizer](#page-270-0)** 

[AWS Graviton-basierte](#page-270-0) [Instanzempfehlungen](#page-270-0)

Die ComputeOptimizerSe rviceRolePolicy und die ComputeOptimizerRe adOnlyAccess AWS verwalteten Richtlinien für AWS Compute Optimizer wurden aktualisiert. Weitere Informationen finden Sie unter [AWS -verwaltete Richtlinien](https://docs.aws.amazon.com/compute-optimizer/latest/ug/managed-policies.html) [für AWS Compute Optimizer.](https://docs.aws.amazon.com/compute-optimizer/latest/ug/managed-policies.html)

Compute Optimizer bietet jetzt die Preis- und Leistungs vorteile für die Ausführung Ihres Workloads AWS auf Graviton-basierten Instances. Weitere Informationen finden Sie unter Empfehlungen für [AWS Graviton-basierte](https://docs.aws.amazon.com/compute-optimizer/latest/ug/view-ec2-recommendations.html#ec2-graviton-recommendations) Instances. Wenn es sich bei Ihrem Konto um das Verwaltun gskonto Ihrer Organisation handelt, können Sie jetzt auch die Mitgliedskonten einer Organisation anzeigen, die sich für Compute Optimizer angemeldet haben. Weitere Informationen finden Sie unter [Konten anzeigen, für die Sie](https://docs.aws.amazon.com/compute-optimizer/latest/ug/viewing-accounts.html) [sich AWS Compute Optimizer](https://docs.aws.amazon.com/compute-optimizer/latest/ug/viewing-accounts.html) [angemeldet haben.](https://docs.aws.amazon.com/compute-optimizer/latest/ug/viewing-accounts.html)

29. November 2021

26. August 2021

[Verbesserungen der Amazon](#page-270-0)  [EC2 EC2-Instance-Empfe](#page-270-0)  [hlungen](#page-270-0)

[Export von Empfehlungen für](#page-270-0) [Amazon EBS-Volumes und](#page-270-0) [Lambda-Funktionen](#page-270-0)

[Dokumentation für AWS](#page-270-0) [verwaltete Richtlinien](#page-270-0) [hinzufügen](#page-270-0)

Compute Optimizer unterstützt jetzt eine breitere Palette von Amazon EC2 EC2-Instance-Typen. Compute Optimizer wertet ein breiteres Spektrum von Instanzmetriken aus, um Empfehlungen zu generieren, und gibt Gründe für die Suche nach Instanzempfehlungen an. Compute Optimizer beschreib t auch die Plattformunterschi ede zwischen der aktuellen Instanz und dem empfohlenen Instanztyp. Weitere Informati onen finden Sie unter [Amazon](https://docs.aws.amazon.com/compute-optimizer/latest/ug/requirements.html#requirements-ec2-instances)  [EC2 EC2-Instance-Anfor](https://docs.aws.amazon.com/compute-optimizer/latest/ug/requirements.html#requirements-ec2-instances) [derungen](https://docs.aws.amazon.com/compute-optimizer/latest/ug/requirements.html#requirements-ec2-instances), [EC2-Instance-Metri](https://docs.aws.amazon.com/compute-optimizer/latest/ug/metrics.html#ec2-metrics-analyzed) [ken,](https://docs.aws.amazon.com/compute-optimizer/latest/ug/metrics.html#ec2-metrics-analyzed) [Finding Reasons](https://docs.aws.amazon.com/compute-optimizer/latest/ug/view-ec2-recommendations.html#ec2-finding-reasons) und [Plattformunterschiede](https://docs.aws.amazon.com/compute-optimizer/latest/ug/view-ec2-recommendations.html#ec2-platform-differences).

Sie können jetzt Empfehlun gen für Amazon EBS-Volum es und Lambda-Funktionen nach Amazon S3 exportier en. Weitere Informationen finden Sie unter Empfehlungen [exportieren.](https://docs.aws.amazon.com/compute-optimizer/latest/ug/exporting-recommendations.html)

Compute Optimizer verfolgt jetzt Änderungen für seine AWS verwalteten Richtlinien. Weitere Informationen finden Sie unter [AWS -verwaltete](https://docs.aws.amazon.com/compute-optimizer/latest/ug/managed-policies.html) [Richtlinien für AWS Compute](https://docs.aws.amazon.com/compute-optimizer/latest/ug/managed-policies.html)  [Optimizer.](https://docs.aws.amazon.com/compute-optimizer/latest/ug/managed-policies.html) 18. Mai 2021

18. Mai 2021

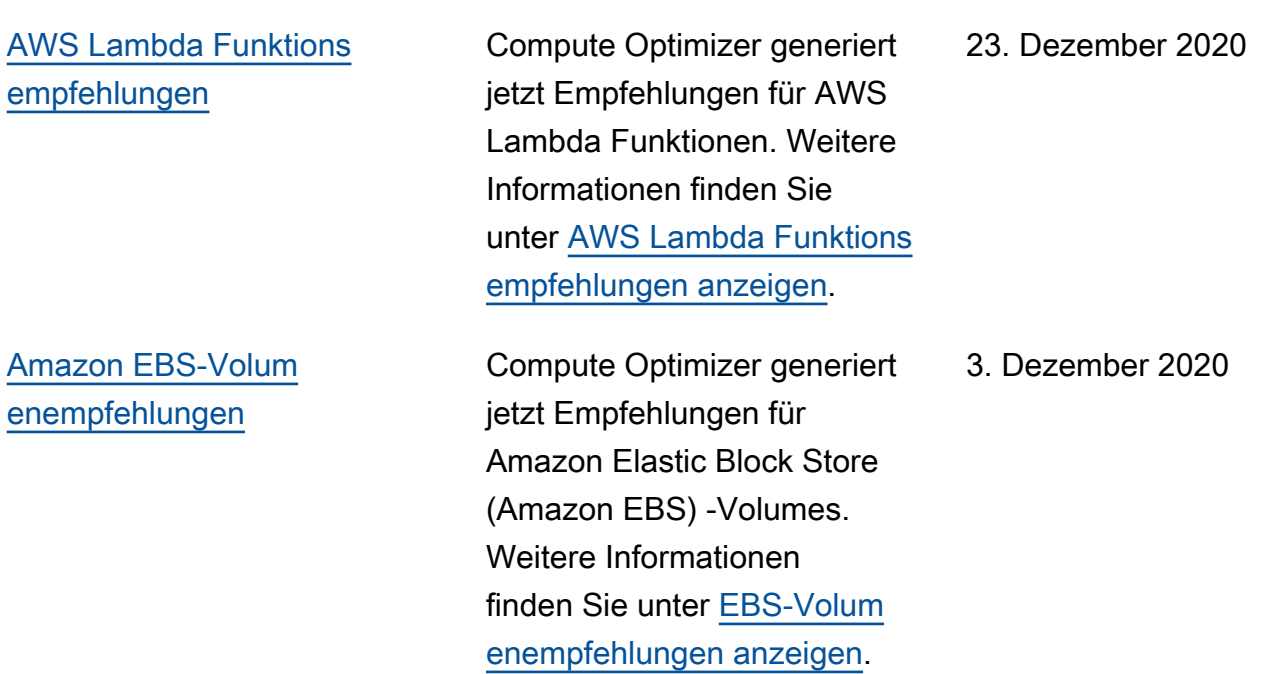

[Amazon EBS-Metriken und](#page-270-0) [verschlüsselte S3-Buckets](#page-270-0)

Compute Optimizer analysier t jetzt die Lese-/Schreibvorgä nge pro Sekunde (Ops) und die Lese-/Schreib-Bytes pro Sekunde (Bps) der Amazon Elastic Block Store (Amazon EBS) -Volumes, die an eine Instance angehängt sind. Die Daten werden verwendet, um Empfehlungen zu generiere n. In der Compute Optimizer Optimizer-Konsole können Sie auch Diagramme zur EBS-Lese-/Schreibbandbreite (Operationen pro Sekunde) und zum EBS-Lese-/Schreibd urchsatz (KiBps) anzeigen. [Weitere Informationen finden](https://docs.aws.amazon.com/compute-optimizer/latest/ug/view-ec2-recommendations.html) [Sie unter Empfehlungen für](https://docs.aws.amazon.com/compute-optimizer/latest/ug/view-ec2-recommendations.html) [EC2-Instances anzeigen.](https://docs.aws.amazon.com/compute-optimizer/latest/ug/view-ec2-recommendations.html) Sie können jetzt auch Empfehlun gen in verschlüsselte Amazon S3 S3-Buckets exportieren. Weitere Informationen finden Sie unter [Empfehlungen](https://docs.aws.amazon.com/compute-optimizer/latest/ug/exporting-recommendations.html) [exportieren.](https://docs.aws.amazon.com/compute-optimizer/latest/ug/exporting-recommendations.html)

#### [Empfehlungen exportieren](#page-270-0) Empfehlungen können nach

Amazon Simple Storage Service (Amazon S3) exportier t werden. Weitere Informati onen finden Sie unter [Empfehlungen exportieren](https://docs.aws.amazon.com/compute-optimizer/latest/ug/exporting-recommendations.html).

7. Oktober 2020

10. Juni 2020

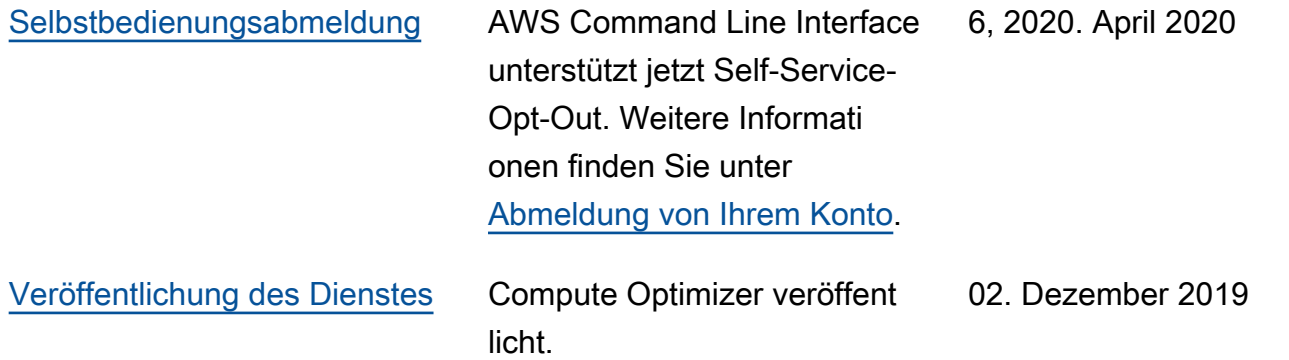

Die vorliegende Übersetzung wurde maschinell erstellt. Im Falle eines Konflikts oder eines Widerspruchs zwischen dieser übersetzten Fassung und der englischen Fassung (einschließlich infolge von Verzögerungen bei der Übersetzung) ist die englische Fassung maßgeblich.